VI International Conference on Interactive Digital TV

IV Iberoamerican Conference on Applications and Usability of Interactive TV

> LIBRO de ACTAS

15-16 Octubre del 2015 Palma de Mallorca (España)

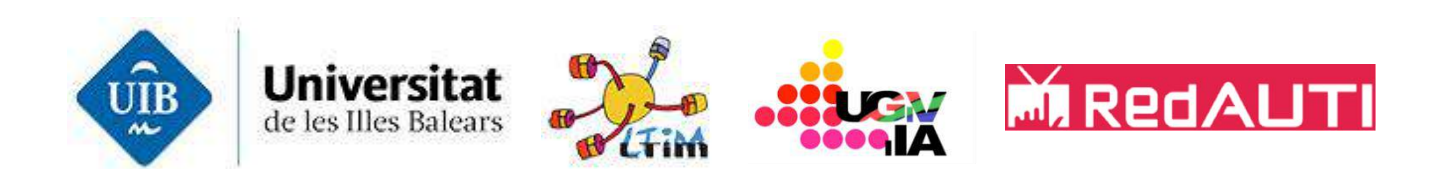

# VI International Conference on Interactive Digital TV

## IV Iberoamerican Conference on Applications and Usability of Interactive TV

© del texto: los autores 2015

© de la edición: los editores: Bibiloni Coll, Antoni; Perales Lopez, Francisco José; Oliver Tomàs, Antoni; Abásolo Guerrero, María José; Mascaró Portells, Miquel; Palmer Rodríguez, Pere Antoni.

Universitat de les Illes Balears – Laboratorio de Tecnologías de la Información Multimedia Universitat de les Illes Balears – Unidad de Gráficos y Visión por Ordenador RedAUTI Red temática en Aplicaciones y Usabilidad de la Televisión digital Interactiva

## Prefacio

Damos la bienvenida a todos los participantes a los eventos CTVDI 2015 VI Congreso de Televisión Digital Interactiva y jAUTI2015 IV Jornadas Iberoamericanas de difusión y capacitación sobre Aplicaciones y Usabilidad de la Televisión Digital Interactiva, que este año se han realizado de forma conjunta en Palma de Mallorca gracias al esfuerzo de los organizadores de ambos eventos.

La edición del año 2015 ha sido, sin duda, una gran oportunidad para que investigadores, docentes, profesionales, especialistas, empresas y estudiantes compartan unos días de convivencia que les han permitido intercambiar proyectos, ideas, soluciones, investigaciones y experiencias en las diferentes áreas del congreso, especialmente en usabilidad, TV social, movilidad, rendimiento y segunda pantalla como temas actuales, además de muchísimas más líneas de investigación y desarrollo, como se refleja en las actas del congreso. También cabe mencionar que este encuentro ha servido para crear nuevos lazos entre grupos que ya han generado nuevas propuestas de proyectos de investigación a nivel nacional y europeo.

Este evento ha confirmado la consolidación de ambas conferencias y, además, ha sido uno de los foros relevantes a nivel europeo e Iberoamericano de intercambio de proyectos de I+D en la Televisión Digital Interactiva durante el año 2015. Muestra de ello es el número de trabajos presentados y su procedencia, además de la participación del sector empresarial. En las actas podrá encontrar más de 30 artículos, representando una gran amplitud de temas, los cuales avalan la innovación científico-tecnológica del evento. Adicionalmente, en el evento se realizaron presentaciones del ámbito empresarial que, si bien fueron muy interesantes para conocer la situación actual a nivel de mercado y aplicabilidad de la transferencia de tecnología, al no haber pasado el proceso de revisión, no han sido publicadas en estas actas.

Queremos remarcar la labor de los miembros del comité de programa por su trabajo y esfuerzo al dedicar su tiempo y sus conocimientos a ayudar al evento a mantener un nivel de calidad excepcional de las propuestas de trabajos presentados. Gracias a ellos el evento ha sido un éxito para la investigación, la innovación y el desarrollo de servicios, actuales y futuros, en la Televisión Digital Interactiva.

Finalmente, quisiéramos agradecer a las entidades públicas: Universitat de les Illes Balears, Govern de les Illes Balears-Direcció General de Desenvolupament Tecnològic, Universidad Politécnica de Valencia y Universidad Carlos III de Madrid su apoyo en la organización. Asimismo queremos dar las gracias a las empresas privadas Magic Box, Logitravel.com, Lux Mallorca TV y Optiva Media por su apoyo financiero y promocional del evento. Mención especial merece Optiva Media como sponsor Gold del evento.

A todos un caluroso abrazo. Toni Bibiloni, María José Abásolo, Francisco J. Perales

#### **Comité**

**General Co-chairs** Bibiloni, A. (Univ. Illes Balears, Spain) Perales, F.J. (Univ. Illes Balears, Spain) Abásolo, M. J. (UNLP, Argentina) **Comité organizador** M. Mascaró, P. Palmer, G. Fontanet, T. Estrany, Ll. Valverde, A. Oliver. LTIM – UIB. E. Amengual, J. M. Buades, M. Gonzalez, G. Fiol, A. Jaume, C. Manresa, R. Mas, M. Mascaró Oliver, M. Miró, G. Moya, S. Ramis. UGV-IA – UIB. **Comisión Científica** Ailyn Febles Estrada (UCI, Cuba) Alfredo Alfonso (UNQ, Argentina) Angel Garcia Crespo, Universidad Carlos III, Madrid, España. Carlos de Castro Lozano (Universidad Córdoba, España) Carlos Galve Pellicero (EVERIS ARAGON SLU, España) Claudia Zea Restrepo (EAFIT, Colombia) Cosette Castro (UCB, Brasil) Eddy Flerackers, (Expertise centrum Digitale Media, Univ. Hasselt, Belgica) Eduardo Garcia Salcines (CPMTI, España) Fernando Boronat, (Univ. Politécnica de Valencia, Valencia, España.) Fernando Fuente-Alba Cariola (UCSC, Chile) Francisco Montero Simarro (UCLM, España) Gabriel Fernandez, (La Salle, Universidad Ramón Llull, Barcelona, España.) GianLuca Marcialis, (Universidad de Cagliary. Italia) Gisela María Martínez Hernández (CNICM-INFOMED, Cuba) Gonzalo Auza (ICC, Argentina) Gonzalo Fernando Olmedo Cifuentes (ESPE, Ecuador) Graciela Santos (UNCPBA, Argentina) Guido Lemos de Souza Filho (UFPB, Brasil) Hernan Astudillo Rojas (UTFSM, Chile) Iván Marcelo Bernal Carrillo (EPN, Ecuador) Javier García Carreño (TMIR Solutions, España) Jorge Eduardo Guaman Jaramillo (UTPL, Ecuador) Jose Luis Arciniegas Herrera (UNICAUCA, Colombia) José Pazos, Universidad de Vigo, Galicia, España. Jose M. Rodrigues de Souza (UNEB, Brasil) Juan Zangaro (ITV, Uruguay) Lucila Maria Costi Santarosa (UFRGS, Brasil) Marco Antonio Mayorga Montoya (PUCP, Peru) María José Abásolo (UNLP, Argentina) María Lorena Paz (INSPT-UTN, Argentina) Mario Montagud, (Centrum Wiskunde & Informatica (CWI), Amsterdam, Holanda.) Mauro Germán Cambarieri (UNRN, Argentina) Miguel Angel Valero, (Universidad Politécnica de Madrid, Madrid, España) Nelson Alexander Perez Garcia (ULA, Venezuela) Pablo Rodriguez-Bocca (UDELAR, Uruguay) Raoni Kulesza (UFPB, Brasil) Rocael Hernandez Rizzardini (UG, Guatemala) Sandra Baldassarri (UZ, España) Sandra Isabel Casas (UNPA, Argentina)

Santiago Fernandez Zumaquero (SYMBIAIT IT S.L., España) Sergi Fernandez, Dir. (Unidad Audiovisual i2CAT, Barcelona, España) Tavares J.M, (University of Porto, Portugal) Xabiel Garcia Pañeda (UNIOVI, España) Xavier Redón, (Abertis Telecom, Barcelona, España)

## Contenido

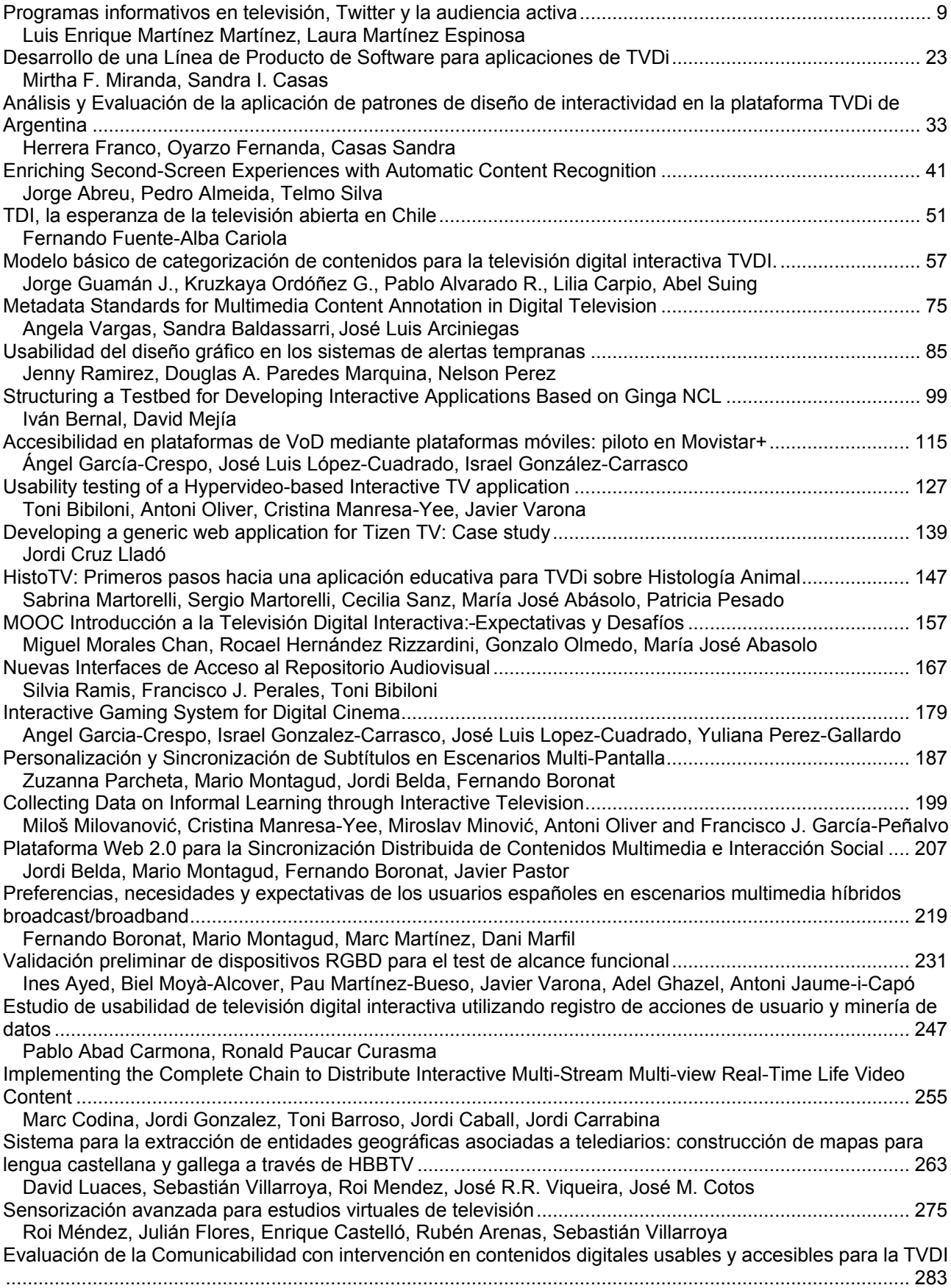

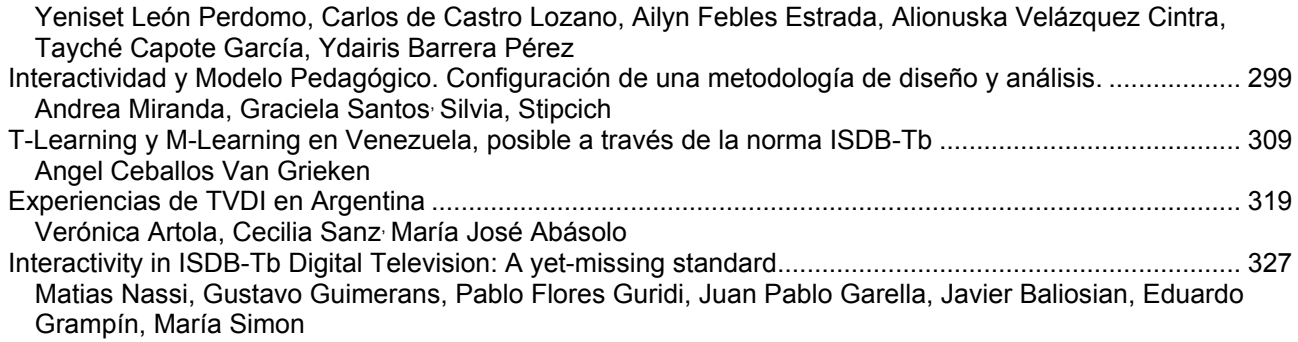

# **Programas informativos en televisión, Twitter y la audiencia activa**

Luis Enrique Martínez Martínez<sup>1</sup>, Laura Martínez Espinosa<sup>2</sup>

<sup>1</sup> Universidad de Alicante, tascaband@gmail.com, España

<sup>2</sup> Universidad Cardenal Herrera CEU, lauramartinezespinosa@gmail.com, España

**Keywords:** Periodismo, Comunicación, Internet, Redes Sociales, Twitter, Medios Digitales, Interactividad, Segunda Pantalla, Televisión Interactiva.

### **Abstract**.

Twitter se ha consolidado como una de las redes sociales con mayor influencia. Este artículo realiza un análisis de contenido de los 5 perfiles de Twitter de los 5 principales informativos de las cadenas de televisión generalistas en España según el ranking de audiencia aportado por Kantar Media. Se han definido variables que contemplan la descripción de los perfiles de los informativos, el tipo de publicación, la frecuencia, la respuesta e interacción de los usuarios analizando la capacidad de los informativos de difundir contenidos y generar conversación, la reputación obtenida y la calidad de los usuarios en esta red de microblogging.

### **Introduccion**

La televisión sigue siendo el medio rey en la sociedad, con una penetración del 88,3% según los datos de AIMC [1] y Kantar Media [2] de 2014. Internet es el medio que, a pesar de tener menos penetración que la televisión, experimenta un leve crecimiento en los últimos años. Es por ello, que Internet sigue siendo el medio que más aumenta en cuanto a internautas diarios e interacción.

Los datos del EGM [3] de 2015 lo demuestran. En 2013 el porcentaje de usuarios era de 25.379, en 2014 ascendió a 27.015 mientras que en 2015 alcanza 29.103 % de usuarios. El medio audiovisual es el medio por excelencia. La televisión, ha evolucionado, sintiéndose más viva que nunca, como tienen en cuenta algunos autores. Hablamos de un nuevo medio cuyos contenidos son los mismos que invaden Internet. Podemos decir por lo tanto, que la televisión ha adquirido una nueva forma de interactuar con el usuario por medio de Internet y por ende de la comunicación en redes sociales.

Según Castells [4], la televisión se acerca cada día más a las redes sociales, interactuando con el usuario y creando un "feed back", de retroalimentación constante. Sí, bien es cierto que las redes sociales se anticipan a las noticias emitidas en televisión, pero es ahí, donde aparecen los perfiles sociales de las televisiones, las Apps o la televisión digital.

El estudio publicado por eMarketer en 2014 [5], dejó ver que la mitad de los adultos en Norte América consultaba sus perfiles en redes sociales, mientras veía la televisión y uno de cada 6 comentaba sobre aquello que estaba viendo.

Twitter influye en decenas de programas televisivos según afirma el estudio de Nielsen del año 2012 [6]. Según este análisis, los "reallity shows" fueron quienes más agudizaron la influencia (44%), junto con los programas de humor (37%). El porcentaje más llamativo fue el de los encuentros deportivos y la programación televisiva mensual, capaces de generar el 50% de la actividad social que se desarrolla en torno a la televisión.

Los medios de comunicación se apoyan cada día más en Internet, utilizada como una herramienta para mejorar y aumentar la participación del medio.

Los medios han descubierto en las redes sociales un sistema de conexión adicional con las audiencias. Una de las redes sociales con mayor crecimiento en Twitter, una plataforma de micro-blogging que permite a los suscriptores o usuarios publicar breves comentarios acerca de sus actividades.

A pesar de que la sociedad sigue prefiriendo la televisión para noticias de última hora, Twitter demostró ser una fuente importante para la transmisión de información inmediata.

Las redes sociales han cambiado la forma de consumir televisión, plataformas como Twitter, se han convertido en la estrella indiscutible de la televisión. De hecho, según el estudio el 95% de las conversaciones online sobre televisión tienen lugar en esta red social [5].

Los investigadores de la Carnegie Mellon University de Estados Unidos, realizaron un análisis textual de publicaciones de Twitter y encontraron que la red social podría ser un medio para evaluar la opinión pública [7].

En cuanto a los sitios de Internet más visitados por los usuarios, las redes sociales ocupan el cuarto lugar en el ranking. De esas redes sociales Facebook, es el líder indiscutible con un 96% de crecimiento y penetración, seguida por Youtube (66%) y Twitter (56%). El estudio de redes sociales de IAB España [8], nos deja ver que la red social más valorada continúa siendo Youtube, seguida de Spotify, Instagram y Facebook, mientras que las menos valoradas son Tuenti, Badoo y Google +.

Twitter es la red social que más crece en los últimos años quedando en el puesto número 5 en el ranking de redes mejor valoradas.

Con referencia a la frecuencia de uso de las redes sociales, el estudio expone que el promedio de uso de estas es de 3,6 días por semana, siendo de nuevo Facebook la red con mayor frecuencia de utilización (a diario) seguida de Twitter, Instagram alcanza a Twitter posicionándose como la tercera red en frecuencia de uso, superando así a la red de vídeo Youtube.

Con la llegada de la red, todos los ciudadanos pueden participar directamente, los autores lo acuñan como 'participatory journalism' en la elaboración del mensaje informativo. Esto es posible gracias a la interactividad incorporada y a la capacidad referencial proporcionada por los medios sociales [9].

Los medios de comunicación necesitan promover sus estrategias en las redes sociales, explorando la posibilidad de captar nuevos grupos de interés como audiencia del medio. Hablamos del periodismo 2.0, "un nuevo estilo periodístico completo y diferente: tanto en sus propios temas, como en el tratamiento hacia el lector, así como en la aportación de referencias, links e hipertexto, instantaneidad etc." [10].

Llegados a este punto, aparece el periodismo 3.0 acuñado por Dan Gillmor para referirse a la información digitalizada por los medios. El público participa en la creación de la noticia, el volcar el artículo en medios sociales, no es el final del proceso, el lector de redes sociales, comenta, debate y comparte el contenido publicado, generando en ocasiones una conversación digital fluida. Algo que hasta el momento no sucedía en los medios tradicionales [10]

El uso principal de las redes sociales continúa siendo social, entre las actividades realizadas por los usuarios destaca ver qué hacen los contactos (66%), ver vídeo y música (58%), enviar mensajes (52%), publicar contenidos (39%) o chatear (37%), la novedad es comentar la actualidad, dato que va en aumento respecto al año anterior, alcanzando un 34%. Este dato está enlazado con los sectores más seguidos por las redes sociales: telecomunicaciones y tecnología (39%) y cultura y medios de comunicación (37%).

10 Otro dato de interés es la edad de los usuarios que acceden a redes sociales. Las redes más utilizadas Facebook, Youtube y Twitter, tiene un conjunto de seguidores similares. En

el caso de las personas que acceden a Facebook, sobre el 100% de cada franja, el 78% tienen una edad comprendida entre los 14-17 años, y un 96% entre 18-55 años.

En el caso de Youtube, sobre el 100% de cada franja, el 70% sería entre 14-17 años y un 66% de 18 a 55. Por último Twitter, sobre el 100% de cada franja, alcanza el 61% del primer rango y un 56% del segundo.

Las redes sociales son espacios en internet donde los usuarios pueden conectar con otros usuarios para crear una red personal o profesional. Uno de los objetivos principales de las redes sociales es la actividad, motivar a los usuarios a participar o incrementar su participación.

Twitter es una herramienta poderosa de comunicación. "Permite a cualquier empresa abrir un canal de comunicación bidireccional e interactivo con sus clientes, proveedores, lectores o empleados" [11].

Dorsey [12], padre de la red social Twitter expresa que: "con Twitter estamos en contacto diario, sabemos qué estamos haciendo uno y otro sin necesidad de hablar por teléfono, la gente se suelta más, es una manera de estar más unidos, de compartir más cosas". Por otro lado, Cobos [13] define Twitter como la forma que "permite a sus usuarios relacionarse con sus followers o seguidores publicando entradas, llamadas tweets" y en la que centenares de personas acceden diariamente.

Cortés [14] define la red social como " invita a sus usuarios a publicar entradas a través de la pregunta "¿Qué estás haciendo?". Gracias a su simplicidad, constante evolución; Twitter ha pasado de ser "una plataforma de comunicación para convertirse en una herramienta casi indispensable en algunos entornos".

Por otro lado, el informe "DigitalNewsReport.es 2015" [15], elaborado en la Facultad de Comunicación de la Universidad de Navarra, afirma que las redes sociales son el soporte más indicado para descubrir noticias y temas (20%), pero la televisión, medio con más audiencia, es líder entre los internautas por confianza, precisión y fiabilidad, análisis y opinión, y rapidez de cobertura. Twitter y YouTube empatan en tercera posición como medios sociales para el consumo, la difusión y la interacción en torno a noticias, con un 22%. En cuanto al consumo de noticias en vídeo, el 27% de los usuarios consume noticias en vídeo online durante la semana, diez puntos más que en 2014; el 23% consulta galerías de fotos.

Este informe pone en conocimiento de la audiencia que los internautas buscan actualidad y contexto en las noticias, no entretenimiento. "El 80% de los internautas se informa en redes sociales porque quiere conocer lo que sucede en el mundo que les rodea, y el 78% está interesado en entender los asuntos que le pueden afectar".

En cuanto a la televisión, los últimos datos de comportamiento de la audiencia televisiva en la oleada de abril de 2015, exponen que Telecinco (14,8%) es el líder de las cadenas por octavo mes consecutivo. Según el último informe de Kantar Media, por cadena, los informativos de Telecinco son los más vistos, en la ponderación de la audiencia media de las dos ediciones de mediodía y noche, mientras que Antena 3 es líder en sobremesa de lunes a domingo.

Con las nuevas tecnologías, los medios de comunicación tradicionales incorporan nuevos canales de participación y conversación con la audiencia, o en principio ese debería ser el propósito. La televidentes ya no son meros consumidores de información, sino que deciden ser usuarios de un servicio con el que deciden interactuar. En cuanto a la figura del periodista, resulta evidente su participación generalmente activa dentro de la red social Twitter, aunque muchas veces es inherente el peligro al acceso ilimitado de información de primera mano [16] [17].

#### **Material y métodos**

La investigación tiene como objetivo principal analizar la presencia y utilización de Twitter por las cinco cadenas de televisión generalista más influyentes de España durante el periodo comprendido entre el 1 de junio al 30 de junio de 2015, así como los resultados que se obtienen de su utilización.

En cuanto a la metodología utilizada para la presente investigación es científica "una investigación sistemática, controlada, empírica, amoral, pública y crítica de fenómenos naturales. Se guía de la teoría y de las hipótesis sobre las presuntas relaciones entre los fenómenos"[18].

En la investigación se ha utilizado el análisis de contenido por considerarlo la herramienta idónea para el estudio de los contenidos en Twitter. De acuerdo con Bardin [19] elegimos esta técnica ya que es idónea para lograr los objetivos propuestos en esta investigación. De acuerdo además con diferentes autores, entre los que podemos citar a Castelló y Ramos [20], el análisis de contenido es un método que permite estudiar la comunicación en Twitter de forma sistemática, objetivo y cuantitativa, midiendo determinadas variables.

Por tanto, el presente artículo realiza un análisis de contenido de los 5 perfiles de Twitter de los 5 principales informativos de las cadenas de televisión generalistas en España según el ranking de audiencia que aporta Kantar Media. En la presente investigación se han definido variables que contemplan, de cada cadena estudiada, el número de seguidores y seguidos, el promedio de tuits por día, la cantidad de tuis en los que el usuario menciona la cadena dentro de los tuits, la cantida de enlaces dentro de los tuits, el número total de tuits, la cantida de tuits que son retuits, los tuits retuiteados por otros, la cantidad de tuits que se consideran favoritos por otros, el uso de Hashtag, los tuits por día de la semana de cada cadena y la cantidad de tuits según la hora del día en pasos de hora. El análisis de estos datos nos proporcionan información sobre la descripción de los perfiles de los informativos, el tipo de publicación, la frecuencia, la respuesta e interacción de los usuarios analizando la capacidad de los informativos de difundir contenidos y generar conversación, la reputación obtenida y la calidad de los usuarios en esta red de microblogging.

Los datos se han obtenido con la herramienta de acceso libre Tweetchup. Una herramienta que sorprende por su facilidad de uso y que permite el acceso a información estadística clave.

Para el presente artículo se tiene en cuenta a la hora de escoger la muestra, el ranking de medios televisivos y telediarios de cadenas generalistas de abril de 2015 elaborado por Barlobento Comunicación con datos de KantarMedia. Siendo las más vistas: Telecinco, Antena 3, Televisión Española, la Sexta adelantando a Cuatro en 234,000 espectadores.

Los telediarios de las principales cadenas expuestas, son retransmitidos en Twitter, por medio de tuits, que a su vez, pueden ir acompañados de enlaces de fotografía o vídeo. Esta nueva estrategia consigue que los medios informativos, puedan interactuar con el telespectador y hacerle partícipe y protagonista principal de la noticia.

La red de microblogging como hemos comentado con anteriodidad, crece diariamente en el conjunto de variables a tener en cuenta por la empresa de medios de comunicación. Entre ellas: número de twitteros (cobertura), número de usuarios, nivel de conversación, actividad, hashtag, favoritos, tweets, retweet, engagement, calidad de seguidores, etc. Para la correcta comprensión de las variables analizadas en la presente investigación hemos considerado definir cada uno de los términos formulados a partir Twitonomy, diccionario de Marketing y Social Media, publicado por la revista PuroMarketing [21]

Hashtag: Son etiquetas de Twitter. Se usan, básicamente, para generar debate sobre un determinado tema. Se coloca una almohadilla delante de la palabra clave (por ejemplo #marketing).

Tweet: (Tuit) Es como se denominan los mensajes públicos de máximo 140 caracteres de Twitter.

Followers: número de seguidores.

Following: Número de usuarios a los que sigue el medio.

Retuits: Número de veces que el tuit se ha redifundido.

Favorito: Número de veces que el tuit se ha marcado como favorito.

Calidad de seguidores: basado en la influencia, interacción y número de seguidores.

Tweets por día: promedio del número de tuits publicados cada día. Cuando mayor sea este número, más activo está el usuario en Twitter.

Enlaces: promedio del número de enlaces en Twitter. Cuando mayor sea el número de enlaces, más posibilidad de que el usuario sea una fuente de información en Twitter.

Menciones: proporción de menciones que son respuestas directas a los tuits.

Engagement: generación de un vínculo emocional entre marca y consumidor.

Twitter desde el punto de vista de los medios de comunicación parece haber encontrado mejor acomodo porque permite el envío de titulares. Las principales cabeceras personalizan su envío buscando proximidad y empatía con un lenguaje coloquial y segunda persona en el trato con el usuarios. (Túñez, 2011).

Con referencia a las hipótesis planteadas en la investigación, hemos considerado las siguientes:

H1: Una mayor actividad (promedio de tuits al día) por parte de los informativos está relacionada con un número mayor de seguidores.

H2: Los "seguidos" por cada perfil, en la red social Twitter, supera el número de "seguidores".

H3: Existe una relación entre el número de tuits por hora y el momento de emisión del informativo.

H4: Existe una relación entre el número de tuits con enlace y el número de menciones.

H5: Los perfiles de Twitter de los informativos utilizan, como norma, el Hashtag como medio para generar debate entre la audiencia.

H6: La cadena con mayor audiencia en televisión, Telecinco, recibe un mayor número de retweet que el resto de cadenas.

H7: Los comentarios de Twitter de los telediarios mantienen un comportamiento bidireccional, con un alto porcentaje de favoritos por parte del usuario.

H8: Existe una estructura de trabajo en la que se incluye un número de tuits por día.

#### **Resultados**

El siguiente estudio descubre en la tabla 1 que, en cuanto a número de seguidores, alcanza el primer puesto @A3Noticias con 931294 "followers", seguido de @SextaNoticias y @Noticias cuatro. Llamada la atención de @telediario tve que ocupa el último puesto de seguidores.

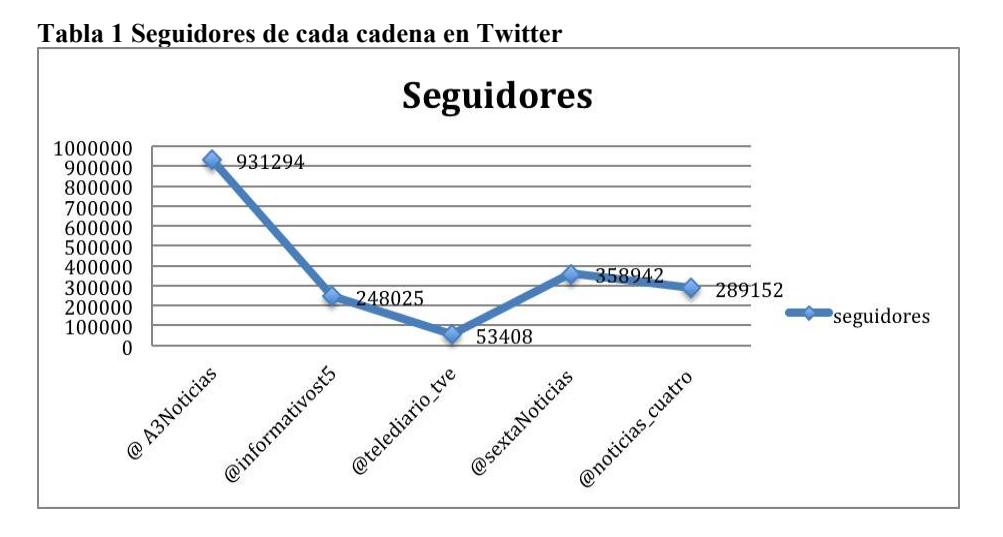

La tabla 2 descubre que es @Informativost5 la cadena que más usuarios sigue, en segundo lugar @noticias cuatro y en ultimo lugar, de nuevo, @telediario tve con solo 48 "following".

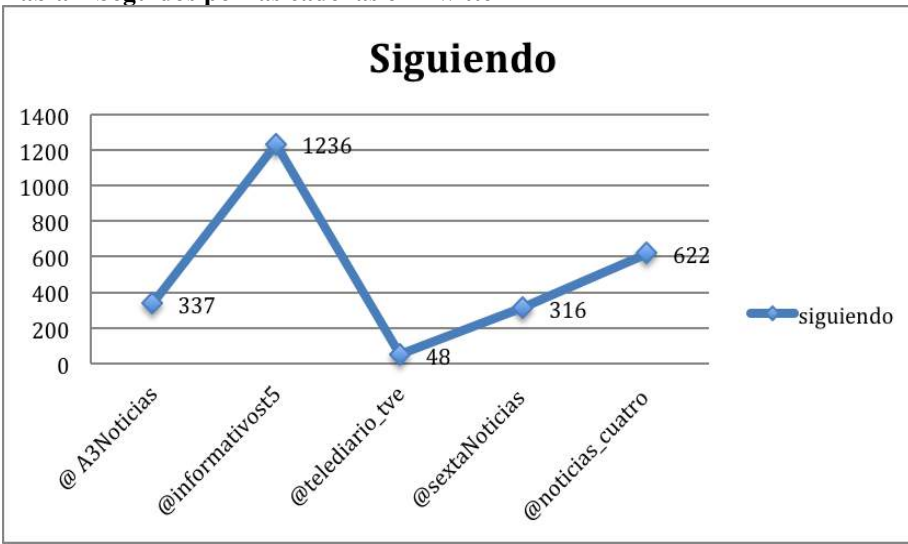

**Tabla 2 Seguidos por las cadenas en Twitter**

La table 3 indica que el mayor promedio de tuits es de @A3Noticias, seguido de @telediario\_tve y @sextaNoticias. En ultimo lugar @noticias\_cuatro.

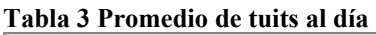

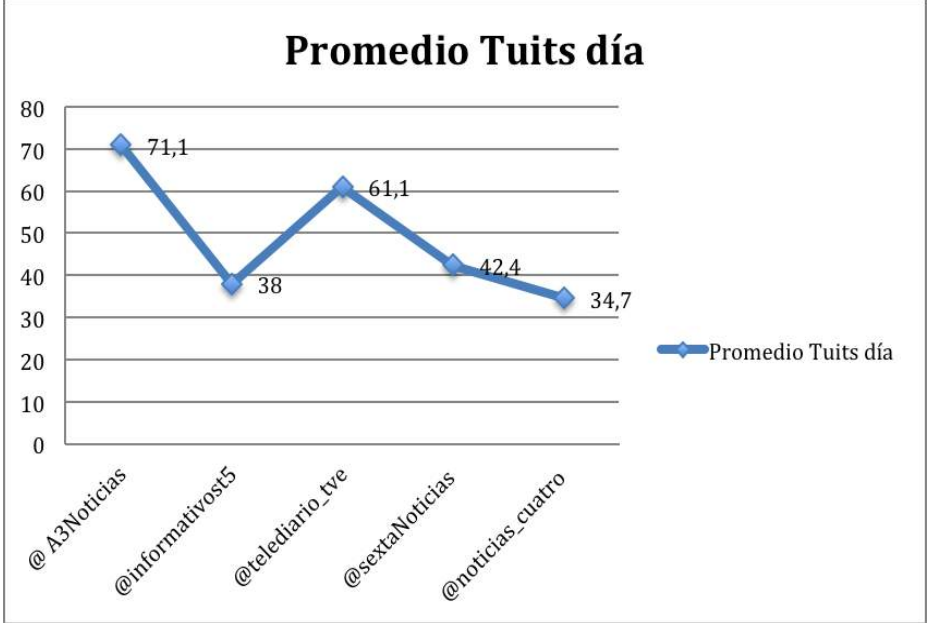

El mejor resultado de usuarios que mencionan dentro de los tuits, como se puede observer en la table 4, es @sextaNoticias, seguido de @telediario\_tve y en ultimo lugar @informativost5.

**Tabla 4 Usuario menciona dentro de los tuits**

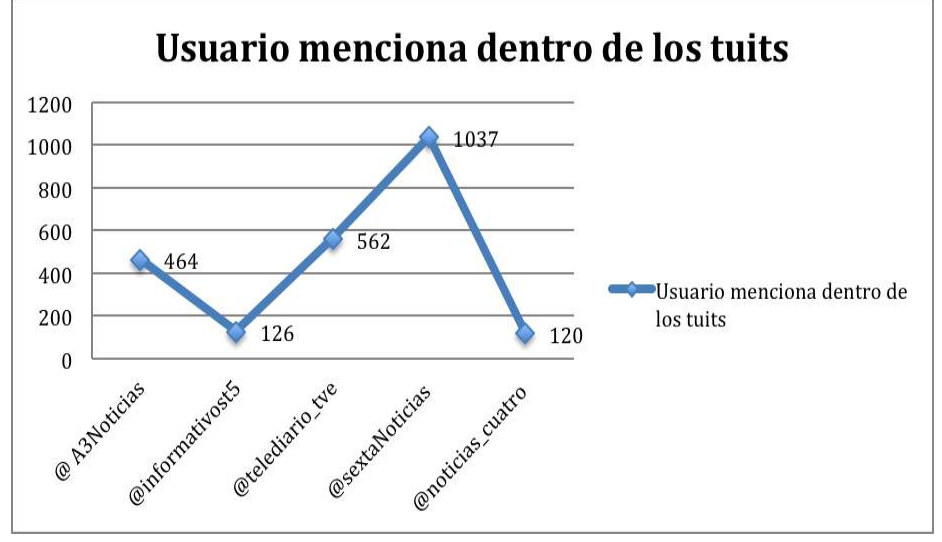

En otro orden de cosas, los tuits emitidos por la cadena con enlace adherido, se muestran en la tabla 5 que indica que es @A3Noticias la que se encuentra en primer lugar, seguida de @telediario tve y @SextaNoticias. En ultimo lugar se encuentran @Informativost5 y @noticias\_cuatro.

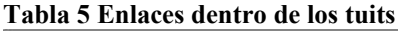

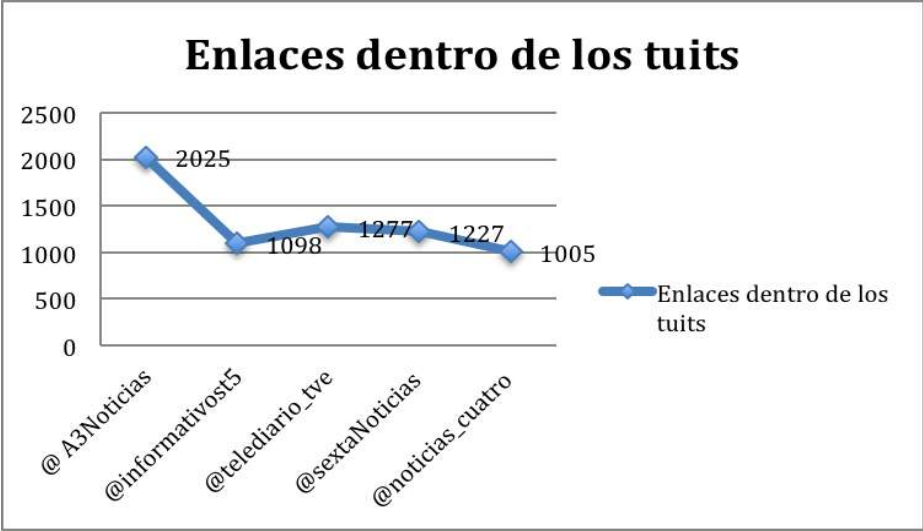

La table 6 muestra el total de tuits publicados por cada cadena. Reseñamos el trabajo de @A3Noticias que se sitúa en cabeza seguida de @sextanoticias. En el último puesto encontramos a @noticias\_cuatro con una actividad muy por debajo de la media.

**Tabla 6 Total de tuits por cadena**

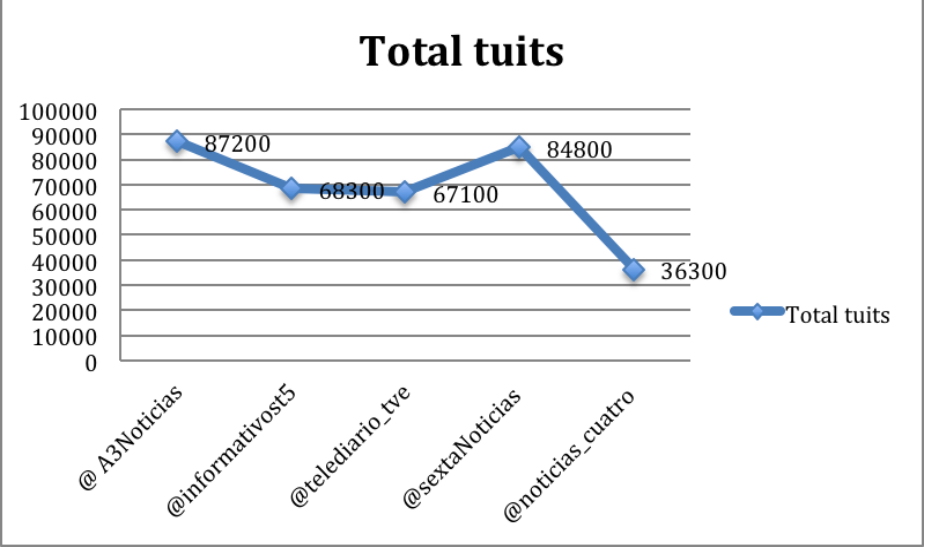

La tabla 7 muestra a la cabeza de la variable tuits son retuits, y a mucha distancia a @sextanoticias con un 32,3% seguida a mucha distancia de @A3Noticias y @telediario\_tve.

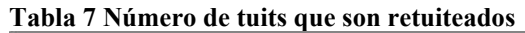

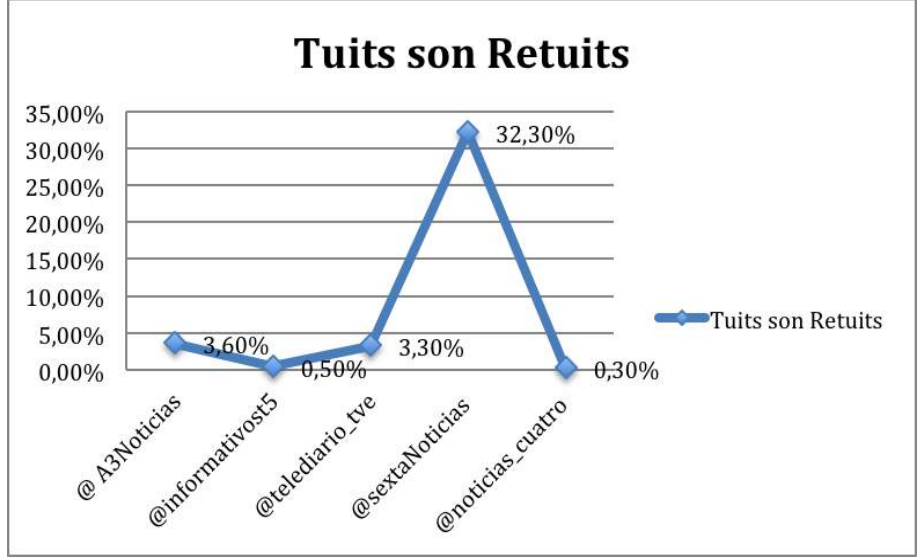

Es el momento de hablar de los tuits de las cadenas en Twitter que son retuiteados por otros. Esta información la encontramos en la tabla 8 que descubre que el 99,9% de los tuits de @SextaNoticias son retuiteados, en segundo lugar aparece @A3Noticias con 99,1%, le siguen @Informativost5 y @noticias cuatro con 95,2% y en ultimo lugar @telediario tve con 88,3%.

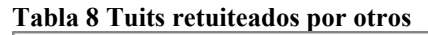

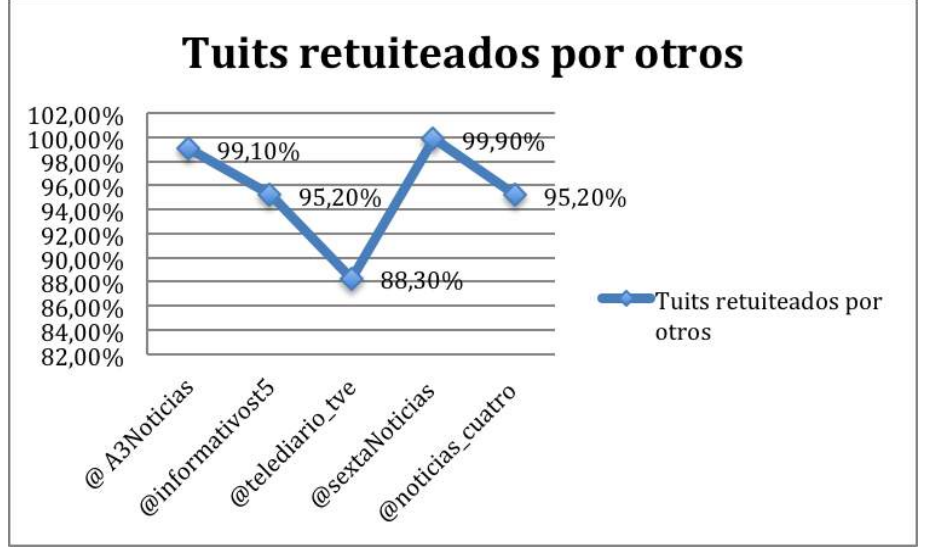

El apartado de favoritos se encuentra muy igualado, en una horquilla entre el 66% y el 96%. La cadena que obtiene major resultado es @A3Noticias, seguida de @informativost5, @noticias cuatro con 88,4%, @telediario tve con 75,7% y para finalizar @sextaNoticias con 66,3%.

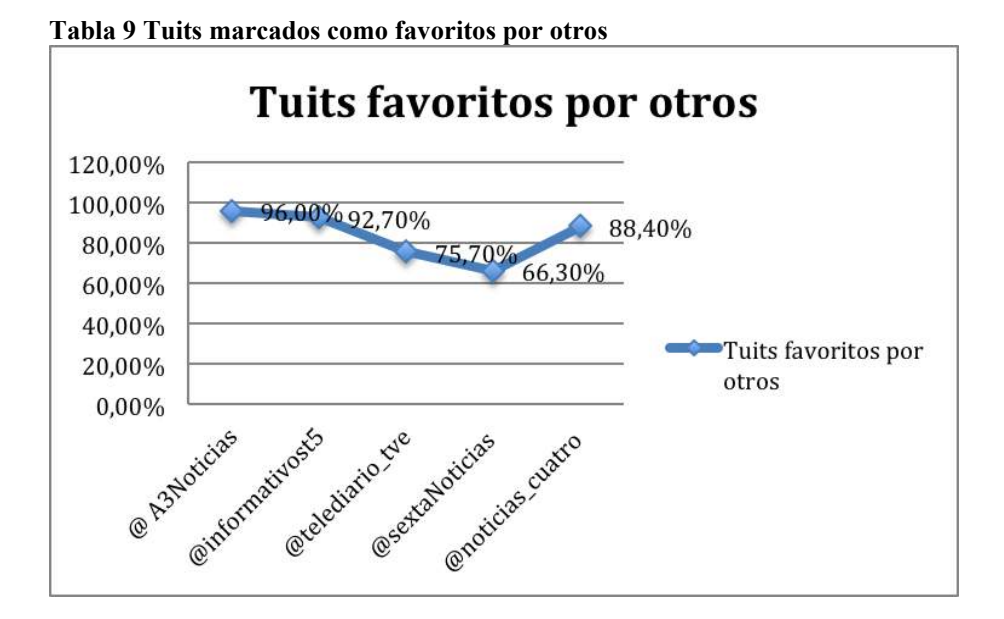

La tabla 10 muestra el número de hashtag por tuits utilizados por los informativos de las cadenas sujetas a este estudio en la red de microblogging Twitter. Como podemos ver es @telediario tve el informativo que utiliza más Hashtag y a mucha distancia todos los demás.

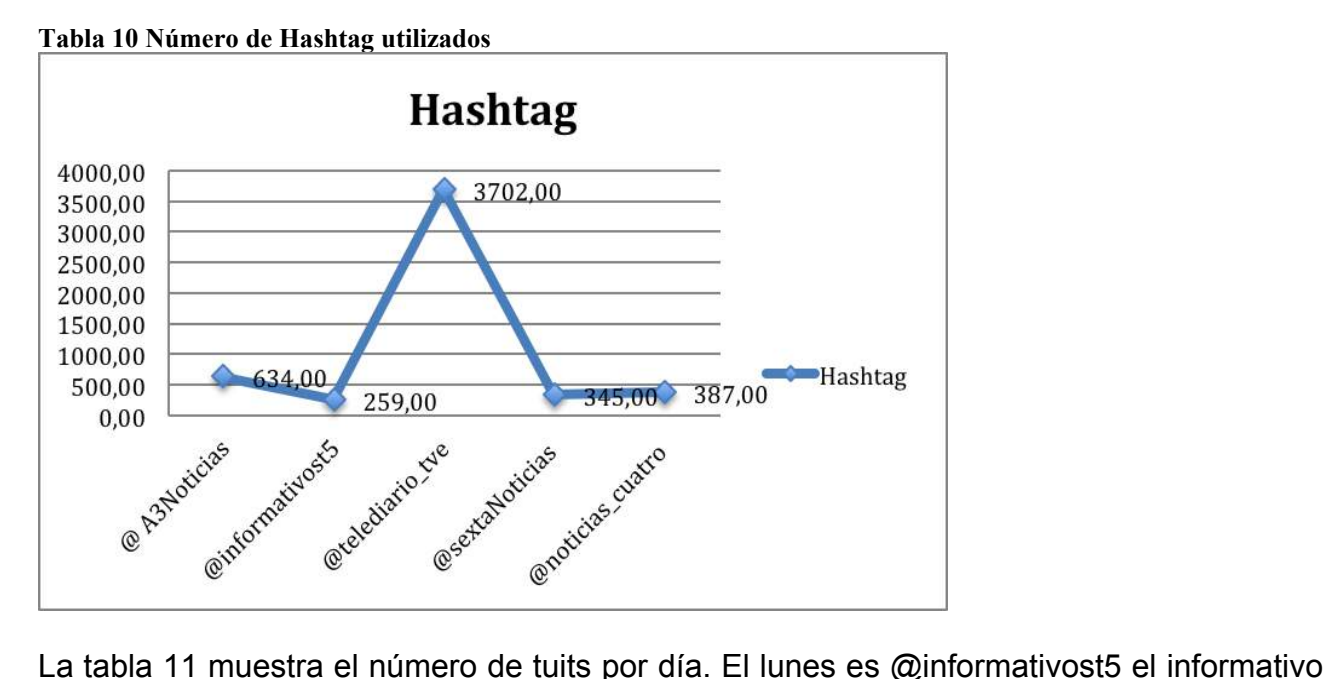

que más tuitea, seguido de @telediario\_tve y @sextanoticias. El martes es @A3Noticias seguido de @telediario tve y @sextaNoticias. El miércoles lidera el rankint de tuiteros el informativo @A3Noticias seguido de @SextaNoticias y @telediario tve. El jueves vuelve a ser liderado por @A3Noticias seguido de @SextaNoticias y @telediario tve. Los tres primeros puestos se repiten hasta final de semana.

#### **Tabla 11 Número de tuits por día**

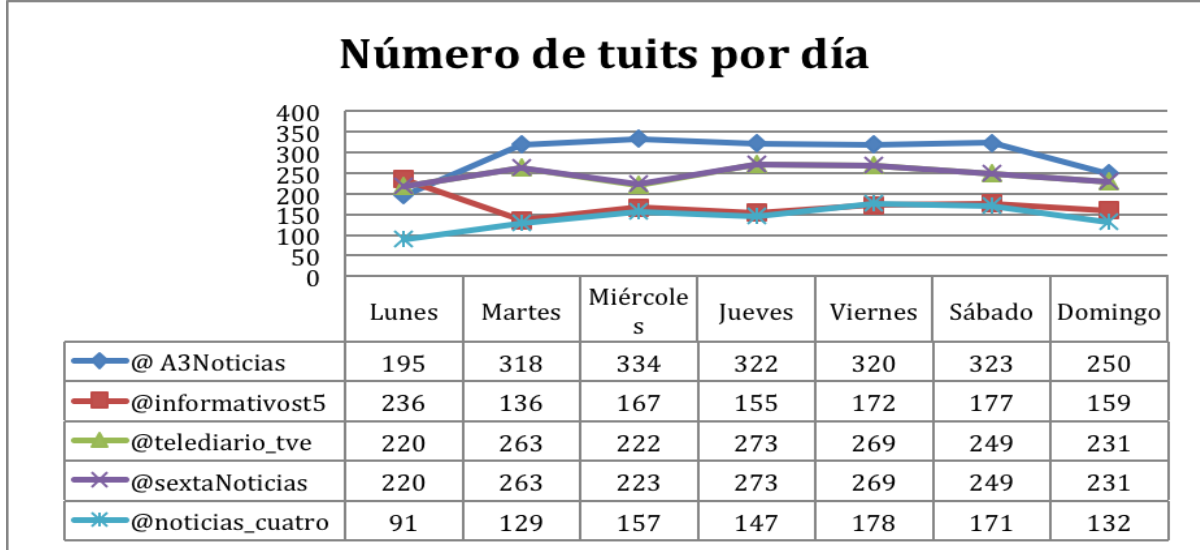

La tabla 12 indica con mucha claridad que el informativo líder en localización temporal de tuits es @telediario tve marcando una considerable diferencia con los demás informativos, incluso en las horas destinadas a emitir el informative y que son diferentes a las de @telediario tve que despunta de 1:00 p.m. a 3:00 p.m. alcanzando su máximo a las 9:00 p.m.

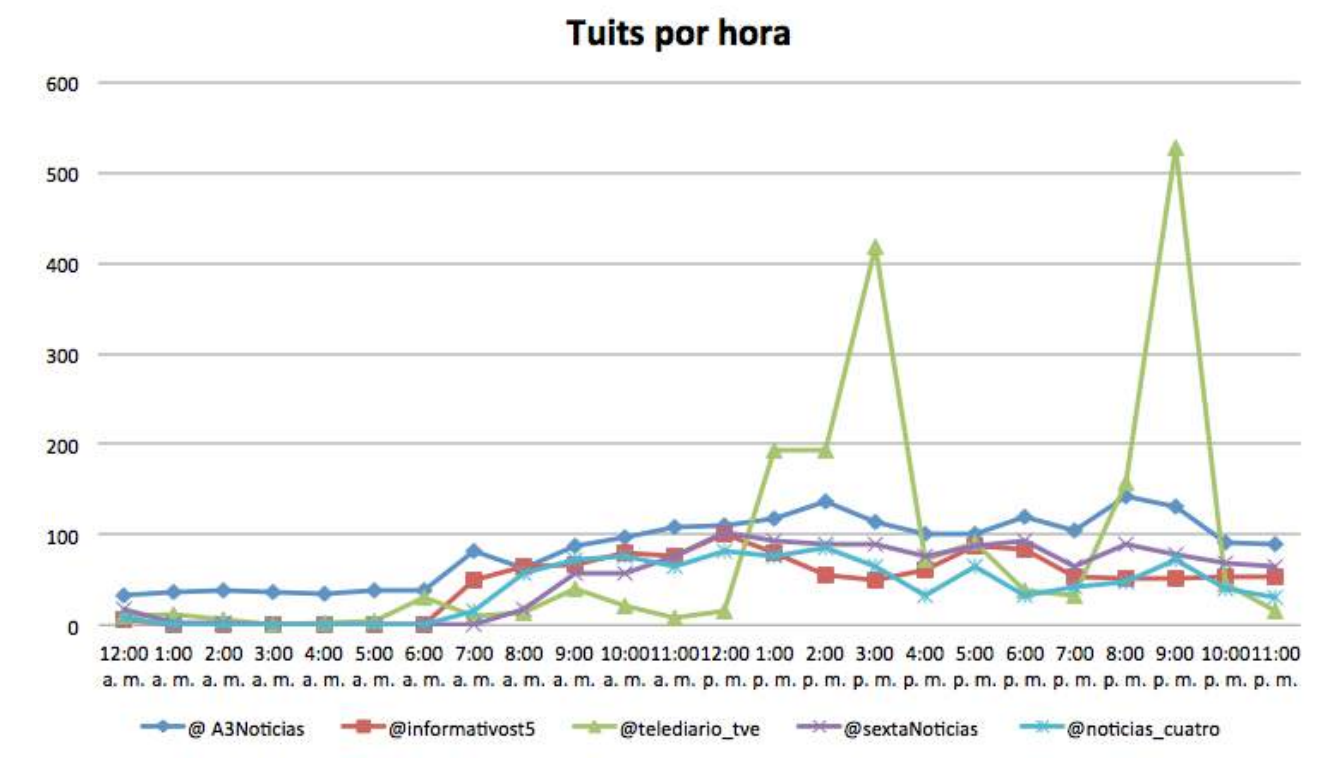

#### **Tabla 12 Tuits por hora**

#### **Conclusiones y aportaciones**

A lo largo de esta investigación hemos analizado los perfiles, en la red social Twitter de los cinco informativos con mayor audiencia que se incluyen en el ranking de medios televisivos y telediarios de cadenas generalistas de abril de 2015 elaborado por Barlobento Comunicación con datos de Kantar Media [22].

Utilizando la herramienta de utilización libre Tweetchup hemos analizado la utilización que de Twitter hacen los informativos de televisión a través de sus perfiles en esta red social y su repercusión y actuación de la audiencia.

Las conclusiones aportadas por esta investigación servirán para obtener un inventariado pormenorizado del uso de cada perfil en esta plataforma, así como una visión global de las tendencias que sigue la muestra elegida. Además aportamos conocimiento sobre las posibles relaciones entre las variables analizadas.

Siguiendo el proceso de la investigación científica, se han planteado unas hipótesis que a continuación serán refutadas o confirmadas.

Con respecto a la primera hipótesis: "Una mayor actividad (total de tuits) por parte de los informativos está relacionada con un número mayor de seguidores", hemos visto en la tabla 6 que @A3Noticias que se sitúa en cabeza seguida de @sextanoticias, en tercer lugar @informativost5, en cuarta posición @telediario\_tve y en último lugar @Noticias\_cuatro. Por otro lado, en la tabla 1 alcanza el primer puesto @A3Noticias, seguido de @SextaNoticias, en tercer puesto @Noticias\_cuatro, a continuación @informativost5 y en último lugar @telediario tve Estos datos nos llevan a concluir que esta hipótesis debe ser refutada, ya que aunque en el caso de @A3Noticias y @sextanoticias pudieramos pensar en la existencia de alguna relación, en los otros tres casos no se cumple de manera feaciente.

En el caso de la segunda hipótesis: "Los seguidos por cada perfil, en la red social Twitter, supera el número de seguidores". Una vez analizadas las tablas 1 y 2 debemos refutar o rechazar la hipótesis, ya que el número de seguidores supera el número de seguidos. Como aportación, debemos indicar que parece adecuado que cualquier medio de comunicación que disponga de perfil en redes sociales, debe tender al modelo de comunicación simétrico bidireccional (Grunig, 2003) ya que permite bidireccionalidad entre el informativo y su audiencia. Por otro lado, parece interesante que entre la audiencia y el informativo exista interactividad y comunicación recíproca para favorecer la mayor participación de las audiencias en el nuevo entramado comunicativo, este modelo de comunicación permite conocer a la audiencia, sus necesidades, asegurar la venta del producto informativo, fidelizar al usuario y aumentar la influencia social para el informativo. (Salaverría, 2005).

La tercera hipótesis: "Existe una relación entre el número de tuits por hora y el momento de emisión del informativo". Una vez analizadas la tabla 12 y conocida la hora de emisión de los informativos en cada cadena, debemos confirmar dicha hipótesis, ya que se produce un aumento considerable de tuits en las horas de emisión del informativo de cada cadena.

En cuanto a la cuarta hipótesis: "Existe una relación entre el número de tuits con enlace y el número de menciones". Conforme a los datos que se muestran en las tablas 4 y 5 concluimos que no existe relación entre el número de tuits con enlace y el número de menciones, luego debemos refutar o rechazar esta hipótesis.

La hipótesis quinta se enuncia diciendo: "Los perfiles de Twitter de los informativos utilizan, como norma, el Hashtag como medio para generar debate entre la audiencia". Vista y estudiada la tabla 10 observamos que @telediario tve es el perfil que más utiliza la herramienta Hashtag como medio para generar debate entre la audiencia, pero esta norma no es seguida con el mismo énfasis por los demás perfiles. Es por esto que debemos refutar o rechazar esta hipótesis. Como aportación debemos llamar la atención de el aumento del

uso de Hashtag en la gran mayoría de los programas emitidos en televisión, como generador de debate y como herramienta que favorece el estudio y análisis del alcance e impacto de cada tema en la audiencia, lo que favorece a la toma de decisiones del medio de comunicación.

La sexta hipótesis dice así: "La cadena con mayor audiencia en televisión, Telecinco, recibe un mayor número de retweet que el resto de cadenas." Al examinar la tabla 8 observamos que @informativost5 no es el perfil que recibe más retuits aunque sea la cadena de mayor audiencia en televisión. La hipótesis sexta debe ser refutada o no validada.

Hipótesis séptima: "Los comentarios de Twitter de los telediarios mantienen un comportamiento bidireccional, con un alto porcentaje de favoritos por parte del usuario." Tras el análisis de la tabla 9 observamos que el apartado de favoritos se encuentra muy homogeneo entre el 66% y el 96%. Podemos concluir que sí existe un alto porcentaje de favoritos por parte del usuario, lo que induce que existe bidireccionalidad. Es por ello que concluimos confirmando esta hipótesis.

Para finalizar, la novena hipótesis enunciaba: "Existe una estructura de trabajo en la que se incluye un número de tuits por día". Si analizamos la tabla 11 podemos descubrir que existe homogeneidad en el número de tuits que se publican cada día de la semana por cada perfil, por lo que concluimos confirmando esta hipótesis.

Como aportación general y para futuras investigaciones, sería interesante ampliar la investigación, analizando los perfiles del televidente incluyendo variables psicológicas, sociales, afinidades y preferencias visuales y auditivas para obtener más conocimiento sobre la posible relación entre la toma de decisiones y la implicación en el uso de Twitter.

### **Bibliografía**

[1] AIMC (2012): "Navegantes en la Red". Disponible en: http://www.aimc.es/- Navegantes-en-la-Red-.html. [Fecha de consulta: 12 de enero de 2015].

[2] Kantar Media & Barlovento Comunicación, (2015). El Comportamiento de la Audiencia Televisiva: Mayo 2015. [Fecha de consulta: 12 de enero de 2015].

[3] EGM, (2015) Audiencia en Internet Febrero – Marzo 2015. <http://www.aimc.es/-Audiencia-de-Internet-en-el-EGM-.html>[Fecha de consulta: 12 de enero de 2015].

[4] Castells, M. (2001). Internet y la sociedad red. La factoría

[5] Emarketer <http://www.emarketer.com/Article/Global-Ad-Spending-Growth-Double-This-Year/1010997> [Fecha de consulta: 12 de enero de 2015].

[6] Nielsen (2012). State Of The Media – The Social Media Report. Abril 2014.

[7] O'Connor, Balasubramanyan, Routledge, y Smith, (2010) La medición del desempeño social empresarial a través de las redes sociales. Contaduría y Administración. Vol 59, Issue 2, abril-junio 2014, pg. 121-143

[8] IAB (2015). VI Estudio Redes Sociales de IAB Spain. [http://www.iabspain.net/wp-content/uploads/downloads/2015/01/Estudio\\_Anual\\_Redes\\_So](http://www.iabspain.net/wp-content/uploads/downloads/2015/01/Estudio_Anual_Redes_Sociales_2015.pdf) [ciales\\_2015.pdf](http://www.iabspain.net/wp-content/uploads/downloads/2015/01/Estudio_Anual_Redes_Sociales_2015.pdf)

[9] Bowman, S. y Willis, C. The Future Is Here, But Do News Media Companies See It? Nieman Reports, Vol. 59, No. 4. (2005), pp. 6-10

[10] MONTOYA, P. G. A. (2006). "Periodismo digital y periodismo ciudadano". Análisis y propuestas en torno al periodismo digital: VII Congreso Nacional Periodismo Digital, 2 y 3 de marzo de 2006, Huesca, España (pp. 251-262). Asociación de la Prensa de Aragón,.

[11] LIBEROS, E. (2013). El libro del marketing interactivo y la publicidad digital. ESIC **Editorial** 

[12] Dorsey, J. (2010). "Entrevista a Jack Dorsey", Disponible en línea en: [http://egkafati.bligoo.com/content/view/877481/entrevista-a-jack-dorsey.html#.VCh6ril\\_sd](http://egkafati.bligoo.com/content/view/877481/entrevista-a-jack-dorsey.html#.VCh6ril_sdQ) [Q](http://egkafati.bligoo.com/content/view/877481/entrevista-a-jack-dorsey.html#.VCh6ril_sdQ) (Consulta 22/08/2015)

[13] COBOS, T. L. (2010). Twitter como fuente para periodistas latinoamericanos.Razón y Palabra, 73.

[14] CORTÉS, M. (2009). "Nanoblogging: los usos de las nuevas plataformas de comunicación en la red". UOC.

[15] DigitalNewsReport.es 2015<http://www.digitalnewsreport.es/> [Fecha consulta 15 enero 2015]

[16] SOUTER, J. (2009). "Is social media the journalism of the future?" Daily Record

[17] SAFKO, L. (2010). The social media bible: tactics, tools, and strategies for business success. John Wiley & Sons.

[18] Kerlinger, F.N. y Lee, H.B. (2001). Investigación del comportamiento: métodos de investigación en ciencias sociales. México: McGraw-Hill.

[19] BARDIN, L. (1986): El análisis de contenido. Madrid, Akal.

[20] Castelló, Araceli (2013) "El uso de hashtags en Twitter por parte de los programas de televisión españoles" Disponible en: http://reunir.unir.net/handle/123456789/1762 [Fecha de consulta, 11 de septiembre de 2015].

[21] Diccionario de Marketing y Social Media, Revista PuroMarketing. <http://www.puromarketing.com/diccionario-marketing> [Fecha de consulta: 12 de enero de 2015].

[22] Kantar Media & Barlovento Comunicación, (2015). El Comportamiento de la Audiencia Televisiva: Mayo 2015.

[http://www.barloventocomunicacion.es/images/publicaciones/barlovento-audiencias-mayo-](http://www.barloventocomunicacion.es/images/publicaciones/barlovento-audiencias-mayo-2015.pdf)[2015.pdf](http://www.barloventocomunicacion.es/images/publicaciones/barlovento-audiencias-mayo-2015.pdf)

## **Desarrollo de una Línea de Producto de Software para aplicaciones de TVDi**

Mirtha F. Miranda<sup>1</sup>, Sandra I. Casas<sup>1</sup>

<sup>1</sup> GISP, Instituto de Tecnología Aplicada, Universidad Nacional de la Patagonia Austral, Unidad Académica Río Gallegos, Argentina mirfamir@gmail.com, scasas@unpa.edu.ar

**Keywords:** TV Digital Interactiva, patrones de diseño de interacción, Línea de Producto de Software, Modelo de Características.

**Abstract**. El desarrollo de aplicaciones interactivas para TV Digital (TVDi) de calidad y a escala industrial requiere estrategias específicas que se puedan aplicar al desarrollo. A partir de patrones de diseño de interacción centrados en el usuario, se propone la construcción de una Línea de Productos de Software (SPL) para aplicaciones TVDi. Una SPL es una modalidad de desarrollo software enfocada en potenciar la reutilización y los patrones de diseño de interacción garantizan la usabilidad de los productos. Este trabajo presenta el modelo de características de una SPL para dominio de aplicaciones interactivas de TV Digital, la cual se validó con 32 prototipos que aplican los patrones de diseño de interacción centrados en el usuario.

#### **I. Introducción**

Una aplicación de TVDi es un software multimedia a través de la cual el televidente puede interactuar vía control remoto. Significa que puede recibir video/audio, software, que posibilitan la interacción del televidente con el contenido [2, 21]. Se emplean diferentes medias (texto, imágenes, sonido, animación y video) para informar al televidente, cuya creación es uno de los aspectos que mayor tiempo demanda en el desarrollo de aplicaciones interactivas [6]. Existen diversos enfoques, pero en todos se requiere trabajar en forma manual, aún falta aplicar un enfoque a nivel industrial [14, 17, 18, 19, 20].

Una Línea de Productos de Software (Software Product Line - SPL) es una familia de sistemas (o productos) relacionados a un dominio en particular, cuyos artefactos de implementación son compartidos [5, 16, 23]. Uno de los activos más importantes de una SPL son los Modelos de Características (MC) [1, 3, 12, 22].

La inexistencia de un modelo estándar para aplicaciones en este dominio es motivo por los cual nos planteamos las siguientes preguntas: ¿Cómo construir aplicaciones de TVDi a partir del conjunto de funcionalidades comunes y variables sin tener que empezar desde cero?; ¿Cómo aumentar la productividad y la calidad de software para el modelado rápido de productos tecnológicos de TVDi?; ¿De qué manera reutilizar las características en otros productos?

Por otra parte, Kunert [13] ha propuesto patrones de diseño de interacción centrado en el usuario de TVDi. Presenta 41 patrones, organizados en diez grupos, que contemplan usabilidad e identificación de las tareas que el usuario realiza de manera habitual. Los cuales han sido muy empleados en aplicaciones televisivas que ofrece la Corporación Británica de Radiodifución (BBC - British Broadcasting Corporation).

El presente trabajo toma como punto de partida el concepto de patrón, los mismos cumplen con los niveles de usabilidad requeridos para la TVDi, por lo cual pueden ser usados de forma efectiva, eficiente, segura y satisfactoria. Asimismo, un patrón de diseño puede ser reutilizable, esto permite que pueda ser aplicado en diferentes casos. Ahora bien, considerando que los patrones pueden ser resignificados como características, dado que aportan variabilidad y reusabilidad, se plantean las siguientes hipótesis: 1) A partir de los patrones de diseño de interacción de TVDi se puede construir una SPL para aplicaciones interactivas; 2) una SPL basada en los patrones de diseño de interacción para TVDi permite expresar las características comunes y administrar la variabilidad de una familia de productos de TVDi.

Este artículo presenta el modelado de una SPL para aplicaciones de TVDi basado en los patrones de diseño de interacción [13], los patrones observados presentan mayor calidad y usabilidad, siendo este el principal aporte. La organización de este trabajo se presenta de la siguiente forma: Sección II se estudian los conceptos SPL, modelo de características y patrones de diseño de interacción para TVDi. Sección III se desarrolla un MC cumpliendo con los patrones de diseño de interacción, y la especificación del MC en semántica de la lógica proposicional. Posteriormente, en la Sección IV se representa en forma matricial las características comunes y variantes empleadas por un conjunto de aplicaciones reales basadas en los patrones. Finalmente, en la Sección V se discuten los trabajos relacionados, las conclusiones y los trabajos futuros.

#### **II. Nociones Preliminares**

Una SPL se define como "un conjunto de sistemas de software (productos) que comparten un conjunto de características, las cuales satisfacen las necesidades específicas de un dominio o segmento particular de mercado y que se desarrollan a partir de un sistema común de una manera preestablecida" [7, 11]. Una característica puede ser una unidad básica de una SPL, una funcionalidad que satisface un requisito de software específico, una combinación de ellos [13, 24], un módulo, la utilización de una tecnología o cualquier componente funcional reutilizable [4, 5].

Los productos de una misma SPL poseen un conjunto de características en común, denominado núcleo, pero cada producto difiere de otro en un conjunto de funcionalidades opcionales (variables) que implementa [9]. Esta diferencia funcional entre productos de una SPL se conoce como variabilidad [3, 15, 24]. Para expresar características comunes se crean Modelos de Características (MC) [1, 22] y para manejar la variabilidad entre los productos de una línea, Modelos de Variabilidad [16, 24].

Un MC es definido formalmente como una estructura de árbol representada como una tupla de 6 componentes (característica, característica raíz, características obligatorias, características opcionales, relaciones alternativas, relaciones disyuntivas). Un MC permite identificar las funcionalidades comunes y variantes entre los productos de una SPL y establecer las relaciones entre las mismas [11].

Las SPL son útiles cuando se trata de un conjunto de productos relacionados con la intención de establecer características comunes, en busca de la reutilización base y lograr un estilo industrial de construcción; como procesos repetibles, componentes ensamblables y diseño en integración.

Los patrones de diseño de interacción para las aplicaciones de TVDi propuestos por [13] se basan en el método de enfoque de grupo; este concepto permite el análisis de tareas y necesidades de los contenidos de los usuarios en aplicaciones de TVDi. Los resultados de los grupos se refieren a tipos específicos de contenido y se clasifican en tareas de usuarios genéricas de TVDi, requisitos de contenido general y en requisitos generales de usabilidad. El marco genérico o framework desarrollado a partir de los patrones consistió en los siguientes grupos:

### **A. PAGE LAYOUT (Diseño de pantalla)**: Según el contenido se clasifican en:

- 1. Superposición: el video se sigue transmitiendo en el fondo de la pantalla, mientras la aplicación se ejecuta sobre el video cubriendo una parte pequeña de la pantalla, dejando el video visible.
- 2. Pantalla completa con video: el video ocupa ¼ de tamaño de la pantalla, mientras que la aplicación ocupa el resto.
- **3.** Pantalla completa sin video: la aplicación cubre toda la pantalla, mientras que el video queda detrás de la aplicación, solo se escucha el audio.

#### **B. NAVIGATION (Navegación):** a partir del diseño de pantalla seleccionado se elige la forma de navegar:

- 1. Menú: proporciona acceso a diversos contenidos y funciones organizadas jerárquicamente.. Un elemento del menú lleva al submenú.
- 2. Vídeo Multi-Pantalla: una pantalla múltiple ofrece acceso a varios flujos de vídeo presentados simultáneamente.
- 3. Índice: permite acceder a una visión general organizada alfabéticamente de los elementos de contenido y funciones.
- 4. Números de página: proporcionan acceso directo a las páginas individuales. Al igual que en el teletexto analógico, determinados tipos de contenido tienen números de página consistentes a través de aplicaciones.
- 5. Tabs: son pestañas que facilita el acceso a los elementos y funciones de contenido, similar al menú.
- **C. REMOTE CONTROL KEYS (Teclas de control remoto)**, a partir del diseño de pantalla y navegación se elige la configuración de las teclas de uso:
- 1. Teclas de flechas: en un control remoto estándar son cuatro las teclas: arriba, abajo, izquierda y derecha.
- 2. Teclas Ok-Select: es la tecla OK, generalmente se encuentra en el centro de las cuatro teclas de flecha, muchas veces no etiquetado.
- 3. Teclas de color: en un control remoto estándar son cuatro las teclas de colores: rojo, verde, amarillo y azul. No solo los colores están estandarizados, sino también, el orden que se encuentran alineados en forma horizontal.
- 4. Teclas numéricas: se cuenta con diez teclas del 0 al 9 en un control remoto estándar y generalmente, están puestas en una cuadrícula de 3 por 3 con el 0 centrada.
- 5. Teclas especiales: algunos controles ofrecen este tipo de teclas, pueden ser, "text", "interactive".

**D. BASIC FUNTIONS (Funciones básicas)**, a partir de la elección de los tres primeros grupos se clasifica en:

- 1. Inicio: la aplicación tiene que ser fácil para que el usuario no la abandone.
- 2. Indicador de carga: los usuarios deben ser informados que la aplicación se está cargando. Esto se debe al tiempo de los STB.
- 3. Salida: es una forma de aviso que finaliza la aplicación.
- 4. Ocultar la aplicación.
- 5. Subir un nivel: indica en qué lugar se encuentra el usuario dentro de la aplicación.

**E. CONTENT PRESENTATION (Presentación de contenido)**, a partir de la elección de los tres primeros grupos se clasifica en:

- 1. Caja de contenido: presenta el tipo de media, diseño de página, transparencia, audio
- 2. Paginado.
- 3. Barras de Desplazamiento: permite desplazarse por la pantalla en forma vertical u horizontal
- 4. Switch entre ítems de contenido
- 5. Contenido sincronizado

**F. USER PARTICIPATION (Participación de usuario)** le permite al usuario la votación y elección de opción múltiple, asignación de temas y completar texto.

- 1. Votación y selección múltiples
- 2. Ubicación de ítems
- 3. Completado de texto
- 4. Aprobación para conectar
- **G. TEXT INPUT (Entrada de textos)**
- 1. Teclado en pantalla
- 2. Teclado de dispositivo móvil
- **H. HELP (Ayuda)**
- 1. Instrucciones en pantalla
- 2. Sección de ayuda

### **I. ACCESSIBILITY & PERSONALISATION (Accesibilidad y personalización)**

- 1. Accesibilidad
- 2. Personalización

#### **J. SPECIFIC USER GROUPS (Grupos de usuarios específicos)**

1. Niños

#### **III. SPL y Patrones en el Dominio de TVDi**

El diagrama de contexto (Figura 1) es un diagrama de flujo de datos de nivel superior estándar de las interfaces de una aplicación de TVDi. Este punto de vista es un proceso de análisis de contexto temprano, en el diagrama de contexto la funcionalidad de una aplicación está separada de las funciones estrechamente relacionadas con los eventos de entrada, de procesos, y del diseño de pantalla. Los parámetros son las restricciones iniciales, las entradas se refieren a los eventos realizados por los televidentes por medio del control remoto, según el evento se modifica el proceso y se actualiza la pantalla.

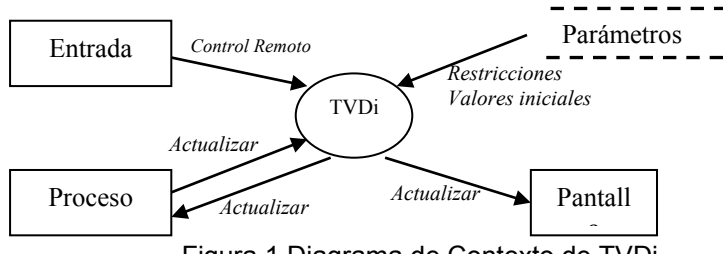

Figura 1 Diagrama de Contexto de TVDi

Esta primera instancia, presenta aquellos patrones relacionados con la interacción local (muestra y selección de información), lo que engloba los grupos de Diseño de Pantalla (A), Navegación (B), Control Remoto (C), Funciones Básicas (D), Presentación de Contenido (E) y Pantalla de Ayuda (H). No se representan los patrones de los grupos como Participación del Usuario (F), Entrada de Datos (G), Accesibilidad (I) y Usuarios Específicos (J) que corresponden a la interacción upload (envío de datos vía canal de retorno) o avanzada (envío y recepción de datos vía canal de retorno respectivamente). En el presente trabajo representa a cada característica como un patrón de diseño de interacción, el MC presenta 27 características de un total de 41 patrones, que corresponden a 6 grupos de los 10 en total presentados [13].

La Figura 2 presenta el MC en el dominio para el desarrollo de aplicaciones de TVDi hasta el nivel 2. Para el diagrama de características se utilizó el entorno visual de desarrollo

FeatureIDE<sup>1</sup>, el mismo consiste en un plugins para eclipse, es open source y acepta varios lenguajes de programación [10, 25].

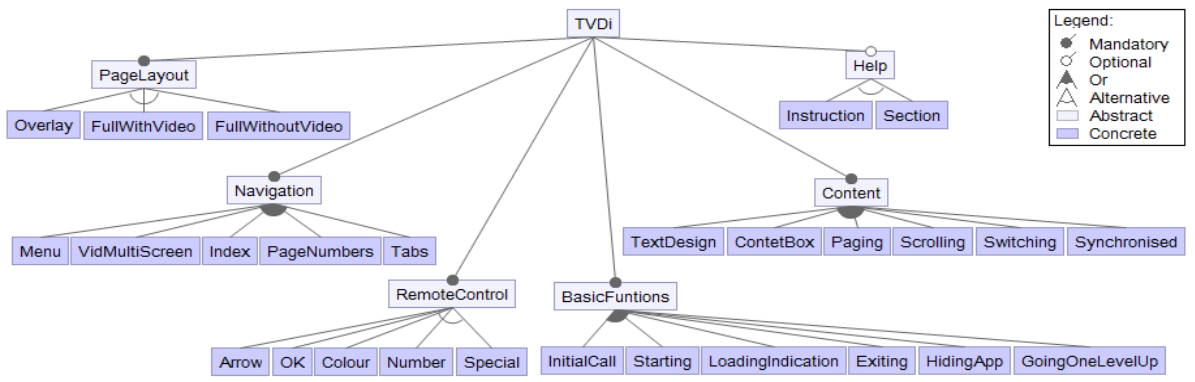

Figura 2 Modelo de Características de SPL para aplicaciones de TVDi (Nivel 2)

La Tabla 1 describe las características representadas en la Figura 2, muestra el nivel y su característica padre. La columna Relación describe el tipo de característica, obligatoria, opcional, alternativa o disyuntiva.

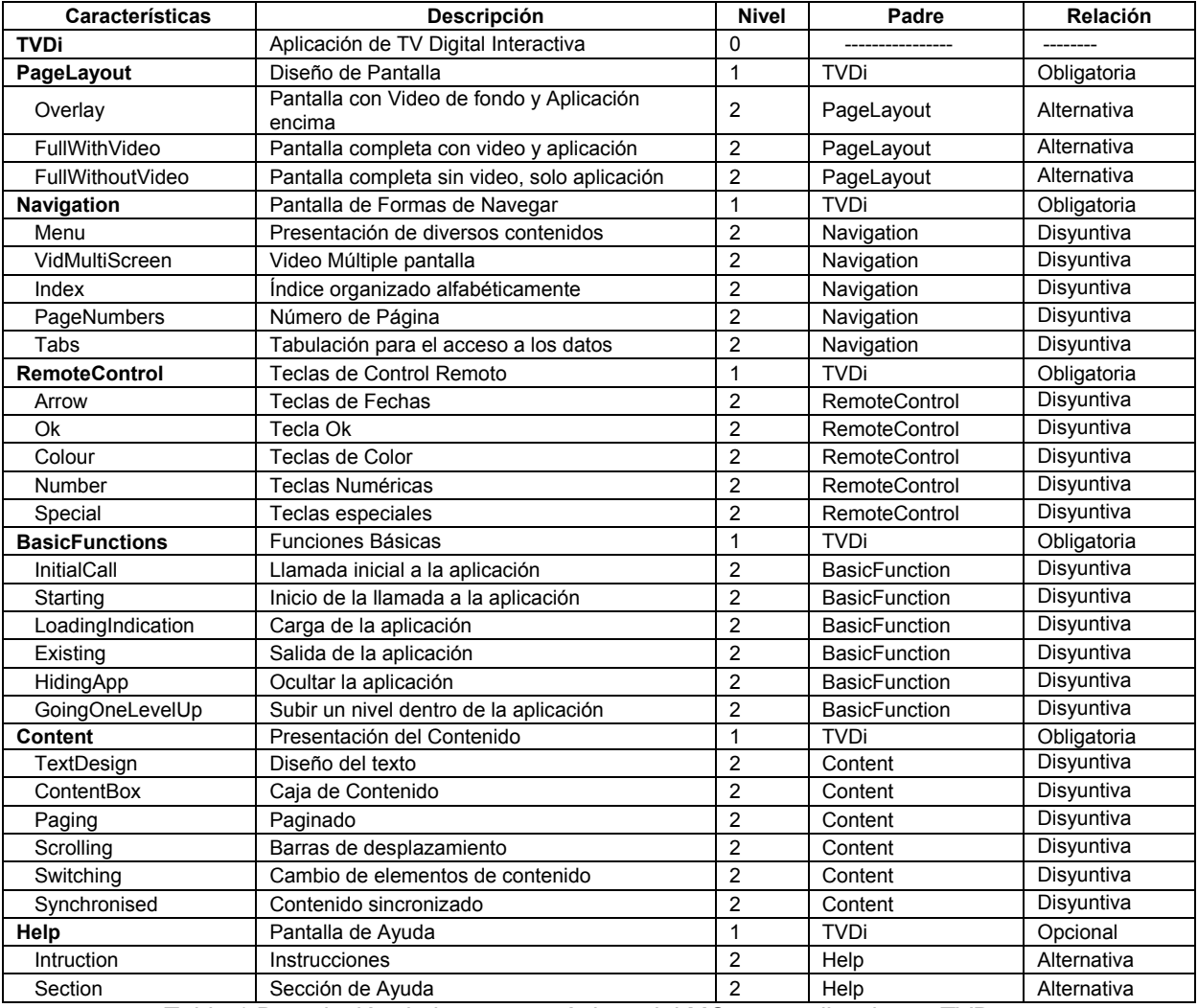

Tabla 1 Descripción de las características del MC para aplicaciones TVD

1 http://wwwiti.cs.uni-magdeburg.de/iti\_db/research/featureide/

La instanciación de los productos del MC deben cumplir con distintos tipos de restricciones, todas las aplicaciones TVDi deben especificar el Diseño de Pantalla (A), una forma de Navegación (B), el uso del Control Remoto (C), permitir Funciones Básicas (D) y Presentación del Contenido (E) de información (características obligatorias). Una aplicación puede especificar una pantalla de Ayuda (H) o no (característica opcional).

Una aplicación puede navegarse con los siguiente pares de patrones: a) menú y tabulación, b) menú e index, c) menú y video múltiple pantalla (relación disyuntiva). Una aplicación puede especificar un diseño de pantalla con superposición, pantalla con video o pantalla con aplicación sin video, pero no los tres diseños a la vez (relación alternativa).

La configuración de la Figura 2 del MC de TVDi [3, 5, 23]:

PageLayout, Navigation, RemoteControl, BasicFuntions, Content=>TVDi Help ⇔TVDi Overlay ∨ FullWithVideo ∨ FullWithoutVideo PageLayout Menu ∨ VidMultiScreen ∨ Index ∨ Pageumbers ∨ Tabs  $\Leftrightarrow$  Navigation Arrow ∨ ok ∨ Colour ∨ Numbe ∨ Special RemoteControl InitialCall ∨ Starting ∨ LoadingIndication ∨ Existing ∨ Hiding ∨ GoingOneLevelUp  $\Leftrightarrow$  BasicFuntions TextBox ∨ ContentBox ∨ Paging ∨ Scrolling ∨ Switching ∨ Synchronised ⇔ Content (Instruction ∨ Section Help) ∧ ¬ (Instruction ∧ Section)

La configuración anterior permite expresar en forma textual el MC. Todas las características que pertenecen a una aplicación están representadas en la primera y segunda línea de la configuración.

- Las características PageLayout, Navigation, RemoteControl, BasicFuntions, y Content deben estar en toda aplicación de TVDi.
- La característica Help es opcional, puede estar o no en la aplicación.
- Solo una de las características del grupo PageLayout debe ser seleccionada, Overlay o FullWithVideo o FullWithoutVideo.
- Más de una característica del grupo Navigation puede ser empleada, Menu, VidMultiScreen, Index, PageNumbers, Tabs.
- Una de las características del grupo RemoteControl debe ser seleccionada, Arrow, ok, Colour, Number, Special RemoteControl
- Más de una característica del grupo BasicFuntions puede ser empleada, InitialCall, Starting, LoadingIndication, Existing, Hiding, GoingOneLevelUp
- Más de una característica del grupo Content puede ser empleada, TextBox, ContentBox, Paging, Scrolling, Switching, Synchronised
- Solo una de las características del grupo Help debe ser seleccionada Instruction o **Section**

Un producto de SPL se especifica de forma declarativa seleccionando o anulando la selección de características de acuerdo a la necesidad del usuario [3, 5, 23]. Las decisiones tomadas deben respetar las limitaciones del MC (parámetros iniciales). Con la herramienta empleada la configuración del usuario es automática. Encontramos la semántica *Requiere* en el MC. Para usar los patrones del grupo de Navegación (B) se requiere al menos de un patrón del grupo de Diseño de Pantalla (A). Para usar los patrones del grupo de Control Remoto (C) se requiere de un patrón del grupo de Diseño de Pantalla (A) y de Navegación (B). Para emplear los patrones del grupo de Funciones Básicas (D) se requiere al menos de un patrón de cada grupo, uno de Diseño de Pantalla (A), uno de Navegación (B) y uno de Control Remoto (C). Lo mismo ocurre para emplear los patrones del grupo de Contenido de

Presentación (E) y Ayuda (H). Las parametrizaciones requieren al menos un patrón de cada grupo. A continuación se detallan los Parámetros iniciales:

Navegation => PageLayout ControlRemoto => PageLayout ∧ Navegation BasicFunction=> PageLayout ^ Navegation ^ ControlRemoto Content=> PageLayout ∧ Navegation ∧ ControlRemoto Help=> PageLayout ^ Navegation ^ ControlRemoto

#### **IV. Casos de Estudios**

La SPL presentada en la sección anterior se validó con 32 de las aplicaciones presentadas en [13]. A continuación se describen dos aplicaciones y el conjunto de características que las componen.

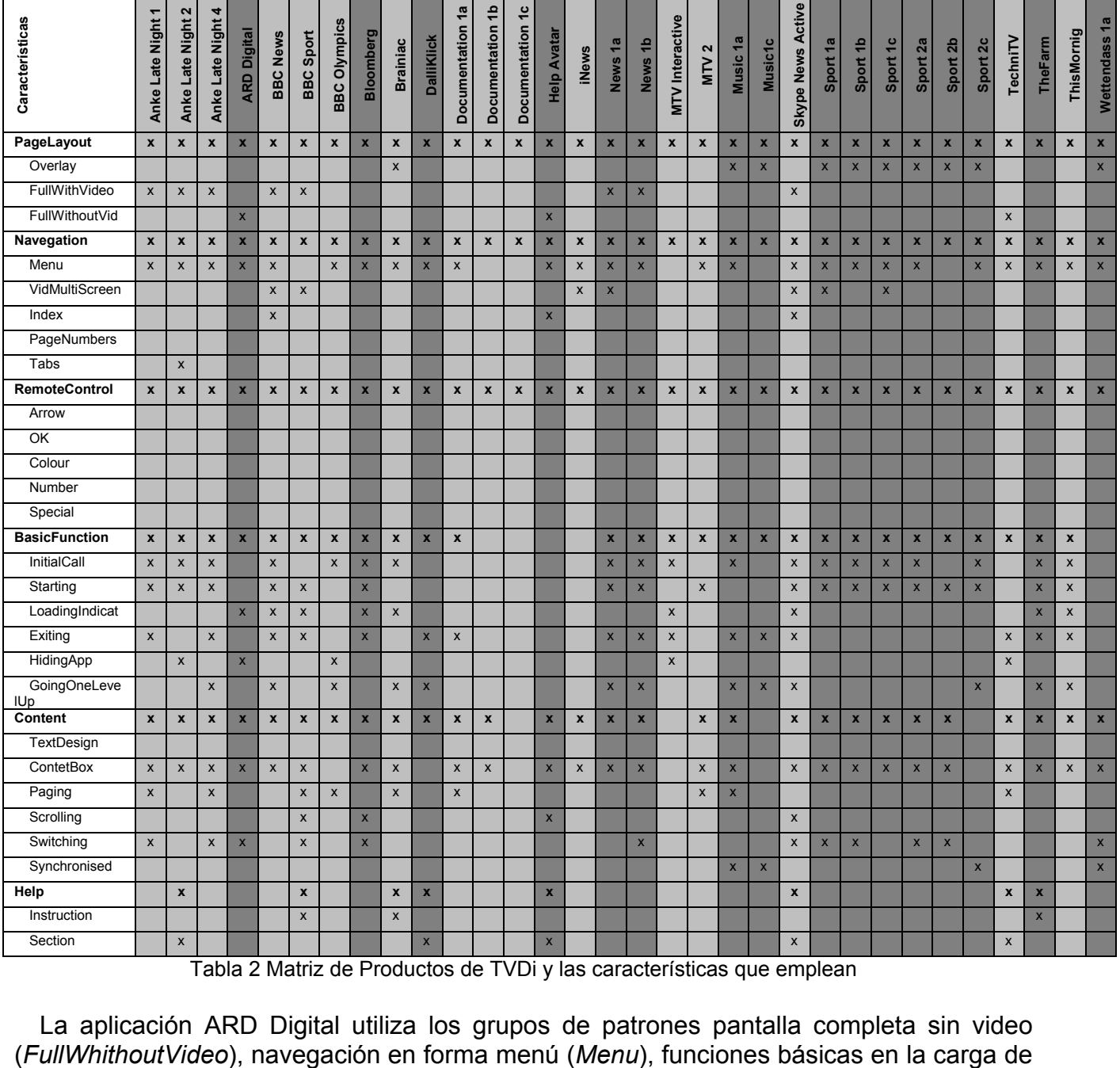

Tabla 2 Matriz de Productos de TVDi y las características que emplean

La aplicación ARD Digital utiliza los grupos de patrones pantalla completa sin video

la aplicación y ocultar la aplicación (*LoadingIndication, HidingApp*), el contenido del texto en caja y cambiar elementos del contenido (*ContexBox, Switching*). Su especificación es:

ARD Digital={FullWhithoutVideo, Menu, LoadingIndication, HidingApp, ContexBox, Switching}

La aplicación Anke Late Night 2 abarca las características como pantalla completa con video (*FullWithVideo*), navegación en forma menú y tabulación (*Menu, Tabs*), funciones básicas en la inicialización de la llamada, durante la ejecución, y ocultar la aplicación (*InitialCall, Starting, HidingApp*), contenido del texto en caja (ContexBox) y ayuda en forma de sección (Section). Su especificación es:

Anke Late Night 2 = {FullWithVideo, Menu, Tabs, InitialCall, Starting, HidingApp, ContexBox, Section}

Los tres primeros productos de la matriz son del mismo contenido (Anke Late Night) pero con distinto diseño de interactividad (variabilidad). Las aplicaciones Anke Late Night 1 y Anke Late Night 4 se diferencian con la aplicación Anke Late Night 2, en las características Tabs, HidingApp y Section. La Figura 4 muestra con un círculo la característica variante, Tabs. La aplicación Anke Late Night 1 y Anke Late Night 4 se diferencian únicamente en la característica GoingOneLevelUp, representada con un círculo, Figura 5. Además estas dos aplicaciones poseen en común las características Exiting, Paging y Switching, resaltado con un círculo, Figura 3 y 4 (característica Paging). Concluyendo con el análisis de las tres aplicaciones se observa que tienen en común cinco características FullWithVideo, Menu, InitialCall, Starting y ContexBox.

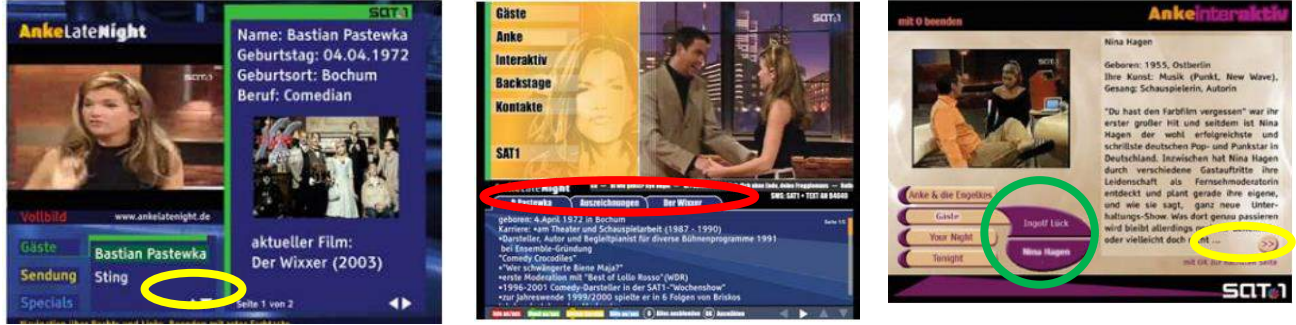

Figura 3 Anke Late Night 1 Figura 4 Anke Late Night 2 Figura 5 Anke Late Night 4

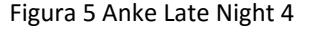

De lo anterior podemos resumir que en dos aplicaciones, Anke Late Night 1 y Anke Late Night 4, se encuentran ocho características comunes y una característica variante. Analizando las tres aplicaciones en general encontramos cinco características comunes y cuatro características variantes.

Las aplicaciones News 1a y New 1b tienen en común las características *FullWithVideo, Menu, InitialCall, Starting, Existing, GoingOneLevelUp y ContextBox.* Se diferencian en las características *VidMultiScreen*, *Switching*. Observando en este caso que son siete características comunes y dos características variantes.

Continuando con el análisis de la matriz de productos observamos que las aplicaciones Music 1a y Music1c tienen en común las características *Overlay, Existing, GoingOneLevelUp* y *Synchronised,* se diferencian en las características *Menu, InitialCall, ContentBox* y *Paging.*

Las aplicaciones Sport 1a, Sport 1b, Sport 1c tienen en común las características Overlay*, Menu, InitialCall, Starting y ContextBox,* se distinguen en las características *VidMultiScreen y Switchng*

Las aplicaciones TheFarm y ThisMornig comparten las siguientes características *Menu, InitialCall, Starting, LoadingIndication,Existing, GoingOneLevelUp, ContenxBox*, se diferencias en la característica *Instruction*.

Del análisis realizado en los productos podemos observar que predomina la cantidad de características comunes sobre las variantes.

#### **V. Discusión y conclusiones**

El proceso de desarrollo de aplicaciones TVDi es bien distinto al proceso de desarrollo de aplicaciones de software convencionales. La revisión de la literatura muestra una variedad de artefactos y enfoques para el modelado de aplicaciones interactivas, Notación UML, Modelo NCM, Métodos ágiles, como Scrum [2, 6, 19]. Todos estos paradigmas requieren de un proceso de desarrollo a partir de cero, no existiendo hasta el momento de un enfoque a nivel industrial [14, 17, 18, 20, 21].

Por otra parte existen múltiples trabajos que proponen MC y en particular el desarrollo de SPL en distintos dominios, textil, automotriz [4, 8, 23], telefonía móvil [11], robótica, geográficos [10], Gestor de Ventanas [12], entre otros [5, 7, 9], no encontrándose así para el dominio de la TVDi.

Se ha presentado una SPL para aplicaciones interactivas en base a los patrones de diseño de interacción de TVDi [13], además se verificó con 32 productos con variabilidad, que hemos demostrado en la sección IV. En función de estos resultados preliminares, es que las hipótesis planteadas al inicio están verificadas y de esta forma se encuentran respuesta a los interrogantes.

Actualmente nuestra propuesta se encuentra en el análisis del dominio inicial de la SPL. A continuación se trabajará en el diseño del modelo de característica desarrollado y la implementación de la Línea de Producto de Software para TVDi. Como parte complementaria a la implementación es la generación de aplicaciones de la línea siendo un campo completo por explorar.

### **Referencias**

- [1] Acher M, Baudry B, Heymans P, Cleve A y Hainaut J L, 2013. Support for Reverse Engineering and Maintaining Feature Models. Seventh International Workshop on Variability Modelling of Software-Intensive Systems (VaMoS'13), pp.20 ACM.
- [2] Balaguer F y Zambrano A, 2013. TV Digital Interactiva Argentina. TV DIGITAL: Un dialogo entre disciplinas y multipantallas, Universidad Nacional de La Plata, ISBN 978-950-34-1048-6, pp. 33. http://tvd.lifia.info.unlp.edu.ar/ginga.ar/
- [3] Bontemps Y, Heymans P, Schobbens P y Trigaux J C, 2004. Semantics of FODA feature diagrams. Workshop on Software Variability Management for Product Derivation–Towards Tool Support (SPLC 2004), pp. 48-58.
- [4] Camacho González C, 2012. Software product lines using FODA: a formal approach.
- [5] Capilla R, Bosch J, Trinidad P, Ruiz Cortés A y Hincheyd M, 2014. An overview of Dynamic Software Product Line architectures and techniques: Observations from research and industry. The Journal of Systems and Software 91, pp. 3–23.
- [6] Cevalllos Salas D F, Cevallos Salas F A, Bernal Carrillo I M, Mejía Navarrete R D, 2014. Generación Automática de Contenido para Aplicaciones Interactivas de Televisión Digital con Ginga-NCL. Jauti2014 III Jornadas Iberoamericanas de Difusión y Capacitación obre Aplicaciones y Usabilidad de la TVDi. III WTVDI Webmedia 2014. ISBN 978-950-34-1188-9, pp 114-121.
- [7] Clements P, Northrop L, 2002. Software Product Lines: Practices and Patterns Journal of Advanced Nursing, Addison-Wesley Professional, ISBN: 0201703327, pp. 608.
- [8] Deursen A, Klint P, 2002. Domain-Specific Language Design Requires Feature Descriptions. Journal of Computing and Information Technology. Vol 10, pp.1-17.
- [9] Garcés K, Parra C, Arboleda H, Yie A y Casallas R, 2007. Administración de Variabilidad en una línea de producto basado en modelo. Congreso Colombiano de Computación, Bogotá, Colombia.
- [10] Gherardi L, Brugali D, 2001. An eclipse-based Feature Models toolchain. An eclipse-based feature diagrams toolchain. In Eclipse-IT 2011. The Sixth Workshop of the Italian Eclipse Community, pp. 242-253.
- [11] González A, Luna C, Zorzan F y Szasz N, 2014. Automatic Derivation of Behavior of Products in a Software Product Line. IEEE LATIN AMERICA TRANSACTIONS, Vol 12, No 6.
- [12] Kang K C, Cohen S G, Hess J A, Novak W E y Peterson A S, 1990. Feature-oriented domain analysis (FODA) feasibility study (No. CMU/SEI-90-TR-21). Carnegie-Mellon Univ Pittsburgh Pa Software Engineering Inst.
- [13] Kunert T, 2009. User-Centered Interaction Design Patterns for Interactive Digital Television Applications. ISSN 1571-5035.
- [14] Marques N M y Santos C, 2009. StoryToCode: Um Modelo Baseado em Componentes para Especificación de Aplicaciones de TV Digital e Interativa Convergentes. WebMedia 2009 - Brazil.
- [15] Metzger A y Pohl K, 2014. Software product line engineering and variability management: achievements and challenges. In Proceedings of the on Future of Software Engineering, pp. 70-84. http://dl.acm.org/citation.cfm?id=2593888.
- [16] Navarro Favela J G, Juárez Martínez U, 2013. Cómo desarrollar una línea de productos de software, un enfoque práctico. 4TH International Conference on Computer Science and Its Application (CIIA 2013). ISBN 978-607-9119-02-7, pp. 16-25. http://ciia.itsm.edu.mx
- [17] Navarro N y Medel R, 2013. Metodología para el Desarrollo de Aplicaciones en un Ambiente de Televisión Digital. http://unsl.edu.ar
- [18] Oyarzo F, Herrera F, y Casas S, 2014. API TVD, a wizard for interactive applications for Digital TV. In Computing Conference (CLEI), 2014 XL Latin American, pp. 1-8. IEEE.
- [19] Oyarzo F, Herrera F, Miranda M y Casas S, 2012. Scrum para el desarrollo de aplicaciones TVDi. XVIII Congreso Argentino de Ciencia de la Computación (IV WISS -CACIC2012), Bahía Blanca, ISBN 978-987-1648-34-4. http://cs.uns.edu.ar/cacic2012/
- [20] Oyarzo F, Herrera F, Miranda M y Casas S, 2013. Experiencias y Prototipos de Aplicaciones de TV Digital Interactivas. ISSN 1852-4516. http://ict.unpa.edu.ar
- [21] Ochoa S, Pillajo A, Acosta F, Olmedo G, 2014. Template Generator: Software para la generación de aplicaciones interactivas para la televisión digital terrestre a partir de plantilla Ginga y LUA. Jauti2014 III Jornadas Iberoamericanas de Difusión y Capacitación obre Aplicaciones y Usabilidad de la TVDi. III WTVDI Webmedia 2014, ISBN 978-950-34-1188-9, pp 109-113.
- [22] Pohjalainen P, 2008. Feature Oriented Domain Analysis Expressions. InNordic Workshop on Model Driven Software Engineering (NW-MoDE'08), Reykjavik, Iceland.
- [23] Schobbens P Y, Heymans P, Trigaux J C, 2006. Feature Diagrams: A Survey and a Formal Semantics. Requirements Engineering, 14th IEEE International Conference, pp.139-148, 11-15.
- [24] Svahnberg M, Gurp J y Bosch J, 2001. On the Notion of Variability in Software Product Lines. https://www.netlearning2002.org/fou/
- [25] Thüm T y Meinicke J, 2013. FeatureIde: Development. [http://wwwiti.cs.uni-magdeburg.de/iti\\_db/research/featureide/slides/featureide-3-devel](http://wwwiti.cs.uni-magdeburg.de/iti_db/research/featureide/slides/featureide-3-development.pdf) [opment.pdf](http://wwwiti.cs.uni-magdeburg.de/iti_db/research/featureide/slides/featureide-3-development.pdf)

# **Análisis y Evaluación de la aplicación de patrones de diseño de interactividad en la plataforma TVDi de Argentina**

Herrera Franco<sup>1</sup>, Oyarzo Fernanda<sup>1</sup>, Casas Sandra<sup>1</sup>

<sup>1</sup>Laboratorio de TV Digital - Instituto de Tecnología Aplicada - Universidad Nacional de la Patagonia Austral - Río Gallegos, Argentina scasas@unpa.edu.ar

**Keywords:** Patrones, Ginga.ar, NCL, LUA, Interactividad, Televisión Digital.

**Abstract**. El desarrollo de aplicaciones interactivas para TV Digital (TVDi) en Argentina es aún incipiente. El middleware adoptado (Ginga.ar) está siendo adaptado hace cuatro años según la norma de televisión digital SBTVD para que pueda ser ejecutado y compatible en equipos disponibles en el país. La aplicación de técnicas y enfoques consolidados, como el uso de patrones de diseño de interactividad centrados en el usuario tiene diversas ventajas: simplificar el proceso de desarrollo, reducir el coste y tiempo de desarrollo, aumentar la usabilidad de las aplicaciones y soportar una apariencia consistente de las aplicaciones. Sin embargo, su aplicación está condicionada a la madurez de la plataforma tecnológica que le de soporte. El análisis y evaluación de estas condiciones es necesaria para conocer entonces las posibilidades de estas técnicas. En este trabajo, se analiza y evalúa la aplicación de patrones de diseño de interacción centrados en el usuario para TVDi en la plataforma adoptada por Argentina. Las observaciones indican que el middleware Ginga.ar presenta limitaciones y la aplicación de los patrones es incompleta. Por lo que las ventajas de este tipo de técnicas aún son restringidas.

### **1. Introducción**

La Televisión, como otro medio de comunicación masivo, sigue la tendencia global de digitalización a través de un proceso acelerado de remplazar la plataforma actual análoga por la digital. Se puede definir a la TV Digital como el conjunto de tecnologías de generación, transmisión, recepción de imagen y sonido a través de información digital de calidad superior.

Las transmisiones digitales además de ser más eficientes que las analógicas, tienen como ventaja principal la posibilidad de enviar varios servicios a través del mismo canal, permitiendo un uso eficiente del espectro de transmisiones. Una aplicación interactiva de TV Digital es un software, específicamente una aplicación multimedia a través de la cual el televidente puede interactuar vía control remoto [1].

La TV Digital interactiva (TVDi) plantea nuevos escenarios y desafíos a la industria de la Televisión. Los televidentes (usuarios) abandonan su rol pasivo y se convierten en actores activos, ya que se deja atrás el modelo de comunicación unidireccional. Sin embargo el desarrollo del software y su cultura no están acuñados en este sector de producción de contenidos. Según Kunert [2], con el fin de optimizar el proceso de desarrollo, los organismos de comunicaciones están buscando instrumentos que permitan: (i) Simplificar el proceso de desarrollo, (ii) Reducir el coste y tiempo de desarrollo, (iii) Aumentar la usabilidad de las aplicaciones, (iv) Soportar una apariencia consistente de las aplicaciones.

El desarrollo de las aplicaciones TVDi en Argentina sigue siendo incierto. En la actualidad solo está disponible la aplicación "Precios Cuidados", desarrollada por ARSAT [3] y

difundida por el canal de aire Encuentro. También se pueden destacar las aplicaciones desarrolladas por el LIFIA [4] a modo de set de pruebas, para completar el middleware de desarrollo, pero que solo forman parte de la documentación y que no han sido puestas en producción.

Los patrones de diseño de interacción centrados en el usuario, se plantean como soluciones abstractas en el sentido que son independientes de su implementación. Sin embargo, las plataformas de implementación y ejecución deben proporcionar mecanismos para su soporte. Este trabajo plantea los siguientes interrogantes, ¿Qué limitaciones presentan las tecnologías de TVDi adoptadas en Argentina para la implementación del catálogo de patrones [5] desarrollados por Kunert para TVDi? ¿Qué patrones pueden aplicarse sin dificultad?, ¿Cómo pueden resolverse las dificultades?. Para ello, se analizan las observaciones recogidas de una experiencia real llevada a cabo en el Laboratorio de TV Digital de la Universidad Nacional de la Patagonia Austral, que consistió en el desarrollo de una aplicación TVDi aplicando los patrones de diseño de interacción ya mencionados, desarrollada bajo la norma adoptada por Argentina y el middleware Ginga.ar y los lenguajes NCL-LUA.

### **2. Patrones de Diseño de Interacción Centrados en el Usuario**

Los patrones de diseño ocupan un lugar muy importante en el desarrollo de software, originalmente se centraron en los problemas de diseño de software pero rápidamente conquistaron otros ámbitos de la ingeniería de software, especialmente en el campo de la interacción persona-ordenador (HCI, Human Computer Interaction). Se han transformado en un medio eficaz para comunicar las decisiones de diseño, ayudando a los diseñadores de la interfaz de usuario a hacer frente al número cada vez mayor de nuevos dispositivos y dominios de aplicaciones versátiles.

Tibor Kunert [5] desarrolló una colección de patrones que encaja perfectamente en el contexto recién mencionado. Esta investigación identificó que el dominio de las aplicaciones para la TVDi exige soluciones de diseño novedosas entre las interfaces de usuarios e interacción. Este catálogo ha sido ampliamente probado y aplicado por la British Broadcasting Corporation (BBC), considerada como líder mundial en el mercado de TVDI, dado el alto porcentaje (más del 50%) de hogares con televisión digital y el sofisticado seguimiento sobre la audiencia TVDi, a través de los organismos de radiodifusión Audience Reseacrh Board (BARB). La norma utilizada en Europa se denomina difusión de video digital (DVB-T) y el middleware utilizado es Multimedia Home Platform (MHP).

Kunert describe cada patrón centrado en el usuario, en lugar de una perspectiva centrada en la tecnología. Para ello, los contextos de uso y los objetivos del usuario se tienen en cuenta con el objetivo de maximizar la experiencia. Cada solución proporcionada se evaluó cuidadosamente por una serie de estudios de usabilidad. Los patrones presentados están estructurados jerárquicamente e indexados según los problemas de diseño. Esto permite a los desarrolladores navegar convenientemente por el árbol de patrones o saltar rápidamente a otro patrón en busca de un problema de diseño en particular.

Para el diseño de interacción el criterio de calidad ampliamente aplicado por los investigadores y usuarios, es la facilidad de uso. En otras palabras es "calidad sin nombre" tal cual lo menciona Alexander [6]. La elección de usabilidad como un criterio de calidad para el diseño de patrones desarrollados tiene las siguientes ventajas:

- La usabilidad es el criterio de calidad comúnmente aplicado por los investigadores en diseño de interacción persona-ordenador.
- Varios autores de patrones de diseño de interacción citan la usabilidad como criterio de calidad que validan sus patrones.
- Existen métricas bien establecidos para la evaluación de la usabilidad.
- En la comunidad de TVDi, la usabilidad es ampliamente aceptada como el criterio primordial de calidad para el diseño de interacción.

La Tabla 1 sintetiza el catálogo con los 41 patrones, los cuales se clasifican en términos de diseño de página, navegación, teclas del control remoto, funciones básicas, presentación de contenidos, participación del usuario, introducción de texto, ayuda, accesibilidad-personalización y grupos específicos de usuario. Este Framework de orientación integral para el diseño de interfaces de usuario TVDi, proporciona por cada patrón una plantilla que indica su nombre, ejemplos de aplicación, contexto, problemas, soluciones, evidencias y patrones relacionados.

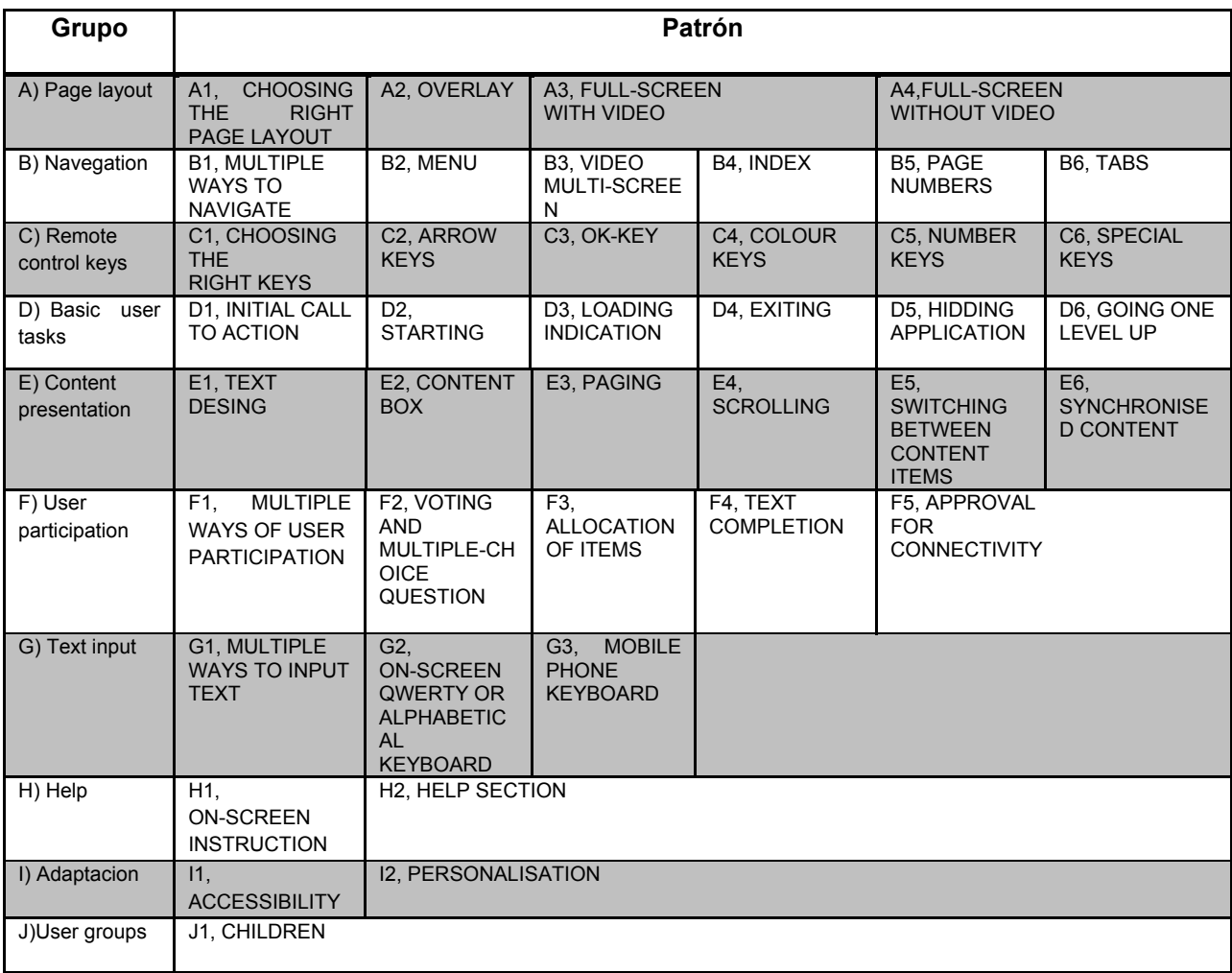

Tabla 1: Grupos y Patrones de Diseño de Interactividad

## **3. Materiales y Métodos**

Para el análisis y evaluación de la aplicación de los patrones de diseño de interacción se desarrolló una aplicación TVDi denominada UNPAIBOX. El proceso de desarrollo aplicó el enfoque ágil SCRUM, en principio porque el equipo de trabajo cuenta con experiencia en este tipo de metodología y además por que dada la naturaleza de estos métodos, permite obtener resultados en periodos cortos de tiempo, susceptibles de ser observados, de manera continua y obtener una retroalimentación permanente.

#### **3. 1 UNPAIBOX**

Es un prototipo evolutivo, para el canal de televisión de la Universidad Nacional de la Patagonia Austral, el que mediante una interfaz gráfica, intuitiva y fácil de usar, proporciona contenido independiente del trasmitido y está orientada a facilitar el acceso a diferentes tipos de información, tanto a la comunidad universitaria como al público en general. Al momento de redactar el presente trabajo no hay evidencia sobre este tipo de aplicaciones que estén disponibles en canales de aire en todo el territorio nacional.

Según The British Independent Television Commission (ITC) y la BBC, este tipo de aplicación clasifica como Stand-Alone Services y son descriptas según la perspectiva del televidente. Estos son servicios utilizados bajo demanda del usuario a través de una guía electrónica de programas, que típicamente consisten en compras electrónicas y servicios de entretenimiento como apuestas, servicios informativos, juegos, estado del tiempo, últimas noticias, deportes, etc. Su contenido usualmente no está relacionado a la programación transmitida. Algunos de estos servicios funcionan íntegramente como un ecosistema cerrado, controlado por la planta transmisora.

#### **3.2 Observaciones**

El desarrollo de UNPAIBOX se estructuró, mediante el enfoque SCRUM en cuatro SPRINTs (ciclos de trabajo regular, repetibles, también conocidos como iteración). Cada uno de ellos hace referencia a un módulo en particular de la aplicación, con una duración de dos semanas como máximo. También se planificó un sprint especial (sprint 0), el cual estuvo destinado a la realización de tareas de configuración, con una duración de una semana.

La Tabla 2 presenta los sprints ejecutados, sus objetivos funcionales, y patrones que se aplicaron en cada uno.

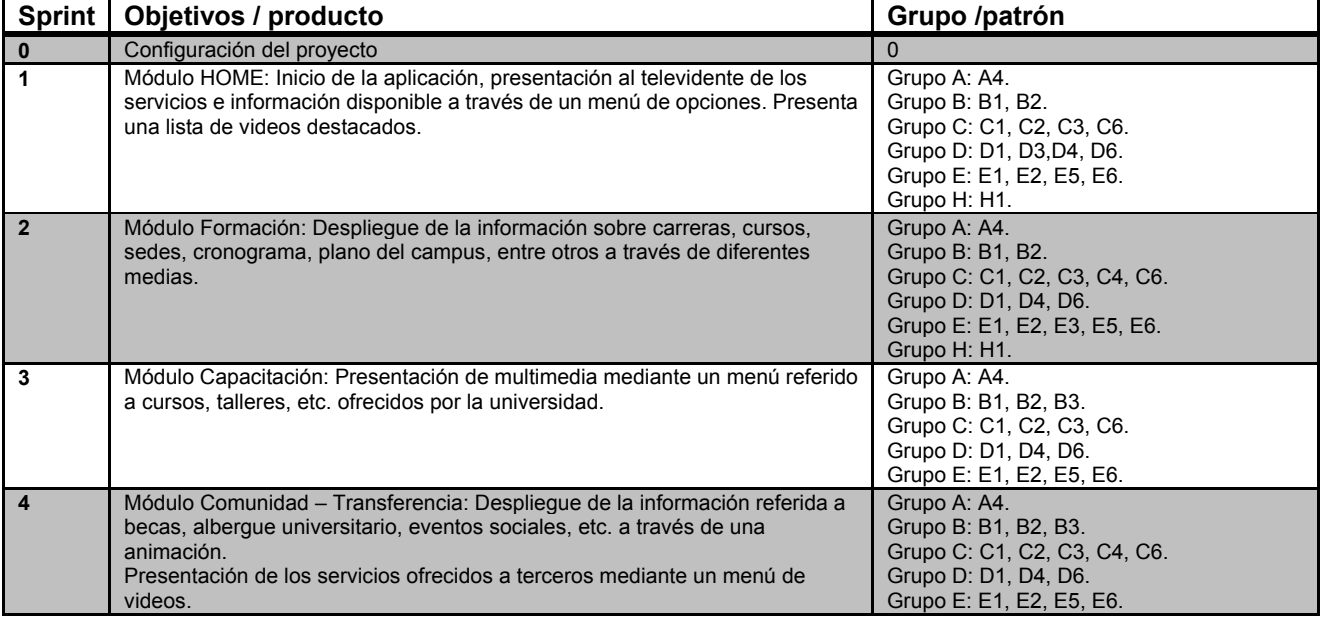

Tabla 2: Sprints del proyecto UNPAIBOX

Se diseñaron dos artefactos específicamente para realizar las observaciones y recogida de datos: informe de pruebas y lista de impedimentos.

Las pruebas fueron documentadas utilizando una plantilla (Fig. 1), en la cual se detallan ciertos parámetros sobre las escenas, se identifican todas las medias involucradas y se observa el comportamiento de cada una de ellas según los eventos que se evalúan. También se documentan las posibles soluciones. Es importante destacar que un objetivo,
mencionado en la plantilla, puede llegar a requerir varias pruebas para probar su completa funcionalidad. Aquellas pruebas cuyo resultado es no esperado y para las cuales no se encuentra una solución, posteriormente pasan a formar parte de un impedimento.

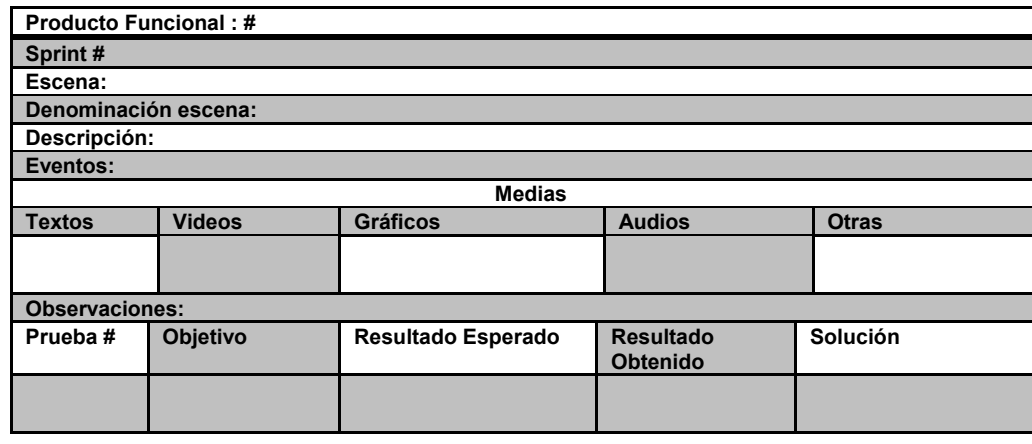

Figura1: Artefacto Informe de Pruebas

El artefacto lista de impedimentos permitió registrar los bugs del middleware y de esta manera lograr los objetivos planteados en los diferentes Sprints. La lista de impedimentos es una plantilla que está compuesta por el impedimento propiamente dicho, el impacto sobre el proyecto y la solución potencial para su resolución.

#### **4. RESULTADOS**

La Figura 2 presenta varias capturas de pantalla de UNPAIBOX, ejecutándose sobre el entorno de prueba en la cual se pueden observar algunos de los patrones implementados en los diferentes módulos de la aplicación.

Figura 2: Aplicación UNPAIBOX

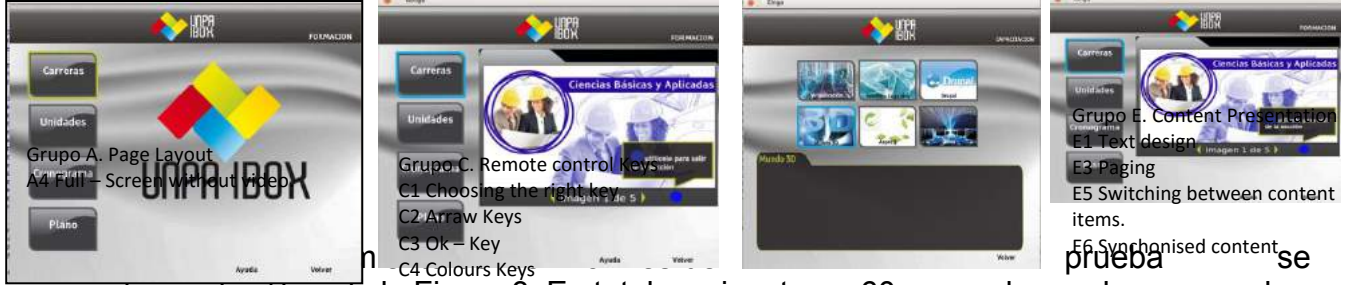

presenta en el gráfico de la Figuna &. En total se ejecutaron 60 casos de prueba para probar 24 objetivos, el 37% tuvo el resultado esperado, mientras que el 63% arrojaron resultados no esperados.

Figura 3: Resultados de las Pruebas.

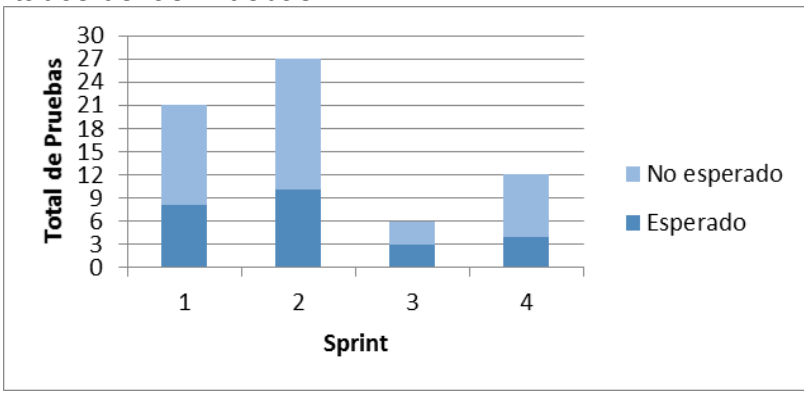

Otra información que surge del análisis de los informes de prueba refieren a las causas u orígenes de los resultados no esperados, en este aspecto encontramos que los errores de desarrollo fueron el principal motivo para no alcanzar los objetivos de pruebas de los diferentes sprints y no así los errores de middleware Ginga.ar. Un error se considera una anomalía que hace que la aplicación no responda a los eventos o responda de manera inadecuada, produciendo que el middleware se detenga por completo.

Las Figuras 3 y 4 muestran la falta de experiencia en la codificación de programas en los lenguajes NCL[7][8]-LUA[9], las cuales se debieron principalmente a la insuficiente documentación sobre el middleware que se disponía en ese momento. Este tipo de errores fue disminuyendo en tanto fue avanzando el proyecto.

Figura 4. Tipos de Errores

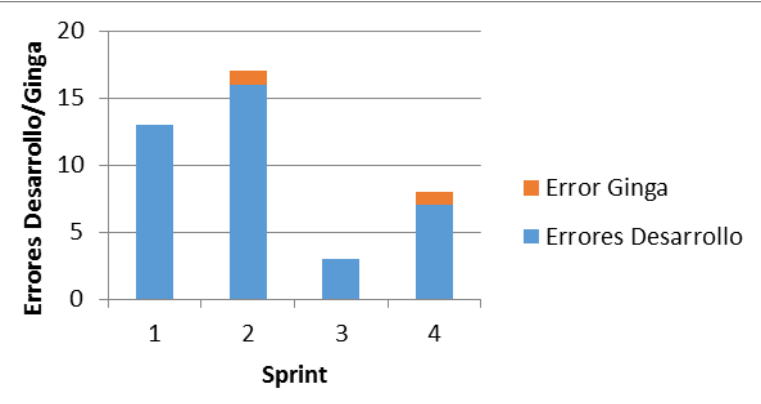

 El análisis de la lista de impedimentos ha sido resumido en categorías que se presentan en la Tabla 3, la cual está conformada por 8 categorías, que fueron procesadas al finalizar el proyecto. De esta manera se ha podido establecer la relación impedimento-patrón, que vincula como cada impedimento afecta la aplicación de algún patrón.

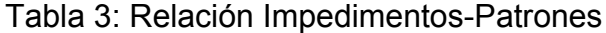

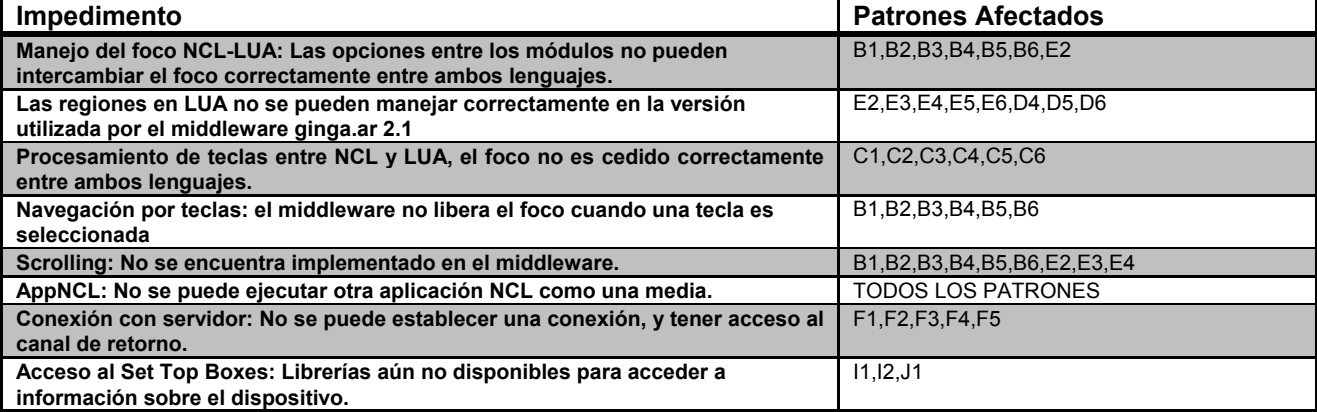

Finalmente, la Figura 6 responde los interrogantes que motivaron este trabajo. En la misma se indica que patrón por grupo ha podido ser aplicado en cada sprint del proyecto UNPAIBOX.

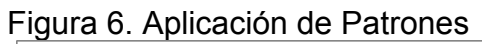

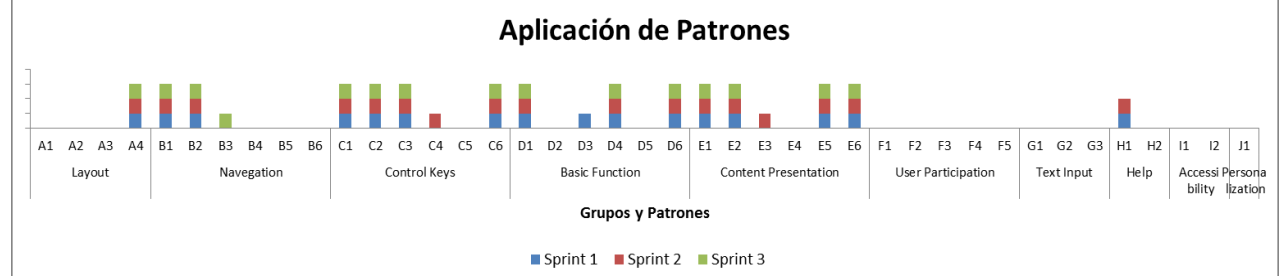

El 60% de patrones pudieron ser aplicados. Los grupos Page Layout, Navegation, Remote Control Keys, Basic Function, Content Presentation, Help, son los que el middleware permite usar sin mayores complicaciones, mientras que los patrones de los grupos User Participation, Text Input, Accesibility & Personalisation y Specific User Groups no pueden ser aplicados aún en la plataforma actual adoptada en Argentina, por último en formar parcial o simulación Index, Page Numbers, Tabs, y Paging.

## **5. CONCLUSIONES**

Los patrones de diseño de interactividad centrados en el usuario surgen para apoyar el desarrollo de aplicaciones TVDi fáciles de usar y de esta manera contribuir a la aceptación de la TVDi por parte del televidente. Este framework altamente probado y utilizado por la BBC, utiliza una norma y middleware diferente al adoptado en nuestro país.

En Argentina, se emplea la norma japonesa [10] y el middleware Ginga.ar [11], por lo que al realizar el desarrollo de una aplicación que permita evaluar su aplicación, observamos que solo un subconjunto de catálogo puede ser usado y aplicado. Este trabajo ha identificado el subconjunto de patrones que pueden usarse y también aquellos que aún no están soportados. También se ha identificado el impedimento para este último grupo, respondiendo así los interrogantes que se plantearon al inicio de este estudio.

Las condiciones que deben ser resueltas y/o mejoradas en el middleware GINGA.ar, para dar soporte a la totalidad de la colección son las siguientes:

a) Mejorar el manejo del foco entre NCL y LUA para integrar correctamente aplicaciones escritas entre estos lenguajes.

b) Incorporar la funcionalidad de Scrolling para eliminar la limitación de texto, opciones de menú, etc.

c) Implementar el canal de retorno para poder implementar los patrones de participación del usuario y lograr una comunicación con el espectador a través de votaciones, encuestas, compras online, etc.

d) Mejorar el manejo de la media tipo video para su correcta reproducción.

e) Implementar de manera correcta la propiedad explicitDur para disponer de conectores reutilizables.

f) Corregir error al utilizar media tipo HTML para su correcta presentación en pantalla.

g) Soportar la ejecución de otra aplicación NCL-LUA como una opción más de la aplicación principal.

# **Referencias**

[1]R. Rodrigues y R. Soares, "Produción de Contenido Declarativo para TV Digital". XXXIII SemiSH, Brasil, 2006.

[2]T. Kunert, "Interaction Design Pattern in the Context of Interactive TV Applications". Proceeding of the 9th IFIP TC13 - International Conference on Human-Computer Interaction (INTERACT 03), 2003.

[3]Sitio Oficial de ARSAT http://www.arsat.com.ar/.

[4]Sitio Oficial de LIFIA-UNLP http://www.lifia.info.unlp.edu.ar/lifia/es.

[5]T. Kunert, "User-Centered Interaction Design Patterns for Interactive Digital Television Applications" Springer – ISBN 978-1-84882-274-0 – 2009.

[6]Alexander C et al. (1977) A pattern language–towns – buildings – construction. Oxford University Press, New York.

[10]Soares, Luiz Fernando Gomes. Construindo Promgramas Audiovisuais Interativos Utilzando a NCL 3.0 e a la Ferramentea Composer.

[11]Soares, Luis Fernando Gomez y Simone Diniz, Junqueira Barbarosa. Promamdo em NCL: Desemvolvimento de Aplicações para middleware Ginga, TV Digital e WEB. Rio de Janeiro : Elsevier, 2009.

[12]Sitio Oficial Lenguaje de Programación Lua<http://www.lua.org/>

[13]Norma Brasileña ABNTNBR15606-2\_2011Ed2Esp\_2011

[14]Sitio Oficial del Middleware Ginga (Argentina) http://tvd.lifia.info.unlp.edu.ar/ginga.ar/

# **Enriching Second-Screen Experiences with Automatic Content Recognition**

Jorge Abreu<sup>1</sup>, Pedro Almeida<sup>2</sup>, Telmo Silva<sup>3</sup>

<sup>1</sup> University of Aveiro - Digimedia, Portugal, [jfa@ua.pt](mailto:jfa@ua.pt)

<sup>2</sup> University of Aveiro - Digimedia, Portugal, [almeida@ua.pt](mailto:almeida@ua.pt)

<sup>3</sup> University of Aveiro - Digimedia, Portugal, [tsilva@ua.pt](mailto:tsilva@ua.pt)

**Keywords:** Second-screen, Interactive Television, User Experience, Usability, Evaluation methodologies.

**Abstract**. Technological devices surrounding the television are changing, leading to changes in viewers' habits and to the development of second-screen applications created to provide better TV viewing experiences. Used while watching television, the 2NDVISION application presented in this paper is able to identify – through audio-fingerprint – content being displayed on the TV screen and present enhanced information on the second screen. Under a participatory design approach, the development of the application took in consideration the users' opinion regarding its main functionalities and interface solutions and included evaluation test sessions conducted in laboratory settings. This paper reports on the first evaluation sessions and the preliminary results gathered through a cognitive walk-through methodology, with opinions regarding instrumental, non-instrumental and emotional impact of the application collected through SUS, AttrakDiff and SAM scales. The results show that users experienced no major navigation problems and part of the iconography was validated. Considering the main goals of the application users were satisfied and interested in having such an application for providing additional information about the TV shows they watch.

# **Introduction**

As technological devices surrounding the television changed, so have viewers' habits, with the general TV experience no longer narrowed to a single and fixed location (typically a shared space at home) but extending to new locations and integrating different platforms. Mobile devices (smartphones and tablets) are being used not only as additional platforms for watching video contributing for the "space shifting" phenomenon [\[1\]](#page-47-0) but also as companion devices, allowing for a greater involvement with what is being watched on (a regular)  $TV - e$ . g. by performing general web searches or to search for additional information related with the program being watched [\[2\].](#page-47-1)

This is a consequence and simultaneously a stimulus for the focus of the Interactive Television (iTV) industry on the development of second screen applications, designed to deliver supplementary information related with the TV content [\[3\].](#page-47-2) In fact, and mainly due to the ubiquitous character of mobile technologies, the opportunity for well-designed mobile applications and services to influence positively on individuals' day lives increases [\[4\].](#page-47-3) Nevertheless, and for this to happen, it is necessary to look beyond the product's usability and start to consider the impact of emotions and aesthetics in the overall impression of the system.

In this paper, the authors report on the 2NDVISION companion App to be used while watching TV being able to automatically identify content displayed on the television screen and presenting related synchronized (using audio fingerprint) information. Conducted under a participatory design approach, the development of the application took into consideration the users' opinion towards functionalities, aesthetic and appraisal of the system.

After establishing the theoretical background (in section two of the paper), section three introduces the application main features and system architecture and addresses the methodological approaches that were taken during the development process, namely the first set of tests carried to validate a preliminary prototype in three dimensions – instrumental qualities, non-instrumental qualities and emotional reactions. Finally, section four presents the research results; and section five presents the preliminary conclusions.

# **State of the art**

#### **Second-screen applications**

The growing success of second-screen devices is changing the way users relate and interact with the television. Using second-screen devices while watching TV is an increasingly common activity: according to recent numbers of Nielsen Company [\[5\],](#page-48-0) 62% of North Americans and 44% of European consumers used second screen devices while watching TV. Consumers are increasingly adopting a lean forward approach to the television experience, using connected devices as extensions of the program they are watching [\[5\].](#page-48-0)

Secondary Screen applications are, in the context of 2NDVISION project and according to the description of Red Bee Media [\[6\],](#page-48-1) those that provide a companion experience, increasing and improving synchronously the viewer experience with content related to that he is watching in the TV. By synchronizing the App with television content, it is possible to provide enhanced-information (e.g. biographical data on a given actor, the name of the song that is playing, more details on the narrative of a series or film) or trigger events correlated with what is happening on TV, particularly in the context of interactive advertising.

Existing mobile apps perform synchronization with the TV content essentially based on audio fingerprint systems. This technology, which has collected the public recognition through applications such as Shazam (http://www.shazam.com), allows audio monitoring regardless of its format and without the need for meta-data or watermarks [\[7\].](#page-48-2) It is therefore possible to associate certain "signatures" or patterns to the audio meta-information providing or triggering events correlated with what the user is watching on TV. Given the increasing processing power of mobile devices, the evolution of algorithms and cloud-computing techniques, it is possible to use techniques of image content recognition that, in essence, allow, on the one hand, to compensate the inherent limitations in the audio fingerprint and on the other, to open up new possibilities and use cases in the field of the secondary screen apps.

In this context, there has been the development of various applications, in particular for the US market, that exploits the synchronization capabilities with content to be displayed on TV. Again Shazam is an example, but also applications such as Viggle or Beamly. However, despite the above context, the specific offer for the Portuguese market is not available and 2NDVISION may contribute to enrich the Portuguese TV ecosystems with an end to end system allowing the app to synchronize (using audio fingerprint) and enrich both linear and non-linear (e.g. Catch-up TV or VoD) TV content.

#### **UX in second-screen scenarios**

The specificities of mobile devices created numerous and significant challenges in the field of user experience. Mobile context, multimodality, connectivity, small screen size, different display resolutions and power emerged as factors to be taken into consideration when designing interfaces for mobile device[s\[8\].](#page-48-3) Interacting with these devices implies a different look at user experience. User's hands are no longer over the mouse but directly interacting with the interface through multi-touch gestures such as swipe, pinch, press and hold [\[9\],](#page-48-4) [\[10\],](#page-48-5) creating the need for bigger buttons (to solve the "fat-finger" problem), wider distance between icons and new navigation paradigms.

Mobile usability models often focus on the effectiveness, efficiency and satisfaction, disregarding the cognitive load and the emotional impact of interacting with applications in no-longer defined time and place. When developing second-screen applications designed to enhance the TV viewing experience, it is even more delicate to take into account dimensions such as cognitive capacity and attention selectiveness.

# **The 2NDVISION App**

The growing adoption of second-screen devices while watching TV emphasized the importance of developing solutions able to balance the user's attention between two or more sources of information (e.g. the TV screen and the mobile phone or tablet screen), namely by creating applications able to deliver additional content in a ease and user-friendly way. When developing solutions towards the user's engagement in the TV viewing experience, designers must take into consideration the pragmatic and non-pragmatic dimensions of the system. While developing second-screen apps, as it is imperative to achieve a balance between the information in the first and in the second screen and to design solutions for minimizing attention dispersion [\[11\],](#page-48-6) usability is a key issue. Nevertheless, it is also important to consider the user's overall appraisal of the application [\[12\],](#page-48-7) making it imperative to include them and consider their opinion during the design and development of the product.

Based in audio fingerprint and image recognition technology, the "2nd-screen" Android application is able to automatically identify content displayed on the TV and present related synchronized information (hereafter defined as markers, i.e. pieces of information composed by images, text and links for related sources of information); to automatically aggregate all markers in a sequential index; to trigger notifications whenever new markers are displayed. Users could also save (bookmark), rate, filter and share markers; configure notifications to be triggered when new content is detected; and select programs to follow.

#### **System architecture**

The 2NDVISION is based on an Event-Driven Architecture (EDA), which meets high performance in real-time events, immediate action to the consumers, "fire & forget" integration and a quality of service with the shortest waiting time possible.

This architecture is composed by a series of modules (depicted in [Figure 1\)](#page-43-0), namely the Automatic Content Recognition (ACR) which gears the second screen device with the ability to perceive the content which is being visualized; via the indexed markers by the ACR module, the solution has a Recommendation Engine that is responsible for the creation of additional contents. An Audience Engager module is responsible for obtaining user profiles through their interaction with the solution; and through the Advertising and Campaign Planning Engine it becomes possible to manage campaigns and advertisements related to the indexed content. In order to guarantee the persistent and in cache content management, the Content Repository module uses relational and non-relational systems for data

management. The module responsible for the configuration of the solution, match requests processing between the app and content, markers configuration, image processing, users profile configuration and statistical reports generation is the Back Office. It is also possible, via the Gamification Engine to attribute a gamming environment to the 2NDVISION app and generate quizzes, polls and leaderboards, among other forms of user engagement. Finally, the Client Gateway is the communication channel between the APIs and allows the interaction between the mobile app and the backend of the solution.

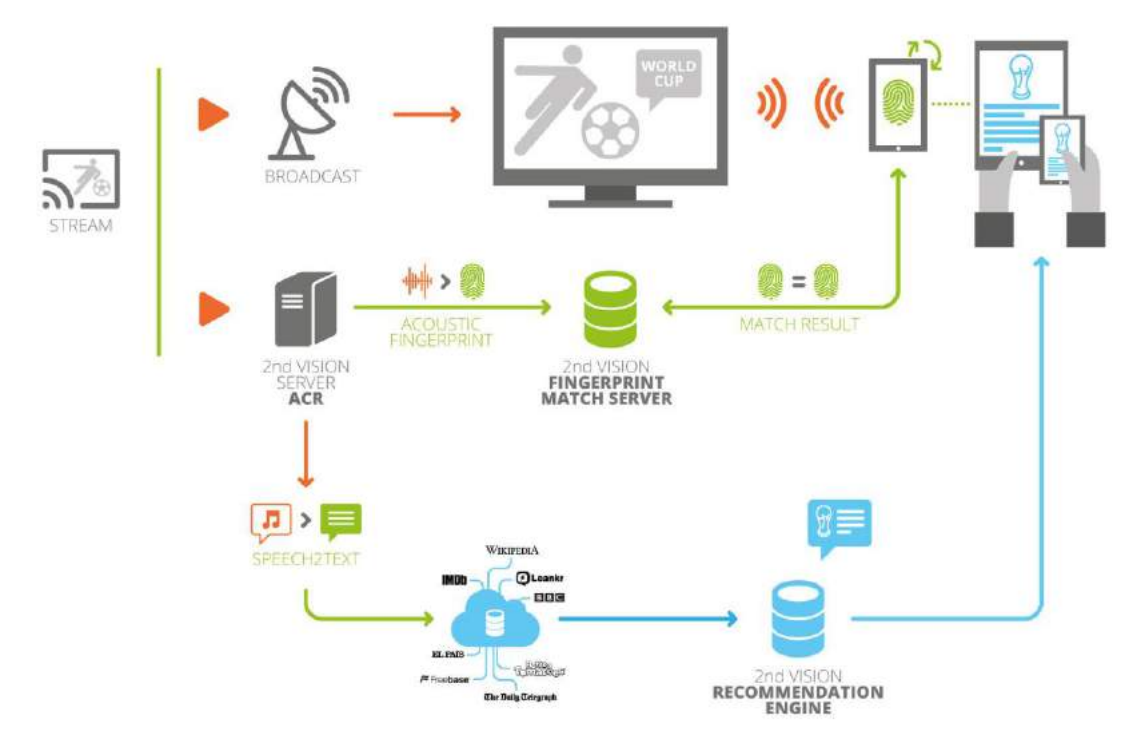

**Figure 1 - 2NDVISION system architecture**

#### <span id="page-43-0"></span>**Features**

The 2NDVISION system architecture enables offering its users a wide range of features. This allows the structuring of the application in several areas. The following figure (Figure 2) identifies 6 of the 8 areas/features available in the 2NDVISION App.

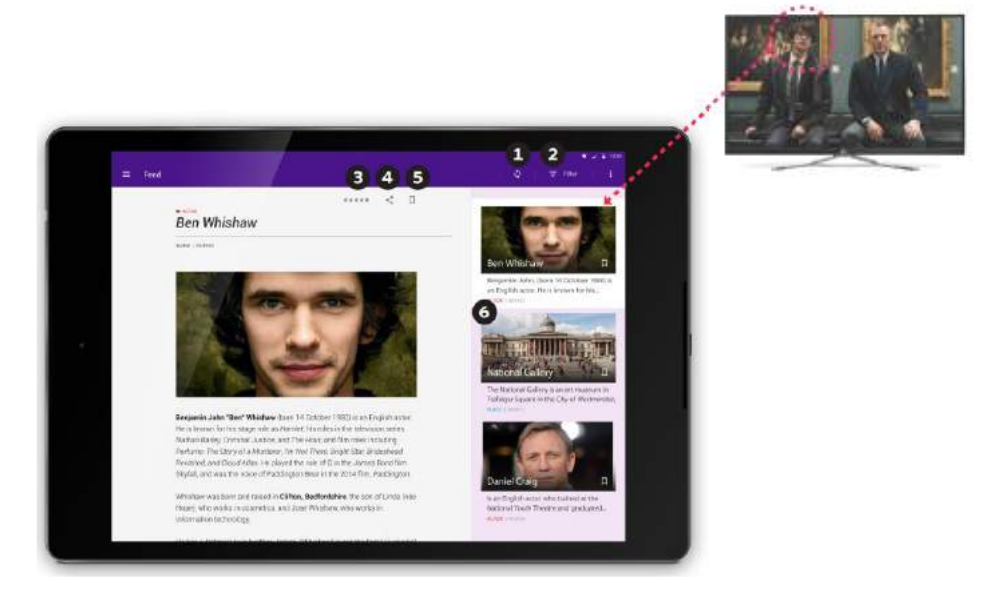

**Figure 2 - The 2NDVISION interface - main screen**

- 1. **Synchronize:** Triggering the automatic identification of the TV show being aired provides related and synchronized markers;
- 2. **Filter**: Content filtering categories. Example: Places (location, architecture, scenic spots, weather);
- 3. **Rate:** User's classification of the additional information displayed;
- 4. **Share:** Sharing any marker via social networks and e-mail;
- 5. **Bookmark:** Archiving of detected content for later viewing;
- 6. **Feed:** Area that displays the additional information related with the TV program (markers).

# **Evaluation**

#### **Preliminary evaluation**

As it was established that all the application design and development would be conducted under a participatory design approach, the research team carried test-sessions aiming to evaluate users' perception about the applications instrumental and non-instrumental qualities, as well as their emotional reactions to the system. The first evaluation session, reported in this paper, was carried in March 2015. The evaluation was carried by introducing evaluators with a first prototype of the 2NDVISION application [\(Figure 3\)](#page-44-0). The prototype allowed users to explore the most relevant features that were designed for the application.

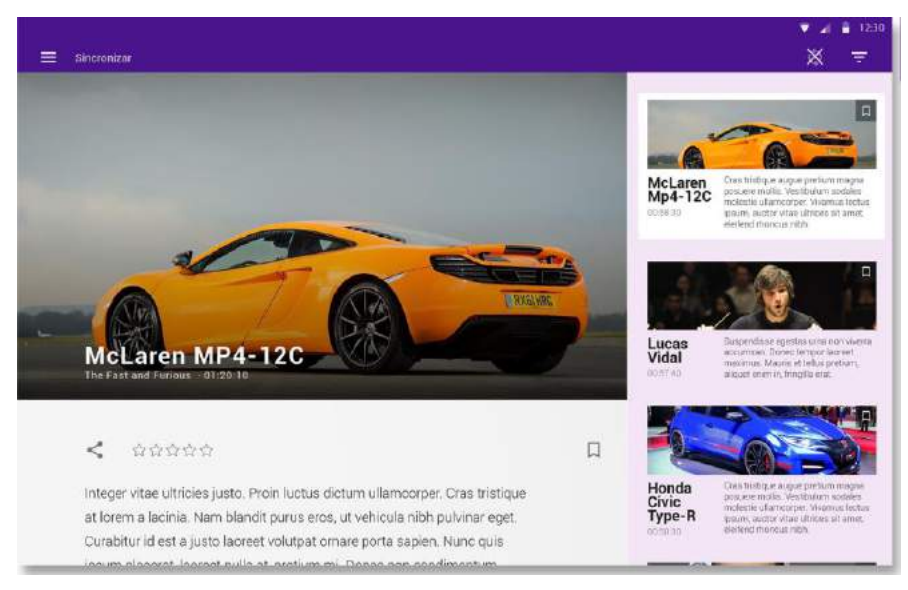

**Figure 3 – The prototype used in the first evaluation session**

<span id="page-44-0"></span>Tests sessions were conducted individually in laboratory settings replicating a regular living room. The main goals of the tests were: i) to evaluate the graphical interface; ii) to validate the consistency of the adopted solutions (icons, layout and content organization); iii) to identify critical interface issues; iv) to evaluate the Non-instrumental qualities, and; v) the emotional impact on potential users.

At the beginning of the test, a print with the application' main features was handed-out to the participant. The print had two illustrations of the application's main screen, indicating its main features: automatic synchronization of content with additional information displaying. Each participant was left alone to freely explore the application during 2 minutes, after which

he/she was informed about the structure of the test session and introduced to the application functionalities. Participants were then invited to perform a set of tasks mainly focused on navigation (e.g. navigating between markers, exploring the index); iconography (e.g. correspondence between the icon and the related action); and in the use of specific features (e.g. saving, rating and sharing markers, scheduling programs in order to receive notifications). Considering that the application was still in the prototype phase and therefore some features were not yet fully operational, the tests were focused on the validation of the interface, namely in what concerns to navigation, iconography and specific features.

During the test, each participant had to perform 6 tasks centred on iconography, navigation and implementation of specific operations. In the end, a short interview was conducted and each participant was asked to answer three questionnaires.

All tasks were performed under a cognitive walkthrough approach, and all data was recorder. After performing the tasks, and taking the CUE-model [\[12\]](#page-48-7) as a framework and following adaptations already mentioned in literature review (cf. [\(\[13\];](#page-48-8) [\[14\];](#page-48-9)[\[15\];](#page-48-10) [\[16\]\)](#page-48-11), three instruments were used in order to assess the users' perspectives about the applications' instrumental and non-instrumental qualities, and the user's emotional reactions to the whole experience.

For assessing the applications' instrumental qualities (e.g. controllability, effectiveness, learnability), the research team used the SUS - System Usability Scale [\[17\]](#page-48-12) and the Pragmatic dimension of AttrakDiff [\[18\].](#page-48-13) The SUS-scale [\[17\]](#page-48-12) is a 10-item questionnaire with a 5-point Likert scale developed to assess several usability aspects such as ease of use and usefulness. As for AttrakDiff [\[18\],](#page-48-13) it is an instrument created to measure the attractiveness of an application by presenting the user/evaluator three groups of opposite adjectives. AttrakDiff records both the perceived pragmatic quality, the hedonic quality and the attractiveness of an interactive product or application.

For accessing non-instrumental qualities (e.g. aesthetics, identification) the research team used the AttrakDiff Hedonic dimension.

Finally, for the evaluation of emotional reactions (e.g. valence, arousal, control of the application), the research team used the SAM - Self-assessment Manikin [\[19\].](#page-48-14) The SAM-Manikin is a non-verbal pictorial assessment method that directly assesses the pleasure, arousal, and dominance associated with the user's affective reactions to a certain stimuli.

Qualitative data was also collected through a semi-structured interview conducted at the end of the test session, aiming to get the participant's opinion regarding the application (its main features), the interface and the adopted solutions.

#### **Participants**

Eighteen evaluators (10 men and 8 women) between 18 and 25 years old joined the sessions. With regard to qualifications, 9 were college students, 3 graduates, 4 had a master degree and 2 had a doctoral degree. With regard to the profession/occupation, the participants were distributed among students (5), programmers (4), researchers (3) and other professions.

Of the 18 participants, 16 used to watch TV programs, 13 had already used applications to search for TV programs related information and 16 were regular users of social networks. Each session lasted an average of 10 minutes.

#### **Instrumental qualities**

Instrumental qualities were assessed through the SUS scale and the Pragmatic dimension (PQ) of the AttrakDiff instrument. In the SUS scale scores go from 0 to 100, with scores under 50 indicating that the assessed product is not acceptable in terms of usability; from 60 to 70 the acceptance is marginal; from 71 to 100, products are considered as acceptable. In AttrakDiff, scores go from -3 to 3, and the closer the score is to "3" the better it is in terms of usability. Data analysis shows that the prototype scored 77,1 (in a maximum of 100) in the SUS scale, and 1,1 (in a maximum of 3) in the Pragmatic dimension of AttrakDiff. This means that the application had a good level of usability [\[20\]](#page-49-0) but there was room for improvements in what concerns its pragmatic qualities. This conclusion is consistent with the data collected through interviews: when asked to share their opinion regarding the application and its main functionalities, participants pointed that it was an "interesting" application, namely by its ability to automatically present content related with TV programs. Regarding the application's interface, most participants described it as "easy to use", "intuitive", "interesting", "accessible" and "well organized". Nevertheless this global opinion, participants also mentioned some points to be improved: according to their opinion, some icons (e.g. the index categories filter button) were not clear about its function, and others (e.g. the "share" and "bookmark" buttons) were considered small. According to some participants, some feedback messages were missing. 3 out of the 18 participants mentioned that although considering the application interesting, they would not use it because they were not regular TV consumers.

#### **Non-instrumental qualities**

The non-instrumental qualities of the application (related to aesthetics and connection with the application) were evaluated through the hedonic-identity (HQ-I) and hedonic-stimulation (HQ-S) quality dimensions of AttrakDiff. In AttrakDiff, the HQ-I classification reflects the extent to which the user is identified with the product, while the HQ-S classification reflects the degree of user satisfaction in terms of novelty, interest and stimulus. In these dimensions, the application scored 0,9 (HQ-I) and 0,8 (HQ-S) (in a maximum of 3), indicating that the implementation satisfied the conventional standards in terms of aesthetic attractiveness and contributed to user identification with the product, but there is room for improvement. These findings are consistent with the qualitative feedback received in the interviews conducted at the end of the test sessions. As noted above, participants indicated that some icons were too small and/or were not sufficiently clear regarding their function.

#### **Emotional Impact**

Emotional reactions of the participants were collected by applying the SAM-Manikin scale, which evaluates the emotional reaction of users in three dimensions: satisfaction, motivation, and sense of control. On this scale, the score ranges between 1 and 9 and the results can be considered negative if they are between 1 and 4, the neutral value is "5", and positive if the classification obtained is between 6 and 9. In this scale, the application got a rating of 7,3 on the satisfaction dimension; 6,1 on what concerns motivation; while sense of control was rated as 7,1. Although the application needs to be improved in the motivation dimension, the remaining values indicate that there are no major problems in what concerns the emotional impact of the use of the application.

# **Conclusions and recommendations**

During the tests, in an overall perspective, no major problems were revealed in terms of navigation (e.g. access to previous markers, access to other features/menu areas); and part of the iconography has been validated.

According to the evaluators feedback, it was possible to identify the following suggestions for improvement: i) to make it clear for the user that he may navigate between markers on the main page by including the image of the beginning of the next marker image side by side to the main marker; adjust in size and shape some icons; include additional configuration and personalization settings.

This first evaluation was very important in the development of the interface and interaction options. The conclusions from the first evaluation session were integrated in the following versions of the prototype and a final evaluation setting was prepared.

Considering the main goals of the application users were satisfied and interested in having such an application in providing additional information about the TV shows they watch. These are some important results that motivate the team to conclude the development of the 2NDVISION App.

Current and future work includes the conclusion of the App, the development of a new lab evaluation and preparing a pilot (field trial). It is expected that users have the full user experience in the field trial and the generated data will allow the development team to define on the potential market opportunity for such an application. Concerning the evaluation results, the researchers expect to compare the results gathered in the different development stages of the application to validate the evaluation methodology and compare the first motivation and expectation results with the final field trial results.

#### **Acknowledgements**

This paper is a result of the 2NDVISION project, funded by QREN (grant agreement no. 38783). Authors are grateful to Mónica Aresta, Lígia Duro, Rita Oliveira and André Ferreira for their work on the project and also to the remaining project partners: Altran and Outsoft.

#### References

- <span id="page-47-0"></span>[1] Jancovich, Mark. 2011. Time, Scheduling and Cinema-going. Media International Australia, Incorporating Culture & Policy, No. 139, May 2011: 88-95. Availability:<http://search.informit.com.au/documentSummary;dn=055670613543388; res=IELLCC> ISSN: 1329-878X.
- <span id="page-47-1"></span>[2] Abreu, J., Almeida, P., Teles, B., and Reis, M. 2013. Viewer behaviors and practices in the (new) television environment. In Proceedings of the 11th european conference on Interactive TV and video (EuroITV '13). ACM, New York, NY, USA, 5-12. DOI=http://dx.doi.org/10.1145/2465958.2465970
- <span id="page-47-2"></span>[3] Geerts, D., Leenheer, D., Heijstraten, S. & Negenman, J. 2014. In Front of and Behind the Second Screen: Viewer and Producer Perspectives on a Companion App. In Proceedings of the TVX'14 Conference, (95-102). June 25 - 27, 2014, Newcastle Upon Tyne, United Kingdom
- <span id="page-47-3"></span>[4] Sun, X. & May, M. 2014. Design of the User Experience for Personalized Mobile Services. International Journal of Human Computer Interaction (IJHCI), Volume (5): Issue (2)
- <span id="page-48-0"></span>[5] The Nielsen Company. 2015. Screen wars: the battle for eye space in a TV-everywhere world, March 2015. Retrieved June 13, 2015, from http://www.nielsen.com/us/en/insights/reports/2015/screen-wars-the-battle-for-eye-sp ace-in-a-tv-everywhere-world.html
- <span id="page-48-1"></span>[6] Red Bee Media. 2012. Second Screen Series - Paper 1: Setting The Scene. Retrieved from http://www.redbeemedia.com/sites/all/files/downloads/second screen series paper 1 whitepaper red bee media.pdf
- <span id="page-48-2"></span>[7] Cano, P., Batle, E., Kalker, T., & Haitsma, J. 2002. A review of algorithms for audio fingerprinting. Paper presented at the 2002 IEEE Workshop on Multimedia Signal Processing
- <span id="page-48-3"></span>[8] Zhang, D, & Adipat, B. 2005. "Challenges, Methodologies, and Issues in the Usability Testing of Mobile Applications". International Journal of Human-Computer Interaction, 18:3, 293-308, DOI: 10.1207/s15327590ijhc1803\_3
- <span id="page-48-4"></span>[9] Treder, M., Pachucki, A., Zielonko,A. & Łukasiewicz, K. 2014. "Mobile book of trends 2014". UX Pin & Movade internal report, http://studio.uxpin.com/ebooks/mobile-design-book-of-trends/
- <span id="page-48-5"></span>[10] Bank, Chris. & Zuberi, W. 2014. "Mobile UI Design Patterns". UX Pin & Movade internal report, http://studio.uxpin.com/ebooks/mobile-design-patterns/
- <span id="page-48-6"></span>[11] Lee, K., Flinn, J., Giuli, T., Noble, B. & Peplin, C. 2013. "AMC: Verifying User Interface Properties for Vehicular Applications". MobiSys'13, June 25-28, Taipei, Taiwan
- <span id="page-48-7"></span>[12] Mahlke, S. & Thuring, M. 2007. "Studying Antecedents of Emotional Experiences in Interactive Contexts". CHI 2007 Proceedings - Emotion & Empathy. San Jose, CA
- <span id="page-48-8"></span>[13] [Gross, A. & Bongartz, S. 2012. "Why do I like it?: investigating the product](file:///C:/Users/silva1t/AppData/Local/Temp/Gross,%20A.%20&%20Bongartz,%20S.%202012)-specificity of user experience". In Proceedings of [the 7th Nordic Conference on Human-Computer](file:///C:/Users/silva1t/AppData/Local/Temp/Gross,%20A.%20&%20Bongartz,%20S.%202012)  [Interaction: Making Sense Through Design \(NordiCHI '12\). ACM, New York, NY, USA,](file:///C:/Users/silva1t/AppData/Local/Temp/Gross,%20A.%20&%20Bongartz,%20S.%202012)  [322-330. http://doi.acm.org/10.1145/2399016.2399067](file:///C:/Users/silva1t/AppData/Local/Temp/Gross,%20A.%20&%20Bongartz,%20S.%202012)
- <span id="page-48-9"></span>[14] Law, E., Schaik, P., & Roto, V. 2014. "Attitudes towards user experience (UX) [measurement". International Journal of Human](file:///C:/Users/silva1t/AppData/Local/Temp/Law,%20E.,%20Schaik,%20P.,%20&%20Roto,%20V.%202014)-Computer Studies, Volume 72, Issue 6, [Pages 526-541, ISSN 1071-5819, http://dx.doi.org/10.1016/j.ijhcs.2013.09.006.](file:///C:/Users/silva1t/AppData/Local/Temp/Law,%20E.,%20Schaik,%20P.,%20&%20Roto,%20V.%202014)
- <span id="page-48-10"></span>[15] Bach, C., Gauducheau, N. & Salembier, P. 2011. "Combining interviews and scales in the multidimensional evaluation of user experience: a case study in 3D games". In Proceedings of the 29th Annual European Conference on Cognitive Ergonomics (ECCE '11). ACM, New York, NY, USA, 157-160. DOI=10.1145/2074712.2074743
- <span id="page-48-11"></span>[16] Aranyi, G., van Schaik, P. 2014. "Modeling user-experience with news Web sites". Journal of the Association for Information Science and Technology. 1-23. http://onlinelibrary.wiley.com/doi/10.1002/asi.23348/epdf
- <span id="page-48-12"></span>[17] Brooke, J. 1996. "SUS-A quick and dirty usability scale". Usability evaluation in industry, PW Jordan, B. Weerdmeester, A. Thomas and IL McLelland, 189-194
- <span id="page-48-13"></span>[18] Attrakdiff. 2011. http://www.attrakdiff.de/
- <span id="page-48-14"></span>[19] Bradley, M. M., & Lang, P. J. 1994. Measuring emotion: the self-assessment manikin and the semantic differential. Journal of behavior therapy and experimental psychiatry, 25(1), 49-59

<span id="page-49-0"></span>[20] Bangor, A., T. Kortum, P., & T. Miller, J. 2008. An Empirical Evaluation of the System Usability Scale. International Journal of Human-Computer Interaction, 24(6), 574- 594

# **TDI, la esperanza de la televisión abierta en Chile**

Fernando Fuente-Alba Cariola

Universidad Católica de la Santísima Concepción – Facultad de Comunicación, Historia y Ciencias Sociales Alonso de Ribera 2850, Concepción, Chile – tel +56 41 2345556 ffuentealba@ucsc.cl

**Keywords:** televisión, digital, interactividad, Chile

#### **Abstract**

Diariamente el cable y la TV de pago en Chile conquistan más de 500 nuevos hogares, los que se restan a la programación de la TV abierta, llegando el 2015 a una tasa de penetración que supera el 70 por ciento, situación que se incrementa a casi un 90 por ciento en clases más acomodadas. ¿Qué hacer?, ¿cómo reconquistar al público de la TV abierta? Las herramientas interactivas de la TVDi son claves para la reconquista audiovisual de los televidentes, ello acompañado de contenidos atractivos y aplicaciones útiles para una población cada día más dispersa. Sin embargo, no son tema de discusión en Chile y ni siquiera están consideradas en la nueva Ley de TDT promulgada en mayo del 2015.

#### **1. Introducción**

Diariamente el cable y la TV de pago en Chile conquistan más de 500 nuevos hogares, los que se restan a la programación de la TV abierta, llegando el 2015 a una tasa de penetración que supera el 70 por ciento, situación que se incrementa a casi un 90 por ciento en clases más acomodadas. ¿Qué hacer?, ¿cómo reconquistar al público de la TV abierta? Las herramientas interactivas de la TVDi son claves para la reconquista audiovisual de los televidentes, ello acompañado de contenidos atractivos y aplicaciones útiles para una población cada día más dispersa. Sin embargo, no son tema de discusión en Chile y ni siquiera están consideradas en la nueva Ley de TDT promulgada a comienzos de este año, ello a pesar de que en mayo del 2019 Chile potencialmente debiera apagar la televisión analógica y de paso obligar a los usuarios a encender sus televisores digitales si es que quieren seguir recepcionando la televisión abierta.

Tras 20 años de discusión y lobby político Chile se convirtió en uno de los últimos países en sumarse a la transición analógica-digital en Latinoamérica. Esta ralentización tecnológica ha estado acompañada por una falta de visión de las autoridades en torno a las herramientas de la televisión digital, limitándose a repetir una y otra vez discursos noventeros donde se compara a la TDT con el cambio de blanco y negro a color en las transmisiones de televisión de los años 50.

Un desidia gubernamental que provocó el que las aplicaciones interactivas de la televisión digital, TVDi, ni siquiera sean un tema de discusión en el ámbito de la televisión abierta. De hecho, gran parte de la atención mediática gira en torno a la mejora en la calidad de la señal y la posibilidad de multiplexión de operadores, gracias a la compresión digital. Ello a pesar de las diferentes ventajas que pudiese tener el contar con este tipo de aplicaciones que van en plena compatibilidad con la televisión digital terrestre, TDT y que acompañado de una diversificación de contenidos pudiera ser el salvavidas de la televisión abierta.

#### **2. Las etapas de la digitalización**

¿Cómo estamos en Chile a nivel de TDT?, bueno se espera que a finales del 2017 un 85 por ciento de la población tenga la posibilidad de recepcionar televisión digital terrestre en sus hogares y ya el 2019 se logré el apagón analógico donde el chileno que no tenga un receptor digital instalado en su TV dejará de recibir la señal de televisión aérea.

Donde estamos bastante mal es a nivel de interactividad y de ahí la relevancia de esta investigación. De hecho en la ley 18.838 que actualmente regula la televisión en Chile la palabra interactividad no se menciona ni una sola vez, tampoco lo hace en la nueva Ley de TDT. Las únicas menciones a la interactividad de la televisión se hacen en el marco de una resolución (Nº7219) donde se especifica el tipo de decodificadores que deberán operar con "middleware Ginga" como plataforma de interactividad. Ello en forma similar a los que actualmente opera en Brasil y donde se incluye la Interactividad Opcional. Es decir ni siquiera aparece la interactividad como una obligación para los decodificadores que se introduzcan en un futuro inmediato en Chile. Quizás el único guiño del estado a la interactividad de la TDT es un memorándum que establece el apoyo entre los países de Brasil y Chile en torno al desarrollo de aplicaciones de TDTi, a través de fondos de investigación o de algunos organismos específicos, cuestión que se concretó por primera vez recién en agosto del 2015 con el curso "Introducción a la TV Digital y Aplicaciones Interactivas con Ginga-NCL" organizado por la Subsecretaría de Telecomunicaciones y el Ministerio de Comunicaciones de Brasil y la Pontificia Universidad Católica de Chile realizado en Santiago con la visita de los expertos brasileños y miembros de la Redauti Guido Lemos y Raoni Kulesza.

¿Error, omisión o simplemente una mirada segundaria a uno de los recursos más interesantes de la televisión digital? La respuesta a esta interrogante sin duda la han encontrado países vecinos como Brasil que han sabido aprovechar las ventajas de la interactividad, transformando a la antigua "caja tonta", en una importante herramienta de información y comunicación con comunidades que muchas veces se encuentran alejadas de los centros urbanos y que tienen a la TV como el único medio comunicante. Esto provoca que ya no sea un error hablar de medio comunicante o de comunicación, sí lo ha sido por más de 60 años, pues en muchos países que han instaurado la TDT y la interactividad como una herramienta indispensable, de paso transformaron al antiguo aparato receptor de TV en un aparato emisor de información que permite información de ida y vuelta.

#### **3. La principal amenaza de la TDT: El cable**

En Chile en 1990 nadie imaginaba lo que sería la explosión de la TV por cable en el país. De hecho, muchos expertos vaticinaron el fracaso de los operadores, pues los chilenos no íbamos a pagar por ver televisión. El comienzo del negocio fue lento, estadísticas de LAMAC (Latin American Multichannel Advertising Council) señalan que el fenómeno del cable se limitaba a sólo 10.000 hogares en todo Chile, Sin embargo, sólo cinco años después la cifra de crecimiento se alzaba por sobre el 500%, llegando a 500 mil hogares, mientras que para el 2005 superaban ya los 750 mil hogares [1].

Ya en el 2015, según fuentes de IBOPE, la penetración de la tv pago se extiende a un 70, 66% de los hogares chilenos, superando los dos millones 770 mil suscriptores. Lo que se traduce que en menos de 10 años casi se cuadriplicó la cantidad de suscriptores al cable y convirtió a Chile en el tercer país de Latinoamérica con más suscriptores al cable como tv de pago. A nivel de Latinoamérica sólo somos superados por Colombia y Argentina, este último récord mundial de penetración del cable con cifras que superan el 81 por ciento de

los hogares argentinos, por lo menos oficialmente, pues si se toman en cuenta las conexiones ilegales estas cifras serían muy superiores.

A la intensa arremetida comercial del cable frente a la televisión abierta, se suma el hecho que dicho operador de tv a través de su vínculo físico, el cable mismo, ha sabido entender rápidamente las ventajas de la interactividad y lo relevante que puede llegar a ser en sus cifras comerciales, donde la televisión "on demande" o bien la intervención del usuario en la programación ha sido determinada como clave por algunas empresas operadoras como Telefónica a través de sus aplicaciones. Dentro de lo más destacable, están las guías interactivas y la posibilidad que tiene el usuario de utilizar el televisor como un computador a través de internet wifi o de la conexión de su computador con el aparato receptor. Sin embargo, por ahora, está lejos de operar en la televisión abierta o libre de pago, donde la TDT sólo es experimental, pues la carrera hacia la digitalización ha sido lenta y no libre de escollos.

Los operadores de cable han sabido leer el futuro de la televisión y de sus contenidos en el universo multimedia, tomando en cuenta que Internet se configura como una opción de comunicación en detrimento de otros medios, como la propia televisión. Es obvio que debido al espectacular aumento en el consumo de internet y uso de ordenadores personales, los ciudadanos están utilizando cada vez menos tiempo para ver televisión, por lo que los operadores se encuentran con la presión y estudian constantemente la forma de ofrecer nuevos servicios interactivos y retener así en sus pantallas a audiencias que, en otro caso, podrían perderse definitivamente [2].

Es evidente la ventaja competitiva con la que inicialmente parte el cable, puesto que parece claro que el canal de retorno para hacer llegar al usuario los programas o servicios será el propio cable, sin embargo en el caso de la televisión abierta esto sigue confuso, especialmente si se considera que lo deseable es que el canal de retorno sea a través del propio medio es decir el aéreo, sacrificando una parte importante del ancho de banda al retorno interactivo de la señal. Aun cuando es bueno precisar que existen diferentes niveles de interactividad, está por ejemplo la interactividad local, donde el usuario solicita información sin emplear el canal de retorno, aquí caben las guías de programación, estadísticas o juegos. Son servicios que cumplen una misión informativa, independiente de la programación audiovisual emitida. Se podría hablar entonces de un nivel básico en donde el usuario interactúa con información transmitida cada cierto tiempo. Existe otro nivel de interactividad que es en diferido, esto es una interactividad media, donde el usuario a través del mando o control remoto puede llegar a tener otras vistas, planos, secuencias, textos o estadísticas de la producción visualizada. El último nivel es la interactividad remota o en tiempo real, aquí el usuario utiliza el canal de retorno entregando información en tiempo real. Son por lo general servicios de carácter transaccional y requieren de una señal de retorno proporcionada a través del modem telefónico. Aquí el usuario puede reservar entradas para un espectáculo, compras, transacciones bancarias, es el nivel más avanzado de interactividad [3].

#### **4. TDI: la esperanza de la Televisión abierta**

La TDI avanza lenta pero sostenidamente en Chile. A finales del 2011 algunos fabricantes como LG lanzaron aparatos receptores compatibles con la norma japonesa que permiten navegar en internet y descargar películas en Full HD. Los usuarios también pueden a través del firmware del televisor acceder a una gráfica de datos como clima, fotografías o videos favoritos. Ello a través de una alianza del fabricante con sitios de noticias y descarga como Bazuka, Emol o Terra. Hoy es el programa TVD Chile la agencia encargada de guiar el desarrollo de la televisión digital por los próximos 10 años y de paso

destrabar las inversiones de los canales nacionales, que estaban esperando la promulgación de la Ley para hacer sus inversiones. Esa es la única forma de acelerar el período de simulcasting que pretende el 2017, tener al menos un 85 por ciento de la población bajo la cobertura de la TDT. Dicha labor se concretó con el decreto Nº 136 del 2009 del Ministerio de Transporte y Telecomunicaciones, disposición legal que estableció el estándar ISDB-T con compresión MPEG-4 como la norma de transmisión de televisión digital en Chile, dando el impulso para que el Ministerio estableciera las especificaciones técnicas del estándar definido para nuestro país.

A estas normativas las han seguido otras resoluciones que apuntan a normas técnicas que deben tener los decodificadores, set top box, y nuevos televisores que se comercialicen en Chile. Actualmente según cifras entregadas por TVD, 2014, ya se habrían vendido más de 2 millones de aparatos que cumplen con la norma para recepcionar alguno de los 17 canales gratuitos y experimentales que actualmente transmiten señal digital en Chile.

Es un hecho que no podemos olvidar nunca la naturaleza del aparato, que no es otra cosa que un receptor que se utiliza para ver televisión y en ese sentido debieran ir los avances de la televisión interactiva, crear aplicaciones que permitan ver televisión compartiendo programación con amigos, opinando acerca de los contenidos o bien accediendo a información de utilidad para el usuario. Ello con el fin de no aumentar la brecha digital que actualmente, con la TDT en desarrollo, impide a miles de usuarios, especialmente adultos mayores, disfrutar de las bondades de una teleguía, video on demande o bien la grabación de contenidos específicos. El que la TDT venga a sustituir a la televisión tradicional, genera grandes expectativas, que pueden resultar exageradas. Si bien la TDT generará la posibilidad de nuevos canales, mayor programación y una potencial interactividad, el éxito de la TDT depende del modelo que implemente en cada nación. Así entonces la TDT puede resultar muy positiva en un país, pero nefasta en otro donde los contenidos y los emisores siguen siendo los mismos [4].

Ya Enrique Bustamante en una suerte de presagio futurista lo anunciaba en 1999, "dos palabras sobre todo, interactividad y convergencia se barajan como talismanes aptos para todo uso. Lejos de iluminar la realidad, las utopías que se construyen con ellas sirven para impedir políticas y estrategias coherentes y abocan a grandes riesgos de fracaso económico y comunicativo" [5]. Es importante conocer el nivel de desarrollo de la televisión interactiva y contrastar los avances entre el cable y la televisión digital aérea, cuestión bastante importante a la hora de anticiparse a tomar decisiones futuras, que basadas en experiencias de desarrollo de plataformas pueden resultar desastrosas, si no se toma en cuenta al real protagonista de esta revolución digital, que no puede ser sólo limitada al contacto entre una máquina y una persona, sino que tiene que estar basada en el protagonista de esta revolución, que dejó de ser una extensión del receptor, para transformarse en emisor televidente.

En Chile el nivel de investigación en materia de televisión interactiva es casi nulo, los principales avances están dados por el desarrollo de aplicaciones aisladas que fundamentalmente experimentan a través de los operadores de cable. Peligrosa fórmula, pues la tecnología digital no nos debe deslumbrar. La tecnología siempre se debe concebir como un medio y nunca como una finalidad [6].De esta manera, se hace necesario investigar en materia de televisión interactiva a nivel nacional, conocer sus usos y alcances, observar qué están haciendo soportes como el cable y determinar las potencialidades que tiene esta herramienta para la televisión digital terrestre, de próximo estreno en Chile con el

apagón analógico, tratando que la televisión digital interactiva se transforme en un medio integrador y no excluyente de muchos grupos etarios y sociales de la población chilena.

# **5. Referencias**

[1]. Vergara Leyton Enrique. "El Desarrollo de la Televisión por Cable en Chile y su Impacto en la Oferta y el Consumo Televisivos". Revista de Economía Política de las Tecnologías de la Información y Comunicación. www.eptic.com.br, vol. IX, n. 2, mayo – ago. / 2007.

[2]. Urretavizcaya Miguel. "la nueva televisión digital en el universo multimedia". Deusto publicaciones. España 2008.

[3]. Caballero Laura. "TDT". Editorial Tirant lo Blanch". Valencia 2008.

[4]. Fuente-Alba Fernando. "La Tv local ante el abismo de la Televisión Digital Terrestre. Ril Editores. Santiago 2013.

[5]. Bustamante Enrique y Álvarez Monsillo José María. "Presente y futuro de la televisión digital". Editorial Comunicación 200. Madrid 2000 España.

[6]. Francés Miquel. (Coordinador). "Hacia un nuevo modelo televisivo". Editorial Gedisa.Barcelona 2009.

# **Modelo básico de categorización de contenidos para la televisión digital interactiva TVDI.**

Jorge Guamán J.<sup>1</sup>, Kruzkaya Ordóñez G.<sup>2</sup>, Pablo Alvarado R.<sup>3</sup>, Lilia Carpio<sup>4</sup>, Abel Suing<sup>5</sup>

<sup>1</sup> Universidad Técnica Particular de Loja, San Cayetano Alto, jeguaman2@utpl.edu.ec, Loja - Ecuador

<sup>2</sup> Universidad Técnica Particular de Loja, San Cayetano Alto, kordonez@utpl.edu.ec, Loja- Ecuador 3 Universidad Técnica Particular de Loja, San Cayetano Alto, paalvaradox@utpl.edu.ec, Loja-Ecuador

<sup>4</sup> Universidad Técnica Particular de Loja, San Cayetano Alto, lkcarpio@utpl.edu.ec, Loja- Ecuador

<sup>5</sup>Universidad Técnica Particular de Loja, San Cayetano Alto, arsuing@utpl.edu.ec, Loja- Ecuador

**Palabras Clave**: TVDI, televisión digital, producción, contenidos, audiovisuales, educación, interactividad, aprendizaje, aplicaciones.

**Resumen.** Las tecnologías de información y comunicación permiten el desarrollo de contenidos múltiples a través de plataformas educativas, adaptadas a un proceso de convergencia digital que facilita la enseñanza–aprendizaje de forma interactiva. En el entorno educativo los generadores y receptores del conocimiento "aprenden más cuando ellos mismos tienen que buscar los recursos e información complementaria sobre el tema, [..] cuando se convierten en prosumidores (productores–consumidores) de información y conocimiento" [1]. Con esta premisa, se propone el estudio de un esquema de producción de contenidos multidisciplinarios e interactivos para la televisión digital, y diseño base para el desarrollo de aplicaciones dedicadas a entornos de aprendizaje formales e informales; con técnicas de modelado que faciliten la descripción de métodos y documentación de los procesos.

#### **Introducción**

"La Televisión Interactiva es una variante de la televisión convencional que implica la evolución necesaria entre dos aspectos claves de la Sociedad de la Información: la integración de las Nuevas Tecnologías en el acceso a la información y la convergencia digital" [2].

Es por esto que, el entorno digital al que estamos expuestos ha generado nuevas formas de producción de contenidos y consumo, producto de ello el cúmulo de información con algunas ventajas entre ellas la democratización de la información a través de varios soportes como una forma de abrir el conocimiento.

En este sentido y resaltando que el internet como soporte comunicacional que permite y propicia la integración de herramientas, espacios, métodos de trabajo y lenguajes propios de las innovaciones tecnológicas, además de sistemas y aplicaciones digitales en un solo canal, [3] se convierte en un soporte aliado para la educación y aprendizaje, que integrado a lo que ofrece la televisión digital –interactividad–, se transforma "en una de las tecnologías llamadas a reducir la brecha digital, mediante posibles entornos interactivos […] aprovechando el auge y aceptación de los servicios y tecnologías propias de la Web. 2.0". [4].

En el Ecuador según lo que señala la Comisión Interinstitucional para la implementación de la TDT (CITDT), los contenidos para televisión digital deben potenciarse aprovechando las ventajas de esta tecnología –integración de varias pantallas– una de ellas el internet, por lo tanto los actores comprometidos en este cambio deben asumir el reto desde dos perspectivas, con lo técnico y con los contenidos, en razón de que "el proceso de transición de la televisión analógica a la televisión digital terrestre, […] proporciona enormes ventajas diferenciadas y funcionales adicionales respecto a la difusión convencional de la televisión, lo cual permite el desarrollo de nuevas capacidades como: 1. Promoción de nuevos negocios para la producción de contenidos de entretenimiento, servicios informativos y de publicidad. 2. Fomento de la sociedad de la información, lo que implica mayor inclusión económica y social, reducción de la brecha digital e integración nacional. 3. Promoción de la universalidad del acceso al conocimiento (educación, ciencia y cultura)" [5]

Bajo esta premisa, desde el ámbito universitario se plantea un modelo básico de categorización de contenidos aplicado a la televisión digital TVDI, a través de una plataforma interactiva "i+Contens" integrada por propuestas educativas de enseñanza-aprendizaje adaptables a la vida cotidiana del usuario.

#### **i+Contents**

La interactividad según Estebanell Minguell, "describe la relación de comunicación entre un usuario/actor y un sistema (informático, video u otro). El grado de interactividad del producto viene definido por la existencia de recursos que permiten que el usuario establezca un proceso de actuación participativa- comunicativa".[6]

En esta relación espectador–contenidos que puede consolidarse a través de la interactividad catalogado como "un feedback que relaciona el mensaje previo y el modo en el que este mensaje previo está relacionado con el origen de procedencia", es decir, el mensaje se convierte en el centro de la interactividad independientemente de la tecnología que lo genera" [7]; la plataforma i+contens, formula el diseño de aplicaciones (Apps) con una categorización estándar acorde a los contenidos albergados en el sitio, el grado de complejidad de los Apps dependerá del esquema y enfoque de los contenidos, diseñados con el propósito de insertar al usuario a un entorno entretenido y a la vez útil para su aprendizaje.

Por otro lado, la propuesta de contenidos interactivos para la plataforma i+contens son diseñados en base a la categorización educativa-divulgativa, relacionada con el ámbito de actuación de las universidades, sin embargo abre alternativas de asociación con géneros de programación comerciales como el informativo, deportivo, entretenimiento, publicitario, etc.

## **Estructura plataforma i+Contents**

La metodología utilizada en la propuesta de diseño de la plataforma, es la técnica del modelado UML utilizada para la descripción de métodos y documentación de los procesos.

Las directrices del UML catalogado como "un lenguaje para hacer modelos y es independiente de los métodos de análisis y diseño.[…] Un modelado […] consiste de vistas, diagramas, elementos de modelos ¾ los símbolos utilizados en los modelos ¾ y un conjunto de mecanismos generales o reglas que indican como utilizar los elementos."[8] Por lo tanto se propone la construcción de una plataforma interactiva que comprende el diseño de diagramas de flujo que permitan la integración de la Interactividad con los contenidos

El desarrollo de una aplicación interactiva i+Contents-Apps, comprende tres fases, la primera corresponde a la producción o reutilización de contenidos, a partir del i-guion, la segunda fase corresponde al diseño e implementación de la aplicación interactiva (el i-guion constituye la base para el desarrollo de la aplicación), finalmente, la tercera fase se refiere a la publicación del i+Contents-Apps en la plataforma de distribución de contenidos (TDT IPTV, etc.) i+Contents-plataform (Figura Nº1).

Por otro lado, con el fin de mantener el nivel de gestión, se toman en cuenta las mejores prácticas para proyectos desde la perspectiva del PMI [9] y el uso del Scrum para programas de software, "especialmente indicado para desarrollos en entornos complejos, que tienen la necesidad de obtener resultados rápidos, con requisitos que son cambiantes o poco definidos, donde la innovación, la competitividad, la flexibilidad y la productividad son fundamentales." [10]

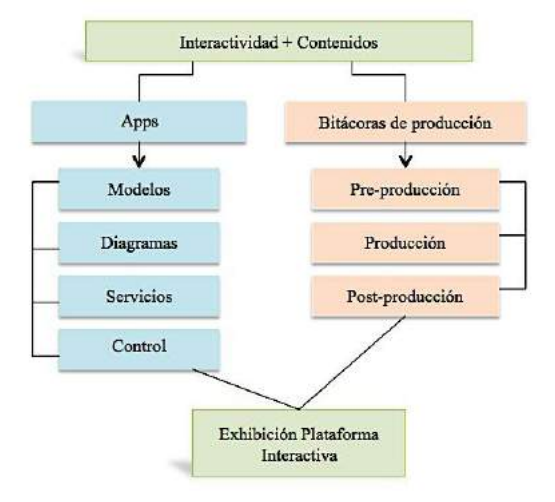

# **Figura 1. Estructura plataforma interactiva.**

Fuente: Elaboración propia

## **Arquitectura de i+Contents**

La arquitectura seleccionada permite una comunicación de manera independiente, que nace, desde el nivel más bajo (construcción) hasta la capa de presentación (Figura Nº 2), que es la que el usuario logra ver a través de las aplicaciones interactivas. [11]

Con el planteamiento de esta arquitectura cliente/servidor se logra que los usuarios tengan acceso a la información de forma transparente soportando entornos multiplataforma. [12]

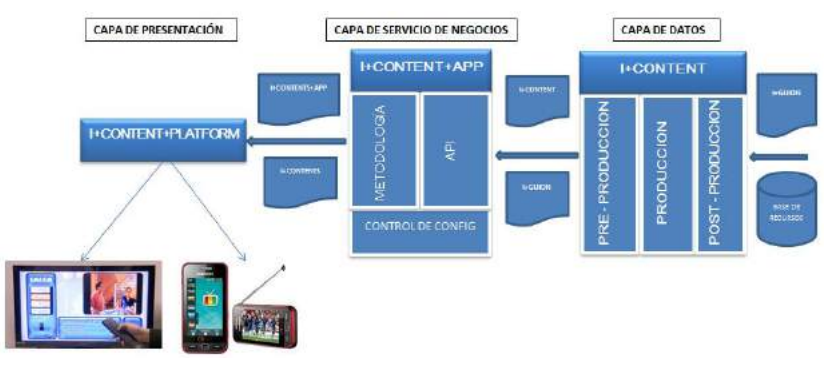

**Figura 2. Arquitectura "i+Contents"**

#### **Capa de datos**

Esta capa compuesta por el "i+guion", es el componente de entrada principal y la base de datos de todos los recursos como son (video, sonido, audio). En este espacio se realiza un proceso de pre-producción, producción y post-producción, arrojando como resultado el "i+Contents" & "i+Guión".

## **Capa de Servicios de Negocios**

Está compuesta por los documentos "I+Guión" e "I+Contents", componentes de entrada principales.

Dentro de la capa de servicio de negocios, se define el componente de configuración, el cual permite al usuario determinar en qué tipo de plataforma se podrá ver la aplicación interactiva. De acuerdo a esto, el aplicativo podrá ser desarrollado utilizando las API's de GINGA, IPTV, YOUTUBE, etc.

#### **Capa de Presentación**

Constituye el elemento principal de interacción con el usuario. La generación de este bloque contempla la interactividad en concordancia con la capa de servicios de negocios.

Fuente: Elaboración propia

#### **i+Contents-App**

La combinación de procesos nos permite mantener una línea base de control en el desarrollo de aplicaciones i+Contents-App, manteniendo interacciones en los puntos de control estimados al inicio del proyecto, una vez realizada la planificación, se inicia la implementación de los entregables alineados a un modelo de negocio; se efectúa una validación por parte del cliente cuyos resultados derivarán solicitudes de cambio, que facilitan la revisión de la planificación o por el contrario pasan a los procesos de cierre. Los contenidos y aplicaciones estarán disponibles para la publicación en la plataforma i+Contents-plataform.

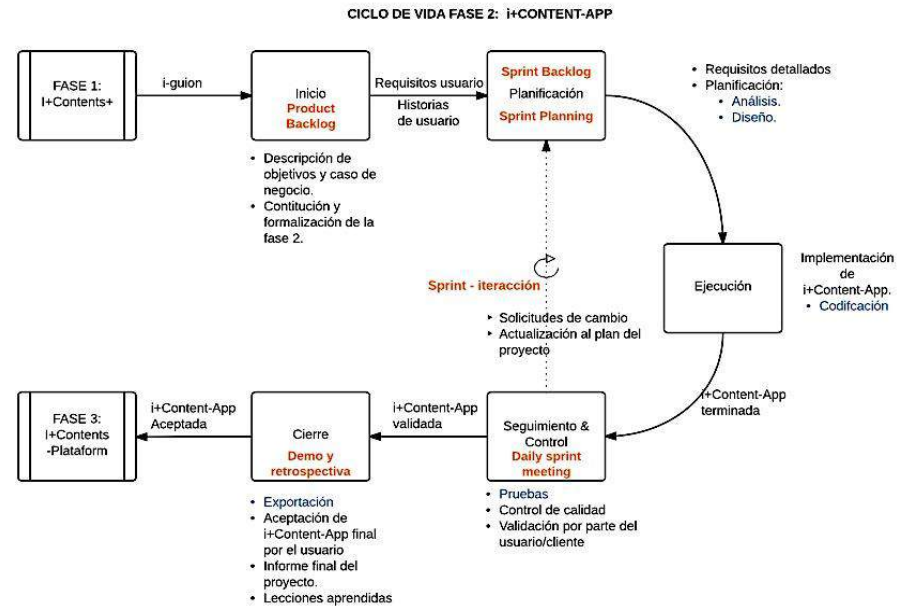

Figura 3. Ciclo de vida i+Contents-App.

Fuente: Elaboración propia

El ciclo de vida del proyecto (figura  $N^{\circ}$  3) contempla para desarrollo de una aplicación i+Contents-App una dinámica secuencial, la misma que se establece con el i-guion, pieza que permite instituir el tipo de aplicaciones a considerarse para el desarrollo de las i+Contents-App, describiéndose para el efecto el modelo de negocio a emplearse, los objetivos que persigue el recurso audiovisual, el alcance del producto, los interesados, las posibles restricciones y el Product Backlog que recoge los requisitos generales priorizados en lenguaje natural del proyecto.

#### **Planificación**

La siguiente etapa se refiere a la planificación, Sprint Backlog, recopilación de tareas necesarias para completar el entregable (paquetes de trabajo –actividades) en coordinación con la dirección de proyectos, luego se establece una fase de evaluación a través del Sprint Planning, descripción de entregables disponibles al culminar la interacción.

Otro de los puntos que se resalta durante la fase de planificación, es la identificación, de las líneas base (alcance, tiempo y costos) indicadores que permitirán medir el desempeño del proyecto en los procesos siguientes.

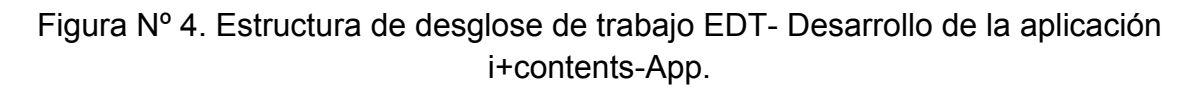

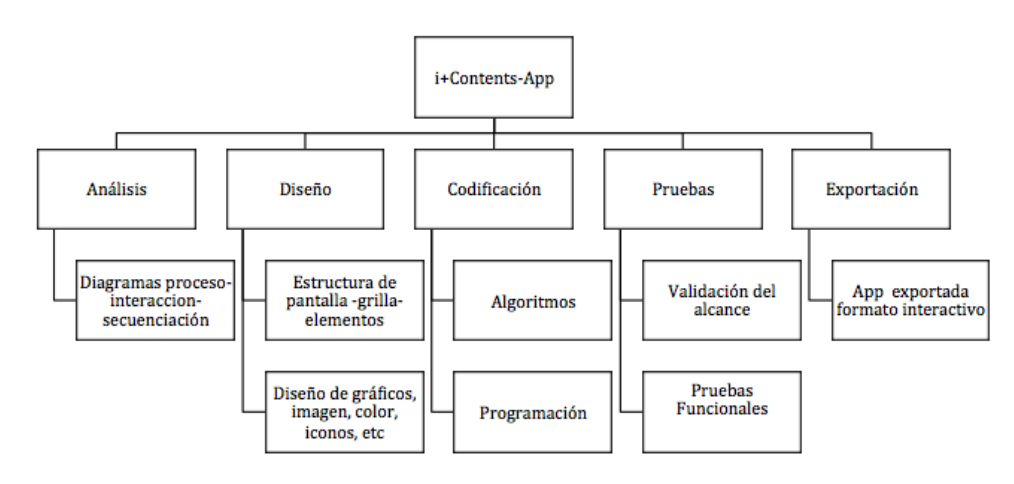

Fuente: Elaboración propia

En base a la Figura Nº 4, a continuación se detalla cada uno de los puntos a tomarse en cuenta dentro ciclo de vida-planificación:

**Análisis:** Durante esta fase se determina el flujo de las acciones que se realizarán en la aplicación, así mismo, se elabora a detalle el diagrama de secuencia del proceso para cada una de las acciones interactivas, que el usuario realiza en la aplicación.

Los diagramas se utilizan para determinar el nivel de acciones necesarias en la aplicación y los actores que ejecutan las mismas. Generalmente se utilizan estructuras UML.

**Diseño:** En esta fase, se establece los parámetros necesarios para brindar la armonía entre los diferentes elementos en la pantalla. La BBC [13] presenta una serie de recomendaciones técnicas para la elaboración de contenidos y aplicaciones interactivas, que permiten definir estilos orientados a: tamaño de pantalla, maquetación a partir de grillas, evitar efectos visuales que distorsionan la imagen, uso del color, uso iconográfico y aplicación tipográfica. [14]

**Tamaño de pantalla:** Las proporciones de pantalla tanto para el computador y televisión son distintas, un pixel (1px) en computador equivale a 1.067px en TV (Figura Nº 5), por tanto en algunos casos las imágenes en el computador se alargan en televisión. Para evitar este efecto, se recomienda realizar en el computador imágenes a 1024x576 (pantallas 16:9) y luego realizar la reducción de proporcional del 25% para imágenes a 768x579 (pantallas 4:3). El tamaño de texto en el video debe ser lo suficientemente grande a fin de que mantenga legible en tamaños más pequeños, se recomienda utilizar un tamaño de texto de 24 puntos en las imágenes de pantalla ancha y evitar problemas de visualización durante la reducción de tamaño de la pantalla (4:3).

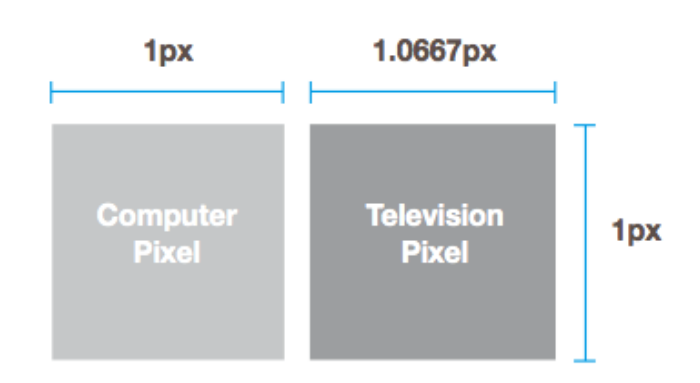

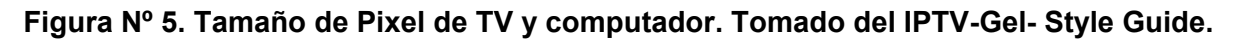

**Grilla:** La grilla de pantalla de 16px, vertical y horizontal (Figura Nº 6), ayuda a mantener los objetos alineados en pantalla, la divide en partes iguales facilitando la alineación, disposición y orientación de los objetos.

**Figura Nº 6. Grilla de Pantalla. Tomado del IPTV-Gel- Style Guide.** 

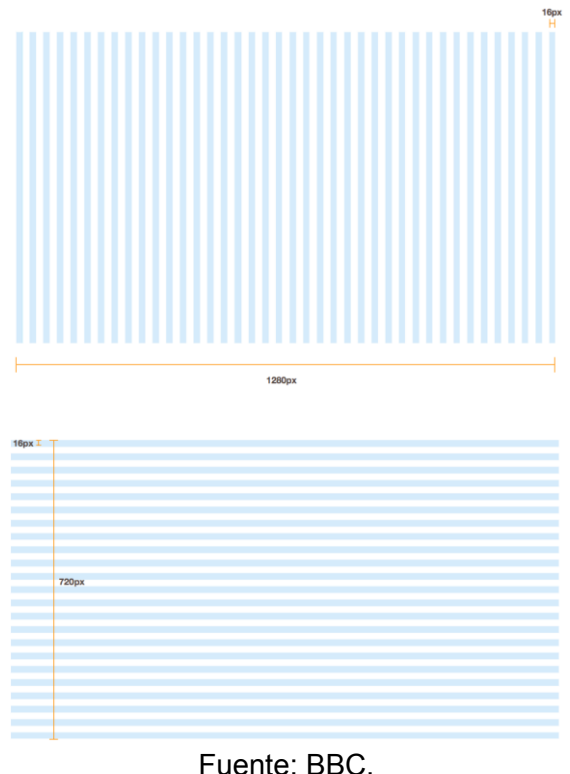

Además se establecen los diseños de los elementos que son parte de la aplicación, íconos, imágenes, color y gráficos. El diseño se basa en los estándares establecidos por la BBC considerando los siguientes aspectos:

Fuente: BBC

**Áreas seguras en pantalla:** Las zonas de la pantalla se marcan para garantizar la visualización de los elementos de las aplicaciones interactivas; las zonas se dividen tanto para acciones, textos y logos. (Figura Nº 7).

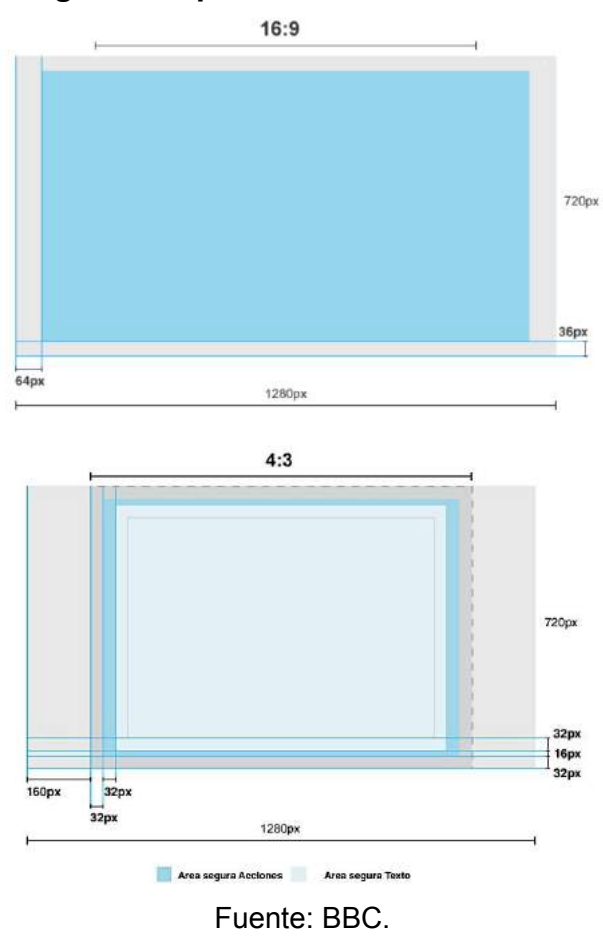

#### **Figura Nº 7. Áreas seguras de pantalla . Tomado del IPTV-Gel- Style Guide**.

**Gradientes y sombras:** Los colores son la parte fundamental para la creación de aplicaciones, en razón de que, nos ayudan a priorizar visualmente la información creando la sensación de profundidad en la pantalla. Para el efecto se utilizan gradientes en color y blanco y negro; los degradados se aplican siempre en posición vertical, la luz en la parte superior y una tonalidad más oscura en la parte inferior. (Figura Nº 8y 9).

**Figura Nº 8. Gradientes en Blanco y Negro . Tomado del IPTV-Gel- Style Guide.** 

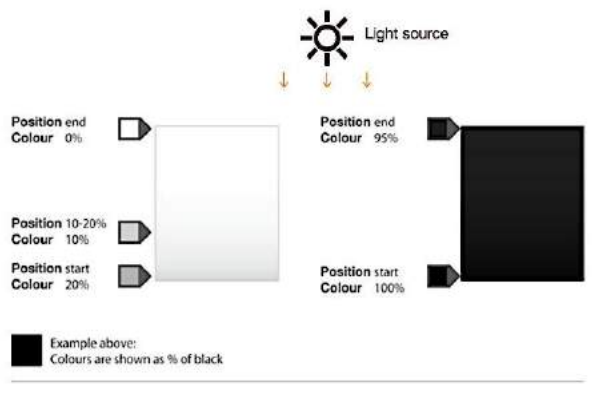

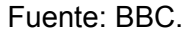

**Figura Nº 9. Gradientes en color. Tomado del IPTV-Gel- Style Guide.** 

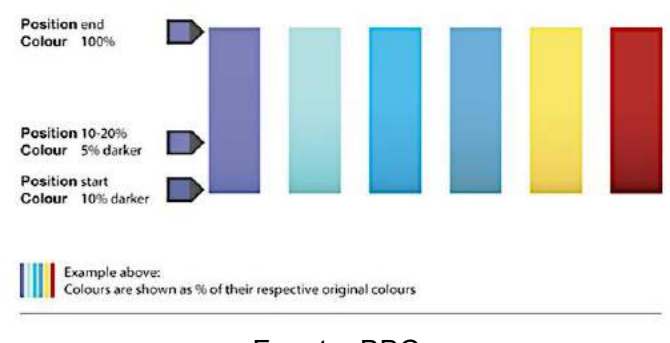

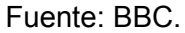

El uso adecuado de sombras en combinación con los gradientes, crea un efecto de jerarquía en la pantalla, que trasladado a las aplicaciones proporcionan un efecto visual activo. (Figura Nº 10)

**Figura Nº 10. Uso de Sombras. Tomado del IPTV-Gel- Style Guide. BBC**

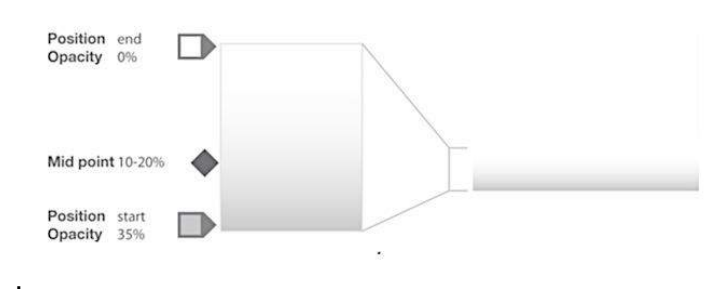

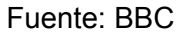

**Tipografía e íconos:** La BBC [15] enfatiza en el uso del tipo de letra Helvetica Neue bold y Regular de tamaños de 60px para títulos, 36px - 28px para subtítulos y de 24px para textos internos en la pantalla. En cuánto a los íconos la recomendación es 24px y para la interacción los controles que posean los colores rojo, verde, amarillo y azul, los mismos que deberán ser similares a un mando a distancia (Figura Nº 11).

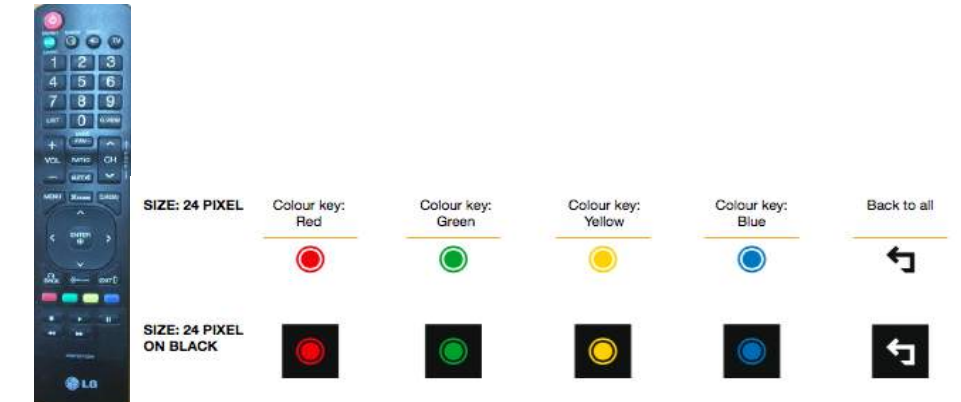

**Figura Nº 11. Controles de Interacción. Tomado del IPTV-Gel- Style Guide.** 

#### Fuente: BBC

**Codificación:** En este apartado se efectúa el desarrollo y construcción de la i+Content-App, conforme el análisis y los diseños realizados durante las etapas previas.

Se diseñan los algoritmos de cada uno de los procedimientos que ejecutarán acciones dentro de la aplicación, una vez elaborados se evalúa el parámetro de configuración, el cuál permite definir el tipo de plataforma destinode publicación y de aplicación (Ginga, HbbT, Youtube, etc.). Finalmente viene la fase de programación conforme al parámetro de configuración de la plataforma.

Pruebas: Culminada la fase de codificación de la i+Contents-App, se realiza el control de calidad y funcionalidad del aplicativo, como resultados pueden presentarse cambios y ajustes para pasar a la fase de exportación.

Exportación: Se configura el producto de acuerdo al tipo de plataforma, la propuesta i+Contents-Plataform posee varias alternativas de configuración de lectura basadas en ginga, hbbtv, etc.

#### **Ejecución, seguimiento y control**

Los procesos de ejecución para los i+Content-App se elaboran de acuerdo a la planificación, lo que conlleva a que la aplicación una vez terminada entre en un proceso de seguimiento y control.

La validación la realiza el usuario final en paralelo con el equipo de control de calidad, una vez aceptada pasa al proceso de cierre. Durante el cierre, la aplicación I+Content-App formaliza la entrega del producto al usuario/cliente y se archivan los registros del proyecto.

Todos los puntos señalados son parte del ciclo de vida de creación de los contenidos interactivos I+Content-App reflejados en la I+Content-Plataform, con codificación de aplicativos contenidos en formatos para diversas pantallas (móvil, web, TDT, IPTTV).

## **i+Contents- guion. Estructura Bitácoras de producción**

Los contenidos a exhibirse en la plataforma i+Contents son parte de la clasificación de géneros de programación propuesta por Kantar Media [16], género educativo con su microgénero divulgativo y se enmarcan dentro de una estructura de producción tradicional denominada –bitácoras de producción– con la que el grupo de producción e investigación de la UTPL han venido trabajando para la realización de productos audiovisuales interactivos.

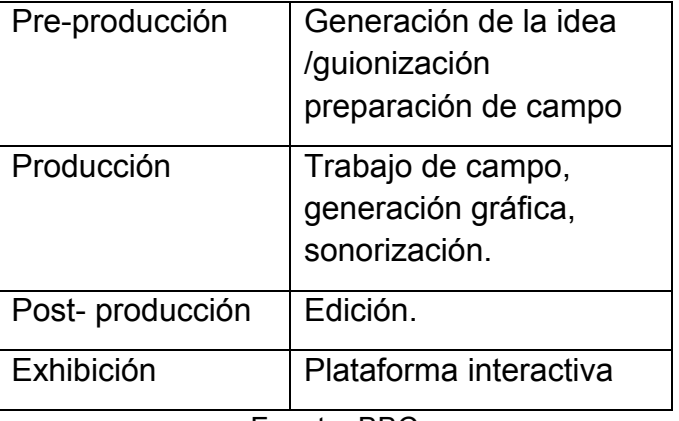

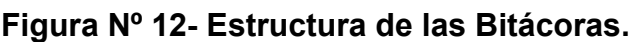

Fuente: BBC

La idea se genera en función de la objetivos que persigue la plataforma i+Contents –exhibir y compartir contenidos con aplicaciones que contribuyan a fortalecer la enseñanzaaprendizaje a través de productos educativos divulgativos, en concordancia con la investigación y la sociedad–.

El proceso de realización se acoge al formato documental.

"El planteamiento de todo documental es el de la fidelidad a los hechos. El objetivo es lograr un documento que sirva de testimonio de la realidad tanto si se trata de hechos fijos, procesos de investigación u observación del comportamiento de personas, animales o fenómenos físicos, como si se profundiza en cada uno de ellos para obtener una visión más completa". [17]

El modelo básico de categorización de contenidos para la televisión digital interactiva TVDI, que se propone, permite obtener lineamientos para la producción de programas interactivos adaptables a diversas plataformas.

#### **Bitácora- Preproducción**

En este etapa, la realización de los documentales incorpora un tiempo de investigación para profundizar sobre el tema y delimitar el contenido a guionizarse y en base a este primer paso, se estipula el tiempo (1 a 2 minutos ) y los contenidos con carácter informativo, participativo y evolutivo de la interactividad.

## **Documentales Ecuador en la Memoria**

### **Pitch/ concepto**

"*Ecuador en la Memoria*" es una serie documental sobre personajes ilustres que han hecho historia en el país y va dirigida, grosso modo, a un target generalista.

"Ecuador en la Memoria"[18], además de entretener y presentar aspectos pintorescos y anecdóticos de los distintos personajes que aparecerán en la primera temporada, presenta un modelo de cultura para el hombre, donde se engloba no sólo los valores colectivos de la sociedad, las manifestaciones artísticas, las buenas costumbres, los aspectos socio-históricos de nuestra sociedad, sino también los valores humanísticos, representados y reflejados en cada uno de los personajes de renombre nacionales que ilustran esta serie documental.

El modelo de vida de cada uno de los protagonistas es el reflejo del modelo de vida cultural a proyectarse en el espectador, la serie documental permite consolidar las propuestas que desde el ámbito académico se pueden generar y de esta manera aportar con el fomento de contenidos de calidad que sugiere el cambio tecnología, que se aplica con la TDT.

Extracto guión interactivo i-guion Documental Ángel Felicísimo Rojas Duración: 60 minutos

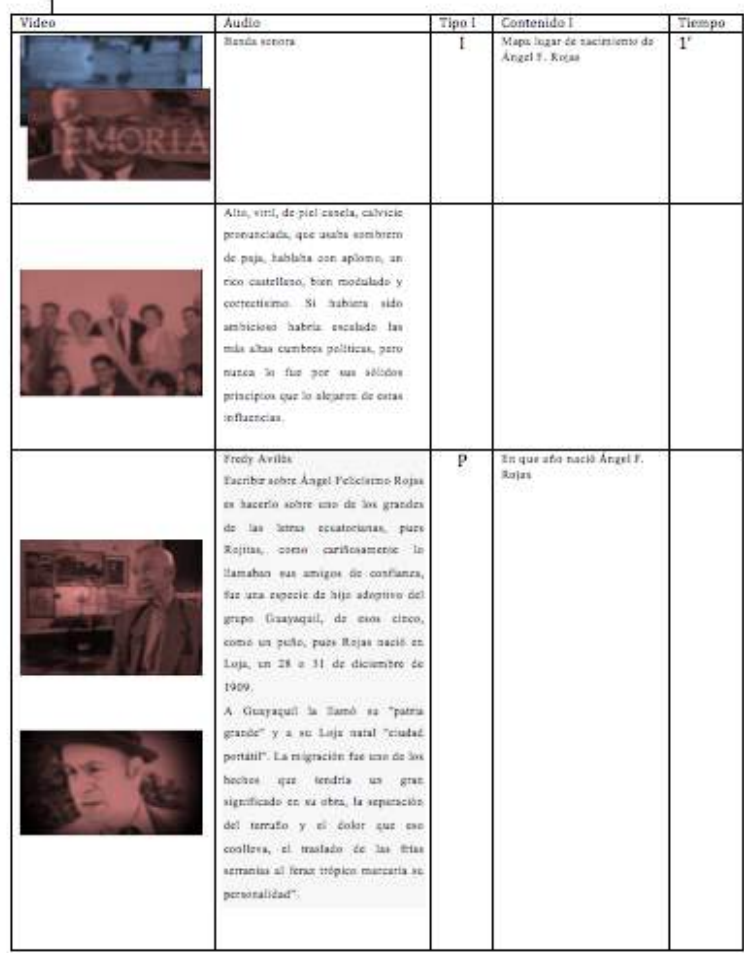

# Figura Nº 13. Guión interactivo.

Fuente: Elaboración propia a partir de documento de Dircom. UTPL. 2014.

#### **Bitácora - Producción**

En esta etapa se consolida el guión interactivo y se determina las locaciones en las cuales se desarrollara la producción de campo además de definir la imagen gráfica.

### **Gráfico Nº 14. Colillas de Entrada**

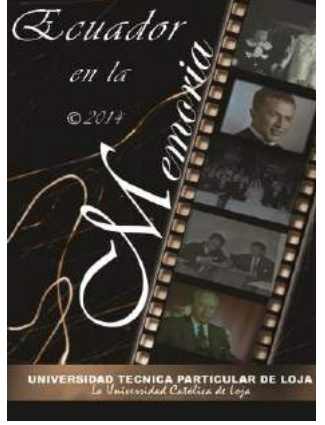

Fuente: Dircom 2014.

**Gráfico Nº 15. Faldones**

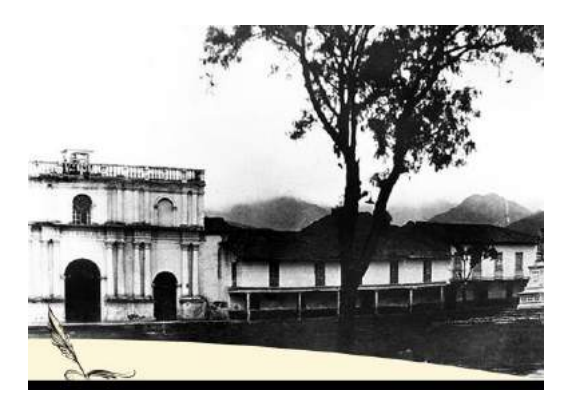

Fuente: Dircom. UTPL. 2014

El documental "Ecuador en la memoria" se distingue por la utilización de colores vintage que en este caso puntual se ha determinado utilizar para la argumentación histórica.

El término vintage [19] no es reconocido por la RAE, sin embargo se trata de una palabra inglesa proveniente del francés "vendange" entendida como vendimia (recolección de la uva), por ello asocia la elaboración del vino su calidad y año de cosecha con la palabra vintage, es decir algo antiguo de calidad.

Hoy en día cuando se habla de "creaciones vintage", nos referimos a aquellos objetos que imitan o recrean los estilos de una época pasada. A partir de este término, podemos hacer alusión a los colores vintage y su significado.

## Gráfico Nº 16. Colores base vintage

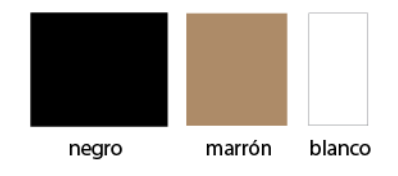

Fuente: Elaboración propia

En el caso del documental Memoria Viva, se ha trabajado en colores como el negro, marrón y blanco en la misma escala de porcentaje. El objetivo es reflejar con el negro la elegancia, con el marrón la cercanía con la historia y con el blanco dar una sensación de tranquilidad. Los colores de la aplicación se asocian a las características del estilo vintage, entre estas la historia, la historia que se genera en el documental sobre la vida del personaje.

El blanco y negro generalmente se los asocia a la tecnología del cine y la fotografía caracterizado por la ausencia de color, las tecnologías visuales iniciaron con blanco y negro y posteriormente se desarrolla con color, por ello la asociación con lo antiguo, además el blanco y negro marcan las expresiones resultando elementos de gran potencia visual. Con imágenes blanco y negro se genera misterio, imágenes inquietantes, melancólicas e incluso surrealistas.

#### **Bitácora- Post producción**

Se cierra el ciclo de la producción con la edición del producto, tomando en cuenta los tiempo dedicados a la interactividad.

"Postproducción es un término que originalmente hace referencia al montaje cinematográfico o musical, al subtitulado y a los efectos especiales, que para Nicolás Bourriaud aplica al campo de la producción artística. […] Lo que muchos artistas hacen desde comienzos de los años noventa es post-producir: interpretan, reproducen o reutilizan conscientemente obras realizadas por otros autores". [20]

Finalmente se indica que los contenidos audiovisuales, contemplan un proceso creativo, cautivador que puede envolver al usuario y más aún con las alternativas interactivas a través de la plataforma que se propone i+contents.

Gráfico Nº 17. Proceso de Edición- Documental Ecuador en la memoria.

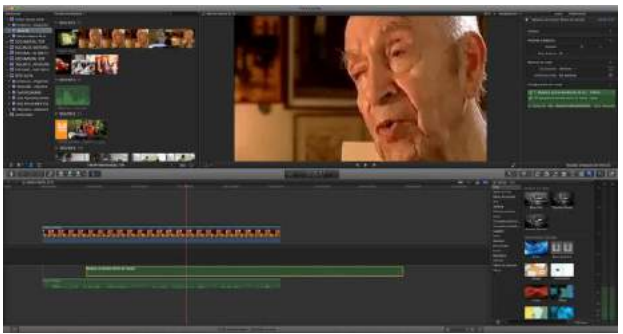

Fuente: Elaboración propia

## **Conclusiones**

La plataforma i+contents responde a un estudio de un esquema de contenidos multidisciplinarios e interactivos para la TDT y útil para la enseñanza- aprendizaje en entornos universitarios.

El nuevo entorno digital al que el usuario esta expuesto genera nuevas formas de producción de contenidos, utilizando varios soportes, siendo la propuesta i+contents un elemento integrador de estas tecnologías.

Con la plataforma i+contens se abre el panorama para la creación de un nuevo modelo educativo a través de la exhibición de contenidos, fomentando de esta forma la inclusión económica y social y la reducción de la brecha digital en Ecuador.

El planteamiento del modelo básico de categorización de contenidos, integra propuestas educativas adaptables a la TVDI y TDT.

#### **Reconocimiento**

La investigación es financiada por la Universidad Técnica Particular de Loja. Proyectos de Investigación interna, convocatoria (2015).

#### **Referencias**

[1] De Castro Lozano, C. (2014). Transmedia OPEN ONLINE COURSES Interactives (TOOCI). Guía de Estudio.

[2] .Asensi, F. (2014) Comunicación digital e investigación científica. Cuadernos de la Fundación Dr. Antonio Steve. Nº 28. Extraído al 15 de agosto de 2015

[3] García Avilés. J. A. (2009). La comunicación ante la convergencia digital: algunas fortalezas y debilidades. Revista Javeriana. Vol. 28/Nº 54. Extraído al 15 de agosto de 2015 http://revistas.javeriana.edu.co/index.php/signoypensamiento/article/view/4529

[4] Chanchí, G., Campo, W. , Amaya, J. & Arciniegas, J. L (2011) Esquema de servicios para la televisión digital interactiva, basados en el protocolo REST-JSON. Revista Cuadernos de Informática. V6, Nº 1. Extraído al 15 de agosto de 2015
http://www.seer.ufrgs.br/index.php/cadernosdeinformatica/article/view/v6n1p233-240/1180 7

[5] Informe del CITDT-GAC-2013-001. Estado actual de la producción de contenidos en el Ecuador. Extraído el 24 de agosto de 2015.

http://www.telecomunicaciones.gob.ec/wp-content/uploads/downloads/2013/02/Informe-CI TDT-GAC-2012-001.pdf

[6] Estebanell Minguell, M. (2011)Interactividad e Interacción. Revista Latinoamericana de Tecnología Educativa Vol 1. Nº 1.

http://undiariodedidacticayeducomunicacion.blogspot.com/2011/05/interactividad-e-interac cion.html

[7]Vivar Zurita, H & García García, A. (2009). La interactividad: concepto y factor de impulso de la TDT. Un caso práctico: Proyecto Sports ITV. Revista de Ciencias Sociales Nº9. Murcia.

http://sphera.ucam.edu/index.php/sphera-01/article/viewFile/88/100

[8] Roman, C. El Lenguaje de Modelado. Cátedra. Extraído al 9 de septiembre de 2015.

http://profesores.fi-b.unam.mx/carlos/aydoo/uml.html

[9]PMI Project Management Institute

www. pmi.org

[10] Oyarzo, F., Herrera, F., Miranda, M. & Casas, S. (2012). Scrum para el desarrollo de aplicaciones TVD. XVIII Congreso Argentino de Ciencias de la Computación. Extraído al 15 de septiembre de 2015.

http://sedici.unlp.edu.ar/bitstream/handle/10915/23787/Documento\_completo.pdf?sequenc  $e=1$ 

[11] (Salinas, Cerpa, & Rojas, 2011). FALTA

[12] Andrade, R., Daniel, J. (2012). Reingeniería de un sistema de información cliente servidor a un esquema modelo vista controlador en una plataforma web. Extraído el 25 Agosto 2015. http://repositorio.puce.edu.ec/handle/22000/6363

[13] BBC. (2012) Gel móvil, iPTV Stleguide. Extraído al 25 de agosto de 2015 http://www.bbc.co.uk/gel/tv/foundations/the-grid

[14] IA Abadía - Sistemas & Telemática. (2012). Revisión de lineamientos para el desarrollo de contenido educativo para televisión digital interactiva. Extraido el 1 Septiembre de 2015. http://www.redalyc.org/articulo.oa?id=411534387005

[15] BBC. (2012) Gel móvil, iPTV Stleguide. Extraído al 25 de agosto de 2015 http://www.bbc.co.uk/gel/tv/foundations/the-grid

[16] Arana, E. (2011). Estrategias de programación televisiva. Editoral Síntesis: España.

[17] Escudero (2011) citado en Cebrián Herreros, M. (2014). Divulgación audiovisual, multimedia y en red de la ciencia y la tecnología. Ciespal: Quito-Ecuador.

[18] Hinojosa, M. (2014). Ecuador en la Memoria. DIRCOM UTP: Loja- Ecuador.

[19] S.a. (S.f.). *Definición de vintage*. Tomado el 10 de septiembre de 2015 de: http://definicion.de/vintage/

[20] Roncero, I. (2011). Producción, reproducción, post-producción. La culminación de los procesos de desauratización de la obra artística en el contexto de las nuevas tecnologías. Extraído al 25 de agosto de 2015. Revista AACADigial.

# **Metadata Standards for Multimedia Content Annotation in Digital Television**

Angela Vargas<sup>1</sup>, Sandra Baldassarri<sup>2,</sup> José Luis Arciniegas<sup>1</sup>

<sup>1</sup> Universidad de Cauca, {amvargas,jlarci}@unicauca.edu.com, Colombia

<sup>2</sup> Universidad de Zaragoza, sandra@unizar.es, España

**Keywords:** Metadata scheme, multimedia content, digital television.

**Abstract**. This paper presents an analysis of the most relevant metadata schemes for multimedia content annotation of television that have been found in the literature (MPEG-7, TV-Anytime, P-META, EBUCore, PBCore, SMPTE), identifying their extensions and application profiles for audio, video or audiovisual content. Furthermore, clarifies the characteristics and relationships between schemas, and checks their compliance with the multimedia content description requirements of television. Finally, makes a comparison between them identifying advantages and disadvantages.

### **Introduction**

Taking into account the perspective of the final users, the different digital interactive television services are classified according to the service features in: content distribution services (broadcasting, on demand, publicity, time-shifting and place-shifting, and complementary content), interactive services (of information, of commerce, of entertainment, of learning, medical, monitoring, website and interactive publicity), communication services and other services.

Although the TV viewer can use any of these services, the most often used are: to select a program to be seen in broadcasting time or to record a program to be seen later. In order to make easier the selection of contents to the users, some information about them is needed: title, actors, genre and abstract, among others. On their behalf, either the content or the TV service providers have to attract the user to their contents giving this information. As the data about the content the TV viewer wants to consume can be stored in metadata, these become very relevant [\[7\].](#page-82-0) In consequence, there are several sets of metadata specially aimed to the TV content annotation either as in a general or as a contextual way, that is, they describe any audiovisual content or particular contents as news, films, publicity, etc. These sets of metadata used to have a well-defined structure and a set of rules for it use called metadata schema. There are several metadata schemas for annotation of web and television multimedia contents; however, in the literature no reference to a review of schemas that allow to describe this kind of content in the television context independently of their creation scope has been found. For this reason, in this paper, the more relevant metadata schemas for the annotation of TV multimedia content have been classified, with the aim of explaining their connections and features and verifying if they fulfill the requirements of the description of television contents.

The document is structured in four sections. The first section presents the theoretical framework of the metadata in the television context. In the second section the most important metadata schemas in the annotation of television multimedia contents are described. The studied schemas are deeply compared in the third section. Finally, the last section presents the conclusions carried out in the study and comparison of the different schemas.

## **Theoretical framework of metadata schemas in TVDI industry**

Metadata are defined as information that describes, identifies, explains or defines a resource for making easier its recovering, use or management. A metadata is known as a data about other data or information about information [\[13\].](#page-83-0) There are metadata sets that allow to describe a special kind of resource, since they are been designed with a specific intention. These sets are called metadata schemas and they establish rules for its use. In digital television industry, it is common the use of metadata schemas for describing the types of contents: films, news, publicity, etc., and for facilitating the management and interchange of these contents in different domains of the TV value chain.

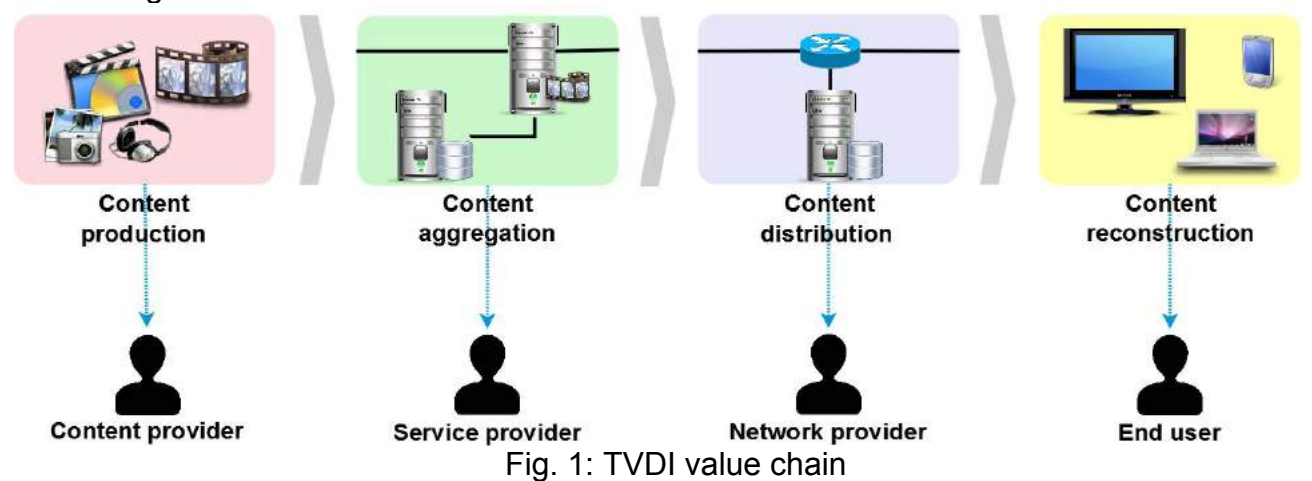

The general value chain of digital TV in each of its types (terrestrial, over IP, wiring, satellite) is formed by four domains: content provider domain, TV service provider domain, net provider domain and consumer domain (see fig 1).

In the content provider domain the production, edition and elaboration of content metadata (films, events, documentary, etc.) is carried out. In this domain, the metadata include all the information related with the production phases: pre-production (e.g. scriptwriters, creative, etc.), production (e.g. costume, makeup, actors, cameras, etc.) and post-production (e.g. special effects, soundtrack, etc.)

In the domain of the service provider the content aggregation is done, that is, the contents are prepared to be sent to the final user and the platform services (e.g. charges, user authentication, etc.) and the complements to enrich the TV service (e.g. communication services, interactive services, publicity, etc.) are provided. The content provider gives to this domain the contents with its metadata for making easier the transmission and for avoiding a new description of the resource that can introduce mistakes in the information. However, the TV service provider can create metadata, especially administrative, or, if it is necessary, descriptive and structural metadata related with the content. The metadata allow that this domain to suitable create a TV programming guide and to add services that, taking into account the semantic of the content, can improve the user experience.

In the value chain, the network provider receives the contents from the TV service provider domain and gives them to the consumer domain, which is formed by the terminals and devices for the service consume (TV, computer, decoder, *Set-Top-Box,* mobile phone, etc.).

These devices allow to receive and restore the contents in a suitable format for being displayed [\[15\].](#page-83-1) It is important to highlight that in the TVDI value chain, not only the metadata to describe the contents are set, but also the behaviour of the user during its interaction with the television services, that are included in this last domain.

## **Description of metadata schemes for TV content annotation**

This work has considered different metadata schemes, extensions and application profiles that can be used in the digital television industry, such as, SMEF, MXF Metadata Schema, MPEG-7, egtaMeta, among others. However, it describes the most important and in force: MPEG-7, TV-Anytime, P-META, EBUCore, PBCore and SMPTE Metadata Element Dictionary Structure.

### **MPEG-7**

MPEG-7 is a metadata scheme for multimedia content description. It allows to describe digital images, digital video or digital audio in a complete way [\[25\]](#page-83-2) [\[18\].](#page-83-3) It was standardized in ISO/IEC 15938 (Multimedia Content Description Interface) by Moving Pictures Experts Group. MPEG-7 focuses on representing information about the content, not its codification [\[18\].](#page-83-3)

Although it was not designed primarily for TV content as in the case of other standards, MPEG-7 provides a set of metadata related to conceptual information of reality captured by the content (actors, objects, events). It is capable of supporting a large group of applications because it has a generic approach; and different standards developed by other groups that are oriented towards specific applications were considered in its creation [\[2\].](#page-82-1)

In addition to metadata generally used to describe multimedia content directly related to the production process (title, location, actors, etc.), the storage formats and copyright, MPEG-7 allows to add semantic information to the description of content (who, what, when, where, events, objects, etc.), low level structural information (forms, colours, textures, movements, sounds, etc.), and information related to spatial structure, temporal or spatial-temporal (scene cuts, segmentation into regions and motion tracking region) [\[11\].](#page-83-4) The information related to the temporal structure is an advantage of MPEG-7, it means that MPEG-7 has the ability to segment the content in the time and assign different metadata to each part [11], and allows to define different types of segments and to create hierarchies of segments [21].

MPEG-7 uses the Description Definition Language (DDL), it is based on XML and allows the extension and modification of existing elements [\[18\].](#page-83-3)

MPEG-7 also uses the concept of Classification Schemes (CS) to define a vocabulary for describing a domain as a set of terms. These terms may be used to assign a value to particular metadata [9].

#### **TV-Anytime**

TV-Anytime (TVA) is a standard published through reports and technical specifications of ETSI that are referenced within the ITU recommendations. Its creator is TV-Anytime Forum, a global consortium dedicated to produce standards for television receivers and led by worldwide consumer electronics manufacturers, broadcasters, telecommunications operators, etc. [2]. The set of specifications that encompasses TVA aims to allow the search, selection, acquisition and correct use of content in personal or local storage systems from online to broadcast services, so TVA intended as a guide for manufacturers and television services providers [6]. The standard was developed in two phases and takes into account the use of metadata to meet its objectives, therefore, TVA clearly defines a metadata schema for audiovisual content, which takes its name.

In digital television, a package is a collection of items that are intended to be consumed together to provide different user experiences. This is possible thanks to the definition of packaging in the specification TS 102 822-3-3 of TVA that enables the combination of different types of content items, such as games, applications, images and text. Is important to highlight that the new introduced metadata in TVA Phase 2 allow describing the new content types in addition to the temporal and spatial synchronization information between

elements of the package. Thanks to the synchronization information, TVA can provide multi-flow experiences with content packages (for example: a game from different angles (multi-camera)) [\[7\].](#page-82-0)

Moreover, one of the relevant characteristics that introduces TVA Phase 2 is the possibility to use metadata that reflect the characteristics of the approach of content, i.e., the type of user to whom it is addressed, the device can stand, etc. [7] Another important in the context of the television aspect is the Information Rights Management and Protection RMPI, which includes elements TVA Phase 2 to allow the user to know the rights associated with the content before purchase.

The description of the content through TVA is completely independent of the channel, schedule and broadcast protocol, to ensure this independence, the standard proposes to associate a unique identifier to each content called Content Regarding Identifier (CRID) [\[20\].](#page-83-5)

TVA has chosen DDL as its metadata representation format, as MPEG-7 does [\[2\],](#page-82-1) and uses the same philosophy of classification schemes to choose a value for a metadata within a set of possible values already defined.

This standard allows to describe audiovisual content, content packages, and content segments, allowing navigation within a piece of segmented content. Also, it has a set of metadata intended to describe user preferences and consumer habits that can be used by applications or software agents to search and select appropriate content for the user [\[2\]](#page-82-1) [\[24\].](#page-83-6)

#### **P-META**

Since 1999, the ECM MAG (Expert Community on Metadata - Multistakeholder Advisory Group) EBU (European Broadcasting Union) project group has been working on creating a standard vocabulary for information related to audiovisual products and audiovisual broadcasting industry, and has designed the semantic metadata scheme EBU P-META known as P-META and defined in the specification EBU TECH 3295 (EBU Tech 3295 Technical specification). P-META was originally set up to support the exchange of content between organizations or production systems, but it has also been used as a set of descriptive semantic metadata [3].

P-META is a list of metadata focused on the exchange of commercial audiovisual products between broadcasters [12]. It also consists of a set of data types, syntax rules and a library of controlled terms [4] that should be taken into account when generating the metadata that will identify editorially or will describe technically a specific resource and rights associated [\[3\]](#page-82-2) [\[12\].](#page-83-7)

From technological perspective, P-META has been designed to be as flexible as possible in the implementation, because doesn't go beyond the definition of the terms and therefore can be materialized through different ways: as XML documents, Word templates and inserting metadata in file formats such as MXF (SMPTE 377-1-2009 Material Exchange Format) or BWF. In this way, P-META is independent of technology [3] [12]. It can be implemented just as defined in the specification or can be extended to meet specific needs. However, P-META is not intended to be used in database (although it could be used as a starting point) [\[3\]](#page-82-2) [\[4\].](#page-82-3)

#### **EBUCore**

The ECM MAG project group of EBU defined EBUCore in the technical specification EBU TECH 3293 as a metadata scheme based on Dublin Core (DC) in order to maximize interoperability with the community of DC users and for this reason is known as the Dublin Core for multimedia. It is a set of descriptive, administrative, technical and structural metadata that allows to describe audiovisual content with the minimum necessary information and beyond enabling the description of the content in production environments. It can also be used to describe characteristics of distribution of that content [\[5\].](#page-82-4)

EBUCore has been designed as a minimum and flexible list of metadata to describe audio and video resources for a wide range of broadcasting applications including archives, exchange and production. It is also a metadata schema with well defined syntax and semantics for easier implementation [\[5\].](#page-82-4) It is currently in version 1.5 which takes into account the latest developments of the Semantic Web and Linked Open Data community, which is why EBUCore 1.5 is available in RDF.

Some of the application profiles based on EBUCore are EBU ADM (EBU Audio Definition Model) and EgtaMETA. EBU ADM is described in the technical specification EBU TECH 3364 and provides a complete set of technical and information metadata to describe audio files. Today, it is already incorporated in the 3293 specification and therefore is part of EBUCore scheme. EgtaMETA, meanwhile, is described in the EBU TECH 3340 specification and defines the syntax and semantics of structured descriptions for the annotation and exchange of advertising material.

Finally, is important to note that currently EBUCore has replaced the described above P-META specification.

#### **PBCore**

 $\overline{a}$ 

Public Broadcasting Metadata Dictionary (PBCore) is a free metadata schema, funded by the Corporation for Public Broadcasting of United States [16]. It is designed to be used by television, radio and web providers, and aims to be a standard way of describing and using the multimedia content in order to facilitate resource recovery and sharing between colleagues, software systems, institutions, production partners, etc. [11]. Since its launch in 2005, it has been adopted by many users that are part of the audiovisual industry and currently it is in version 2.0.

It is based on Dublin Core and adds a number of useful metadata for multimedia resulting in a lot of metadata organized in 15 containers which in turn are divided into 4 classes: instantiation, intellectual content, intellectual property, extensions [17].

It intends to be simple like Dublin Core and be a starting point for users to take it as a basis to create their own extensions [11].

#### **SMPTE Metadata Element Dictionary Structure**

Society of Motion Picture and Television Engineers (SMPTE) is an internationally recognized organization in the development of standards related to image, sound and metadata; its standard SMPTE ST 335 (Metadata Element Dictionary Structure) defines a large and complex metadata scheme for audiovisual resources and is designed to cover the entire production chain [2] [23].

Metadata defined by SMPTE are classified in various hierarchically structured classes of metadata. The metadata classes are sets of metadata with common characteristics and attributes. This classification facilitates the management of metadata, provides flexibility in the capture and exchange of metadata between applications [23].

#### **Relationship and comparison between schemas**

[Fig. 2](#page-79-0) graphically shows the relationship between the standards studied, highlighting those with the greatest impact in the context of television.

[Table 13](#page-80-0) shows a comparison between the previous metadata schemes through five elements. In the first column, the creator, the name of the standard<sup>1</sup> or specification<sup>2</sup> and the link is presented. The second column shows the metadata schema from which is an extension or profile. The third column shows if making metadata scheme extensions is allowed or not. Columns four and five display the profiles and extensions of each metadata

<sup>&</sup>lt;sup>1</sup> technology, format or method validated by an official organism of standardization

<sup>&</sup>lt;sup>2</sup> proposal of organisms not approved by an official organism of standardization. In some cases, an

specification can be considered a "de facto" standard if its used is extended

scheme, of which have been considered only those that describe any audio, video or audiovisual content. The sixth column indicates which schemes can describe a segment of audiovisual content either in time or in space, those that allow segmentation in time use the same set of metadata for describing all the resource to mark a segment of it, for example, "gender" is a PBCore description metadata and thus also be possible to establish a genre for a segment.

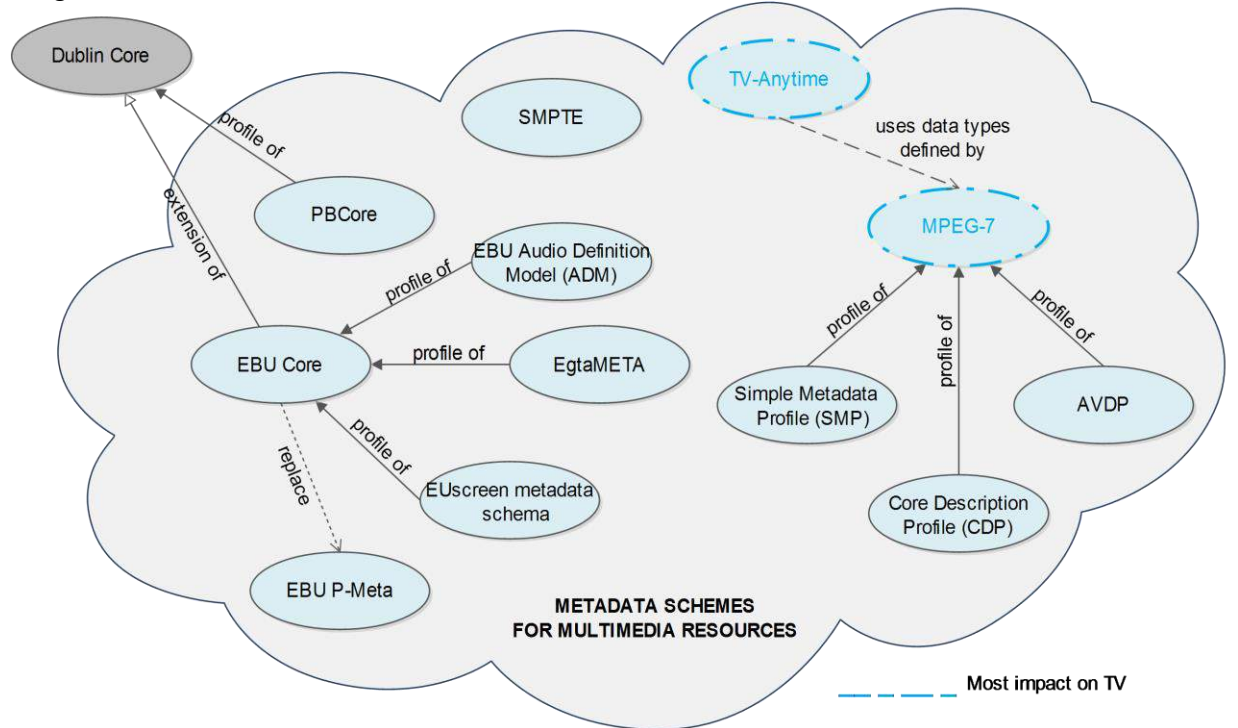

Fig. 2: Relationship between metadata schemes for multimedia content on TV.

<span id="page-79-0"></span>Moreover, TVA and P-META don't allow segmentation in time as described above; on the contrary, they limit the metadata used for this purpose. For example, TVA allows the description of segments only with: title, synopsis, genre, keywords, links to related foreign material and list of credits, however, they have the ability to group segments with a particular purpose or similar feature and associate metadata to segment groups and thus they facilitate the restructuring of an audiovisual stream to provide to the user another way of interacting with the content [21].

On the other hand, a television content description model shall be able to represent the following concepts [\[8\]:](#page-82-5)

- 1) A simple programme.
- 2) A programme with a number of different versions (e.g. edits for sex/violence/language, director's cut, etc.).
- 3) A programme that has been divided into a number of parts for publication (e.g. a 3 h film shown in 2 parts on different days).
- 4) A programme that is a concatenation of a sequence of other programmes identified as an aggregated programme.
- 5) A series of programmes that can be ordered (e.g. episodes in a numerical order) or unordered and bounded or unbounded.
- 6) A collection of series and individual programmes that have the same programme concept, i.e., a show (e.g. all series of "Only Fools and Horses" together with the Christmas specials).

7) A publication of a programme that may have publication dependent attributes (e.g. a film showing as tribute to a recently deceased actor which would have a different description).

<span id="page-80-0"></span>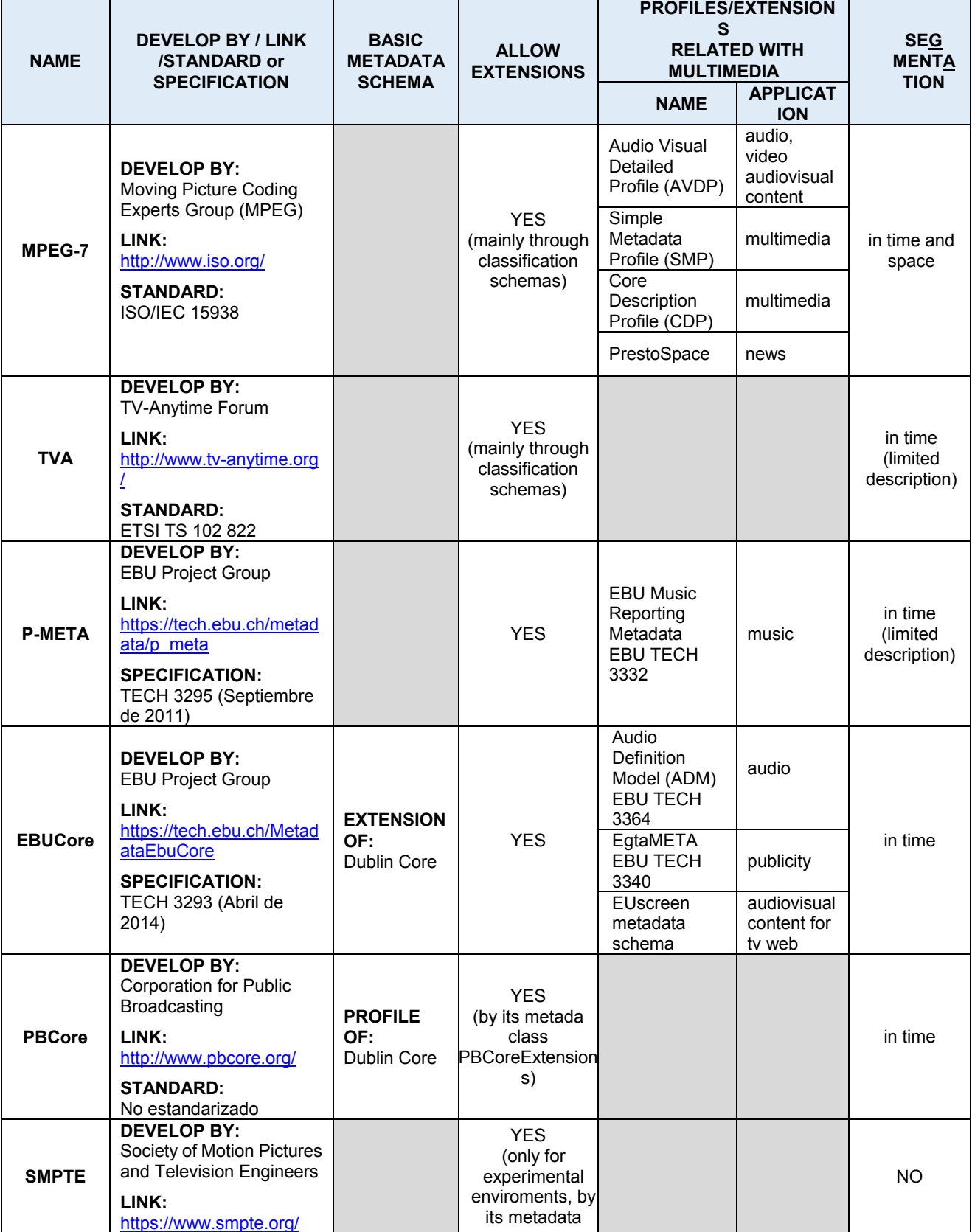

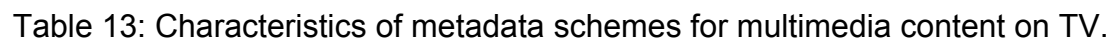

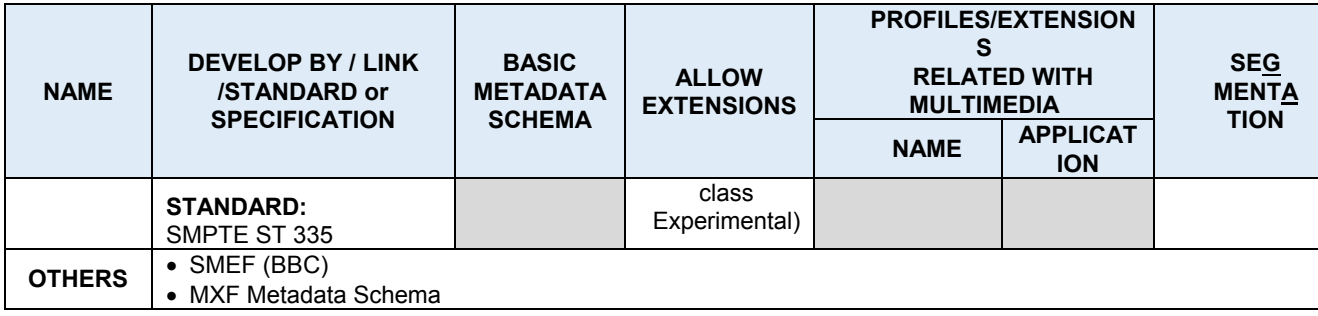

Taking into account that most of the specifications and standards studied are focused on the description of multimedia content for television, [table 14](#page-81-0) shows which of the above requirements of content description satisfy the schemes, based on the documentation and XSD files definition (an XSD file (XML Schema Definition) describes the structure of an XML document. It is also known as XML Schema).

<span id="page-81-0"></span>**REQUIREMENT SCHEME 1 2 3 4 5 6 7 MPEG-7 - - - - - - TVA P-META**  $\checkmark$   $\checkmark$   $\check$ **EBUCore \* / / / / /** */ / / / / / / / / / 1* 

Table 14: Metadata schemes vs Requirements of TV content description.

**SMPTE - - - - - -** \* Comply with the requirement but in a limited way.

**PBCore - - - \* \* -**

Summarizing the above, the comparison presented in [table 14](#page-81-0) evidence the metadata schemes that were designed for the television context and clearly shows which meet the requirements of description of TV content, hence, TVA and EBUCore standards are the most suited for covering these requirements. Similarly, considering the literature review, we observed that within the set of metadata schemes whose primary focus is television content, TVA is the most widely used, especially in research works such as [\[22\]](#page-83-8) [\[19\]](#page-83-9) [\[26\]](#page-83-10) among many others. Despite the above and that the essence of TVA is to describe the content that contributes in supporting customized experiences of the viewer, MPEG-7 is the standard most influential in the field of multimedia content annotation [\[20\].](#page-83-5)

Consequently, the standards most suitable and most used in multimedia content annotation for television are TVA and MPEG-7, however, the decision to choose a standard or another depends on the application context. For example, in some cases it is preferable the simplicity of TVA with respect to the complexity of the syntax of MPEG-7, while in other cases it will be necessary to provide the television programs with substantial semantic information, and MPEG-7 will facilitate it [21]. On the other hand, in some cases it will be preferable to implement the simplicity of segmentation of TVA compared with MPEG-7 because of the physical and operational constraints of diffusion [14].

## **Conclusions**

After the analysis carried out, it can be said that the more suitable schemas for the description of television multimedia resources are TVA and MPEG-7: TVA satisfies the requirements of annotation of television contents and MPEG-7 is the standard with more influence in matters of annotation of multimedia contents. However, TVA and MPEG-7 have opposed features that can represent pros or cons according to the situation in which they are

used. So that the decision of implementing one or the other in the television scope depends on the application context (news, education, films, etc.) The more clearly opposed features are: main objective, syntax and implementation, and segmentation. In first place, the aim of TVA is the definition of TV experiences while the aim of MPEG-7 is the description of multimedia resources regardless the resource environment. Secondly, the syntax and implementation of TVA is simple while MPEG-7 has a complex syntax and a tedious implementation. Last, TVA allows segmentation in time and with a limited number of basic metadata, while MPEG-7 allows segmentation in time, space and time-space through a large amount of metadata being able to provide more semantic information and to describe complex scenes.

Finally, the connection between the studied metadata schemas must be highlighted. PBCore and EBU Core are based in Dublin Core (DC). The first one is a profile and the second an extension of DC. Although P-META is recent (2011), EBU Core replaces it allowing the implementation of different profiles and extensions aimed to particular applications. On the other side, TVA has no a specific basis metadata schema but it chooses DDL as its metadata representation format, uses the same philosophy of classification schemas and reuses basic type of data defined by MPEG-7 for it definition files. Finally, as MPEG-7 is the schema more used for annotation of multimedia contents, it is the basis for the development of different application profiles and extensions.

## **Acknowledgement**

This work is supported by UsabiliTV project (Framework para la evaluación desde la perspectiva de usabilidad de los servicios para soportar procesos educativos en entornos de televisión digital interactiva. ID 1103 521 28462) financed by education ministry of Colombia through Colciencias, and executed by Universidad del Cauca. It is also partially financed by the RedAUTI project: Red temática en Aplicaciones y Usabilidad de la Televisión digital Interactiva, CYTED 512RT0461, and by the Government of Aragon through the Project Nº 1004460/2015.

## **References**

- [1] CINTEL, "Documento final Dinámica sectorial, debilidades y retos de la generación de contenidos sobre diferentes plataformas v5.0.1", 2010, Bogotá D.C. (in Spanish)
- <span id="page-82-1"></span>[2] Delgado J., Llorente S., Peig E., Carreras A. "Metadata and Rights Interoperability for Content Interchange between Producers of TV Programmes". In Proceedings ELPUB2006 Conference on Electronic Publishing, Bansko, Bulgaria, 2006.
- <span id="page-82-2"></span>[3] European Broadcasting Union EBU, "EBU – TECH 3295, P\_META Metadata Library, Specification 2.2", Geneva, 2011.
- <span id="page-82-3"></span>[4] European Broadcasting Union EBU, "P\_META", EBU Technology & Innovation – P-META, (s.f), Recover 18/06/2014 at https://tech.ebu.ch/metadata/p\_meta
- <span id="page-82-4"></span>[5] European Broadcasting Union EBU, "TECH 3293 EBU Core metadata set (EBUCore), Version 1.5", Geneva, 2014
- [6] European Telecommunications Standards Institute ETSI, "ETSI TS 102 822-1 V1.3.1 Broadcast and On-line Services: Search, select, and rightful use of content on personal storage systems ("*TV-Anytime*"); Part 1: Benchmark Features, *Technical Specification 2006.*
- <span id="page-82-0"></span>[7] European Telecommunications Standards Institute ETSI, "ETSI TS 102 822-2 V1.4.1 - Broadcast and On-line Services: Search, select, and rightful use of content on personal storage systems ("TV-Anytime"); Part 2: Phase 1 - System description", Technical Specification 2007.
- <span id="page-82-5"></span>[8] European Telecommunications Standards Ins**t**itute ETSI, ETSI TS 102 822-3-1 V1.8.1 - Broadcast and On-line Services: Search, select, and rightfu*l use of c*ontent on

personal storage systems ("*TV-Anytime*"); Part 3: Metadata; Sub-part 1: Phase 1 - Metadata Schemas, *Technical Specification 2012.*

- [9] Feng D.D, Siu W.C., Zhang H.J, Zhang, Hong Jiang "Multimedia Information Retrieval and Management. Technological Fundamentals and Applications". Series: Signals and Communication Technology. 2003.
- [10] Hyun-Cheol K., Seong Y.L., Joo M.S; Ji H.J.; Han-Kyu L.; Jin-Woo H., "Development of advanced PVR based on TV-Anytime," Consumer Electronics, 2008. ICCE 2008. Digest of Technical Papers. International Conference on, vol., no., pp.1, 2, 9-13. 2008
- <span id="page-83-4"></span>[11] Joint Information Systems Committee JISC, "Metadata Standards and Interoperability", JISC Digital Media | Guides, (s.f), Recover 20/05/2014 at http://www.jiscdigitalmedia.ac.uk/guide/metadata-standards-and-interoperability
- <span id="page-83-7"></span>[12] Marcos G. "A Semantic Middleware to enhance current Multimedia Retrieval Systems with Content-based functionalities" PhD Thesis, Universidad del País Vasco - Euskal Herriko Unibertsitatea, Spain, 2011.
- <span id="page-83-0"></span>[13] N. I. S. O. NISO. "Understanding metadata", Technical report, National Information Standards Organization NISO, 2004.
- [14] NoTube Project Networks and ontologies for the transformation and unification of broadcasting and the Internet, "D2.1 Requirements analysis", February 2010.
- <span id="page-83-1"></span>[15] Open IPTV Forum, "Specification Functional Architecture v2.2", Release 2, 2013
- [16] Public Broadcasting Metadata Dictionary Project PBCore, "Abourt PBCore", About|PBCore, 2011, Recover 19/05/2014 at http://www.pbcore.org/about/
- [17] Public Broadcasting Metadata Dictionary Project PBCore, "PBCore Documentation", Documentation|PBCore, 2011, Recover 19/05/2014 at http://www.pbcore.org/documentation/
- <span id="page-83-3"></span>[18] Peig E., "Interoperabilidad de Metadatos en sistemas distribuidos", PhD Thesis, Universitat Pompeu Fabra, Spain, 2003. (in Spanish)
- <span id="page-83-9"></span>[19] Qingjun W., Zhihong W., "Research into application of TV-anytime standard on digital Televisions," Artificial Intelligence, Management Science and Electronic Commerce (AIMSEC), 2nd International Conference on, vol., no., pp.6318, 6321, 8-10, 2011
- <span id="page-83-5"></span>[20] Rey-López M., "Marco Conceptual y Arquitectura pa**r**a el Aprendizaje Personalizado a través de Televisión Digital Interactiva", PhD Thesis, Universid*ad* de Vigo, Spain, 2009. (in Spanish)
- [21] Rey-López M., Fernández-Vilas A., Díaz-Redondo R.P, López-Nores M., Pazos-Arias J.J., Gil-Solla A., Ramos-Cabrer M., García-Duque J. "Enhancing TV programmes with additional contents using MPEG-7 segmentation information", Expert Systems with Applications: An International Journal archive. Vol 37 Nº 2, pp. 1124-1133, 2010.
- <span id="page-83-8"></span>[22] Sotelo R., Blanco-Fernandez Y., Lopez-Nores M., Gil-Solla A., Pazos-Arias J.J., "TV program recommendation for groups based on muldimensional TV-anytime classifications", IEEE Transactions on Consumer Electronics, vol. 55, Nº 1, pp.248-256, 2009
- [23] The Society of Motion Picture and Television Engineers SMPTE, "Metadata Element Dictionary Structure SMPTE ST 335:2012 Revision of SMPTE 335M-2001", 2012.
- <span id="page-83-6"></span>[24] TV-Anytime Forum, "WG Metadata (MD)", TV-Anytime Website, 2003, Recover 30/06/2014 at http://www.tv-anytime.org/workinggroups/wg-md.html
- <span id="page-83-2"></span>[25] Vivancos-Vicente P.J. "El estándar MPEG-7" InforMAS Revista de Ingeniería Informática del CIIRM Dep.Legal: MU-2419-2004 ISSN: 1698-884, 2005 (in Spanish)
- <span id="page-83-10"></span>[26] Young-Guk H., Beom-Seok J., Bong-Jin O., Yu-Seok B., Eui-Hyun P., "Effective encoding of TV-Anytime metadata using EXI," Consumer Electronics (ICCE), 2011 IEEE International Conference on, pp.455,456, 9-12, 2011

# **Usabilidad del diseño gráfico en los sistemas de alertas tempranas**

Jenny Ramirez<sup>1</sup>, Douglas A. Paredes Marquina<sup>2</sup>, Nelson Perez<sup>3</sup>

<sup>1</sup> Universidad de Los Andes/Facultad de Arte y Diseño. Email: jennyr@ula.ve

<sup>2</sup>Universidad de Los Andes. Facultad de Ingenieria. Grupo de Investigaciones de las Telecomunicaciones (GITEL)

<sup>3</sup>Universidad de Los Andes. Facultad de Ingenieria. Grupo de Investigaciones de las Telecomunicaciones (GITEL)

**Palabras Claves:** Usabilidad, Estética, Accesibilidad, Diseño Grafico, Estándares, Alertas Tempranas,Gestión, TDA.

#### **Resumen.**

La usabilidad (dentro del campo del desarrollo de alertas Tempranas) es la disciplina que estudia la forma de diseñar Alertas para que los usuarios puedan interactuar con ellos de la forma más fácil, cómoda e intuitiva posible. La mejor forma de crear una Alerta usable, es realizando un diseño centrado en el usuario, diseñando para y por el usuario, en contraposición a lo que podría ser un diseño centrado en la tecnología o uno centrado en la creatividad u originalidad.

Es una necesidad básica en los procesos de creación de Sistemas de Alertas Tempranas, proteger la vida y la propiedad. Constituyendo, por lo tanto, uno de los elementos claves de cualquier estrategia de reducción de desastres.

Con el fin de servir a la gente de forma adecuada, se deben integrar sistemas y conectar a todos los actores en la etapa inicial de la cadena de alertas tempranas, incluyendo a la comunidad científica y técnica, a las autoridades públicas y las comunidades locales. Es esencial para que la comunicación sea precisa, oportuna, confiable e integral.

Deben transmitir mensajes claros y concisos diseñados para contextos culturales y sociales precisos. Los sistemas avanzados de alerta temprana sólo serán efectivos si existe un intercambio libre e irrestricto de información meteorológica. Los sistemas de alerta deben también ser inclusivos y accesibles a todos los usuarios.

La complejidad de la información técnica puede ser de poca utilidad si no va acompañada de capacidades, recursos y tradiciones de la situación local. Más aún, con frecuencia no se dispone de información detallada sobre los impactos adversos de las amenazas en las personas y la infraestructura, y su vulnerabilidad necesaria para una toma de decisiones informada. Incluso donde existen los procedimientos adecuados, las comunidades a menudo no responden apropiadamente a las alertas debido a una falta de planificación y de compromiso de la comunidad, de recursos o de opciones de respuesta viables. Es decir, la capacidad de entregar información vital al público en riesgo no ha sido siempre exitosa. En muchos casos, los mecanismos locales para comunicar riesgos e interpretar alertas siguen siendo débiles.

En nuestro trabajo diario con los especialistas en la gestion de sistemas de Alertas tempranas, hemos detectado que estas herramientas plantean dificultades de uso, y creemos que es debido a que no incorporan aspectos de usabilidad durante el proceso de diseño y desarrollo.

### **Introducción**

Quienes asistimos al evento revolucionario del desarrollo exponencial de las Tecnologias de la informacion y comunicación (TIC) sabemos cuanto ha cambiado desde entonces la manera como hacemos las cosas. Estas tecnologías, no solo nos han dado nuevas herramientas técnicas para diseñar, también, han motivado entre los comunicadores visuales e ingenieros especialistas en interfaces graficas un análisis alrededor de los métodos de diseño, los métodos de evaluación y los métodos medición de las piezas gráficas no digitales, pincipalmente en el tema que nos ocupa, las Alertas Tempranas.

La Televisión digital Abierta (TDA) y su interactividad es un término usado para cubrir la convergencia de la televisión con tecnologías de medios digitales, facilitando la interactividad con el usuario. Ello ha implicado,que los usuarios/usuarias estan cambiando el modelo pasivo a un modelo más activo de ver Televisión. Ahora bien, los principios de diseño no necesariamente son aplicados a a la TDA, y por tal razón debe tratada como un medio único con sus propias restricciones y oportunidades.

En la actualidad, las alertas tempranas es una piedra angular de la reducción de desastres. se encuentra en diversos campos de la actividad humana, por lo que resulta sumamente necesario que reúna ciertos criterios de calidad para satisfacer en gran medida las necesidades de los usuarios [1].

En el concepto tradicional de calidad de un sistema, la usabilidad se presenta como un atributo al que no se presta la misma atención que a las funcionalidades, situación que contribuye a que un gran número de sistemas tengan un nivel de usabilidad deficiente, cuando un mayor cuidado por este aspecto produciría un sistema de mayor calidad percibida por el cliente [2].

Es por ello que se propone integrar la denominada Ingeniería de Usabilidad (IU) a la Ingeniería de la gestion del Riesgo. Esta propuesta promueve la inclusión de la evaluación temprana de los prototipos software obtenidos en el ciclo de desarrollo [2] hasta la inclusión de la participación del usuario en todas las fases del ciclo de vida [3]. En este contexto, resulta importante disponer de métodos y herramientas que contribuyan a comprobar el grado de usabilidad de las interfaces graficas de los sistema de alertas tempranas.

Por ello, la usabilidad es un atributo intangible en la gestion de riesgos, por lo tanto, es difícil de visualizar, medir y reconocer como un factor determinante de su calidad. La Ingeniería de Usabilidad (IU) promueve la evaluación temprana de la usabilidad en el proceso de desarrollo de los sistemas de gestion y la participación del usuario en todas las fases del ciclo de vida.

La usabilidad trae de nuevo sobre la mesa la discusión bizantina entre la forma y la función, pero con ella aparecen nuevos argumentos, nacidos del estudio del funcionamiento del cerebro, de las experiencias de los métodos de evaluación, del conocimiento de los usuarios, que no solo hacen que los diseños sean más efectivos, eficientes y satisfactorios, sino que nos permiten salvar las piezas gráficas de la subjetividad de los usuarios y usuarias y de los mismos diseñadores.

La usabilidad interpretada desde el diseño gráfico en general, puede ser revolucionaria, en tanto afirma que el objeto de estudio de los comunicadores visuales, no es la imagen bidimensional materializada en el producto final , es la imagen mental e intangible que se forma en el cerebro del usuario, que es multisensorial y multidimensional.

La usabilidad nos llama a estudiar la totalidad del ciclo de vida del producto gráfico. Plantea la necesidad de comprender la pieza diseñada no solo hasta su materialización a través de un proceso de producción, sino muy especial la verificación de su impacto.

Es por ello, que para conocer el grado de importancia que le conceden a la usabilidad en los sistemas de gestion de riesgo, se realizó un estudio exploratorio en pequeños Centros de Gestion de Riesgos de la ciudad de Mérida, Venezuela, enfocado en dos aspectos principales: la participación del usuario y las técnicas de usabilidad que se utilizan.

En este trabajo se presenta una propuesta tecnológica para evaluar la usabilidad durante el proceso de desarrollo, mediante cuestionarios que recaban y ponderan la percepción de los usuarios y otros que comprueban el cumplimiento de los estándares y criterios heurísticos, con el objetivo de permitir a las empresas evaluar el cumplimiento de las recomendaciones vigentes en cuanto a criterios de usabilidad.

## **PAUTA DE EVALUACIÓN DE ALERTAS TEMPRANAS PARA TDA**

En el trabajo diario con sistemas de alertas tempranas, los usuarios se enfrentan a sistemas que les resultan complejos de entender y de utilizar. Es el caso de los expertos en el conglomerado tecnologico. pero no necesariamente en las herramientas de consulta, hechas en muchos casos desde la óptica de sus pares sin considerar durante su diseño a los usuarios finales.

Esta divergencia entre desarrolladores y usuarios provoca situaciones de uso incorrecto -o al menos en las que no se saca todo el partido posible de los recursos que nos proporciona los sistemas de alertas tempranas usados por estos profesionales.

El desarrollo de nuevas tecnologías de la información y la rápida difusión de las comunicaciones mundiales han aumentado considerablemente la disponibilidad de información y alerta temprana en relación con las amenazas y desastres de origen natural.

Estos avances tecnológicos hacen posible, en la actualidad, el monitoreo y previsión de las condiciones climáticas extremas. Las mejoras significativas en los sistemas de observación mundial han ampliado la detección anticipada de las condiciones climáticas a mediano plazo, como los eventos de El Niño,.

Por el momento no existen unas pautas definidas que guíen la presentación de este tipo de sistemas de alertas tempranas, tan sólo algunas recomendaciones generales de usabilidad aplicadas, como las que proponen los organismos internacionales.

Los procedimientos para una alerta temprana efectiva deben formar parte del marco institucional y legislativo nacional para la gestión de desastres. De igual manera, deben incluir en el sistema un mecanismo de eliminación de información innecesaria.

En ausencia de información respecto a las acciones a llevar adelante, las alertas pueden crear pánico o indiferencia. Actualmente, existe amplio reconocimiento de que la alerta temprana es más que un asunto científico o tecnológico relativo al monitoreo de las amenazas, la predicción, las telecomunicaciones, la climatología, la vulcanología y la sismología. La cobertura vía satélite y las modernísimas técnicas de monitoreo se encuentran muy desarrolladas en nuestros días. Tal como lo señalara Sorensen (2000), "una mejor gestión y toma de decisiones locales acerca del proceso de alerta son más críticas

La usabilidad es un término que nace de la Internet. Mal concebido por los diseñadores y programadores como una receta de cocina, un asunto para personas mayores o en situación de discapacidad o la racionalización absoluta de los elementos creativos.

Proviene de una combinación muy interesante entre la psicología y las ciencias exactas, como un intento para racionalizar lo que es satisfactorio, efectivo y eficiente. Cuestiona los métodos tradicionales de diseño pues postula un diseño centrado en el usuario y no en el uso, reconociendo la importancia de métodos menos lineales y más sistémicos.

La usabilidad no reinventa los métodos, pero sí les da un nuevo enfoque. Obliga a pensar en nuevas maneras para indagar y conocer el contexto cultural, estudiado tradicionalmente en el diseño, pero también exige una comprensión del contexto físico de los espacios, de los sistemas de piezas graficas como contextos y de las mismas piezas gráficas como un lugar donde interaccionan diferentes elementos.

La usabilidad también obliga a pensar en el usuario, no solo interpretado a partir de sus gustos, intereses y motivaciones, sino desde el conocimiento de cómo aprende, comprende, percibe y concibe el mundo alrededor.

La usabilidad motiva un reconocimiento de aquellas particularidades físicas y sensoriales, que intervienen en la percepción, así como también, muestra la necesidad de construir métodos que permitan comprender y exteriorizar los modelos mentales de las personas para las que se diseña, y su nivel de experiencia en relación con aquello lo que es diseñado. Además de todo esto, la usabilidad, plantea la necesidad de objetivar, en la medida de lo posible, los elementos que intervienen en la satisfacción de los usuarios, estudiando como medir la percepción de utilidad, estética, credibilidad, accesibilidad, funcionalidad o visibilidad entre otros. La usabilidad reinterpretada para el diseño gráfico en general, comprende la importancia de evaluar la eficiencia de las piezas gráficas, desde el buen uso de los recursos empleados en su desarrollo: los económicos, los humanos, los materiales, los comunicativos entre otros. También estudia la efectividad, es decir la medición del cumplimiento de los objetivos de la pieza gráfica, tanto aquellos propuestos por el cliente, como aquellos que provienen del estudio del usuario.

Una primera realidad que nos atañe como seres humanos, es la obligación de no quedarnos callados como acto de responsabilidad con el mundo que vivimos hoy. Y es tarea de los comunicadores visuales, procurar unas comunicaciones que generen reflexión sobre esta catástrofe en particular, así como la obligatoriedad de trabajar por contribuir desde su objeto de estudio, en la construcción de una sociedad que busque la convivencia y la reconstrucción de mejores actitudes frente a la vida particular y en comunidad.

Tradicionalmente la evaluación de la usabilidad se realiza aplicando técnicas ya maduras para descubrir la percepción de los usuarios fi nales a través de evaluaciones

heurísticas, pruebas de usabilidad o revisiones de accesibilidad. El caso de la TDA no se escapa y por tanto se debe realizar evaluaciones usando estas técnicas donde se pretende localizar las prioridades de diseño estructural del servicio desde el punto de vista de usabilidad, donde se deben tener en cuenta aspectos como el contenido, gráficas, íconos, menú, enlaces, videos, etc. Sin descuidar otros aspectos como el tiempode respuesta y el flujo de los procesos que se pueden llevar a cabo por el usuario.

Con la aplicación de dichas técnicas podrían entre otras cosas detectarse la identificación de comunidades de usuarios, patrones de uso, necesidades futuras, índice de satisfacción del usuario final, reconsideración de algunas decisiones de diseño, impacto económico, captura de nuevos requisitos, etc. [4].

Sin embargo, la mayoría de estudios previos de evaluación de usabilidad en iTV se han preocupado por evaluar los aspectos de la efi ciencia de la Interfaz de Usuario.

Teniendo en cuenta que la iTV ha sido diseñada para ofrecer mayor potencial de entretenimiento a los espectadores, es necesario ampliar el espectro y considerar el aspecto

afectivo de la iTV. Por tal razón se plantea tener en cuenta dos aspectos adicionales:

1) Evaluar las respuestas emocionales al contenido de la iTV y, 2) evaluar las respuestas emocionales frente a la Interfaz de usuario.

Investigaciones previas han desarrollado un número de técnicas para medir la emoción, que varían desde medidas fi siológicas hasta escalas iconográficas [2]. Las respuestas emocionales a un nivel visceral pueden ser inferidas por una medida fisiológica (latidos del corazón, expresiones faciales), lenguaje y comportamiento, pero las más usadas para evaluar la Interfaz son los auto-reportes. Las respuestas emocionales a nivel del comportamiento pueden ser detectadas por el análisis de las bitácoras de interactividad, auto-reportes y compromiso del usuario. Finalmente, las actitudes pueden ser medidas a través de cuestionarios.

Un instrumento para describir el estado afectivo de un usuario es el Self Assessment Manikin – SAM [1], el cual permite medir el nivel de placer, excitación y Dominio de un usuario.

El Personal Involvement Inventory (PII), ha sido utilizado para medir el grado de participación de un usuario. Incluye 20 items semánticamente diferenciales tales como: Significa mucho/no significa nada; aburrido/interesante; deseable/indeseable [5].

De igual forma, resulta importante medir el grado de interés que es creado por una experiencia mediada.

Si un usuario gasta mucho tiempo con una interfaz específi ca de iTV, se puede argumentar que está enganchado. Finalmente, después que los usuarios han interactuado con un sistema por cierto tiempo, el nivel refl ectivo del cerebro estará disponible para evaluar su estado afectivo y su desempeño. Como consecuencia, el usuario se forma una opinión independiente de la apariencia del sistema. Hassenzhal y otros han desarrollado un sistema para medir la calidad hedónica de un sistema usando un instrumento con una escala de siete puntos diferenciales semánticamente [4]. Desde esta perspectiva hemos planteado una pauta de evaluación de la usabilidad de aplicaciones en iTV considerando algunos de los aspectos antes mencionados. Los criterios a evaluar han sido:

**Visibilidad**: Refiriéndose a aspectos cómo se muestra claramente dónde se encuentra el usuario o si los enlaces posibles de explorar son identificables.

#### **Relación entre el sistema y el mundo real**: En este aspecto se intenta identificar

elementos referentes a si las palabras, frases y conceptos utilizados son familiares al usuario, la secuencia de actividades sigue el proceso mental de los usuarios, la información está presentada en forma simple, natural y en orden lógico, y las metáforas utilizadas son fácilmente entendibles al usuario.

## **EVALUACIÓN DE LA TELEVISIÓN INTERACTIVA DESDE UNA PERSPECTIVA DE USABILIDAD**

**Control y libertad del usuario:** Se intenta evaluar elementos cómo la nula facilidad para deshacer o cancelar, la existencia de aviso de Alertas Tempranas.

Estándares: Se evalúan aspectos como si la aplicación es consistente el uso de términos, símbolos, controles, gráficos y menú en toda la aplicación, si existe una apariencia consistente, si hay consistencia entre los programas estándares y los de TDA y si los colores son consistentes para una alerta temprana.

**Reconocer más que recordar**: En este aspecto se intenta evaluar la capacidad de usar la aplicación de forma intuitiva. Si existen íconos que son reconocibles al comun ciudadano o ciudadana.

**Flexibilidad y eficiencia de uso**. ¿El sistema permite un rango de experticia de los usuarios, existen guías para los usuarios novatos?

**Estética y diseño**: Se intenta evaluar el aspecto de diseño visual de la aplicación identificando si el diseño es simple, intuitivo, fácil de aprender y agradable. Los botones e íconos están bien etiquetados.

**Restricciones físicas**: La pantalla es visible en diferentes rangos de distancia y varios tipos de iluminación, la distancia entre los "targets" (ej: iconos) y su tamaño es apropiado (tamaño debe ser proporcional a la distancia).

**Usuarios extraordinarios:** El uso del color está restringido apropiadamente (para usuarios con problemas visuales), el uso del sonido está restringido apropiadamente (para usuarios con problemas auditivos).

## **EXPERIMENTACIÓN**

Se llevó a cabo una experimentación con 20 personas (60% de la poblacion de la comunidad) de la Comunidad Rural de Palo Negro Alto, Parroquia Jaji, municipio Campos Elias, Estado Merida, Venezuela.. Esta experiencia fue realizada con personas con pocos conocimientos de ver television TDA. siendo el nivel de escolaridad de los participantes en promedio han terminado la Educacion basica.

#### 2.1. DESCRIPCIÓN DE LA APLICACIÓN

La aplicación es un primer prototipo de una aplicación de TDA, Pueblo Alerta. es poner a disposición del usuario información relevante sobre gestión integral de riesgos y desastres, concebida la Gestión de Riesgo como eventos que no han ocurrido, pero que son susceptibles de ocurrir. Con ello, se pretende promover la necesaria simbiosis entre los responsables de los Sistema de Gestion de Riesgos. y los ciudadanos, que son los sujetos más cerca.

El objetivo de la misma es poder montar un programa de TDA con varios servicios interactivos con propósitos educativos. Uno de los primeras restricciones es que dada la naturaleza de la televisión los usuarios finales van a tener interactividad, pero ésta va a ser bastante limitado, por una parte por razon de la alerta que no puede ser retirada y ni apagado el televisor, por lo cual lo que se quiso inicialmente fue comprobar las diferentes interfaces de interacción que se pretenden montar sin tener en cuenta aspectos funcionales.

Con los resultados obtenidos de esta experimentación la idea es mejorar las interfaces y adecuarlas según las percepciones de las personas que participaron en este proceso.

Algunas de las interfaces analizadas se muestran en las Figuras 1, 2 y 3.

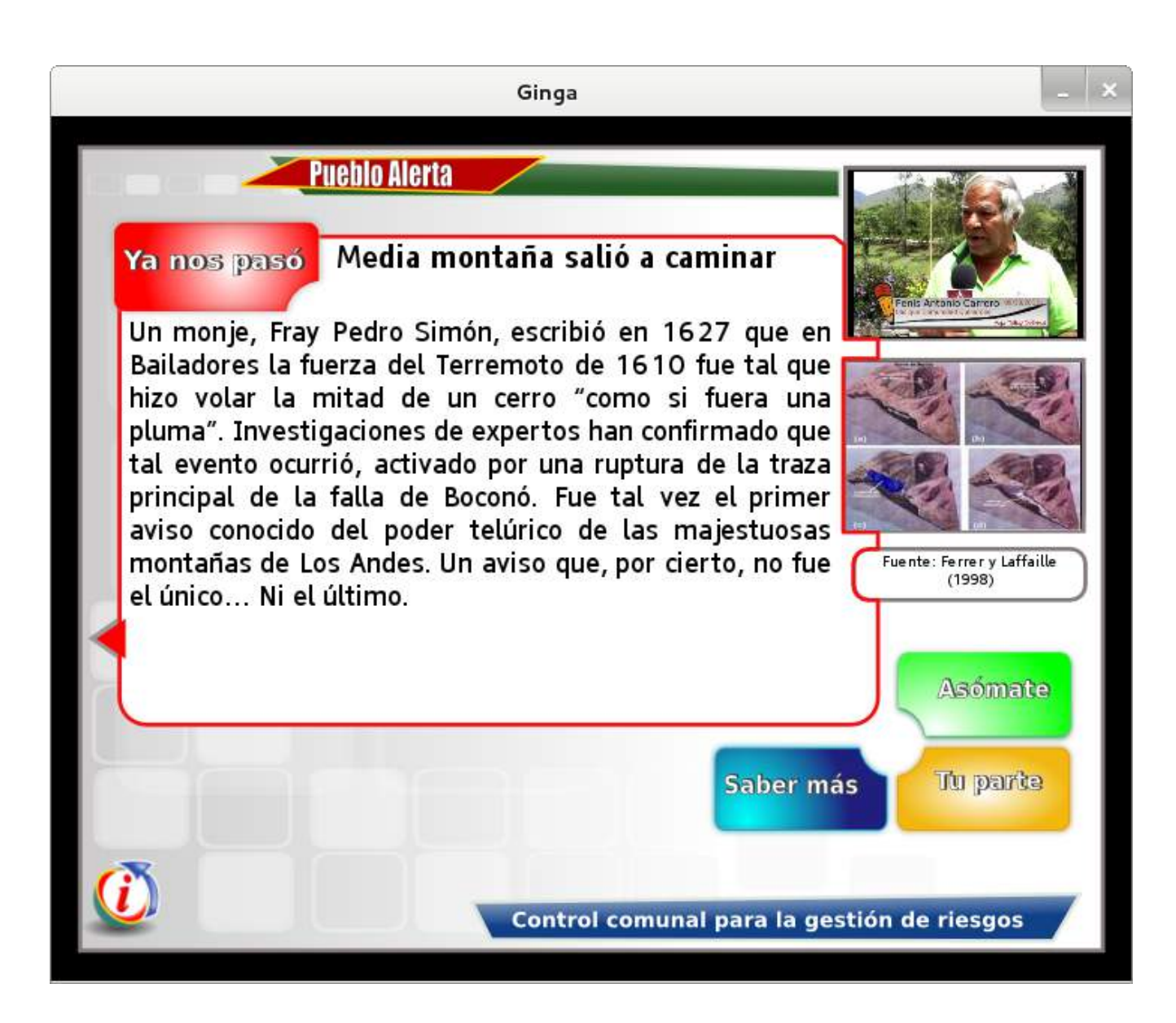

Figura 1. Interfaz de ingreso a la aplicación interactiva.

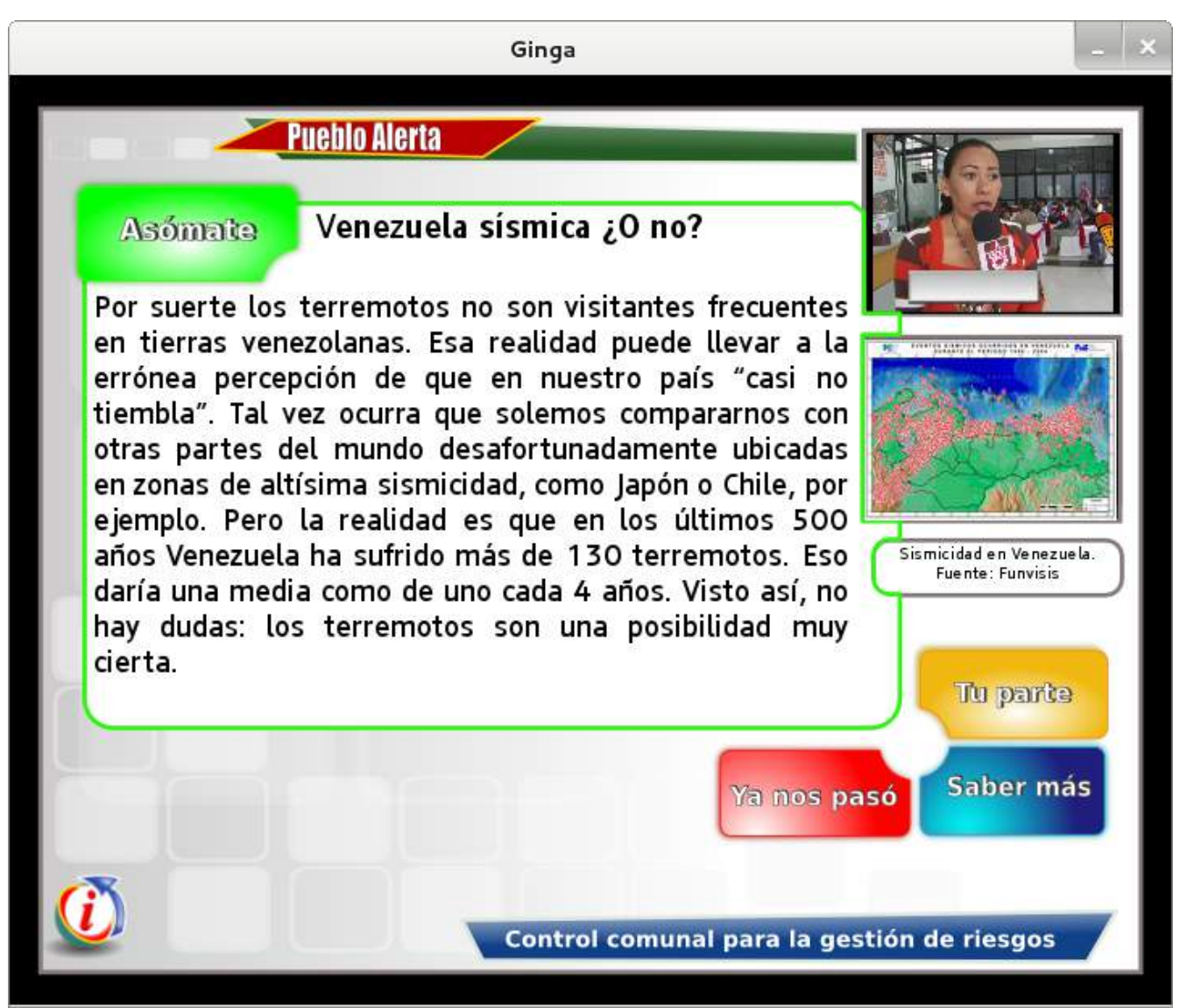

Figura 2. Interfaz para mostrar información adicional a un video.

La Figura 1 muestra la primera interfaz para ingreso a la aplicación interactiva la cual podría ser usada para cualquier aplicación interactiva, para efectos de la experimentación

lo importante de esta interfaz fue identificar la facilidad de uso, amigabilidad, intuitividad,

etc. y además la manipulación de este tipo de aplicaciones utilizando el mando a distancia.

**Ya nos pasó (Botón Rojo):** en esta opción se presentan antecedentes históricos precedentes que nos permite determinar el efecto de ciertos eventos de origen natural sobre el territorio.

La Figura 2 muestra una interfaz donde, además de la información de video que es la que va a predominar en la iTV, se asocia información complementaria que además podría incorporar imágenes o enlaces para obtener mayor información (navegación).

En esta interfaz se evaluaron aspectos de distribución de los contenidos en pantalla, presentación del menú, tipos de letra desplegados, colores usados para el menú, etc.

**Asómate (Botón Verde):** se asocia a la idea de observar el entorno físico para ubicar en éste las posibles amenazas.

**Tu parte (Botón Amarillo):** contenidos en los que se invita a la acción, haciendo énfasis en todas las posibles acciones preventivas y mitigadoras sin olvidar algunas acciones de respuesta.

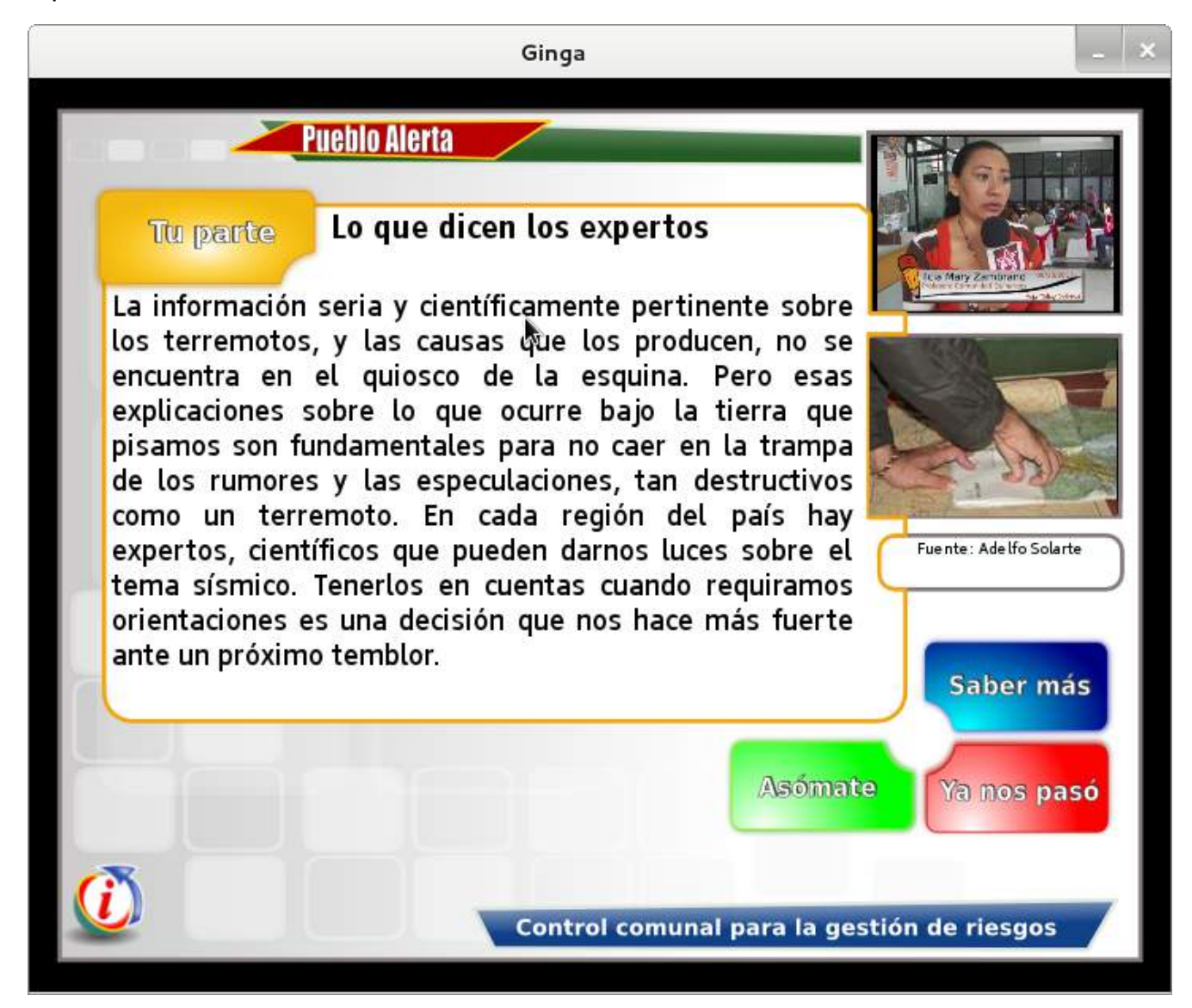

La Figura 4 muestra otro tipo de interfaz donde existen varios enlaces que permitirían navegar en otros contenidos multimedia o navegar entre diferentes videos, similar a un escenario de video bajo demanda. En este caso la intención es mirar diferentes alternativas de menú de navegación, manejo de la navegación a través del mando y diferentes formas de presentar los videos solicitados.

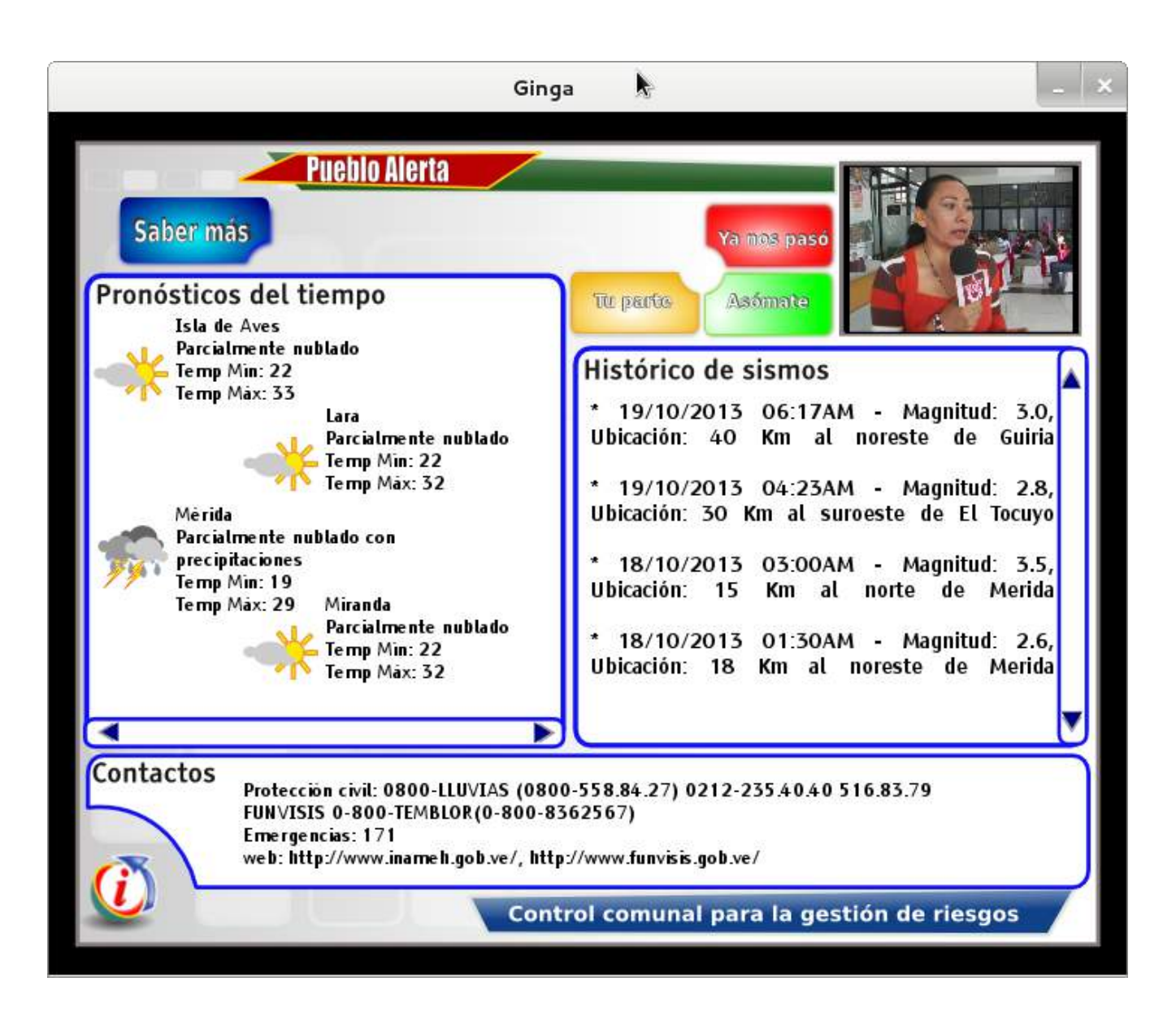

Figura 4. Interfaz de navegación para selección de videos bajo demanda.

**Saber más:** presenta el pronóstico del tiempo por estados (INAMEH) y el historial de los último veinte sismos (FUNVISIS). Además se muestran los contactos de las instituciones y organismos que pueden ampliar nuestro conocimiento sobre el tema, a los que podemos acudir para desarrollar acciones participativas o bien a los que recurrimos para solicitar ayuda y auxilio en caso de un evento adverso.

Las figuras anteriores son alternativas de solución, hay que destacar que esta experimentación se centró en aspectos de usabilidad y también se tuvieron en cuenta las limitaciones técnicas de la TDA y los dispositivos utilizados. Sin embargo, destacamos que aunque técnicamente es posible hacer interfaces mucho más complejas en el contexto de la TDA predomina la simplicidad.

## **RESULTADOS**

La Tabla 1 presenta los resultados de la experiencia realizada, evaluando cada ítem en una escala de Excelente, Bueno, Neutro, Regular o Defi ciente. En general los resultados han sido bastante satisfactorios, existiendo algunas recomendaciones para mejorar la apariencia de la aplicación en lo referente al control del usuario como el permitir personalizar ciertas características básicas de la presentación como colores, tamaño de letra, fuente y tamaño de las imágenes. Actualmente, las interfaces presentadas no ofrecen posibilidad de personalización, pero sí se dispone de opciones de salida claramente identificadas y coherentes. Por otro lado, dada la simplicidad de la interacción (característica que se debe conservar) no es recomendable, o no se requiere incluir funciones como rehacer, deshacer o cancelar.

Con respecto a la prevención de errores en general las interfaces no inducen a cometer errores (simplicidad y coherencia), no se dispone de mensajes instructivos o de error que faciliten el adiestramiento y en consecuencia el posible mal uso de las aplicaciones. Lo anterior también tiene implicaciones en la fl exibilidad y efi ciencia de uso, podría decirse que las interfaces son intuitivas pero tal vez esto no se puede generalizar para todo tipo de usuarios.

En la evaluación otros aspectos fueron considerados como "buenos", pero sin lugar a dudas factibles de mejorar, en este sentido puede haber un confl icto entre mayor flexibilidad y simplicidad, las recomendaciones apuntan a tener en iTV interfaces simples e intuitivas, mayor funcionalidad en pro de la fl exibilidad puede generar en interfaces complejas o pesadas (introduciendo retardo en tiempo respuesta) condiciones que hay que valorar para encontrar un punto de equilibrio.

## Tabla 1: Resultados Y Evaluación.

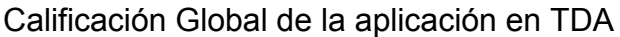

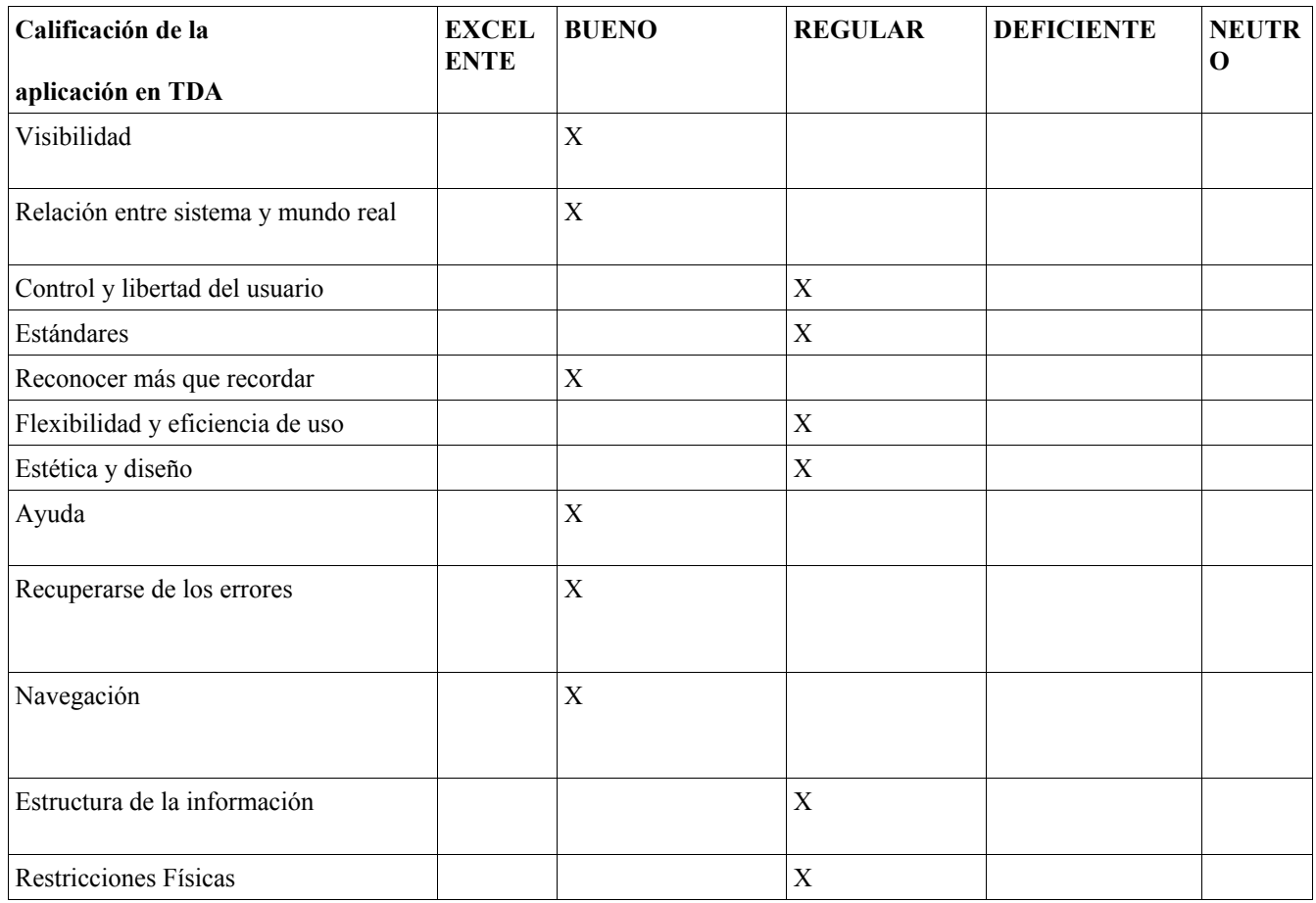

## **3. CONCLUSIONES**

TDA brinda a los usuarios nuevas oportunidades y expectativas para extender el uso de la televisión a actividades que la tecnologias de la información y comunicación nos puede facilitar. Ellos pueden permitir buscar información sobre algunos tópicos de interés, personalizar lo que quieren ver, jugar interactivamente, . Sin embargo, TDA no puede ser visto simplemente como el brazo mecanico delas nuevas tecnologias de la informaciòn y comunicacion en la TV tradicional, porque ella (TDA) tiene sus propias dinámicas. la TDA las acciones que se esperan de los usuarios y usuarias serán bastante limitadas en el futuro mas proximo y donde predomina la simplicidad de las aplicaciones, con pocas pantallas y opciones de navegación simples e intuitivas que no exijan demasiada concentración o esfuerzo para su utilización.

En la Interacción humano-computador, la mentalidad del usuario está centralizada en las técnicas de ingeniería de la usabilidad. Muchas técnicas de usabilidad han sido utilizadas en el diseño de las aplicaciones que nos permitio realizar el experimento, sin embargo, no han considerado el aspecto afectivo. En este artículo se han presentado algunos items de evaluaciòn de dichos aspectos.

De igual forma, es importante considerar que dado que la TDA ha sido diseñada para brindar entretenimiento en un ambiente doméstico a las personas, hay aspectos de diseño de las alertas tempranas que deben ser rediseñados.

Los resultados indican que si bien las organizaciones no desconocen la importancia de la usabilidad en la calidad del sistemas de gestion de riesgos, y por ende en la de alertas tempranas, las prácticas promovidas por la IU no se encuentran incorporadas en la mayoría de los procesos de desarrollo.

## **Bibliografia**

- [1] BRADLEY M, LANG P. (1994): Measuring emotion: The self-assessment manikin and the semantic differential. Journal of Behavior Therepy and Experimental Psychiatry, 25(1):49–59.
- [2] ESMET PM. (2003): Measuring emotions: Development and application of an instrument to measure emotional responses to products. In Blythe, M., Monk, A., Overbeeke, K., and Wright, P., editors, Funology: from usability to enjoyment. Kluwer.
- [3] GILL J, PERERA S. (2003): Accessible universal design of interactive digital television. In Proceedings of the 1st European Conference on Interactive Television: from Viewers to Actors
- [4] TROLL D. (2002): Usage and Usability Assessment: Library Practices and Concerns. Digital Library Federation and Council on Library and Information Resources.
- [5] CNTI (Centro Nacional de Tecnologías de Información), Venezuela. "Aplicaciones Interactivas Oficiales [en línea]". CNTI, Caracas, Venezuela [ref. de septiembre 2014]. Disponible en Web: http://tda.cnti.gob.ve/index.php?option=com\_content&view=article&id=11&Itemid=3 3
- [6] UCI (Universidad de las Ciencias Informáticas). "Grupo de Investigaciones de Ingeniería y Calidad de Software [en línea]". UCI, La Habana, Cuba [ref. de septiembre de 2014]. Disponible en Web: http://www.uci.cu/?q=grupos de investigacion.
- [7] LATU (Laboratorio Tecnológico del Uruguay). "LATU inaugura Centro de Desarrollo de Contenidos y Laboratorio de TV Digital [en línea]". LATU, Uruguay [ref. de mayo de 2013]. Disponible en Web: http://www.latu.org.uy/
- [8] PUC/Rio (Pontifícia Universidade Católica do Rio de Janeiro). "Laboratório TeleMídia [en línea]". PUC/Rio, Rio de Janeiro, Brasil [ref. de septiembre de 2014]. Disponible em Web: http://www.telemidia.puc-rio.br/?q=pt – br/pesquisa\_projetos
- [9] VÉLEZ W. "Arquitectura para el Desarrollo de Aplicaciones Multiplataforma para Televisión Interactiva". Director: Dr. Juan Montoya, Tesis de Maestría, Universidad EAFIT, Medellín, Colombia, 2012.
- [10] GINGA. "Sobre o Ginga", Site Oficial do Middleware Ginga, Brasil [ref. De septiembre de 2014].Disponible em Web: http://www.ginga.org.br/pt-br/sobre
- [11] CENDITEL (Centro Nacional de Desarrollo e Investigación en Tecnologías Libres). "CUMACO-Noticias [en línea]". CENDITEL, Mérida, Venezuela [ref. de septiembre de 2014]. Disponible en Web: http://cumaco.cenditel.gob.ve/aplicaciones/cumaco-noticias/
- [12] CENDITEL (Centro Nacional de Desarrollo e Investigación en Tecnologías Libres). "Libertaria [en línea]". CENDITEL, Mérida, Venezuela [ref. de septiembre de 2014]. Disponible en Web: http://cumaco.cenditel.gob.ve/aplicaciones/libertaria/
- [13] CENDITEL (Centro Nacional de Desarrollo e Investigación en Tecnologías Libres). "Pueblo Alerta [en línea]". CENDITEL, Mérida, Venezuela [ref. de septiembre de 2014]. Disponible en Web: http://cumaco.cenditel.gob.ve/aplicaciones/pueblo-alerta/
- [14] CNTI (Centro Nacional de Tecnologías de Información), Venezuela. "Gobierno en Línea [en línea]". CNTI, Caracas, Venezuela [ref. de septiembre 2014]. Disponible en Web: http://www.gobiernoenlinea.ve/home/homeG.dot
- [15] Agencia Venezolana de Noticias. "AVN [en línea]". AVN, Caracas, Venezuela [ref. de septiembre de 2014]. Disponible en Web: http://www.avn.info.ve/
- [16] PAREDES D. "Alertas Tempranas: Contexto de la Televisión Digital Interactiva (TVDI). Anales de JAUTI 2013, II Jornadas Iberoamericanas de Difusión y Capacitación sobre Aplicaciones y Usabilidad de la Televisión Digital Interactiva, Córdoba, España, Septiembre 2013, pp. 268-271

## **Structuring a Testbed for Developing Interactive Applications Based on Ginga NCL**

Iván Bernal<sup>1</sup>, David Mejía<sup>2</sup>

<sup>1</sup>Ladrón De Guevara E11-253, ivan.bernal@epn.edu.ec, Ecuador <sup>2</sup>Ladrón De Guevara E11-253, david.mejia@epn.edu.ec, Ecuador

**Keywords:** Interactive applications, Digital TV, Ginga NCL, Testbed.

**Abstract**. This paper describes the structuring of a testbed for developing interactive applications for digital TV using NCL for the Ginga platform. The testbed includes both hardware and software components; the paper focuses on a description of the software tools that have been developed by our research group. The testbed allows developing interactive applications and their transmission for testing on actual hardware. For sure the testbed has its limitations but it was setup with a limited budget. A few applications developed, tested and debugged using the testbed are also outlined.

## **Introduction**

ISDB-Tb (International System for Digital Broadcast-Terrestrial, Brazilian version) is the digital TV standard adopted by many countries in the last decade, amongst them most of the countries from South America. For some, one of the relevant features of ISDB-Tb is the possibility of creating interactive applications based on its own middleware named Ginga, presented as an open specification, easy to learn and free of royalties.

Ginga is structured by two intertwined subsystems that enable the creation of interactive applications by using either a declarative programming paradigm (Ginga-NCL) or an imperative programming paradigm (Ginga-J) or a combination of both of them [1].

For creating interactive applications to be run on the Ginga platform there are several free tools available, some of them are still under development, such is the case of NCL Composer [2]. Composer allows the creation of interactive applications based on Ginga-NCL and is structured by a set of plug-ins that can extend its baseline functionality and can make the developers' work easier [3]. So, plugins could be identified and developed to satisfy particular requirements for easing up the creation of interactive applications.

The development process is backed up by the availability of virtual STB (Set Top Box) that emulate real devices and allow testing applications. However, it is quite clear the need of running these applications on real hardware, not only on TV sets that have the ISDB-Tb decoder embedded but also on STB, in both cases on devices of different make and model. Moreover, it would be important to have an environment that allows the transmission of several programs over a single 6 or 8 MHz frequency channel; audio and video of a program may be multiplexed with all of the code and media resources needed for an interactive application.

This paper describes an environment used as a didactic testbed for the whole process of developing interactive applications as well as transmitting and debugging them. The organization of the rest of the paper is as follows: first, the overall structure of the testbed is presented in its most basic configuration. The following aspects are later described, each in one section: a) Multiple programming stream generation and transmission facilities; b)

Reception facilities; and, c) Application development facilities. Then some results obtained using the testbed facilities are presented and, finally, some conclusions are outlined.

## **The overall basic structure of the testbed**

Figure 1 proposes the basic structure of the testbed. The audio and video source files corresponding to multiple programs must be multiplexed along with all the required code and media files for the interactive applications; as explained in the following section, the resulting stream is referred to as a BTS (Broadcast Transport Stream) and this is what should be broadcasted. The NCL code must be written or generated with the assistance of available development tools; some information stored in a database can be included in the generated applications. In the receiving end, there must be STB and TV for executing the applications which may use the return channel. The return channel can be used to send information provided by the user or can be used to query data from a database and presented to the user. These operations may require interactions with web servers.

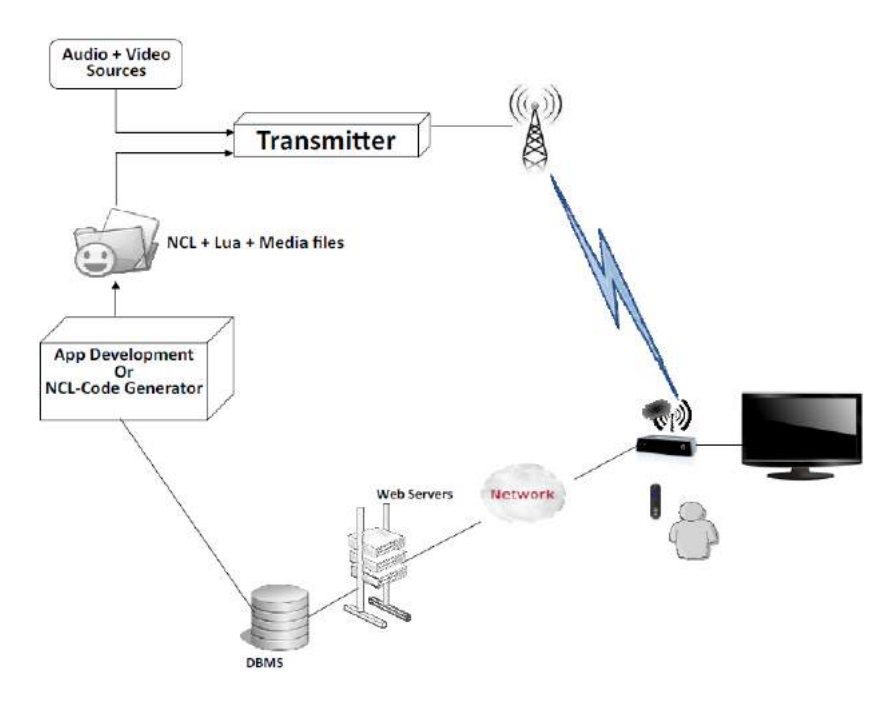

Figure1. Basic structure of the testbed

## **Multiple Programming Stream Generation and Transmission Facilities**

## **Figuring out what a BTS is**

Each program to be included in a 6 or 8MHz channel has video and audio components which pass through MPEG-4 compression and coding processes and form an Elementary Stream (ES), as shown in Figure 2a. Each ES passes through a packetizer that converts it into a PES (Packetized Elementary Stream); the MPEG standard supports packetizing of other type of information (e.g. data about tables). Finally all of the PES are multiplexed to form what is called a TS (Transport Stream). The multiplexing process follows the MPEG-2 specification [4].

100 When combining several programs, each program may have different resolution; a particular configuration could be to multiplex a low resolution signal for mobiles (1seg), a standard resolution (SD) signal and a high definition (HD) signal. All of these video and audio signals must be multiplexed not only with the information of interactive applications but also with information that allows the receptor to discriminate the information that belongs to each audio and video stream. Moreover, in the resulting stream, it could be that closed caption and Electronic Programming Guide (EPG) information is also included. This is summarized in Figure 2b.

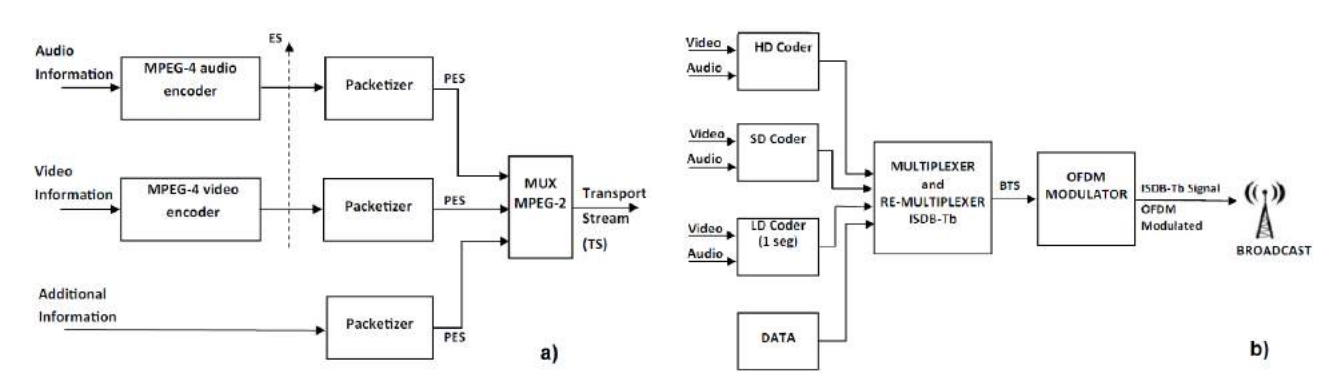

Figure 2. a) TS Generation and b) BTS Generation

PES packets are of variable size with a maximum payload length of 64 Kbytes and a 6 byte header [5]. The stream obtained from multiplexing several audio, video and data streams contains packets of a constant size (188 bytes). After the re-multiplexing process [4], the BTS has as basic unit named as a TSP (Transport Stream Packet) that has a fixed size of 204 bytes, see Figure 3.

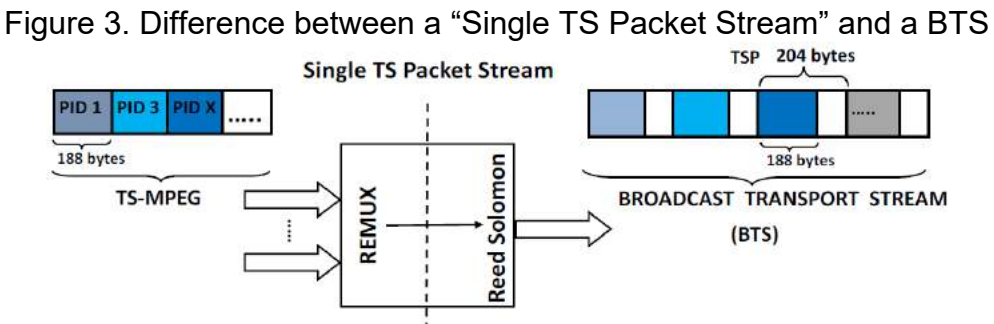

For getting a BTS (Figure 3), a Reed Solomon coding process is carried out in the transmitter in hardware so what can be generated and analyzed at software level are streams previous to this coding; these streams are known as "Single TS Packet Streams" but we call them BTS in this paper but remembering that a Reed Solomon Coding is to be made at hardware level.

By carrying out the re-multiplexing process, ISDB-T got to adapt the MPEG-2 TS in such a way that it can be used to hierarchical transmission and partial reception.

#### **Generating a BTS by software**

For generating a BTS by software, the testbed integrates OpenCaster to combine several programs along with the files required for running interactive applications, that is to say source code files (ncl and lua) and the media files.

A GUI (Graphical User Interface) for OpenCaster was developed for the generation of these BTS; along with this GUI, a tool for analyzing these BTS was also developed [6].

OpenCaster from AVALPA Digital Engineering [6] allows the generation of streams for the European DVB-T. LIFIA (Laboratorio de Investigación y Formación en Informática Avanzada) from Argentina generated a patch for OpenCaster [7] in order to generate BTS according to ISDB-Tb.

For easing up the task of handling the set of programs associated to the process of generating BTS with OpenCaster, their commands and options, the right values to be used

and the sequence in which the programs must be used, a tool that employs a GUI was developed (Figure 4). In the background, this tool uses the user input and rewrites the scripts needed to generate the PSI/SI (Program Specific Information/Service Information) tables and the scripts that invoke all of the required programs. The generator employs two threads, one for the GUI and the second one for all of the processing outlined on the rewritten scripts. These two threads must be synchronized so that when the thread hosting the background processing finishes, it signals the main thread so that the user can be notified about the end of the generation. This tool was developed for Linux using Qt which is based on C++.

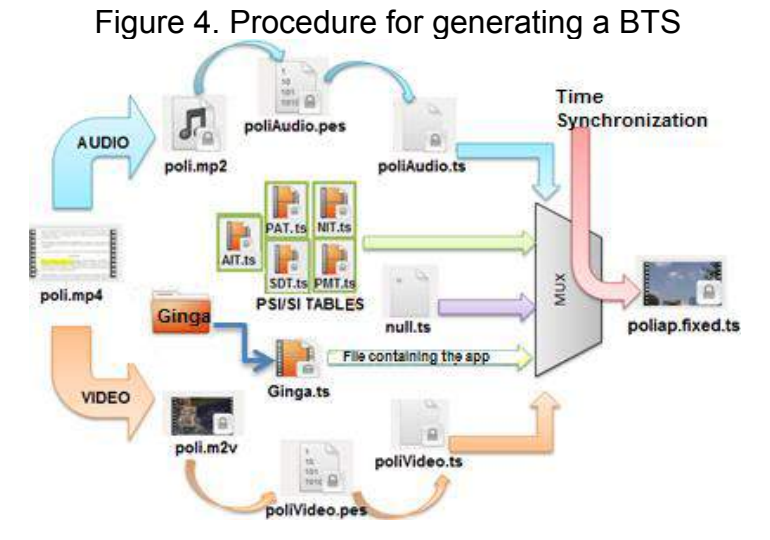

The user has to decide the number and quality of each program and provide the associated video files along with the path to the directory hosting the application data (Figure 5). There exists an advanced mode in order to allow the user to customize some parameters for the generated BTS; for example: name for the channel, area code, interval guard, provider´s name, name of the service, PID for audio and video streams.

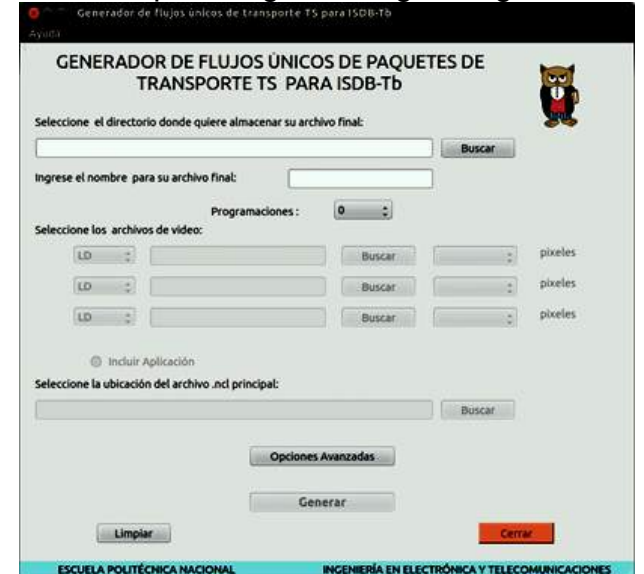

Figure 5. Tool developed for generating a Single TS Packet Stream

### **BTS Analyzer**

As a complement to the graphical BTS generator, an additional tool was developed focused on analyzing BTS. This new application allows analyzing not only BTS containing both multiples streams corresponding to several program signals multiplexed with PSI/SI Tables but also streams that include the code and media necessary to broadcast interactive applications.

In order to be able to develop such an application, it is mandatory to analyze in detail all of the aspects related to both MPEG-2 TS as well as BTS, focusing on the set of control fields, their functionality [5, 8] and the structure of PSI/SI tables. The Analyzer was also developed using Qt for a Linux environment. Once a BTS file is selected, the analyzer will process it and display information contained in each of several tables such as: PAT (Program Association Table), PMT (Program Map Table), SDT (Service Descriptor Table), NIT (Network Information Table) [6], as shown in Figure 6.

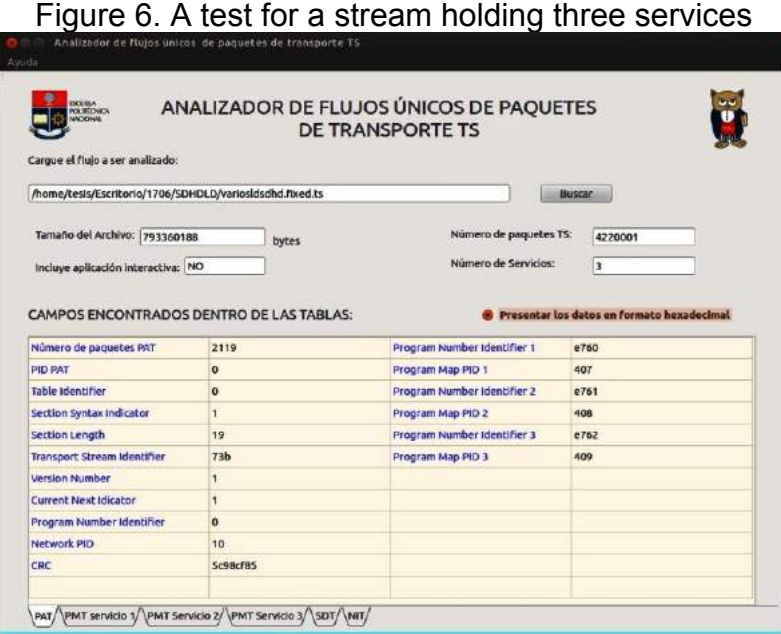

#### **Broadcasting Programming and Applications**

BTS generated by our tool were tested by using a transmitter from DEKTEC, model DTU-215-I-SP [9], which is connected to a PC and controlled by StreamXpress for setting the transmitting parameters. The DTU-215-I-SP can be connected to an antenna or directly to an STB or TV with an embedded decoder (Figure 8).

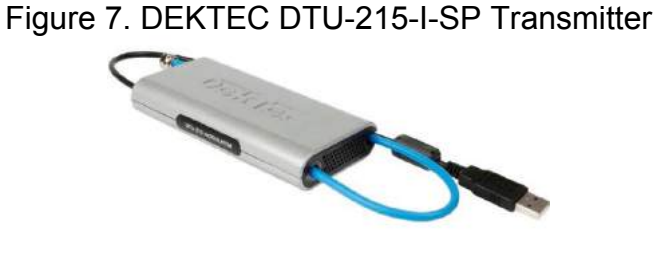

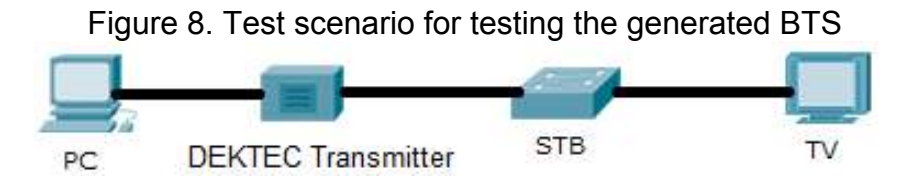

The alternative that is available in our testbed for transmitting is an EiTV playout generator (Figure 9). The main components of this device are: service information server, EPG server, data server, multiplexer, re-multiplexer and modulator. In this device, the files for each program that are to be radiated in a given channel and the application files must be stored in the device. The files with the video data are provided in TS format and the application files must be stored as a compressed file.

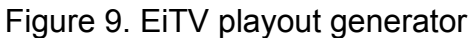

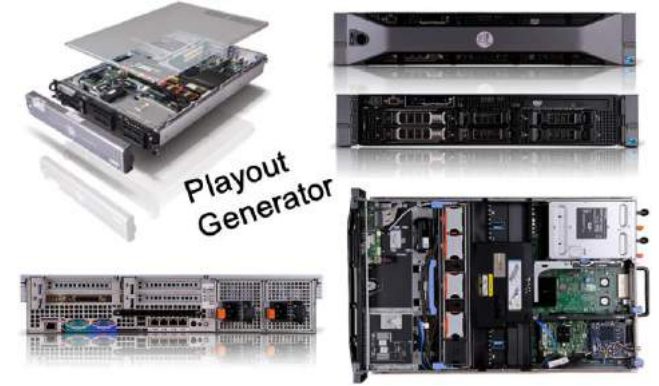

The playout uses a Linux distribution as operating system and allows local and remote configuration and file uploading through a web interface. As a complement to the playout generator, the testbed includes a 1W RF amplifier from Telavo with a 30 dB gain and a 6dBi Yagui antenna (See Figure 10). Additionally, a Kathrein antenna typically used for cellular systems in the 850 MHz band was adapted to be connected to the amplifier´s output; even though this antenna is not tuned for the TV bands it did work and allowed us to increase the coverage range during our tests when using the highest TV frequency channels.

#### Figure 10. Telavo Amplifier and Yagui Antenna

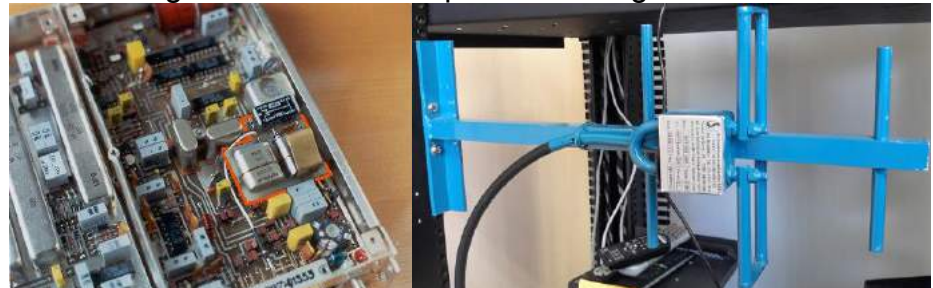

## **Reception facilities: STB and TV**

Given the diverse features of STB and TV, it is a good idea to have a set of different makes and models of these two types of devices; for sure, it is not possible to include all of them. There is a wide range of possible combinations since it must be considered the chance that the devices support or not: Ginga, in particular Ginga-NCL or Ginga-J, Lua, the return channel (a LAN o WLAN port); they may have different amount of memory, USB port support, the way they manage memory may change form device to device, etc.

Currently, we have TVs with and without an embedded ISDB-Tb decoder and Ginga support and several STB. The make and models of our STB include EITV for development, VisionTec (VT7200), MundyHome (DEC-012B), CoraDIR, Pixela (PIX-BT108-LA1).

We also use a pretty old TV with just coaxial input which requires a low cost analog modulator that takes as input a composed video signal and the audio from an STB and modulates them to channel 3 or 4.

## **Application development facilities**

We have developed several plugins for NCL Composer that target easing up the development of interactive applications and are fundamental components of the testbed. One of the plug-ins favors the automatic generation of NCL code for menus and other for generating the NCL code for including an RSS feed in any application [10].

NCL Composer is based on a hierarchical tree of NCL entities. This tree is structured according to the conceptual NCM (Nested Context Model) model and uses XML (eXtensible Markup Language), so that each entity is defined by a tag and may have child entities and may also become a child of another entity. These entities are responsible for generating the NCL document. The NCL Composer IDE is composed by three elements [11]:

- *Composer-core*: Implements business rules to generate the NCL document.
- *Composer-gui*: Implements the graphical interface in which all of the plugins are loaded.
- *Composer-plugins*: use the logic implemented in the composer-core and includes a set of plugins that is part of NCL Composer with their graphical interface.

Each plugin can manage the hierarchical tree of entities through the composer-core, allowing the user to generate an NCL document without directly programming NCL code and providing a friendly graphical interface.

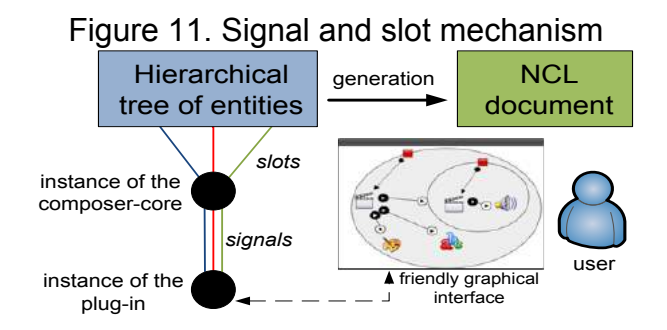

For a plugin to manage the hierarchical tree of entities, it must invoke the logic available in the composer-core using the signal and slot mechanism which means that an object which wants to communicate with another (an instance of the plugin) must send a signal and the object which receives the signal (an instance of the composer-core) must connect the signal to a slot. A slot is simply a method that performs some functionality [12]. The plugins have been developed using Qt creator with its native language C++.

#### **Menu Creator plugin**

This plugin presents a hierarchical structure of classes. Some of these classes contain general properties of a menu such as the number of rows and columns, size and position of the menu on the screen, number of rows and columns that are shown in each view (a view is a fragment of a menu). Other classes help to represent the text of the menu and two background images, for when the item is selected or not. Besides, other classes represent potential actions to be taken by the viewer through the remote control.

The hierarchical class structure defined for our menus allows that all of the NCL entities be added to the NCL Composer hierarchical entity tree so that the user can later generate NCL code for each menu by using the plugin, as shown in Figure 12.

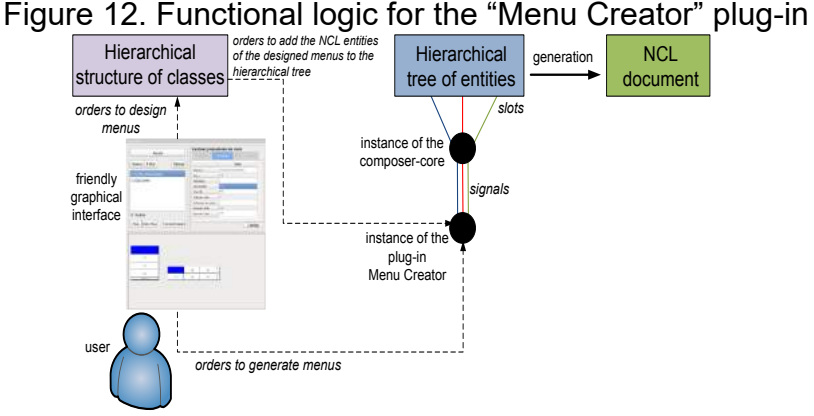

The plugin also allows the customization of several of the features of the menus and functionalities (Figure 13) such as the use of graphic styles, menus with different design properties (number of rows, number of columns, dimensions of the menu, etc.), splitting a menu in views, using navigation bullets or symbols that guide the viewer in navigating through different views, creating menus with rows and columns of different sizes, entering text to submit, navigation between menu items and inserting NCL links [13]. The plugin will generate an NCL context node for each of the designed menus. This context contains all of the details of the menu designed by the user [13].

The plugin offers a text input module that allows the user to provide information associated with each item of a menu. When a new menu is created, a folder must be specified so that plugin can store in it all of the png images that it generates based on the entered text for each menu item.

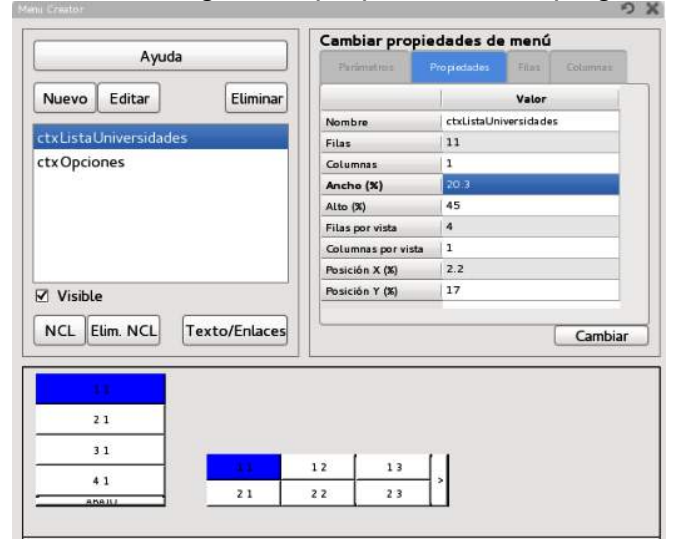

Figure 13. Defining menu properties in the plugin´s GUI

## **Menu Creator: Navigating between menu items and NCL links**

When a menu is designed, the plugin automatically generates the necessary logic for the viewer to navigate between the menu items and amongst the different views, if the menu has been split. The focus will scroll up and down between menu items, as commanded by the viewer. Besides, the plugin has a module for inserting NCL links, as presented in Figure 14.

This allows the user to associate menu items with each other or with other elements of the interactive application (e.g. media objects) through causal connectors [1], letting the plugin user to determine which element of the application to start, end, pause, stop or select in response to a specific action of the viewer with the remote control.

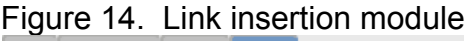

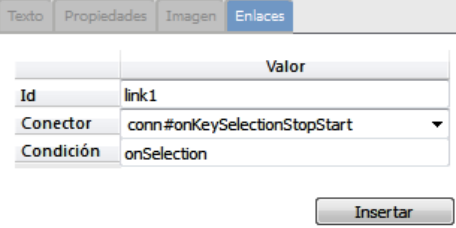

The plugin was used to generate a menu that was inserted into an interactive application that displays information of the universities belonging to the A category, a ranking for universities used in Ecuador as seen in Figure 15.

Figure 15. Interactive application with one menu developed with the plug-in

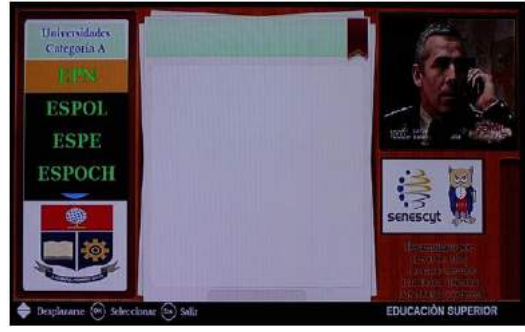

## **A system for handling the content of menus generated with "Menu Creator"**

The block in the lower part of Figure 16 shows a subsystem for searching, storing and processing information to generate interactive content. The subsystem accepts the skeleton of automatically generated menus by means of our plugin "Menu Creator".

The subsystem [13] consists of: a) A Windows Communication Foundation (WCF) web service that searches for information from different websites and sends data to the viewer's STB or TV using the return channel when required; b) A database for each created interactive application; c) An application to consume the web service allowing the user to perform actions of searching, storing and processing of information; and, d) An application for NCL generation, responsible for combining the information from the database and the menus created with the plugin to get the final interactive application (MIXER).

By using the return channel, it is possible to reduce the size of the broadcasted application since images are not generated for each piece of text and later transmitted but only plain text is transmitted by the return channel and for a particular user and formatted in the STB side by using Lua.

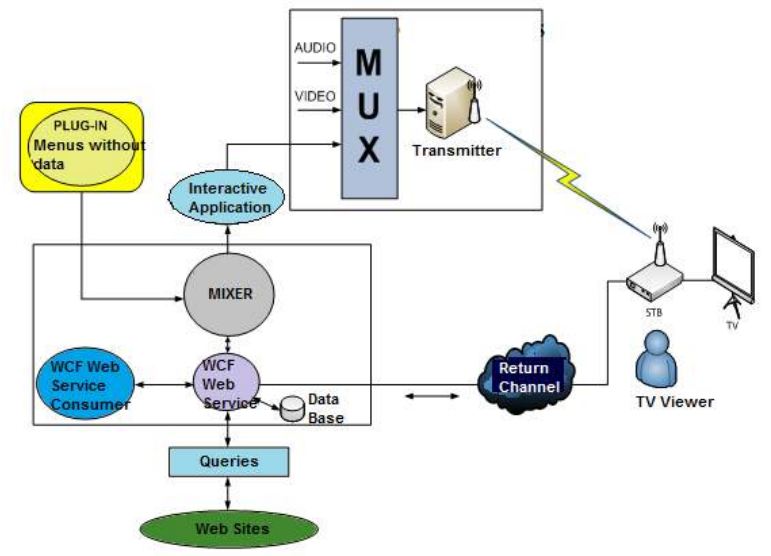

Figure 16. Subsystem for Acquisition and Processing of Data

## **A System for Generating Interactive Applications for Surveys**

Using the testbed resources, a system [14] for obtaining feedback from TV viewers regarding their opinions about mass services was developed (see Figure 17); in particular, it was applied to evaluate the quality of telecommunications services. The system consists of three components: 1) Survey Composer that lets users create and customize interactive applications for surveys and automatically generate the NCL code that will run on the STB; 2) A web application that allows to manage the survey system in the server side, receives and storages opinions as well as displays the results; and 3) the return channel, responsible for communications between the STB and the server of the manageable web application.

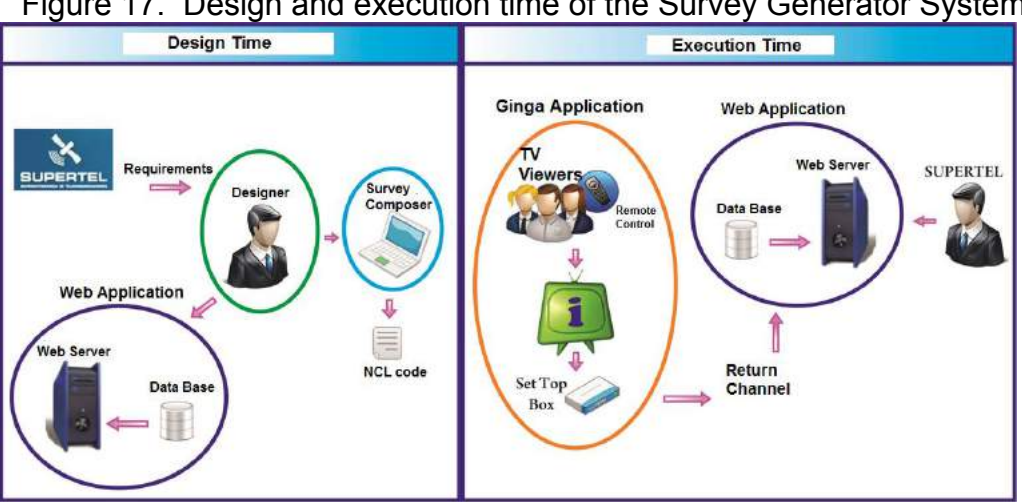

Figure 17. Design and execution time of the Survey Generator System

## **A detailed view of the structure of the testbed**

Figure 18 integrates the components that have been described through the previous sections and represents a detailed view of our testbed. Figure 19 presents a partial picture of the physical testbed.
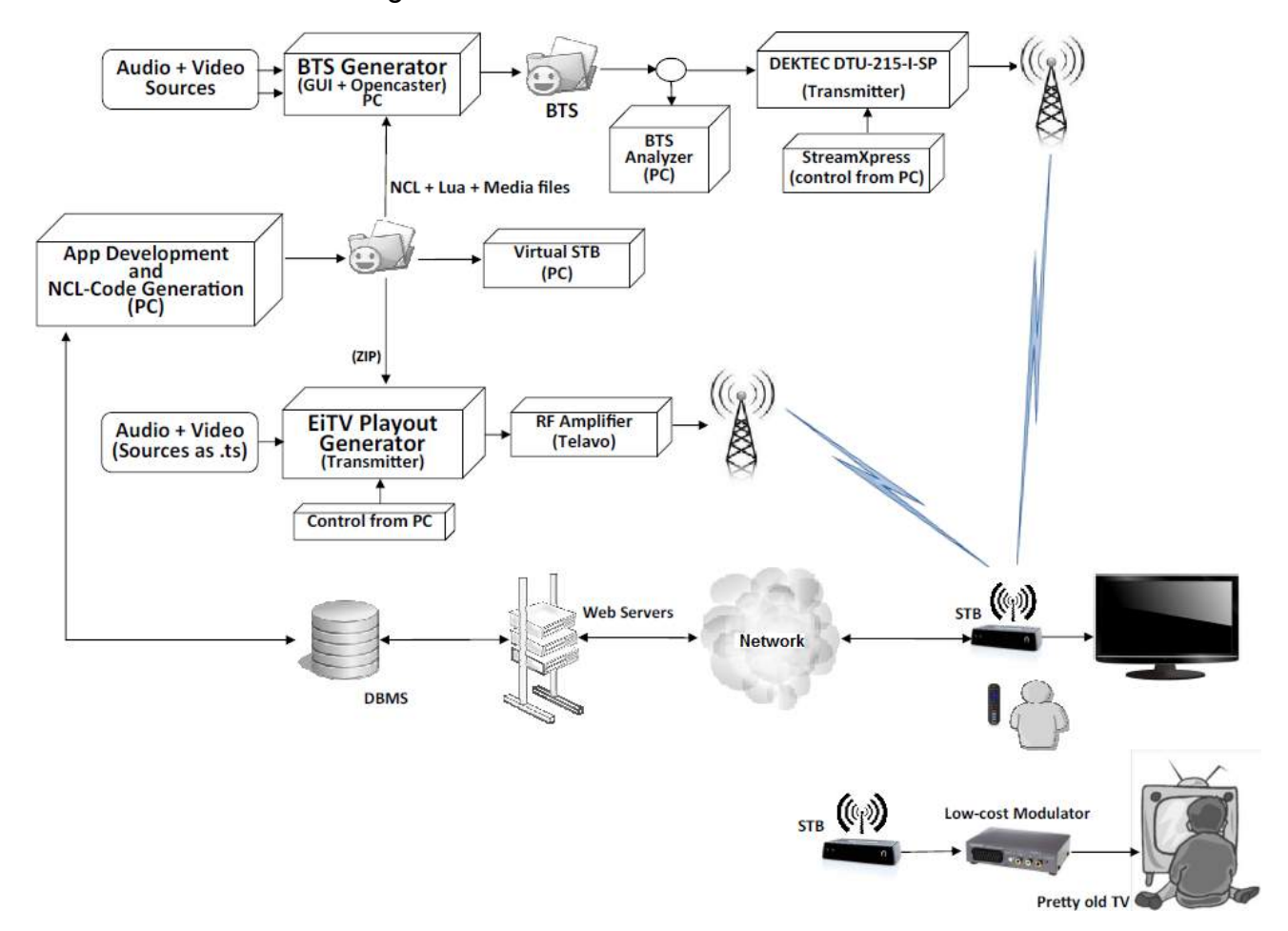

## Figure18. Detailed structure of the testbed

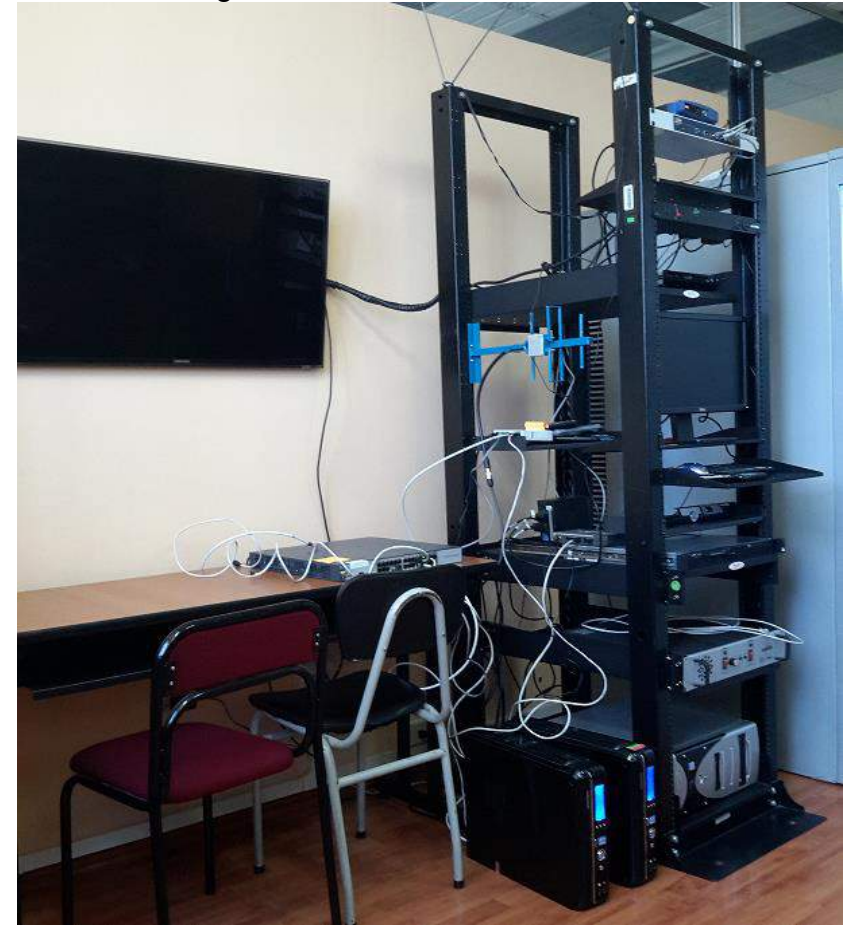

Figure 19. Partial view of the testbed

## **Results**

#### **Natural Hazards**

We developed several interactive applications targeting to instruct the population regarding natural phenomena such as volcanic eruptions, earthquakes and tsunamis in Ecuador [15]. In order to determine the correct content of these applications, it was required the technical advice of the Geophysics Institute of the National Polytechnic School (IG-EPN) and the National Secretary for Hazard Management (SNGR). A main application was developed containing three secondary ones, the latter provide precise information about each of the natural phenomena mentioned above (see Figure 20 a).

#### Figure 20. Some applications developed using the testbed

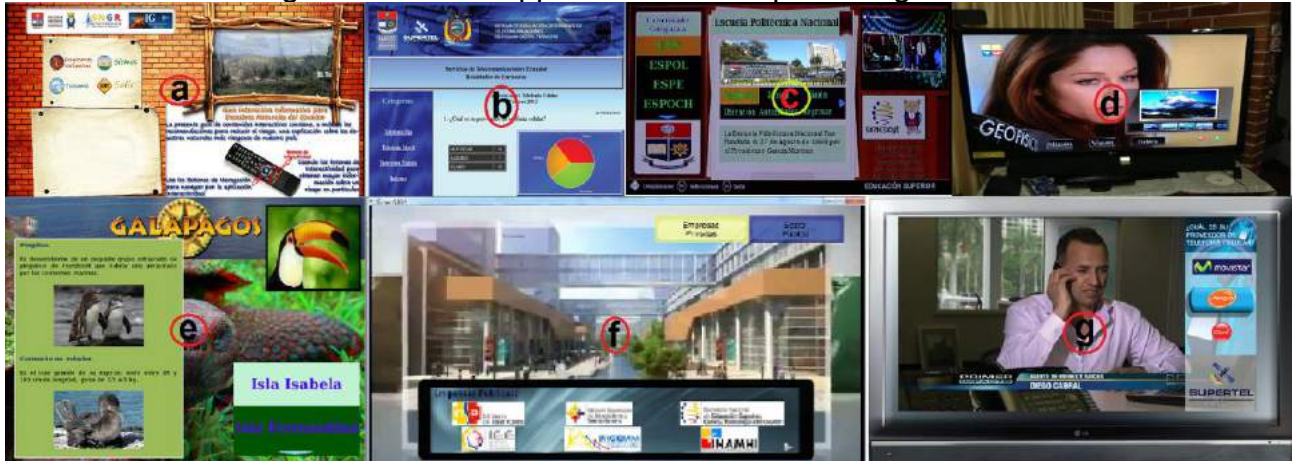

### **Telecommunications Services**

By employing the application for generating surveys [14] we developed a system for evaluating the perception of users of the quality of service of their cellular provider. At design time we used Survey Composer and the manageable web application to define the structure of the questions and the corresponding databases. At execution time, the TV viewers express their opinion by interacting with their STB or TV which is sent to the server by using the return channel in order to be stored in a database. The system presents the results of the stored information through a web interface (Figure 20 b, g) and by generating a PDF report.

#### **Higher Education**

Several applications have been developed to inform TV viewers about:

- a. The local ranking of Ecuadorian universities [13] and general information about each one of them (See Figure 20c).
- b. The program for competing for scholarships financed by the Ecuadorian government for attending international universities [10].
- c. For each university, the undergrad and graduate programs [10].
- d. The dates, requirements and other details about the general test that students must approve in order to get admitted into public universities [10].

#### **Environmental Issues**

Several applications to teach viewers about recycling, environmental protection and the Galapagos Islands using the system developed in [13] (Figure 20e).

#### **Other Applications**

Some additional interactive applications have been developed such as one to inform viewers about the candidates for presidential elections and their proposals; information about MINTEL; an application for Yachay [10], a research city under development (see Figure 20f); and, an application synchronized with the transmitted programming developed specifically for the Geophysics Institute of the National Polytechnic School (see Figure 20d).

## **Conclusions**

The testbed has being quite useful for the development of our interactive applications, specially the development of the plug-ins made the creation of interactive applications easier, at least for the ones that were developed. The development of the BTS generator and analyzer demanded a deep understanding of some low level details of ISDB-Tb. Finally, it should be noted that the testbed has been built incrementally.

## **Acknowledgments**

The authors would like to thank all the students that were part of the research group for their contribution to the execution of all the planned activities that are partly describe in these pages. The authors also want to thank our university (Escuela Politécnica Nacional) and MINTEL for supporting our work. Special thanks to RedAUTI for enabling interactions amongst its participants which in turn have been an important element in our work.

# **References**

- [1] Gomes-Soares L. and Junqueira-Barbosa S. *Programando em NCL 3.0*, 2nd ed., PUC-Rio, Ed. Rio de Janeiro, Brazil. 2012
- [2] TeleMídia (PUC-Rio). *Welcome to NCL Composer*. DOI = [http://composer.telemidia.puc-rio.br/en/start?redirect=1#welcome\\_to\\_ncl\\_composer](http://composer.telemidia.puc-rio.br/en/start?redirect=1#welcome_to_ncl_composer)
- [3] TeleMídia (PUC-Rio). How to: Create an NCL Composer Plug-in. DOI = http://composer.telemidia.puc-rio.br/en/doc/tutorial/how to create a plugin to ncl co mposer  $0.1.x$ .
- [4] De Bruin R. and Smits J., Digital Video Broadcasting: Technology, Standards, and Regulations. Ed. Artech House, 1999, pp. 153.
- [5] VBRICK, "MPEG-2 Transport vs. Program Stream," 2009. [Online]. Disponible:http://www.vbrick.com/docs/VB\_WhitePaper\_TransportStreamVSProgramSt ream\_rd2.pdf.
- [6] Pozo M. and Moncayo T., "Generación del flujo único de paquetes de transporte TS de acuerdo a la norma ISDB-Tb y desarrollo de una aplicación para su análisis," Tesis, Dept. de Electrónica, Telecomunicaciones y Redes de Información, Escuela Politécnica Nacional, Quito, Ecuador, 2014.
- [7] LIFIA, CpenCaster 2.4. [Online]. Disponible: [ftp://tvd.lifia.info.unlp.edu.ar/OpenCaster2.4.](ftp://tvd.lifia.info.unlp.edu.ar/OpenCaster2.4/)
- [8] Televisión Digital Terrestre Codificación de video, audio y multiplexación, Parte 3: Sistemas de multiplexación de señales, Asociación Brasilera de Normas Técnicas ABNT NBR 15602-3, 2007.
- [9] DekTec DTU-215 USB-2 VHF / UHF del modulador. [Online]. Disponible: http://www.dektec.com/Products/USB/DTU-215/.
- [10]Becerra, F. Diseño e implementación de aplicaciones interactivas basadas en Ginga-NCL para televisión digital en el área de educación superior. EPN. 2014.
- [11]Cevallos D., Cevallos F., Mejía D. and Bernal I., "Sistema de Búsqueda, Almacenamiento y Procesamiento de Información para generar contenido interactivo de Televisión Digital," Revista Politécnica, vol. 33, no. 3, Ene. 2014.
- [12] Blanchette J. and Summerfield M., C++ GUI Programming with Qt 4, 1<sup>st</sup> ed., Trolltech, Ed. Stoughton, USA, Prentice Hall, 2006.
- [13]Cevallos, D. and Cevallos, F. Diseño e implementación de un sistema de búsqueda, almacenamiento y procesamiento de información para generar contenido interactivo de televisión digital. Tesis, Dept. de Electrónica, Telecomunicaciones y Redes de Información, EPN, Quito, Ecuador, 2014.
- [14]Cabezas, G. and Quezada, M. Diseño e implementación de un prototipo para un sistema de generación de aplicaciones interactivas con Ginga-NCL para la evaluación de servicios masivos. Tesis, Dept. de Electrónica, Telecomunicaciones y Redes de Información, EPN, Quito, Ecuador, 2012.
- [15]Valencia, J. Diseño y desarrollo de aplicaciones interactivas para el Middleware GINGA de televisión digital de la norma ISDB-TB para brindar información de los protocolos de prevención a la población en lugares de alto riesgo de erupciones volcánicas, sismos y tsunamis. Tesis, Dept. de Electrónica, Telecomunicaciones y Redes de Información, EPN, Quito, Ecuador, 2012.

# **Accesibilidad en plataformas de VoD mediante plataformas móviles: piloto en Movistar+**

Ángel García-Crespo, José Luis López-Cuadrado, Israel González-Carrasco Universidad Carlos III de Madrid. Departamento de Informática. Av.de la Universidad 30, 28911, Leganés, Madrid (Spain) [acrespo@ia.uc3m.es,](mailto:acrespo@ia.uc3m.es) [jllopez@inf.uc3m.es,](mailto:jllopez@inf.uc3m.es) [igcarras@inf.uc3m.es](mailto:igcarras@inf.uc3m.es)

**Palabras clave:** Accesibilidad audiovisual, subtitulado, audiodescripción, lengua de signos, VoD, video on demand

#### **Resumen**

Hoy en día la rápida y continua evolución de los terminales inteligentes y las plataformas móviles está haciendo que se abra un nuevo mundo de posibilidades y aplicaciones que pueden satisfacer muchas de las muy diversas necesidades que afronta el ser humano en su vida diaria. Es en el campo de la accesibilidad donde las nuevas tecnologías pueden ejercer una autentica acción disruptiva ofreciendo nuevos medios y alternativas para acceder a la información que nos rodea. La sociedad actual disfruta de un amplio abanico de posibilidades culturales donde todo el mundo puede escoger, pero las personas con discapacidad audiovisual tienen algunos problemas para acceder a ellas. Este artículo presenta el sistema WhatsCine, un sistema ideado para fomentar la inclusión, el ocio compartido y el acceso para todos a la cultura en igualdad para un caso particular que son las plataformas de VoD.

#### **1. Introducción**

El termino accesibilidad ha estado asociado casi de manera exclusiva y durante un largo período de tiempo con la movilidad del cuerpo y la desaparición de barreras físicas [1]. Pero esta concepción de accesibilidad ha quedado obsoleta con el continuo avance que se ha producido en la manera de acceder a la información, cada vez más globalizada y ubicua. Hoy en día accesibilidad no sólo implica la integración de las personas con discapacidades físicas sino también con personas con deficiencias sensoriales. La proliferación de distintos canales de transmisión de información como el cine, la televisión, el DVD e Internet como su máximo exponente, unido a otro tipo de eventos como el teatro, la ópera o congresos hace que el acceso a este volumen de información se erija como un derecho fundamental para todas las personas.

Es tal la importancia de este derecho que la propia Organización de las Naciones Unidas lo reconoce en su Convención Internacional sobre los Derechos de las Personas con Discapacidad aprobada el 13 de Diciembre de 2006 y ratificada en España en el Congreso de los Diputados el 18 de Octubre de 2007. Es de destacar el artículo 30 donde se afirma con rotundidad que los Estados deben adoptar todas las medidas pertinentes para asegurar que las personas con discapacidad *tengan acceso a programas de televisión, películas, teatro y otras actividades culturales en formatos accesibles* [2].

Es en este contexto donde el sistema WhatsCine empieza a encontrar su razón de ser ya que el objetivo principal del mismo es ofrecer formas alternativas para consumir la información de cualquier tipo de evento cultural o espectáculo haciendo que sea más fácil seguir, por ejemplo, el desarrollo de una película o el guión de una obra de teatro en el mismo momento que se está interpretando.

Las formas alternativas para ofrecer esta información pueden ser muy diversas dependiendo del tipo de evento o el tipo de discapacidad que se pretende abordar pero, aunque en la Convención de las Naciones Unidas no se especifique que prácticas se han de desarrollar para implantar formatos accesibles, existe un consenso generalizado en torno a los métodos más comunes que son necesarios para hacer que la información se pueda "consumir" de una forma accesible. Estos métodos son:

- Audiodescripción para personas ciegas y personas con problemas visuales.
- Subtitulado para sordos y personas con problemas auditivos.
- Representación con lengua de signos.

Es por ello que el sistema WhatsCine se ha pensado y desarrollado con la idea de ofrecer estas tres formas de comunicación en cualquier tipo de espectáculo o evento cultural.

En este artículo se describe el propósito y funcionamiento del sistema WhatsCine. Para ello se ha dividido el mismo en las siguientes secciones: en la sección 2 se tratan las soluciones que existen en la actualidad para resolver la problemática que WhatsCine intenta solventar también; en la sección 3 se presenta la arquitectura general del sistema con la intención de obtener una panorámica que permita comprender mejor su funcionamiento; en la sección 4 se describen las funcionalidades de la aplicación en detalle en la sección 5 el proyecto en funcionamiento de accesibilidad de movistar+ y en la sección 5 se finaliza con unas conclusiones del proyecto realizado.

#### **2. Estado de la cuestión**

Aunque quizá sea ahora cuando, gracias a las posibilidades de las nuevas tecnologías, mayores avances se estén realizando en el campo de la accesibilidad audiovisual, ello no implica que no se hayan intentado paliar estas dificultades desde hace bastantes años. Las soluciones de audiodescripción, subtítulos y lenguaje de signos llevan ya bastante tiempo en el mercado aunque en formas y modalidades distintas cada vez.

Como el objetivo de la audiodescripción es proporcionar una breve descripción sonora de lo que está ocurriendo en el evento, es siempre necesario que exista un elemento emisor de la propia audiodescripción y de los dispositivos que reciban el sonido que estarán en manos de aquellas personas que lo necesiten. El acercamiento tradicional ha sido el de equipar la sala con un equipo de radio frecuencia que emita de forma analógica a los dispositivos clientes. El principal problema de estos sistemas es que su precio es demasiado elevado para implantarse de forma masiva y que al ser una transmisión analógica, el nivel de ruido puede a veces ser demasiado molesto sobre todo en sesiones de larga duración.

Las raíces del subtitulado están en el mundo de la televisión donde, sobre todo gracias al teletexto en el principio, era posible subtitular cualquier programa de una forma sencilla, y en últimos desarrollos también es posible la inclusión de subtítulos en eventos en directo [3]. La presentación de los subtítulos en pantalla deben seguir una serie de convenciones para facilitar la lectura, comprensión, y seguimiento de lo que se está mostrando en pantalla [4][5]. Sin embargo, en la realidad la aplicación de técnicas de subtitulado dista mucho de

ser homogénea, pues a pesar de la existencia de estándares [6][7] cada organización tiende a aplicar sus propias convenciones perdiendo consistencia y cometiendo errores de implementación que muchas veces dan lugares a errores ortográficos, velocidades difíciles de seguir o la muestra de demasiadas líneas de información. WhatsCine puede aportar uniformidad en este campo ya que trata toda la información del subtitulado de una manera coherente y estéticamente correcta.

En el campo de la lengua de signos el sistema WhatsCine también supone una gran ayuda para su expansión y utilización. Para hacer un evento accesible mediante lengua de signos es siempre necesario un intérprete que actué a la vez que se está desarrollando el acto si este es en directo o que se muestre en una pantalla si el evento es grabado, por ejemplo, como en una película. En el primer caso es necesario que este intérprete esté siempre disponible para las sucesivas ocasiones en las que se repita el acontecimiento, en el segundo caso todos los espectadores tendrán que ver la interpretación de lenguaje de signos en la pantalla lo necesiten o no. WhatsCine permite que esta interpretación se realice siempre que sea necesario y sólo para las personas que estén realmente interesadas en ella.

#### **3. Arquitectura del sistema**

Antes de explicar con más detalle las funcionalidades del sistema WhatsCine es interesante obtener una panorámica de la arquitectura general del mismo para entender así su funcionamiento y despliegue. El diseño del sistema hace que sea fácil de implantar frente otras soluciones más costosas que requieren un equipamiento más difícil de obtener y distribuir en espectáculos y eventos. WhatsCine funciona utilizando internet como canal de comunicación con un servidor central da cobertura a todas las personas que deseen hacer uso de la accesibilidad. Este servidor es el componente principal del sistema ya que contiene el software necesario para gestionar los elementos de accesibilidad, por un lado albergando dichos elementos de accesibilidad: audiodescripción, subtítulos y los vídeos con la lengua de signos. Además también es el que gestiona la sincronización con los clientes para indicar en qué momento de la reproducción se está y mostrar a todos el mismo contenido de manera simultánea.

Cada usuario se conecta al servidor de accesibilidad a través de sus dispositivos móviles personales. Estos terminales son los que reciben el audio de la audiodescripción, el video con la lengua de signos y el contenido de los subtítulos, todo de manera sincronizada, a través de la red inalámbrica. La ventaja de los terminales cliente es que serán los propios dispositivos inteligentes de los usuarios (*smartphones* y tabletas) los que funcionarán como tal, lo que hace que la implantación del sistema WhatsCine sea aún más viable. Las plataformas móviles para las que WhatsCine ha sido desarrollado son iOS y Android. Entre las razones por las que se han escogido ambos sistemas es que entre ellas acumulan aproximadamente el 90% de cuota de mercado, lo que hace que cualquier persona que disponga de un teléfono inteligente o tableta cuente casi con total seguridad con uno de los dos sistemas operativos lo que amplía aún más la compatibilidad que el sistema WhatsCine pueda tener y elimina la necesidad de que la organización o empresa que gestione la accesibilidad del espectáculo o evento tenga que preocuparse de proporcionar estos terminales cliente.

### **4. Accesibilidad**

La entrada a los elementos de accesibilidad de movistar+ se realiza a través del menú principal de la app

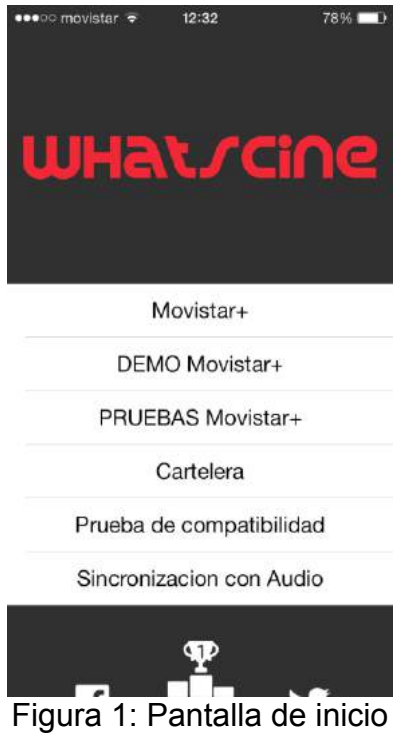

Eligiendo la opción Movistar+ se accede al catálogo de películas

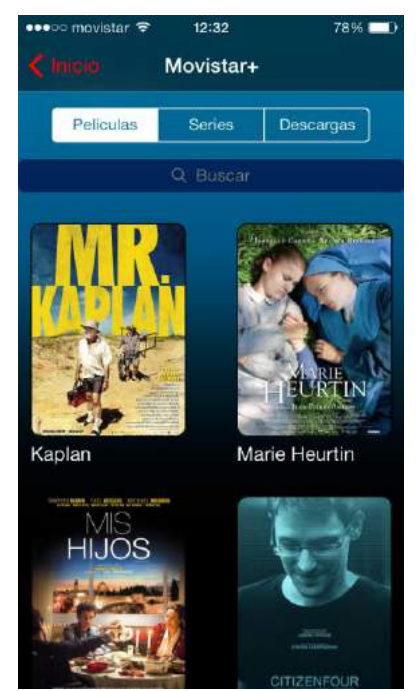

Figura 2: catálogo de películas

Y seleccionando cualquiera de ellas aparecen las opciones de accesibilidad disponibles para esa película

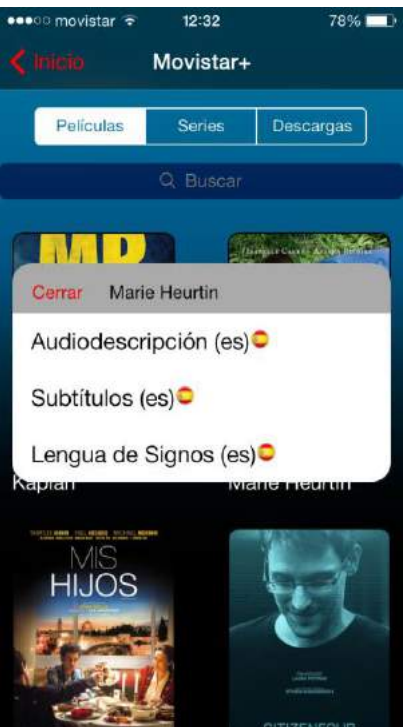

Figura 3: Selección de elementos de accesibilidad

Las tres principales funcionalidades que el sistema ofrece se ven claramente representadas en la aplicación cliente (Figura 3). Estas tres funcionalidades están visiblemente diferenciadas y separadas dentro de la aplicación y son fácilmente accesibles para todas las personas pues están convenientemente etiquetadas para que los asistentes de accesibilidad de los propios terminales las encuentren. En el caso de una persona ciega que quiera entrar en la audiodescripción tan sólo debe recorrer con su dedo la pantalla del dispositivo para que este le diga sobre qué opción está y confirme con un toque doble donde quiere entrar.

Por supuesto no todos los métodos de accesibilidad pueden ser necesarios en todos los eventos, por lo que si en el servidor sólo se configura la opción de audiodescripción y subtitulado por ejemplo, la característica de lengua de signos no aparecerá visible en los terminales.

Una vez seleccionado el elemento de accesibilidad que se desea este se descarga en el dispositivo y se almacena para su acceso desde la pestaña de descargas.

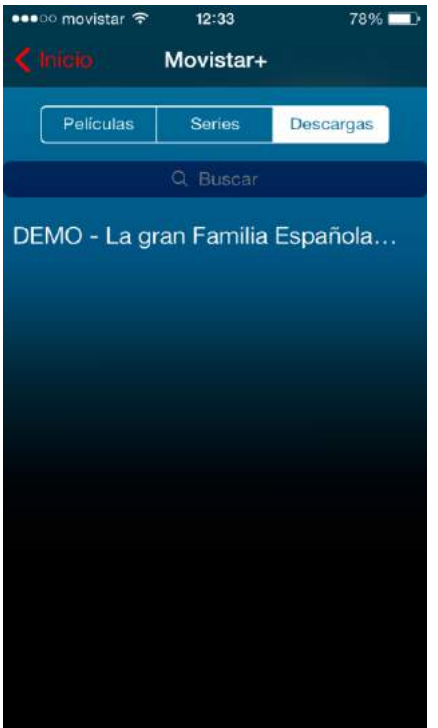

Figura 4: Listado de elementos descargados

Pulsando sobre él y con la película en el televisor se procederá a la sincronización con el servidor central

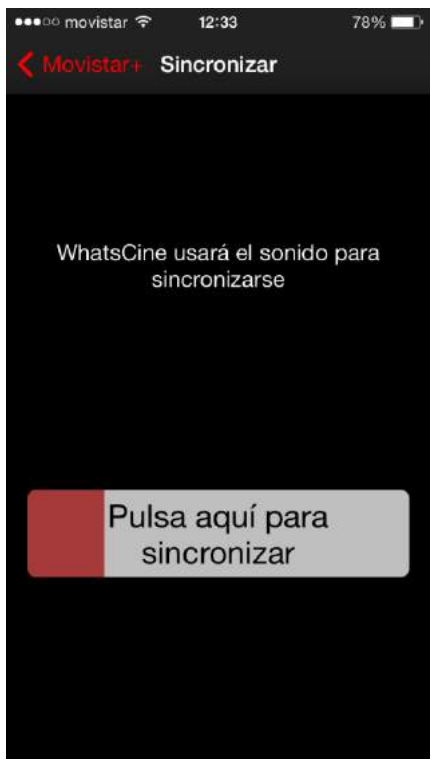

Figura 5: Pantalla de sincronización

## **4.1. Audiodescripción**

La audiodescripción consiste fundamentalmente en proporcionar información sonora sobre todos aquellos datos, situaciones y detalles que resultan esenciales para la comprensión de determinadas obras, actos y eventos culturales o de cualquier otra índole que sólo aparecen de manera visual [5]. La implantación de WhatsCine en lugares como las salas de cine puede hacer que la audiodescripción llegue a lugares y medios donde la audiodescripción no ha tenido demasiado éxito y a implantarse así de forma común. Además permite que se reciba la audiodescripción sin necesidad de un dispositivo especial (como un receptor de frecuencia modulada), permitiendo escuchar la audiodescripción desde el dispositivo personal que siempre utiliza y sin interferir en el audio del resto de la sala.

Para entrar en la audiodescripción es necesario que usuario introduzca sus auriculares para que de esta forma sólo él pueda escucharla sin molestar al resto de espectadores que estén cercanos.

## **4.2. Subtítulos**

La finalidad de los subtítulos es la de mostrar los diálogos, traducidos o no, de una escena en una película u obra de teatro, junto con la información relevante que puedan indicar los sonidos que se producen en la escena. Lo característico de los subtítulos es que no sólo se pueden emplear para ayudar a aquellas personas con discapacidad auditiva a seguir una obra teatral o una película sino también para situaciones en las que se necesite presentar información adicional aparte de la visual o cuando se necesite mostrar las conversaciones de actores o el discurso de un ponente en un idioma diferente al que hablan. Al igual que la audiodescripción, el subtitulado también se configura en la interfaz del software del servidor. En esta interfaz se deben especificar los archivos que contendrán los subtítulos junto con el nombre que aparecerá en la interfaz de la aplicación cliente.

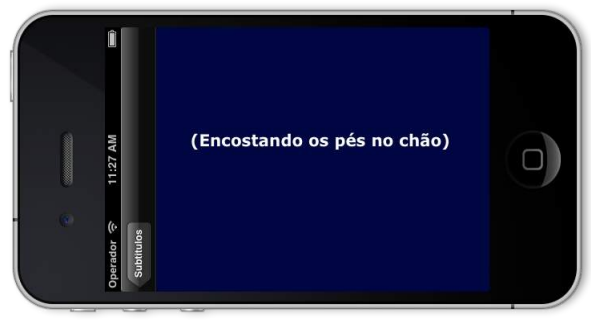

Figura 6. Subtítulos

Un aspecto importante a tener en cuenta sobre los subtítulos es el formato en el que estos deben estar para almacenarse en el servidor y mostrarse adecuadamente en las aplicaciones clientes. Las aplicaciones, tanto en iOS como en Android, leen estos ficheros y van mostrándose en el dispositivo al ritmo que indica el servidor. Los subtítulos están contenidos en archivos XML según el estándar de proyección de cine *Digital Cinema Package* (DCP) [8]. DCP representa al archivo o conjunto de archivos comprimidos y cifrados que engloban el contenido y la información asociada de una película o cortometraje. Es posible encontrar más información sobre este estándar en la siguiente referencia.

El usuario seleccionará un idioma de subtítulos que corresponderá con un fichero almacenado en el servidor. Las aplicaciones cliente serán las encargadas de leer ese fichero, interpretarlo, preguntar al servidor en que momento de la sesión está y llevar un temporizador que muestre los subtítulos leídos según va avanzando el tiempo. El cliente comprueba periódicamente con el servidor el tiempo del evento y chequea que los subtítulos se están mostrando adecuadamente para evitar error de sincronización que puedan resultar molestos y dificultar la comprensión.

### **4.3. Lenguaje de signos**

El lenguaje de signos o señales es la última opción de accesibilidad que se ofrece en el sistema y también va enfocada a aquellos usuarios con discapacidad auditiva ya que se establece un canal de comunicación visual por el que estas personas pueden recibir y entender los diálogos y conversaciones que se producen en una determinada escena.

Al igual que se hace con los subtítulos es necesario configurar las opciones de lengua de signos en el servidor. En este se debe especificar el archivo de video que contiene la grabación del intérprete realizando las señas y el nombre del idioma en que se realizan estas señas para que los usuarios puedan escoger claramente entre uno u otro en la interfaz de la aplicación cliente.

De la misma forma que se procede con los subtítulos se procede con los videos de lengua de signos. Desde las aplicaciones cliente se accede al archivo de video y se pregunta al servidor el tiempo en segundos desde que empezó la sesión para ajustar la reproducción al momento en que esta se encuentra. A partir de este momento la reproducción continuará de forma ininterrumpida hasta que el usuario desee.

En la pantalla del dispositivo lo único que aparece es el vídeo con el intérprete como se muestra en la Figura 7.

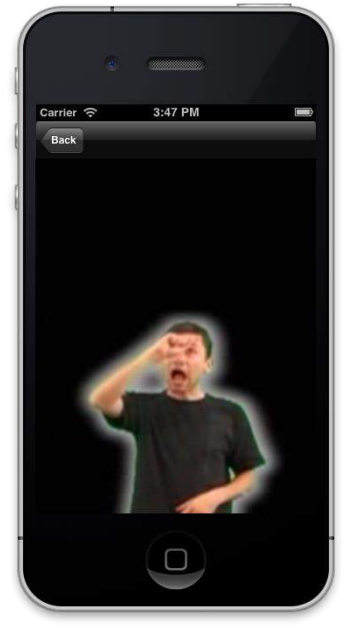

Figura 7: Lengua de signos

### **5. Televisión accesible Movistar+**

Uno de los problemas que tienen las plataforma de VoD (Video On Demand) es la inclusión de los elementos de accesibilidad en las mismas. Si bien en muchos paises no es obligatorio por ley hacer accesibles los elementos de accesibilidad, si debería ser una obligación moral. En USA la Americans with Disabilities Act obliga que los nuevos contenido audiovisuales que se publiquen en internet tengan closed caption (es decir subtitulos cerrados) Si tomamos como ejemplo a una de las principales distribuidoras de VoD: Netfix, se encuentra ante la dificultad de que todos los player en que se puede visyalizar NetFlix han de permitir subtitulos cerrados.

La inclusión de closed captions solo cubre una parte de las personas con discapacidad sensorial, dejando totalmente fuera a las personas ciegas al no incluirse la audio descripción y a una parte importante de la población sorda que necesita para una buena comunicación la lengua de signos.

Dada las posibilidades de WhatsCine para hacer accesibles los contenidos audiovisuales se está utilizando el sistema para hacer accesible la oferta de cine de Movistar+

Al ser una experiencia totalmente innovadora, además de la inclusión de los elementos de accesibilidad en la plataforma se ha diseñado un proyecto global de comunicación y de seguimiento de la satisfacción del usuario. Para ello se ha invitado a todas las personas con discapacidad audiovisual en España a acceder a un microsite diseñado a tal efecto: www.televisionaccesible.com, para conocer de primera mano la experiencia y ayudar a mejorarla dejando sus opiniones y sugerencias.

Se pretende, por lo tanto, poner en marcha la primera televisión accesible para todos y convertir a Movistar+ en la televisión de pago con la mejor oferta de vídeo en España para todos. Desde agosto de 2015 la plataforma Movistar+ ofrece películas en formato accesible a través de la app WhatsCine sin ningún coste adicional, pues el precio del alquiler no varía.

Cualquier persona, cliente o no de Movistar+, puede acceder a

www.televisionaccesible.com para aprender cómo funciona la app a través de un vídeo, probarla con las demos de películas y dejar sus comentarios. En este espacio también encontrará respuesta a las dudas más frecuentes. La compañía sorteará en septiembre un pack compuesto por un smartphone, una tableta y una smart TV, entre todas las personas que hayan dejado su opinión y sugerencias en el microsite.

En paralelo, un grupo de personas seleccionadas por CNSE, FIAPAS y ONCE realizarán pruebas de usuario para confirmar que la experiencia de uso se adapta a sus necesidades y sugerir mejoras para las próximas versiones de la app.

Las personas con discapacidad auditiva tienen la opción de elegir entre la Lengua de Signos Española (LES) y los subtítulos, que ofrece además de la transcripción de los diálogos, la identificación de los personajes mediante colores, información de los sonidos y la entonación de los diálogos. Tanto el intérprete de la LSE como los subtítulos no invadirán la pantalla del televisor sino que se visualizarán en la pantalla del Smartphone o la tableta del usuario.

Para que las personas con discapacidad auditiva puedan disfrutar más libremente de los elementos de accesibilidad los investigadores han patentado un atril especial que permite la visión tanto de los subtítulo como la lengua de signos a la vez que los elementos audiovisuales en un entorno de realidad aumentada.

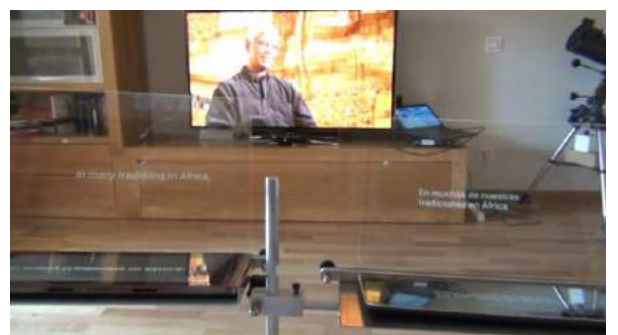

Figura 8: Atriles con subtítulos multiidioma

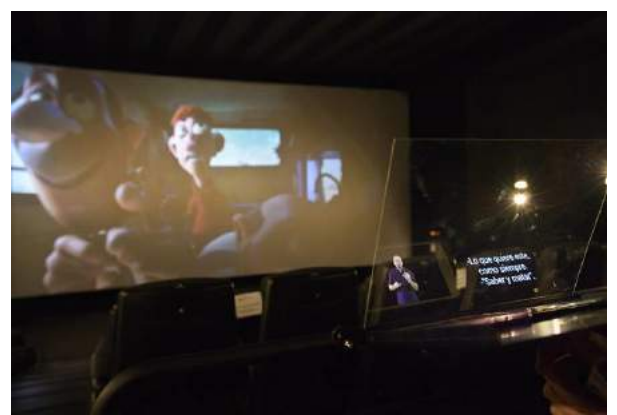

Figura 9: Atril con lengua de signos y subtítulos

Del mismo modo, las personas con discapacidad visual pueden utilizar el sistema de audiodescripción, que funciona a través de unos auriculares conectados al Smartphone o tableta.

¿Cómo funciona WhatsCine con Movistar+? Para disfrutar del cine accesible es necesario:

- Descargar e instalar en el Smartphone o tableta Android o IOS- la app gratuita WhatsCine desde "Play Store" o "Apple Store".
- Acceder a la app desde el dispositivo y seleccionar las opciones WIFI o 3G
- Pinchar en "MOVISTAR+" para conocer las películas accesibles de la parrilla y elegir una.

• Seleccionar qué tipo de accesibilidad se necesita: audio descripción, subtítulos y lengua de signos. Sólo habrá que pulsar en la que proceda y comenzará la descarga. • Activar y sincronizar la accesibilidad en el apartado descargas cuando se desee

disfrutar de la película.

Desde ese momento la aplicación está completamente sincronizada con la televisión y el usuario puede hacer todas las pausas que quiera, rebobinar, hacer un avance rápido, o pararla y retomarla en otro momento en el punto exacto en el que la dejó.

Este proyecto se enmarca en un proyecto integral de Telefónica dirigido a personas con discapacidad y mayores, Telefónica Accesible, que pretende que el Grupo se convierta en una Compañía plenamente accesible en todos sus procesos y contribuir activamente a la plena igualdad de oportunidades mediante las nuevas tecnologías.

#### **6. Conclusiones**

El sistema presentado en este artículo pretende aportar una solución para el mundo de la accesibilidad e integración de los discapacitados audiovisuales en la sociedad y la cultura. Al estar basado en dispositivos móviles personales, la solución presentada evita la necesidad de alternativas técnicas más complejas, aprovechándose de la actual difusión de los teléfonos inteligentes y tabletas. Para ello WhatsCine ofrece una forma viable tanto económica como materialmente de implantar un sistema de accesibilidad basado en audiodescripción, subtitulado y lenguaje de signos que establezca nuevos canales de comunicación entre los creadores de contenido y artistas (directores, actores, ponentes, etc.) y todos los usuarios que deseen consumir ese contenido independientemente de su condición rompiendo así una gran barrera que ha permanecido por mucho tiempo, pero que con sistemas como este puede verse superada.

### **Referencias**

[1] Jorge Día Cintas, "La accesibilidad a los medios de comunicación audiovisual a través del subtitulado y la audiodescripción", *Cooperación y Diálogo*, pp. 157.

[2] Organización de las Naciones Unidas. Convención sobre los derechos de las personas con discapacidad.

http://www.un.org/esa/socdev/enable/documents/tccconvs.pdf (Última visita 15/05/2013).

[3] A. García-Crespo, I. González-Carrasco, J.L. López-Cuadrado, B. Ruiz-Mezcua, "Herramienta Interactiva para la Realización de la Accesibilidad a Eventos en Directo". En: Libro de actas DRT4ALL 2011 IV Congreso Internacional de Diseño, Redes de Investigación y Tecnología para todos (2011), páginas 501-507.

[4] A. M. Pereira Rodriguez, "El subtitulado para sordos: Estado de la cuestión en España". *Quaderns: Revista de Traducció*, n.12, 2005 , págs. 161-172.

[5] M. Hérnandez Navarro, E. Montes López, "Accessibilidad de la cultura visual: límites y perspectivas". *Integración: Revista sobre ceguera y deficiencia visual*, n. 40, 2002 , págs. 21-28

[6] UNE 153020. Audiodescripción para personas con discapacidad visual: requisitos para la audiodescripción y elaboración de audioguías. AENOR. Madrid, 2005.

[7] UNE 153010:2012. Subtitulado para personas sordas y personas con discapacidad auditiva. Subtitulado a través de teletexto. AENOR, Madrid, 2012.

[8] Digital Cinema System Specification, v.1.2. http://www.dcimovies.com/archives/spec\_v1\_2\_No\_Errata\_Incorporated/DCIDigitalCin emaSystemSpecv1\_2.pdf (Última visita 15/05/2013).

# **Usability testing of a Hypervideo-based Interactive TV application**

Toni Bibiloni<sup>1</sup>, Antoni Oliver<sup>1</sup>, Cristina Manresa-Yee<sup>2</sup>, Javier Varona<sup>2</sup>

<sup>1</sup> Laboratori de Tecnologies de la Informació Multimèdia. Department de Ciències Matemàtiques i Informàtica. Universitat de les Illes Balears. Spain

<sup>2</sup> Unitat de Gràfics, Visió i Intel.ligència Artificial. Department de Ciències Matemàtiques I Informàtica. Universitat de les Illes Balears. Spain

{toni.bibiloni, antoni.oliver, cristina.manresa, xavi.varona}@uib.es

**Keywords:** Hypervideo, Interactive TV, Augmented Reality, Second-screen application, Usability testing.

**Abstract**. In this paper the usability testing of an Augmented Reality system for the Hypervideo Platform, used to simulate augmented reality on Interactive TVs thanks to the hypervideo concept, is presented: a heuristic evaluation was conducted for the creation module, while a within subjects experiment was performed for the visualization module, comparing the previous TV-only system with a second-screen device alternative introduced to improve the usability of the system.

#### **Introduction**

A hypervideo, or "video with hyperlinks" [1] is an interactive video stream in which the user is able to interact with the content through hyperlinks, leading to non-linear navigation, searching, sequence skipping, etc. with the purpose of improving the access to the information and bringing the viewer from a passive to an active state [2].

When the hypervideo concept is applied to real images recorded in a video product, augmented reality can be experienced, when this indirect view of the real world is combined with virtual elements, creating a mixed reality.

This paper follows the work from previous papers [3, 4] and demo [5], where a hypervideo platform capable of creating and delivering an AR experience to the viewer through current generation Interactive TV solutions, such as HbbTV, Android TV or Samsung Smart TV was presented. The platform was later improved with a second-screen device option to improve the usability of the visualization module [6].

Whilst a preliminary functionality test was conducted between audiovisual producers and potential viewers (University students) in previous work, no efforts in assessing the usability of the system were done. Now that the functional requirements are clear and have been implemented a double usability test is proposed: a heuristic evaluation for the authoring process, following Jakob Nielsen's heuristics [7], and a within subjects experiment for the visualization module, comparing the previous TV-only system, using the TV remote, with the later introduced second-screen device alternative.

In the first section, the previous work is reviewed to introduce the platform to the reader. Then the usability test is introduced, describing the evaluation processes for the two modules. The paper ends with the conclusions obtained from performing the usability test to the Hypervideo platform.

#### **Previous work**

The hypervideo solution

The hypervideo format chosen in this project has three dimensions:

• An audiovisual track, which represents the PoIs and is the base for the whole product. In previous work it was delivered via streaming and now is intended to be played through the broadcast channel.

 The points of interest (PoIs), plus their additional information, which can be textual, visual and complementary.

 The markers that represent these PoIs on the video track that enable the user to identify them (*hot-spot* role) and access its additional information (hyperlink role).

This format was proven to be understood by audiovisual producers in previous work and was used to create functional demos.

The hypervideo platform

The hypervideos are created and viewed thanks to the hypervideo platform. The proposed architecture for the platform is shown in Figure 1, consisting in two modules which interact with a server in the middle.

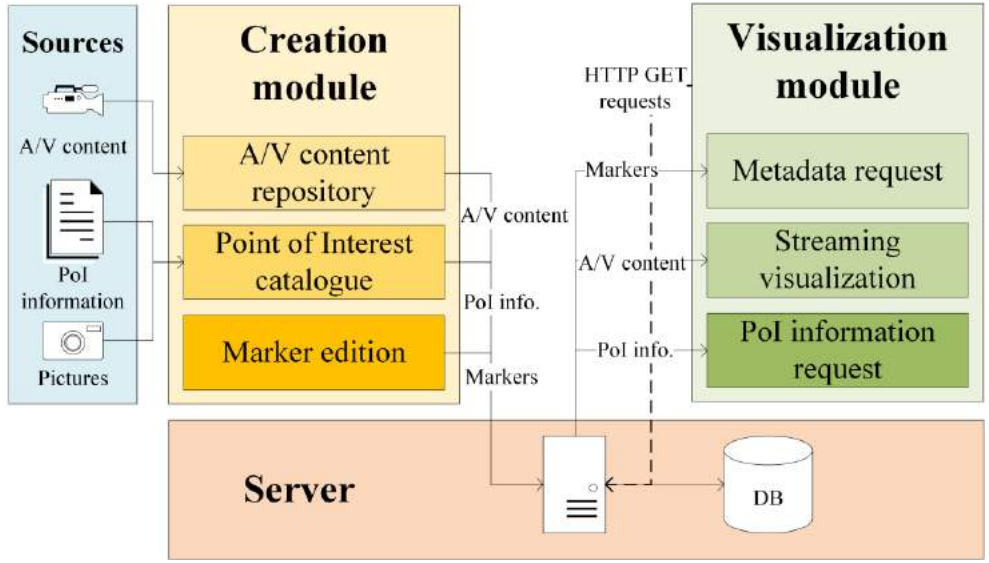

Figure 4. Diagram of the architecture of the hypervideo platform.

The creation module comprises the tools needed to create a hypervideo, starting by managing the audiovisual repository and inserting new data in the PoI catalogue.

Once these steps have been completed, PoIs are linked to the media through the positioning of the markers that represent them with the aid of an interactive tool.

This module has been developed as a Javascript web application hosted in the server.

The visualization module is composed by the hypervideo player applications, with the ability to playback the audiovisual track, represent the markers over it and show the additional information of the PoIs requested by the viewer.

A multiplatform development has been followed, being implemented in HbbTV, Android TV and Samsung Smart TV technologies, using HTML and Javascript.

The hypervideo server is the agent between both modules. It serves the creation module as a web application, and the creation module for the HbbTV and Android TV platforms, as they use a web-based approach.

The server also stores all the data related to the hypervideos and handles the requests from the modules.

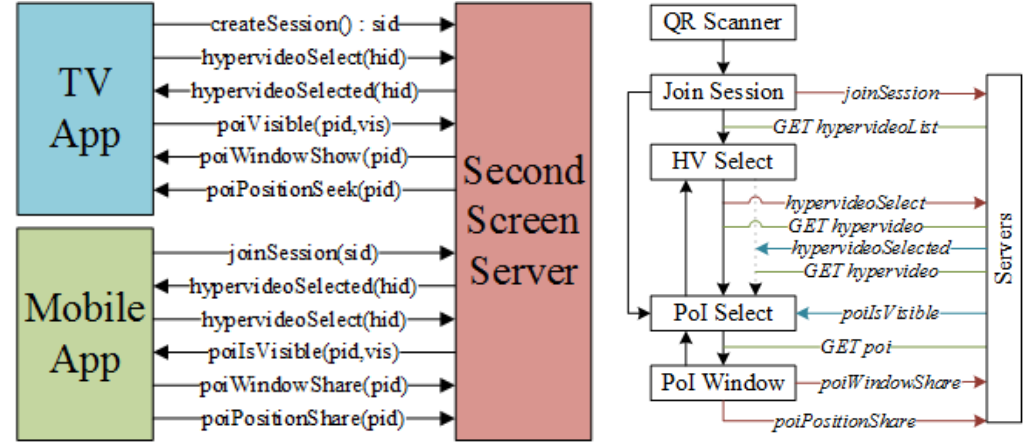

Figure 5. Second-screen application communication protocol & use in the companion app.

A second-screen companion application has been developed for Android devices, which communicates with a second-screen server, which establishes a communication protocol through WebSockets, as described in Figure 2. Both applications, the TV application and the companion app, report events to the second-screen server, which is responsible of forwarding these to the other(s) device(s), as more than one companion app can be used at once.

## **The user interface**

In this section, the user interface of these three systems is reviewed:

- Creation module
- Visualization module: TV application
- Visualization module: companion app

The first one is a web application, which consists of forms to create hypervideos, categories and points of interest, like the shown in Figure 3, and the marker positioning tool, also shown in Figure 3.

A navbar is always displayed at the top, which facilitates navigation through the different forms to create or edit items.

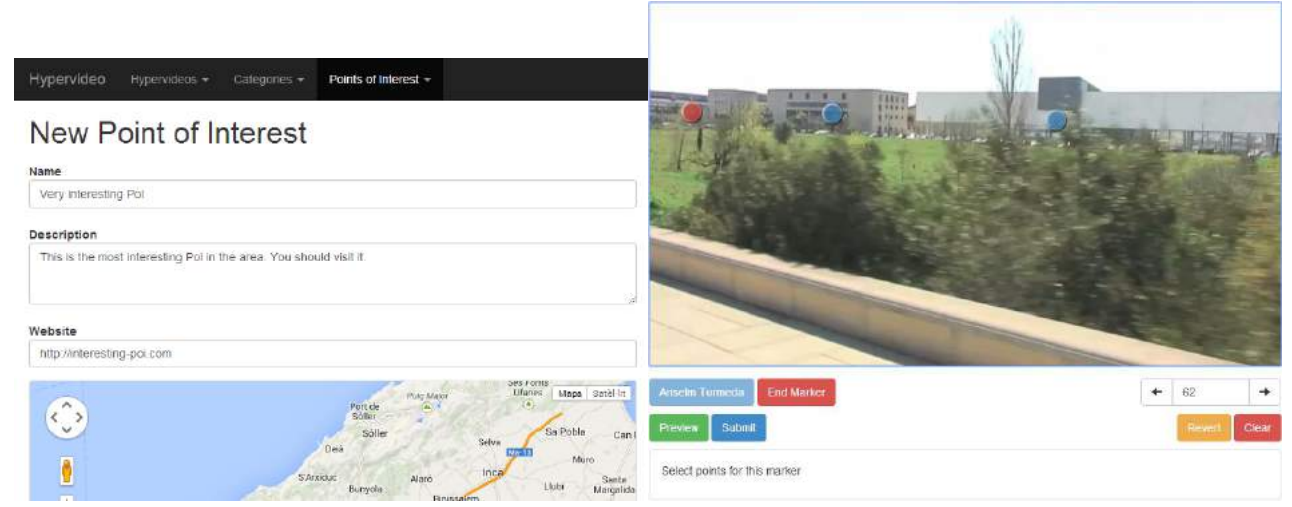

Figure 6. User interface of the creation module: PoI catalogue form, marker placement tool.

The TV application of the visualization module (Figure 4) is meant to be controlled with the TV remote, as it is an Interactive TV application. For this reason, a button reference is always shown in the bottom part of the screen. The first capture shows the hypervideo selection menu, where the user can select a hypervideo to play using the arrows in their remote; then, the hypervideo plays, while the markers display on the top of it, the category selector is on the top right corner; the user may pause and select a marker to obtain additional information of the PoI, as in the third capture; finally, additional information can be obtained with the arrow keys, such as more pictures, a map showing the location of the PoI or a QR encoding the website of the PoI.

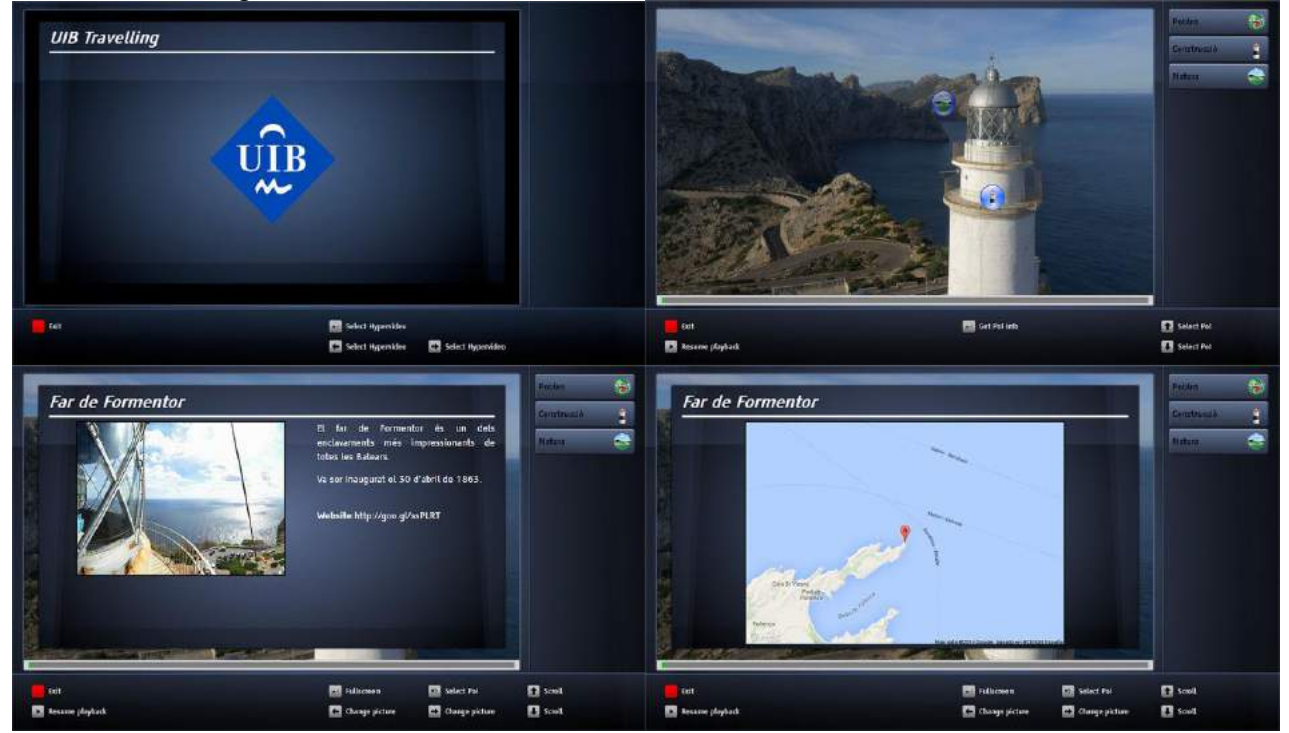

Figure 7. User interface of the visualization module: hypervideo list, hypervideo playback, information window, additional information (more pictures, map, QR).

Finally, a simple design has been followed for the Android second-screen application (Figure 5): after launching the application, the QR scanner opens, to scan the QR shown when the user presses the green button on their remote and link both devices; then a list of the hypervideos appears, synced with the displayed on TV; when a hypervideo is displayed, all the points of interest are shown in a list, plus the currently visible in the TV are highlighted; when the user selects a PoI, they get the additional information in their own device, enabling they to share it to the main screen, seek the multimedia content to the moment(s) when the PoI appears, navigate to the PoI website and open the Google Maps app to the location of the PoI.

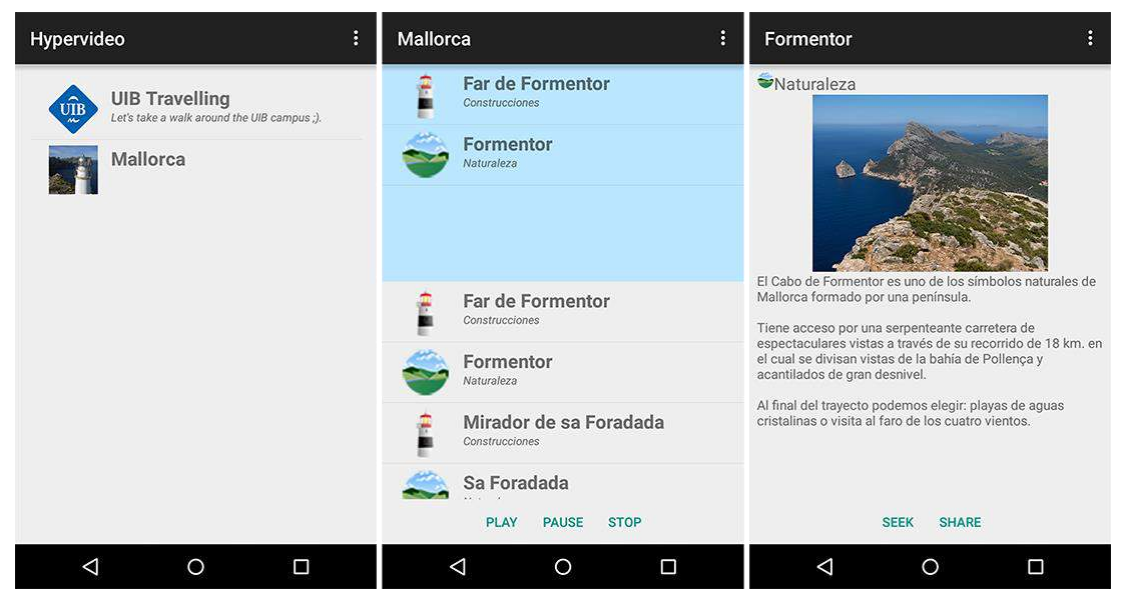

Figure 8. User interface of the second-screen application: hypervideo list, PoI list, PoI window.

## **Creation module: heuristic evaluation**

Design of the evaluation

To assess the usability of the creation module, a heuristic evaluation was conducted, following Jakob Nielsen's heuristics [7]:

- 1. Visibility of System Status
- 2. Match Between System and the Real World
- 3. User Control and Freedom
- 4. Consistency and Standards
- 5. Error Prevention
- 6. Recognition Rather Than Recall
- 7. Flexibility and Minimalist Design
- 8. Aesthetic and Minimalist Design
- 9. Help Users Recognize, Diagnose, and Recover From Errors
- 10. Help and Documentation

To do so, Deniese Pierotti's checklist [8] was applied to every screen, form and menu of the creation module, assigning the punctuation to each heuristic according to the ratio between positive answers and positive + negative answers.

#### Results of the evaluation

High values (Figure 6) were scored in some heuristics, such as in 1. Visibility of System Status, 2. Match Between System and the Real World, 4. Consistency and Standards or 8. Aesthetic and Minimalist Design, but lower values in heuristics like 7. Flexibility and Minimalist Desgin and 10. Help and Documentation show usability problems that needs to be adressed.

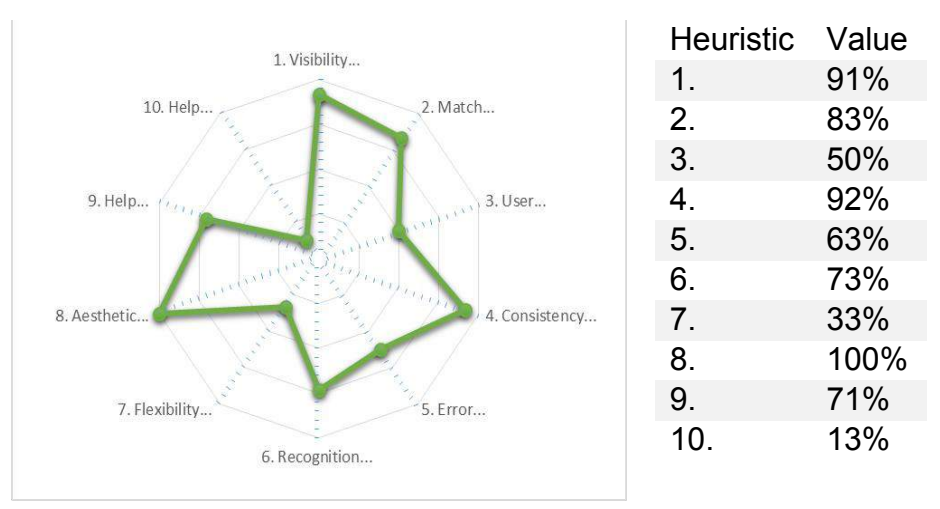

Figure 9. Results of the heuristic evaluation

For each heuristic, these actions are proposed to improve the usability of the system: (1) provide feedback indicating what to do next when an action is completed; (2) properly format numeric values; (3) implement undo and repeat actions; (4) provide a proper description in input fields; (5) provide default values in input fields and show the number of letters left to write; (6) show which input fields are optional and move to the first place the most important word in menus; (9) rewrite error messages, providing their severity and how to solve them; (10) provide a help menu.

## **Visualization module: experiment between users**

Design of the experiment

In order to analyze the usability of the visualization module and compare both solutions, the previous TV-only system and the alternative second-screen approach, an experiment between users was performed.

Ten users were asked to carry out the experiment, consisting in executing four tasks with the TV-only system (system A onwards) and five tasks with the alternative second-screen system (system B onwards) in a *think-aloud* fashion. The order of systems tested was changed user to user to eliminate any learning effect. The null hypothesis is defined as "there is no difference in usability when using system A or system B".

The tasks executed were the following:

- System A (TV-only):
	- 2.Select and playback the hypervideo "Mallorca"
	- 3.Obtain additional information from PoI "Sa Foradada"
	- 4.Check the location of this PoI
	- 5.Visit the website of this PoI with your mobile device
- System B (second-screen):
	- 1.Link your second-screen device with the TV
	- 2.Select and playback the hypervideo "Mallorca"
	- 3.Obtain additional information from PoI "Sa Foradada"
	- 4.Check the location of this PoI in the Google Maps app
	- 5.Visit the website of this PoI

Tasks 2-5 match between systems, in order to be able to compare both solutions.

During the experiment, the following values of efficiency and effectivity, commonly used in TV usability tests, were measured for every task and user:

• Time consumed to complete a task

- Number of button presses to complete a task
- Number of failed attempts to complete a task
- Number of times a user asked help to complete a task
- Number of tasks completed

After testing each system, the users answered the System Usability Scale questionnaire [9], widely used in TV usability tests, to obtain a measure of the user satisfaction with the systems. SUS has been proven to be a reliable and valid measure to assess the usability of a system in a fast and low-cost way [10].

The experiment was performed using the HbbTV broadcast signal on a 40 inch Samsung SMART TV from year 2012, at 2.5 meters. The second-screen device used was a LG G3 smartphone with a 5.5 inch Quad-HD display, with Android Lollipop OS.

The user sat on a couch, with a table in front of it, trying to emulate a dining room as much as possible in the laboratory.

Results of the experiment

The mean time to complete the tasks is shown in Figure 7, highlighting a large difference in the time consumed by users when performing tasks 2-5, rendering system B a better solution.

Task 3 in system A was the most time-consuming because it was a time-dependent task: the user had to wait for the point of interest to appear in the video and pause the media in that specific time. Many users didn't achieve that and had to repeat the task, resulting in an increased time. While on system B all times are low, task 1 presents a pretty high time, due to a lack of an explanation on how to link both devices.

The number of clicks needed to perform each task also benefits System B. An explanation of this results lies in the sequential access with a remote controller versus the direct access with a smartphone touch screen.

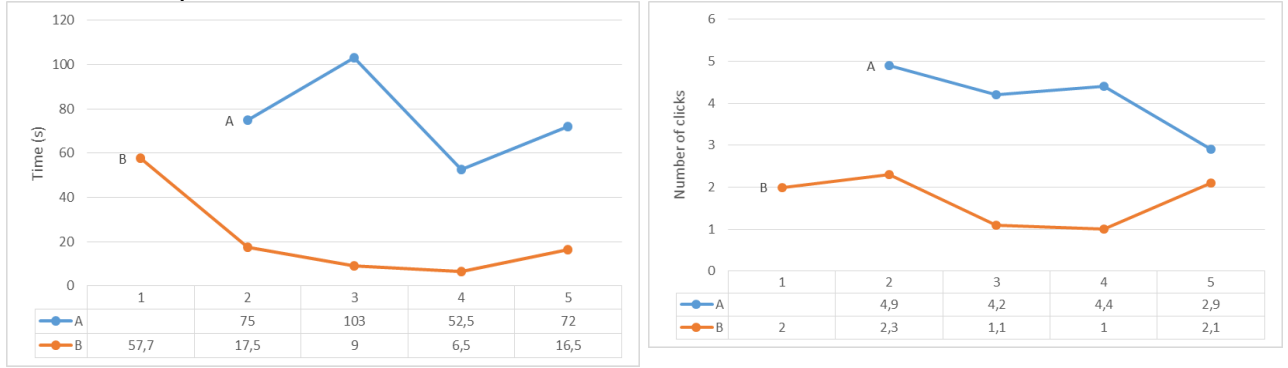

Figure 10. Mean time & mean clicks to complete a task

In Figure 8 the mean number of errors is compared between systems. An error is counted when the user takes a wrong path. 7 out of 10 users did not know that they had to pause the media in task 3 for system A, resulting in a high error count. With system B, users had problems with tasks 1 and 5. For the first one, a lack of an explanation on how to link both devices led to an increase in errors, while for the last one, 4 out of 10 users tried to access the website of the point of interest through the Google Maps interface (they are there as a result from the previous task).

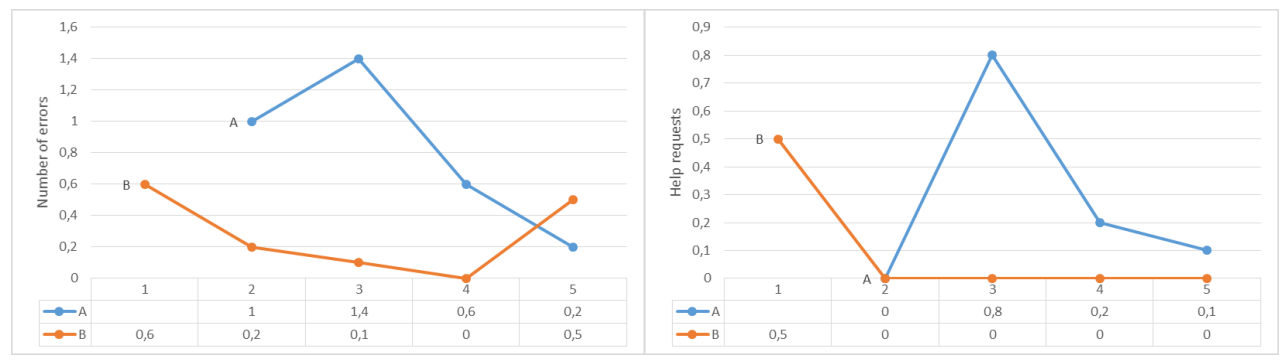

Figure 11. Mean errors & mean help requests to complete a task

Finally, regarding the number of help requests, as can be deduced from previous measures, task 3 for system A and task 1 for system B had a high number of help requests. For system A, the help requests in tasks 4 and 5 were due to the lack of an indication of how to access the map and the QR code.

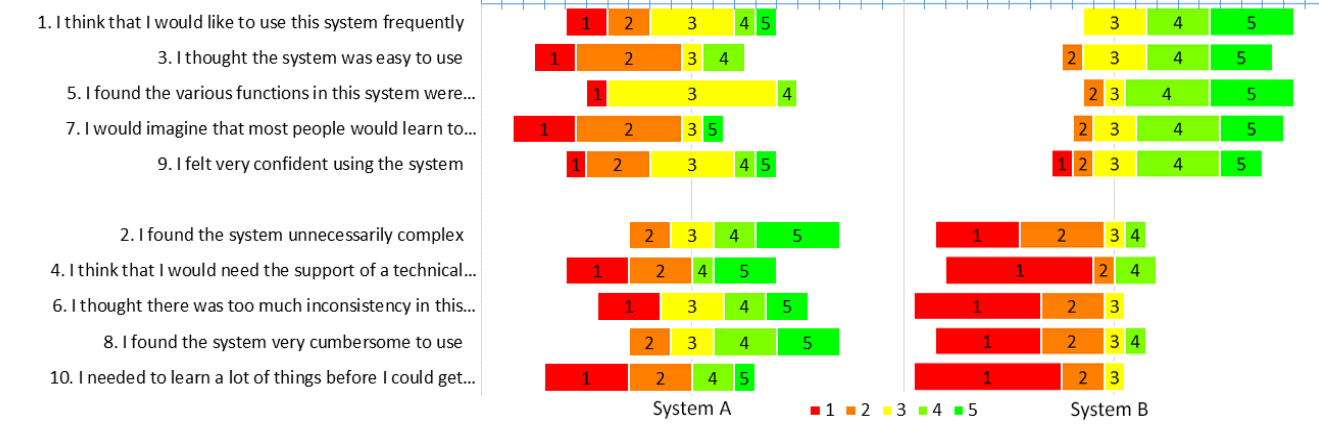

Figure 12. System Usability Scale (SUS) results for Systems A & B

System A scored 43 in SUS, with a SD of 17.3, while system B scored 77.8, with a SD of 16.52. Individual values for each questio–n can be seen in Figure 9.

Bangor et al. (2009) consider that systems with scores less than 70 should be considered candidates for continued improvement [11], so therefore, System B would be considered in the Acceptable range, but System A should be enhanced.

With these results, the introduction of a second-screen application seems to improve the overall usability of the visualization module. To ensure that the improvement observed is caused by the use of this new system a paired t-test and an ANOVA test were ran.

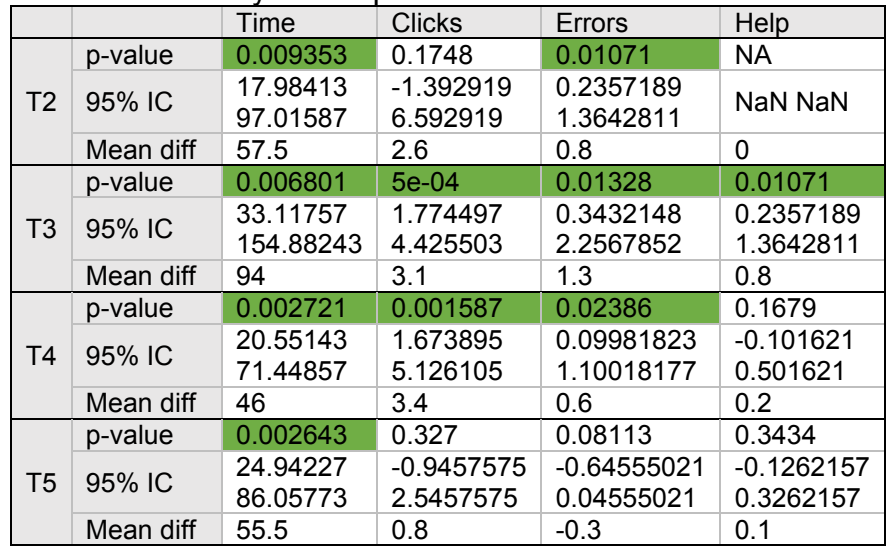

#### Figure 13. Paired t-test results

Figure 10 contains the results of applying a paired t-test to the data gathered from the experiment, comparing both systems. Cells with p-value < 0.05 represent a significative difference between both systems. It can be observed that the difference in time is signicant in all tasks, while other measures are not significant in every task.

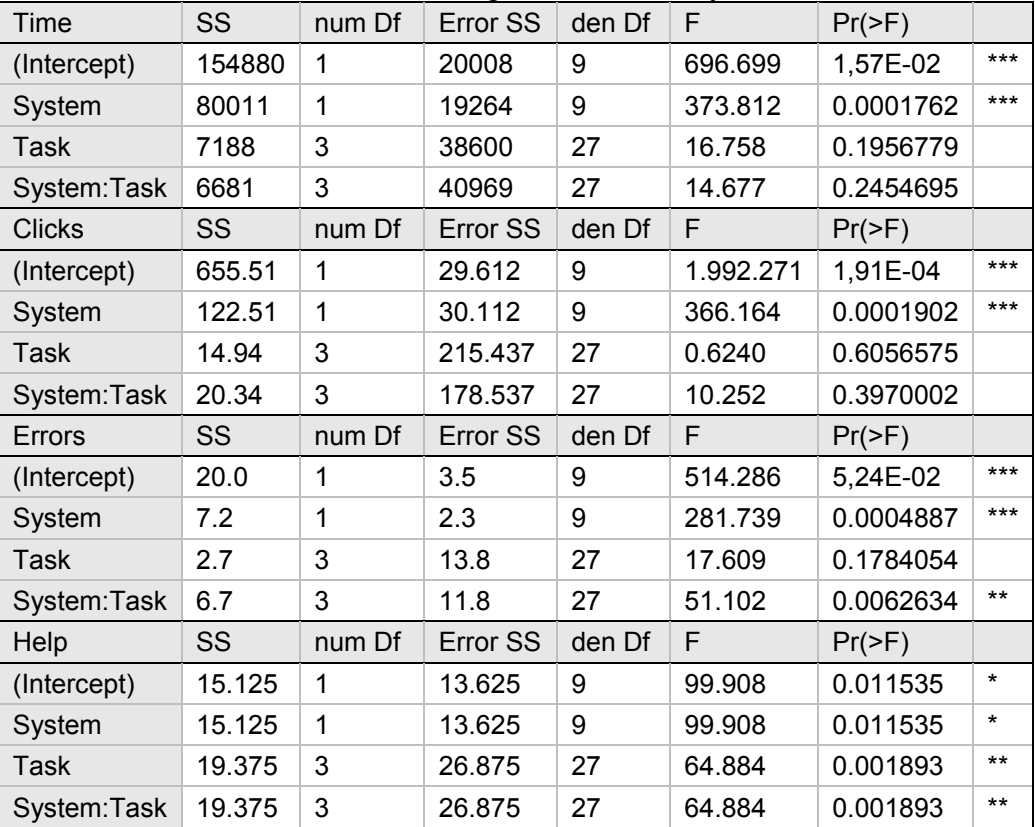

Figure 14. Two-way repeated measures ANOVA test results

We also performed a two-way repeated measures ANOVA, as two independent variables were compared (system and task). Its results are shown in Figure 11.

For task completion time, the effect of system was statistically significant (*F*1,9 = 373.812, p < .001), but the effect of task was not statistically significant (*F*3,27 = 16.758, ns). The effect of the interaction system:task was not statistically significant either  $(F_{1,9} = 14.677, \text{ns})$ .

For clicks to complete a task, the effect of system was statistically significant  $(F_{1,9} =$ 366.164, p < .001), but the effect of task was not statistically significant (*F*3,27 = 0.6240, ns). The effect of the interaction system:task was not statistically significant either  $(F_{1,9} = 10.252)$ , ns).

For number of errors to complete a task, the effect of system was statistically significant  $(F_{1,9} = 281.739, p \leq .001)$ , but the effect of task was not statistically significant ( $F_{3,27} = 17.609$ , ns). The effect of the interaction system:task was also statistically significant (*F*1,9 = 51.102,  $p < .01$ ).

For task completion time, the effect of system was statistically significant  $(F_{1,9} = 99.908, p$  $\leq$  05), the effect of task was also statistically significant ( $F_{3,27}$  = 64.884, p  $\leq$  01), and the effect of the interaction system:task was also statistically significant  $(F_{1,9} = 64.884, p < .01)$ .

Upon the completion of the experiment, the key points that had to be improved in the TV application are the selection of a point of interest, the access to its map and QR code. Many users misunderstood the category chooser to select a specific point of interest, resulting in hiding the entire category. For this reason, this menu will be removed in a future version. In the PoI information window a reference to all the media available (pictures, map & QR) will be displayed as thumbnails, showing the user that they can find more information there. A

suggestion of the users that will be taken into account is to reduce the number of remote keys required to operate the application.

On the other side, a detailed help window needs to be introduced before starting the linking process the mobile application, telling them to press the required button in the TV application. Finally, a clearer way of telling which points of interest are currently visible has to be found.

Finally, it is observed that the second-screen application provides a more usable experience than the traditional TV and remote controller, and this difference is caused by the differences in the systems, according to the significance of the ANOVA and t-tests performed, thus rejecting the null hypothesis.

#### **Conclusion**

Thanks to performing this study, the usability of the entire Hypervideo platform has been tested: both in the creation module, with a heuristic evaluation, and in the visualization module, with a between-users experiment, revealing some usability problems not previously detected.

The heuristic study of the creation module allowed us to identify some aspects not taken into consideration that could significantly improve the users' experience with the system, helping them to have an order to follow in the application.

Then, thanks to the user experiment, first-hand user opinion has been obtained, enabling us to understand which parts of the system confuse the users and why. We also could assert that, although it needs a little tuning, the second-screen application does actually improve the usability of the system.

Finally, when the identified improvements detected are implemented, the Hypervideo platform would be a final product, ready for the use of the general public.

#### **Acknowledgements**

This work was supported by project ConTVLab IPT-2012-0871-430000 of the Spanish Government and by the Red AUTI 512RT0461 granted by the CYTED Programa Iberoamericano de ciencia y tecnología para el desarrollo and TIN12-35427 granted by the Spanish Government.

#### **References**

[1] Shawhney, N., Balcom, D., Smith, I. Hypercafe: Narrative and Aesthetic Properties of Hypervideo. In Proc. Hypertext 1996, ACM (1996), 1-10.

[2] Landow, G., Kahn, P. Where's the Hypertext? The Dickens Web as a System-Independent Hypertext. In *Proc. Hypertext* 1992, ACM (1992), 149-160.

[3] Bibiloni, T., Mascaró, M., Palmer, P., Oliver, A. Realidad Aumentada en HbbTV: Implementación de una plataforma Hypervideo para la Televisión Digital Conectada. In Proc. CISTI 2014, AISTI (2014), 743-748.

[4] Bibiloni, T., Mascaró, M., Palmer, P., Oliver, A. Hypervideo: Augmented Reality on Interactive TV. In Proc. jAUTI 2014, ACM (2014).

[5] Bibiloni, T., Oliver, A. Augmented Reality on HbbTV: An Hypervideo approach. In Demo Proc. TVX 2014, ACM (2014).

[6] Bibiloni, T., Mascaró, M., Palmer, P., Oliver, A. Hypervideo: Augmented Reality on Interactive TV. In Proc. TVX 2015, ACM (2015).

[7] Nielsen, J., 10 Usability Heuristics for User Interface Design, Conf. companion Hum. factors Comput. Syst. CHI 94, pp. 152–158, 2005.

[8] Pierotti, D., Heuristic evaluation-a system checklist. Xerox Corporation, 1995.

[9] Brooke, J., SUS-A quick and dirty usability scale. Usability evaluation in industry, pp. 189–194, 1996.

[10] Sauro, J., A practical guide to the System Usability Scale (SUS): Background, benchmarks & best practices. Denver, CO: Measuring Usability LLC, 2011.

[11] Bangor, A., Kortum, P., Miller, J. A., The System Usability Scale (SUS): An empirical evaluation. International Journal of Human-Computer Interaction, 24, pp 574–594, 2008.

# **Developing a generic web application for Tizen TV: Case study**

## Jordi Cruz Lladó

cruzllado@gmail.com, Spain

**Keywords:** Tizen TV, Samsung, WebApp.

**Abstract**. This paper gives an introduction to Tizen TV operating system developed by Samsung for Smart TVs, observing the evolution that have suffered TVs today. Also, observing a case study of an application developed for this operating system will see the advantages, disadvantages, difficulties and facilities that can be found when developing an application for this operating system. We may also find a comparison of the two controls could find for these TVs through a usability study that was conducted for the case study. Finally, we get conclusions on the development of an application for Tizen TV.

#### **Introduction**

For some years, smart TVs have come to stay with us and take a place in our homes. These allow us to interact with the content and offers us alternatives instead of traditional content such as video on demand, rental movies, playing video games or instant messaging.

Until recently, each manufacturer had its own content platform for its TV models: Samsung Smart TV, LG Smart TV, Sony Smart TV, Viera Connect [Panasonic]. . . [1] and each manufacturer had its own Software Development Kit (SDK) for applications. Therefore, the development of an application involved an adaptation for each type of television, so it was a little cumbersome. Because of that reason was born the Smart TV Alliance, with the aim of align the technology that will allow developers to create applications only once and make them work on all platforms supported by this alliance. [2] Some manufacturers, such as LG, Philips and Toshiba [3] have joined to the alliance. Others, such as Samsung or Sony, follow their own way.

According to recent studies, Samsung and LG have the largest market share (20% and 14.6% respectively) [4], which means that if you want to reach a large part of the market you should develop at least twice the application.

## **Tizen TV: libraries and tools**

#### **Tizen TV**

Tizen is an open and flexible operating system built from the ground up to address the needs of all stakeholders of the mobile and connected device ecosystem, including device manufacturers, mobile operators, application developers and independent software vendors (ISVs). Tizen is developed by a community of developers, under open source governance, and is open to all members who wish to participate.

The Tizen operating system comes in multiple profiles to serve different industry requirements. The current Tizen profiles are Tizen IVI (in-vehicle infotainment), Tizen Mobile, Tizen TV, and Tizen Wearable. In addition to that, as of Tizen 3.0, all profiles are built on top of a common, shared infrastructure called Tizen Common.[5]

Tizen can create both web applications as native applications, which provides a different for each framework. However, Tizen only allows developing web applications for its televisions, so the native application development is discarded for televisions.

A web application for Tizen TV is developed using HyperText Markup Language 5 (HTML5), because it allows easy application development and also allows cross-platform development. It also allows you to low level development to create, for example, video games, with the Unity 3D engine. The framework provided by these applications allows HTML5 functionality defined by the World Wide Web Consortium (W3C), with other technologies such as Cascading Style Sheet 3 (CSS3), web sockets. . . [6]

#### **Libraries and tools**

Samsung provides a series of guidelines for developing applications Tizen TV indicating some simple guidelines to integrate the design of the application into the Tizen ecosystem and reports different utilities available to develop the application:

#### **Development Guide**

This guide will help to understand how to use tools provided by Tizen TV SDK and web app development using APIs and frameworks provided by Tizen TV SDK. It deals with installing and setting up Tizen TV SDK, deploying web app on Tizen TV and to enhance the application using web application frameworks like caph, unity 3D engine for games. To support the web based technologies, Tizen TV SDK provides:

- Tizen Device API: based on JavaScript provides you advanced access to the device's platform capabilities.
- Samsung Product API: based on JavaScript expands capability of your application beyond standard Tizen Device APIs. The API provides TV-specialized useful APIs and functionalities for Samsung TV devices.
- W3C/HTML5 API: the W3C APIs are categorized based on the functionality to make it easier to locate specific APIs to learn the Tizen features provided by the W3C/HTML5 APIs [7].

#### **User Experience Guide**

Tizen application design guidelines. Mark a series of guidelines to follow what the user experience, according to Samsung, is optimal. The basic principes are:

- Simplicity: The layout should be user-friendly with clear, easy to access features that are arranged in a convenient way. Applications should not require a separate guide or a manual.
- Clarity: The most crucial factor when designing a TV application is to include clear and accurate navigation for user operations. If navigation is ambiguous, users will feel confused and insecure. They are likely to close the application, and may never use it again.
- User Control: The control method must account for the control device, and an intuitive layout must be provided accordingly. In order to achieve this, the button names and icons on the remote control must match the actions that occur on the screen.
- Consistency: consistency is closely related to improvements in usability and learnability. When using a new application, experience with a similar application will ensure fast learning.
- Feedback: when displaying items that can be selected using the focus, the status of the items must be displayed in a manner that allows the users to easily identify the

difference between an item that is focused on, or one that has been selected by a remote control operation, such as pressing the ENTER button.

 Aesthetic Considerations: aesthetically pleasing design makes applications look simple to use, while also increasing the chances of them being used again. Also it's effective in helping users have a positive experience [8].

Apart from the development guidelines, Samsung provides three additional libraries. They are:

#### **Caph**

Library for manipulating Document Object Model (DOM) more efficiently and define themes and interfaces for applications. It consist of 3 packages : Base, UI and Theme. The following is architecture of Caph:

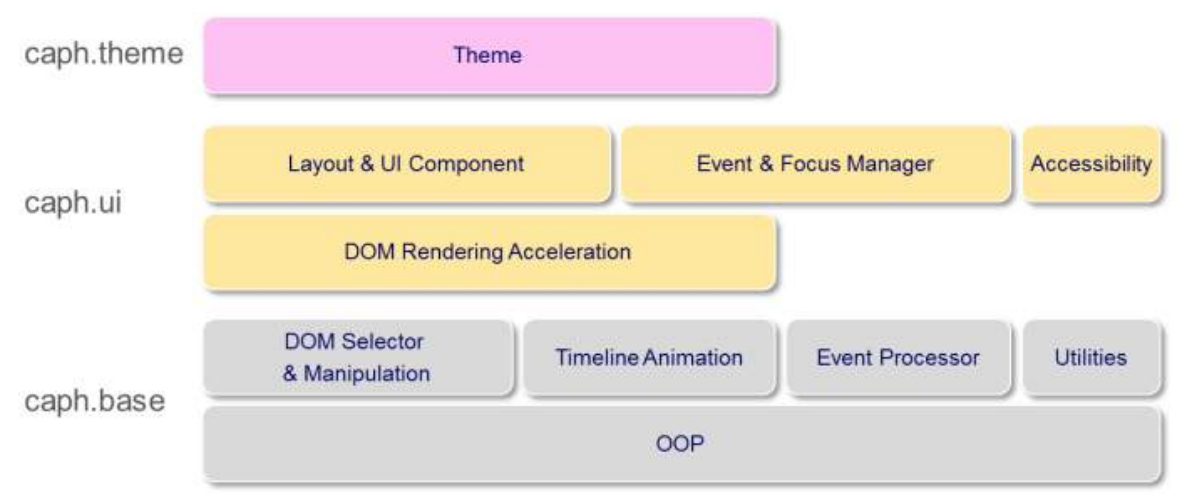

Figure 1: Caph architecture

- Caph.theme provides various pre-defined UI components, and using it your application will look like a part of Tizen TV. You can change its look at once easily using or creating a theme.
- Caph.ui provides accelerated UI component and customizable APIs. You can define view and layout for your application easily and you can define your components and it will be suitable for Tizen TV.
- Caph.base provides high performance API to access and animate DOM. You can improve the performance of your existed application using this package [9].

#### **Games**

Library that provides access to the panel dedicated to video games. These can be developed with Unity, HTML5, Java, C / C ++ or NaCl. Samsung provides a Game Service Platform (GSP) which provides variety of commonly used games services such as authentication, social graph, leaderboards (in-game ranking boards), coupon issuance and many more in an integrated way [10].

#### **Multiscreen**

MultiScreen app provides separate views that are connected and running on different devices. The TV version displays a public view of the app that can be enjoyed by an

audience and the mobile devices display a private view for individuals or can be used to control the action on the SmartTV. All devices (and the TV) are connected and can communicate with each other [11].

Finally, it also includes a new way to interact with your TV via a remote control pointer, so it can handle the application as if we have a desktop mouse. It's called Smart Controller. This feature is not unique to Tizen, other brands like LG, also incorporate similar remote controllers to their devices to handle the television as if it were a mouse pointer solution.

## **Study case: IBsit application**

#### **Description**

IBsit is an application developed for Tizen TV that allows you to visit the Balearic Islands interactively, as never seen before. The application contains a lot of audiovisual content of different places, like beaches, mountains, monuments, etc. so that you can visit like you're ahead. All content is classified into different categories, such as beaches and mountains, offering the user desired content.

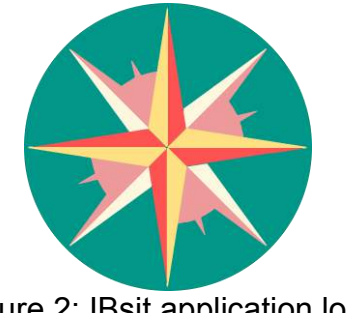

Figure 2: IBsit application logo

#### **Goals**

The initial application goals were very ambitious. The application had to be able to play lineal, panoramic and 360 degrees videos, as well as panoramic and 360 degrees images. It also had to be able to represent the position of each content on one map, and in some cases the video tour. It had to represent a Balearic Island map with the position of each content into it too. Moreover, it had to have a search bar to filter the multimedia content based on the name, the location and the island.

On the other hand, one important goal was develop a generic application, that is, without using any special library and particularity of Samsung TV in order to make a port of the application to any other brand of TV that it supports the development with HTML5 technology. Finally, the application had to be able to handle both types of remote controllers.

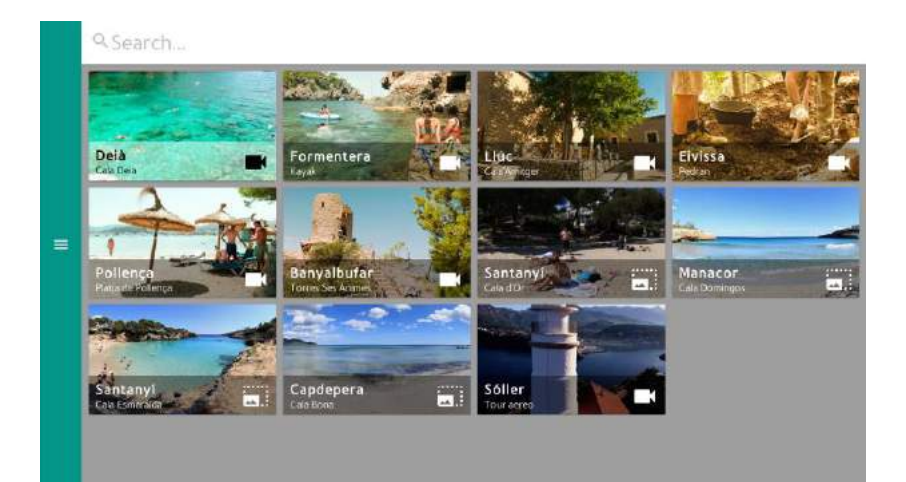

#### Figure 3: IBsit main screen

## **Technology**

The application was developed using free and open source programming languages and libraries, so that the maintenance cost be zero. It was developed using the following languages and libraries:

- HTML5 to build the structure of the application, as well as visualization tools and management of video files.
- CSS3 to style elements of the application, as well as transition effects and animation.
- JavaScript to manipulate the application DOM.
- PHP to access to the database of the Laboratori de Tecnologies I de la Informació Multimèdia (LTIM) server, using SQL queries and returning the results.
- iQuery to manipulate easily the application DOM, to make Asynchronous JavaScript And XML calls, to change the element styles and to control the application and remote controller evens.
- MySQL to manage the database of the LTIM server.
- Google Maps API Web Services, to ubicate the multimedia content into a map, and in some cases, to represent the video tour if exists.
- Material Design Lite to style the base application, as well as to define menu user interaction.
- Three.js to create and visualize panoramic content into the application, allowing interact with them.
- Google Chrome DevTools to detect design and JavaScript problems, as well as to debug code.
- Samsung TV Software Development Kit to develop the application, as well as build and debug the application using the simulator and emulator tools.

# **Tizen TV limitations**

Thanks to developing the IBsit application we were able to find a limitation of this type of television. One of the objectives and requirements of the application is the ability to play panoramic and 360 degrees videos. When we were with the development of this feature we have encountered a technical limitation that does not allow to play such content. The player turned black and we cannot see anything, and the JavaScript console displayed some errors. We proceed to explain the technical details.

The library we used to do this type of audiovisual content is the previously explained, Three.js. This library is a utility that allows us to create a 3D sphere using WebGL and texturize it with and static image or video, and the library itself manages the entire assembly. This is what is known as video texture. The error showed that the JavaScript console was:

```
THREE.WebGLRenderer: OES_texture_float_linear extension not supported
```
Three.js has an utility that allows us to see if our Graphics Processing Unit (GPU) supports the kind of texture that we give to the parameter. To ensure that the error that gave the JavaScript console was true, we tried the following code to the application, which see if the GPU TV supports such instructions:

```
var df = renderer.getContext ();
var ext = gl.getExtension ("OES texture float linear");
If (! Ext) {
  alert ("extension does not exist");
```
The result of the execution of this code was what we feared, the GPU does not support this type of operation. Therefore, we try to perform a simple test, which was to draw a rectangle canvas with paint and try some of the video frames within it. The result was the same.

Therefore, since we could not even represent single frames of a video on a canvas, we decided to dismiss this application functionality, because right now you can not use the canvas/WebGL functionality related with videos because they use the instruction OES texture float linear, not supported by the TV.

So, we can affirm that, at least, in the TV that we developed the application (Samsung 40JU7000 model) the video texture is not supported due hardware limitations. That does not mean top models can not handle this kind of videos, but Samsung Smart TVs have similar hardware, probably it wouldn't work too.

## **Controller confrontation: Basic Controller vs Smart Controller**

Samsung Tizen TV brings to you two types of remote controller: Basic Controller and the Smart Controller. The Basic Controller is the most similar to the controls we can find in televisions of recent years. It connects to the TV using infrared technology and it has no feature that makes different of other commands from other brands.

The Smart Controller is a new concept of remote controller that manufacturers start to include to their new televisions. The main attractive feature of this command is the paradigm change to the control of the TV, allowing you to use it as if it were a desktop mouse. Simply pointing to the screen with the remote controller we will see a small circle that indicates our position, and moving the remote controller to the desired position will move this circle. It also includes a key which simulates the mouse click.

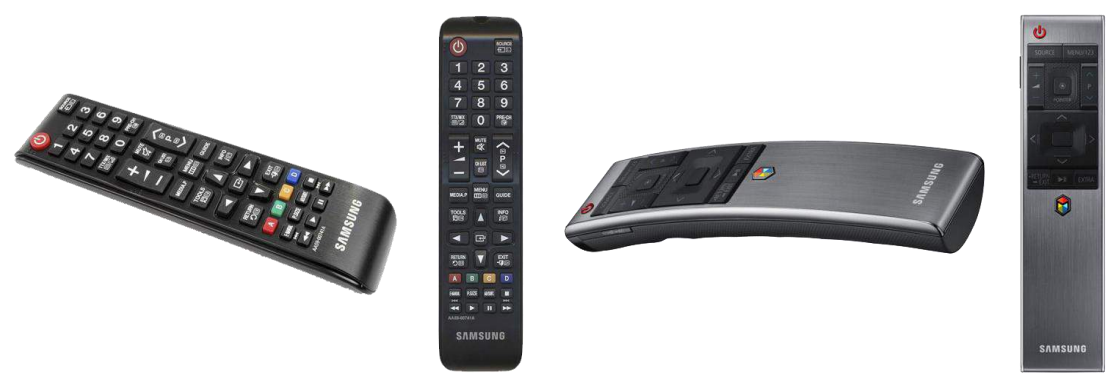

Figure 4: Left: Basic Controller, Right: Smart Controller

With the IBsit application, we did a usability test to see if there are differences with the use and satisfaction of the application according to the remote controller used. We measured it with time to realize a task and the number of pulsations (total, wrong and correct), number of tasks realized (wrong and correct). We used the System Usability Scale test to analyze the usability of the application using each remote controller. The sample of the test was composed with 9 women and 6 men, with a mean age of 33 years old.

The results of the usability test were that there are a small minor number of pulsations using the Smart Controller to realize the tasks, but there are a small major number of wrong task realized. Regarding satisfaction, they are very similar, but the use of it with the Smart Controller likes more than the Basic Controller.

}
## **Conclusions**

With the development of the application IBsit we managed to prove that it is possible to build an interactive and dynamic application for televisions with Samsung Tizen OS, note that we were a passive element in front of the television until recently and now we are able to interact with it without the need for additional devices such as game consoles, set-top-boxes. . . Moreover, it should be noted that this interaction isn't 100% satisfactory as with other conventional devices such as computer, because we have found that not all the types of files can be played by technical limitations, like discussed above.

However, Tizen TV has come relatively recently and although is still on early stages, has a long way to go, so in the future we might see solved the limitations encountered, and probably we could get even more libraries and tools to create innovative applications and content.

## **References**

- [1] R. Wiley, "Smart tv review shootout; samsung, sony, panasonic, lg, sharp internet tvs reviewed," 2012, (Access date 21 july 2015). [Online]. Available: http://lcdtvbuyingguide.com/hdtv/internet-tvs-reviewed.html
- [2] S. T. Alliance, "Our mission," (Access date 22 july 2015). [Online]. Available: http://smarttv-alliance.org/About/OurMission.aspx
- [3] S. T. Alliance, "Manufacters," (Access date 22 july 2015). [Online]. Available: http://smarttv-alliance.org/Markets/Manufacturers.aspx
- [4] Trendforce, "Trendforce says global lcd tv shipments totaled 51.4m in q1; samsung and lge remains top vendors," (Access date 22 july 2015). [Online]. Available: http://press.trendforce.com/node/view/1906.html
- [5] Samsung, "About tizen," (Access date 24 july 2015). [Online]. Available: https://www.tizen.org/about
- [6] Samsung, "Get started with samsung tizen tv," (Access date 24 july 2015). [Online]. Available: http://www.samsungdforum.com/TizenIntroduction/
- [7] Samsung, "Api reference," (Access date 24 july 2015). [Online]. Available: http://www.samsungdforum.com/TizenApiGuide/
- [8] Samsung, "Principles for designing applications for samsung smart tv," (Access date 24 july 2015). [Online]. Available: http://www.samsungdforum.com/TizenUxGuide/
- [9] Samsung, "Caph framework overview," (Access date 24 july 2015). [Online]. Available: http://www.samsungdforum.com/TizenGuide/?FolderName=tizen341&FileName=index .html
- [10] Samsung, "Games," (Access date 24 july 2015). [Online]. Available: http://www.samsungdforum.com/Features/TizenGame
- [11] Samsung, "Multiscreen," (Access date 24 july 2015). [Online]. Available: http://www.samsungdforum.com/Features/MultiScreen

# **HistoTV: Primeros pasos hacia una aplicación educativa para TVDi sobre Histología Animal**

Sabrina Martorelli<sup>1,3</sup>, Sergio Martorelli<sup>2</sup>, Cecilia Sanz<sup>3</sup>, María José Abásolo<sup>3,4</sup>, Patricia Pesado<sup>3</sup>

 Becaria UNLP. Argentina. smartorelli@lidi.info.unlp.edu.ar CEPAVE (CONICET-UNLP). Argentina. sergio@cepave.edu.ar III-LIDI .Facultad de Informática UNLP. Argentina. {csanz / [ppesado}@lidi.info.unlp.edu.ar](mailto:ppesado%7d@lidi.info.unlp.edu.ar) CICPBA, Argentina. mjabasolo@lidi.info.unlp.edu.ar

**Palabras clave:** TV Digital, Aplicaciones interactivas, Histología Animal, Imágenes microscópicas.

**Resumen:** La TV digital interactiva se presenta como una alternativa para complementar procesos educativos, facilitando además el acceso a áreas geográficas que no tienen otras posibilidades.

En este artículo se presenta un prototipo de una aplicación educativa (HistoTV) que como objetivo general propone una estrategia alternativa para abordar las necesidades de un contexto educativo específico, vinculado a la temática de Histología Animal. La aplicación que aquí se presenta constituye una pieza más del conjunto de recursos y materiales educativos digitales destinados a la enseñanza y aprendizaje de la Biología y la Parasitología Animal, que se han venido construyendo en los últimos años. Se orienta a ofrecer un espacio adicional para la observación de preparados microscópicos de tejidos animales de manera tal de ayudar a los alumnos en la identificación de estos tejidos, a partir de las observación de diferentes muestras. Se espera con esta aplicación extender las prácticas realizadas tradicionalmente en el laboratorio, y contribuir en el aprendizaje de los alumnos en la identificación de tejidos animales.

## **1 Introducción**

T-learning suele definirse como el aprendizaje interactivo haciendo uso de la televisión como medio. Se cree que es posible, a partir del entretenimiento, generar experiencias educativas significativas haciendo uso de este tipo de contenidos que potencia el aspecto audiovisual y agrega interactividad.

Algunos autores definen a t-learning como un subconjunto del e-learning mientras que otros lo consideran como la convergencia entre este término y la televisión interactiva [1].

Existen una variedad de aplicaciones orientadas a aprovechar la Televisión Digital interactiva (TVDi) en el escenario educativo [2][3][4]. También existen estudios en relación a las posibilidades de la TVDi en vinculación con el ámbito educativo.

En [5] se dice que una de las principales innovaciones que se esperan con la incorporación de la TVDi, es la posibilidad de proveer una amplia variedad de servicios y aplicaciones (de comercio electrónico, educación a distancia y gobierno electrónico) con posibilidades de interacción para el televidente, ofreciendo distintas formas de interactividad hasta ahora desconocidas para el sistema de televisión analógica. En [6] se presenta el concepto de educación como entretenimiento "*edutainment*", sobre la base de que las experiencias de usuario en relación a la TV están históricamente relacionadas con el entretenimiento. De esta manera, según estos autores, el diseño de experiencias educativas para TVDi debería estar dirigido al aprendizaje informal asociando contenidos interactivos que tengan valor agregado para el programa principal.

En este trabajo se enfoca la utilización de la TVDi para complementar procesos educativos de manera tal de ofrecer estrategias adicionales, que se vinculan con ofrecer canales

alternativos para que los alumnos interactúen con los contenidos de una asignatura específica y pongan en acción habilidades de identificación de conceptos abordados, en particular en este caso, la identificación de tejidos animales a través del juego.

El artículo se organiza de las siguiente manera: en la sección 2, se presenta la necesidad educativa específica que da origen a la propuesta que aquí se presenta; en la sección 3 se detalla el diseño del prototipo realizado; en la sección 4 se presentan las conclusiones y trabajos futuros.

#### **2 Necesidad educativa que da origen a HistoTV**

La Histología es la rama de las Ciencias que se ocupa del estudio de los tejidos [7]. Es una estrategia común en la enseñanza de esta disciplina, el trabajo con microscopios para la observación de los distintos preparados de órganos de animales donde se expone a los alumnos a la observación e identificación de tejidos básicos. Al tejido se lo define como un agregado o conjunto de células que tienen igual función e igual origen embriológico. Los tejidos animales están representados por 4 tejidos básicos: Tejido Epitelial, Tejido Conectivo o Conjuntivo, Tejido Muscular y Tejido Nervioso.

En los últimos años, la combinación de las tecnologías digitales e internet con la microscopia convencional han creado nuevas funcionalidades que permiten la visualización, y navegación en tiempo real, de preparados virtuales digitalizados en alta resolución [8][9][10][11]. Estas nuevas capacidades digitales se denominan comúnmente como microscopios virtuales.

En este sentido se ha venido trabajando con los docentes de la cátedra de Histología de la Facultad de Ciencias Naturales y Biológicas de la Universidad Nacional de La Plata, en la creación de un repositorio digital de preparados microscópicos, combinándolo con las posibilidades de los microscopios virtuales, de manera tal que los alumnos puedan volver a visualizar y analizar los preparados de los tejidos animales más allá del trabajo de laboratorio que se realiza tradicionalmente con guía del docente [12][13]. La posibilidad de abordar a través de la TV digital la exploración e identificación de tejidos animales extiende las estrategias actuales, y da la posibilidad al docente de presentar a través de videos explicativos los diferentes preparados, al mismo tiempo, que puede aprovechar la interactividad para ofrecer juegos de identificación de preparados para el alumno. La propuesta entonces es la realización de una aplicación para TVDi que lleve adelante estos objetivos. Al momento en Argentina se cuenta con contadas experiencias en la realización

de aplicación para televisión digital que sean interactivas. El LIFIA<sup>1</sup> es uno de los pioneros en este sentido. En la Universidad Nacional de La Plata desde el año 2012 se cuenta con un canal propio de televisión digital, y resulta un desafío la generación de este tipo de aplicaciones, que en principio sólo permitirán interactividad local, ya que no se cuenta con canal de retorno. Las posibilidades de difusión real de esta aplicación es un desafío que se buscará abordar próximamente.

## **3 Descripción de HistoTV**

HistoTV es una aplicación educativa para la TVDi orientada a la enseñanza de Histología, en particular de tejidos animales. La aplicación está compuesta por videos que presentan los distintos tejidos animales. Cada video es una visualización en un microscopio virtual de preparados histológicos de tejidos acompañados de explicaciones del docente de la materia de la Facultad de Ciencias Naturales y Museo de la Universidad Nacional de La Plata. Además se incluyen una serie de preguntas de autoevaluación, a manera de juego, donde se le pide al alumno identificar los tejidos animales en diferentes imágenes que se le presentan. A continuación se detalla el diseño del prototipo inicial de HistoTV.

## **3.1 Diseño del prototipo inicial de HistoTV**

Ell prototipo (ver Figura 1) está compuesto por una pantalla de inicio, una pantalla para cada uno de los tejidos animales, pantallas para las preguntas del juego de autoevaluación y una pantalla de despedida.

Desde la pantalla de inicio es posible visualizar un video introductorio en el cual el docente se presenta, realiza una explicación descriptiva sobre la temática y la forma de trabajar con la aplicación.

Dentro de esta misma pantalla además se visualizan los botones que permiten acceder a las pantallas correspondientes a cada tejido. Al seleccionar un tejido se accede a la pantalla del mismo. En esta pantalla, se presenta primeramente una explicación textual sintética. La información principal es propuesta en forma de videos los cuales presentan y exploran el tejido y sus principales variantes. Como se mencionó con anterioridad, cada video es una visualización de un tejido en un microscopio virtual y el docente es el encargado de guiar la visualización aportando las explicaciones pertinentes y haciendo énfasis en algunas regiones de las imágenes que permitan ejemplificar y profundizar en aspectos críticos para la identificación del tejido. Dentro de la pantalla del tejido seleccionado además se presenta una galería con imágenes microscópicas con variantes del tejido.

Siempre se mantiene la posibilidad de acceder a los otros tejidos, a la pantalla de inicio y al juego de autoevaluación.

Los juegos de autoevaluación, fueron pensados como una forma de poner en juego los conocimientos y comprensión de la temática presentada, se trata de 10 preguntas que combinan la presentación de un video, imagen y texto. Las respuestas serán, en todos los casos, por selección del nombre de uno de los 4 tejidos animales estudiados.

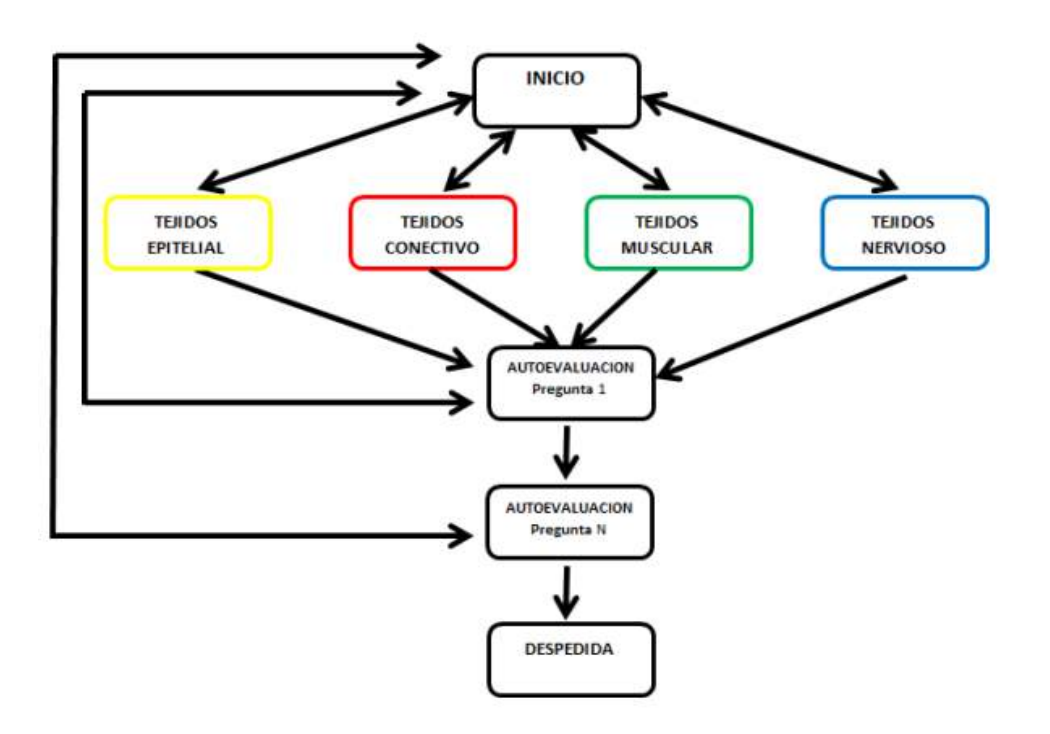

**Figura 1: Diagrama de Navegación de la Aplicación**

#### **3.2 Plantillas utilizadas para el diseño del prototipo y modificaciones requeridas**

Para el diseño del prototipo se han tomado como modelo dos plantillas de aplicaciones interactivas Ginga-NCL y Lua presentadas por S. Ochoa et al [14].

Lo autores proponen una serie de plantillas como patrón para la creación de nuevos documentos NCL y sirven como contenedores de los diferentes elementos tales como botones, cajas de texto, imágenes, títulos y videos que proporcionan interactividad con el usuario (Ver Figura 2 y Figura 3).

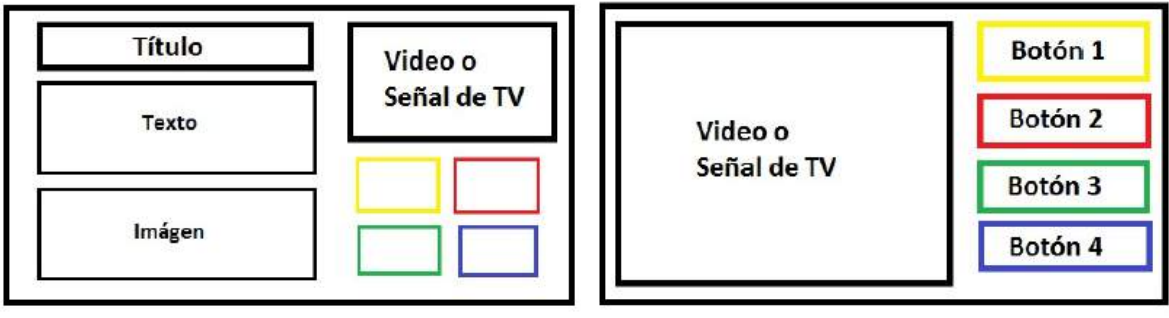

 **Figura 2: Plantilla 1 Figura 3: Plantilla 2**

Para la pantalla de inicio de la aplicación, las pantallas correspondientes a cada uno de los tejidos y la pantalla de despedida, se utilizó como modelo la plantilla 1(Figura 2).

Mientras que para la pantalla de autoevaluación se tomó como modelo la plantilla 2 (Figura 3). Se propusieron una serie de modificaciones mínimas a las plantillas que se describen a continuación.

Tomando como modelo la plantilla 1 (Figura 2), se plantea que incluya ademán un botón de inicio y otro para acceso a la Autoevaluación, de manera tal de dar acceso a las pantallas correspondientes, tal como se puede ver en la Figura 4.

Otra modificación requerida, fue el agregado de una galería de imágenes en lugar de mostrar solo una única imagen en pantalla. La galería se presenta en forma de carrusel y puede ser recorrida haciendo uso de botones que permiten moverse hacia adelante y atrás. La plantilla 1A de la Figura 4, se utiliza para la creación de las pantallas de inicio y cada una de las pantallas de los cuatro tejidos.

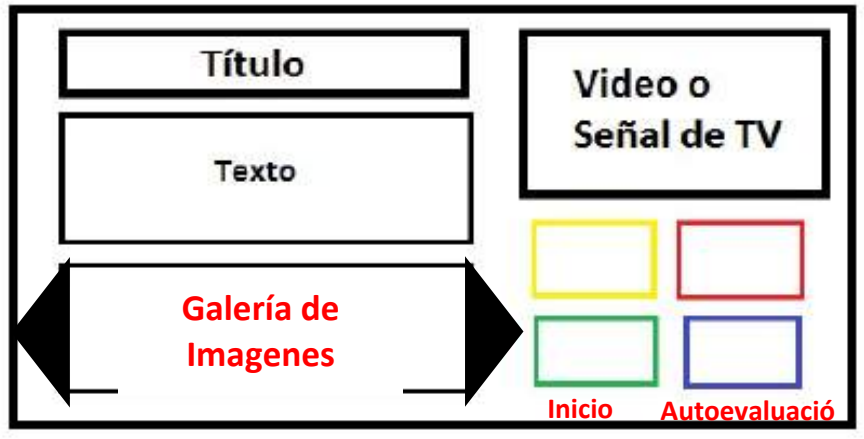

**Figura 4: Plantilla 1 A**

Otra de las modificaciones sugeridas tiene como base la misma plantilla 1 (Figura 2) y puede observarse en la plantilla 1B de la Figura 5. En esta se propone la eliminación de las secciones de video y los botones. Esta nueva plantilla más simple será utilizada para la creación de la pantalla de despedida.

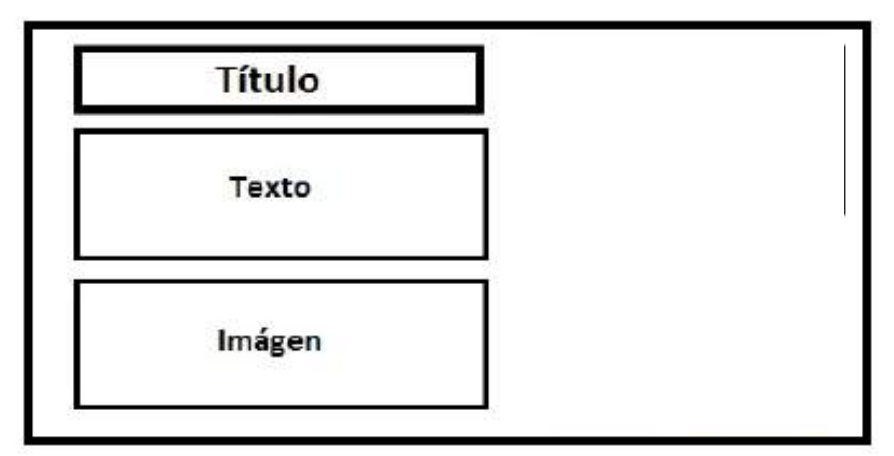

**Figura 5: Plantilla 1 B**

La última modificación que se propone es sobre la platilla 2 (Figura 3), que da origen a la denominada plantilla 2 A (Figura 6). En este caso se incluye un botón de inicio para acceder a la pantalla correspondiente y un botón de siguiente que permite acceder a la siguiente pregunta del juego de autoevaluación. Además es necesario agregar la posibilidad de mostrar no solo un video, sino también un texto, una imagen o la combinación de los mismos.

Esta nueva plantilla será utilizada para las pantallas de cada pregunta del juego de autoevaluación.

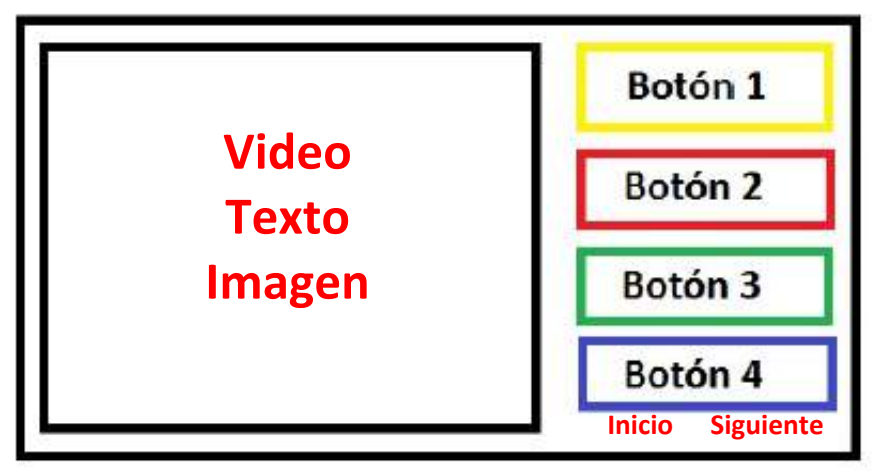

**Figura 6: Plantilla 2 A**

# **3.3 Descripción de Pantallas del prototipo de HistoTV**

A continuación se presenta la descripción de cada una de las pantallas que integran la aplicación junto a los componentes de las mismas.

De cada pantalla se describe el título, algunas especificaciones sobre el texto, las imágenes y el video que incluyen y las funcionalidades a las que se deben acceder haciendo uso de los botones disponibles.

# **3.3.1 Pantalla Inicio**

En la pantalla de inicio se presentan el tema de la aplicación y el docente.

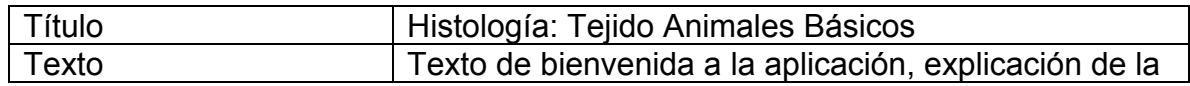

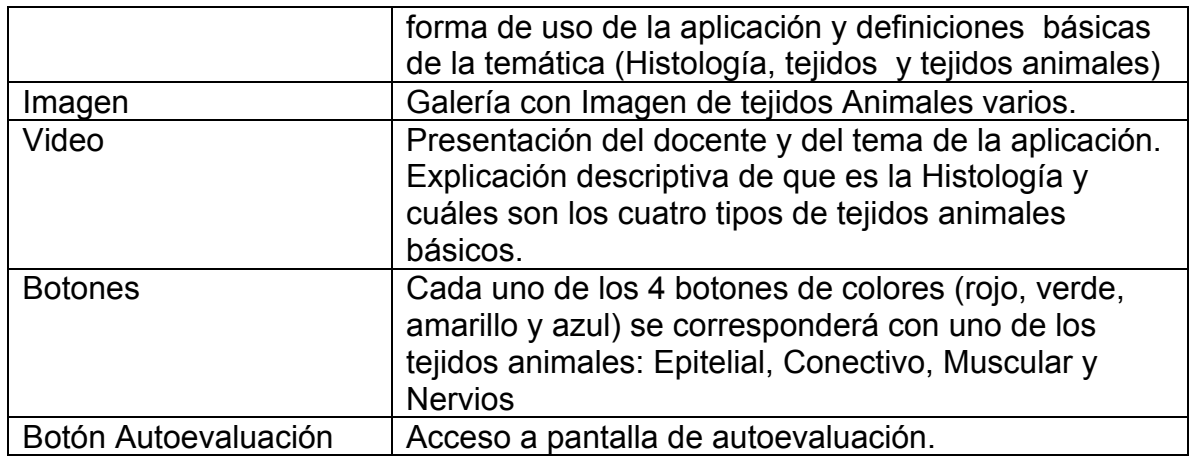

En el siguiente diagrama de la figura 7 se presenta el diseño inicial para la pantalla de inicio de la aplicación. La tipografía y colores utilizados, exceptuando los colores de los botones, podrían variar en la implementación final de la pantalla.

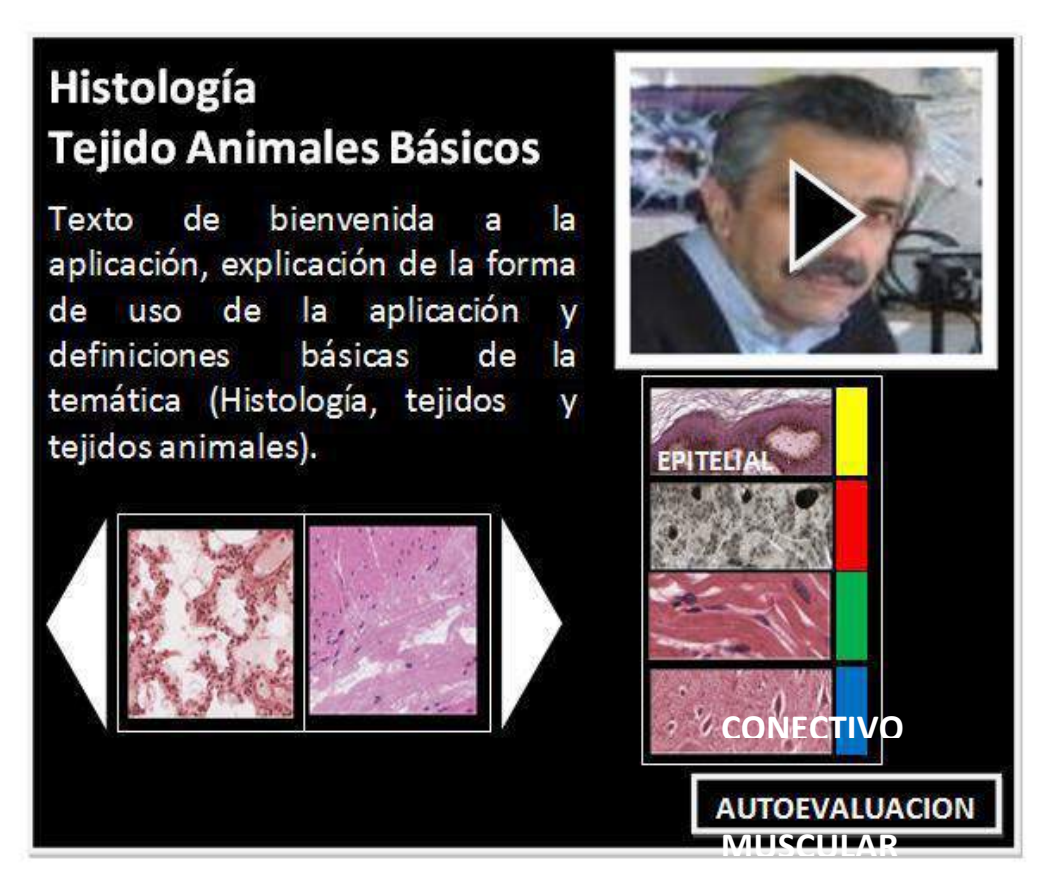

**Figura 7: Diseño preliminar de Pantalla de Inicio**

# **3.3.2 Pantalla de Tejido Epitelial**

Esta pantalla es la pantalla particular correspondiente al tejido epitelial. Se presenta una explicación textual sintética del tejido junto al video explicativo. Además se presenta una galería con imágenes microscópicas de algunas variantes del tejido seleccionado.

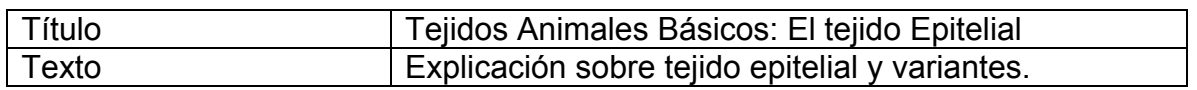

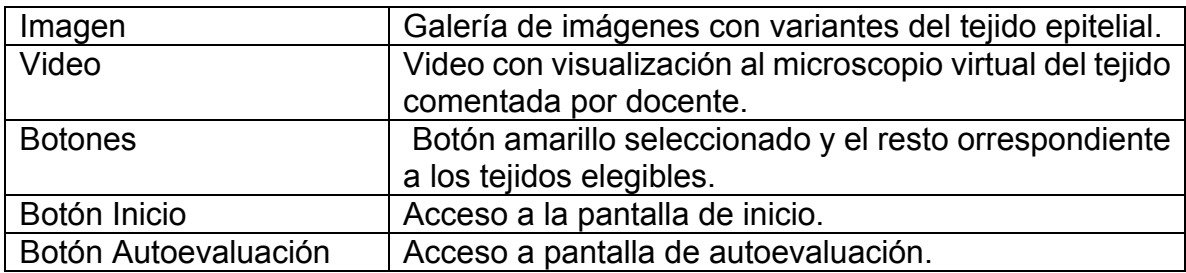

En el siguiente diagrama de la figura 8 se presenta el diseño inicial para la pantalla de Tejido Epitelial.

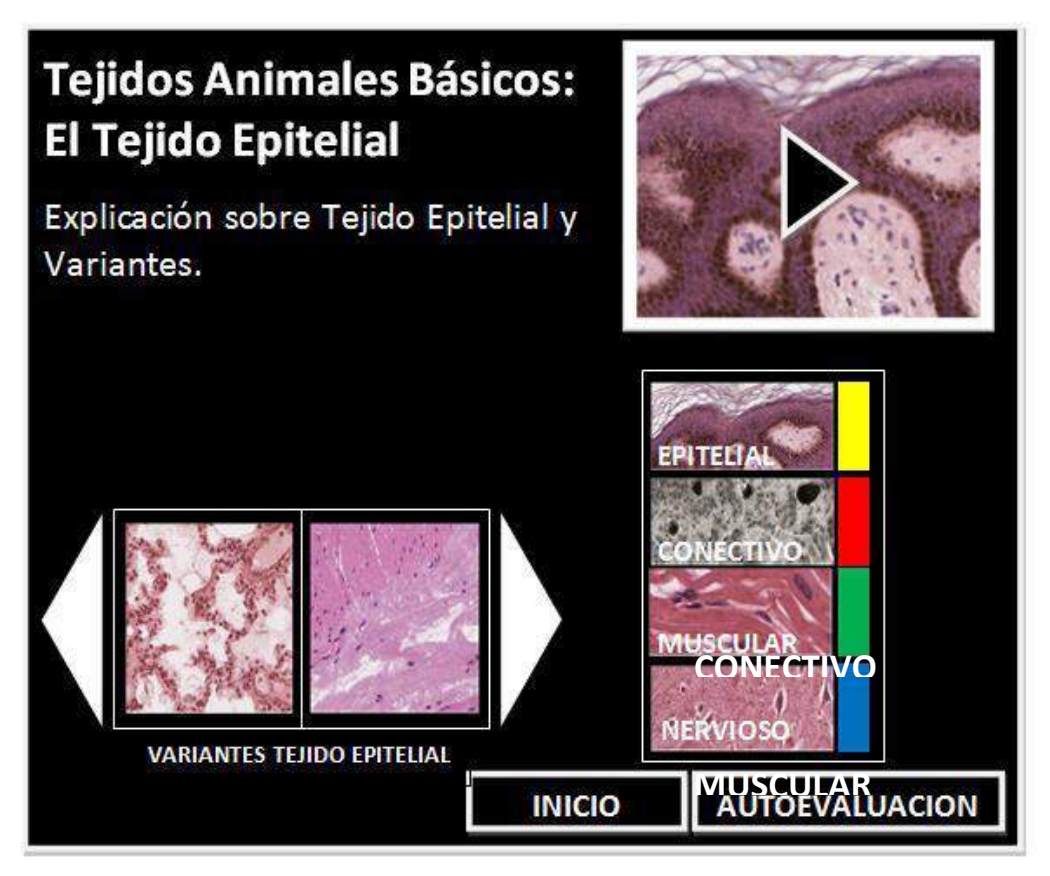

 $\blacksquare$ <mark>Figura 8: Diseño preliminar de Pantalla de Tejido Epíteli $\omega$ l</mark>

## **3.3.3 Pantallas y diseño preliminar Tejidos Conectivo, Muscular y Nervioso**

Las pantallas correspondientes a los otros tejidos son similares a la pantalla de Tejido Epitelial haciendo referencia en cada caso a las particularidades de cada tejido. El diseño preliminar de estas tres pantallas es similar al previamente presentado en la Figura 8 para la pantalla Tejido Epitelial.

## **3.3.4 Pantalla del juego de Autoevaluación**

El juego de autoevaluación consta de 10 preguntas. Cada una de las preguntas de la autoevaluación puede presentarse en forma de video, imagen o texto. Las respuestas serán, en todos los casos, uno de los 4 tejidos animales.

Cada uno de los cuatro tejidos se presentan utilizando los mismos colores que en las pantallas anteriores.( Botón Amarillo para Tejido Epitelial, botón Rojo para Tejido Conectivo botón Verde para Tejido Muscular y botón Azul para Tejido Nervioso).

Una vez que se selecciona una opción para una pregunta se obtiene un *feedback* automático que indica si la selección ha sido correcta o no. En caso de no ser correcta se presenta la solución correcta para esa pregunta.

En el siguiente diagrama de la Figura 9 se presenta el diseño inicial para la pantalla de cada pregunta de la autoevaluación. La tipografía y colores utilizados, exceptuando los colores de los botones, podrían variar en la implementación final de la pantalla.

El juego de autoevaluación consta de 10 preguntas. Cada una de las preguntas de la autoevaluación puede presentarse en forma de video, imagen o texto. Las respuestas serán, en todos los casos, uno de los 4 tejidos animales.

Cada uno de los cuatro tejidos se presentan utilizando los mismos colores que en las pantallas anteriores.( Botón Amarillo para Tejido Epitelial, botón Rojo para Tejido Conectivo botón Verde para Tejido Muscular y botón Azul para Tejido Nervioso).

Una vez que se selecciona una opción para una pregunta se obtiene un *feedback* automático que indica si la selección ha sido correcta o no. En caso de no ser correcta se presenta la solución correcta para esa pregunta.

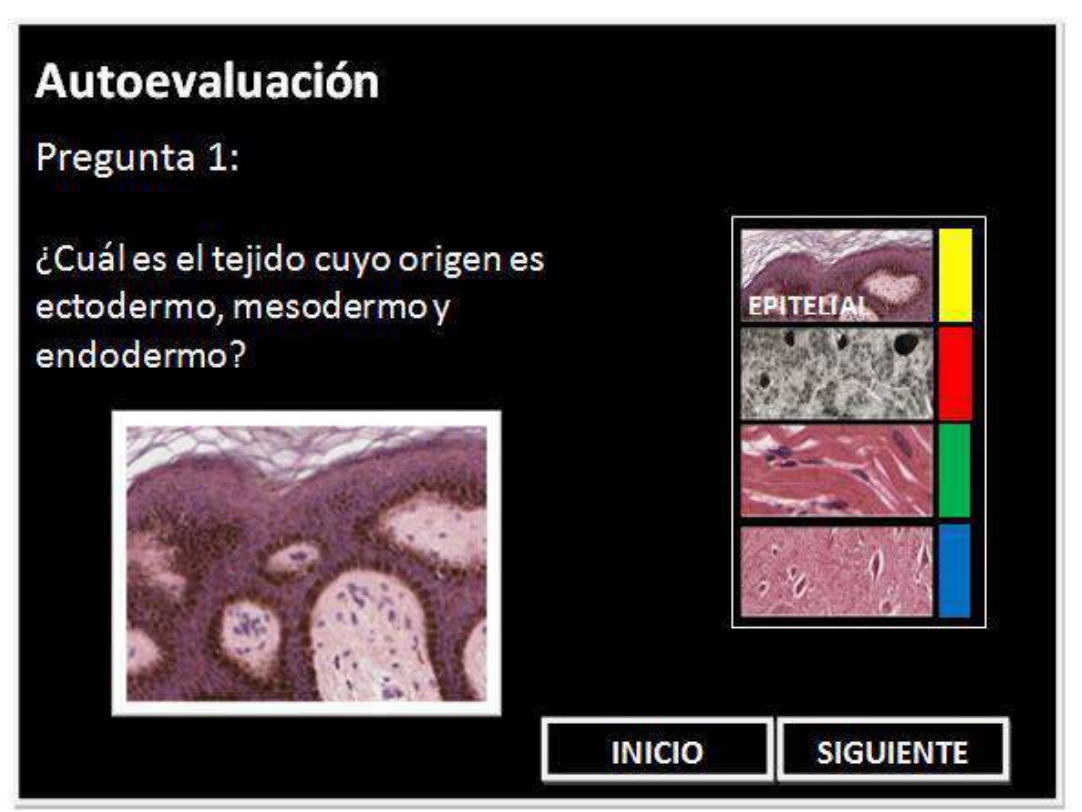

**Figura 9: Diseño preliminar de Pantalla de Autoevaluación**

#### **3.3.5 Pantalla Despedida**

En esta pantalla se presenta la despedida de la aplicación.

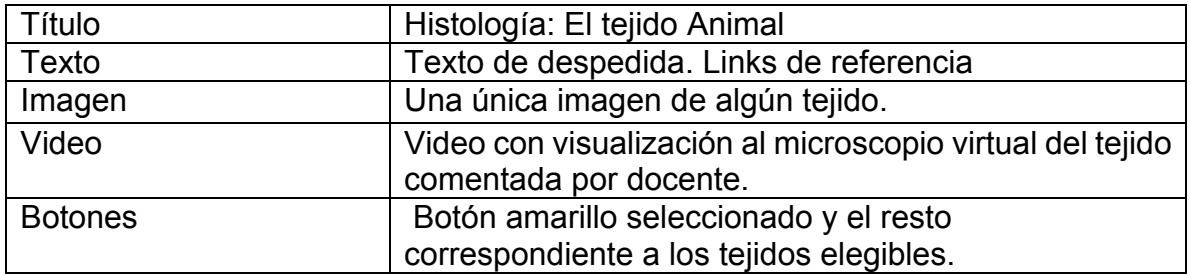

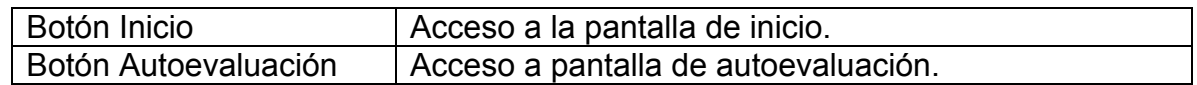

En el siguiente diagrama de la figura 10 se presenta la imagen inicial para la pantalla de despedida de la aplicación.

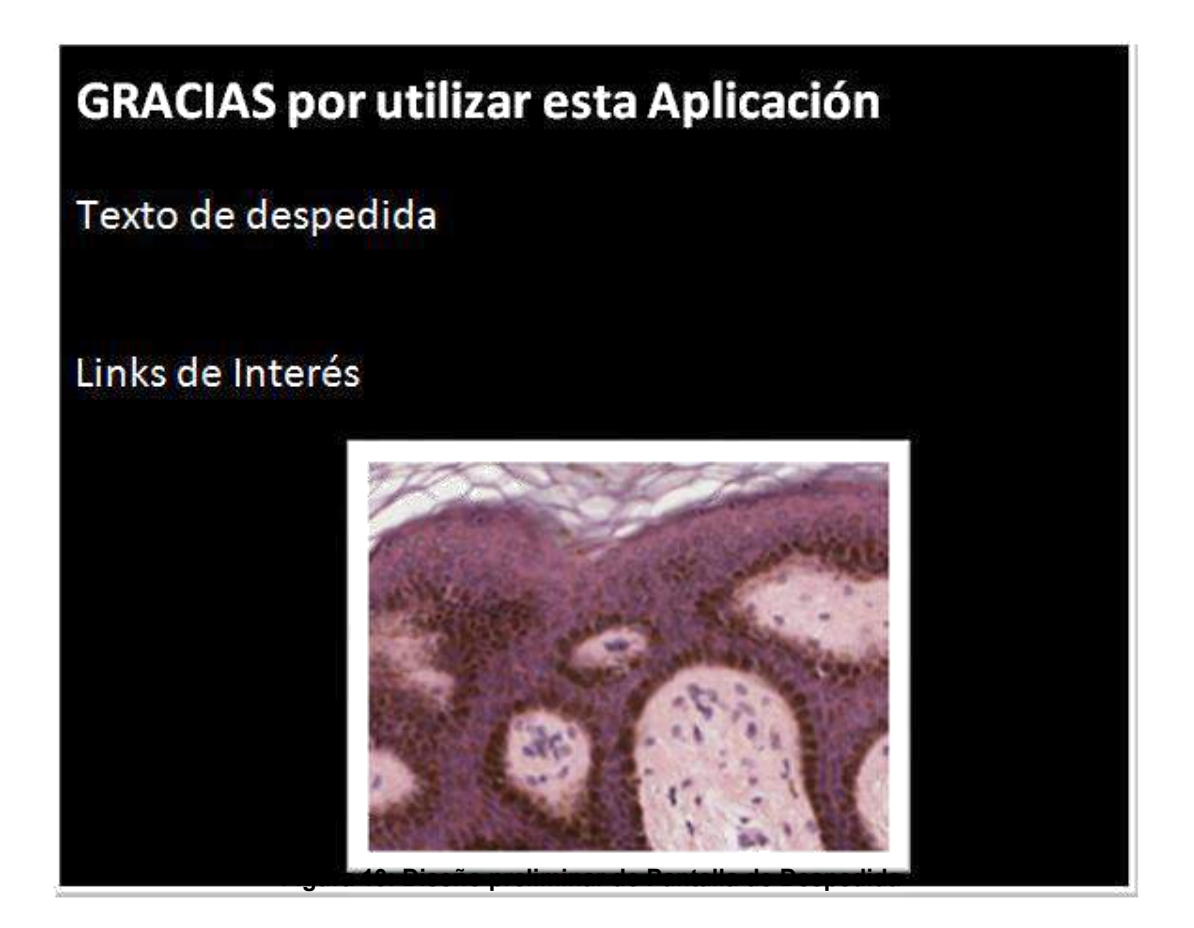

## **4 Conclusiones y Trabajo Futuro**

Se ha presentado aquí el prototipo inicial de una Aplicación para TVDi sobre Histología y los cuatro tejidos animales básicos llamada HistoTV. Esta aplicación se presenta como una alternativa viable para para complementar las estrategias de enseñanza actuales en relación a los contenidos que se abordan en la materia de Histología presentada en aquí.

El diseño y desarrollo de esta aplicación constituyen un desafío en varios sentidos. En primer lugar, propone la colaboración entre diferentes grupos de la RedAUTI, aprovechando los avances de cada uno en relación a la TVDi. En particular, se ha interactuado con el grupo de Ecuador (Universidad de las Fuerzas Armadas ESPE) con el fin de lograr la implementación de la aplicación utilizando las plantillas de generación de contenidos para TVDi propuesto por este grupo). En segundo lugar, es un desafío poder desarrollar contenido interactivo ya que aún hay una corta historia en este sentido en Argentina. Las posibilidades concretas de utilización de este prototipo están siendo gestionadas.

Esta aplicación para TVDi sobre Histología constituye un nuevo avance en el marco de la línea de investigación en relación a contenidos educativos digitales, en la que se viene trabajando desde el III LIDI. En particular, se afianza en los trabajos precedentes en conjunción el área de Biología y la Parasitología Animal de la Facultad de Ciencias Naturales y Museo de la UNLP.

## **5 Referencias**

[1] Pintado, J. t-learning: El potencial educativo de la televisión digital interactiva. En Alfabetización mediática y culturas digitales. Universidad de Sevilla, 2010. p. 18

[2] Alic, K.; Zajc, M.; Tkalcic, M.; Burnik, U.; Tasic, J., "Development of interactive television t-learning course," Electrotechnical Conference, 2008. MELECON 2008. The 14th IEEE Mediterranean, vol., no., pp.139,144, 5-7 May 2008. DOI: 10.1109/MELCON.2008.4618424,

URL: <http://ieeexplore.ieee.org/stamp/stamp.jsp?tp=&arnumber=4618424&isnumber=4618400>

[3] Pintado, J. t-learning: El potencial educativo de la televisión digital interactiva. En Alfabetización mediática y culturas digitales. Universidad de Sevilla, 2010. p. 18

[4] Zhao L, "The Social Dimension of Distance Learning by Interactive Television: A Qualitative Study". Current Issues In Education, Vol 14, No 2, 2011

URL:<http://cie.asu.edu/ojs/index.php/cieatasu/article/view/740>

[5] Santos Junior, J. B. ; Abrão, I.C. ; Morselli Junior, J. C. M.; Teixeira, F. C. ; Prado, G.

M. ; Ávila, P. M.: Back Channel in Interactive Digital Television Systems: Strategies for Prototyping Applications Using an Interactive Service Provider. In: ICEIS2009 – International Conference on Enterprise Information Systems, 2009, Milão, Itália. Proceedings of ICEIS2009. Lisboa, Portugal: INSTICC, 2009. v. 1

[6] Chorianopoulos K. and Lekakos G. Learn and play with interactive TV. Computers in Entertainment, 5(2):4, Apr. 2007

[7] Hickman C.P., L.S. Roberts, S.L. Keen, A. Larson, H. I'Anson y D.J. Eisenhour. Principios Integrales de Zoología. McGraw-Hill.14a ED. Pgs. 930 ISBN: 9788448168896(2008).

[8]Renato Ferreira, Bongki Moon, Jim Humphries, Alan Sussman, Joel Saltz, Robert Miller, Angelo Demarzo. The Virtual Microscope. Proceedings of the AMIA Annual Fall Symposium. University of Maryland; 1997.

[9]Afework A. Digital Dynamic Telepathology: The Virtu al Microscope. University of Maryland; 1998

[10]Felten C, Strauss J, Okada D, Marchevsky A. Virtual microscopy: High resolution digital photomicrography as a tool for light microscopy sim ulation. Human Pathology. 1999; 30 (4):477–483.

[11]Romer D, Suster S. Use of virtual microscopy for didactic live-audience presentation in anatomic pathology. Annals of Diagnostic Pathology. 2003;7(1):67–72.

[12]Martorelli S., Cecilia V. Sanz, Javier Giacomantone, Sergio R. Martorelli. ParasitePics: An Animal Parasitology Image Repository Prototype for . Teaching and Learning. Computer Science & Technology Series. XVIII Argentine Congress of Computer Science Selected Papers Editores Armando De Giusti / Guillermo Simari / Patricia Pesado Pag 103 a 112 ISBN 978-987-1985-20-3 Editorial de la Universidad Nacional de La Plata (Edulp) La Plata, 2013 1era Edición.

[13] Martorelli S.R., Martorelli S. L. Experiencia en el uso de microscopia virtual en la implementación de un curso no presencial sobre patología de crustáceos. II Jornadas de Intercambio de Experiencias en Educación a Distancia Universidad Nacional de La Plata. 2010. La Plata, Buenos Aires, Argentina.

[14]Ochoa S., Pillajo A., Acosta F., Olmedo G. TEMPLATE GENERATOR: Software para la generación de aplicaciones interactivas para la televisión digital terrestre a partir de plantillas Ginga NCL y LUA. III Jornadas Iberoamericanas de Difusión y Capacitación sobre Aplicaciones y Usabilidad de la Televisión Digital Interactiva y WTVDI Webmedia 2014 III Workshop de Televisión Digital Interactiva.. ISBN: 978-950-34-1188-9

# **MOOC Introducción a la Televisión Digital Interactiva: Expectativas y Desafíos**

Miguel Morales Chan<sup>1</sup>, Rocael Hernández Rizzardini<sup>1</sup>, Gonzalo Olmedo<sup>2</sup>, María José Abasolo<sup>3</sup>

<sup>1</sup> Universidad de Galileo, Guatemala, [amorales, roc]@galileo.edu

<sup>2</sup>Escuela Politécnica del Ejército, Ecuador, gfolmedo@espe.edu.ec

<sup>3</sup>Universidad Nacional de La Plata - CICPBA, Argentina, redauti@gmail.com

**Abstract**. En el presente trabajo se describe el diseño y el desarrollo de un curso masivo abierto en línea (MOOC), como propuesta para promover la creación y masificación de aplicaciones para la televisión digital interactiva basadas en Ginga-NCL, el middleware abierto del sistema Nipo-Brasileño de TV Digital (ISDB-TB). El documento describe una metodología, examina las oportunidades que puede brindar y analiza los diferentes retos relacionados con el diseño de la experiencia de aprendizaje. Se describen las principales características del modelo utilizado en experiencias previas en el proyecto Telescopio, primer repositorio de MOOC en español para América Latina; los aspectos generales considerados para la presentación de los contenidos, el diseño de actividades, métodos de evaluación y comunicación; así como la propuesta para la creación de un repositorio de aplicaciones TVDi que sirva como referencia para motivar el desarrollo de este tipo de recursos.

**Keywords:** MOOC, Televisión Digital Interactiva, GINGA NCL, TVDi

# **1. Introducción**

En la actualidad los cursos en línea abiertos masivos (MOOC) han ampliado dramáticamente el campo de oportunidades de aprendizaje. La aparición de nuevas plataformas, el avance de la tecnología y la diversidad de oferta de cursos en diferentes idiomas, modificaron el escenario inicial de un grupo selecto de cursos especializados a millones de usuarios registrados en plataformas que ofrecen cientos de cursos [1]. El informe de Class Central<sup>1</sup> muestra que para el 2014 alrededor de 400 universidades implementaron 2.400 cursos MOOC, con un promedio de 18 millones de estudiantes matriculados [2]. Del US News & Word ranking [2], 22 de las 25 mejores universidades de Estados Unidos están ofreciendo MOOCs. Coursera<sup>2</sup> es el mayor proveedor de MOOCs en el mundo, ofrece certificados a través de una opción que permite verificar la identidad del participante, mediante una fotografía y la comprobación de su patrón de escritura, cuando se realiza una prueba de evaluación. Otras organizaciones como Edx<sup>3</sup>, Udacity<sup>4</sup> y Khan Academy<sup>5</sup>, también han surgido como una alternativa real para el aprendizaje de temáticas especializadas, brindando modelos de implementación alternos.

l

<sup>1</sup> Class Central: https://www.class-central.com/

<sup>2</sup> Coursera: https://es.coursera.org/

<sup>3</sup> Edx: https://www.edx.org/

<sup>4</sup> Udacity: https://www.udacity.com/

 $<sup>5</sup>$  Khan Academy: https://es.khanacademy.org/</sup>

Desde sus inicios, los MOOCs se concibieron como un recurso para ofrecer una mejor educación a los rincones más remotos del mundo, brindando de esta forma la oportunidad de estudiar de forma gratuita con los mejores profesores de las principales universidades, promoviendo así la democratización de la educación, el desarrollo de habilidades específicas y la gestión de comunidades de aprendizaje para las personas con menor acceso a la educación.

Sin embargo, numerosos estudios muestran que las personas que se inscriben y participan en un MOOC, generalmente ya tienen estudios superiores; Koller [3] indica que el 43% de sus estudiantes poseen un nivel de licenciatura, un 37% con nivel de maestría y un 5.4% con nivel de Doctorado. En otro estudio realizado por la Universidad de Pennsylvania [4] también predominan las mismas estadísticas, el 83,0% de los encuestados son licenciados y el 44,2% de ellos poseen educación a nivel de postgrado. Esto evidencia que los MOOC´s no cumplieron con el objetivo de favorecer la democratización de la educación; ni el de resolver el problema de mayor y mejor educación cómo se proyectaba en un inicio. Sin embargo, han creado un escenario favorable para la generación de comunidades de aprendizaje y el desarrollo de iniciativas de proyecto tras la finalización de cada curso.

Uno de los aspectos más criticados de los MOOCs; es el hecho de tener una alta tasa de deserción, sin embargo, este fenómeno no es sustancialmente negativo [5,6], considerando que es necesario analizar que los estudiantes registrados en un mismo curso, pueden tener diferentes necesidades de formación y tipos de motivaciones. Phil Hill [7] caracterizó los diferentes patrones de comportamiento de los estudiantes en grupos: los observadores, los desertores, los participantes pasivos y activos. También se debe considerar que por ser de carácter abierto, de libre acceso, es decir, que cualquier persona puede inscribirse, los MOOC´s se convierten en un curso con una estructura definida, que debe de apoyar y ser de utilidad para miles de personas, con diferentes estilos de aprendizaje, acostumbrados a diferentes formas, técnicas y métodos de aprendizaje, de diferentes países, culturas, costumbres e intereses. Así mismo, se debe considerar que existen estudiantes que no pueden auto-organizarse debido a que no están preparados para controlar su propio ritmo de estudio y se enfrentan mayormente a dificultades en el momento de completar las actividades, causadas en gran parte por la falta de retroalimentación del profesor y acompañamiento al cual pueden estar acostumbrados. Todos estos factores podrían contribuir con la alta tasa de deserción.

Considerando que una de las principales características de los MOOCs es la masificación, en el presente trabajo, se ha reconocido la oportunidad de alcanzar un gran número de participantes, con el interés de generar aplicaciones interactivas sobre el Middleware Ginga-NCL, que permitan la creación de un repositorio abierto de recursos útiles como referencia para la difusión y promoción de nuevos desarrollos. Por tal motivo hemos iniciado una investigación en colaboración entre la Universidad Galileo (UGAL) de Guatemala y la Escuela Politécnica del Ejército (ESPE) de Ecuador, con el apoyo de la Red Temática en Aplicaciones y Usabilidad de la Televisión Digital Interactiva (RED AUTI), sobre los aspectos que se deben definir para el correcto diseño e implementación del MOOC "Introducción a la Televisión Digital Interactiva" considerando que es un curso práctico y esto genera grandes desafíos de carácter metodológico. El presente documento describe las principales características del modelo utilizado en experiencias previas; los aspectos generales considerados para la presentación de los contenidos, el diseño de actividades, métodos de evaluación y comunicación; así como la concepción de un proyecto que evidencie y permita construir un repositorio de aplicaciones para TVDi.

El resto del trabajo está organizado de la siguiente manera: la sección 2, describe los aspectos técnicos, las consideraciones de diseño y recursos necesarios para la puesta en marcha de dicho curso. La sección 3 presenta las conclusiones de esta primera aproximación y el trabajo futuro definido.

# **2. Visión General sobre el diseño MOOC**

Los recursos presentados a continuación se basan en el estudio de la literatura y experiencias previas MOOC´s en la Universidad Galileo [8].

#### **2.1. Plataforma educativa**

Para la implementación del curso adaptamos la plataforma educativa propia del proyecto Telescopio<sup>6</sup>, primer repositorio de MOOC´s en español para América Latina [8], permitiendo el registro masivo y una mejor visualización de los contenidos. Para el proceso de registro se utilizará la *landinpage* del proyecto en donde se describe toda la información general del curso, se presenta el temario general, la metodología de impartición, entre otros apartados.

Adicionalmente se integró el sistema OSQA, (Open Source Questions and Answers System) para manejar los foros masivos, utilizando un enfoque lúdico, brindando a los usuarios recompensas, insignias para destacar las principales contribuciones, con el objetivo de fomentar la participación activa de los participantes.

Por otro lado, se adaptó el método de evaluación de la plataforma, para poder evaluar por pares, presentando por cada actividad de aprendizaje una rúbrica de evaluación con los criterios a evaluar; permitiendo calificar a uno o varios compañeros de estudio.

#### **2.2. El modelo propuesto**

Las diferentes propuestas para el desarrollo de MOOC's revisadas, evidencian una metodología enfocada principalmente en la transmisión de información y realización de tareas cortas a través de una serie de lecciones, principalmente en formato de videos cortos, apoyados de lecturas complementarias con evaluaciones cortas, permitiendo que los estudiantes adquieran el nuevo conocimiento. A este proceso conductista se agrega el uso de foros masivos como medio de comunicación; en donde la participación del docente se diluye dentro de los mensajes de los miles de participantes. Otro de los aspectos metodológicos en común que tienen los MOOC´s a la hora de implementarse es el uso de evaluación por pares y la autoevaluación como métodos de validación de conocimientos. También se concibe la utilización de un wiki, como espacio para documentar referencias bibliográficas relacionadas al tema de aprendizaje o bien desarrollo de contenido complementario.

A diferencia de las características mencionadas anteriormente, nuestro modelo (ver figura 1) propone 3 consideraciones que a nuestro criterio favorecerán la experiencia de aprendizaje y mejorarán los resultados obtenidos:

- Semana inicial de entrenamiento
- Utilización de herramientas de comunicación para crear comunidad
- Creación de productos de libre acceso

 $\overline{a}$ 

 $6$  Telescopio: http://telescopio.galileo.edu

A diferencia de la mayoría de MOOCs que se ofrecen, la primera semana es de inducción o entrenamiento. Se considera importante que los participantes puedan familiarizarse con la plataforma, herramientas y servicios de comunicación, así como con los procesos de entrega y evaluación de tareas, antes de iniciar con los contenidos del curso. Otra de las principales características de nuestro modelo, es el uso de herramientas de comunicación como *Hangout* de *Google* para llevar a cabo una video-conferencia con el experto del curso cada semana; espacios de comunicación utilizando redes sociales tales como grupo de *Facebook* o *hashtag* de *Twitter* con el objetivo de fomentar una participación activa que permita construir una comunidad de aprendizaje, durante y después de haber finalizado el curso.

Por último, consideramos que el aprendizaje debe ser evidenciado a través de la creación de productos tales como textos, vídeos, presentaciones, slidecasts, mapas mentales, mash-ups, etc., de libre acceso en línea, que demuestren los conocimientos y competencias adquiridas por parte del estudiante en relación con el material estudiado. Las actividades propuestas semanalmente se basan en el uso de herramientas de la nube, como *Mindmeister<sup>7</sup>* o *Googledocs*, con el objetivo de poder desarrollar trabajo colaborativo y compartir con la comunidad académica, los resultados, logros y productos realizados durante la puesta en marcha del curso. A continuación se muestra en la figura 1, el entorno de aprendizaje definido para la implementación del MOOC; en donde se evidencia los aspectos que se han agregado al modelo tradicional de impartición.

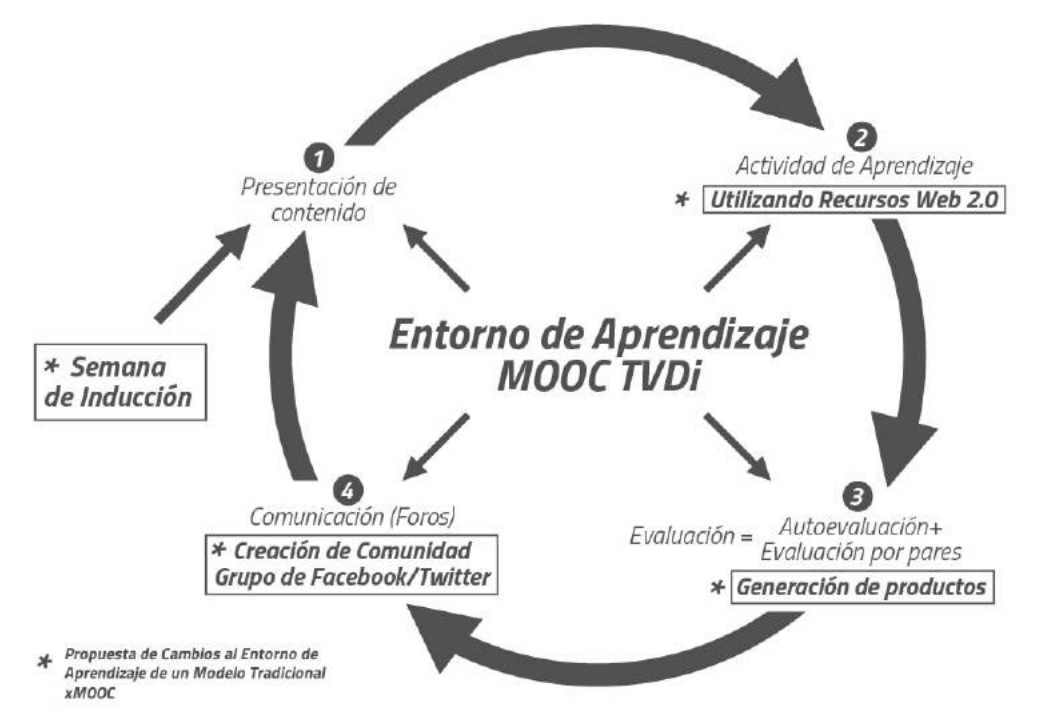

Figura 1. Entorno de Aprendizaje MOOC TVDi

En la figura 2 se muestran los recursos diseñados para cada unidad de estudio, correspondiente a una semana de trabajo:

- videos

 $\overline{a}$ 

- presentación de contenidos
- material de apoyo
- actividades

<sup>160</sup> <sup>7</sup> Mindmeister: https://www.mindmeister.com/es

- evaluaciones
- foros lúdicos
- socialización

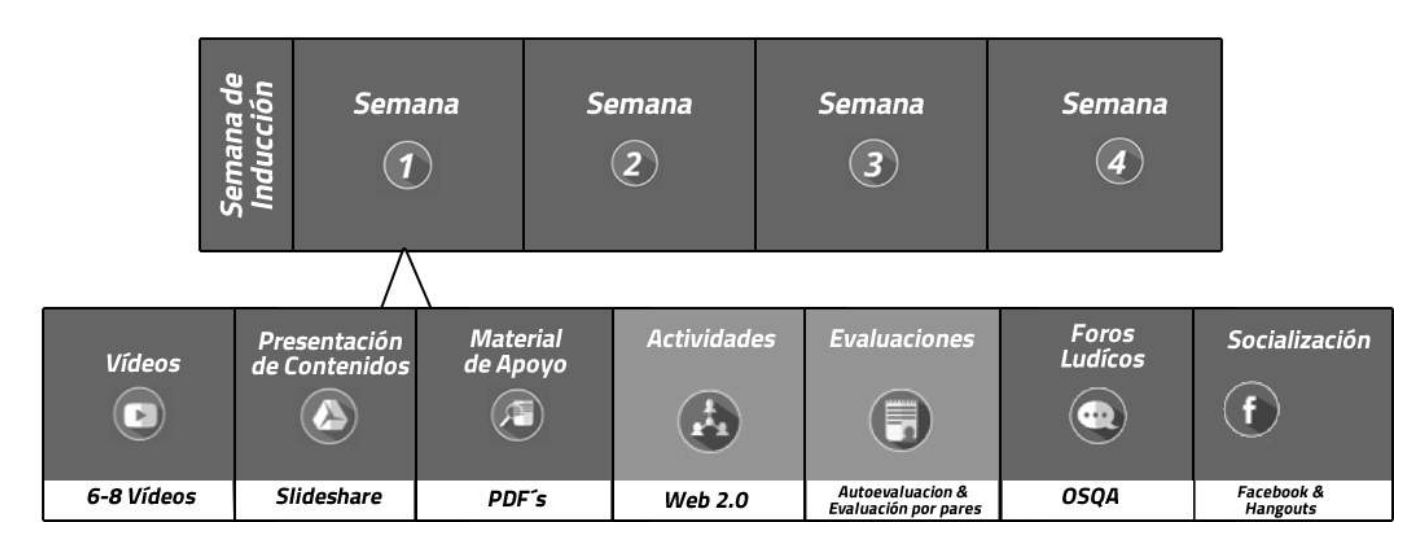

Figura 2. Modelo de desarrollo MOOC´s para el Proyecto Telescopio

## **2.3. Estructura del Curso**

Tomando en cuenta las diferencias entre los formatos xMOOC y cMOOC (Downes, 2005) (Siemens, 2012), para el diseño del MOOC "Introducción a la Televisión Digital Interactiva", se seleccionó el formato xMOOC considerando que este favorece al modelo de enseñanza cognitivo-conductual y que tiene un enfoque más tradicional de aprendizaje en línea. El contenido ha sido diseñado y desarrollado en español con el fin de llegar a una gran cantidad de participantes de habla hispana de los países de la región latinoamericana. El 80% de los contenidos fue diseñado para ser impartido en vídeos y video-tutoriales, mientras que el 20% restante está compuesto por material de apoyo, actividades y resúmenes de contenido. La tabla 1 presenta la ficha general del curso.

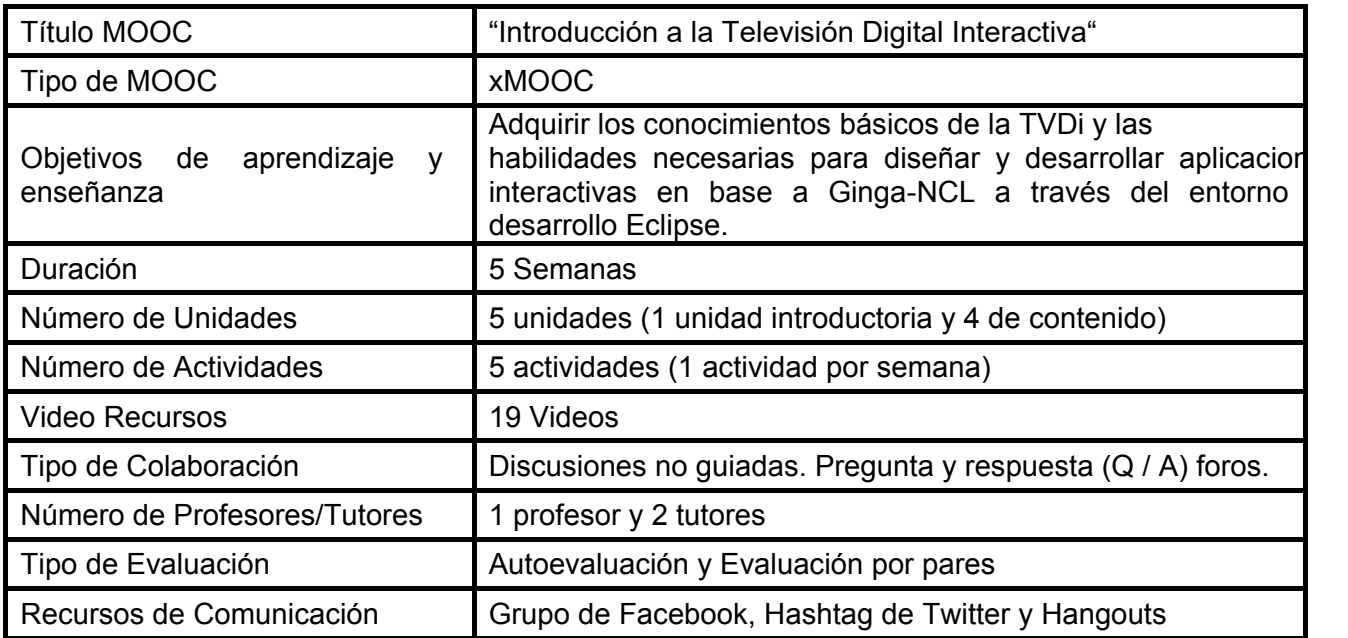

El MOOC fue diseñado con cuatro temas de aprendizaje. La tabla 2 muestra la distribución de los temas y sus objetivos didácticos.Para cada tema, se definió un número de vídeos cortos para presentar el contenido principal de aprendizaje, adicionalmente se definieron las actividades y el tipo de evaluación que implicarán. Cada actividad de aprendizaje y recurso brindado fue acompañado de video-tutoriales y manuales de apoyo, en donde se presentan las instrucciones necesarias para completar dicha actividad.

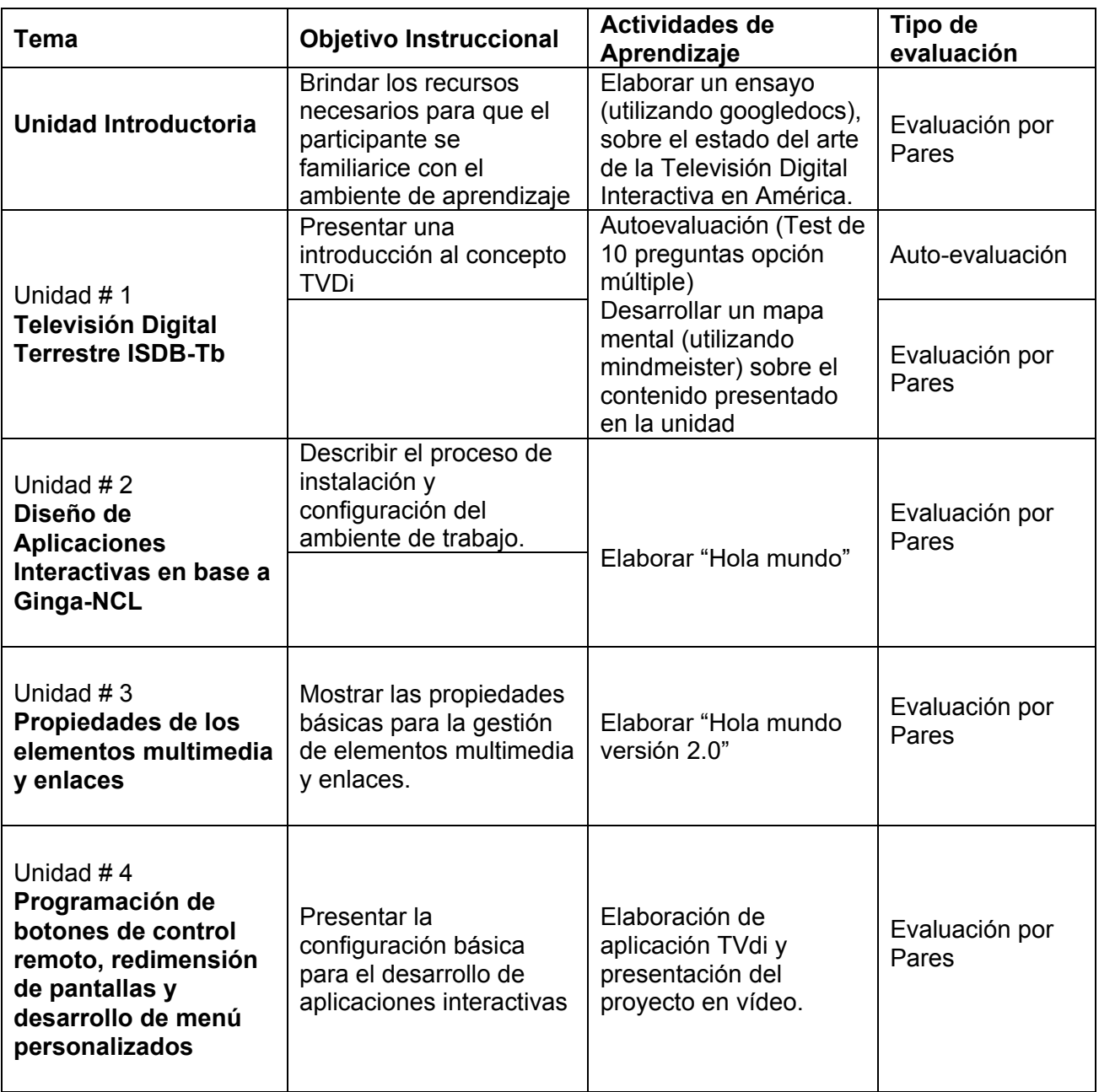

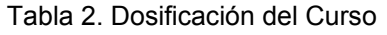

La Figura 2 muestra la página de presentación del curso. Cada una de las unidades está compuesta por una serie de vídeos distribuidos en dos formatos; el vídeo de presentación que tiene como característica el uso de un PowerPoint como herramienta de apoyo, su función principal es presentar los conceptos generales del curso; y el de vídeo-tutorial que se utiliza para realizar demostraciones y resolución de ejercicios como se muestra en la figura 3. El material multimedia se complementa con un conjunto de lecturas, material de apoyo y referencias de utilidad.

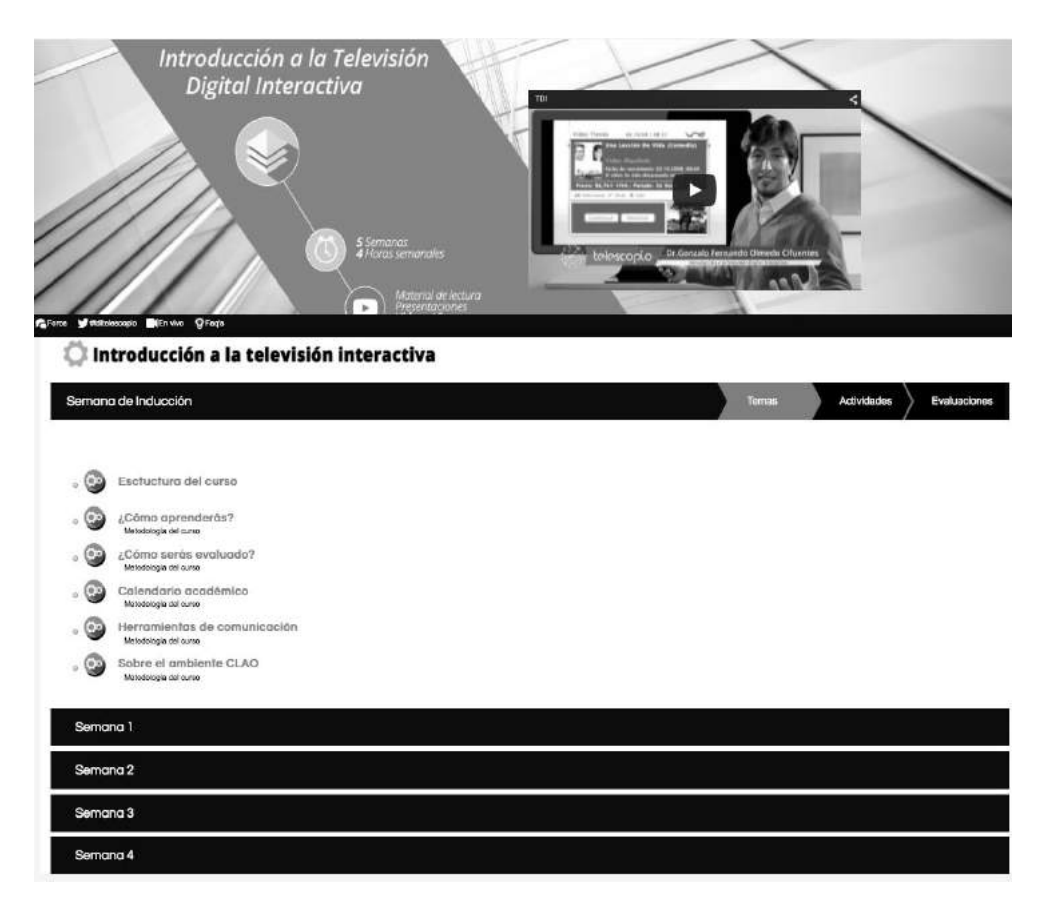

Figura 2. Homepage del MOOC "Introducción a la Televisión Digital Interactiva"

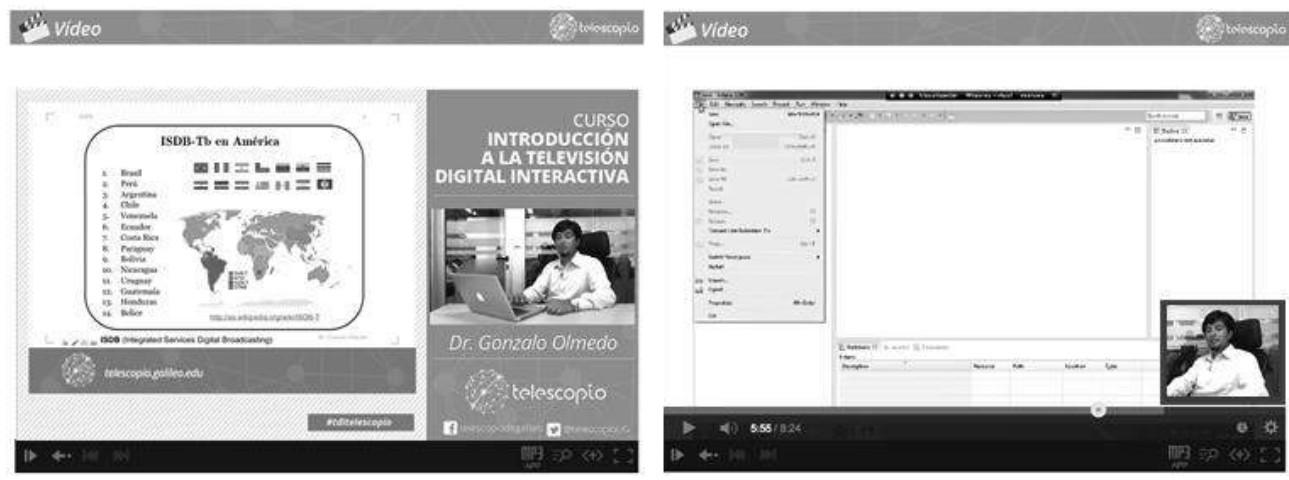

Vídeo-presentación

Vídeo-Demostración

Figura 3. Tipos de Vídeos

#### **2.4. Aprendizaje Colaborativo**

Para acompañar el proceso de aprendizaje se ha definido la colaboración de dos tutores que apoyen con el monitoreo de los estudiantes, resolución de dudas específicas relacionadas a la plataforma, moderación de los debates y acompañamiento en el

desarrollo de las actividades asignadas dentro de los foros. Sin embargo, al ser un curso de carácter masivo no es posible realizar un seguimiento personalizado por parte del profesor o tutores; para ello se plantea la creación de una comunidad de aprendizaje a través de la incorporación de espacios de intercambio para los estudiantes; proveyendo normas y parámetros claros para la participación en foros de discusión o cualquier otra actividad de colaboración, a través del uso de estrategias de gamificación [9, 10]; empleando mecánicas de juego en entornos y aplicaciones no lúdicas con el fin de promover la motivación, la concentración y el esfuerzo de los participantes para apoyar el proceso de aprendizaje. Ejemplo de ello, es el uso de etiquetas (badges) que se utilizan como recompensas para los participantes por sus contribuciones (aportes), algunas de ellas relacionadas con la calidad de sus intervenciones y el nivel de desarrollo y gestión del conocimiento que aporten. Adicionalmente se visualiza un ranking con la acumulación de puntos (karma-perfil) para reflejar ante la comunidad un nivel de participación o utilidad de los comentarios que se han realizado. Las preguntas pueden ser etiquetadas con las palabras clave relevantes para simplificar el acceso futuro y organización del material acumulado. La herramienta permite mostrar las preguntas más concurrentes o con mayor interacción, así como un buscador por temas para facilitar la gestión de las mismas.

Por otro lado, se definió un grupo de Facebook con el objetivo de analizar el comportamiento de los participantes dentro del contexto no-formal que proporciona esta red social. En MOOC´s implementados anteriormente[8] se ha observado que la mayoría de los participantes prefieren el uso del grupo de Facebook en lugar del foro masivo, resaltando el hecho de que en los foros masivos es muy difícil llevar el hilo conductor de los mensajes, creando confusión y pérdida de tiempo por parte de los estudiantes al momento de interactuar; esto sin contar que la participación del profesor o tutores se diluye dentro de todos los mensajes.

Para la puesta en marcha del MOOC "Introducción a la Televisión Digital Interactiva" se ha definido adicionalmente el hashtag #tditelescopio con el objetivo de promover la interacción directa con los participantes del curso, así como el desarrollo de sesiones de video-conferencias utilizando la herramienta *Hangout* de *Google*, para originar espacios de comunicación directa con el profesor; apoyando con la ampliación de los temas, resolución de dudas y la gestión de grupos de estudio según la ubicación geográfica de cada participante.

# **3. Conclusiones y trabajo futuro**

El presente documento evidencia la etapa de análisis, diseño y concepción del MOOC "Introducción a la Televisión Digital Interactiva". Nuestro principal objetivo es implementar el curso en el proyecto Telescopio, alcanzar un número considerable de participantes y aportar los conocimientos necesarios para que los mismos participantes construyan un repositorio de aplicaciones para la televisión digital interactiva y así contribuir con la diseminación del tema y la creación de un espacio de referencia para futuros desarrollos. Después de poner en marcha el curso, esperamos realizar una extensión del trabajo de investigación, en donde recolectemos la información demográfica, evaluemos la motivación de la participación de los estudiantes, tasas de finalización, aspectos emocionales, de usabilidad en cuanto las herramientas de la nube utilizadas para el desarrollo de las actividades, así como el análisis comparativo del comportamiento de los participantes ante el uso de medios de comunicación alternos como Facebook y Twitter; y los aportes que brindaron los contenidos desarrollados bajo esta modalidad. Al finalizar el curso se publicará en la website de RedAUTI<sup>8</sup> un repositorio con los mejores provectos realizados, incluyendo un vídeo de presentación de la aplicación, código fuente y la referencia de los autores.

## **Agradecimientos**

Este trabajo forma parte de la actividades de diseminación y sensibilización de Red Temática en Aplicaciones y Usabilidad de la Televisión Digital Interactiva RED AUTI, Proyecto 512RT0461 del Programa de Ciencia y Tecnología para el Desarrollo CYTED. Este trabajo es presentado gracias al apoyo del Dr. Gonzalo Olmedo como desarrollador de contenidos del curso.

# **Referencias**

- [1] Jordan, Katy (2014). Initial trends in enrolment and completion of massive open online courses. *International Review of Research in Open and Distance Learning*, 15(1) pp. 133–160.
- [2] Class-Central report, accessed 19 Feb 2015 from https://www.class-central.com/report/moocs-stats-and-trends-2014/, December 27, 2014

[3] Koller, D., & Ng, A. (2013). The online revolution: Education for evervone. Seminar presentation at the Said Business School, Oxford University, 28th January 2013. Retrieved from http:/[/www.youtube.com/](http://www.youtube.com/)  watch?v=mQ-KsOW4fU&feature=youtu.be

[4] Emanuel, E. J. (2013). Online education: MOOCs taken by educated few. Nature , 503 (342). Retrieved from http://dx.doi.org/10.1038/503342a

[5] Kizilcec, R. F., Piech, C., & Schneider, E. (2013, April). Deconstructing disengagement: analyzing learner subpopulations in massive open online courses. In Proceedings of the Third International Conference on Learning Analytics and Knowledge (pp. 170-179). ACM

[6] Pardos, Z.A., Bergner, Y., Seaton, D., Pritchard, D.; In Press (2013) Adapting Bayesian Knowledge Tracing to a Massive Open Online Course in edX. In Proceedings of the 6th International Conference on Educational Data Mining. Memphis, TN

[7] P. Hill (2013), "Emerging Student Patterns in MOOCs: A (Revised) Graphical View", 2013, online blog post retrieved from http://mfeldstein.com/emerging-student-patterns-in-moocs-a-revised- graphical-view/ on 12/6/13

[8] Hernández Rizzardini, R., Gütl, C., Chang, V., Morales, M.: MOOC in Latin America: Implementation and Lessons Learned. In: 2nd International Workshop on Learning Technology for Education in Cloud (LTEC), Knowledge Management in Organizations, pp. 147–158. Springer Netherlands (2013)

[9] Lee, J. J. and Hammer, J. 2011. Gamification in Education: What, How, Why Bother? Academic Exchange Quarterly, 15(2). Accessed 3 Feb 2013 from http://www.gamifyingeducation.org/files/Lee-Hammer-AEQ-2011.pdf

[10] Morales, M, Hernández Rizzardini, R., Gütl, C.,:Telescope, a MOOCs Initiative in Latin America: Infrastructure, Best Practices, Completion and Dropout Analysis, Conference: 44th Annual Frontiers in Education (FIE) Conference, At Spain, 2014

 $\overline{a}$ 

<sup>8</sup> RedAUTI: http://redauti.net

# **Nuevas Interfaces de Acceso al Repositorio Audiovisual**

Silvia Ramis<sup>1</sup>, Francisco J. Perales<sup>1</sup>, Toni Bibiloni<sup>2</sup>

<sup>1</sup> Unidad de Gráficos y Visión por Ordenador e IA

<sup>2</sup> Laboratorio de Tecnologías Multimedia (LTIM)

Universistat de les Illes Balears (UIB) - Departamento de Matemáticas e Informática, Palma de Mallorca, Islas Baleares, España

{silvia.ramis, paco.perales, toni.bibiloni} @uib.es

**Keywords:** Realidad Aumentada, Realidad Aumentada Móvil, Aplicaciones Turísticas.

**Abstract.** Con la aparición de los teléfonos inteligentes se ha impulsado el desarrollo de aplicaciones de Realidad Aumentada en diversos sectores, tales como el sector turístico. Siendo éste sector una gran base económica para cualquier país. Sin embargo, sigue siendo un reto para los desarrolladores de sistemas de Realidad Aumentada navegar por la gran cantidad de tecnologías y necesidades en este ámbito en constante evolución. En este trabajo se presentará el funcionamiento de una aplicación de Realidad Aumentada para plataformas iOS y Android con fines turísticos. En este caso en concreto para el turismo de las Islas Baleares. Para ello se han estudiado diferentes tecnologías de RA y desarrollado varias aplicaciones para un posterior estudio en la interacción e usabilidad del dispositivo.

### **Introducción**

La Realidad Aumentada consiste en superponer información adicional virtual (imágenes, texto) sobre el mundo real que nosotros vemos a través de una pantalla. Así pues, la Realidad Aumentada permite al usuario mantener contacto con el mundo real mientras interactúa con objetos virtuales en tiempo real.

Imagina poder navegar, con tan solo la cámara de tu dispositivo móvil o tablet, en un escaparate de imágenes donde cada imagen cuenta la historia de un lugar de las Islas Baleares en modo de video. Este trabajo consiste en desarrollar una aplicación móvil para el uso de congresos y ferias. Donde se pueden presentar imágenes de diversos lugares de las Islas Baleares en un panel o televisor y el usuario pueda conocer los puntos de interés de las islas.

Este trabajo se distribuye de la siguiente manera. En la sección 2 se describen diversos trabajos anteriores. En la sección 3 se describe la metodología del trabajo y el diseño de la aplicación. En la sección 4 se muestran los resultados y finalmente en la sección 5 las conclusiones y trabajos futuros.

## **Estado del Arte**

Los inicios de la realidad aumentada se remontan a 1960, cuando Sutherland [12] desarrolla el que se considera el primer casco de visión estereoscópica para visualizar gráficos tridimensionales. Sin embargo, el término de Realidad Aumentada no fue creado hasta 1992 por Caudell et al. [13]. En [13] describen el uso de un HMD (Head Mounted Display) para "aumentar" el campo visual del usuario con información necesaria para desempeñar la tarea actual. En el trabajo de Azuma, se presenta el primer estudio sobre Realidad Aumentada con un análisis detallado de ventajas y desventajas. A finales de los años 90 Kato et al. [14] desarrollan el primer software destinado a la realización de

aplicaciones de Realidad Aumentada (ARToolkit). Pero no es hasta la aparición de los teléfonos inteligentes, cuando esta tecnología es impulsada para el desarrollo de aplicaciones de Realidad Aumentada en diversos sectores, tales como el sector turístico, medicina, etc., proporcionando una mejor experiencia de usuario mediante nuevos interfaces y contenidos, cada vez más intuitivos.

Concretamente, la actividad turística es una gran base económica para muchos países. Los turistas cada vez más buscan aplicaciones y herramientas para facilitar y mejorar las experiencias de sus viajes de una manera significativa y nueva [1]. Poder explorar los lugares de interés, su historia, mapas, etc., es la motivación de muchos turistas. Uno de los primeros lugares que se beneficiaron de la realidad aumentada fue la reconstrucción virtual del antiguo templo de Olimpia, en Grecia, donde los investigadores desarrollaron el sistema ARCHEOGUIDE [2]. En lugar de reconstruir físicamente los restos históricos, que pueden interferir con la investigación arqueológica, utilizaron técnicas de Realidad Aumentada para reconstruirlos virtualmente y visualizarlos a través de una pantalla de computadora. Recientemente trabajos como el de Yovcheva et al. [4] presentan una visión general de las aplicaciones de RA en los smartphones actuales relacionados con el turismo. El trabajo de Marques [3], desarrolla una aplicación que utilizaba la geolocalización para vincular información histórica y cultural del Camino de Santiago. En [5] presentan una aplicación basada en realidad aumentada que muestra un video de una ruta por la ciudad de Santa Cruz de Tenerife donde se muestran todos los edificios históricos con animaciones en 3D. En el trabajo de Kourouthanassis et al. [7] presentan una guía de viaje de la Isla de Corfu (Grecia) para plataformas Android. Disponen de dos versiones; una versión personalizada y otra no personalizada que ofrece los puntos de interés de un lugar seleccionado. La versión personalizada permite al usuario crearse un perfil, con el que pueden puntuar los lugares que han visitado y recomendarlos a otros. De esta forma se pueden clasificar a los usuarios dependiendo de su perfil y proporcionar contenidos personalizados en la aplicación. En el trabajo de Chen [8] se presenta una aplicación turística para los interesados en la historia de Oslo (Noruega). La aplicación tiene dos vistas; la vista del mapa, para orientarse y ver los distintos puntos de interés, y la vista de Realidad Aumentada, que muestra una imagen antigua del lugar donde apunta la cámara, además de acceder a información histórica. En el trabajo de Lashkari et al. [9] se crea un catálogo turístico que usa la realidad aumentada para mostrar a los turistas objetos en 3D sobre un simple mapa usando marcadores. Mohammed-Amin et al. [10] presentan un trabajo basado en la historia de Arabela (Iraq) que representa un pueblo con numerosa e importantes capas arqueológicas. La aplicación diseñada restaura edificios dañados parcial o totalmente, mostrándolos en 3D mientras caminan por la estructura. Pueden acceder a información del lugar que ven o localizar la posición de donde están en un mapa. Han creado un interfaz con un menú para acceder a la historia de Arabela, ya sea con texto o con audio. En el trabajo de Mata et al. [11] se presenta un interfaz de navegación de realidad aumentada que sugiere lugares para visitar en la ciudad de Méjico. El sistema genera itinerarios basados en los comportamientos de los usuarios gracias al algoritmo de árboles de decisión y clasificador de Bayes. Otras aplicaciones como la de Linaza et al. [6] animan a la gente a visitar y explorar el entorno natural, así como educar a los visitantes que pueden visitar la montaña y contarles su historia oculta. El proyecto, además, explora cómo los juegos de realidad aumentada pueden utilizarse para ofrecer una experiencia turística atractiva.

En estos últimos años, diversas aplicaciones de Realidad Aumentada para móviles han sido desarrolladas para el sector turístico, desde reconstrucciones 3D, aplicaciones basadas en geolocalización y/o marcadores, hasta incluso, juegos de RA que mejoran el aprendizaje y la experiencia del usuario. Todo turista quiere poder conocer los lugares más interesantes del lugar que visita y las aplicaciones de Realidad Aumentada son una herramienta idónea para dar a conocer productos turísticos de interés de una manera innovadora.

# **Metodología**

En esta sección se describe el desarrollo de una aplicación de RA móvil para acceder a contenidos digitales. Además de describir distintos métodos de interacción e usabilidad de la aplicación.

Para poder llevar a cabo un sistema RA móvil, es necesario utilizar un dispositivo que se encargue de recoger la realidad (en este caso smartphones y tablets), y el software para realizar la detección, reconocimiento y seguimiento del punto de vista del usuario (viewpoint tracking). Existen varios métodos para solucionar el problema del viewpoint tracking; localización por GPS basándose en las coordenadas para la visualización final, o bien usando visión artificial (marcadores, manos, caras, etc.). Los objetos virtuales son colocados en las posiciones calculadas y visualizados sobre el mundo real. En algunas aplicaciones también puede existir la interacción entre el usuario y los elementos virtuales.

#### **Herramientas disponibles para Realidad Aumentada**

Desde la creación de la primera librería (ARToolKit), han aparecido librerías similares que también facilitan el desarrollo de aplicaciones de Realidad Aumentada. Por ello citaremos, a continuación, algunas de las opciones exploradas.

- HandyAR. Es una librería que permite detectar y seguir la mano para usarla como patrón de referencia en aplicaciones de realidad aumentada.
- AndAR. Es una librería en Java que permite crear aplicaciones de Realidad Aumentada en Android basado en marcadores. Encuentra el marcador en la escena y calcula la matriz de transformación para renderizar el objeto virtual en la localización y orientación del marcador. Actualmente no soporta OpenGL 2.0.
- Atomic Web Authoring Tool. Se trata de una herramienta que permite la creación de aplicaciones de Realidad Aumentada para que puedan ser exportadas a cualquier sitio web.
- Atomic Authoring Tool. Se trata de una herramienta que permite la creación de aplicaciones de Realidad Aumentada para que sean desarrolladas, especialmente, por no programadores.
- ARToolKit. Librería basada en marcadores y seguimiento de características naturales para iOS y Android. También tiene soporte en Unity, aunque requiere de la licencia Unity Pro (versión de pago).
- Wikitude SDK. Es una librería NO gratuita, aunque existe una versión de prueba que contiene una marca de agua. Tiene soporte en iOS, Blackberry y Android y además permite usar el GPS del dispositivo móvil para geolocalización.
- Vuforia (Qualcomm AR SDK). Librería que permite crear aplicaciones de Realidad Aumentada para móviles, tanto para iOS como Android. Es una librería gratuita y abierta, que además tiene soporte en Unity, que permite la detección y el seguimiento de imágenes de referencia o marcadores utilizando características de detección.

Dadas las características de este trabajo, que requiere soporte tanto en Android como iOS, la librería Vuforia fue escogida para el desarrollo de la aplicación, ya que presenta un motor de reconocimiento de imágenes avanzado, además de ser integrable de forma directa con Unity. Unity es un potente motor de desarrollo de videojuegos tanto en 2D como 3D, que ofrece total control para crear contenido y desplegarlo en cualquier plataforma como Linux, iOS, Android, la Web, Mac, Windows, Windows Phone 8, entre otras. Existen

dos versiones de Unity: Unity Pro (versión de pago) y la versión gratuita con la que se ha realizado este trabajo.

## **Arquitectura de Vuforia**

La librería SDK Vuforia se compone de varios componentes importantes. En la Fig.1 podemos ver un diagrama de flujo en un entorno de aplicación, empezando por la cámara del dispositivo hasta la visualización final.

Podemos estructurar el diagrama en cuatro bloques:

- Cámara. Se encarga de recoger cada fotograma que captura desde el dispositivo (Smartphone o tablet) y enviarlo con el formato y dimensiones correspondientes al bloque del tracker.
- Bloque del Tracker. Contiene los algoritmos para poder detectar y seguir los objetos en los fotogramas capturados por la cámara. Diferentes algoritmos se encargan de detectar nuevas imágenes de referencia (Targets) o marcadores (Markers) y evaluar los botones virtuales. Los resultados se almacenan en un objeto de estado que es utilizado por el procesador de vídeo de fondo y al que puede accederse desde la aplicación. Además, el Tracker puede cargar varios datasets (conjuntos de datos) pero solo uno puede estar activo a la vez.
- Procesador de vídeo de fondo (Video Background Rendered). Procesa la imagen que se encuentra almacenada en el objeto de estado.
- Código de la aplicación. Por cada fotograma procesado, el objeto de estado se actualiza y se llama al método de procesamiento de la aplicación.

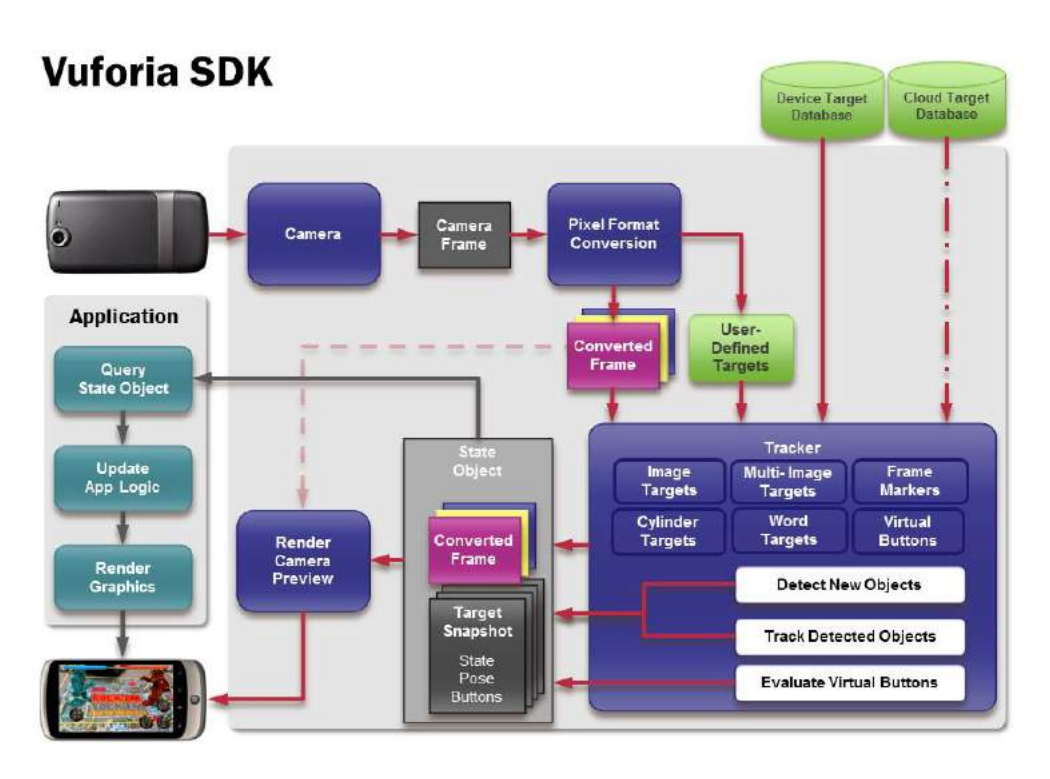

**Fig.1.** Diagrama del flujo de datos del SDK Vuforia en un entorno de aplicación.

Los elementos trackables (elementos del bloque tracker) poseen información (tipo, identificador, información de estado y posición) cuando son detectados y seguidos.

- Tipo. Unknown type, image target, multi target, marker.
- Identificador. Define de forma única al trackable dentro de la base de datos de Targets con una cadena de texto de 25 caracteres como máximo.
- Información del estado. Unknown, undefined, not found, detected, tracked. Se encuentra en el object State, el cual se actualiza con cada fotograma.
- Posición. Se da cuando el trackable está detectado o seguido, y se devuelve la posición en forma de matriz 3x4.

Existen diferentes subtipos de trackables definidos en Vuforia: Image Targets, Multi Targets, Cylinder Targets, Markers entre otros.

Vuforia además soporta dos tipos de bases de datos (Device Database y Cloud Database) para guardar los Targets. Cada imagen guardada en la base de datos la llamaremos Target.

- Device Target Database. Crea una base de datos local que es guardada sobre el dispositivo del usuario. Ésta puede soportar hasta 100 Targets totalmente gratis.
- Cloud Target Database. Crea una base de datos en Internet donde los targets son almacenados. Este tipo de bases de datos se utilizan para manejar grandes volúmenes de datos y por tanto, Vuforia tiene diferentes tarifas dependiendo del volumen.

Dado que en esta aplicación la base de datos posee un número menor a 100 targets, se decide utilizar la base de datos Device Target Database. Con lo que el elemento trackable que utilizaremos será Image Target.

Los Image Targets, es el conjunto de imágenes que hemos seleccionado para crear la base de datos con el Target Manager y que el SDK Vuforia es capaz de detectar y seguir. El SDK reconoce al Image Target comparando características naturales de la imagen con la base de datos de Targets conocida. Una vez el Image Target es detectado, el SDK realizará el seguimiento de dicho Target siempre que, al menos parcialmente, se encuentre visible en el campo de la escena capturado por la cámara.

Un dato importante a tener en cuenta es que el SDK solo puede soportar aproximadamente hasta cincuenta Image Targets en la base de datos de referencia. Pero también permite intercambiar datasets en tiempo de ejecución y por lo tanto, una aplicación puede soportar un número de Targets más elevado todavía.

## **Diseño de la Aplicación**

La aplicación ha sido diseñada para descubrir diferentes lugares de las Islas Baleares de una manera fácil e interactiva a través de dispositivos móviles o Tabletas. Con este sistema se podrá interactuar, por ejemplo, con un catálogo de imágenes donde cada imagen (target) será una fotografía de un lugar representativo de las Islas Baleares. Cada target dará acceso a diferentes contenidos digitales, en este caso a los lugares más representativos de las Islas Baleares. El usuario podrá interactuar con la aplicación a través de su dispositivo móvil o Tablet, pudiendo reconocer varios targets simultáneamente, seleccionar el target deseado (lugar de las islas que más te interese), reproducir el video, cambiar de target, etc.

Las imágenes capturadas con la cámara del dispositivo móvil o Tablet son tratadas y comparadas con una base de datos. En esta base de datos se han guardado previamente las imágenes (targets) que queremos detectar y reconocer. Si uno de los targets es visualizado en la escena que captura la cámara, cargará el video asociado al target. Cada video tiene dos posibles estados:

- Cargando video. Un icono de cargar es mostrado sobre el video. Significa que está conectándose al servidor donde están guardados los videos.
- Reproducir video. Cuando el icono de cargar desaparece, el video está listo para reproducir.

Para el funcionamiento de esta aplicación, utilizamos dos elementos fundamentales de los Prefabs de Vuforia (ARCamera e Image Target). Los Prefabs son mostrados dentro del proyecto Unity, una vez realizada la importación de la librería Vuforia. En los Prefabs de Qualcom Augmented Reality se muestran los elementos trackables que se tratan en el bloque del tracker de la arquitectura Vuforia y el elemento Prefab más importante de todos es el ARCamera, que es el punto de vista de la cámara.

Además de estos dos elementos de Vuforia son necesarios dos elementos más, el SceneManager que maneja distintas escenas de la aplicación y el Directional light que sirve para iluminar escenas y objetos.

En las dos subsecciones siguientes se describen el funcionamiento de las distintas versiones de la aplicación. Cada una de ellas con sus distinciones.

#### **Aplicación (versión botones)**

A la hora de crear una aplicación, se plantean temas como la usabilidad y diseño. Se pretende desarrollar una aplicación lo más sencillo posible y fácil de entender. Por ello, la primera opción suele ser crear una aplicación utilizando capas y botones. En esta opción simplemente se selecciona el target deseado para acceder a su contenido digital, dando un toque sobre el target. Aparecerán dos botones en la parte inferior de la pantalla. El icono play reproducirá el contenido digital en pantalla completa y el icono google situará el target en el mapa de google. Para regresar a la aplicación en Android, simplemente se pulsará el botón físico de regresar de los dispositivos móviles. En la Fig.2 se muestra el esquema que sigue la aplicación para que el usuario pueda interactuar con ella.

#### **Aplicación basada en Gestos**

Desde la aparición de los teléfonos inteligentes, los gestos han sido introducidos en nuestra vida diaria para interactuar con dichos dispositivos. Por ello, se estudia la posibilidad de crear una aplicación basada en gestos y evaluar a posteriori su usabilidad.

Esta aplicación consta de 3 gestos sencillos y fáciles de recordar (Fig.3)

El gesto de "agrandar" es conocido mundialmente, y como es lógico, para visualizar el video en pantalla completa utilizaremos este gesto. El gesto de "un toque", es un gesto fácil y casi instintivo cuando queremos seleccionar algo. Por ello cuando queramos reproducir un video, tan solo deberemos de seleccionar el target con un toque en la pantalla. Si quisiéramos pausar el video que se está reproduciendo, volvemos a dar con un toque sobre la reproducción. Finalmente, el gesto de "dos toques" se ha elegido para situar el target deseado en google maps. Este gesto es fácil de recordar y más intuitivo que otros gestos que necesitan deslizar los dedos por la pantalla.

Estos gestos pueden ser utilizados sobre el target en cualquier momento, tanto si está en el estado de pausa como si está en el estado de reproducción. Si se desea cambiar de target, existen dos maneras, o bien pausar la reproducción actual y seleccionar el nuevo target, o bien seleccionar el nuevo target directamente. Además si perdemos en cualquier momento el target en reproducción, entrará en el estado de perdido y pausará el video. En la Fig.4 se muestra un esquema detallado del funcionamiento de la aplicación.

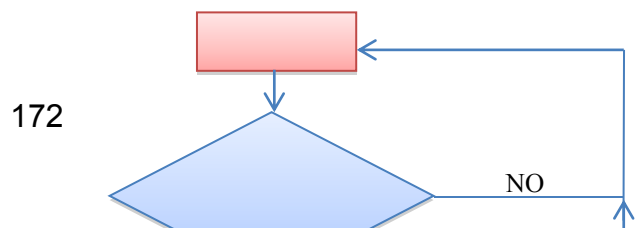

**Fig.2.** Diagrama de funcionamiento de la aplicación en modo botones.

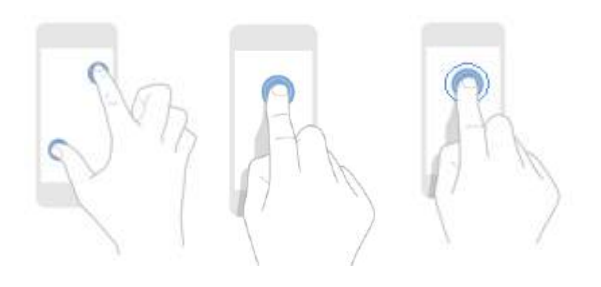

**Fig.3.** Gestos utilizados en la aplicación. A la izquierda el gesto de "agrandar" pantalla. En medio el gesto de "un toque" en la pantalla y a la derecha el gesto de "dos toques" en la pantalla.

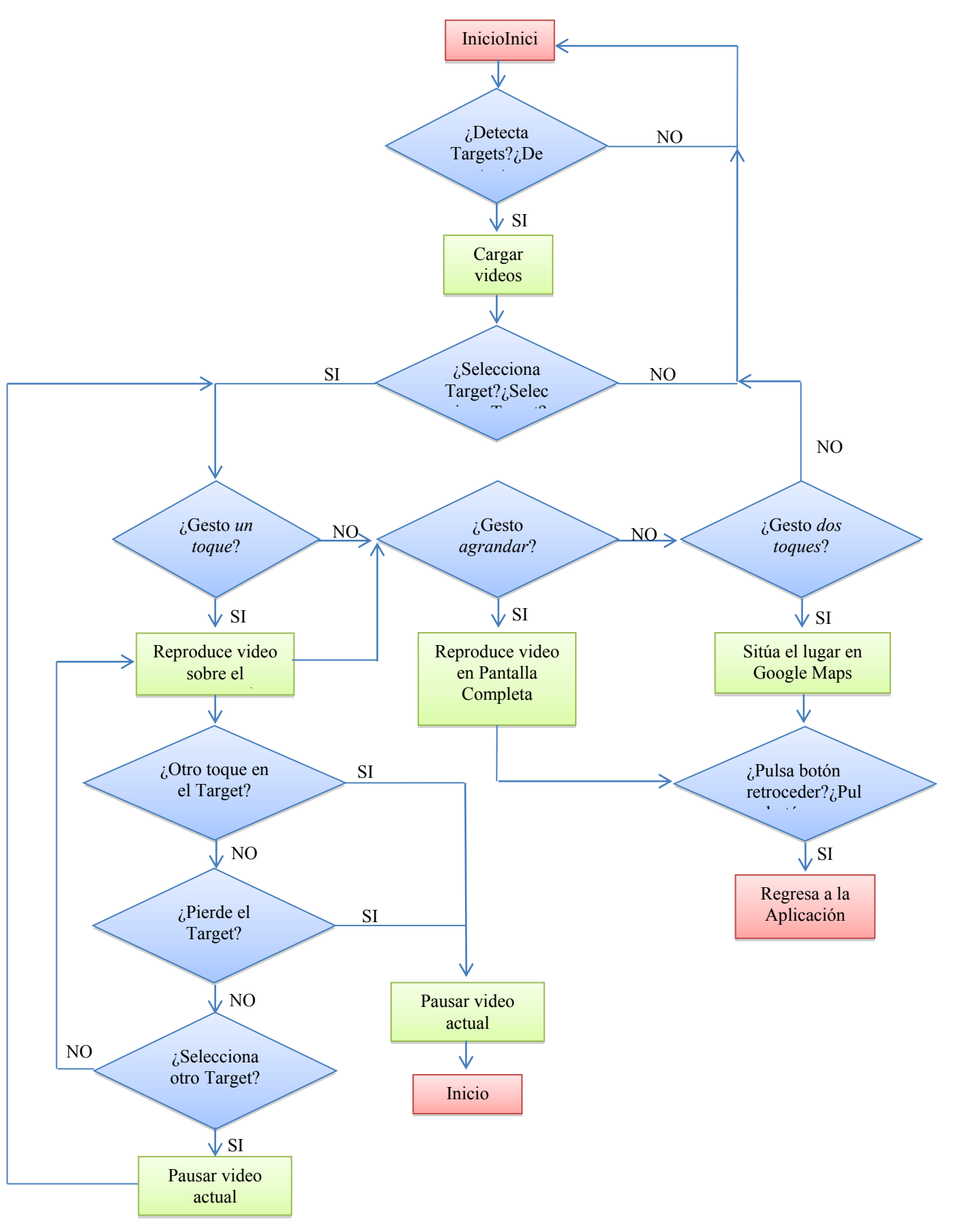

**Fig.4.** Diagrama de funcionamiento de la Aplicación en modo gestos.

## **Resultados**

En esta sección se mostrarán los resultados obtenidos con la aplicación. La cámara del dispositivo móvil o tablet captura imágenes del mundo real (Fig.5. izquierda). Si al obtener información del entorno con la cámara del dispositivo móvil o tablet reconoce alguno de los targets (imágenes) guardados en la base de datos, se cargará un video (Fig.5, derecha) relacionado con las Islas Baleares asociado al target con el que el usuario puede interactuar. Una vez los videos estén cargados, desaparecerá el icono de cargar (Fig.6) y por tanto, estarán listos para reproducirse. Aunque se detecten varios targets simultáneamente, solo uno de los videos será reproducido.

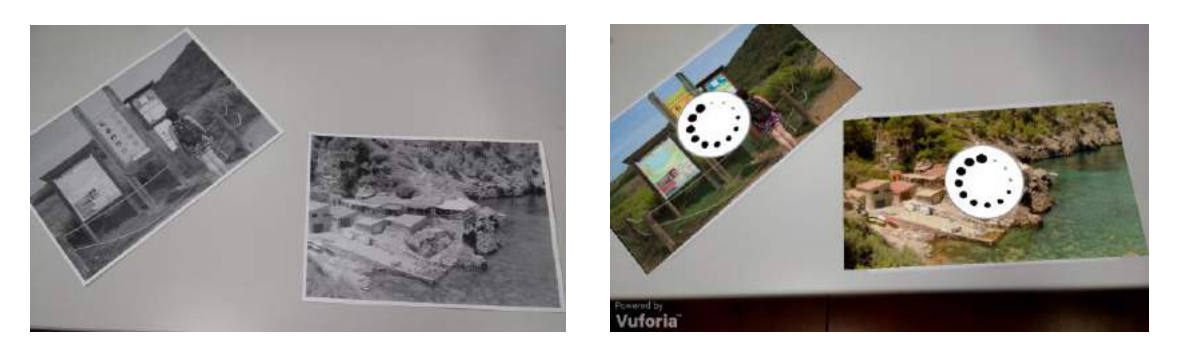

**Fig.5.** A la izquierda captura las imágenes del mundo real. A la derecha cargando el contenido virtual sobre targets que han sido guardados en la base de datos.

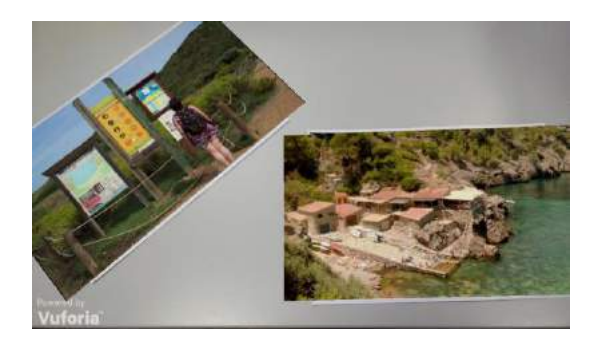

**Fig.6.** Videos listos para reproducir.

Como hemos mencionado anteriormente, se han realizado dos versiones de la aplicación para hacer un posterior estudio de usabilidad. Una vez los videos estén listos para reproducirse, tan solo se deberá seleccionar uno de ellos. A la izquierda de la Fig.7 se muestra la versión con botones y a la derecha la versión basada en gestos. Es la versión de botones se ha seleccionado el video pero aún se debe pulsar el botón para ejecutar la acción que se desea hacer. En cambio, en la versión basada en gestos, dependerá del gesto realizado sobre el target. En este caso se ha realizado el gesto de "un toque".

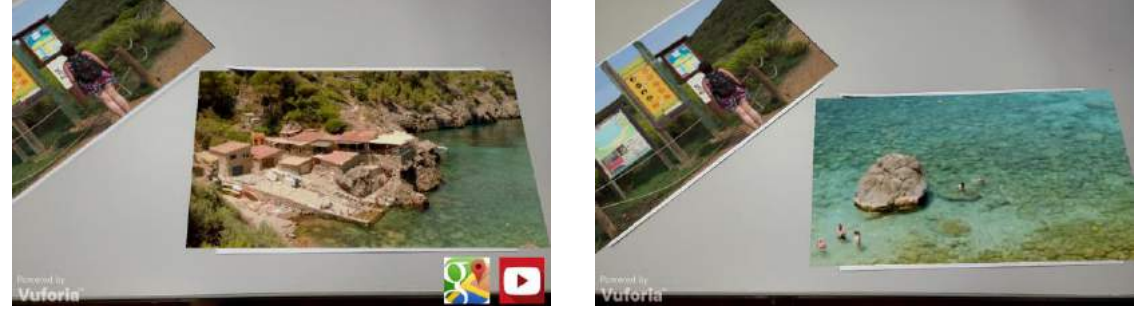

**Fig.7.** A la izquierda se muestra la aplicación versionada con botones. A la derecha se muestra la aplicación basada en gestos.

Tanto en una versión como en otra se accede a la acción de pantalla completa (Fig.8, izquierda) y al posicionamiento del lugar seleccionado en el Google Maps. Otro dato importante a tener en cuenta, es que todo el contenido visual ha sido almacenado en un servidor en Internet. Por tanto si no tenemos conexión de red, los videos no podrán cargarse y se mostrará un mensaje de error (Fig.8, derecha). Una vez que se haya devuelto la conexión, el mensaje de error desaparecerá.

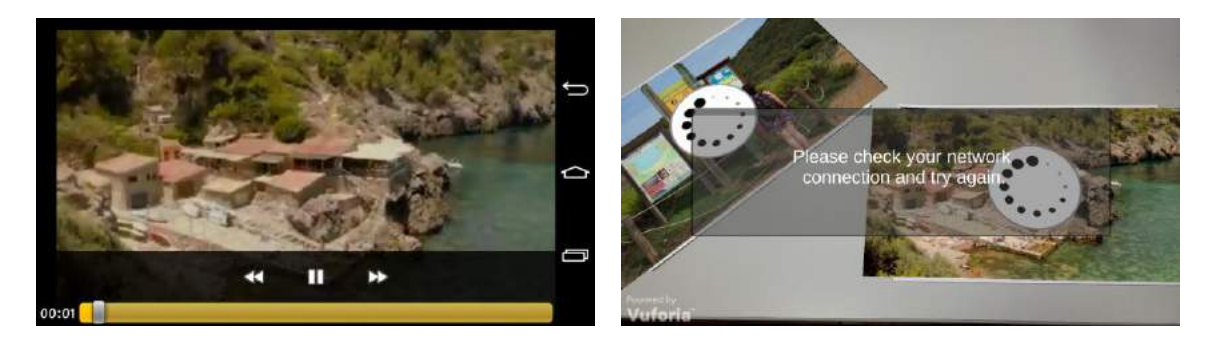

**Fig.8.** A la izquierda se muestra la acción de pantalla completa. A la derecha se muestra el mensaje de error "Revisa tu conexión a internet y vuelve a intentarlo".

# **Conclusiones y Trabajo Futuro**

En este trabajo se ha presentado una nueva forma de interactuar con los contenidos audiovisuales tanto en plataformas de iOS como Android. Los resultados obtenidos serán utilizados para un posterior estudio en la interacción e usabilidad del dispositivo.

En trabajos futuros se pretende integrar este sistema con un sistema de televisión interactiva, donde el usuario podrá interactuar tanto con la televisión como con la Realidad Aumentada Móvil.

# **Referencias**

- [1] D. Park, T. J. Nam, and C. K. Shi. 2006. Designing an immersive tour experience system for cultural tour sites. In Proceedings of CHI'06. Extended Abstracts, 1193-1198.
- [2] T. Gleue and P. Dähne. 2001. Design and implementation of a mobile device for outdoor augmented reality in the archeoguide project. In Proceedings of the 2001 conference on Virtual reality, archeology, and cultural heritage, 161-168.
- [3] M. N. Marques. 2014. S.I.G. E REALIDADE AUMENTADA EM TURISMO Guia interactivo do Caminho Português de Santiago em Barcelos. Tesis. Universidad de Santiago de Compostela.
- [4] Z. Yovcheva, D. Buhalis, and C. Gatzidis. 2012. Overview of Smartphone Augmented Reality Applications for Tourism. e-Review of Tourism Research (eRTR), vol. 10, no. 2, pp. 63–66.
- [5] E. R. Fino, J. Martín-Gutiérrez, M. D. M. Fernández, and E. A. Davara. 2013. Interactive Tourist Guide: Connecting Web 2.0, Augmented Reality and QR Codes. Procedia Comput. Sci., vol. 25, pp. 338–344, 2013.
- [6] M. T. Linaza, A. Gutierrez, and A. García. 2014. Pervasive Augmented Reality Games to Experience Tourism Destinations. Information and Communication Technologies in Tourism, 2014, pp. 497–509.
- [7] P. Kourouthanassis, C. Boletsis, C. Bardaki, and D. Chasanidou. 2014. Tourists responses to mobile augmented reality travel guides: The role of emotions on adoption behavior. Pervasive Mob. Comput., Sep. 2014.
- [8] W. Chen. 2014. Historical Oslo on a Handheld Device A Mobile Augmented Reality Application. Procedia Comput. Sci., vol. 35, no. 1877, pp. 979–985.
- [9] A. H. Lashkari, B. Parhizkar, and M. A. Mohamedali. 2010. Augmented Reality Tourist Catalogue Using Mobile Technology. Second Int. Conf. Comput. Res. Dev., no. Figure 1, pp. 121–125, 2010.
- [10] R. K. Mohammed-Amin, R. M. Levy, and J. E. Boyd. 2012. Mobile Augmented Reality for Interpretation of Archaeological Sites. PATCH'12, November 2, 2012, Nara, Japan.
- [11] F. Mata and C. Claramunt. 2014. A social navigation quide using augmented reality. Proc. 22nd ACM SIGSPATIAL Int. Conf. Adv. Geogr. Inf. Syst. - SIGSPATIAL '14, pp. 541–544, 2014.
- [12] I. E. Sutherland. A head-mounted three- dimensional display. 1968 Fall Joint Computer Conference, AFWS Conference Proceedings 33,757-764 (1968).
- [13] T. P. Caudell, D. W. Mizell. Augmented Reality: An Application of Heads-Up Display Technology to Manual Manufacturing Processes. Boeing Computer Services, Research and Technology. Seattle, WA 98124-0346 (1992).
- [14] Kato, H., Billinghurst, M., Asano, M., Tachibana, K. (1999) An Augmented Reality System and its Calibration based on Marker Tracking, Transactions of the Virtual Reality Society of Japan, Vol.4, No.4, pp.607-616, 1999.

# **Interactive Gaming System for Digital Cinema**

Angel Garcia-Crespo<sup>1</sup>, Israel Gonzalez-Carrasco<sup>1</sup>, José Luis Lopez-Cuadrado<sup>1</sup>, Yuliana Perez-Gallardo<sup>1</sup>

<sup>1</sup> Universidad Carlos III de Madrid, Computer Science Department. Av.de la Universidad 30, 28911, Leganés, Madrid (Spain), acrespo@ia.uc3m.es

<sup>2</sup> Universidad Carlos III de Madrid, Computer Science Department. Av.de la Universidad 30, 28911, Leganés, Madrid (Spain), igcarras@inf.uc3m.es

<sup>3</sup> Universidad Carlos III de Madrid, Computer Science Department. Av.de la Universidad 30, 28911, Leganés, Madrid (Spain), jllopez@inf.uc3m.es

<sup>4</sup> Universidad Carlos III de Madrid, Computer Science Department. Av.de la Universidad 30, 28911, Leganés, Madrid (Spain), yuliana.perez@alumnos.uc3m.es

**Keywords:** Interactivity, Gaming, Digital Cinema, Competitivity.

**Abstract**. Using the cinema screen for interactivity purposes offers hundreds of possibilities for advertising and communication. In this paper we present an interactive system that allows large audiences to interact with cinema screens through a mobile application. The system also allows the issuance of interactive messages by the cinema, thus facilitating the promotion of future films and special offers related to the room and /or its sponsors. The architecture incorporates technologies that enable spectators of the movie to interact with their mobile devices with other spectators in real time. The system can be integrated with any digital film or be projected directly from a computer. The games for the proposed system can be easily customized by a game editor application. Briefly, the system allows games, challenges, etc. with and against other spectators to win prizes and receive information of interest, before the screening of the film experience.

# **Introduction**

Interactive games have been used for entertainment purposes extended. However, only in recent years have placed within the reach of most people. In an Interactive environment, users conduct social and interpersonal interaction through networks and interfaces rather than through face-to-face communication [7]. The interactive environments have the aim to attract the user attention with a special purpose; the communication into the interactive environment could be asynchronous or synchronous. The synchronous communication occurs in real time, requiring the full attention of users for interaction. Whereas that in an asynchronous communication, users interact at their own convenience and control the pace, this type of communication is ideal when it is not necessary to know the user's response.

One technique to ensure the user's attention in an interactive environment could be Gamification. In 2010, emerged a strong tend called gamification, which applies elements associated with video games like game mechanics and game dynamics in applications that are not games. Gamification has the goal to increase the participation of people and to promote certain user behaviors. Gamification has been applied mainly in the area of marketing but its functionality is not limited, it has spread to other areas such as health, government, education to name a few.

Although gamification is not a technique for learning purposes, contributes greatly to the user learning [11] by reinforcing previously learned behavior through visual storytelling and visual cues. Gamification allows the users to explore information in a way that doesn't feel like a typical class, the retaining information is the result to use gamification techniques [6] [8]. Interactive activities continually provide challenges to users, thus involving a process of active learning to master the mechanics [5].

Under these two domains: Gamification and Interactive environment, this paper presents an innovative technology that allows viewers of a movie theater to interact by their mobile phones, tablets and other devices with other viewers in real time and through a movie screen. The set of all these elements creates a huge board game. The system creates an interactive environment between large audiences and the cinema screen through a mobile application and signal processing. The system deploys easily customizable games for each room or session. Each game is adapted to the specific audience that will attend the screening.

The system conveys customizable messages to viewers through interactive games and intended that viewers capture the main ideas about a topic in a fun and uncomplicated way.

The remainder of this paper is organized as follows: Section 2 presents a brief description of related works. Section 3 presents an overview of the system. And finally, the concluding remarks are presented.

# **Related Work**

The interactive environments are created with different purposes and in some cases their creation facilitate the lives of people in the real world [2], [4], [1] , helping to solve different types of needs.

To create a interactive environment is necessary to have clear a 2 aspects: 1) What is the objective to develop the interactive environment and 2) What items will interact within the environment?

In the literature it's found interesting developments about interactive environments for different purposes, for example to control the environment of a home or office from any device, as developed by [9], in this paper the author presents a research project called Pebbles, an application that enable to use devices such as mobile phones and palm-size computers like Palm Organizers and PocketPCs as remote controls for computers and household and office appliances.

Other interactive environments have educational purposes, these environments support the learning process at different levels. An Interactive Multimodal Environment (IME) called Stanza Logo-Motoria was developed by [12]. Stanza was designed to support learning in primary schools. Stanza analyzes the full-body movements and gestures of the users in real time within a sensorised physical environment. This system helps teachers to deal with students with severe disabilities who need to learn through alternative methodologies and tools often designed specifically for them. The modular software architecture of Stanza enables teachers to adapt the environment to different educational contexts, simple strategies of mapping, and the possibility to easily customize the multimedia contents.

Other example is the prototype created by [10], which is an interactive mobile augmented reality magical playbook for preschool children. This prototype has the goal to teach the
numbers by using an old folklore literature: The Thirsty Crow, via mobile augmented reality application and an interactive physical book interface design.

Finally, interactive entertainment environments are mentioned, which allow people to interact with each other through various means with entertainment purposes.

Them and Us is a game based around herding, where each player has a different role within the group, the roles are herders, rebels and leaders. Them and Us was designed and presented by [3], an indoor pervasive game which uses theatrical processes to encourage social interaction within the confines of the game. The aim is to move around the space and herd virtual balls into a box. The game is represented visually on a projection screen. Players can work together to move the balls around, attempt to stop each other from getting the balls in the box and create merged shapes by doing teamwork. The game enable to a group of people interact with one other in a single space, while location-based technology register the locative-nature of the social interactions formed in that space.

MobilePaperAccess is a ubiquitous paper-based interface presented by [13].The MobilePaperAccess goal is to create a true contextualization based on the user's location, which is more effective and adaptive to users' information needs by taking advantage of dynamic and physical environmental characteristics. MobilePaperAccess allows mobile interactions based on an Environment Dependent Interface (EDI). MobilePaperAccess is based in a small screen attached to a goggle to provide visual information, a webcam to pick the input signal, and a laptop as the calculating device. MobilePaperAccess's users can interact with a paper using fingers, masks and pages.

Such as the state of art shows, recent studies create interactive environments by mixing the real world with the digital for different purposes. They prompt the user to interact with environments and items that otherwise would not be interesting. The proposed system in this paper aims to carry this philosophy to the cinemas to achieve the audience interaction via their mobiles device. The system captures the attention of the audience, opening a gap for business advertising easily and effectively.

## **Overview**

The System proposed in this paper aims to create interactive environments through the latest and most innovative technologies of artificial intelligence, gamification and signal processing of real environments.

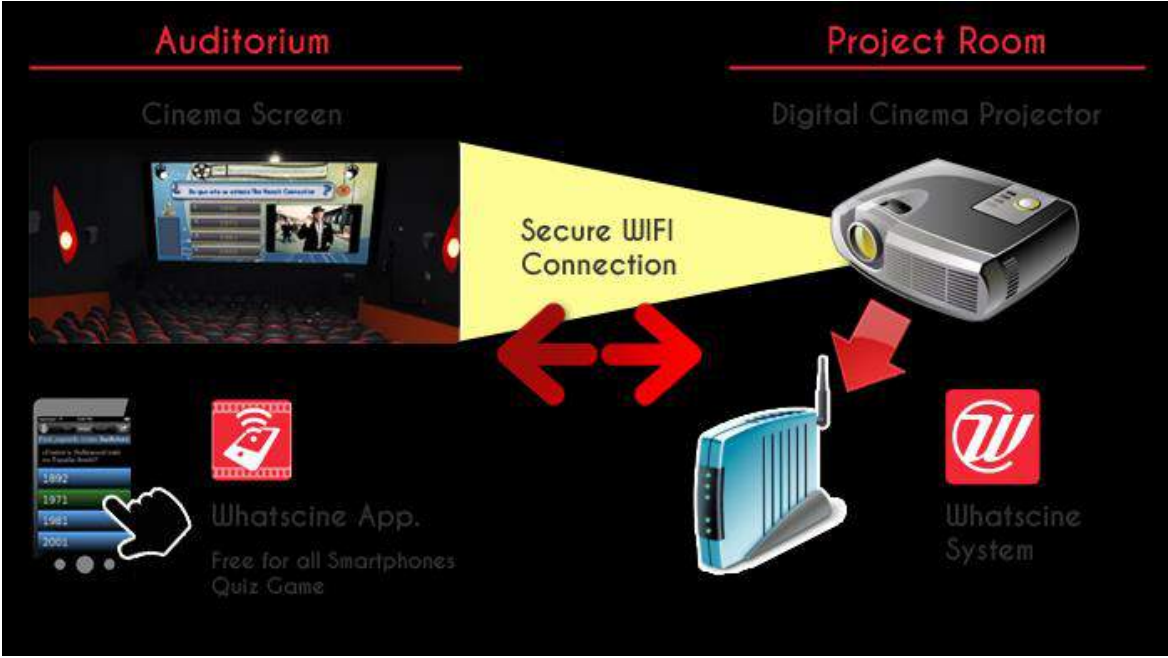

**Figure 15. System overview**

Before explaining in more detail the capabilities of the system, it is interesting to get an overview of its general architecture to understand its operation and deployment. The design of the system makes it easy to implement versus other more expensive solutions that require a more difficult configuration. The global architecture of the system is shown in figure 1.

The system operates within a local wireless network that will give coverage to all persons wishing to make use of the interactive system. A computer is connected to this wireless network to run as a server. This server is the main component as it contains the software required to manage the interactive contents: video, audio, pictures and game information. In addition, it also manages the synchronization with the mobile devices to indicate the current time of the game and to show the information simultaneously at the spectator's mobile devices (ranking, answers, messages…). The technical requirements of the server are compatible with a conventional computer that can be purchased in the current market with standard features. Therefore, the deployment of the system is affordable to all who need it due to its low cost.

Each user connects to the game server through their personal mobile devices. These terminals receive the game information. All contents are synchronously received over the wireless network. The advantage of this solution is that the client terminal is his own mobile device (smartphones and tablets), which makes the deployment of the system even more viable. The system has been developed for iOS and Android platforms. Among the reasons about both systems have been chosen, it is remarkable the fact that, between them, they accumulate approximately 90% of market share. This reason makes anyone who has a smartphone or Tablet will have total compatibility with the proposed system. Furthermore, the organization or company that manages the game at the cinema or event does not have to worry about providing these customer terminals.

## **Use Case**

The system creates an interactive virtual environment with the aim of transmitting messages to users through interactive games. The message to convey to users is customizable, and can have different applications such as advertising, education, sports and advocacy, among others. In order to show the system proposed, a case study is presented:

The interactive virtual environment begins with the aggregation of all user devices into the system LAN network.

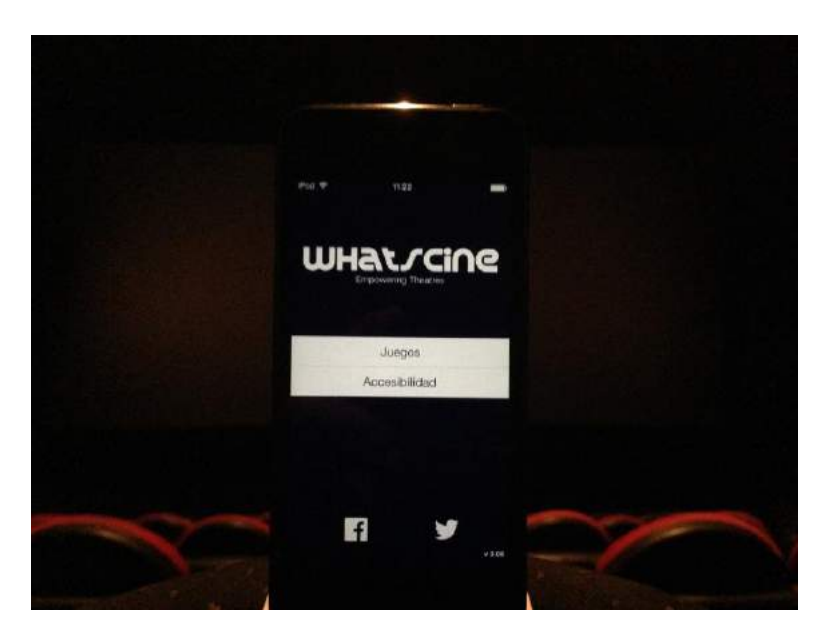

**Figure 16 Initial screen**

Figure 2 shows the initial screen of the System, which allows users to choose different options: Games and Accessibility. The Games option allows the user to join the game session projected on the big cinema screen whereas the Accessibility option allows the user to access the section of subtitles and other features which are not described in this paper because they are out of scope. In this case the Games option is selected.

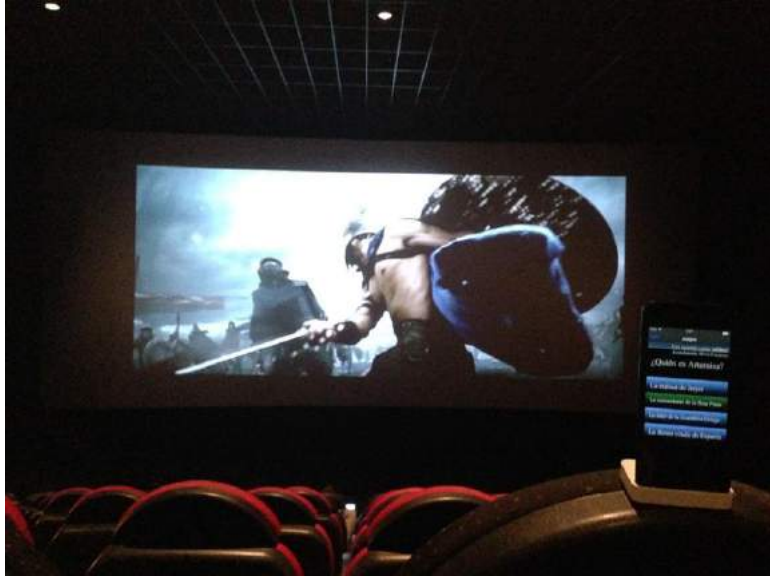

**Figure 17 Trivial game**

In this use case, a Trivial game is presented, which has the goal to amuse, entertain and send custom messages to users by techniques gamification. Trivia game is the classic trivia game but into an interactive environment. This game consists of a number of questions on specific topics such as business, general knowledge, sports to name a few, and four answer choices.

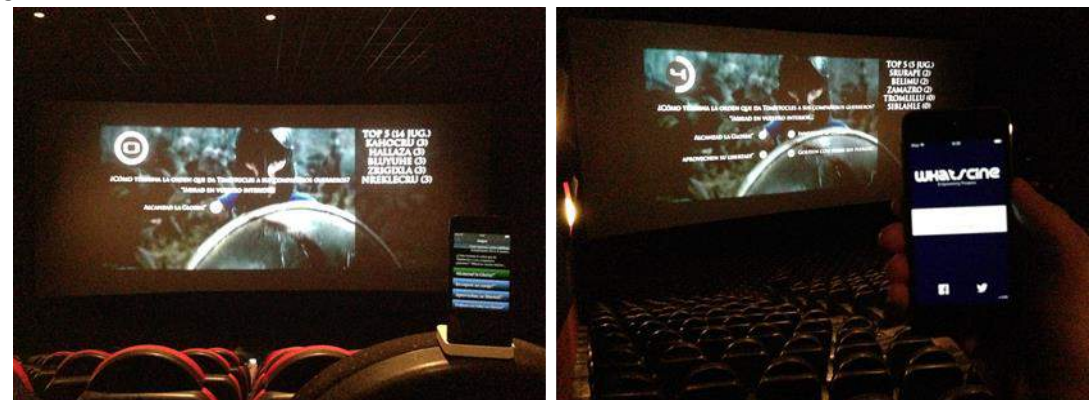

**Figure 18 A question and four options to choose by the user on the big screen and mobile devices**

For this case, the trivial was projected on an real cinema as Figure 4 shows.The system assign a ramdom name to each participant connected through their devices. The questions and answer options are displayed in the big cinema screen and also on mobile devices of the participants. The audience attending the room has 10 seconds to read each question and select the correct option from their mobile device. Higher scores are displayed on the big cinema screen, thus each participant can know the ranking of the best players, encouraging them to play in a competitive way.

In the interactive environment created, the spectator is no longer a passive receiver of images, text, video, but he has a more active role, because the communication is synchronous. The spectator interacts with the content through video games, has fun and is immersed into a more intense, direct and personal relationship with the platform, attracting his attention.

Integration between spectators and the content is performed by the combination of technology and multimedia content embedded in the system. The proposed system creates a virtual interactive environment, which aims to capture the attention of viewers and transmit a message fully customizable.

The System proposed in this paper aims to create interactive environments through the latest and most innovative technologies of artificial intelligence, gamification and signal processing of real environments.

## **Conclusions**

The system presented in this paper aims to provide a solution for providing interactity solutions in digital cinema. The system is based on personal mobile devices, smartphones, tablets or even augmented reality glasses, and the solution presented avoids the need for more complex techniques, taking advantage of the current spread of smartphones and tablets in our society. The interactive games can be used for both capture the fidelity of the spectators as well as sending messages in a funny and attractive way.

This situation offers an economically and materially viable way to implement an interactive system, based on gamification, establishing new channels of communication between content creators and artists (directors, actors, speakers, etc.). Therefore, systems like the proposed one in this paper will enable the users to interact in digital cinema theatres creating new possibilities for advertising taking advantage of the new mobile environment.

## **References**

- [1] J. Abascal, & C. Nicolle. "Moving towards inclusive design guidelines for socially and ethically aware HCI". Interacting with Computers, 17(5), 484-505. (2005).
- [2] M. A. Blythe, A. F. Monk, & K. Doughty. "Socially dependable design: The challenge of ageing populations for HCI". Interacting with Computers,17(6), 672-689. (2005).
- [3] Chamberlain, F. M. Reyes, R. Jacobs, M. Watkins, & R. Shackford. "Them and Us: an indoor pervasive gaming experience". Entertainment Computing. (2012).
- [4] D.J. Cook, & S. K. Das. "How smart are our environments? An updated look at the state of the art". Pervasive and mobile computing, 3(2), 53-73. (2007).
- [5] Dominguez, J. Saenz-de-Navarrete, L. De-Marcos, L. Fernández-Sanz, C. Pagés, & J.J Martínez-Herráiz. "Gamifying learning experiences: Practical implications and outcomes". Computers & Education, 63, 380-392. (2013).
- [6] N. R. Landers, & R. C. Callan. "Casual social games as serious games: The psychology of gamification in undergraduate education and employee training. In Serious games and edutainment applications" (pp. 399-423). Springer London. (2011).
- [7] S. S. Liaw & H. M. Huang. "Perceived satisfaction, perceived usefulness and interactive learning environments as predictors to self-regulation in e-learning environments". Computers & Education. (2012).
- [8] C.Miller. "The Gamification Of Education". Developments in Business Simulation and Experiential Learning, 40. (2013).
- [9] B. A. Myers. "Using handhelds for wireless remote control of PCs and appliances". Interacting with Computers, 17(3), 251-264. (2005).
- [10] A. B. Tomi & D. R. A. Rambli. "An Interactive Mobile Augmented Reality Magical Playbook: Learning Number with the Thirsty Crow". Procedia Computer Science, 25, 123-130. (2013).
- [11] L. C. Wood & T. Reiners. "Gamification in logistics and supply chain education: Extending active learning". (2012).
- [12] S. Zanolla, S. Canazza, A. Rodá, A. Camurri, & G. Volpe. "Entertaining Listening by means of the Stanza Logo-Motoria, an Interactive Multimodal Environment". Entertainment Computing. (2013).
- [13] Y. Zhou, B. David & R. Chalon. "MobilePaperAccess: Ubiquitous Paper-based Interfaces for Mobile Interactions". Procedia Computer Science,10, 282-291. (2012).

# **Personalización y Sincronización de Subtítulos en Escenarios Multi-Pantalla**

Zuzanna Parcheta<sup>1</sup>, Mario Montagud<sup>1,2</sup>, Jordi Belda<sup>1</sup>, Fernando Boronat<sup>1</sup>

1 Immersive Interactive Media (IIM) R&D Group

<sup>1</sup> Campus de Gandia - Universitat Politècnica de València (UPV), Spain

<sup>2</sup> Centrum Wiskunde & Informatica (CWI), Amsterdam (The Netherlands)

{zupar@epsg., mamontor@, jorbelva@epsg., fboronat@dcom.}upv.es

**Keywords:** Accessibility, IDES, Multi-Screen, Social Integration, Subtitles, Synchronization, Web

**Abstract**. This paper presents a web-based platform that enables the customization and synchronization of subtitles when using both a shared main screen and multiple secondary screens. This platform enables the dynamic adaptation of the subtitles' format (font family, size, color...) and positioning in order to maximize the users' perceived Quality of Experience or QoE (e.g., according to their preferences and/or needs). Likewise, the users can dynamically select the subtitles' language, apply a customized delay offset to the subtitles and adjust the number of lines to be displayed. Moreover, by using a secondary device, each user can also consume the subtitles in a customizable manner, by additionally enabling their presentation in two different languages and by navigating between them, being able to restore the video playback position by clicking on a specific subtitle line. With the provided functionalities, our platform enables personalized and immersive media experiences, and can contribute to a better language learning and social integration of audience with audiovisual impairments and non-natives, in both domestic and crowded multi-culture environments (e.g., public transportations systems, touristic places…).

#### **Introduction**

Los contenidos e interfaces de los servicios multimedia deben ser adaptativos y personalizables con tal de proporcionar información útil, amigable y comprensible para todos los usuarios. En este contexto, los subtítulos y otros tipos de datos multimedia textuales, como descripciones o metadatos, son componentes clave para proporcionar servicios multimedia enriquecidos, personalizados y accesibles. Los subtítulos constituyen una vía rápida y eficiente de acceso e interpretación del contenido multimedia para un porcentaje significativo de la audiencia televisiva y de contenidos audiovisuales en general. Es por ello que las instituciones internacionales y los proveedores de contenidos se están esforzando para incrementar el porcentaje de servicios multimedia subtitulados. Como prueba de evidencia, la cadena BBC intenta subtitular el 100% de sus contenidos [1].

La aplicabilidad y beneficios aportados por los subtítulos son múltiples. En primer lugar, los subtítulos son muy útiles para los usuarios con deficiencias audiovisuales. Por un lado, los usuarios con deficiencias auditivas pueden acceder (mejor) a la información del audio a través de los subtítulos. Por otro lado, la personalización del formato de los subtítulos (p.ej., tamaño, tipo de fuente, color…) puede ser muy útil para personas con deficiencias visuales. Sin embargo, los subtítulos no son únicamente beneficiosos para romper barreras audiovisuales, sino que su aplicabilidad se extiende a otros ámbitos de la integración social, ya que son herramientas muy útiles para los consumidores que no entiendan el idioma (o el acento) del audio o que tienen dificultades de comprensión [2, 3]. Además, los subtítulos

son muy útiles en otros entornos de aprendizaje, terapia del lenguaje y alfabetización [4], así como también constituyen herramientas de apoyo para estimular el procesamiento cognitivo y para captar la atención de los consumidores [5]. Finalmente, aparte de las ventajas anteriores, varios estudios (p.ej., [2, 3, 6-9]) han demostrado que una presentación dinámica y personalizable de los subtítulos es muy conveniente para mejorar el confort, la inmersividad (*engagement*) y, en general, la calidad de experiencia (QoE, *Quality of Experience*) percibida por los usuarios cuando consumen contenidos audiovisuales.

Aunque los subtítulos se consuman principalmente en entornos personales y domésticos, también son muy beneficiosos en sitios en los que coincide gente que habla diferentes idiomas (p.ej., sitios turísticos, estaciones o sistemas de transporte público…) o sitios muy concurridos en los que no se pueda escuchar el audio o no sea conveniente un volumen alto (p.ej., restaurantes, museos, hospitales…).

Debido a los múltiples beneficios y la amplia aplicabilidad de los subtítulos, un porcentaje significativo de usuarios los consume, pero este porcentaje sería mucho mayor si los subtítulos estuviesen disponibles en más servicios [7]. Además, las plataformas de subtítulos existentes no explotan al máximo las posibilidades de adaptabilidad y accesibilidad. Como respuesta a estas carencias, este artículo presenta una plataforma web que proporciona sincronización y personalización de subtítulos en entornos multi-pantalla. Una característica clave de esta plataforma es que se ha implementado mediante el uso exclusivo de tecnologías web estándar, como HTML5 y Javascript. Esto garantiza soporte multi-red, multi-dispositivo, multi-plataforma y multi-navegador, así como facilita una implantación ubicua. Además, únicamente se necesita un navegador web para utilizar esta plataforma, sin requerir la instalación de ningún software o hardware adicional. Esta plataforma permite la adaptación y personalización dinámica de la presentación de los subtítulos en base a las necesidades de los usuarios (p.ej., su idioma), capacidades sensoriales (p.ej., adaptando el tamaño, color…) y preferencias (p.ej., idioma, formato, tamaño, posición, número de líneas de subtítulos…), así como también en base a los dispositivos disponibles (p.ej., smartphone, tablet, laptop, TV…), la evolución del contenido o aplicación (p.ej., patrones de conversación, contraste con el fondo de las escenas, re-dimensionado y re-posicionamiento dinámico…) y de las condiciones del entorno específico en los que se consuman, garantizando en todo momento su sincronización con el resto de contenido audiovisual. Además, esta plataforma proporciona otras funcionalidades importantes. En primer lugar, permite aplicar un desfase temporal, positivo o negativo, a la presentación de los subtítulos con respecto a la presentación del vídeo. Esto es útil si los usuarios prefieren leer los subtítulos un poco antes o después que el audio asociado para comprobar cómo se pronuncian ciertas palabras (o frases) o si son capaces de identificarlas, respectivamente. En segundo lugar, se pueden modificar las líneas de subtítulos que se muestran simultáneamente. Esto es útil si los usuarios no son capaces de leer ciertas palabras o frases a la velocidad a la que avanzan los subtítulos. En este caso, la plataforma también permite que los usuarios hagan click sobre una línea de subtítulos específica para saltar a la posición del vídeo correspondiente, por si quieren volver a escuchar una palabra o frase específica. Además, todas las funcionalidades anteriores están disponibles en los dispositivos secundarios, permitiendo que cada usuario consuma de manera personalizada los subtítulos, seleccionando su idioma y configurando el formato más apropiado, de manera sincronizada con el resto de dispositivos en el escenario multi-pantalla. La Sincronización entre Dispositivos (IDES, *Inter-Device Synchronization*) se consigue gracias al diseño de dos componentes: un mecanismo de sincronización de relojes virtual y un protocolo IDES. Asimismo, la plataforma permite compartir los comandos de control de navegación (p.ej., *play*, *pause* y saltos a posiciones específicas) entre todos los dispositivos, manteniendo, en todo momento, la sincronización. Finalmente, en cada

dispositivo secundario, los usuarios pueden seleccionar simultáneamente la presentación de los subtítulos en dos idiomas. Esto puede ser muy útil para el aprendizaje de idiomas.

Tal y como se detalla en la siguiente sección, nuestra plataforma presenta múltiples ventajas y funcionalidades añadidas en comparación con otras plataformas de subtítulos existentes. Por tanto, pensamos que puede tener impacto en el paradigma actual de consumo de contenidos multimedia. Aunque su diseño e implementación no estén finalizados, los componentes clave para conseguir las funcionalidades de consumo multimedia, personalización, sincronización e interacción ya están disponibles, y se presentan en este artículo. Además, se pretende mostrar prototipos de la misma en la conferencia. Esto permitirá que la audiencia experimente con ella, así como recibir *feedback* valioso sobre sus aspectos de diseño y funcionalidades futuras.

#### **Estructura del Texto**

Este artículo se ha estructurado de la siguiente manera. En la Sección 2 se presentan algunos trabajos relacionados. Los componentes de la plataforma y sus funcionalidades se describen en la Sección 3. Finalmente, en la Sección 4 se presentan algunas líneas de trabajo futuro.

#### **Trabajos Relacionados**

En esta sección se presentan algunos estudios que han demostrado los beneficios aportados por la presentación adaptada y dinámica de subtítulos, así como algunas plataformas existentes (para contenido almacenado) relacionadas con la presentada en este artículo, destacando sus ventajas.

En primer lugar, varios estudios (p.ej., [6, 8, 9]) han demostrado que un posicionamiento dinámico de los subtítulos (p.ej., en base al color o fondo de las escenas, o a la posición de los oradores) en comparación con el posicionamiento fijo en la parte inferior de la pantalla es beneficioso para: i) mejorar la accesibilidad para usuarios con deficiencias auditivas; ii) reducir los patrones de movimiento de la mirada, evitando distracciones y reduciendo el cansancio; iii) mejorar la legibilidad; iv) proporcionar una experiencia más inmersiva y emotiva; v) captar la atención de los usuarios de manera más efectiva; vi) proporcionar una solución más estética, contemporánea y creativa; vii) proporcionar mayor naturalidad; y viii) ayudar a los usuarios a asociar mejor los subtítulos con los oradores correspondientes. Además, el estudio en [9] demuestra que los patrones de miradas de los usuarios cuando se utiliza subtitulado dinámico son similares a cuando los subtítulos no están presentes, y proporcionan una mejor QoE para la gran mayoría de usuarios.

Por ejemplo, la plataforma en [6] proporciona subtitulado dinámico mediante técnicas de reconocimiento de rostros, y análisis de movimiento de labios y de prominencia visual. Además, presenta los subtítulos de manera progresiva, palabra por palabra, para un mejor seguimiento de la evolución de la historia y muestra la variación del volumen del audio, lo que proporciona información sobre las emociones de los oradores. Asimismo, la plataforma en [8] presenta dos mejoras relevantes sobre la presentada en [6]. En primer lugar, incorpora un algoritmo más preciso para la detección de oradores, teniendo en cuenta información audiovisual y no solo el movimiento de labios, ya que otras personas en la misma escena podrían también estar moviendo los labios. En segundo lugar, el posicionamiento dinámico de los subtítulos tiene en cuenta la ausencia de oradores en escenas específicas, la distancia entre subtítulos en escenas correlativas, los límites de la pantalla y que no se oculte información importante de las escenas.

La plataforma presentada en [7] permite la personalización y sincronización de subtítulos en entornos multi-pantalla. Esta plataforma presenta los subtítulos, utilizando el formato obsoleto SubRip (*.srt*), cargándolos en componentes Scalable Vector Graphics (SVG) y la sincronización se consigue tratando estos componentes SVG como una animación Synchronized Multimedia Integration Language (SMIL) adicional. La sincronización IDES se consigue compartiendo las líneas de tiempo SMIL entre todos los dispositivos. Además, esta plataforma también permite compartir los comandos de navegación entre todos los dispositivos. La plataforma en [10] ya utiliza subtítulos en formato Web Video Text Tracks (WebVTT) [11], que es el estándar bajo desarrollo en el W3C (World Wide Web Consortium) para presentar datos multimedia textuales en documentos HTML, y los sincroniza con contenido DASH (Dynamic Adaptive Streaming over HTTP) en directo, utilizando segmentos no multiplexados de la misma duración.

La plataforma presentada en este artículo mejora las plataformas existentes en:

1) Permite la personalización dinámica del formato de los subtítulos y de su posicionamiento, como las plataformas en [6-9], pero beneficiándose del potencial de los componentes HTML5, WebVTT y de las propiedades Cascading Style Sheets (CSS).

2) Proporciona mayor flexibilidad, soporte y rendimiento que la plataforma en [7], ya que utiliza componentes más modernos y estándar para la presentación dinámica y personalizada de subtítulos, como son el elemento *track* (descrito más adelante) y el formato de subtítulos WebVTT. La plataforma en [11] también utiliza WebVTT, pero no proporciona funcionalidades de personalización, posicionamiento dinámico e IDES.

3) La presentación sincronizada de los subtítulos no está ligada a todas las demás animaciones SMIL en el documento HTML (relacionadas o no), como ocurre en [7], sino sólo a la presentación del contenido audiovisual relacionado.

4) Proporciona IDES más precisa que la plataforma en [7], solucionando la ocurrencia de inconsistencias de presentación tras ejecutar comandos de navegación compartidos.

5) No está centrada únicamente para usuarios con deficiencias auditivas, sino también para usuarios con deficiencias visuales, ya que se puede adaptar el formato (tamaño, tipo de letra, color, añadir efectos visuales…) de los subtítulos, tanto en la pantalla principal como en las pantallas secundarias, superando posibles dificultades de legibilidad debido a la distancia con respecto a la pantalla principal.

Además, nuestra plataforma incluye las siguientes novedades con respecto a las demás:

1) Permite modificar la cantidad de líneas de subtítulos que se muestran simultáneamente, así como restablecer la posición del video con un simple *click* sobre una línea específica.

2) Permite aplicar un desfase temporal positivo o negativo a la presentación de subtítulos con respecto al audio asociado.

3) Permite la selección simultánea de dos idiomas en los dispositivos secundarios.

#### **Plataforma de Sincronización y Personalización de Subtítulos**

En esta sección se presentan y describen los componentes tecnológicos utilizados para implementar la plataforma, así como las funcionalidades proporcionadas por la misma. Una visión general de la plataforma y de las funcionalidades proporcionadas se puede ver en la Figura 1, mientras que un diagrama de las entidades involucradas y de los mensajes intercambiados se puede ver en la Figura 2.

#### **Tecnologías Web Utilizadas**

Esta plataforma se ha implementado mediante el uso exclusivo de tecnologías web estándar, como HTML5 y Javascript. En concreto, se han utilizado cuatro componentes tecnológicos principales para conseguir las funcionalidades buscadas. El primero de ellos es el elemento *video* de HTML5, que permite insertar videos en páginas web, especificando su dirección y su formato (p.ej., códec, resolución…). Además, se utiliza el elemento *track*

de HTML5 (hijo del elemento *video*) para presentar, de manera automática, los subtítulos, así como otros datos multimedia en formato texto (p.ej., anotaciones, descripciones, metadatos, capítulos…). El segundo componente utilizado es *Node.js*, un entorno de desarrollo de código abierto, desarrollado en Javascript, para aplicaciones web cliente-servidor multi-plataforma. *Node.js* proporciona un modelo de comunicación bidireccional basado en eventos para desarrollar aplicaciones distribuidas interactivas y escalables. El tercer componente utilizado es *Socket.IO*, una librería Javascript que permite comunicaciones bidireccionales basadas en eventos entre clientes y un servidor web (*Node.js*). Mediante el uso de *Socket.IO*, se pueden enviar diferentes tipos de mensajes, incluyendo varios tipos de datos, a través de un canal de comunicaciones único. El cuarto componente utilizado es un algoritmo de sincronización de relojes virtual para conseguir una noción coherente del tiempo en el escenario multi-pantalla.

#### **Subtítulos en Formato WebVTT**

WebVTT puede proporcionar subtítulos (p.ej., la transcripción o traducción del contenido audiovisual), *captions* o leyendas (p.ej., información textual adicional), así como otra información textual que se deba alinear en el tiempo con el contenido audiovisual, como descripciones, información sobre capítulos u otros metadatos.

Un fichero de subtítulos WebVTT (con extensión *.vtt*) se compone de varios bloques o ítems, llamados *cues* (ver Figura 3). Cada *cue* básicamente contiene un ID (opcional), marcas de tiempo de inicio y final de su presentación (relativas a la posición del video asociado), la información textual y una línea en blanco que indica el final del *cue*. En cada *cue* también se pueden especificar marcas de tiempos (iniciales y finales) para diferentes fragmentos de texto, proporcionando una presentación con estilo karaoke.

WebVTT permite editar el estilo (fuente, tamaño, color…) del texto de cada *cue*, incluso para diferentes fragmentos de texto en cada *cue*, así como configurar la orientación y la dirección de escritura. Además, dispone de mecanismos para asignar diferentes estilos de texto y voces para diferentes oradores, mostrando el nombre de cada uno de ellos.

Mediante las anteriores características, WebVTT proporciona un formato simple y bastante completo (siendo además extensible) para añadir información textual en sistemas multimedia basados en web.

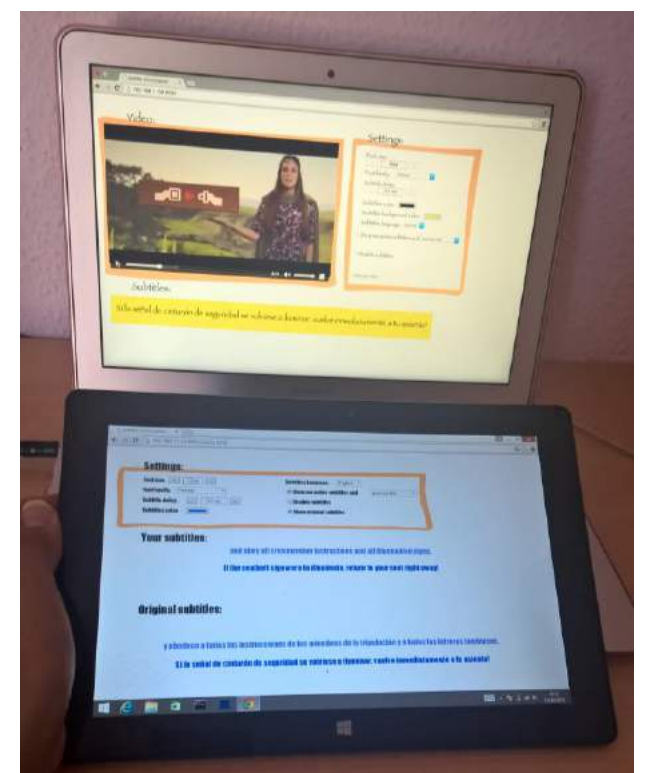

Figura 1. Plataforma de personalización y sincronización de subtítulos en sntornos multi-pantalla. **MAIN SCREEN**

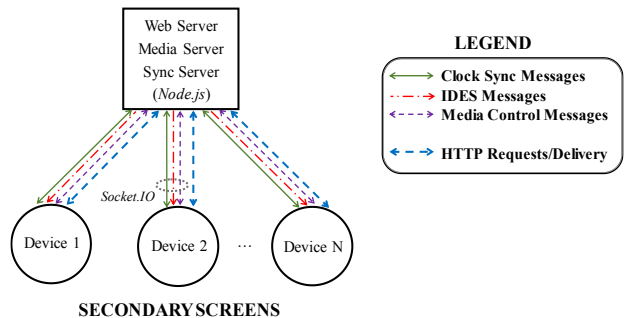

Figura 2. Entidades involucradas y mensajes intercambiados en la plataforma.

#### **Sincronización de Subtítulos con Audio/Video en el mismo dispositivo**

Los ficheros de subtítulos WebVTT se enlazan a clips multimedia en un documento HTML (esto es, en la misma instancia del navegador web) a través del elemento o etiqueta estándar *track*, que es hijo del elemento *video* (o *audio*). El elemento *track* tiene varios atributos: i) *src*: la ruta de acceso al fichero WebVTT; ii) *srclang*: el idioma de los subtítulos; iii) una etiqueta visible y legible (p.ej., indicando el idioma); y iv) *kind*: el tipo de track (subtítulos, *captions*, descripciones, capítulos o metadatos).

El elemento *track* será el encargado de presentar cada *cue* de manera sincronizada con el clip multimedia con el que se haya enlazado, de acuerdo a la línea de tiempo local de reproducción de dicho clip. La sincronización entre los *cues* y el clip multimedia vinculado se consigue gracias al evento *"cuechange"* del elemento *track*, sin necesidad de añadir código ni instalar software adicional. Dicha sincronización se mantendrá incluso si se cambia la línea de tiempo de reproducción del clip multimedia a través de comandos de control de navegación, como pausas y saltos a posiciones de video específicas. Un ejemplo de la evolución de la reproducción de un clip de video y un archivo de subtítulos en el mismo dispositivo se puede ver en la gráfica superior de la Figura 3. Se puede observar que la

secuencia de video (elemento continuo) se reproduce de manera sincronizada con los *cues* de subtítulos (elementos discretos, cada uno de ellos de una duración y con un intervalo entre *cues* variable). Si se pausa la reproducción, se mantendrá la presentación del bloque de subtítulos (*cue*) correspondiente, mientras que si se salta a una posición específica de video, los *cues* intermedios no se mostrarán.

#### **Sincronización de los Subtítulos en los Dispositivos Secundarios (IDES)**

Además de la sincronización entre los subtítulos y el contenido audiovisual en la pantalla principal (o en el mismo dispositivo), nuestra plataforma requiere IDES, es decir, la sincronización entre el contenido multimedia mostrado en la pantalla principal y los subtítulos mostrados en las pantallas secundarias. Se han diseñado dos componentes para conseguirlo: un algoritmo de sincronización de relojes virtual y un protocolo IDES.

#### *Algoritmo de Sincronización de Relojes Virtual*

Un requisito para proporcionar IDES es disponer de una noción global y coherente del tiempo en cada uno de las entidades involucradas en el entorno multi-pantalla. Se pueden utilizar tres opciones diferentes para conseguirlo, todas ellas basadas en mecanismos de sincronización de relojes. La primera opción consiste en la sincronización de los relojes del sistema de todas las entidades involucradas (p.ej., mediante el uso de *Network Time Protocol* or NTP). Sin embargo, esta opción podría no ser soportada globalmente en entornos multi-dispositivo y/o multi-plataforma. La segunda opción consiste en la sincronización de los relojes a nivel de aplicación, pero esto podría implicar la instalación de módulos adicionales (p.ej., clientes NTP Javascript). Además, en ambas opciones, podría suceder que no todas las entidades puedan acceder al mismo servidor de tiempos (p.ej., un servidor NTP específico) o que directamente no soporten la tecnología seleccionada. Por tanto, como tercera opción, se ha diseñado un algoritmo de sincronización de relojes virtual. Básicamente consiste en utilizar un reloj de referencia (p.ej., el del servidor *Node.js*), e ir midiendo los retardos y las desviaciones entre los relojes de las entidades involucradas mediante el envío de mensajes bidireccionales periódicos, vía el canal *Socket.IO* (véase la Figura 2), de una manera similar a como lo hace el protocolo NTP. Con esto se consigue alinear las referencias temporales proporcionadas por los relojes de las entidades involucradas (aplicando los ajustes necesarios para compensar las desviaciones medidas), incluso cuando no utilizan la misma tecnología para la obtención de tiempos globales.

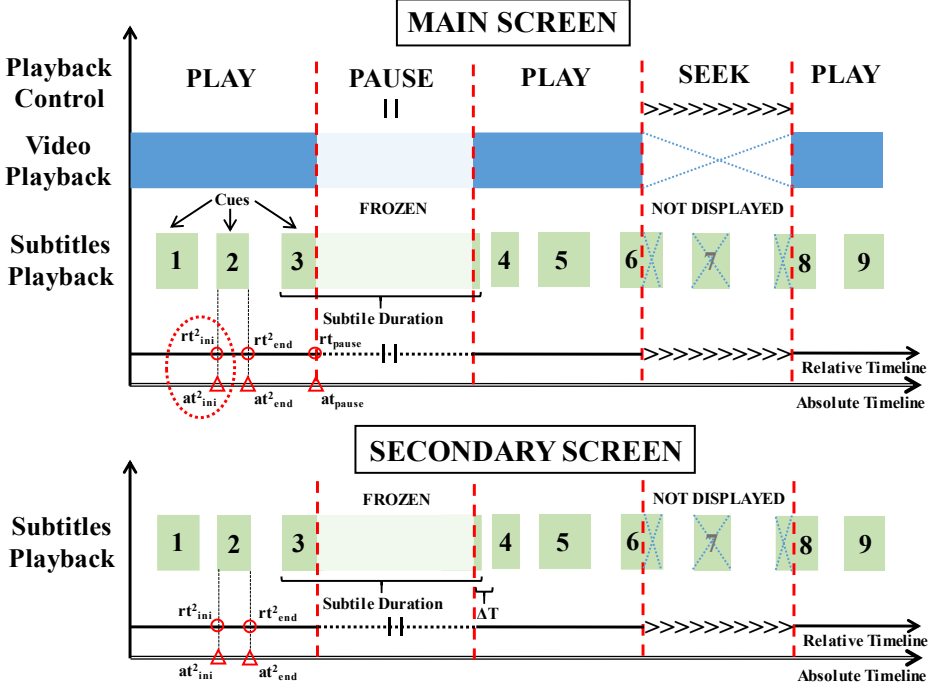

Figura 3. Ejemplo de la reproducción sincronizada entre subtítulos y video.

## *Protocolo IDES*

Además del algoritmo de sincronización de relojes virtual, se ha diseñado e implementado un protocolo IDES, que adopta un esquema de control Master/Slave (M/S), en el que el dispositivo principal (en el que se aloja el servidor *Node.js*) es el Master y los dispositivos secundarios son los Slaves. Otros esquemas centralizados o distribuidos podrían haberse implementado, pero el esquema M/S es el más simple y apropiado para el tipo de escenarios multi-pantalla bajo estudio [12]. En este esquema, el dispositivo Master enviará de manera periódica (unicast o multicast), vía el canal *Socket.IO* (véase Figura 2), mensajes de control a los dispositivos Slaves. El periodo de envío de dichos mensajes se puede configurar en la plataforma (por defecto, será de 1s) y se adaptará de manera dinámica en función del número de dispositivos secundarios activos, con tal de no saturar los recursos de red ni los recursos computaciones en el dispositivo Master. Estos mensajes IDES también se enviarán cada vez que ocurre un evento *"cuechange"*, que significa que una nueva *cue* debe presentarse. Dichos mensajes IDES contienen dos campos con marcas de tiempo para conseguir la sincronización. El primer campo, *rt* (*relative timestamp*), indica la posición de reproducción del vídeo (y de los subtítulos) en la pantalla principal, en base a la línea de tiempos relativa (local) del reproductor. El segundo campo, *at* (*absolute timestamp*), es el tiempo absoluto (global) asociado al momento en el que se obtuvo *rt*. La inclusión y asociación entra ambas marcas de tiempo (véase Figura 3), junto con el algoritmo de sincronización de relojes virtual, permite compensar el retardo de tránsito de los mensajes IDES cuando se reciben en cada uno de los dispositivos secundarios (Slaves). En ese momento, cada dispositivo Slave calculará la asincronía (es decir, la diferencia temporal) entre su proceso de reproducción y el del dispositivo Master. Si dicha asincronía supera un umbral pre-establecido (configurable en la plataforma), el dispositivo Slave debe ajustar su proceso de reproducción para eliminarla. Esto se puede conseguir mediante dos tipos de técnicas de ajuste del proceso de reproducción. La primera de ellas consiste en ejecutar saltos y pausas de una magnitud igual a la asincronía detectada. La segunda de ellas consiste en ajustar de manera suavizada la tasa de reproducción (es decir, acelerando o ralentizando dentro de límites permisibles) durante un intervalo de tiempo necesario para

eliminar la asincronía detectada. Esta segunda técnica es mucho más conveniente ya que proporciona un ajuste de sincronización más preciso y permite evitar la ocurrencia de cambios bruscos en la evolución del proceso de reproducción, que pueden ser molestos para los usuarios (mala QoE).

Adicionalmente, nuestra plataforma también permite compartir los comandos de control de navegación entre todos los dispositivos, añadiendo también marcas de tiempo (relativas y absolutas) de envío en dichos mensajes para conseguir mejor precisión de sincronización. Con esto se consigue sesiones interactivas. Por ejemplo, el video y los subtítulos se pueden pausar en todos los dispositivos para comentar una escena específica o comprobar cómo se escriben ciertas palabras, o bien se puede volver a visualizar una escena para volver a comprobar cómo se escriben o pronuncian palabras o frases específicas. Gracias a la bidireccionalidad del canal *Socket.IO* y a su comportamiento basado en eventos, también es posible permitir la ejecución de los comandos de control de navegación en los dispositivos secundarios, si se especifica en el menú de ajustes de la plataforma. En este caso, dichos comandos serán re-enviados por el dispositivo principal (servidor *Node.js*) a todos los dispositivos secundarios involucrados.

Aparte de proporcionar sincronización precisa, la inclusión de ambos tipos de marcas de tiempo en dichos comandos de control de navegación permite evitar la presentación inconsistente de subtítulos en los dispositivos involucrados después de ejecutarlos, como ocurre en la plataforma en [7]. Por ejemplo, en esa plataforma, tal y como reconocen sus autores, cuando se pausa el vídeo en la pantalla principal, si el retardo de red no es muy pequeño, es posible que se muestre la siguiente *cue* en los dispositivos secundarios durante la pausa, especialmente cuando este comando se ejecuta justo al final de un *cue*. Por ejemplo, en la gráfica inferior de la Figura 3, si el retardo es superior a ΔT, la cuarta *cue* se mostraría durante la pausa, en vez de la tercera. Estas situaciones indeseadas se evitan en nuestra plataforma gracias a la inclusión de las marcas de tiempo en los mensajes.

Finalmente, los usuarios también pueden ajustar un desfase temporal (positivo o negativo) a la presentación de los subtítulos con respecto a la presentación del audio/vídeo. Esto puede ser útil en algunas situaciones. Por ejemplo, los usuarios podrían preferir leer los subtítulos un poco antes o después que el audio asociado para comprobar cómo se pronuncian las palabras (o frases) o si son capaces de identificarlas, respectivamente.

#### **Personalización del Formato y Posicionamiento de los Subtítulos**

La personalización del estilo (p.ej., formato, tamaño, posición, orientación…) de cada *cue* se puede conseguir con las propiedades de WebVTT (la mayoría de ellas comentadas previamente). Además, se ha adoptado otra estrategia para proporcionar mayor flexibilidad, más posibilidades y mayor control dinámico para la personalización de los subtítulos, especialmente cuando están almacenados en ficheros remotos, y/o generados por terceras partes. Como se ha mencionado previamente, el elemento *track* puede proporcionar diferentes tipos de datos multimedia textuales, especificados mediante su atributo *kind*. Si se asigna a este atributo la opción *"metadata"*, la información de los *cues* no es visible para los usuarios, pero se puede leer, interpretar y presentar en otros elementos HTML, como en un *div*. Mediante esta estrategia, nuestra plataforma posibilita la personalización dinámica del formato de los subtítulos (p.ej., color, fuente, tamaño…), utilizando la amplia gama de propiedades CSS, así como su orientación y posición (p.ej., arrastrar y soltar, posicionamiento dinámico, incluso más allá de la ventana del reproductor o de la pantalla principal…) con tal de optimizar su legibilidad, el confort de los usuarios y/o la estética de la aplicación. Además, esta estrategia también permite la adaptación del formato y posicionamiento de los subtítulos en base a la evolución dinámica de la aplicación o de las

condiciones del entorno. Por ejemplo, la región de subtítulos se puede re-dimensionar automáticamente si el tamaño de la ventana del reproductor cambia.

La personalización dinámica de los subtítulos no afectará a su sincronización con el contenido audiovisual.

#### **Selección del Idioma de los Subtítulos**

Nuestra plataforma también permite seleccionar el idioma de los subtítulos, a través de una lista desplegable que indica los idiomas disponibles (véase la Figura 4), tanto en la pantalla principal como en las secundarias. La selección del idioma asignará el valor correspondiente a los atributo *src* and *srclang* del elemento *track*. Esta funcionalidad también se proporciona en la plataforma en [7], pero la nuestra aprovecha la existencia de los atributos anteriores, lo que ofrece una solución más ligera, flexible y rápida que tener que solicitar y cargar un fichero de subtítulos SRT remoto y transformarlo en un componente SVG, como se hace en [7]. Cuando el nuevo fichero de subtítulos se haya cargado, los subtítulos en el idioma seleccionado se presentarán de manera sincronizada con el contenido audiovisual adicional, tanto en el mismo como en otros dispositivos.

Además, en los dispositivos secundarios, a pesar de que sólo se dispone de un elemento *track* por cada elemento *video*, cada usuario también puede habilitar la presentación de los subtítulos mostrados en la pantalla principal, que serán enviados a través del canal *Socket.IO* y mostrados en otro elemento *div* de manera sincronizada (véase la Figura 1).

#### **Navegación de Subtítulos**

Tanto en la pantalla principal como en las secundaria (y de manera independiente), se puede configurar el número de líneas de subtítulos (n) que se deben mostrar simultáneamente. Esto se consigue cargando las *cues* apropiadas (p.ej. las n-1 previas a la *cue* active). En este caso, los usuarios también pueden hacer click sobre una línea de subtítulos específica para saltar a la posición del vídeo correspondiente. Esto es otra novedad de nuestra plataforma, que puede ser muy útil en escenarios de aprendizaje de idiomas, o para volver a ver o escuchar una escena específica en caso de distracción.

Un video mostrando las funcionalidades de la plataforma está disponible en https://goo.gl/xS9HVX.

| Font size:<br>$-40$               | $52px +$ |         |               |   |
|-----------------------------------|----------|---------|---------------|---|
| Font family: Arial                |          |         |               |   |
| Subtitle delay<br>$- 0.0$ sec $+$ |          |         |               |   |
| Subtitles color: <b>Name</b>      |          |         |               |   |
| Subtitlee background color:       |          |         |               |   |
| Subtitles language                |          | English |               |   |
| Show me active su                 |          | Polish  | Brevious line | ÷ |
|                                   |          |         |               |   |
| Disable subtitles                 |          |         |               |   |

Figura 4. Selección del idioma de los subtítulos.

#### **Trabajo Futuro**

196 Varias extensiones y mejoras hay planificadas para futuras versiones de la plataforma. En primer lugar, queremos explorar los desafíos y las soluciones potenciales para posibilitar la generación y presentación personalizada y dinámica de subtítulos para contenidos en vivo. En segundo lugar, queremos añadir funcionalidades de inteligencia artificial, como síntesis y reconocimiento de voz. Esto permitirá la generación automática tanto de audio como de subtítulos para idiomas adicionales a los disponibles en los archivos multimedia. En tercer lugar, queremos adaptar la plataforma para que sea compatible con el estándar HbbTV. En cuarto lugar, queremos evaluar de manera objetiva y subjetiva el rendimiento y usabilidad de la plataforma en diferentes escenarios.

Agradecimientos

El presente trabajo ha sido financiado, en parte, por el FEDER y por el MINECO, bajo el programa de apoyo a la I+D+i en el proyecto con referencia TEC2013-45492-R.

## **Referencias**

[1] M. Armstrong, "The Development of a Methodology to Evaluate the Perceived Quality of Live TV Subtitles", BBC Research & Development, White Paper WHP 259, Sept. 2013.

[2] Pereira, A., "Criteria for Elaborating Subtitles for Deaf and Hard of Hearing Adults in Spain: Description of a Case Study". In Listening to Subtitles. Subtitles for the Deaf and Hard of Hearing; Matamala, A., Orero, P., Eds.; Ed. Peter Lang; ISBN 978-3-0343-0353-8, pp. 87–102, 2010.

[3] Lorenzo, L., "Criteria for Elaborating Subtitles for Deaf and Hard of Hearing Children in Spain: A Guide of Good Practice". In Listening to Subtitles. Subtitles for the Deaf and Hard of Hearing; Matamala, A., Orero, P., Eds.; Ed. Peter Lang: Bern, ISBN 978-3-0343-0353-8, pp. 139–148, 2010.

[4] Porteiro, M., "The Use of Subtitles to Treat Speech-Language Disorders", Perspectives: Studies in Translatology, Vol. 21, No. 1, 1-12, 2012.

[5] Lavaur, J.M., Bairstow, D., "Languages on the Screen: Is Film Comprehension Related to the Viewers' Fluency Level and to the Language in the Subtitles?", Int. J. Psychol, 46, pp. 455–462, 2011.

[6] Hong, R., et al., "Video accessibility enhancement for hearing-impaired users", ACM TOMCCAP, 7S, 1, Article 24, 19 pages, November 2011.

[7] Rodriguez, A., Talavera, G., Orero, P., Carrabina, J., "Subtitle Synchronization across Multiple Screens and Devices", Sensors, 12(7), 8710-8731, June 2012.

[8] Y. Hu, J. Kautz, Y. Yu, and W. Wang. "Speaker-Following Video Subtitles", ACM TOMCCAP, 11, 2, Article 32, 17 pages, January 2015.

[9] Brown, A., Jones, R., Crabb, M., "Dynamic Subtitles: the User Experience", ACM TVX 2015, Brussels (Belgium), June 2015

[10] Concolato, C., Le Feuvre, J., Live HTTP streaming of video and subtitles within a browser, MMSys '13, 146-150, Oslo (Norway), February 2013.

[11] WebVTT: The Web Video Text Tracks Format, W3C Community Group Draft, S. Pfeiffer, P. Jägenstedt, I. Hickson (Editors), http://dev.w3.org/html5/webvtt/, July 2015.

[12] Montagud, M., et al. 2012. Inter-destination multimedia synchronization: schemes, use cases and standardization. MMSJ, 18(6), 459-482, November 2012.

# **Collecting Data on Informal Learning through Interactive Television**

Miloš Milovanović<sup>1</sup>, Cristina Manresa-Yee<sup>2</sup>, Miroslav Minović<sup>1</sup>, Antoni Oliver<sup>2</sup> and Francisco J. García-Peñalvo<sup>3</sup>

<sup>1</sup> University of Belgrade, Belgrade, Serbia

<sup>2</sup> Universitat de les Illes Balears, Illes Balears, Spain

<sup>3</sup> Universidad de Salamanca, Salamanca, Spain

{milovanovicm@fon.bg.ac.rs, cristina.manresa@uib.es, mminovic@fon.bg.ac.rs,

antoni.oliver@uib.es, fgarcia@usal.es}

**Keywords:** Informal learning, iTV, TRAILER.

**Abstract**. Informal learning constitutes a large portion of our daily activities. With the development of digital technology easy access to useful information is only a touch or a click away. An innovative project TRAILER funded by European Commission proposed a new way of gathering information about informal learning. The goal was to enable a person to collect the data about its activities in informal learning and open this information to the public (formal institutions, friends through social media etc.). Informal learning can be done through various Web 2.0 platforms, mobile apps, personal learning environments and video games. One media that was unintentionally left out of the picture is Television (TV). For decades people are watching TV and are gaining useful knowledge. The progress in digital and smart television opened a new way of interaction with the television, where users are given the opportunity to interact with multimedia material. Also, internet protocol became an underlying protocol for streaming and managing television program. Today, the TV device has the ability of being an active participant on the Internet. People now have the opportunity to also share their learning experience created by watching a TV with the public. The goal of this paper is to extend the idea set in TRAILER project of collecting informal learning information to the very important media of television.

#### **Introduction**

It is a known fact that television (TV) can be a good source of learning. Since the mass introduction of television in to people homes, scientists are trying to interrogate the learning potential of this media. Some of the early social studies indicated that children are adopting knowledge on social terms such as occupations and social status at as early age as 6 [1].

The significant advance in digital media technology drove the rapid changing of the television as a media. The changes are evident in all areas of television broadcast, starting from recording through emitting and all the way to presenting. The most important switch occurred in the transmitting area, since multimedia data is now distributed digitally, rather than through analogue signal. Nowadays, television rests on the same paradigm as the Internet, and that is transfer of data through a packet switching network. This enables a wide range of communication mediums to transfer TV data, regardless of being guided (cable) or unguided (earth and satellite radio). This technological shift opened the door for introduction of interactive television (iTV). This new way of using television technology enables viewers to take active part in TV viewing experience. Some of the new activities are managing your TV program, sending messages, ordering TV program and similar. Also, one of the most

important additions can be found in the ability to extend your informal learning and make it interactive.

Informal learning [2], which takes place in the context of everyday experience, emerges from the activity rather than being planned. This notion specifically speaks in favor of television as an excellent platform of informal learning. We usually watch TV as a part of our leisure activities and learn from it without learning being the primary purpose. Most of the time, we do not share such learning experiences with the public. This is especially true when it comes to communication with formal institutions. For instance, when a person applies for a job, internship or some grant, that person is evaluated through knowledge acquired in formal institutions, such as University or other courses. Knowledge acquired through informal learning is left out of the picture.

Project TRAILER [3], funded by European Commission, aimed at creating a framework that enabled learners to collect, tag and present their learning experiences to formal institutions. The developed system rested on the idea of a specialized service called Informal Learning Collector (ILC), dedicated to collecting Informal Activities (IA) in order to make them presentable to interested parties. This involved gathering IAs from different platforms such as social media, Web 2.0, mobile platforms, personal learning networks, educational games etc.

The idea behind this research paper is to extend the idea of TRAILER framework in order to be able to collect IA created during the experience of watching interactive television. The fact that current television is interactive and enables a two-way communication opens the ability of using some open standards to collect and share IAs that are a result of interacting with the TV.

Next section gives an overview of the state of the art. Third section is dedicated to identifying the problem of sharing informal learning experiences from watching TV. Section four gives the overview of the proposed solution. Final section discusses and concludes the work.

#### **State of the Art**

Television has proven itself as a good tool for learning. For that very reason it was introduced in to many classrooms and is used in order to achieve the goals set by formal learning criteria. Unfortunately, television as an informal learning tool still retains a lot of mystery to researchers. This is mostly due to the fact that formal approach to science affects the informal notion in informal learning. Informal learning, takes place in day-to-day life activities, related to work, family or leisure and may be intentional but in most cases it is non-intentional or incidental and random [4].

TV has been reported as a good tool for learning a language or improving language skills [5]. Besides language, TV has proven as a valid platform for building knowledge on social interactions [6]. Other than that, TV was proven to influence behavior, attitudes, beliefs and values, knowledge, and cognitive skills [7].

Even greater opportunities for learning opened with the development of interactive television. This new way of presenting multimedia material enabled the use of many forms of interactive content. It even opened a path to establishing a new research field of t-learning [9, 10]. Interactive nature drove the learning towards a more socially aware context. There were attempts to investigate the effect of collaboration on learning [11]. One study reported that using instant messages during the conduct of the program actually improved the experience in children population [12]. Shifting the television technology towards an Internet based model naturally drove the development towards connecting the television viewing experience to social media. Market and research community started delivering the tools for achieving convergence and use of different devices as part of the same cross media system,

allowing support to a multiplicity of contexts of use [13]. An attention is drawn towards building the material that is suitable for use with social media environment [14]. It is evident that sharing the learning experiences with peers or interested institutions can significantly improve the informal learning outcomes.

Newly established interactive model, which enables an active participation of TV viewers on the Internet during watching experience, will open a whole new set of applications [15]. Open nature of broadcasting standards such as Hybrid broadcast broadband TV (HbbTV) [15], allows development of diverse solutions to be applied in collecting informal learning activities and sharing them with the public.

#### **Collecting Informal Learning Activities**

Informal Learning is a longstanding mode of developing personal efficacy. People as individuals learn in different contexts, including their interactions with other people. First definitions of informal leaning started appearing during the first half of the twentieth century [17, 18]. This area of research is truly gaining momentum in the previous decades since the sources of informal learning exploded with digital era.

Today a large portion of one's knowledge is acquired out of the formal loop. Unfortunately, formal institutions are left without proper insight in to people's informal learning activities. This issue was tackled by the research team gathered around project TRAILER. The TRAILER project provides a methodology supported by a technological framework to facilitate communication about informal learning between businesses, employees and learners [19]. The framework proposed covered a variety of different platforms that enabled learners to achieve informal learning experiences and collect them in to ILC (Figure 1).

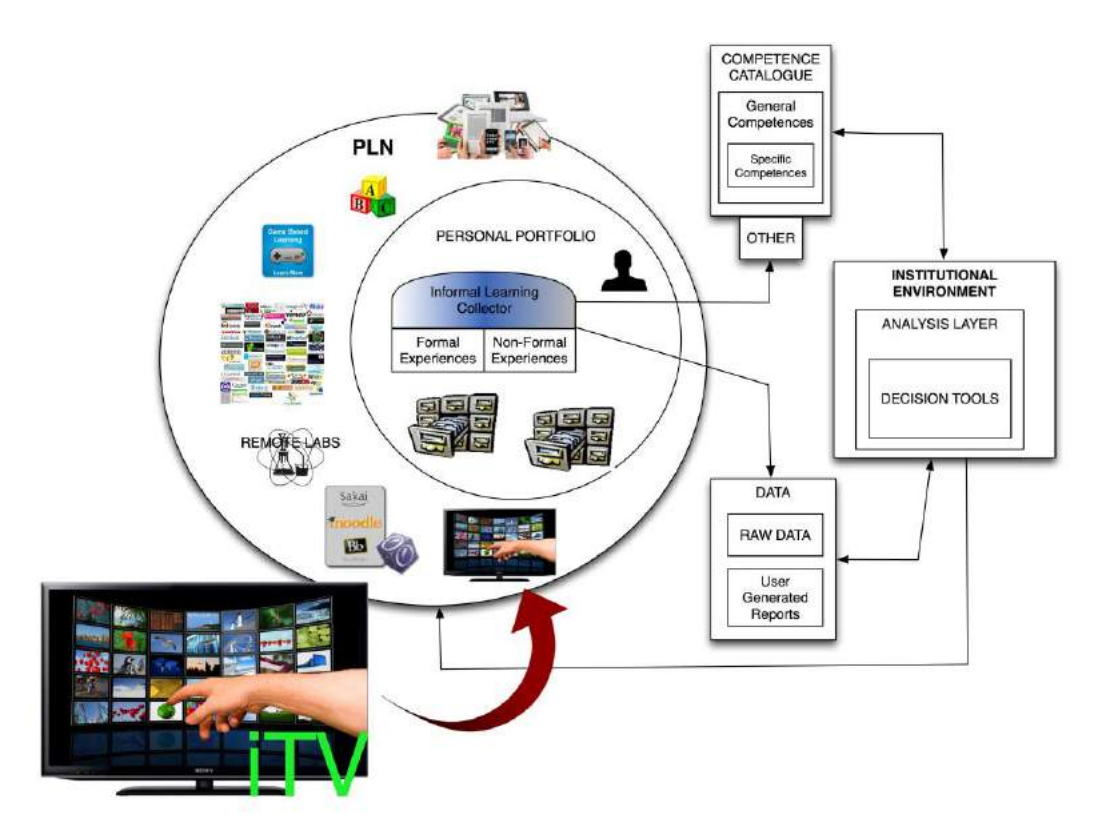

Figure 1. TRAILER framework with the addition of including informal learning from iTV

In this paper, we will present one important addition to the framework. Since the model is open and allows connectivity among variety of platforms, the plan is to attempt to include interactive television in to the mix. Television is very important as a source of informal learning especially because it reaches population that is less technically advanced.

In the next section we will present the architecture of the proposed system, including specifics on interoperability and inter-platform communication.

#### **System Architecture**

In order to enable sharing of informal learning activities that are result of TV viewing experience the largest obstacle is in establishing of communication channel between the iTV and the ILC. For this purpose we suggest a development of a specific application capable of running on the device supplying the service of interactive television (usually referred to as set-top box or unit). This application would offer user the ability to send the information about the program currently being watched to ILC. Afterwards the process of managing and sharing the ILA with the public is the same as with ILAs coming from every other platform [19].

The development of the application requires following a standard set by the community gathered around interactive television broadcasting such as HbbTV [16]. The standard provides the ability of making a specific type of broadcast-related auto-start applications. The user interface provides the user with the information that an app can be started using the remote (typically press of the remote red button as seen in top of Figure 2). In our case this app opens a specific dialogue that enables the user to send information on what program he is currently watching to the ILC (bottom of the Figure 2). It is important to note, that this type of applications is dependent of the broadcaster, so a specific broadcaster would have to include it in the offered package for viewers to be able to use the service.

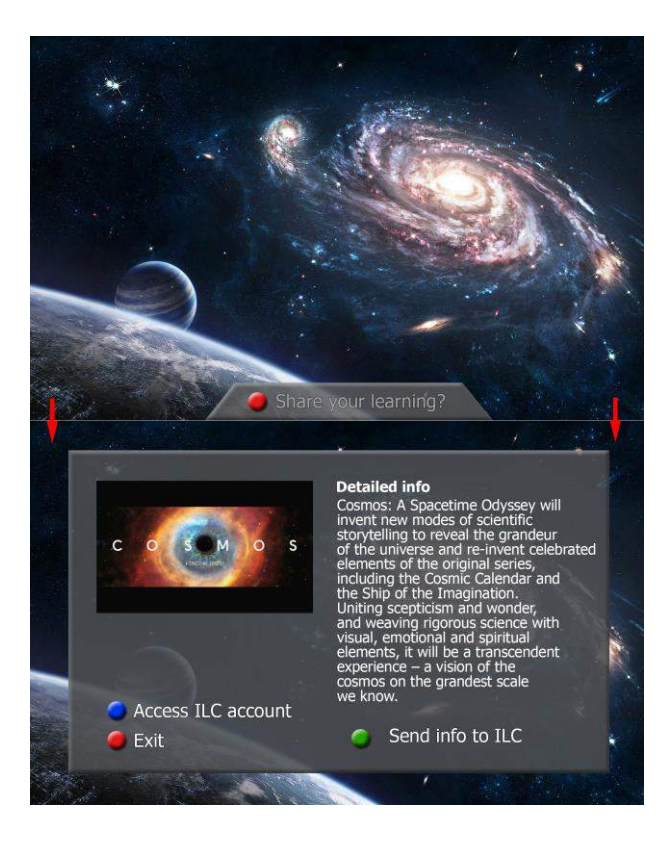

Figure 2. User interface of the application for sending ILA to ILC

The informal learning is shared using the ability of HbbTV standard to use Internet connection as a separate communication channel from broadcasting. This feature is one of the main driving forces for interactive television, which enables connecting broadcast network with the Internet. As the user interacts with the program broadcasted, he is opted to share information on his informal learning (Figure 3). When a user opts to send information to Informal Learning Collector, a process is started that initially extracts meta-data on the current program, using the information provided in Electronic program guide (EPG). Data retrieved is structured in to a service message, a socket is opened towards the server hosting ILC and the data is send via HTTP. The message contains authorization data as required by the TRAILER framework [19, 20] (based on user/password set). The initial model is open, but in the future we plan of introducing HTTPS as a more secure option.

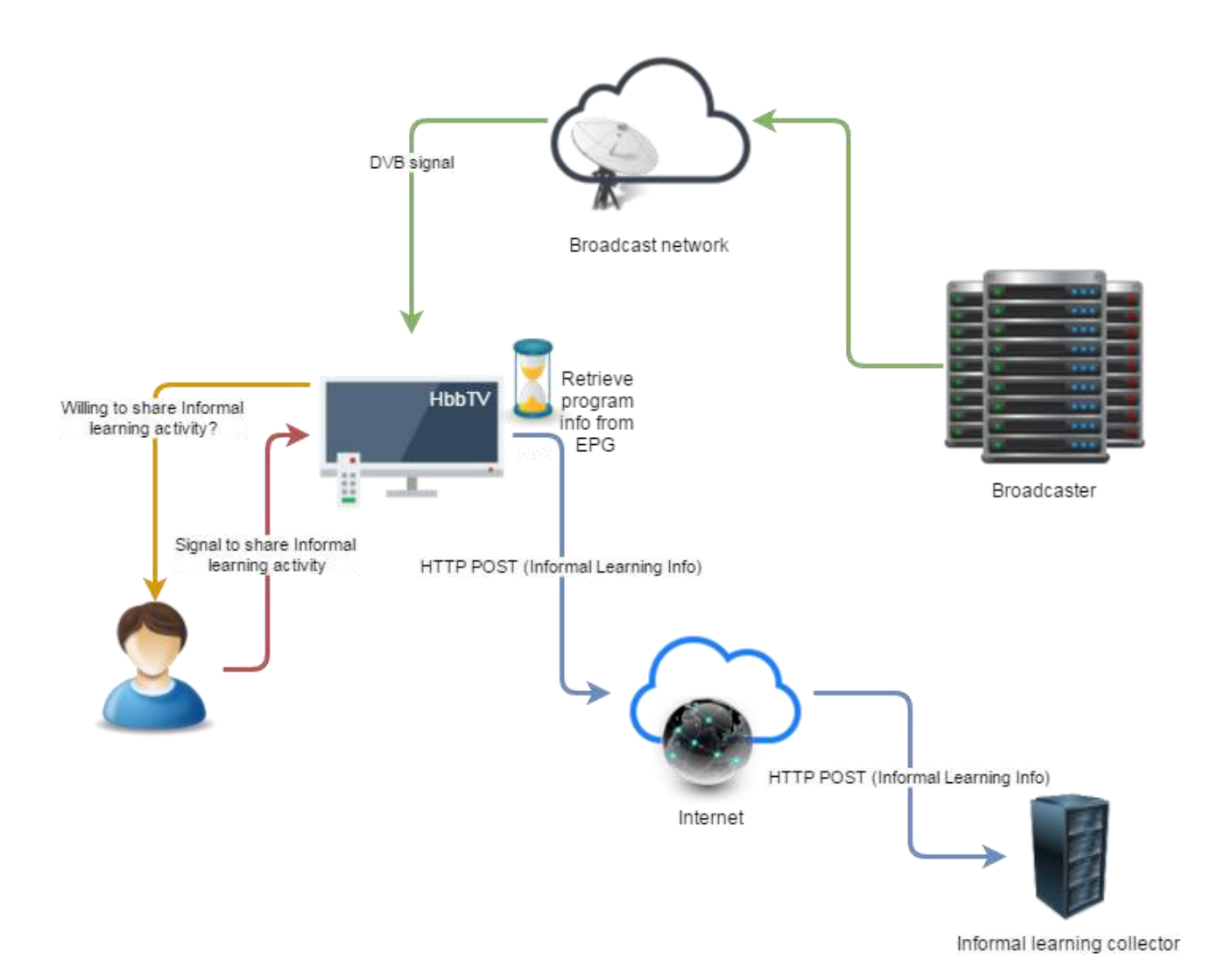

Figure 3. Architecture of the proposed system

Informal learning application will be implemented utilizing HTML5 and CSS3, standard web technologies, also suitable for development of iTV applications compliant with HbbTV 2.0. User interface is adopted for TV as a media (see Figure 2). The application is run as an auto-start, and XML AIT (Listing 1) is encoded in the multimedia stream. Proposed approach uses a pull data method [20] for sending informal learning activities (ILA) to informal learning collector (ILC), because client application actually pulls ILA from the content that user consumes (iTV content in this case). Major advantage of this is that user does not have to enter learning activities manually; user just confirms that he wants to send some activity, and message will be prepared by client application, using all relevant metadata for content. This should result with be much higher number of recorded informal learning activities.

<?xml version="1.0" encoding="UTF-8"?> <mhp:ServiceDiscovery xmlns:mhp="urn:dvb:mhp:2009" xmlns:hbb="urn:hbbtv:application\_descriptor:2014"> <mhp:ApplicationDiscovery DomainName="dummy-broadcaster.com"> <mhp:ApplicationList> <mhp:Application> <mhp:appName Language="eng">Sharing informal activity</mhp:appName> <mhp:applicationIdentifier> <mhp:orgId>123</mhp:orgId> <mhp:appId>456</mhp:appId> </mhp:applicationIdentifier> <mhp:applicationDescriptor xsi:type="hbb:HbbTVApplicationDescriptor"> <mhp:type> <mhp:OtherApp>application/vnd.hbbtv.xhtml+xml</mhp:OtherApp> </mhp:type> <mhp:controlCode>AUTOSTART</mhp:controlCode> <mhp:visibility>VISIBLE\_ALL</mhp:visibility> <mhp:serviceBound>false</mhp:serviceBound> <mhp:priority>1</mhp:priority> <mhp:version>01</mhp:version> <mhp:mhpVersion> <mhp:profile>0</mhp:profile> <mhp:versionMajor>1</mhp:versionMajor> <mhp:versionMinor>3</mhp:versionMinor> <mhp:versionMicro>1</mhp:versionMicro> </mhp:mhpVersion> <hbb:ParentalRating Scheme="dvb-si" Region="GB">8</hbb:ParentalRating> </mhp:applicationDescriptor> <mhp:applicationTransport xsi:type="mhp:HTTPTransportType"> <mhp:URLBase>http://ilc-trailerproject.dummy-broadcaster.com /</mhp:URLBase> </mhp:applicationTransport> <mhp:applicationLocation>ila-to-ilc.html?a=1</mhp:applicationLocation> </mhp:Application> </mhp:ApplicationList> </mhp:ApplicationDiscovery> </mhp:ServiceDiscovery>

Listing 1. XML AIT for the auto-start app for sharing IA

Informal learning collector is implemented as a web service for Moodle, providing variety of communication protocols, such as JSON, JSON-RPC and REST. Authorization mechanism can be based on OAuth or username/password. Web service method that should be called is send\_to\_ilc(). Interface definition is given in Table 1.

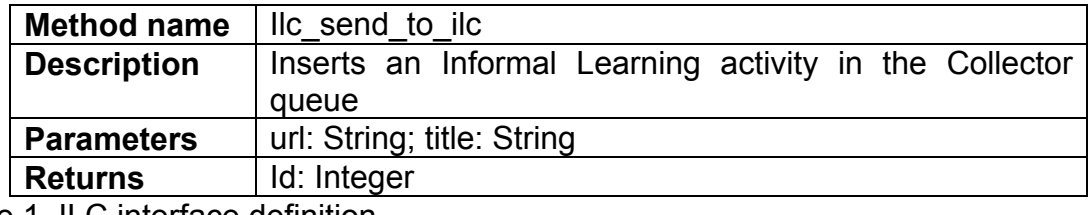

Table 1. ILC interface definition

#### **Conclusions**

The aim of the TRAILER project is to enable learners to collect, tag and present their informal learning experiences to formal institutions. By means of the ILC, users can collect their informal learning activities from different platforms such as social media, Web 2.0, mobile platforms, personal learning networks or educational games. Although TV has proved to be a good tool for learning, it was not considered as a source for the ICL in the first version of the system.

Therefore, in this work we presented an extension to the project to be able to collect IA created during the experience of watching interactive television. By using the HbbTV standard, when users are viewing a program that can enrich their learning, they can access the ICL to record the information of the current program provided by the EPG. Consequently, users will be able to share their iTV informal learning experiences with interested parties.

Future work will include usability tests to analyze the effectiveness and efficiency of the system, and the satisfaction of the user when operating with it. Further, it will also be interesting to be able to register the information of the TV programs on demand.

#### **Acknowledgement**

This research was financially supported by the Red AUTI 512RT0461 granted by the CYTED Programa Iberoamericano de ciencia y tecnología para el desarrollo. C. Manresa-Yee and M. Minović also acknowledge the support of the mobility grants of the EUROWEB Project and the EUROWEB+ Project funded by the Erasmus Mundus Action II programme of the European Commission. Finally, M. Milovanović acknowledges the support of the Young visiting researchers on shorts visits programme by Universitat de les Illes Balears.

#### **References**

- [1] DeFleur, M.L., DeFleur, L.B.: The Relative Contribution of Television as a Learning Source for Children's Occupational Knowledge. American Sociological Review, 32(5) 777-789 (1977)
- [2] García-Peñalvo, F. J., Colomo-Palacios, R., Lytras, M. D.: Informal learning in work environments: training with the Social Web in the workplace. Behaviour & Information Technology, 31(8), 753-755 (2012)
- [3] Conde, M. A., García-Peñalvo, F.J., Zangrando, V., García-Holgado, A., Seoane-Pardo, A. M., Alier, M., Galanis, N., Griffiths, D., Johnson, M., Janssen, J., Brouns, F., Vogten, H., Finders, A., Sloep, P., Marques, M. A., Viegas, M. C., Alves, G. R., Waszkiewicz, E., Mykowska, A., Minovic, M., Milovanovic, M.: Enhancing informal learning recognition through TRAILER project. In: Proceedings of Workshop on Solutions that Enhance Informal Learning Recognition (WEILER 2013), At Paphos, Cyprus, (2013)
- [4] Colley, H., Hodkinson, P., Malcolm, J.: Non-formal learning: mapping the conceptual terrain. The Learning and Skill Development Agency (LSDA) Available at [http://www.infed.org/archives/e-texts/colley\\_informal\\_learning.htm](http://www.infed.org/archives/e-texts/colley_informal_learning.htm) (2002)
- [5] Oxford, R., Park-Oh, Y., Ito, S., Sumrall, M.: Learning a language by satellite television: What influences student achievement?, System, 21(1), 31-48 (1993)
- [6] McGhee, P.E., Frueh, T.: Television viewing and the learning of sex-role stereotypes, Journal of Sex Roles, 6(2), 179-188 (1980)
- [7] Moeller, B.: Learning from television: a research review. Center for Children & Technology (1996)
- [8] Jensen, J.F.: Interactive television: new genres, new format, new content. In: Proceedings of the second Australasian conference on Interactive entertainment (IE '05). Creativity & Cognition Studios Press, Sydney, Australia, Australia, pp. 89-96 (2005)
- [9] Herweg Filho, G.H. and others: Interactive TV standards: a guide to MHP, OCAP, and JavaTV. Comunicação & Sociedade, 29 (48), 200-203 (2009)
- [10]Aarreniemi-Jokipelto, P.: T-learning model for learning via Digital TV. In: Proceedings of the 16th annual conference on innovation in education for electrical and information engineering, Lappeenranta, Finland, Paper 21 (2005)
- [11]Bruffee, K.A.: CLTV: Collaborative Learning Television. Educational Communication and Technology, 30 (1), 26-40 (1982)
- [12]Aarreniemi-Jokipelto, P.: Instant messaging in informal learning via interactive television: online communities among children in a "get along" program. Comput. Entertain. 5(2), 1-11 (2007).
- [13]Prata, A.N., Chambel, T.: Going beyond iTV: designing flexible video-based crossmedia interactive services as informal learning contexts. In: Proceddings of the 9th international interactive conference on Interactive television (EuroITV '11). ACM, New York, NY, USA, pp. 65-74 (2011)
- [14]Claros, I., Cobos, R.: An approach for T-learning content generation based on a social media environment. In: Proceedings of the 10th European conference on Interactive tv and video (EuroiTV '12). ACM, New York, NY, USA, pp. 157-160 (2012)
- [15]Pazos-Arias, J.J., López-Nores, M., García-Duque, J., Díaz-Redondo, R.P., Blanco-Fernández, Y., Ramos-Cabrer, M., Gil-Solla, A., Fernández-Vilas, A.: Provision of distance learning services over Interactive Digital TV with MHP, Computers & Education, 50( 3), 927-949 (2008)
- [16] HbbTV specification document, available at: [https://www.hbbtv.org/wp-content/uploads/2015/07/HbbTV\\_specification\\_2\\_0.pdf](https://www.hbbtv.org/wp-content/uploads/2015/07/HbbTV_specification_2_0.pdf) Last visited August 2015
- [17]Dewey, J. Experience and Education. New York: TOUCHSTONE (1938)
- [18]Knowles, M. S.: Informal Adult Education: New York: Association Press (1950)
- [19]García-Peñalvo, F.J., Conde González, M.A., Zangrando, V., García Holgado, A., Seonae Pardo, A. M., Alier Forment, M., Galanis, N., Brouns, F., Vogten, H., Griffiths, D.: TRAILER Project (Tagging, Recognition, Acknowledgment of Informal Learning Experiences) A Methodology to Make Learners' Informal Learning Activities Visible to the Institutions. Journal of Universal Computer Science, 19(11), 1661-1683 (2013)
- [20]García-Peñalvo, F. J., Johnson, M., Ribeiro Alves, G., Minovic, M., Conde-González, M. Á.: Informal learning recognition through a cloud ecosystem. Future Generation Computer Systems, 32, 282-294. (2014).

# **Plataforma Web 2.0 para la Sincronización Distribuida de Contenidos Multimedia e Interacción Social**

Jordi Belda<sup>1</sup>, Mario Montagud<sup>1,2</sup>, Fernando Boronat<sup>1</sup>, Javier Pastor<sup>1</sup>

1 Immersive Interactive Media (IIM) R&D Group

<sup>1</sup> Campus de Gandia - Universitat Politècnica de València (UPV), Spain

<sup>2</sup> Centrum Wiskunde & Informatica (CWI), Amsterdam (The Netherlands)

{jorbelva@epsg., mamontor@, fboronat@dcom., fjpastor@dib.}upv.es

**Keywords:** IDMS, Interactive Media, Social Interaction, Social TV, Synchronization, Web TV.

**Abstract**. Shared media experiences between geographically distributed users are gaining momentum. Relevant examples are Social TV, synchronous e-learning and multi-player online games. This paper presents a first release of Wersync, an adaptive web-based platform that provides distributed media synchronization and social interaction (via shared navigation control commands and text chat channels) across remote users. By using Wersync, users can create or join on-going sessions for concurrently consuming the same media content with other remote users in a synchronized manner. Additionally, Wersync provides two social presence mechanisms to encourage the participation of external users in on-going sessions and two privacy mechanisms. Wersync has been developed by exclusively relying on standard web-based technologies, which ensures cross-network, cross-platform and cross-device support. The evaluation results and a link to a demo video prove the satisfactory performance of Wersync, and its functionalities, respectively.

#### **Introducción**

Tradicionalmente, familiares y amigos se han reunido en lugares físicos comunes para consumir contenidos multimedia (p.ej., contenidos de TV) juntos. Esto les posibilita interactuar, socializar, compartir impresiones y emociones, revivir momentos pasados, etc. Quizás, el ejemplo más ilustrativo sea el de un grupo de amigos quedando en la casa de uno de ellos o en un bar para ver juntos un partido de fútbol transcendente.

Sin embargo, actualmente se está gestando un cambio de paradigma en cuanto al consumo de contenidos multimedia. Nos encontramos ante una sociedad globalizada en la que miembros de una misma familia y amigos viven en diferentes ciudades o países, por motivos de trabajo, estudios, etc. Esta segregación geográfica imposibilita muchas veces el poder disfrutar de las situaciones previamente descritas.

Gracias a los avances tecnológicos, como son las tecnologías de acceso y distribución de contenidos, la amplia conectividad de los dispositivos de consumo, y el *boom* del Social Media, estas experiencias multimedia compartidas se pueden recrear aunque los usuarios no estén físicamente en el mismo sitio. En este nuevo paradigma, varios usuarios remotos pueden estar consumiendo simultáneamente el mismo contenido mientras interactúan en tiempo real mediante servicios de chat (p.ej., WhatsApp, Twitter) o audio/video conferencia (p.ej., Skype). Así pues, cada usuario podría ver el partido de fútbol desde un lugar diferente (incluso en diferentes ciudades o países), pero podría seguir comentando el partido y celebrando los goles juntos con sus amigos. Cuando se trata de consumo de contenidos de TV, esto se conoce comúnmente como la TV Social.

Aparte de la TV Social, se pueden destacar otros tipos de experiencias multimedia compartidas en red muy comunes, como la educación a distancia en tiempo real, los juegos en red multi-jugador y los servicios de multi-conferencia [1].

Sin embargo, proporcionar de manera satisfactoria este tipo de experiencias compartidas presenta múltiples desafíos [2]. En particular, varios componentes tecnológicos deben ser desarrollados e implantados para que sean realmente inmersivas e interactivas. Un factor clave que va a determinar su éxito es la sincronización multimedia. En primer lugar, se van a necesitar mecanismos de *sincronización intra-flujo* para que la reproducción de cada componente multimedia (audio, video, texto…) sea fluida y natural, a pesar de los retardos y el jitter. En segundo lugar, se van a necesitar mecanismos de *sincronización inter-flujo* para que, en cada receptor, todos los componentes multimedia relacionados estén alineados en el tiempo en el momento de su reproducción. Por ejemplo, el audio que se escucha debe corresponderse con las escenas que se visualizan. En tercer lugar, van a ser necesarios mecanismos de Sincronización Multimedia Inter-Destinatario (IDMS, *Inter-Destination Media Synchronization*) para que los procesos de reproducción de todos los receptores estén sincronizados y, por tanto, todos los usuarios en la sesión compartida perciban al mismo tiempo los mismos eventos. En ausencia de IDMS, las interacciones entre los usuarios serían incoherentes y podrían ocurrir situaciones frustrantes, como sería el caso de enterarse de un gol al leer o escuchar las celebraciones de los amigos a través de un canal de chat, antes de verlo o escucharlo a través del contenido multimedia consumido de forma compartida (véase la Figura 1). Esto conllevaría probablemente a que el usuario afectado abandonase la sesión multimedia compartida.

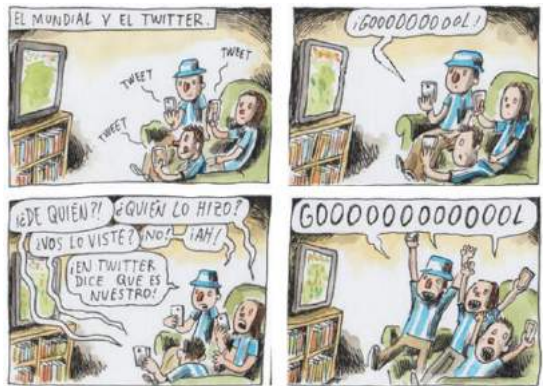

Figura 1. Impacto de la variabilidad de retardos en experiencias multimedia compartidas.

El estudio en [3] refleja la relevancia actual y creciente de este tipo de experiencias multimedia compartidas y la necesidad de mejores soluciones tecnológicas para poder proporcionarlas. En concreto, se preguntó a más de 1000 usuarios sobre sus hábitos de uso, necesidades, preferencias y expectativas en este tipo de escenarios. Un 21% de los usuarios afirmó haber participado previamente en este tipo de experiencias, aunque más de un 71% mostró interés en las mismas. Un 69% opinó que este tipo de experiencias proporciona una sensación de compañerismo (*togetherness*), a pesar de las barreras geográficas. De hecho, un 31% comentó que el hecho de poder compartir experiencias de TV con amigos y/o familiares es muchas veces el motivo por el que ven la televisión. Con respecto a las limitaciones existentes, un 32% afirmó que, según su experiencia, los retardos y las diferencias de los mismos entre usuarios en este tipo de escenarios son perceptibles, mientras que un 59% opinó que realmente son una barrera que impide disfrutar de manera satisfactoria este tipo de experiencias. En consecuencia, un 66% opinó que es interesante y necesario el diseño e implantación de mejores soluciones tecnológicas para que dichas experiencias multimedia compartidas sean naturales y satisfactorias.

208 En este contexto, este artículo presenta una primera versión de Wersync, una plataforma Web 2.0 adaptativa y escalable que proporciona sincronización multimedia distribuida

precisa e interacción social entre diferentes grupos de usuarios remotos. La interacción social se proporciona mediante la compartición de los controles de navegación (p.ej., play, pause, cambios de posición del vídeo…) y un chat de texto (se proporcionarán canales de chat audiovisuales en una versión futura). Además, Wersync proporciona dos mecanismos de presencia para estimular la participación de usuarios externos. El primero de ellos es un menú interno con listas que indican las sesiones activas, sus miembros y el clip que está siendo visualizado. El segundo de ellos es el envío automatizado de tweets, incluyendo la información apropiada (p.ej. hashtags, nicks, clip siendo visualizado, URLs…), cada vez que un participante se une a una sesión en Wersync.

Con respecto a su aplicabilidad, Wersync no está pensada únicamente para fines de entretenimiento, como es la TV Social, sino también para otros escenarios distribuidos relevantes, como el aprendizaje a distancia en tiempo real o el tele-trabajo.

Nuestro objetivo no ha sido únicamente desarrollar otra plataforma de consumo distribuido y sincronizado de contenidos multimedia, sino que nuestra plataforma mejore significativamente a las demás plataformas existentes (resumidas en la Sección 2), y así pueda tener muy relevante en el paradigma actual de consumo de contenidos multimedia.

Una ventaja clave de Wersync es el uso exclusivo de tecnologías web estándar, como HTML5 y Javascript. Por un lado, esto garantiza soporte multi-red, multi-plataforma y multi-dispositivo, además de un despliegue e implantación ubicuo/a. Por otro lado, el uso de HTML5 permite seleccionar el formato más apropiado (p.ej., códec, resolución…) de los contenidos multimedia, en base a las capacidades de los dispositivos y/o a las condiciones de red. Además, tan sólo se necesita un navegador para utilizar Wersync, sin necesidad de instalar ningún software ni hardware de terceros. Otra característica diferenciadora de Wersync es que proporciona mecanismos de IDMS precisos para diferentes grupos de usuarios, combinándolos con mecanismos de interacción social, presencia y privacidad. Ninguna otra plataforma existente proporciona todas estas funcionalidades.

Aunque el diseño de Wersync no esté finalizado, los componentes clave para conseguir las funcionalidades de consumo multimedia, sincronización e interacción social ya están disponibles, y se presentan en este artículo. Las pruebas de evaluación demuestran el rendimiento satisfactorio de Wersync. Además, se añade un enlace a un video que demuestra sus funcionalidades. Finalmente, se anuncian algunas extensiones futuras.

#### **Estructura del Texto**

La estructura de este artículo es la siguiente. En la Sección 2 se presentan algunos trabajos relacionados. Los componentes de Wersync y sus funcionalidades se describen en la Sección 3. En la Sección 4 se presentan algunos resultados de evaluación. Finalmente, en la Sección 5 se presentan algunas líneas de trabajo futuro.

#### **Trabajos Relacionados**

Hasta el momento, se han propuesto numerosas soluciones de sincronización multimedia inter-flujo e IDMS [4]. En esta sección, se revisan las soluciones de IDMS y las plataformas multimedia relacionadas existentes, enfatizando las ventajas de Wersync.

En [2] se presentó una plataforma para el consumo distribuido y sincronizado de contenidos multimedia. IDMS se consigue mediante la sincronización de relojes de todas las entidades involucradas y adoptando un esquema de control centralizado, en el que se envían mensajes periódicos para estimar el mayor retardo de red y aplicarlo a todos los receptores. Dicha plataforma también permite compartir los controles de navegación e integra canales de chat basados en texto y voz. Las pruebas de evaluación realizadas mostraron que los errores de sincronización en dicha plataforma son del orden de 150ms en entornos LAN y de 300ms en entornos WAN. Asimismo, dicha plataforma se utilizó en [5]

para determinar los niveles de diferencias entre tiempos de reproducción (es decir, asincronías) que son tolerables para los usuarios en un entorno Social TV. Se concluyó que asincronías del orden de 1s ya pueden percibirse, mientras que asincronías del orden de 2s ya son molestas para la mayoría de usuarios, independientemente de si utilizan texto o voz como canal de chat. Es por ello que uno de los objetivos de este trabajo ha sido diseñar una plataforma basada en tecnologías web (con la ventajas que ello supone), que proporcione mejores prestaciones de sincronización, pero que también posibilite seleccionar el clip a visualizar, crear y unirse a sesiones, y proporcione mecanismos de presencia y privacidad.

En [6] se presentó una plataforma web que permite la reproducción sincronizada de fotos y video clips entre usuarios remotos. Dicha plataforma incluye mecanismos de integración con Facebook y con una herramienta de audio conferencia. De esta manera, se estimula la interacción entre los usuarios y la sensación de (co-)presencia. IDMS se consigue adoptando un esquema de control centralizado, incluyendo una base de datos que es accedida periódicamente por los receptores para solicitar o actualizar la información sobre sincronización. Sin embargo, a pesar que los autores de dicha plataforma reconocen la relevancia de IDMS para proporcionar experiencias multimedia compartidas satisfactorias, en dicha plataforma pueden ocurrir errores de sincronización de varios segundos, lo que es inaceptable en aplicaciones multimedia distribuidas en tiempo real, como la TV Social o multi-conferencia. Como ventajas, Wersync está basada en el uso de componentes web más escalables y apropiados para las comunicaciones interactivas, así como permite conseguir un rendimiento mucho mejor con respecto a IDMS.

En [7] se presentó una herramienta de video conferencia en grupo que integra un plugin para el reproductor AMBULANT SMIL (Synchronized Multimedia Integration Language) capaz de proporcionar IDMS. La funcionalidad IDMS se consigue a través de la sincronización de los relojes de cada instancia del reproductor SMIL en la sesión compartida. Dicha plataforma también permite compartir los controles de navegación. La ventaja de Wersync es que está basada en componentes web estándar y no se necesita la instalación de ningún software ni plugin, por lo que puede utilizarse en cualquier sistema operativo y dispositivo. Además, los mecanismos de streaming utilizados en las plataformas en [2] y en [7] pueden comportar problemas con firewalls y NAT, aspectos que quedan resueltos con Wersync. Por último, Wersync no depende exclusivamente de la sincronización de los relojes de los receptores para conseguir IDMS, sino que puede adoptar otros mecanismos alternativos, tal y como se describirá más adelante.

En [8] se examinó la idoneidad de varios componentes tecnológicos (p.ej., esquemas de control, algoritmos y técnicas de ajuste) cuando se utiliza una solución de IDMS estándar (RFC 7272 [9]). Dicha solución de IDMS fue extendida en [10] para proporcionar sincronización dinámica basada en eventos. Asimismo, en [11] se propuso una solución de IDMS para MPEG DASH (*Dynamic Adaptive Streaming over HTTP*). Esta solución se implementa en los clientes y adopta un esquema de control distribuido para gestionar diferentes grupos de usuarios y para negociar la referencia temporal a la que ajustarse. Las soluciones de IDMS propuestas en [8], [10] y [11] son muy prometedoras, pero se han centrado exclusivamente en el diseño y evaluación de componentes para conseguir IDMS. Wersync adopta los mecanismos más adecuados de dichas soluciones para el tipo de escenarios bajo estudio, mejorando algunos de ellos. Además, a diferencia de dichos trabajos, Wersync proporciona funcionalidades para la selección del contenido multimedia a visualizar, gestión de sesiones, interacción social, presencia y privacidad. Por otra parte, su evaluación no se realiza en entornos simulados, sino en entornos reales heterogéneos.

Finalmente, se citan otras dos plataformas que proporcionan consumo distribuido de contenidos multimedia. Por un lado, *Yahoo! Zync* [12] permite compartir videos indicando su URL en la herramienta de chat de *Yahoo! Messenger*. Por otro lado, *Watchitoo* [13] es otra aplicación web que proporciona servicios de chat de texto, así como de audio y video

conferencia, cuando varios usuarios consumen el mismo contenido multimedia. Sin embargo, estas herramientas se basan esencialmente en compartir los controles de navegación, pero no proporcionan mecanismos de sincronización continuos y precisos.

## **Plataforma Wersync**

En esta sección se presentan y describen los componentes tecnológicos utilizados para diseñar e implementar Wersync, así como las funcionalidades proporcionadas.

### **Tecnologías Web Utilizadas**

Wersync se ha desarrollado mediante el uso exclusivo de tecnologías web estándar, como HTML5 y Javascript, lo que garantiza soporte multi-red, multi-dispositivo, multi-plataforma y multi-navegador. En concreto, se han utilizado cuatro componentes tecnológicos principales para conseguir las funcionalidades buscadas. El primero de ellos es el elemento *video* de HTML5, que permite insertar videos en páginas web, especificando su dirección y su formato (p.ej., códec, resolución…). El segundo componente es *Node.js*, un entorno de desarrollo de código abierto, multi-plataforma, desarrollado en Javascript, para aplicaciones web cliente-servidor. *Node.js* proporciona un modelo de comunicación bidireccional basado en eventos muy apropiado para desarrollar aplicaciones distribuidas eficientes y escalables. El tercer componente es *Socket.IO*, una librería Javascript que permite comunicaciones bidireccionales basadas en eventos entre clientes y un servidor web (*Node.js*). Mediante el uso de *Socket.IO*, se pueden enviar diferentes tipos de mensajes, con diferentes tipos de datos, a través de un canal de comunicaciones único. El cuarto componente consiste en un mecanismo de sincronización de relojes para asegurar que todas las entidades de la sesión compartidas dispongan bien de una base de tiempos común o, al menos, de una noción coherente del tiempo (como se explica a continuación). Mediante el uso combinado de estos componentes tecnológicos, Wersync es capaz de proporcionar las funcionalidades deseadas (descritas en las sub-secciones posteriores).

Una visión general de un cliente Wersync y de las funcionalidades proporcionadas se puede ver en la Figura 2, mientras que un diagrama de las entidades involucradas y de los mensajes intercambiados en Wersync se puede ver en la Figura 3. Aunque para una mejor claridad se hayan representado cuatro servidores diferentes, todos ellos se pueden implementar en la misma entidad.

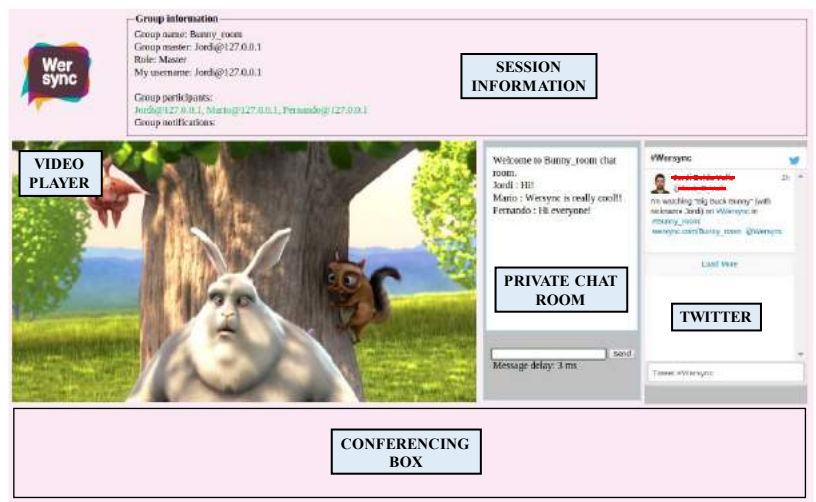

Figura 2. Visión General y Funcionalidades de la Plataforma Wersync.

#### **Sincronización de Relojes**

Para conseguir IDMS, se necesita un conocimiento global y coherente del tiempo en la sesión compartida. Se han considerado tres opciones para ello en Wersync, todas ellas basadas en mecanismos de sincronización de relojes. La primera opción consiste en la sincronización de los relojes del sistema de todas las entidades involucradas (p.ej., mediante el uso de clientes *Network Time Protocol* or NTP). Sin embargo, esta opción podría no ser soportada globalmente en entornos multi-dispositivo y/o multi-plataforma. La segunda opción consiste en la sincronización de los relojes a nivel de aplicación, pero esto podría implicar la instalación de módulos adicionales (p.ej., clientes NTP Javascript). Además, en ambas opciones, podría suceder que no todas las entidades puedan acceder al mismo servidor NTP o que directamente no soporten dicha tecnología. Por ello, como tercera opción, se ha diseñado un mecanismo de sincronización de relojes virtual. Básicamente consiste en utilizar un reloj de referencia (p.ej., el del servidor *Node.js*), e ir midiendo los retardos y las desviaciones entre los relojes involucrados mediante el envío de mensajes bidireccionales periódicos, de una manera similar a como lo hace NTP. Con esto se consigue alinear en el tiempo los relojes de las entidades involucradas, incluso si no utilicen la misma tecnología para la sincronización de relojes.

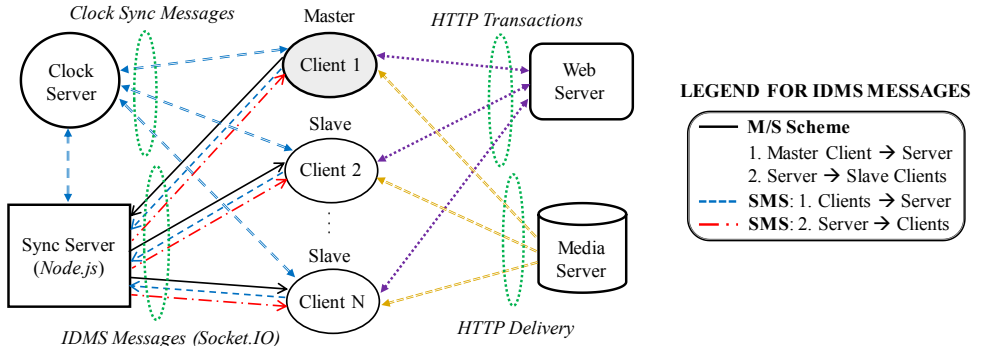

Figure 3. Entidades involucradas y mensajes intercambiados en Wersync.

#### **Protocolo de IDMS**

Para conseguir IDMS, clientes específicos envían al servidor de sincronización (colocado junto con el servidor *Node.js*) mensajes de control periódicos (vía el canal *Socket.IO*) incluyendo la temporización de su proceso de reproducción y el tiempo global en el que son enviados. El esquema de control utilizado (descritos en la próxima sub-sección) determinará qué clientes enviarán dichos mensajes IDMS. En todo caso, el servidor re-enviará un único mensaje IDMS a todos los clientes pertenecientes a un grupo específico (ver Figura 3). Al recibir dicho mensaje, cada cliente calculará la asincronía entre su temporización de reproducción y la incluida en el mensaje IDMS, teniendo en cuenta el retardo de tránsito para dicho mensaje. Esto último es posible gracias a la inserción de las marcas de tiempo para cada mensaje IDMS y al mecanismo de sincronización de relojes implementado, y permite conseguir una sincronización precisa. Como resultado, si la asincronía supera un umbral configurado, el cliente deberá ajustar su proceso de reproducción para conseguir IDMS.

Además, Wersync permite compartir los controles de navegación entre todos los clientes, añadiendo también marcas de tiempo de envío en dichos mensajes para conseguir mejor precisión. Con esto se consiguen sesiones interactivas. Por ejemplo, se puede pausar la reproducción del video en todos los clientes para comentar una escena específica, o se puede repetir la visualización de una escena si algo no ha quedada claro.

#### **Esquemas de Control para IDMS**

Wersync puede adoptar dos esquemas de control centralizados para conseguir IDMS: 1) el esquema *Master/Slave (M/S)*; y 2) el esquema *Sync Maestro Scheme (SMS)*. Un análisis exhaustivo sobre su idoneidad para IDMS se puede encontrar en [1, 8]. No se ha considerado un esquema de control distribuido porque su uso implica mayor complejidad y capacidad de proceso para los clientes [1, 8], lo que no es conveniente en entornos web.

Si se utiliza el esquema M/S, uno de los clientes será el maestro o administrador, y los demás serán los esclavos. Solo el cliente maestro enviará mensajes IDMS al resto de clientes esclavos, a través del servidor *Node.js* (véase la Figura 3). De esta manera, cada cliente esclavo ajustará su proceso de reproducción para sincronizarse con el maestro.

El cliente maestro se puede seleccionar de manera arbitraria o siguiendo criterios de prioridad específicos (p.ej., podría ser el profesor en un escenario e-learning). En Wersync, por defecto, el (primer) cliente maestro de cada sesión será su creador. Solo el maestro tendrá habilitados los controles de navegación del reproductor para evitar situaciones caóticas. Sin embargo, se ha añadido un mecanismo de conmutación M/S bajo demanda. De esta manera, si un cliente esclavo quiere convertirse en maestro, y así tomar el control de la sesión, puede enviar una petición al maestro (presionando un botón e indicando brevemente el motivo en un cuadro de texto), quien podrá aceptar o no dicha petición.

Un problema típico del esquema M/S es que si el maestro abandona la sesión repentinamente, se pierde el control de sincronización (punto único de fallo). Para evitar esto, se han diseñado las siguientes estrategias de re-elección de un nuevo maestro: i) el nuevo maestro se asignará arbitrariamente; ii) el último maestro (si lo hubo), será el nuevo maestro; y iii) el participante de chat más activo será el nuevo maestro. Hasta donde sabemos, estas estrategias no se han considerado en ningún trabajo previo.

Cuando se utiliza el esquema SMS, habrá un servidor de sincronización (que puede implementarse junto con el servidor *Node.js*, con uno de los clientes o ser una entidad independiente) al que todos los clientes enviarán mensajes IDMS (véase la Figura 3). En este caso, a diferencia de cuando se utiliza el esquema M/S en el que el servidor *Node.js* sólo tiene que reenviar los mensajes IDMS del cliente maestro, el servidor también deberá procesar dichos mensajes con tal de evitar un envío masivo a los clientes. Así pues, el servidor recolectará los mensajes IDMS de todos los clientes y calculará la asincronía entre ellos. Si la asincronía supera el umbral, el servidor enviará un nuevo (único) mensaje IDMS, incluyendo los ajustes de reproducción necesarios, a todos los clientes. Así pues, una decisión clave consiste en determinar la referencia temporal a la que sincronizarse. Varias políticas dinámicas se proponen en [8], que consisten en seleccionar como la referencia: i) al cliente más rezagado; ii) al cliente más adelantado; iii) al punto de reproducción medio entre todos los clientes; y iv) a un cliente virtual con una temporización de reproducción ideal (es decir, sin desviaciones). Estas estrategias se han adoptado en Wersync pero, además, se han añadido otras, como seleccionar al participante de chat más activo o a un líder (p.ej., el profesor en e-learning) como la referencia para IDMS. Al recibir el mensaje IDMS, cada cliente deberá ajustar su proceso de reproducción, como en el esquema M/S.

En ambos esquemas de control, el periodo de envío de los mensajes IDMS se adapta dinámicamente en función del número de clientes y de grupos, con tal de no saturar los recursos de red y computacionales, contribuyendo así a una mayor escalabilidad.

#### **IDMS basada en Grupos**

Wersync permite la creación de diferentes grupos de usuarios (es decir, sesiones compartidas), que podrán consumir el mismo o diferente contenido multimedia, con procesos de sincronización y con canales de chat independientes. Al entrar en Wersync, un usuario podrá decidir si crear un nuevo grupo o solicitar unirse a un grupo existente.

#### **Técnicas de Ajuste de Reproducción**

Cada vez que un cliente recibe un mensaje IDMS, calculará la asincronía entre su proceso de reproducción y la referencia temporal incluida en dicho mensaje (compensando el retardo de tránsito para dicho mensaje). Si la asincronía supera un umbral pre-establecido, se deberán ejecutar técnicas reactivas de ajuste del proceso de reproducción para conseguir IDMS. Dos tipos de técnicas se han considerado en Wersync. La primera de ellas consiste en ejecutar ajustes agresivos, es decir saltos o pauses, hasta sincronizarse. La segunda de ellas consiste en ajustar de manera suavizada la tasa de reproducción, es decir acelerando o ralentizando, hasta sincronizarse. Este tipo de técnicas se conoce comúnmente como *Adaptive Media Playout* (AMP). Estudios previos han demostrado que saltos y pausas pueden llegar a ser muy molestos para los usuarios, resultando en una calidad de experiencia (*Quality of Experience*, QoE) pobre [14, 15]. Sin embargo, ningún trabajo previo ha comparado su impacto sobre la QoE, por lo que se han añadido ambas técnicas para investigarlo en un trabajo futuro. Además, los saltos y pausas siguen siendo necesarios para cambiar la posición o pausar la reproducción del vídeo.

#### **Chat de Texto Sincronizado**

Se ha implementado un chat de texto sincronizado, utilizando el canal *Socket.IO* y el mecanismo de sincronización de relojes. Cada uno de los mensajes de texto incluye una marca de tiempo de envío, que será utilizada para alinear en el tiempo dicho mensaje con la posición de video correspondiente en los receptores (sincronización inter-flujo). También se consideró utilizar Twitter como la herramienta de chat. Sin embargo, el uso de una herramienta de chat personalizada proporciona: i) mayor interactividad (es decir, menores retardos); ii) mayor flexibilidad para añadir e interpretar marcas de tiempo; y iii) canales de chat "privados", en vez de una canal de chat "público" y abierto cuando se utiliza Twitter.

#### **Mecanismos de Presencia**

Wersync persigue la interacción social entre usuarios. Para ello, se deben proporcionar mecanismos para informar, en todo momento, sobre los miembros activos y los contenidos multimedia siendo visualizados, lo que se conoce como "presencia social" [6]. Dos mecanismos se han añadido para ello. En primer lugar, las lista de sesiones activas, sus miembros, el *nick* del administrador, y una breve descripción del contenido siendo visualizado, se puede comprobar a través de un menú interno con listas desplegables. En segundo lugar, se ha añadido un mecanismo externo de presencia integrando Twitter (utilizando su API Javascript) con Wersync. De esta manera, cada vez que un usuario crea o se une a una sesión, si está registrado en Twitter, se enviará un tweet informando sobre ello (si se desea). Este tweet incluirá los hastags necesarios para identificar unívocamente la sesión (p.ej., *#Wersync*, *#user\_nick*, *#session\_id*...), una descripción del clip siendo visualizado y una URL para acceder a dicha sesión (véase la Figura 2). Este mecanismo permitirá que usuarios externos conozcan la actividad de sus contactos de Twitter en Wersync, lo que sin duda contribuirá a estimular su participación en sesiones activas.

#### **Aspectos de Privacidad**

A pesar de las notificaciones vía Twitter, se puede restringir los usuarios que pueden unirse a cada sesión compartida en Wersync. Cuando un nuevo usuario solicita unirse a una sesión existente, se enviará un mensaje al administrador de dicha sesión, quien podrá aceptar o denegar dicha solicitud. Asimismo, el uso de canales de chat "dedicados" para cada sesión, en vez de utilizar Twitter como canal de chat "público", contribuye a garantizar la privacidad. Además, si se desea, los mensajes de chat también se pueden encriptar.

#### **Evaluación**

El rendimiento de Wersync se ha probado satisfactoriamente, a través de tests iterativos y pruebas de usuarios, para cada una de sus componentes y funcionalidades, utilizando diferentes tipos de dispositivos (PCs, laptops, tablets y smartphones), con diferentes sistemas operativos (Ubuntu, Windows, MAC y Android) y navegadores (Chrome, Firefox, Internet Explorer y Android), en entornos locales (en y entre los laboratorios de nuestra universidad), regionales (entre ciudades de la misma provincia) y de área amplia (entre ciudades de diferentes provincias y países europeos).

Debido a limitaciones de espacio, solo se proporcionan resultados para un escenario de pequeña escala (entre dos laboratorios de nuestra universidad). En la prueba, cuatro clientes se unieron a una sesión compartida en la que visualizaron 5 minutos de la película "Sintel". El maestro durante toda la sesión fue su creador. Se utilizó el esquema M/S, NTP para la sincronización de relojes y AMP como técnica de ajuste, limitando la variación máxima de la tasa de reproducción a un 25%, como en [8, 14]. El umbral de asincronía permisible se configuró a 50ms con tal de acotar la asincronía entre cualquier par de clientes por debajo de 100ms, que ya puede ser molesto en algunas aplicaciones [1].

Un video mostrando las funcionalidades de Wersync se puede ver en goo.gl/6NjDRf.

#### **Rendimiento de IDMS**

La Figura 4 muestra la evolución temporal de la asincronía entre uno de los clientes esclavos y el maestro. En primer lugar, se puede observar que ambos clientes estuvieren sincronizados al inicio de la sesión, debido al envío de un comando "play" incluyendo marcas de tiempo y que, a continuación, la asincronía se mantuvo moderadamente estable. Sin embargo, se ejecutaron varias acciones para forzar situaciones de asincronía (sobre el umbral, representado mediante líneas rojas en la figura) y comprobar si éstas eran corregidas por el protocolo IDMS. Primero, se ejecutaron saltos hacia adelante y hacia atrás en el reproductor del cliente maestro. Debido a ello, se detectaron situaciones de asincronía en el cliente esclavo, pero fueron corregidas rápidamente. En concreto, asincronías positivas y negativas (que significan esclavo atrasado/adelantado con respecto al maestro, respectivamente), ocurrieron debido a los saltos hacia adelante y hacia atrás, respectivamente. Además, se forzó otra situación de asincronía saturando los recursos computacionales del cliente esclavo (ejecutando muchas aplicaciones en paralelo), pero también fue corregida rápidamente. Por último, se puede apreciar en la vista ampliada que la tasa de reproducción se ajustó de manera suavizada (acelerando o ralentizando), mediante la técnica AMP, para corregir situaciones de asincronía.

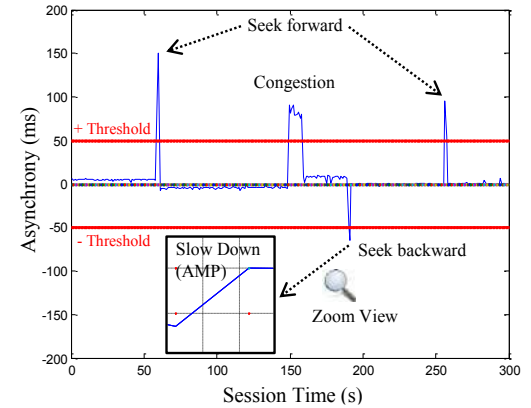

Figura 4. Asincronía utilizando el esquema M/S para IDMS.

## **Rendimiento de Sincronización Inter-flujo y Retardos de Chat**

El rendimiento de la sincronización inter-flujo, entre video y texto se evaluó configurando un bucle en el cliente maestro para enviar un mensaje de chat cada 2s. El retardo de tránsito de dichos mensajes fue bastante uniforme en torno a 5ms (en torno a 40ms en un escenario continental). Estas magnitudes de retardos, que indican el valor de asincronía con respecto a la posición asociada del video, son satisfactorias.

## **Trabajo Futuro**

Varias extensiones hay planificadas para futuras versiones de Wersync. Primero, se extenderá su funcionalidad para permitir el consumo distribuido y sincronizado de aquellos contenidos multimedia para los que los usuarios indiquen su URL, en vez de sólo para aquéllos almacenados en la videoteca del servidor multimedia. Segundo se pretende sincronizar también contenido en vivo. Tercero, se añadirán canales de chat audiovisuales.

## Agradecimientos

El presente trabajo ha sido financiado, en parte, por el FEDER y por el MINECO, bajo el programa de apoyo a la I+D+i en el proyecto con referencia TEC2013-45492-R.

## **Referencias**

[1] Montagud, M., et al. 2012. Inter-destination multimedia synchronization: schemes, use cases and standardization. MMSJ, 18(6), 459-482, Nov. 2012.

[2] Vaishnavi, I., Cesar, P., Buterman, D., Friedrich, O., Gunkel, S., Geerts, D. 2011. From IPTV to synchronous shared experiences challenges in design: Distributed media synchronization. Signal Processing: Image Comm., 26(7), 370-377, Aug. 2011.

[3] Boronat, F., Montagud, M., Martínez, M., Marfil, D. 2015. Estudio sobre necesidades, hábitos, preferencias y expectativas de los usuarios con respecto a la sincronización multimedia en escenarios híbridos. JITEL 2015, Mallorca (Spain), Oct. 2015.

[4] Boronat, F., et al. 2009. Multimedia group and inter-stream synchronization techniques: A comparative study. Information Systems, 34(1), 108-131, March 2009.

[5] Geerts, D., et al. 2011. Are we in sync?: synchronization requirements for watching online video together. ACM CHI 2011, Vancouver (Canada), May 2011.

[6] Wijnants, et al. 2012. synchronous MediaSharing: social and communal media consumption for geographically dispersed users. MMSys'12, N.Carolina (USA), Feb. 2012.
[7] Jansen, J., Cesar, P., Bulterman, D. 2013. Multimedia Document Synchronization in a Distributed Social Context. ACM DocEng 2013, Florence (Italy), September 2013.

[8] Montagud, M., Boronat, F., Stokking, H., Cesar, P. 2014. Design, Development and Assessment of Control Schemes for IDMS in a Standardized RTCP-based Solution, COMNET, 70(9), 240-259, Sept. 2014.

[9] van Brandenburg, R., et al. 2014. Inter-destination Media Synchronization using the RTP Control Protocol (RTCP). IETF Standard, RFC 7272, June 2014.

[10] Montagud, M., Boronat, F., Stokking, H. 2013. Early Event-Driven (EED) RTCP Feedback for Rapid IDMS. ACM MM 2013, Barcelona (Spain), Oct. 2013.

[11] Rainer, B., Timmerer, C. 2014. Self-Organized Inter-Destination Multimedia Synchronization for Adaptive Media Streaming, ACM MM'14, Orlando (USA), Nov. 2014.

[12] Yahoo! Zync: http://sandbox.yahoo.com/heres-zync

[13] Watchitoo: http://watchitoo.com/

[14] Su, Y., Yang, Y., Lu, M., Chen, H. 2009. Smooth Control of Adaptive Media Playout for Video Streaming, IEEE TMM, 1(7), 1331-1339, Nov. 2009.

[15] Hossfeld, T., et al. 2011. Quantification of YouTube QoE via Crowdsourcing, IEEE ISM 2011, Dec. 2011.

# **Preferencias, necesidades y expectativas de los usuarios españoles en escenarios multimedia híbridos broadcast/broadband**

Fernando Boronat, Mario Montagud, Marc Martínez, Dani Marfil

Departamento de Comunicaciones,

Immersive Interactive Media (IIM) R&D Group

Campus de Gandia - Universitat Politècnica de València

{fboronat@dcom, mamontor@, marmarc3@, damarre@ei}.upv.es

**Keywords:** Televisión interactiva, TV Social, Smart-TV, TV híbrida, TV conectada, Sincronización híbrida, IDMS.

**Abstract**. Currently, the combination of broadcast and broadband (hybrid) networks for delivering hybrid media content is a reality, motivated by the large amount and diversity of media content, together with the ubiquity and the variety of connectivity technologies available in the current consumption devices. The use of Smart TVs and companion secondary devices (e.g., tablets, smartphones…) is significantly growing, enabling personalized and enriched media experiences by exploiting the new social communication opportunities. Likewise, the media consumption paradigm is evolving from lonely consumer experiences to group shared experiences. Users can share media experiences while being either physically together or geographically separated. In such a context, media synchronization is a key requirement to guarantee a good user's perceived QoE (Quality of Experience). This paper summarizes the results of a research study focused on collecting the preferences, needs, opinions and expectations of Spanish users about several use cases, in which some kinds of media synchronization are necessary. Such results will help to determine what needs to be developed, offered and improved in the near future in order to successfully provide truly interactive and distributed media services with synchronization demands.

# **1. Introducción**

La gran cantidad y diversidad de contenidos multimedia existente, unida a la ubicuidad y múltiple conectividad de los dispositivos de consumo actuales, posibilitan ya el uso combinado y coordinado de redes de diferentes tecnologías (broadcast y broadband) para la distribución de contenidos multimedia híbridos (es decir, provenientes de diferentes tipos de redes). En la Internet del futuro, se dará soporte a comunicaciones y contenido multimedia de gran calidad, integrando comunicaciones sociales con otros tipos de aplicaciones [1]. Ello posibilitará experiencias multimedia compartidas, personalizadas y enriquecidas, en las que grupos de usuarios interactuarán y compartirán servicios, independientemente de su localización y de la tecnología de red utilizada.

Además, estamos asistiendo a un cambio en el modelo tradicional de consumo por parte de usuarios aislados (viendo contenido en la TV u ordenador, de forma individual) hacia un modelo que posibilita experiencias multimedia compartidas entre grupos de usuarios que están en lugares separados (como, por ejemplo, viendo contenido en la TV/PC, cada uno en un lugar distinto, y comunicándose entre ellos, por ejemplo, a través de redes sociales). Este nuevo paradigma está originado por el deseo natural del ser humano de compartir información y consumir contenido multimedia como parte de un grupo [2].

El número de TVs conectadas, así como el uso de dispositivos secundarios, está cobrando protagonismo, permitiendo un nuevo abanico de posibilidades y modelos de negocio. Sin embargo, aunque actualmente se están gestando varias iniciativas para la TV híbrida, como los estándares HbbTV (*Hybrid Broadcast Broadband TV* [3]), MMT (*MPEG Media Transport* [4]) o la *Smart TV Alliance* [5], dichas soluciones todavía no explotan al máximo el potencial que pueden ofrecer los servicios multimedia híbridos. Aunque la tecnología actual ya permite que usuarios distribuidos geográficamente puedan tener experiencias en grupo, para que dichas experiencias sean satisfactorias, personalizadas e inmersivas todavía se debe seguir investigando con el fin de mejorar las aplicaciones y la tecnología subyacente, quedando aún muchos retos y barreras que superar.

En este artículo se presentan los resultados preliminares de un estudio de investigación que trata de identificar las necesidades, hábitos, expectativas y preferencias de los usuarios cuando consumen contenidos multimedia híbridos, tanto de forma aislada como en grupo. Dicho estudio constituye una de las tareas a realizar en un proyecto de investigación sobre sincronización de contenidos híbridos (sincronización híbrida, en adelante), financiado, parcialmente, por el Fondo Europeo de Desarrollo Regional (FEDER) y por el Ministerio de Economía y Competitividad (MINECO), bajo el programa de apoyo a la I+D+i (referencia TEC2013-45492-R).

Los resultados ayudarán a identificar el problema actual de la falta de sincronización en el consumo de contenidos multimedia híbridos, bien en un mismo dispositivo (ej. una Smart TV) o en diferentes dispositivos (ej. escenarios multi-screen) y, además, bien en un mismo lugar (ej. sala de estar) o bien en diferentes lugares (ej. cada usuario en su hogar). El tipo de sincronización multimedia es diferente dependiendo del escenario, abarcando desde la sincronización de la reproducción entre flujos relacionados (ej. audio y video) en un mismo dispositivo (inter-stream sync), la sincronización de la reproducción entre flujos relacionados cada uno en un dispositivo diferente pero todos ellos cercanos (inter-device sync o IDES), hasta la reproducción de flujos en diferentes dispositivos separados geográficamente (inter-destination media sync o IDMS) [6].

Por un lado, existen ya numerosos estudios que muestran un aumento del uso de segundas pantallas para conectarse a redes sociales y/o navegar mientras se ve la TV, como [7, 8], e incluso comparándolo con el uso de Smart TV para realizar dichas tareas [9]. Por otro lado, también existen algunos trabajos sobre soluciones y técnicas de sincronización de contenidos híbridos, como [1, 6, 10, 11, 12]. Sin embargo, hasta la fecha, los autores no han encontrado estudio alguno que se haya centrado en el análisis de las preferencias, necesidades, opiniones y expectativas de los usuarios finales, en cuanto al consumo de contenidos híbridos, lo cual ha motivado este trabajo.

Los resultados que se presentan revelan los intereses, opiniones y necesidades de los usuarios en España y dan respuestas a muchas preguntas, ayudando a los desarrolladores a determinar qué aplicaciones y servicios deberán ser proporcionados y/o mejorados en el futuro con respecto a los procesos involucrados en la cadena multimedia extremo-a-extremo, incluyendo la producción, entrega y consumo de contenidos multimedia, con el fin último de proporcionar a los usuarios una mejor calidad de experiencia (QoE o Quality of Experience).

El artículo se ha estructurado de la siguiente manera: los cuatro casos de uso sobre los que se ha realizado el estudio se presentan a continuación, en la Sección 2; en la Sección 3 se describe la metodología seguida en el estudio, incluyendo el diseño y las herramientas utilizadas; en la Sección 4 se presenta la muestra de usuarios que participaron en el estudio. Los resultados para dos de los casos de uso, de los cuatro contemplados en el estudio, se presentan en la Sección 5. El artículo finaliza con las conclusiones en la Sección 6.

# **2. Casos de Uso**

En el estudio se diseñó un cuestionario centrado en cuatro casos de uso típicos, elegidos como representativos de entre los 19 casos descritos en [6], para los que la sincronización híbrida entre flujos y entre destinatarios es necesaria. Dichos casos de uso elegidos, sobre los que se ha preguntado a los usuarios, son los siguientes:

• *Caso 1: Comentarista deportivo*. Consiste en un usuario que visualiza un partido de su equipo deportivo favorito en TV, mientras utiliza un dispositivo secundario para escuchar los comentarios sobre el partido en un canal de radio on-line alternativo.

• *Caso 2: Test de inteligencia (coeficiente intelectual)*. Consiste en un usuario que visualiza un concurso de TV sobre preguntas de inteligencia, para obtener el coeficiente intelectual (C.I.) de los concursantes. Asimismo, dicho usuario ejecuta una aplicación en un dispositivo secundario para comprobar su C.I., con las mismas preguntas que los concursantes en plató, de manera que también puede competir contra ellos.

• *Caso 3: Multi-cámara de Fórmula 1/Moto GP (Gran Premio)*. Consiste en un usuario visualizando una carrera de Fórmula 1 o Moto GP en TV y que, al mismo tiempo, puede seleccionar vistas de diferentes cámaras del circuito o de los pilotos, que pueden ser visualizadas en uno o varios dispositivos secundarios.

• *Caso 4: TV Social, la final del Mundial de Fútbol*. Consiste en un usuario visualizando la final del mundial de fútbol en TV y que, al mismo tiempo, está interactuando mediante una herramienta de chat, ya sea texto (ej., Whatsapp) o audio/video conferencia (ej., Skype), sobre la evolución del partido con amigos o familiares que están en diferentes lugares remotos.

## **3. Metodología**

### **3.1. Diseño**

Se trata de un *'estudio descriptivo correlacional u observacional'* [13], ya que recoge información de los usuarios sin previamente haber cambiado ni influido en el entorno, es decir, no se manipula nada para realizar el estudio. Se recogen evidencias de varios casos de uso reales (es decir, del mundo real, tal y como es). Además, el estudio comprende una única interacción con cada usuario mediante la recogida de información a través de un cuestionario on-line anónimo que el usuario debe rellenar una sola vez, en un instante de tiempo determinado. Por tanto, se trata de un estudio *cross-sectional* [13].

En la próxima sección se proporciona más información y un resumen general sobre el tipo de usuarios que han completado el cuestionario.

#### **3.2. Herramientas utilizadas**

En primer lugar, se preparó la redacción y maquetación de las preguntas del cuestionario incluyendo gráficos e imágenes para ayudar a los participantes en el estudio a identificar cada caso de uso de la forma más rápida, intuitiva y amigable posible. Dicho cuestionario se publicó de forma on-line a través de la plataforma *SurveyMonkey*®, que permite crear y alojar cuestionarios on-line para realizar todo tipo de encuestas y estudios de mercado. Dicha plataforma permite, en todo momento, visualizar los resultados, tanto de forma resumida como de forma individual, las estadísticas, etc.

Además, la plataforma permite enviar el enlace al cuestionario on-line a través de e-mail, integrarlo en una página web o blog, y compartirlo a través de redes sociales, como Facebook o Twitter. Esto último permitió dar una gran difusión del mismo a través de los canales y redes sociales de nuestra Universidad y de los contactos de los miembros de nuestro grupo de investigación (tanto redes profesionales como no profesionales).

Los resultados preliminares fueron descargados en formato Excel y se analizaron de forma gráfica a través de dicha herramienta.

#### **3.3. Recopilación de Datos**

Como instrumento de obtención de datos se ha utilizado el mencionado cuestionario on-line, abierto a todos los usuarios. De esta manera, se consideró que se podría obtener un mayor número de respuestas en menos tiempo comparado con la realización de entrevistas personales individuales a cada usuario.

El cuestionario ha sido anónimo y abierto, es decir, no se necesitaba ningún tipo de credenciales para acceder al mismo y contestarlo. Contiene un total de 55 preguntas de tipo mixto, tanto cerradas como abiertas, incluyendo preguntas de respuesta múltiple (multi-opción). Dependiendo de las respuestas, el flujo y el número de preguntas del cuestionario a contestar podía variar para cada usuario. Se ha comprobado que todas las preguntas fueron contestadas, al menos, por más de un 35% de los usuarios.

Se efectuó una distribución de invitaciones para realizar el cuestionario a través de medios telemáticos, tales como correo electrónico, WhatsApp y otras redes sociales como LinkedIn, Facebook y Twitter.

## **4. Muestra de Usuarios**

Para realizar el estudio se ha utilizado una muestra aleatoria de la población y, después de analizar los resultados, algunos de ellos pueden extrapolarse al conjunto de la población [14].

Los resultados se corresponden con las respuestas de un total de 1015 participantes, obtenidas desde el 11 de diciembre de 2014 hasta el 11 de julio de 2015 (7 meses). Esto garantiza un error del 3.1% para un intervalo de confianza del 95%.

La muestra consiste en hombres y mujeres españoles mayores de edad, de los cuales el 44.83% fueron hombres, el 31.03% fueron mujeres y el resto no indicaron su género. La distribución por edad, dedicación, nivel de estudios y perfil se presentan en la Figura 1. De todos ellos, un 86%, aproximadamente, residía en España, y el resto residía en el extranjero (permanente o temporalmente).

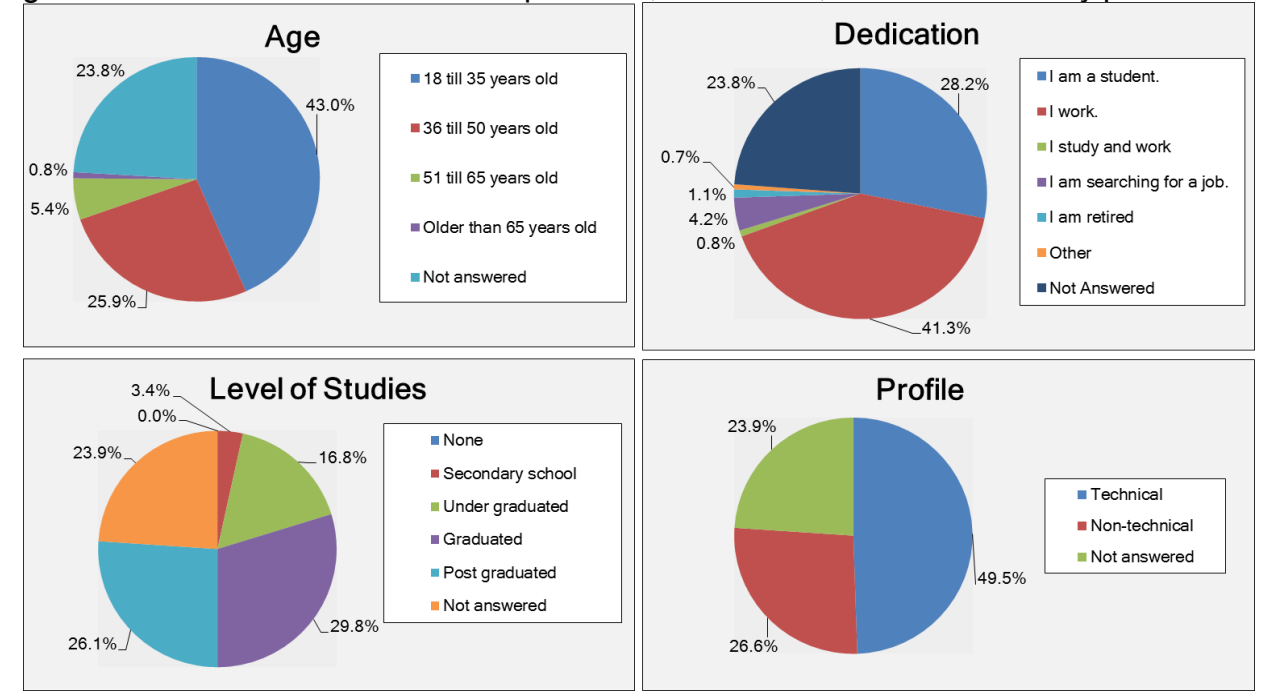

#### Figura 1. Distribución de los usuarios por edad, dedicación, nivel de estudios y perfil técnico

En la próxima sección se presenta un resumen y análisis de los datos recopilados para esta muestra de la población.

## **5. Resultados**

#### **5.1. Datos Generales**

La mayoría de los usuarios, en concreto un 91%, afirmó ver TV en cualquiera de sus variantes (tradicional, on-line, IPTV, etc.). Un 23.5% de los usuarios declaró no disponer de Smart TV, pero que le gustaría adquirir una pronto; un 30.4% no tenía una Smart TV ni interés en adquirir una todavía; un 19.4% creía que las funciones de acceso a Internet de las Smart TV aportaban un valor añadido al visionado de TV; y un 10.9% tenía una Smart TV, pero no usaba dichas funciones.

Un 25.9% de los usuarios indicaron que utilizan un segundo dispositivo mientras ven la TV; un 32.2% indicaron que no lo utilizan, pero piensan que su uso puede ser útil e interesante para tener una experiencia multimedia enriquecida y personalizada; y un 25% indicaron que no los utilizan porque consideran que les causa distracción y molestias.

El dispositivo secundario más utilizado fue el móvil, con un 78.3%, seguido por la tablet, con un 55.4%; el portátil, con un 41.9%; y el PC, con un 0.8%. El sistema operativo (S.O.) más popular fue Android, con un 64.7%; en segundo lugar, iOS, con un 41.1%; seguido de Windows, con un 21.78%; y, finalmente, Linux, con un 0.54%. La suma de porcentajes supera el 100% ya que un mismo usuario puede utilizar varios dispositivos, cada uno con diferente S.O.

Al preguntar a los usuarios si deseaban que se les proporcionara de forma automática contenido extra relacionado con el que estaban visualizando en la TV, un 11.6% contestaron que *No*, pues sólo querían descansar y ver la TV tradicional de manera pasiva; un 15.1% contestaron que *Sí* estaban interesados en contenido extra, pero que preferían buscarlo por sí mismos; un 26.4% mostraron interés, pero sólo en determinados géneros de TV; y un 31.3 % indicaron que *Sí* (de los cuales, un 36.5% indicaron que preferían verlo en la misma TV, un 22.9% en un dispositivo secundario, y al resto no les importaba en qué dispositivo pudieran visualizarlo).

A los que contestaron afirmativamente a la pregunta anterior, también se les preguntó en qué géneros deseaban el contenido extra. El resultado se muestra en la Tabla 1. La suma de porcentajes supera el 100% debido a que se utilizó una pregunta con respuesta múltiple.

#### **5.2. Resultados de los casos de uso**

En este artículo, por razones de espacio, sólo se presentan los resultados de dos de los casos de uso analizados, que son los casos 3 (*Multi-cámara de Fórmula 1/Moto GP*), y 4 (*TV Social, la final del Mundial de Futbol*). Nota para el revisor: si el artículo es aceptado, en la conferencia se presentarán tablas con los resultados de todos los casos)

Se preguntó a los usuarios (mediante pregunta de respuesta múltiple) sobre sus expectativas respecto a ambos casos. Las respuestas se resumen en la Tabla 2, donde se aprecia que un aspecto bastante importante reside en la necesidad de presentar los contenidos correctamente sincronizados.

5.2.1. Caso 3: Multi-cámara de Fórmula 1/Moto GP (Gran Premio)

En este caso, el 20.6% de los participantes manifestaron no tener interés en este tipo de experiencia. Sólo el 7.1% de los mismos declaró haber participado anteriormente en experiencias similares, tales como ver carreras de Fórmula 1 o Moto GP, ceremonias de entrega de premios y festivales de música, utilizando sistemas multi-cámara o multi-vista, o en videojuegos con dicha funcionalidad.

Las sensaciones de los usuarios para este caso se resumen en la Tabla 3, mostrando que solo un 1.5% tuvieron sensaciones negativas, mientras el 70.2% las tuvieron positivas.

| Genre         | Demand of extra content (%) | Demand of Shared Experiences |  |  |
|---------------|-----------------------------|------------------------------|--|--|
| Films         | 58.28                       | 42.1                         |  |  |
| <b>Series</b> | 52.0                        | 46.2                         |  |  |
| <b>News</b>   | 43.25                       | 25.1                         |  |  |
| Non-Fiction   | 36.3                        | 8.9                          |  |  |
| Sports        | 34.8                        | 63.2                         |  |  |
| Music         | 34.4                        | 24.5                         |  |  |
| Games         | 15.8                        | 51.8                         |  |  |
| Reality shows | 13.6                        | 32.3                         |  |  |
| Porn          | 2.6                         |                              |  |  |

Tabla 1. Géneros del contenido extra y experiencias compartidas demandados

Tabla 2. Expectativas de los usuarios para los casos de uso 3 y 4

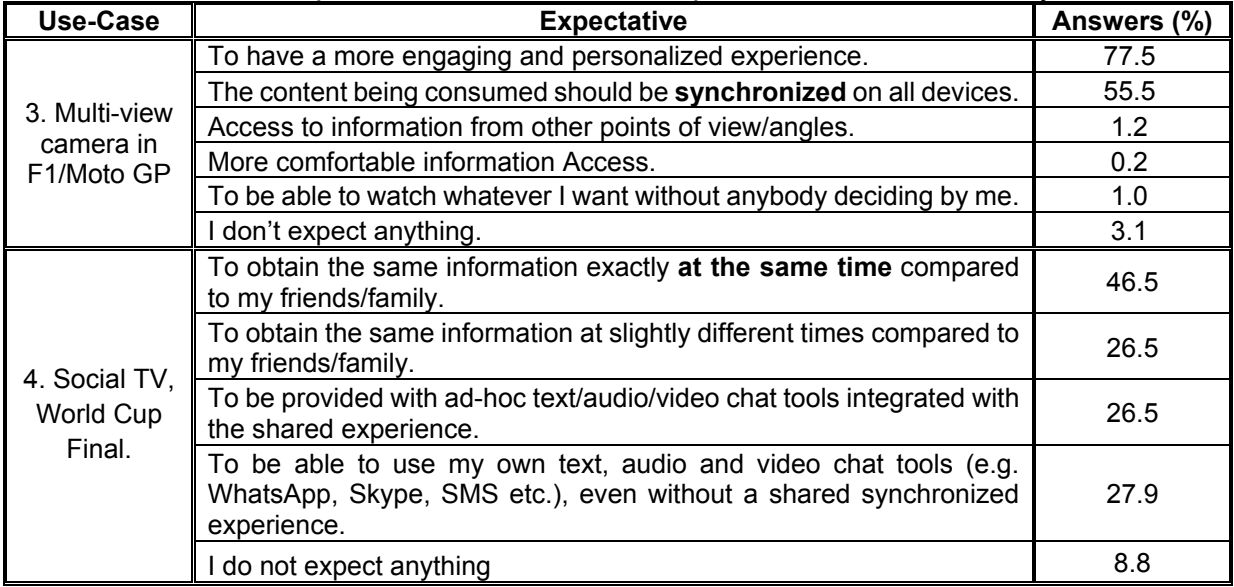

Tabla 3. Sensaciones de los usuarios en experiencias similares a los casos de uso 3 y 4

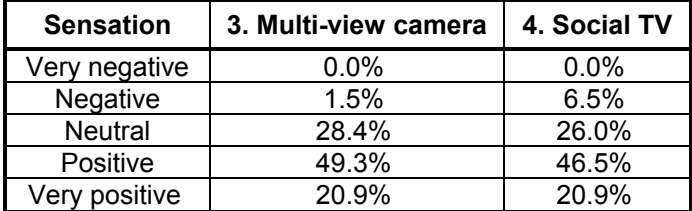

Por un lado, las principales razones que esgrimieron los usuarios que tuvieron sensaciones negativas fueron la falta de sincronización, limitaciones de ancho de banda en sus accesos, largos tiempos de espera al cambiar de vista o cámara, distracción (pérdida de visualización de ciertos contenidos) al utilizar la aplicación, y dificultades con el uso y control de la aplicación. Por otro lado, los usuarios que indicaron haber tenido sensaciones positivas destacaron que fue divertido elegir la cámara o vista por ellos mismos, sin depender de un realizador, lo cual les proporcionó una experiencia personalizada y más amena, incrementando su sensación de 'enganche' ('*engagement'*) con el evento.

Con respecto a las expectativas de los usuarios en estos escenarios (resumidas en la Tabla 2), estos indicaron mayoritariamente que deseaban tener una experiencia más personalizada. Asimismo, cabe destacar que un 55.5% desean que el contenido de cada vista o cámara sea presentado de manera sincronizada (es decir, alineada en el tiempo), especialmente cuando se están visualizando dos o más cámaras al mismo tiempo.

En la Tabla 4 se recogen los beneficios y limitaciones identificados por los usuarios con respecto a experiencias similares a este caso de uso. Como beneficios, un 76.2% declaró que le había proporcionado una experiencia más divertida y personalizada; un 69.7% afirmó que poder elegir la cámara o vista le había proporcionado otros puntos de vista interesantes; mientras que un 41.4% indicó que le resultó útil para conseguir más información relacionada con el contenido principal del TV. Sólo un 0.6% de los usuarios no encontró beneficio alguno. Como limitaciones, la mayoría de usuarios las relacionó con problemas técnicos, destacando la falta de sincronización entre contenidos (64.3%).

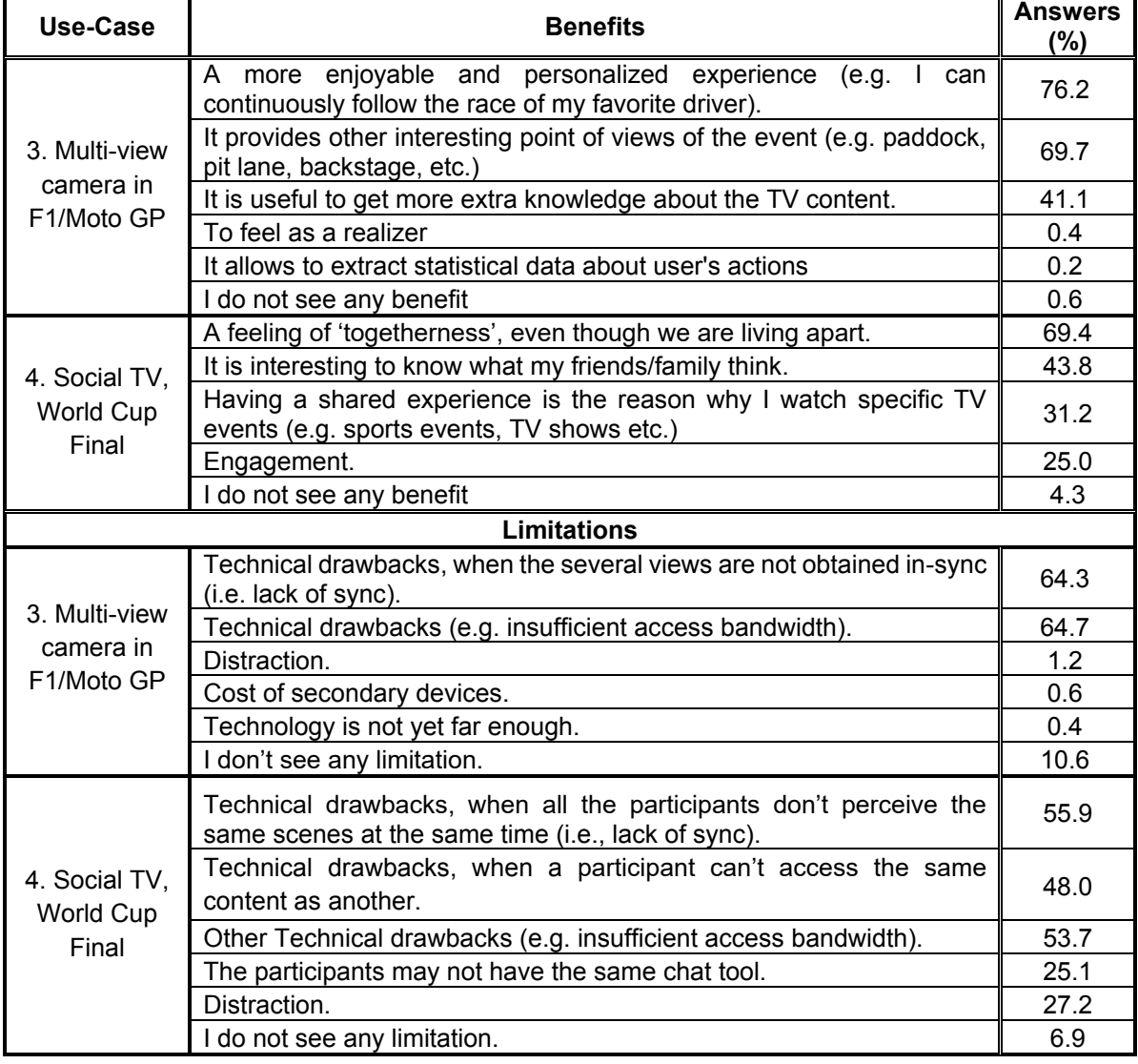

Tabla 4. Beneficios y limitaciones identificados por los usuarios para los casos de uso 3

En la Figura 2 se muestra la opinión de los participantes sobre la tecnología actual en los dos casos de uso, en la que se puede destacar que más de un 80% piensa que se necesitan mejores tecnologías para poder disfrutar de manera satisfactoria de este caso de uso, o similares.

#### 5.2.2. Caso 4. TV Social, la final del Mundial de Futbol

Como en el caso anterior, también una minoría de los participantes (21.5%) manifestó no tener interés en este tipo de experiencias, pues principalmente querían ver la TV solos o acompañados, pero con los demás usuarios en el mismo lugar.

Para este caso de uso, sólo el 21.3% de los participantes afirmó haber participado en experiencias similares previamente, tales como visualizar eventos deportivos, series y shows televisivos mientras interactuaban de manera remota con otras personas (mayoritariamente familiares y amigos) mediante Twitter, WhatsApp o Skype, entre otras aplicaciones. La Tabla 3 muestra las sensaciones experimentadas por dichos usuarios. Sólo el 6.5% de los usuarios las tuvieron negativas, frente a un 81.4% que las tuvieron positivas.

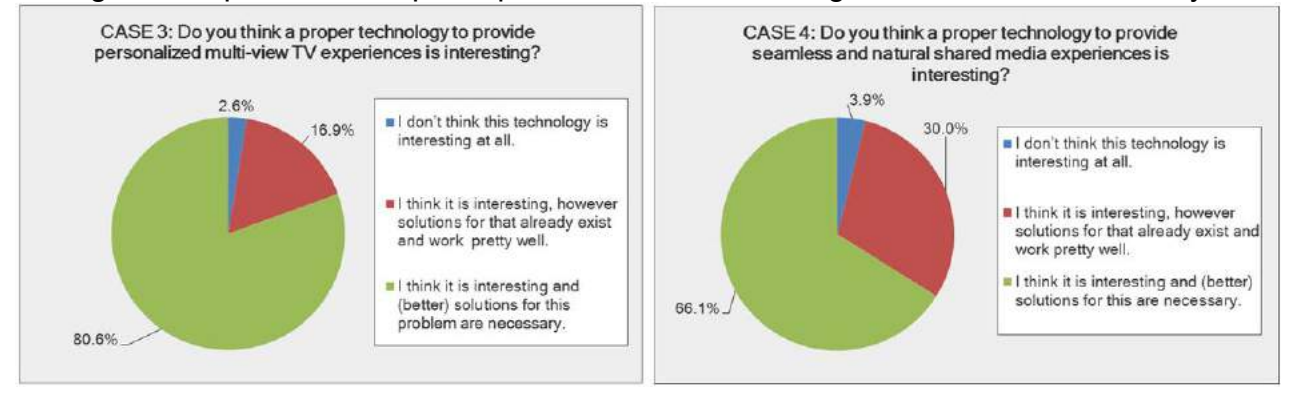

Figura 2. Opinión de los participantes sobre la tecnología actual en los casos 3 y 4

Por un lado, el motivo principal indicado por los usuarios que consideraron la experiencia negativa (o muy negativa) fue la distracción, la falta de sincronización con los otros usuarios, la falta de fluidez del proceso de reproducción debida a los retardos, la falta de sensación de compartir una experiencia más allá de un intercambio de pensamientos y que las comunicaciones vía texto no eran muy interactivas y preferían otras herramientas (como audio/video conferencia). Por otro lado, los usuarios que la consideraron como positiva (o muy positiva) alegaron que les proporcionó un sentimiento de estar manteniendo una experiencia agradable y enriquecida compartida con otras personas en distintos lugares y que ello les mantenía 'enganchados' al programa de TV (mayor '*engagement'*).

El interés mostrado por los usuarios, según el género del contenido televisivo sobre el que tener la experiencia compartida, se muestra en la Tabla 1 (pregunta de respuesta múltiple). Los géneros más demandados fueron deportes (63.2%), juegos (51.8%), series (46.2%), películas (42.1%), noticias (25.1%) y música (24.5%).

Como en el caso anterior, también se preguntó a los usuarios tanto sobre los beneficios que podían aportar este tipo de experiencias como sus limitaciones. Las respuestas obtenidas se reflejan en la Tabla 4 (pregunta de respuesta múltiple). Por un lado, en cuanto a beneficios, el 69.4% de los usuarios indicó que les atraía el hecho de poder compartir experiencias y situaciones, socializar en el contexto de intereses o aficiones comunes, así como sentirse integrados como parte de un grupo a pesar de las barreras geográficas. El 43.8% indicó que le atraía el hecho de poder compartir experiencias de TV con sus amigos o familiares de manera remota y saber lo que estaban pensando. De hecho, para un 31.2%, este era un motivo por el que ver la TV. El 25% indicó que poder 'chatear' con sus amigos mientras veían la TV les mantenía enganchados al programa que estaban visualizando. Únicamente el 4.36% no identificaron beneficio alguno. Por otro lado, en cuanto a limitaciones, de nuevo, también señalaron en este caso a los problemas técnicos (destacando un 55.9% la falta de sincronización).

Para este caso de uso, también se preguntó a los usuarios sobre el impacto de los retardos de las comunicaciones, así como la variabilidad de los retardos entre usuarios. De los usuarios que contestaron a la pregunta, un 4.2% afirmaron no haber percibido diferencias de retardos en este tipo de experiencias compartidas; un 38.2% indicaron que, a pesar de notar las diferencias de retardos, ello no suponía un problema serio; finalmente, un 52.8% opinaron que, según su experiencia previa, las diferencias de retardos entre usuarios son una barrera que impide disfrutar de manera satisfactoria de este tipo de experiencias multimedia compartidas.

Además, se preguntó a los usuarios qué canales de interacción les parecía que contribuyen, en mayor medida, a la conectividad virtual ('*networked togetherness'*) entre los mismos. Un 54% de los usuarios que contestaron a esta pregunta opinaron que los mensajes de chat de texto son el mecanismo más idóneo; mientras que un 11.1% y un 34.8% opinaron que las aplicaciones de chat de audio y de vídeo son las más apropiadas, respectivamente. En particular, WhatsApp (90.4%), Facebook (40.4%), Twitter (27.3%) y Telegram (7%) son las herramientas más utilizadas con respecto a Social Media, mientras que Skype (29.4%) es la aplicación más utilizada para audio/video-conferencia. Los usuarios también manejan otras aplicaciones en menor medida (menos del 1%), como SMS, Snapchat, Wechat….

En la Tabla 2 se listan las expectativas señaladas por los usuarios con respecto a la TV Social como herramienta que les podría proporcionar una experiencia compartida con otros usuarios remotos. Se puede apreciar que los usuarios indicaron el deseo mayoritario de que la información se presentara a todos los que estuvieran compartiendo la experiencia de forma totalmente sincronizada. También se pudo observar en el estudio que los porcentajes en cuanto a las preferencias de los usuarios con respecto a la herramienta de interacción a utilizar (bien integrada en la propia aplicación de TV Social o bien herramientas independientes propias, como Whatsapp o Skype) fueron muy similares.

Finalmente, se preguntó a los usuarios su opinión en cuanto a su interés sobre disponer de tecnologías que permitieran minimizar la magnitud de los retardos, así como compensar la variabilidad de los mismos entre los diferentes usuarios, para proporcionarles experiencias compartidas lo más naturales posibles. El resultado se muestra en la Figura 2. De los usuarios que contestaron a dicha pregunta, únicamente un 3.9% creían que este tipo de tecnología no es interesante en absoluto; un 13.7% indicaron que sí es interesante y que ya existen soluciones para ello; y un 66.1% indicaron que sí es interesante y que todavía se necesita desarrollar mejores soluciones.

## **6. Conclusiones**

En este artículo se han presentado los resultados preliminares y parciales de un estudio sobre las preferencias, necesidades, opiniones, hábitos y expectativas de los usuarios finales españoles con respecto al consumo de contenidos híbridos, centrándose, por motivos de espacio, en dos de los cuatro casos de uso analizados y, principalmente, en aspectos relacionados con la sincronización multimedia. De los cuatro casos de uso analizados en el estudio, se han obtenido y analizado las expectativas, los beneficios, las preferencias y las limitaciones detectadas por los usuarios, así como su opinión en cuanto a la necesidad de mejorar la tecnología actual para proporcionar una mejor experiencia a los usuarios. En todos ellos, la sincronización de contenidos híbridos se ha identificado como uno de los retos importantes a acometer en el futuro cercano para ofrecer de manera satisfactoria dichas experiencias inmersivas y personalizadas.

De los cuatro casos de uso analizados, sólo un 24.7% de los usuarios afirmaron haber participado en experiencias similares al caso 1; un 8.5% en experiencias similares al caso 2; un 7.1% en experiencias similares al caso 3; y un 21.3% en experiencias similares al caso 4. La mayoría de usuarios mostró interés por los cuatro casos, pero coincidieron mayoritariamente en que todavía se necesita mejorar la tecnología para ofrecer ese tipo de aplicaciones y servicios de forma satisfactoria para ellos, es decir, para poder garantizarles, al menos, una mínima QoE aceptable.

De los resultados obtenidos, cabe destacar que, aunque parezca que son las aplicaciones de ocio (relacionadas con deportes, juegos, películas, reality shows, música, etc.) las que pueden empujar en la dirección de la producción de contenidos para aplicaciones híbridas, otro tipo de géneros, como las noticias, documentales, programas de ciencia, educativos, etc., también pueden beneficiarse del acceso a contenidos complementarios obtenidos a través de Internet.

Los resultados presentados permiten vislumbrar y revelar las necesidades, preferencias, opiniones, hábitos, demandas y expectativas de los usuarios finales en este ámbito. Estos resultados son muy válidos para enfocar y adaptar nuestras líneas de investigación en cuanto a sincronización multimedia híbrida se refiere, pero, además, pueden ser muy valiosos y motivadores para otros grupos de investigación relacionados, así como para todos los agentes involucrados en la cadena de distribución multimedia extremo a extremo.

#### **Agradecimientos**

El presente trabajo ha sido financiado, en parte, por el FEDER y por el MINECO, bajo el programa de apoyo a la I+D+i en el proyecto con referencia TEC2013-45492-R. También queremos agradecer la ayuda de Anne Moeskops, Isaac Almendros, Rebeca Díez, Fco. Javier Pastor, Dani Palacio, Francisco de Zulueta y Vicente Domingo Struch, por su inestimable ayuda en la elaboración de los cuestionarios on-line y el análisis de sus respuestas, así como a todos aquellos que han ayudado a difundir las invitaciones para participar en el estudio.

# **Referencias**

[1] F. Boronat, M. Montagut, H. Stokking, O. Niamut, "The need for Inter-Destination Synchronization for Emerging Social Interactive Multimedia Applications", IEEE Communications Magazine, November 2012, pp. 150-158.

[2] M. Wijnants, W. Lamotte, J. De Meulenaere, W. Van den Broeck, "Qualitative Assessment of Contemporary Media Sharing Practices and Their Relationship to the sMS Platform", Hasselt University, IBBT-SMIT, 2012, pp. 31-36.

[3] Hybrid broadcast broadband TV, http://www.hbbtv.org/

[4] ISO/IEC 23008-1: 2014. "Information Technology. High Efficiency Coding and Media Delivery in Heterogeneous Environments. Part 1: MPEG Media Transport (MMT)".

[5] Smart TV Alliance, http://smarttv-alliance.org/

[6] M. Montagud, F. Boronat, H. Stokking, R. van Brandenburg, "Inter-destination multimedia synchronization: schemes, use cases and standardization", Springer-Verlag, Multimedia Systems, 10 July 2012, pp. 459-482.

[7] R. Stanton, "Second Screen Revolutionizing the Television Experience", TATA Consultancy Services, White Paper, 2012, último acceso: 8 de mayo de 2015, en: http://www.tcs.com/SiteCollectionDocuments/White%20Papers/Consulting\_Whitepaper\_S econd-Screen-Revolutionizing-Television-Experience-Part-1\_0512-2.pdf.

[8] YUME (in Spanish), La etnia emergente: interacción de los consumidores hispanos en todas las pantallas, White Paper, 2014, available at http://www.yume.com/es/insights/video-publicitario-de-investigación (last access: 28th July 2015).

[9] "Advanced Television, Survey: Smart TV UIs a problem", available at http://advanced-television.com/2015/01/15/industry-pros-favour-2nd-screen-over-smart-tv/ (last access: 28th July 2015).

[10] C. Concolato, S. Thomas, R. Bouqueau, J. Le Feuvre, "Synchronized Delivery of Multimedia Content over Uncoordinated Broadcast Broadband Networks", ACM MMSys'12, February 22-24, 2012, Chapel Hill, North Carolina, USA.

[11] L. Beloqui, P. O Flaithearta, H. Melvin, "Interactive Multi-source Media Synchronization for HbbTV", Media Synchronization Workshop 2012, October 11, 2012, Berlin, Germany.

[12] J. Le Feuvre, V-T-T NGuyen, W. Hammidouche, P. Marchal, R. Monnier, P. Dupain "A Test Bed for Hybrid Broadcast Broadband Services", Media Synchronization Workshop 2015, June 3, 2015, Brussels, Belgium.

[13] The Office of Research Integrity (ORI), "Descriptive study design", available at: http://ori.hhs.gov/education/products/sdsu/res\_des1.htm (last access: 28th July 2015)

[14] A. Bryman, "Social research methods", 2012, ed. Oxford University Press, 4th edition, 808 pages, ISBN 978-0-19-958805-3

# **Validación preliminar de dispositivos RGBD para el test de alcance funcional**

Ines Ayed<sup>1,2</sup>, Biel Moyà-Alcover<sup>2</sup>, Pau Martínez-Bueso<sup>3</sup>, Javier Varona<sup>2</sup>, Adel Ghazel<sup>1</sup>, Antoni Jaume-i-Capó<sup>2,\*</sup>

<sup>1</sup> GresCom Lab. Ecole Supérieure des Communications de Tunis. Université de Carthage. Tunis.

<sup>2</sup> Unitat de Gràfics, Visió i Intel.ligència Artificial. Department de Ciències Matemàtiques i Informàtica. Universitat de les Illes Balears. Spain.

<sup>3</sup> Grup d'Investigació d'Evidència, Estils de Vida i Salut. Department d'Infermeria i Fisioteràpia. Universitat de les Illes Balears. Spain.

**Palabras clave:** Interacción basada en Visión; RGBD; SmartTV; Rehabilitación Motora.

**Resumen**. Los dispositivos de captura RGBD que se pueden conectar o vienen incorporados en las videoconsolas, ordenadores, y televisores inteligentes (SmartTV) han demostrado ser un enfoque TIC realista para la prevención terapéutica de caídas. Estos dispositivos RGBD facilitan la captura del movimiento humano y son conocidos gracias a su bajo coste. Por eso su uso se ha generalizado y han sido validados en diferentes aplicaciones interactivas para la rehabilitación motora del equilibrio. El problema reside, en que si se quieren utilizar estas aplicaciones interactivas en entornos de telerehabilitación, es difícil dar un feedback terapéutico al usuario sobre su evolución, a no ser que visite a su fisioterapeuta o médico y valore el equilibrio con un test estándar. Se pretende valorar el equilibrio utilizando un dispositivo RGBD para dar la misma información que el test de alcance funcional (FRT), uno de los más utilizados para medir terapéuticamente el equilibrio. Para ello, realizamos un experimento donde comparamos el cálculo del FRT de forma manual y utilizando un dispositivo RGBD sobre 14 usuarios sanos. Los resultados mostraron una diferencia absoluta media de 2.84cm (±2.62). En consecuencia estos resultados preliminares indican que el dispositivo RGBD es adecuado para el cálculo del FRT, aunque se tendría que ampliar el número de usuarios para poder validar mas eficientemente los dispositivos RGBD para el test de alcance funcional.

# **1.- Introducción**

Una de las prioridades de Horizon2020, el programa europeo que financia proyectos de investigación e innovación, está dedicada a los retos de la sociedad. Uno de sus retos principales es la salud a lo largo de la vida y el bienestar de todos, entre los que se encuentra el envejecimiento activo y saludable a través de las TIC para la detección de riesgos e intervención temprana [1,2].

Una población europea envejecida, donde según el banco mundial en España el 18% de la población tiene más de 65 años, está en mayor riesgo de deterioro cognitivo, fragilidad y exclusión social con importantes consecuencias negativas para su calidad de vida, la de aquellos que se preocupan por ellos, y para la sostenibilidad de los sistemas de salud y de asistencia. La detección temprana de los riesgos asociados al envejecimiento, utilizando enfoques de TIC, puede permitir una intervención más temprana para aliviar sus consecuencias negativas[3,4].

Concretamente, entre las personas mayores, las caídas pueden llevar a un importante problema social, además de influir de manera importante en la esperanza de vida y conllevar problemas clínicos posteriores con un gasto socio-sanitario elevado. Su consecuencia más importante es la pérdida de autonomía. Diferentes estudios han demostrado la importancia de la prevención de caídas, y su efectividad cuando se utilizan programas específicos de fisioterapia para mejorar el equilibrio [5,6,7].

Los dispositivos de captura RGBD que se pueden conectar o vienen incorporados a las videoconsolas, ordenadores, y televisores inteligentes (SmartTV), han demostrado ser un enfoque TIC realista para la prevención terapéutica de caídas. Estos dispositivos RGBD facilitan la captura del movimiento humano y son populares a causa de su bajo coste. Por eso han empezado a usarse y han sido validados en diferentes estudios sobre rehabilitación motora: control postural [8], análisis clínicos funcionales y de rehabilitación [9], reaprendizaje de la marcha [10], actividades de la vida diaria [11], para guía y corrección de movimientos terapéuticos [12], para entrenar el equilibrio estático [13], y juegos para mejorar el equilibrio y el control postural [14]. Estos sistemas de rehabilitación motora se podrían aplicar en entornos de telerehabilitación, entendiéndola en la provisión a distancia de servicios de rehabilitación a través de las TIC.

Para que una terapia sea efectiva es necesario medir su efectividad terapéutica utilizando test confiables y validos. Existen un amplio conjunto de herramientas y test que permiten a los especialistas medir la evolución de los pacientes, pero existen escasos mecanismos para evaluar la efectividad de una terapia rehabilitativa a distancia [15,16,17]. Por este motivo, en la telerehabilitación para la prevención de caídas, cada cierto tiempo, el paciente tiene que visitar el especialista o viceversa, para medir la evolución terapéutica y poder adaptar su terapia.

El test de alcance funcional (FRT) [18], es uno de los más utilizados para medir terapéuticamente el equilibrio porque mide los límites de estabilidad en bipedestación. Además señala limitaciones en las actividades de la vida diaria (AVD) e indica el riesgo de caídas. En este trabajo se quisó validar la aplicación automática del FRT utilizando un dispositivo RGBD. Para ello, se comparó el cálculo del FRT de forma manual y con un sistema experimental que hace uso de un dispositivo RGBD.

El resto de articulo, se estructura de la siguiente forma. En la sección 2, se presenta el sistema experimental que permite valorar el FRT de forma automática, utilizando dispositivos RGBD. En la siguiente sección, se presenta el experimento que se utilizó para validar preliminarmente el sistema experimental. En la sección 4, se presentan y analizan los resultados. Para terminar, en la última sección se exponen la conclusiones y el trabajo futuro.

# **2.- Sistema Experimental**

El sistema experimental se diseño para validar preliminarmente si los dispositivos RGBD podían valorar de forma automática el FRT. Para ello, implementamos un sistema experimental que indica paso a paso al usuario lo que tiene que hacer, e internamente el sistema experimental mide de forma automática el FRT del usuario.

#### **El test de alcance funcional (FRT)**

En este test, el fisioterapeuta marca la altura de los hombros del paciente en una pared, estando en posición cómoda de pie y mirando al frente. A continuación, se le pide al paciente que levante un brazo 90º respecto el tronco (flexión de hombro): aquí se marca en la pared la posición de los dedos (ésta será la posición inicial, B). Desde esta posición, se le pide al paciente que flexione el tronco todo lo que pueda, llegando lo más adelante que pueda sin perder el equilibrio; y que estire los dedos todo lo que pueda: aquí se marca en la pared la posición de los dedos (ésta será la posición final, C). (ver Figura 1).

La puntuación final del FRT es la distancia entre las posiciones inicial y final. Resultados de menos de 25 cm indican una limitación en las actividades de la vida diaria (AVD) y un riesgo de caídas [19,20]

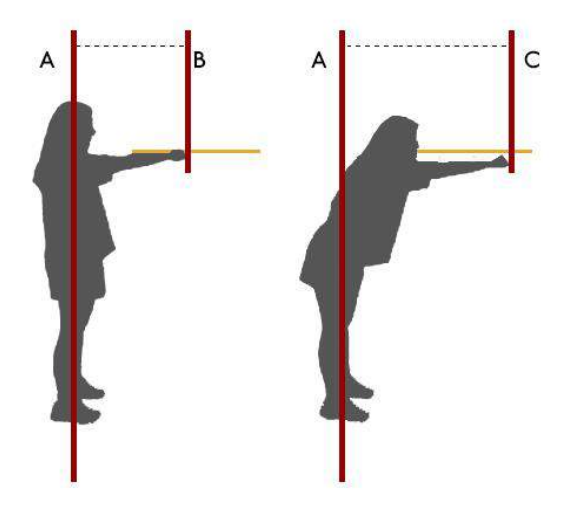

**Figura 1**: Procedimiento para medir el test de alcance funcional (FRT).

## **Nuestro sistema**

El FRT se transfirió a nuestro sistema experimental como mecanismos de interacción para que pudiera medir de forma automática la distancia máxima que puede alcanzar un usuario.

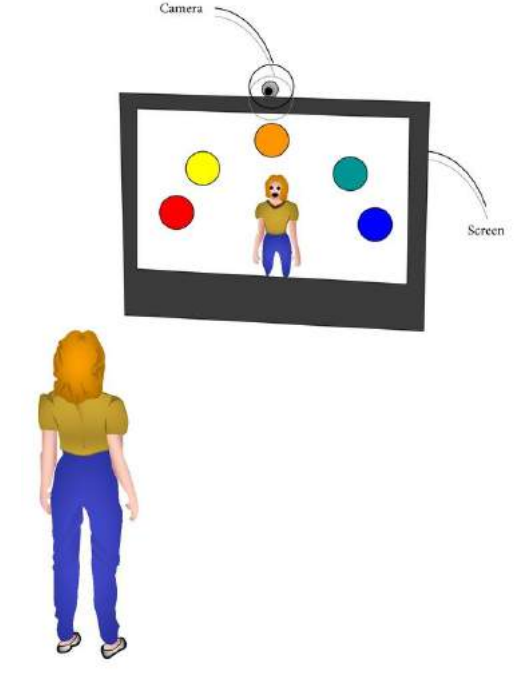

**Figura 2**: Arquitectura del entorno del sistema

El usuario se debe situar de pie en frente del dispositivo RGBD y una pantalla, como se puede observa en la Figura 2. Esta es la típica arquitectura de un videojuego en que se capturan los movimientos del usuario. A continuación el usuario debe realizar la postura inicial del FRT (posición B Figura 1), y cuando el usuario está en esta posición el sistema detecta indica al usuario que debe realizar el desplazamiento para alcanzar la posición final (posición C, Figura 1). A continuación el sistema calcula la distancia de desplazamiento de la mano del usuario y obtiene de forma automática el resultado del FRT.

Con el objetivo de motivar al usuario, este puede verse a si mismo en la pantalla (ver Figura 3). Mensajes de texto son mostrados para informar al usuario de su ejecución. El fondo de la imagen se elimina, para minimizar distracciones al usuario y que solo pueda verse a él mismo.

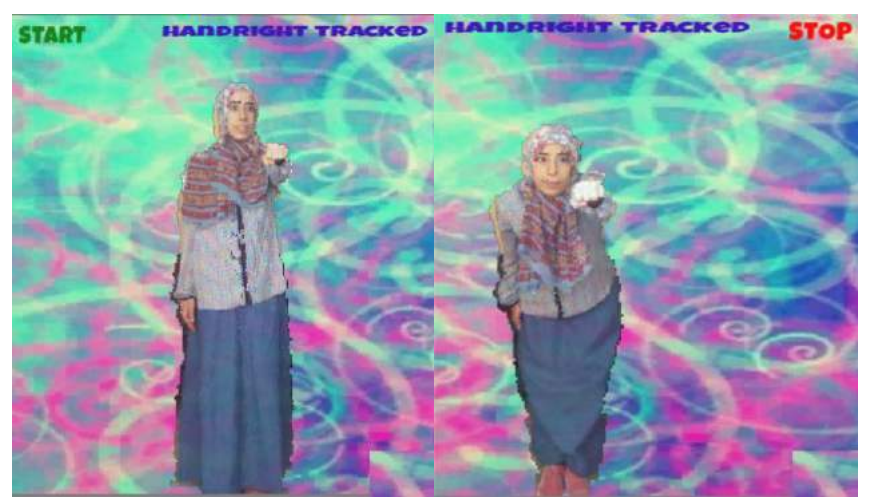

**Figura 3**: Captura de pantalla del sistema experimental

# **3.- Experimento**

El experimento que se realizó en este trabajo tuvo como objetivo validar preliminarmente el uso de dispositivos RGBD para medir el test de alcance funcional, para en un futuro utilizar estos dispositivos para la tele evaluación terapéutica.

## **Participantes**

La experimentación se realizó sobre 14 adultos sanos (11 hombres), de entre 22 y 48 años (media 29,4, desviación típica 7,2). Ninguno de los sujetos presentaba problemas cognitivos y/o motores. Todos los participantes firmaron un formulario de consentimiento informado.

#### **Procedimiento**

Con el objetivo de validar si el sistema experimental permite valorar de forma automática el FRT con la misma confianza que el mecanismo estándar, o sea por un especialista y de forma manual, se realizó un test de estudio con usuarios reales. Por una parte, se aplicó sobre el conjunto de participantes el FRT de forma estándar. Por otra parte, los participantes utilizaron el sistema experimental con el objetivo de calcular de forma automática el FRT.

Estábamos interesados en las diferencias entre el sistema experimental y la aplicación estándar del FRT. El procedimiento estándar del FRT indica que para cada usuario, se debe aplicar 3 veces, por este motivo los usuarios también utilizaron el sistema experimental en 3 ocasiones. Para evitar el factor de aprendizaje previo, el orden en que se aplicaba el FRT estándar y el sistema experimental se decidía de forma aleatoria, así como cada repetición. Un ejemplo de secuencia experimental para un usuario podría ser: FRT1, Sistema Experimental 1 (SE1), SE2, FRT2, SE3, FRT3.

Como puede comprobarse, se utilizó un diseño intra-sujetos con el FRT estándar como grupo control. Para que los usuarios supieran como utilizar el sistema experimental, se les realizaba una demostración antes de empezar el experimento.

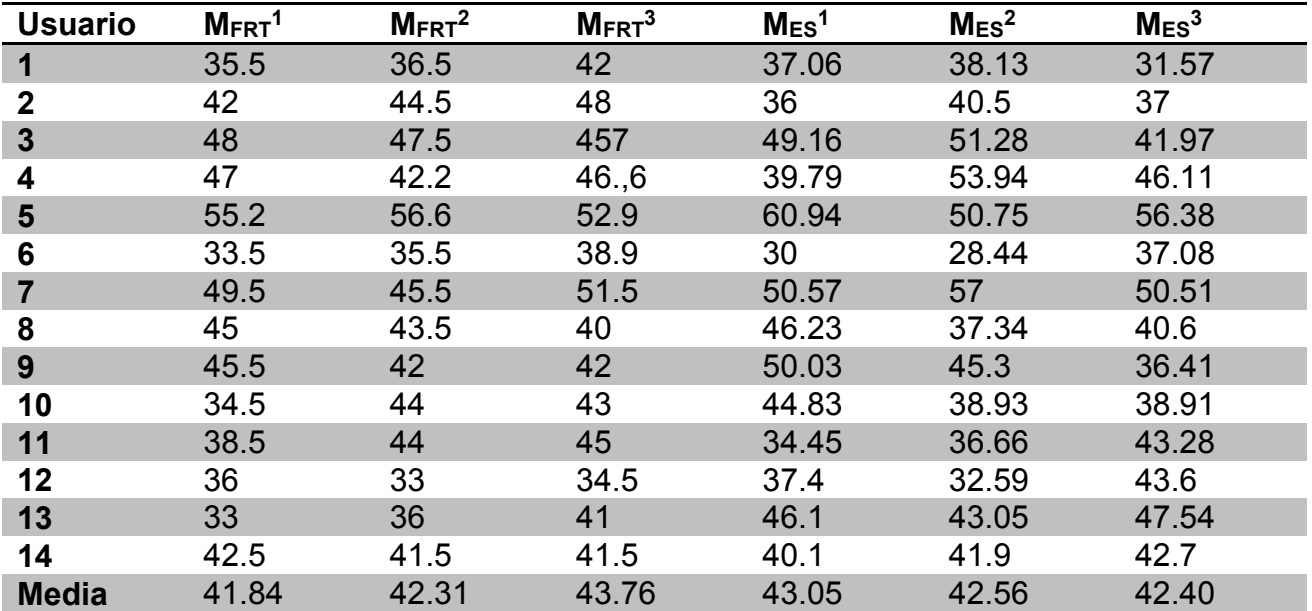

**Tabla 1**: Resultado de las 6 mediciones en cm, realizadas a cada usuario.

#### **Medidas**

El sistema experimental estuvo asistido en todo momento por una fisioterapeuta y fue monitoreado por el equipo investigador. Todos los experimentos se realizaron utilizando un PC con la siguiente configuración:

- Intel Core i3 Dual-core (2 Core) CPU P8400 @2.40 GHz
- 4 GB RAM
- Graphic card Mesa DRI Mobile Intel GM45 Express
- Windows 7
- Microsoft Kinect

El sistema experimental fue desarrollado con C++ y Unity. El proceso de captura, el procesamiento de imágenes y la visualización se realizó con Microsoft Kinect Software Development Kit. El sistema experimental trabajaba a mas de 30 fps. Este resultado aseguraba una respuesta en tiempo real por parte del sistema experimental [21]. Las características de la Microsoft Kinect hace que se obtengan mejores resultados si el usuario se sitúa mirando el dispositivo, por este motivo el sistema experimental se diseñó de forma frontal y no lateral respecto al usuario.

Las medidas utilizadas fueron la distancia en cm entre la posición inicial y final, tanto para el sistema experimental (MSE) como el FRT estándar (MFRT). A estas medidas se les aplicó la prueba estadística t-Student independiente para muestras apareadas (*paired t-test*), con el objetivo de conocer si había diferencias significativas estadísticas entre las medidas. La herramienta de análisis estadístico utilizada fue R, y se aplicó un intervalo de confianza del 90%.

# **4.- Resultados**

La Tabla 1 muestra las mediciones realizadas en nuestro experimento.

A primera vista, para cada usuario los resultados de cada medida son muy similares. Para tener un visión más gráfica, la Figura 4 muestra para cada usuario la media de sus 3 medidas MFRT y la media de sus tres medidas MES. Calculamos la diferencia entre las medias para cada usuario (MFRT - MES), y los resultados mostraron una diferencia absoluta media de 2.84cm (±2.62)

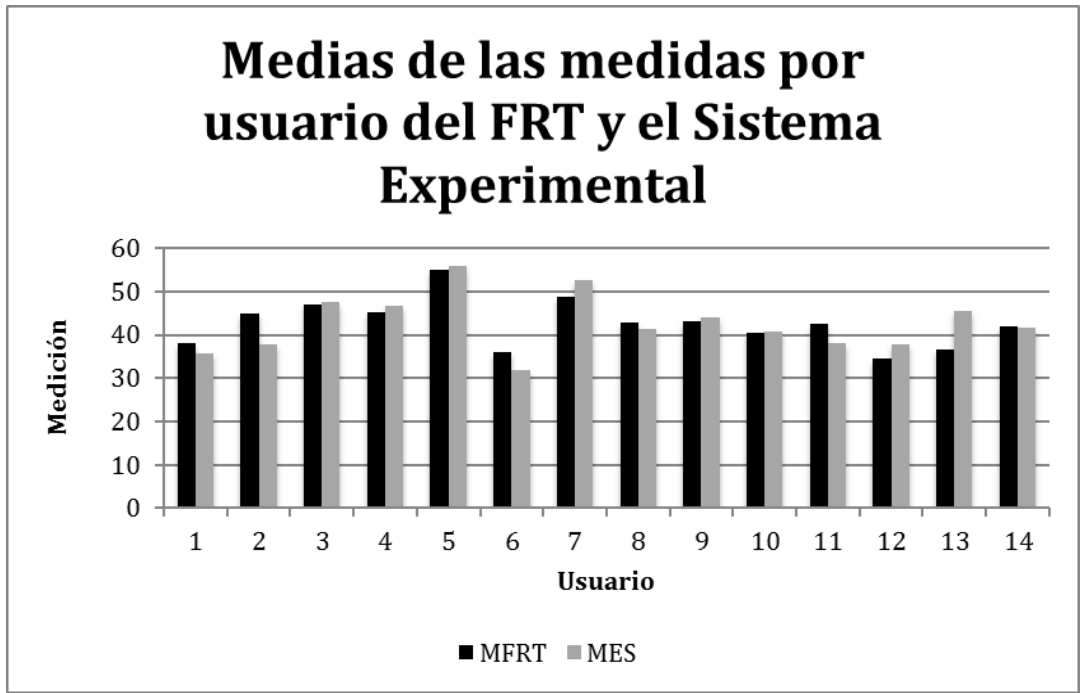

**Figura 4**: Gráfico comparativo para cada usuario de la media del FRT y de la media del sistema experimental (en cm).

# **5.- Conclusiones**

En este trabajo se presenta un sistema experimental para valorar el test de alcance funcional con un dispositivo RGBD. Este sistema indica paso a paso al usuario lo que tiene que hacer, e internamente mide de forma automática su test de alcance funcional (FRT).

Se validó preliminarmente el sistema experimental que presentamos, y los resultados mostraron una diferencia absoluta media de 2.84cm (±2.62).

Estos resultados preliminares parecen indicar que los dispositivos RGBD son aptos para medir el FRT desde una óptica clínica

# **Agradecimientos**

This work was partially funded by European commission under Alyssa Program (ERASMUS-MUNDUS action 2 lot 6), by the Project TIN2012-35427 of the Spanish Government, with FEDER support. The authors also thank the Mathematics and Computer Science Department at the University of the Balearic Islands for its support.

# **Referencias**

[1] Edirippulige S, Wootton R. Telehealth and communication: Using the Internet in Healthcare. Heal Informatics Transform Healthc with Technol Sydney Thomson. 2006;

[2] Pineau G, Moqadem K, St-Hilaire C, Perreault R, Levac E, Hamel B, et al. Telehealth: clinical guidelines and technological standards for telerehabilitation. Montreal: Agence d'Evaluation des Technologies et des Modes d'Intervention en Sante (AETMIS); 2006.

[3] Botsis T. Demiris G. Pedersen S. Hartvigsen G. Home telecare technologies for the elderly. J Telemed Telecare. SAGE Publications; 2008;14(7):333–7.

[4] McCue M, Fairman A, Pramuka M. Enhancing quality of life through telerehabilitation. Phys Med Rehabil Clin N Am. 2010 Feb;21(1):195–205

[5] Elavsky S, McAuley E, Motl RW, Konopack JF, Marquez DX, Hu L, et al. Physical activity enhances long-term quality of life in older adults: Efficacy, esteem, and affective influences. Ann Behav Med. 2005;30(2):138–45.

[6] Metz D. Mobility of older people and their quality of life. Transp Policy. 2000 Apr;7(2):149–52.

[7] Rubenstein LZ, Josephson KR. Falls and their prevention in elderly people: what does the evidence show? Med Clin North Am. Elsevier; 2006;90(5):807–24.

[8] Clark, R. A., Pua, Y. H., Fortin, K., Ritchie, C., Webster, K. E., Denehy, L., & Bryant, A. L. (2012). Validity of the Microsoft Kinect for assessment of postural control. *Gait & posture*, *36*(3), 372-377.

[9] Bonnechere, B., Jansen, B., Salvia, P., Bouzahouene, H., Omelina, L., Moiseev, F., ... & Jan, S. V. S. (2014). Validity and reliability of the Kinect within functional assessment activities: comparison with standard stereophotogrammetry. *Gait & posture*, *39*(1), 593-598.

[10] Clark, R. A., Pua, Y. H., Bryant, A. L., & Hunt, M. A. (2013). Validity of the Microsoft Kinect for providing lateral trunk lean feedback during gait retraining. *Gait & posture*, *38*(4), 1064-1066.

[11] Cogollor, J. M., Hughes, C., Ferre, M., Rojo, J., Hermsdörfer, J., Wing, A., & Campo, S. (2012). Handmade task tracking applied to cognitive rehabilitation. *Sensors*, *12*(10), 14214-14231.

[12] Gama, A. D., Chaves, T., Figueiredo, L., & Teichrieb, V. (2012, May). Guidance and movement correction based on therapeutics movements for motor rehabilitation support systems. In *Virtual and Augmented Reality (SVR), 2012 14th Symposium on* (pp. 191-200). IEEE.

[13] Lange, B., Koenig, S., McConnell, E., Chang, C. Y., Juang, R., Suma, E., ... & Rizzo, A. (2012, March). Interactive game-based rehabilitation using the Microsoft Kinect. In *Virtual Reality Short Papers and Posters (VRW), 2012 IEEE* (pp. 171-172). IEEE.

[14] Jaume-i-Capo, A., Martinez-Bueso, P., Moya-Alcover, B., & Varona, J. (2014). Interactive rehabilitation system for improvement of balance therapies in people with cerebral palsy. *Neural Systems and Rehabilitation Engineering, IEEE Transactions on*, *22*(2), 419-427.

[15] Durfee, W. K., Savard, L., & Weinstein, S. (2007). Technical feasibility of teleassessments for rehabilitation. *Neural Systems and Rehabilitation Engineering, IEEE Transactions on*, *15*(1), 23-29.

[16] Hailey D, Roine R, Ohinmaa A, Dennett L. Evidence on the effectiveness of telerehabilitation applications. Institute of Health Economics; 2010.

[17] Hailey D, Roine R, Ohinmaa A, Dennett L. Evidence of benefit from telerehabilitation in routine care: a systematic review. J Telemed Telecare. 2011;

[18] Duncan, P. W., Weiner, D. K., Chandler, J., & Studenski, S. (1990). Functional reach: a new clinical measure of balance. *Journal of gerontology*, *45*(6), M192-M197.

[19] Riolo, L. (2004). Attention contributes to functional reach test scores in older adults with history of falling. *Physical & Occupational Therapy in Geriatrics*, *22*(2), 15-28.

[20] Lovallo C, Rolandi S, Rossetti AM, Lusignani M. Accidental falls in hospital inpatients: evaluation of sensitivity and specificity of two risk assessment tools. J Adv Nurs. Wiley Online Library; 2010;66(3):690–6.

[21] Varona, J., Jaume-i-Capó, A., Gonzèlez, J., & Perales, F. J. (2009). Toward natural interaction through visual recognition of body gestures in real-time. *Interacting with computers*, *21*(1-2), 3-10.

# **Estudio de usabilidad de televisión digital interactiva utilizando registro de acciones de usuario y minería de datos**

Pablo Abad Carmona, Ronald Paucar Curasma, Christian Velásquez Díaz, Alejandro Llanos García

*Instituto Nacional de Investigación y Capacitación de Telecomunicaciones, INICTEL-UNI* Laboratorio de Investigación de Televisión Digital Terrestre

**Palabras clave:** Usabilidad, datos, interactividad, televisión, ISDB-T.

Abstract. In this paper, we will describe an analysis process of usability for Digital Television applications. In Peru, we are using standard ISDB-T for digital terrestrial television, and the interactivity is done using the Ginga Middleware, this technology is relatively new in our country, and there is no quidelines for application design, the usability is a very important part of a software, because it determines if the users accept the application or not.

In the first section, there will be shown the most common methods used for analyzing the usability of applications. In the second section there will be described the questioning methods and user interaction logging used in this work. In the last method, users will perform several actions (key presses, navigation, selection, etc.) to do certain tasks, and it will generate a large output of data, and is needed to mine the data for identifying problems with the use of the applications, which will be shown in the third section. Finally, there will be shown the tests that we done and the results obtained.

# **1. Introducción**

El Perú adoptó en el 2009 el estándar japonés-brasilero Integrated Services Digital Broadcasting Terrestrial (ISDB-T) [1], y con esto se inició la era de televisión digital en el Perú; a diferencia de la televisión analógica, la televisión digital permite la interactividad, lo cual abre un mundo de posibilidades para brindar nuevos servicios a los televidentes, ya que estos pasarían de un rol pasivo a uno activo.

La usabilidad es importante para brindar una buena experiencia al usuario, es un atributo importante de la calidad de software [2], se define como "el grado en el que un producto puede ser utilizado por usuarios específicos para conseguir objetivos específicos con efectividad, eficiencia y satisfacción en un determinado contexto de uso" [3].

## **2. Métodos de estudio de usabilidad**

En Colombia, se han realizado estudios sobre este tema [4], en los cuales plantean una metodología para la evaluación de usabilidad y también proponen métodos para evaluar la usabilidad [5], los cuales son mostrados a continuación en la Tabla 1.

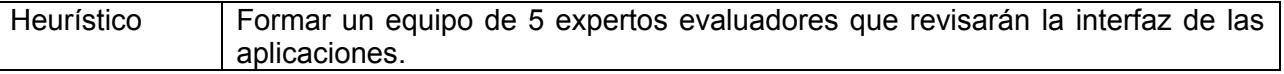

| Pruebas<br>en l     | Encuestar a los usuarios sobre sus impresiones con las aplicaciones de manera  |  |  |  |  |  |
|---------------------|--------------------------------------------------------------------------------|--|--|--|--|--|
| papel               | anónima.                                                                       |  |  |  |  |  |
| Pensar en voz       | Los usuarios expresan sus impresiones en voz alta con respecto a las           |  |  |  |  |  |
| alta                | aplicaciones que se encuentra utilizando.                                      |  |  |  |  |  |
| Interacción         | Se graban las acciones y audio de los usuarios para su análisis.               |  |  |  |  |  |
| constructiva        |                                                                                |  |  |  |  |  |
| <b>Experimentos</b> | Los evaluadores asignan una serie de tareas específicas a los usuarios para    |  |  |  |  |  |
| formales            | que estos los realicen sin preocuparse por hacerlas en un tiempo determinado.  |  |  |  |  |  |
| Interrogación       | Entrevistas y cuestionarios se realizan a los usuarios antes y/o después de    |  |  |  |  |  |
|                     | algunos de los métodos mencionados anteriormente                               |  |  |  |  |  |
| Registro            | Se guardan las acciones del usuario a través de un software especial que pueda |  |  |  |  |  |
|                     | captar estas interacciones en tiempo real                                      |  |  |  |  |  |
| Medida<br>de l      | Los usuarios evalúan el rendimiento de la aplicación de televisión digital     |  |  |  |  |  |
| rendimiento         | interactiva                                                                    |  |  |  |  |  |

Tabla 1 Métodos de evaluación de usabilidad

Dado que la mayoría de los métodos se tienen que trabajar conjuntamente con el usuario, sería tedioso para este realizarlos todos, es por ello que para realizar las pruebas se tiene que escoger un subconjunto de estas pruebas, para este trabajo, será detallado en la siguiente sección.

## **3. Métodos utilizados para las pruebas**

Para este estudio se utilizó la combinación de dos de los métodos descritos en la anterior sección (Tabla 1). Métodos de interrogación y de registro, los cuales se dieron de la siguiente forma: Primero, un cuestionario general sobre el perfil del usuario (edad, uso de televisión, uso de computadoras, uso de internet), posteriormente los usuarios utilizaron un par de aplicaciones de televisión digital interactiva, las cuales estaban programadas especialmente para capturar todas las acciones del usuario. Finalmente se procedió a tomar otro cuestionario que medía apreciaciones generales sobre la aplicación que habían utilizado.

240 La aplicación fue desarrollada con el middleware Ginga [6], el cual es el que brinda interactividad al estándar de televisión digital ISDBT. Este middleware utiliza principalmente dos lenguajes: NCL (Nested Context Language) [7], el cual se usa para definir todos los elementos de multimedia de presentación, su ubicación en pantalla, la secuencia en la que se muestran al televidente, así como los eventos que desencadenan cambios entre estos elementos (desaparición, aparición, cambio de posición, tamaño, entre otros), se puede definir enteramente una aplicación utilizando únicamente este lenguaje, pero para funciones más avanzadas como la de conexión a canal de retorno, o scripts complejos, es requerido utilizar otro lenguaje, el cual es un lenguaje procedural llamado LUA [8]. Dada la imposibilidad de NCL para realizar múltiples acciones en paralelo, guardar variables, escribir sobre archivos, reconocer eventos en simultaneo, se optó por utilizar para la mayor parte del desarrollo el lenguaje LUA, ya que todo lo mencionado anteriormente es fundamental para hacer una aplicación que capture los datos del usuario. Se realizó un conjunto de funciones para graficar controles en pantalla (botones, cuadros de selección, entradas de texto, etiquetas) utilizando el módulo canvas de LUA para Ginga. Estas funciones fueron utilizadas para elaborar toda la interfaz gráfica y acoplarlo además con las funciones de reconocimiento de teclas pulsadas, las cuales guardan información de la tecla y el tiempo en que se presionan; el posicionamiento o selección de cualquier elemento de la interfaz gráfica y el completado de determinadas tareas encomendadas al usuario. Todos

estos datos se guardan en un archivo y tienen una codificación especial para ser analizadas por un programa que guardará estos datos de manera ordenada en una base de datos. Se guardarán principalmente 3 tipos de datos: Pulsaciones, eventos (interacciones con elementos en pantalla) y completitud de tareas, cada cual con su respectiva marca de tiempo y un orden (ya que LUA no permite guardar milisegundos, tenemos que asignar un orden para diferenciar dos acciones realizadas en el mismo segundo, por ejemplo presión de tecla y entrada a un campo de texto.

Luego de ser guardados en una base de datos inicial, estos datos serán analizados mediante minería de datos para poder brindar información relevante para el estudio, ya que los datos guardados son muchos y no presentan información significativa.

Esta base de datos tendrá información resumida de errores, interacciones con elementos, pulsaciones y tiempo total para realizar una tarea.

Finalmente, se tendrá una aplicación web, que muestre a manera de resumen, la información obtenida de la prueba, comparando estos indicadores de acuerdo a la edad de los participantes en la prueba

Luego de las pruebas, se tomó un cuestionario breve a los usuarios con respecto a la experiencia que tuvieron con respecto al uso de la aplicación interactiva, con lo cual se determinó los puntos fuertes y débiles de dicha aplicación.

## **4. Pruebas y resultados**

Para este estudio inicial, se tomaron 17 personas entre los 20 y 60 años, con distintos perfiles, con respecto a las siguientes características: frecuencia de uso de televisión, experiencia en uso de computadoras, frecuencia uso de redes sociales, frecuencia de pagos electrónicos. Posteriormente, se procedió a la prueba de las aplicaciones por parte de los usuarios. Se desarrollaron dos aplicaciones prototipo (Figura 1), la primera fue una aplicación para el cambio de monedas, la cual presentaba solo 4 controles, los cuales eran dos cuadros desplegables y 2 cuadros de entrada (Figura 2). La tarea encomendada fue cambiar una cantidad de dinero de una moneda a otra (Figura 3). Los resultados se presentan en la Tabla 2.

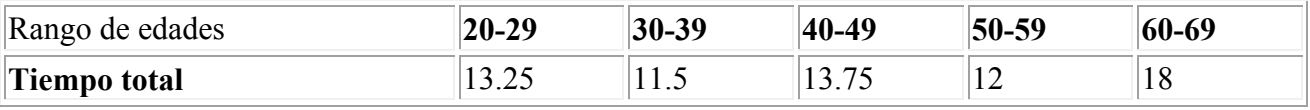

Tabla 2 Tiempo de completitud de la tarea de cambio de moneda, según edad.

La interacción con esta aplicación fue realizada sin mayores inconvenientes en menos de 20 segundos para todos los casos, dada su simplicidad y orden en la interfaz.

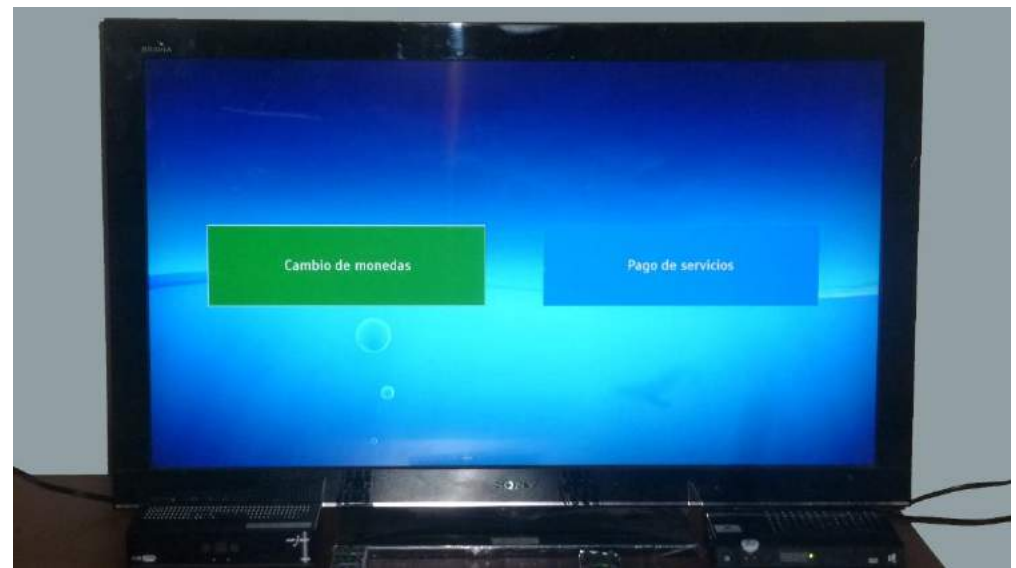

Figura 1.Interfaz de Ingreso para las dos aplicaciones

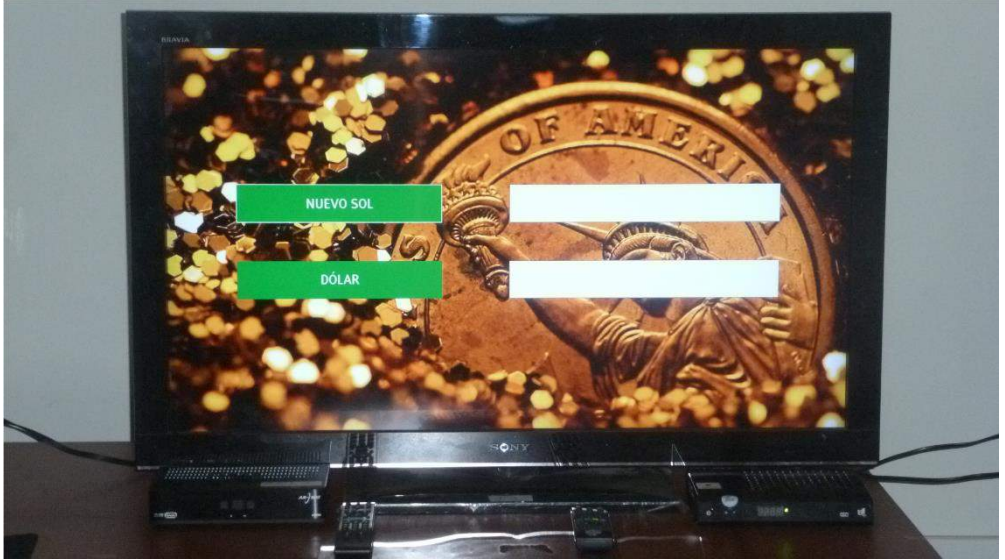

Figura 2 Interfaz de la Aplicación para el cambio de monedas

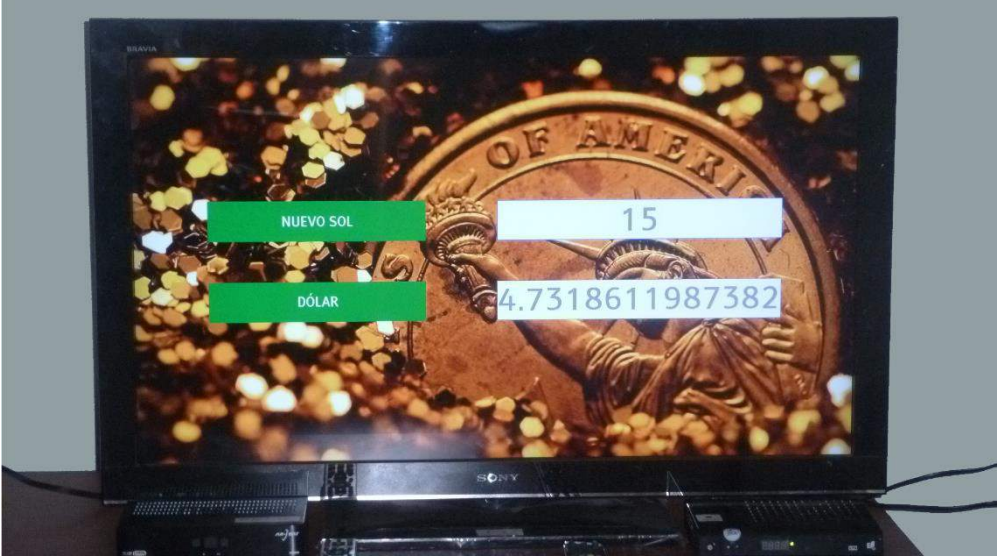

Figura 3 Resultado del cambio de monedas

La segunda aplicación es para realizar pago de servicios básicos (agua, luz, teléfono), tiene más elementos, un cuadro de selección, 3 cuadros de texto, un botón (Figura 4), y una segunda pantalla que mostraba un mensaje de error en caso de que los datos ingresados no sean válidos y una ventana de confirmación del pago en caso de que así lo fuera, en este caso los tiempos se incrementaron drásticamente, tal como se indica en la Tabla 3.

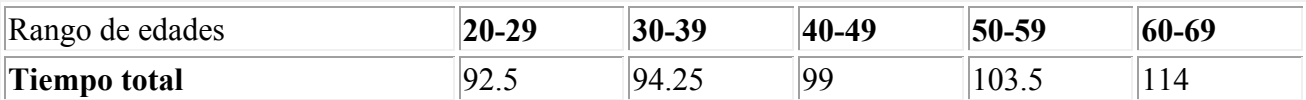

Tabla 3 Tiempo de completitud de la tarea de pago de servicios según edad.

Esta aplicación fue problemática para los usuarios, puesto que para el pago, el número de tarjeta de crédito tiene 16 dígitos, lo cual hace que el usuario demore, además, en el cuadro de selección (Figura 5 y Figura 6) no se mostraba adecuadamente el marco de la opción a seleccionar, lo cual dificultaba la tarea a los usuarios, el borde era muy delgado.

En cuanto a los resultados promedio para ambas aplicaciones, en cuanto a errores, pulsaciones e interacciones realizadas, se tuvo los siguientes resultados, mostrados a continuación en la Tabla 4.

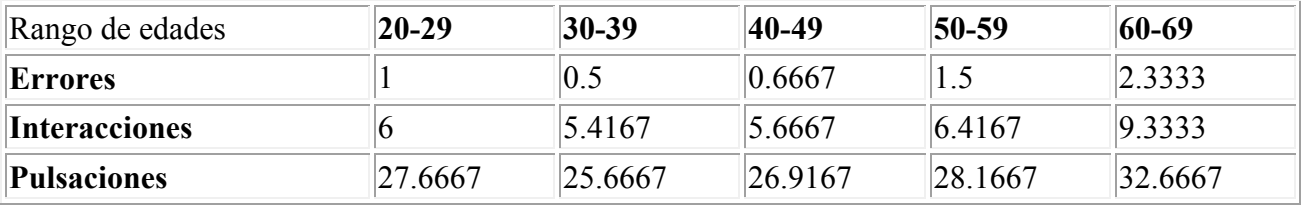

Tabla 4 Promedio de Errores, Interacciones y pulsaciones según edad.

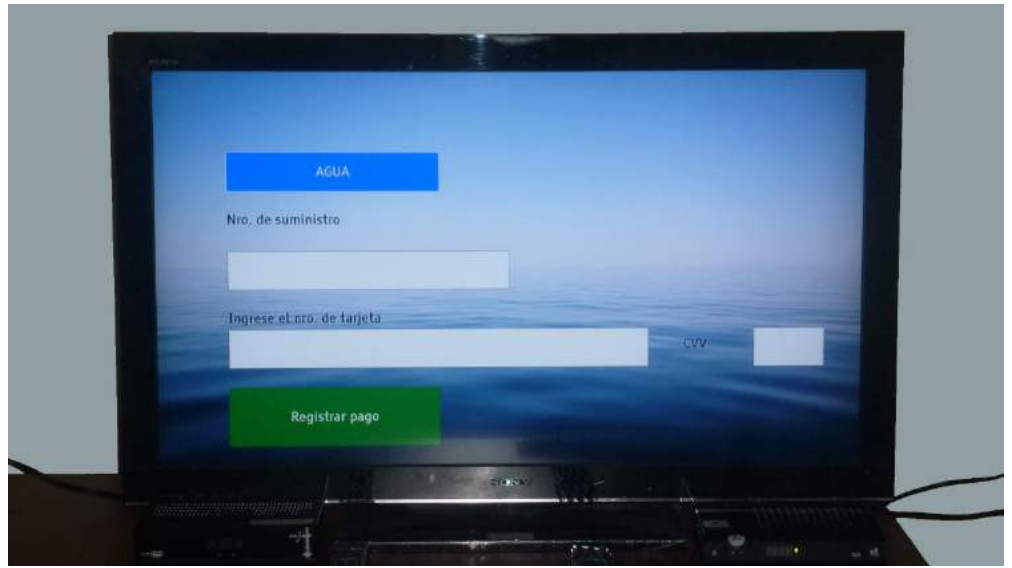

Figura 4 Interfaz de la Aplicación pago de servicios básicos

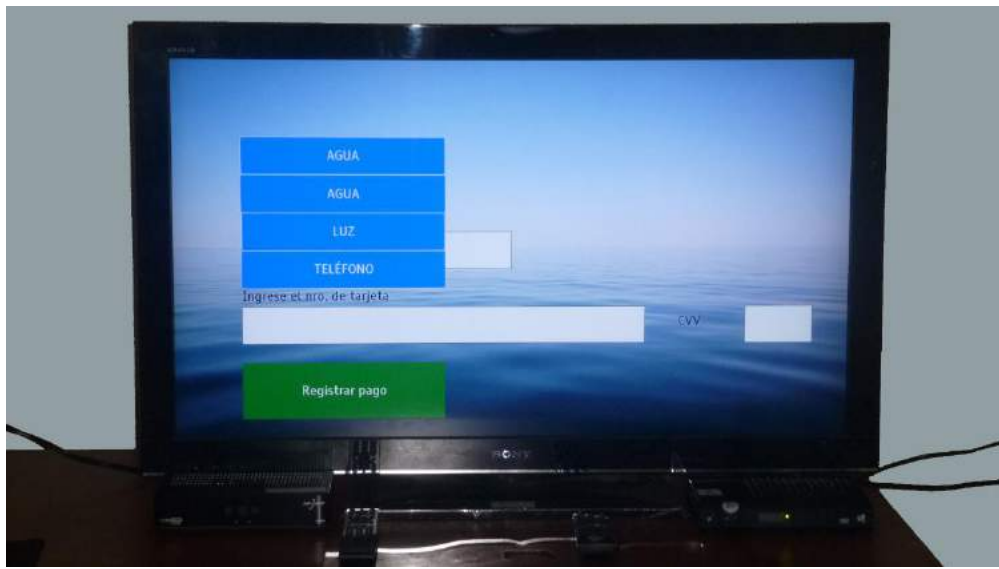

Figura 5 Menú desplegable de servicios básicos (agua, luz, teléfono)

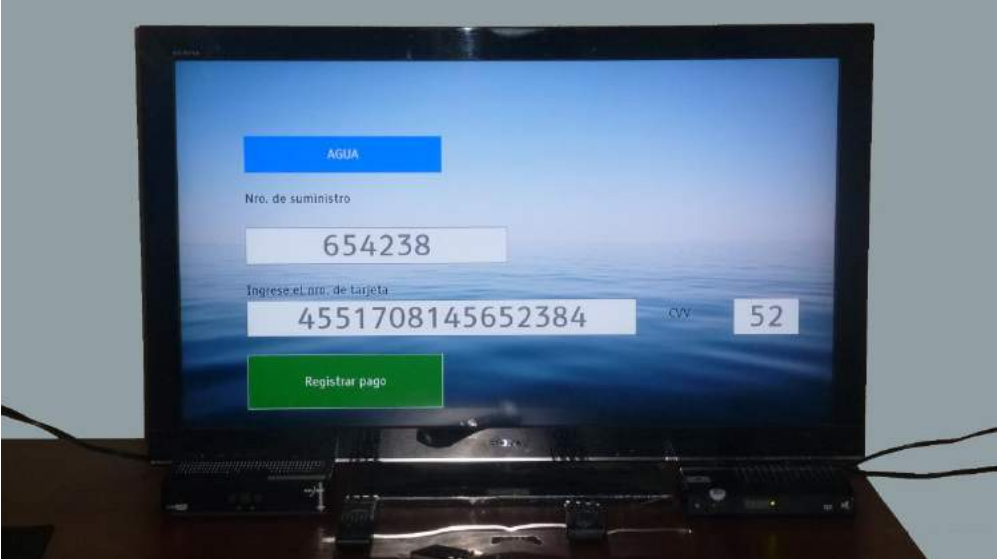

Figura 6 Interfaz registrar pago del servicio agua

En términos generales, en ambas aplicaciones hubo pocos errores críticos, los cuales son los que impiden que se realicen las tareas en forma normal, la cantidad promedio de interacciones y pulsaciones fue un poco superior a las necesarias. Esto debido a la falta de visibilidad de algunas opciones, por eso se tuvieron que hacer algunas de más. Pero en términos generales, la gran mayoría de usuarios llegó a utilizar de manera casi intuitiva las aplicaciones, a pesar de no tener instrucciones.

Como dato final, un 70% de los usuarios utilizaría aplicaciones de televisión digital interactiva, para realizar tareas cotidianas sencillas.

## **5. Conclusiones y trabajos futuros**

Este estudio permitió conocer el comportamiento de los usuarios frente a las aplicaciones de televisión digital interactiva, los que tenían ciertos conocimientos de computación o uso de redes sociales, fueron los que menos problemas tuvieron a la hora de utilizar las aplicaciones, el desarrollo de una interfaz muy sencilla facilitó el uso de las aplicaciones por parte de los usuarios, algunos elementos visuales fueron mal diseñados adrede con la intención de ver cómo reaccionan los usuarios a los problemas con la interfaz, en algunos casos no le prestaban importancia y seguían con su tarea, pero en otros tuvieron problemas para continuar. Analizando la conducta del usuario y su interacción con la aplicación, además de la experiencia con el desarrollo de los prototipos, podemos tener en cuenta unas recomendaciones para el diseño de la interfaz:

- Todos los textos deben tener contraste con el fondo que los contiene, para que el usuario no haga esfuerzo al intentar leer
- Es recomendable el uso de tamaños proporcionales para el desarrollo de aplicaciones, ya que los televisores poseen distintos tamaños y relaciones de aspecto.
- Debe indicarse claramente cuándo un control está siendo utilizado, ya que si no fuera así, el usuario no sabe con qué interactuar, por lo que se sugiere utilizar cuadros o bordes que no sean menores a 5 pixeles de alto.
- El conjunto de controles en pantalla no debe ser muy extenso, ya que esto haría que se tenga que reducir mucho el tamaño de estos, en caso fuera sumamente necesario, es preferible colocar una parte de ellos en pantalla y con un botón o similar dar la opción a mostrar los controles restantes.
- Cuando la aplicación tenga un problema o error, deberá notificársele adecuadamente al usuario en términos sencillos, para que este pueda saber qué hacer y si es posible, dar una alternativa de solución para continuar con el flujo normal de la aplicación.

Este trabajo es una muestra inicial sobre cómo los usuarios interactúan frente a esta tecnología que no habían utilizado antes; se requiere un mayor estudio, con más personas y más pruebas, para lo cual se deberán construir aplicaciones más grandes que prueben la mayor cantidad de casos posibles, lo cual será desarrollado en un trabajo futuro, se ha visto que con unas pruebas sencillas se puede obtener información muy relevante, lo cual será útil para cuando el uso de estas aplicaciones interactivas sean más extendidas, lo importante no es que una aplicación haga lo que deba hacer, sino que el usuario pueda hacer estas cosas casi sin esfuerzo y de manera eficiente.

# **Referencias**

[1] Ministerio de Transportes y Comunicaciones – Resolución Suprema N° 019-2009-MTC "Adoptan estándar de televisión digital terrestre para el Perú"

[2] Bass, L., Clements, P., Kazman, R. Software architecture in practice, 2nd Ed. Massachusetts: Wiley, 2003

[3] ISO, "International Organization for Standardization, Ergonomic requirements for office work with visual display terminals, ISO 9241," ed, 1998

[4] Diana J. Hurtado, Rocio Narvaez, Andrés F. Solano et al. "Experiences evaluating ease of learning and use of Interactive Digital Television applications", Universidad del Cauca, Colombia, 2012

[5] Andrés F. Solano, César A. Collazos et al. "Evaluating the Usability of Interactive Digital Television Applications", Universidad del Cauca, Colombia, 2012

[6] Associação Brasileira de Normas Técnicas. "ABNT NBR 15606-2:2015 ES Televisión digital terrestre - Codificación de datos y specificaciones de transmisión para radiodifusión digital", Brasil, Febrero 2012.

[7] Luiz Fernando Gomes Soares, Rogério Ferreira Rodrigues. "Nested Context Language 3.0. Part 8 – NCL Digital TV Profiles", Pontificia Universidade Católica do Rio de Janeiro, Brasil, Octubre 2006

[8] R. Ierusalimschy, L. H. de Figueiredo, W. Celes. "Lua 5.1 Reference Manual". Agosto 2006

[9] Pontificia Universidade Católica do Rio de Janeiro, Módulo Canvas – Lua, [Online] Disponible en: http://www.telemidia.puc-rio.br/~francisco/nclua/referencia/canvas.html, Consultado en Julio de 2015.

# **Estudio de usabilidad de televisión digital interactiva utilizando registro de acciones de usuario y minería de datos**

Pablo Abad Carmona<sup>1</sup>, Ronald Paucar Curasma<sup>2</sup>

 $1$  pabad@inictel-uni.edu.pe, Av. San Luis 1771, Lima – Perú

2 rpaucar@inictel-uni.edu.pe, Av. San Luis 1771, Lima - Perú

**Palabras clave:** Usabilidad, datos, interactividad, televisión, ISDB-T.

**Abstract.** In this paper, we will describe an analysis process of usability for Digital Television applications. In Peru, we are using standard ISDB-T for digital terrestrial television, and the interactivity is done using the Ginga Middleware, this technology is relatively new in our country, and there is no guidelines for application design, the usability is a very important part of a software, because it determines if the users accept the application or not.

In the first section, there will be shown the most common methods used for analyzing the usability of applications. In the second section there will be described the questioning methods and user interaction logging used in this work. In the last method, users will perform several actions (key presses, navigation, selection, etc.) to do certain tasks, and it will generate a large output of data, and is needed to mine the data for identifying problems with the use of the applications, which will be shown in the third section. Finally, there will be shown the tests that we done and the results obtained.

## **1. Introducción**

El Perú adoptó en el 2009 el estándar japonés-brasilero Integrated Services Digital Broadcasting Terrestrial (ISDB-T) [1], y con esto se inició la era de televisión digital en el Perú; a diferencia de la televisión analógica, la televisión digital permite la interactividad, lo cual abre un mundo de posibilidades para brindar nuevos servicios a los televidentes, ya que estos pasarían de un rol pasivo a uno activo.

La usabilidad es importante para brindar una buena experiencia al usuario, es un atributo importante de la calidad de software [2], se define como "el grado en el que un producto puede ser utilizado por usuarios específicos para conseguir objetivos específicos con efectividad, eficiencia y satisfacción en un determinado contexto de uso" [3].

## **2. Métodos de estudio de usabilidad**

En Colombia, se han realizado estudios sobre este tema [4], en los cuales plantean una metodología para la evaluación de usabilidad y también proponen métodos para evaluar la usabilidad [5], los cuales son mostrados a continuación en la Tabla 1.

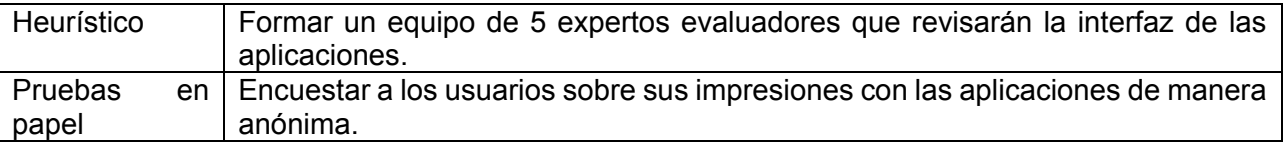

| Pensar en voz       | Los usuarios expresan sus impresiones en voz alta con respecto a las                                                            |  |  |  |  |  |
|---------------------|----------------------------------------------------------------------------------------------------|--|--|--|--|--|
| alta                | aplicaciones que se encuentra utilizando.                                                                                       |  |  |  |  |  |
| Interacción         | Se graban las acciones y audio de los usuarios para su análisis.                                                                |  |  |  |  |  |
| constructiva        |                                                                                                    |  |  |  |  |  |
| <b>Experimentos</b> | Los evaluadores asignan una serie de tareas específicas a los usuarios para                                                     |  |  |  |  |  |
| formales            | que estos los realicen sin preocuparse por hacerlas en un tiempo determinado.                                                   |  |  |  |  |  |
| Interrogación       | Entrevistas y cuestionarios se realizan a los usuarios antes y/o después de<br>algunos de los métodos mencionados anteriormente |  |  |  |  |  |
| Registro            | Se guardan las acciones del usuario a través de un software especial que pueda                                                  |  |  |  |  |  |
|                     | captar estas interacciones en tiempo real                                                                                       |  |  |  |  |  |
| Medida              | de Los usuarios evalúan el rendimiento de la aplicación de televisión digital                                                   |  |  |  |  |  |
| rendimiento         | interactiva                                                                                                    |  |  |  |  |  |

Tabla 1 Métodos de evaluación de usabilidad

Dado que la mavoría de los métodos se tienen que trabajar conjuntamente con el usuario, sería tedioso para este realizarlos todos, es por ello que para realizar las pruebas se tiene que escoger un subconjunto de estas pruebas, para este trabajo, será detallado en la siguiente sección.

## **3. Métodos utilizados para las pruebas**

Para este estudio se utilizó la combinación de dos de los métodos descritos en la anterior sección (Tabla 1). Métodos de interrogación y de registro, los cuales se dieron de la siguiente forma: Primero, un cuestionario general sobre el perfil del usuario (edad, uso de televisión, uso de computadoras, uso de internet), posteriormente los usuarios utilizaron un par de aplicaciones de televisión digital interactiva, las cuales estaban programadas especialmente para capturar todas las acciones del usuario. Finalmente se procedió a tomar otro cuestionario que medía apreciaciones generales sobre la aplicación que habían utilizado.

La aplicación fue desarrollada con el middleware Ginga [6], el cual es el que brinda interactividad al estándar de televisión digital ISDBT. Este middleware utiliza principalmente dos lenguajes: NCL (Nested Context Language) [7], el cual se usa para definir todos los elementos de multimedia de presentación, su ubicación en pantalla, la secuencia en la que se muestran al televidente, así como los eventos que desencadenan cambios entre estos elementos (desaparición, aparición, cambio de posición, tamaño, entre otros), se puede definir enteramente una aplicación utilizando únicamente este lenguaje, pero para funciones más avanzadas como la de conexión a canal de retorno, o scripts complejos, es requerido utilizar otro lenguaje, el cual es un lenguaje procedural llamado LUA [8]. Dada la imposibilidad de NCL para realizar múltiples acciones en paralelo, guardar variables, escribir sobre archivos, reconocer eventos en simultaneo, se optó por utilizar para la mayor parte del desarrollo el lenguaje LUA, ya que todo lo mencionado anteriormente es fundamental para hacer una aplicación que capture los datos del usuario. Se realizó un conjunto de funciones para graficar controles en pantalla (botones, cuadros de selección, entradas de texto, etiquetas) utilizando el módulo canvas de LUA para Ginga. Estas funciones fueron utilizadas para elaborar toda la interfaz gráfica y acoplarlo además con las funciones de reconocimiento de teclas pulsadas, las cuales guardan información de la tecla y el tiempo en que se presionan; el posicionamiento o selección de cualquier elemento de la interfaz gráfica y el completado de determinadas tareas encomendadas al usuario. Todos estos datos se guardan en un archivo y tienen una codificación especial para ser analizadas

por un programa que guardará estos datos de manera ordenada en una base de datos. Se guardarán principalmente 3 tipos de datos: Pulsaciones, eventos (interacciones con elementos en pantalla) y completitud de tareas, cada cual con su respectiva marca de tiempo y un orden (ya que LUA no permite guardar milisegundos, tenemos que asignar un orden para diferenciar dos acciones realizadas en el mismo segundo, por ejemplo presión de tecla y entrada a un campo de texto.

Luego de ser guardados en una base de datos inicial, estos datos serán analizados mediante minería de datos para poder brindar información relevante para el estudio, ya que los datos guardados son muchos y no presentan información significativa.

Esta base de datos tendrá información resumida de errores, interacciones con elementos, pulsaciones y tiempo total para realizar una tarea.

Finalmente, se tendrá una aplicación web, que muestre a manera de resumen, la información obtenida de la prueba, comparando estos indicadores de acuerdo a la edad de los participantes en la prueba

Luego de las pruebas, se tomó un cuestionario breve a los usuarios con respecto a la experiencia que tuvieron con respecto al uso de la aplicación interactiva, con lo cual se determinó los puntos fuertes y débiles de dicha aplicación.

## **4. Pruebas y resultados**

Para este estudio inicial, se tomaron 17 personas entre los 20 y 60 años, con distintos perfiles, con respecto a las siguientes características: frecuencia de uso de televisión, experiencia en uso de computadoras, frecuencia uso de redes sociales, frecuencia de pagos electrónicos. Posteriormente, se procedió a la prueba de las aplicaciones por parte de los usuarios. Se desarrollaron dos aplicaciones prototipo (Figura 1), la primera fue una aplicación para el cambio de monedas, la cual presentaba solo 4 controles, los cuales eran dos cuadros desplegables y 2 cuadros de entrada (Figura 2). La tarea encomendada fue cambiar una cantidad de dinero de una moneda a otra (Figura 3). Los resultados se presentan en la Tabla 2.

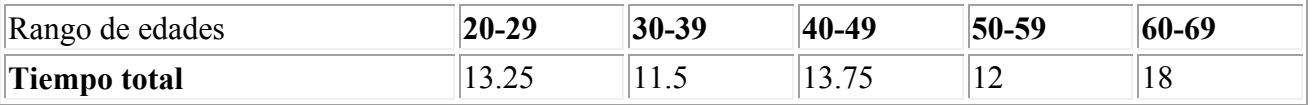

Tabla 2 Tiempo de completitud de la tarea de cambio de moneda, según edad.

La interacción con esta aplicación fue realizada sin mayores inconvenientes en menos de 20 segundos para todos los casos, dada su simplicidad y orden en la interfaz.

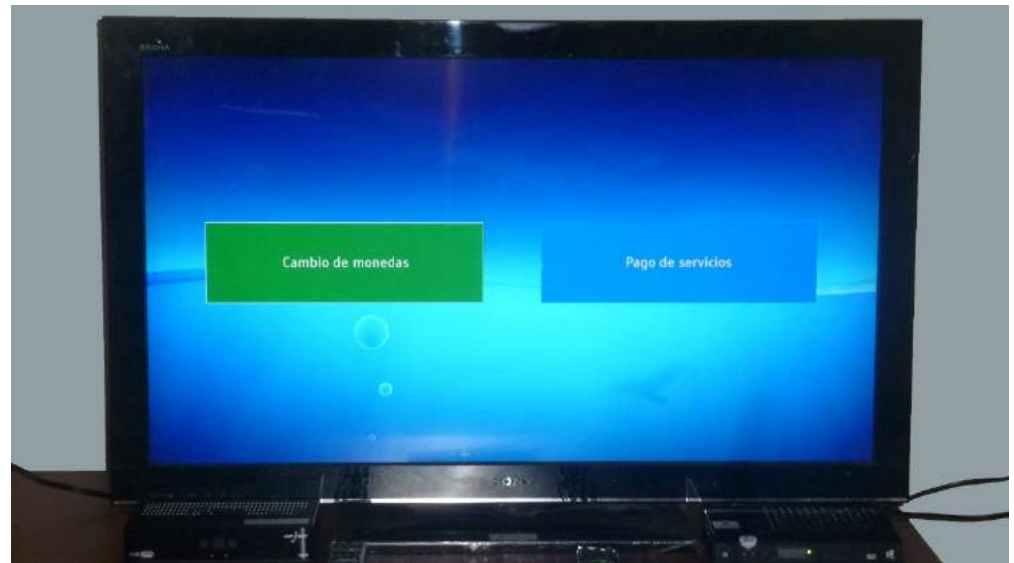

Figura 1.Interfaz de Ingreso para las dos aplicaciones

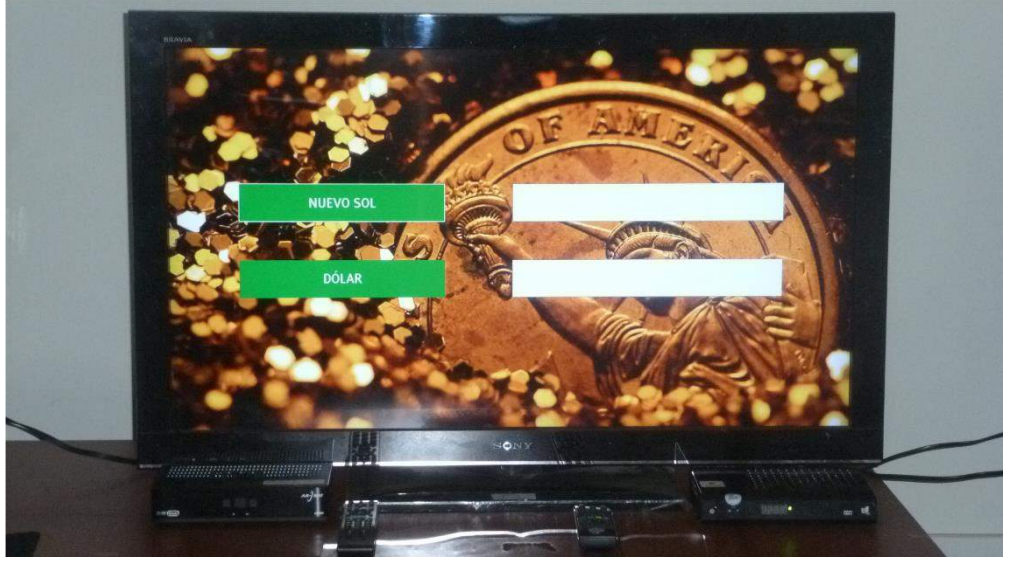

Figura 2 Interfaz de la Aplicación para el cambio de monedas

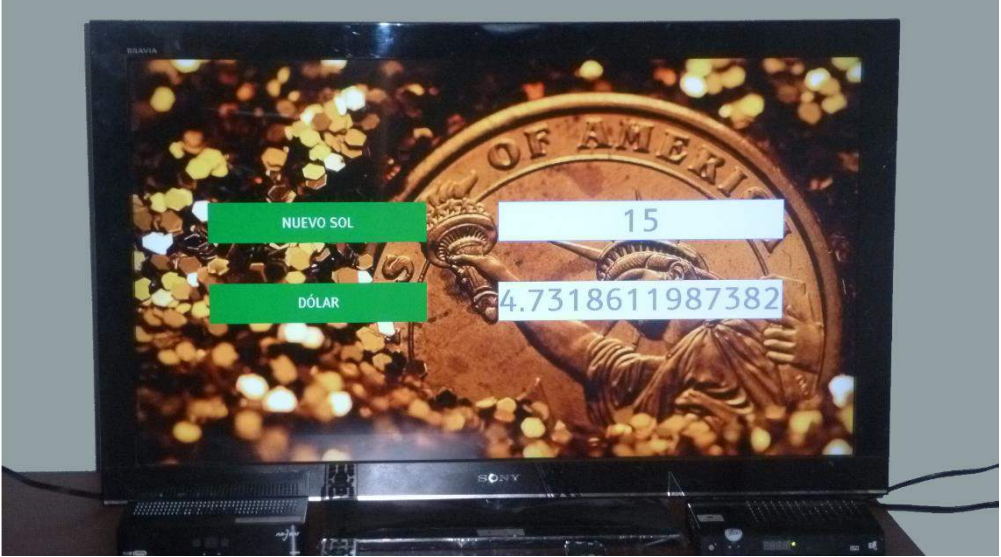

Figura 3 Resultado del cambio de monedas

La segunda aplicación es para realizar pago de servicios básicos (agua, luz, teléfono), tiene más elementos, un cuadro de selección, 3 cuadros de texto, un botón (Figura 4), y una segunda pantalla que mostraba un mensaje de error en caso de que los datos ingresados no sean válidos y una ventana de confirmación del pago en caso de que así lo fuera, en este caso los tiempos se incrementaron drásticamente, tal como se indica en la Tabla 3.

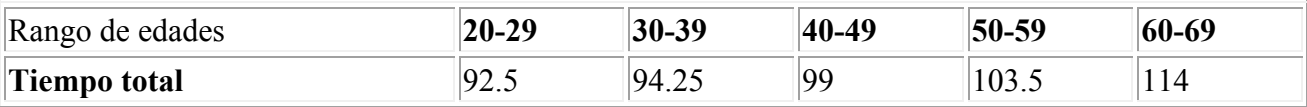

Tabla 3 Tiempo de completitud de la tarea de pago de servicios según edad.

Esta aplicación fue problemática para los usuarios, puesto que para el pago, el número de tarjeta de crédito tiene 16 dígitos, lo cual hace que el usuario demore, además, en el cuadro de selección (Figura 5 y Figura 6) no se mostraba adecuadamente el marco de la opción a seleccionar, lo cual dificultaba la tarea a los usuarios, el borde era muy delgado.

En cuanto a los resultados promedio para ambas aplicaciones, en cuanto a errores, pulsaciones e interacciones realizadas, se tuvo los siguientes resultados, mostrados a continuación en la Tabla 4.

| Rango de edades             | $ 20-29 $ | $30 - 39$            | $ 40-49$ | $ 50-59$ | $ 60-69 $ |
|-----------------------------|-----------|----------------------|----------|----------|-----------|
| Errores                     |           | 0.5                  | 0.6667   |          | 2.3333    |
| <i><b>Interacciones</b></i> |           | $\vert 5.4167 \vert$ | 15.6667  | 6.4167   | 9.3333    |
| <b>Pulsaciones</b>          | 27.6667   | 25.6667              | 26.9167  | 28.1667  | 32.6667   |

Tabla 4 Promedio de Errores, Interacciones y pulsaciones según edad.

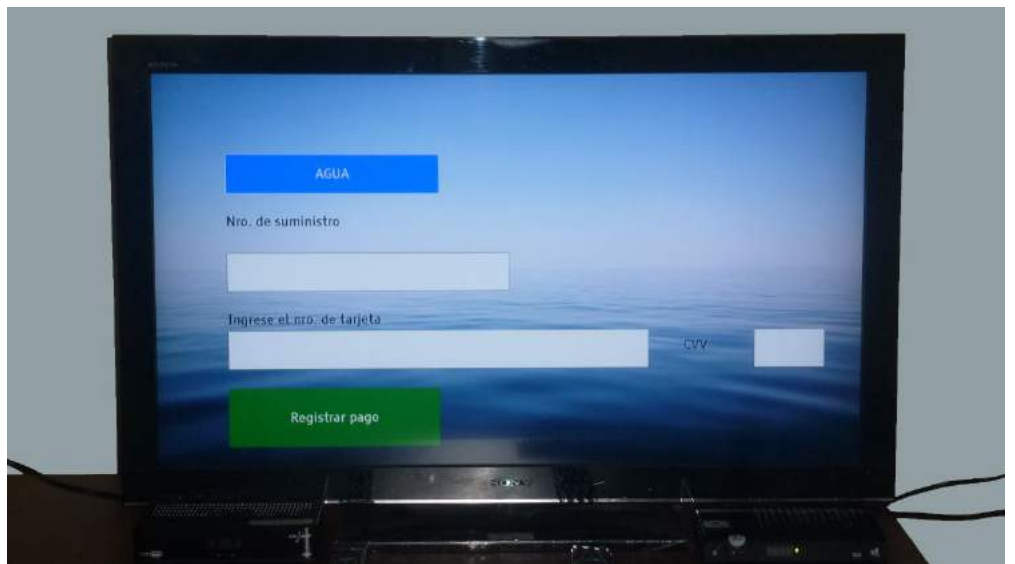

Figura 4 Interfaz de la Aplicación pago de servicios básicos

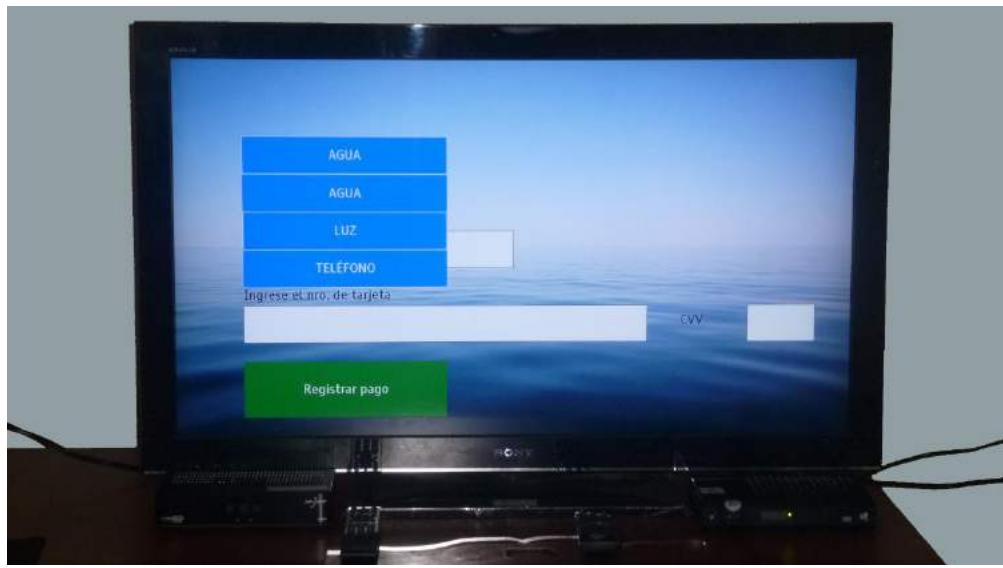

Figura 5 Menú desplegable de servicios básicos (agua, luz, teléfono)

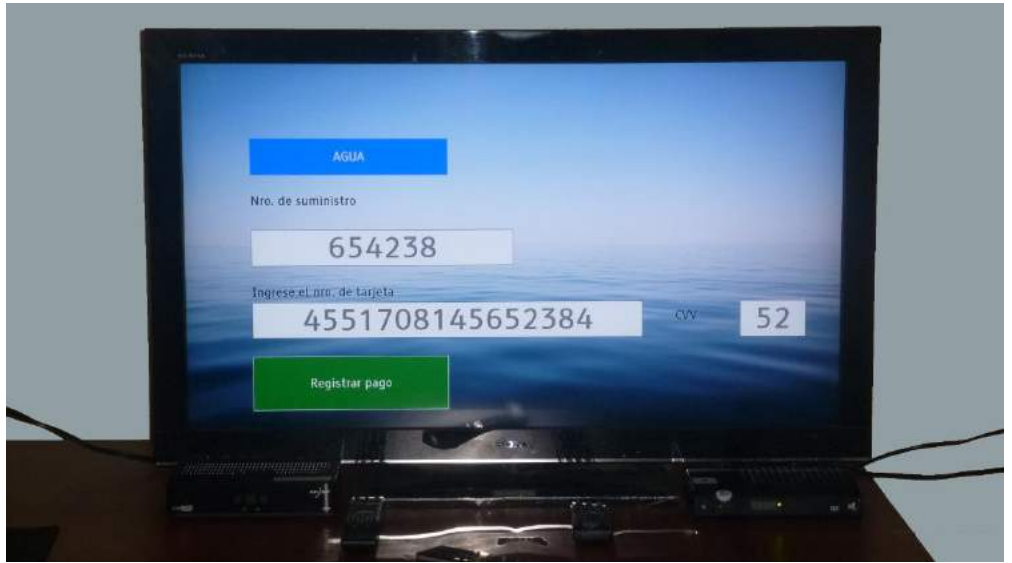

Figura 6 Interfaz registrar pago del servicio agua

En términos generales, en ambas aplicaciones hubo pocos errores críticos, los cuales son los que impiden que se realicen las tareas en forma normal, la cantidad promedio de interacciones y pulsaciones fue un poco superior a las necesarias. Esto debido a la falta de visibilidad de algunas opciones, por eso se tuvieron que hacer algunas de más. Pero en términos generales, la gran mayoría de usuarios llegó a utilizar de manera casi intuitiva las aplicaciones, a pesar de no tener instrucciones.

Como dato final, un 70% de los usuarios utilizaría aplicaciones de televisión digital interactiva, para realizar tareas cotidianas sencillas.

#### **5. Conclusiones y trabajos futuros**

Este estudio permitió conocer el comportamiento de los usuarios frente a las aplicaciones de televisión digital interactiva, los que tenían ciertos conocimientos de computación o uso de redes sociales, fueron los que menos problemas tuvieron a la hora de utilizar las aplicaciones, el desarrollo de una interfaz muy sencilla facilitó el uso de las aplicaciones por parte de los usuarios, algunos elementos visuales fueron mal diseñados adrede con la
intención de ver cómo reaccionan los usuarios a los problemas con la interfaz, en algunos casos no le prestaban importancia y seguían con su tarea, pero en otros tuvieron problemas para continuar. Analizando la conducta del usuario y su interacción con la aplicación, además de la experiencia con el desarrollo de los prototipos, podemos tener en cuenta unas recomendaciones para el diseño de la interfaz:

- Todos los textos deben tener contraste con el fondo que los contiene, para que el usuario no haga esfuerzo al intentar leer
- Es recomendable el uso de tamaños proporcionales para el desarrollo de aplicaciones, ya que los televisores poseen distintos tamaños y relaciones de aspecto.
- Debe indicarse claramente cuándo un control está siendo utilizado, ya que si no fuera así, el usuario no sabe con qué interactuar, por lo que se sugiere utilizar cuadros o bordes que no sean menores a 5 pixeles de alto.
- El conjunto de controles en pantalla no debe ser muy extenso, ya que esto haría que se tenga que reducir mucho el tamaño de estos, en caso fuera sumamente necesario, es preferible colocar una parte de ellos en pantalla y con un botón o similar dar la opción a mostrar los controles restantes.
- Cuando la aplicación tenga un problema o error, deberá notificársele adecuadamente al usuario en términos sencillos, para que este pueda saber qué hacer y si es posible, dar una alternativa de solución para continuar con el flujo normal de la aplicación.

Este trabajo es una muestra inicial sobre cómo los usuarios interactúan frente a esta tecnología que no habían utilizado antes; se requiere un mayor estudio, con más personas y más pruebas, para lo cual se deberán construir aplicaciones más grandes que prueben la mayor cantidad de casos posibles, lo cual será desarrollado en un trabajo futuro, se ha visto que con unas pruebas sencillas se puede obtener información muy relevante, lo cual será útil para cuando el uso de estas aplicaciones interactivas sean más extendidas, lo importante no es que una aplicación haga lo que deba hacer, sino que el usuario pueda hacer estas cosas casi sin esfuerzo y de manera eficiente.

# **Referencias**

[1] Ministerio de Transportes y Comunicaciones – Resolución Suprema N° 019-2009-MTC "Adoptan estándar de televisión digital terrestre para el Perú"

[2] Bass, L., Clements, P., Kazman, R. Software architecture in practice, 2nd Ed. Massachusetts: Wiley, 2003

[3] ISO, "International Organization for Standardization, Ergonomic requirements for office work with visual display terminals, ISO 9241," ed, 1998

[4] Diana J. Hurtado, Rocio Narvaez, Andrés F. Solano et al. "Experiences evaluating ease of learning and use of Interactive Digital Television applications", Universidad del Cauca, Colombia, 2012

[5] Andrés F. Solano, César A. Collazos et al. "Evaluating the Usability of Interactive Digital Television Applications", Universidad del Cauca, Colombia, 2012

[6] Associação Brasileira de Normas Técnicas. "ABNT NBR 15606-2:2015 ES Televisión digital terrestre - Codificación de datos y specificaciones de transmisión para radiodifusión digital", Brasil, Febrero 2012.

[7] Luiz Fernando Gomes Soares, Rogério Ferreira Rodrigues. "Nested Context Language 3.0. Part 8 – NCL Digital TV Profiles", Pontificia Universidade Católica do Rio de Janeiro, Brasil, Octubre 2006

[8] R. Ierusalimschy, L. H. de Figueiredo, W. Celes. "Lua 5.1 Reference Manual". Agosto 2006

[9] Pontificia Universidade Católica do Rio de Janeiro, Módulo Canvas – Lua, [Online] Disponible en: http://www.telemidia.puc-rio.br/~francisco/nclua/referencia/canvas.html, Consultado en Julio de 2015.

# **Implementing the Complete Chain to Distribute Interactive Multi-Stream Multi-view Real-Time Life Video Content**

Marc Codina<sup>1</sup>, Jordi Gonzalez<sup>1</sup>, Toni Barroso<sup>2</sup>, Jordi Caball<sup>2</sup>, Jordi Carrabina<sup>2</sup>

<sup>1</sup> CEPHIS, Edifici Q, Universitat Autònoma de Barcelona, E-08193 Bellaterra (Spain), {marc.codina, jord.carrabina}@uab.cat

<sup>2</sup>VSN, Parc Audiovisual de Catalunya, Ctra. BV-1274 km.1, E-08225 Terrassa (Spain) {abarroso, jcaball}@vsn.es

**Keywords:** Multi-Stream Multi-view Video Broadcast, Full Spectrum Receiver, Set Top Box, GSTREAMER, Second Screen

#### **Abstract**.

This paper presents the development of a complete end-to-end solution for the broadcast of Multi-Stream Multi-view Real-Time Life Video Content that makes use of the new chips implementing full-spectrum received that can decode up to 16 TV channels simultaneously and pass them to the video processing chips in the Set-Top Boxes. Interactive content can either be directly managed on the main screen through the Set Top Box or on a Second Screen that is wireless connected to the Set Top Box. Several underlying technologies have been implemented, ranging from the production head ends that include synchronization time stamps in the protocol to the gstreamer technology for scaling videos in real time up to the responsive design used for the 2nd screen management.

# **1. Introduction**

The set-top box (STB) is the primary point of entry into the digital home for television services including cable TV, satellite TV, and IPTV. This device has evolved beyond its historical role as a simple black box sitting on top of a large TV set into a device that supports a variety of functions, notably interactive television applications. Another interesting development is the concept of residential gateway, which is a complex device capable of delivering multiple services to the home, including video, voice and data. Figure 1 shows the evolution of the STB concept.

Both the set-top box and the residential gateway can be combined into a unified platform to deliver the same rich experience to multiple users in different rooms. When various devices are connected to this platform and multiple applications are seamlessly integrated together, the concept of application gateway is born. In order to develop that concept, the pan-european project APPSGATE [1] was set up for the period 2012-1015. This new platform, which offers the prospect of unprecedented business opportunities, is the focus of the project and includes many different home-related applications.

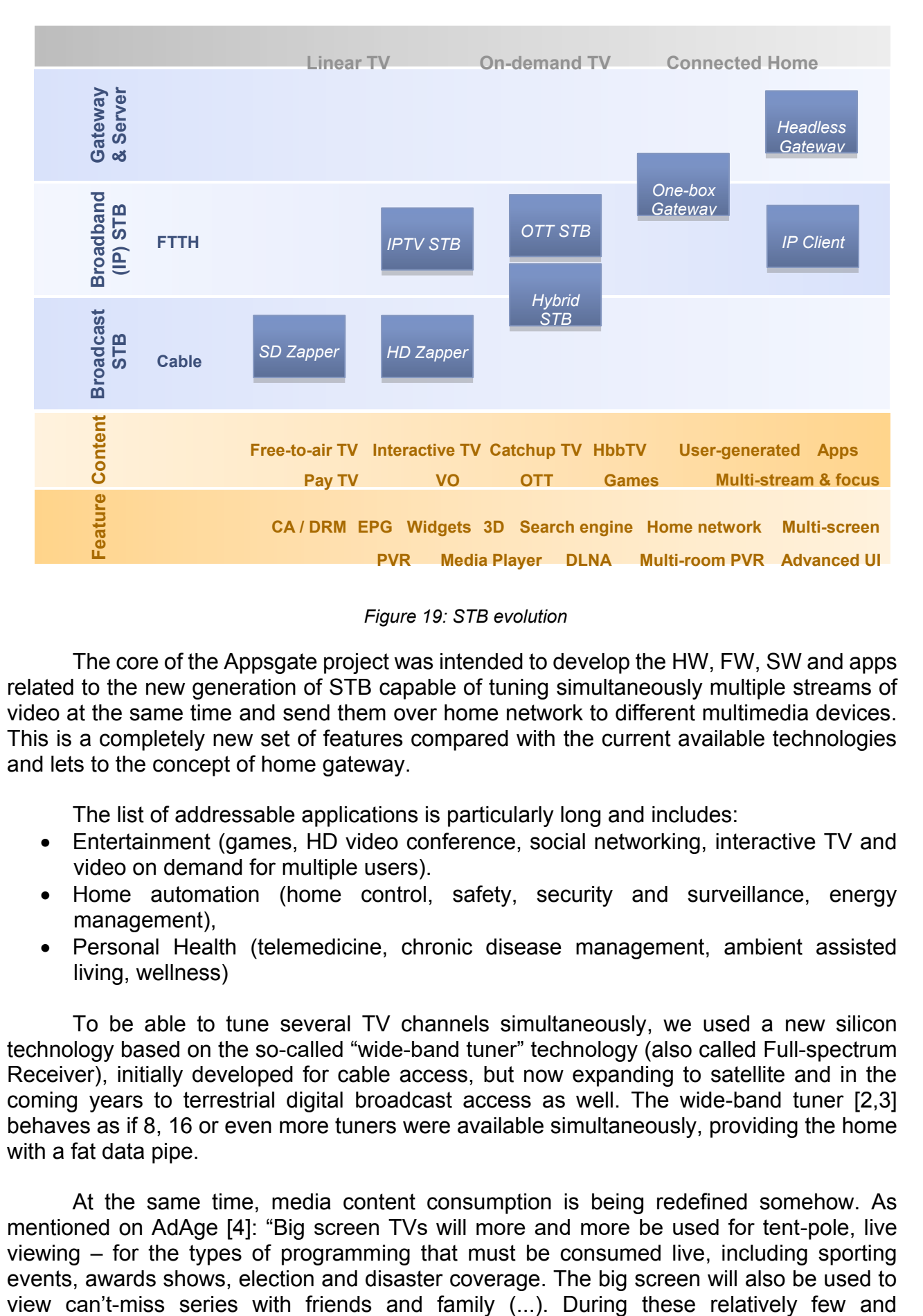

*Figure 19: STB evolution*

The core of the Appsgate project was intended to develop the HW, FW, SW and apps related to the new generation of STB capable of tuning simultaneously multiple streams of video at the same time and send them over home network to different multimedia devices. This is a completely new set of features compared with the current available technologies and lets to the concept of home gateway.

The list of addressable applications is particularly long and includes:

- Entertainment (games, HD video conference, social networking, interactive TV and video on demand for multiple users).
- Home automation (home control, safety, security and surveillance, energy management),
- Personal Health (telemedicine, chronic disease management, ambient assisted living, wellness)

To be able to tune several TV channels simultaneously, we used a new silicon technology based on the so-called "wide-band tuner" technology (also called Full-spectrum Receiver), initially developed for cable access, but now expanding to satellite and in the coming years to terrestrial digital broadcast access as well. The wide-band tuner [2,3] behaves as if 8, 16 or even more tuners were available simultaneously, providing the home with a fat data pipe.

At the same time, media content consumption is being redefined somehow. As mentioned on AdAge [4]: "Big screen TVs will more and more be used for tent-pole, live viewing – for the types of programming that must be consumed live, including sporting events, awards shows, election and disaster coverage. The big screen will also be used to far-between video events, tablets will become co-viewing screens, allowing us to comment, rate, and share the experience with others – or to look away when the action wanes."

Set-top-boxes are commonly designed to operate a single display. A paradigm change is happening where set-top-boxes are fulfilling too concurrent needs, transforming our shared TV display into a smart provider of social and emotional experience, and accompanying our Wi-Fi connected mobile displays into much personal interactive feature-rich platforms, while providing both with access to a common apps base, data base and media base. Furthermore, this fundamental connectivity is being complemented by other wireless or wired protocols and applications related to the home environment such as those related to Entertainment, Home automation and personal health.

The challenge of taking the highest profit of these new platforms is both for engineers and user experience (UX) designers. Engineers shall provide means to distribute video streams of high quality to displays of different sizes in the home network, either an Ethernet cable or a Wi-Fi link and bridge that main connectivity with other protocols (Bluetooth –incl. BLE-, Z-Wave, zigbee, etc.). They should also implement the adaptable user interface software libraries that UX designers will use to implement applications that will run on both the TV connected set-top-boxes and on other displays in the home network [5] that can display media content either independently or connected to the main display as second screen for monitoring and managing the content. In this case, content synchronization is needed and it should be platform independent. Web technologies already allow such synchronization [6].

The rest of the paper is organized as follows: section 2 shows the project architecture; section 3 describes our implementation; section 4 presents our results and we conclude in section 5 with the conclusions of our work.

# **2. Proposed system architecture**

In the framework of the APPSGATE project, the SW architecture of the Multi-Stream Multi-view framework is shown in Figure 2. This SW architecture is supported by a set of 2 complex development boards plus the standard commercial production (from VSN) and consumption (TV, tablet, smartphone) devices. One board contains the gateway tuner that decodes and sends MPEG-2 streams to the STB platform that manages the multi-stream video and related interactivity.

End-user can choose from different views while watching a live event "channel". Several video streams will be offered and they can be played simultaneously and synchronously in a composition on the TV set. Besides, those video streams can be also played on a second screen. This provides the end-users with further interactivity resulting in a better experience of viewing live events.

In our proposal, the composition of the video streams in the screen will be defined by the channel manager or by expert users using the different user interfaces available in the AppsGate platform (remote control, tablet, gesture, voice, etc.).

The behavior of the user will be used to measure audience. Audience measurements will be sent back to the production head-ends where user profiling tools can be applied to cluster users to further provide them with more adapted and personalized content.

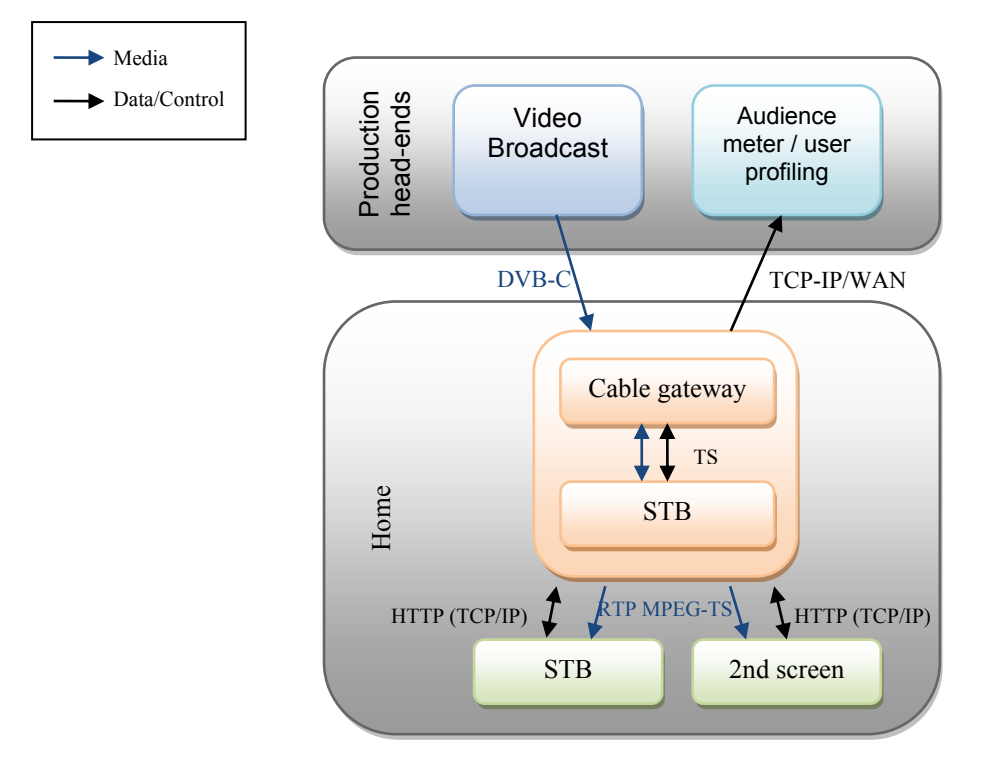

*Figure 2: General application architecture*

# **3. Implementation**

This section describes the implementation details of the components that we built for our implementation by using C, Python and Java on the related platforms and second screen devices. Our implementation manages the cable gateway with the full spectrum receiver tuner, capable of tune in 16 channels simultaneously. The STB manages requests from users to tune and synchronize channels and send them to the requested device. Although it is possible to tune up to 16 channels simultaneously, for usability and performance reasons we selected to handle 4 HD and 4 SD channels simultaneously. We tested them with 480 and 720p video due to the performance of our test equipment but the system is prepared to support 1080p.

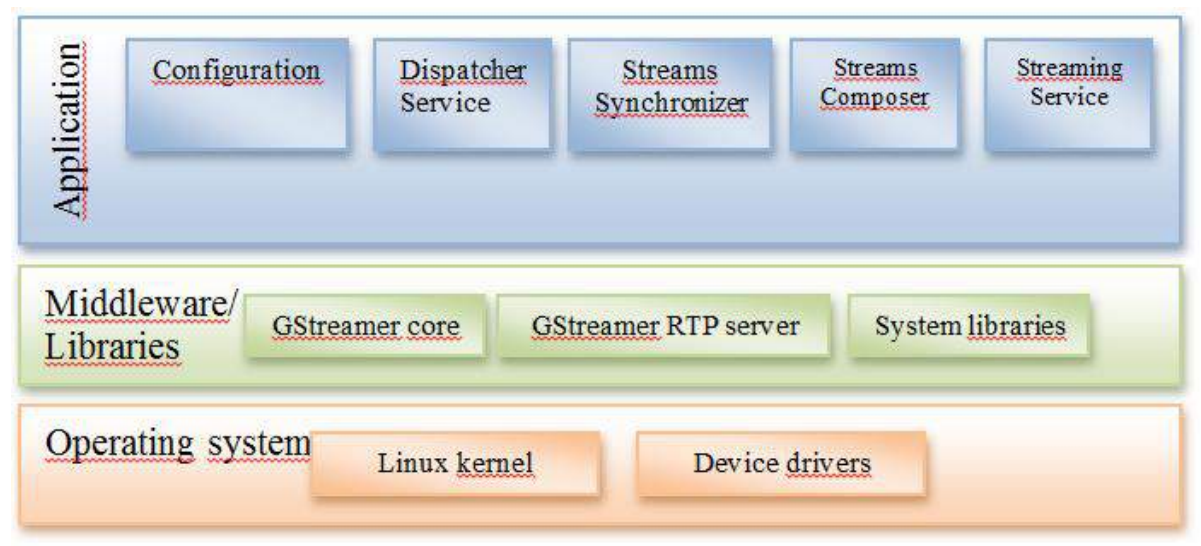

*Figure 3: Multistream dispatcher stack*

Multi-stream dispatcher is the service responsible for obtaining streams from the gateway – tuner. The streams are received in MPEG-TS over IP using RTP over UDP. The following modules, depicted in figure 3, are part of the Multi-stream dispatcher:

- Dispatcher service. Processes commands received from the multistream player.
- Tuner. Request channels to the gateway-tuner.
- Streams synchronization. The tuned streams are synchronized in this module.
- Streams compositor. Composes the streams requested by the dispatcher service and an generates a new stream available for the streaming service module.
- Streaming service. Sends the synchronized streams to the multistream player using RTP over UDP protocols.

Our SW implementation uses Gstreamer [7] (both its core and some plugins) for tasks such as demux, synchronize and compose the multiple streams received and also Gstreamer RTP server to send the synchronized streams to the Multistream player module.

The player module has an internal clock that generates time signals for synchronous playback. The reproduction of the various streams will be based on these time signals. Each time signal has to play the corresponding samples of all streams. The corresponding sample time is determined by the timestamp.

In order to ensure that all data streams are available at the time they are needed to be reproduced, it is necessary to use buffering techniques. That buffering stores samples and plays then according to their corresponding timestamp, as shown in figure 4. Buffer size is empirically set based on the maximum time difference between all data available.

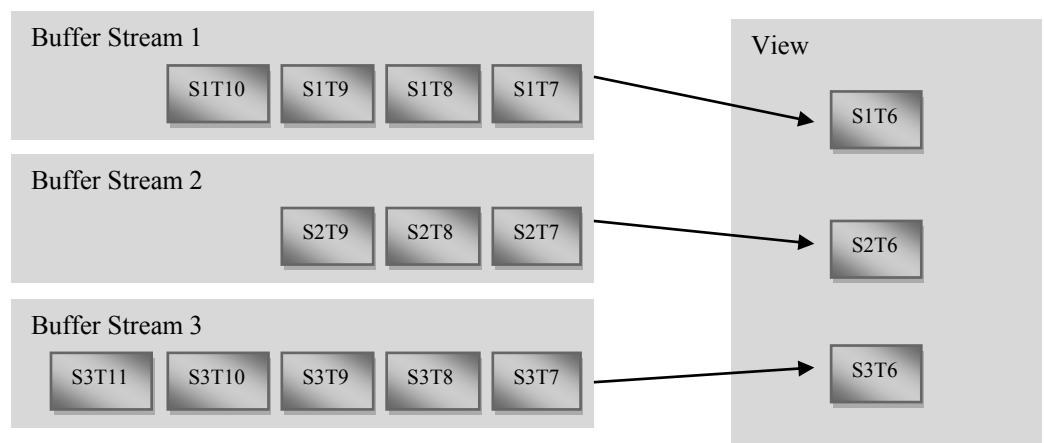

*Figure 4: Buffer queues at T6*

Interactivity has been implemented using a web server to handle the user requests concerning channel management. This web server has been implemented using Django REST [8]. In our implementation, control devices request the list of all available channels that users will be able to select. If these channels are not currently decoded, the system will order its selection at the tuner. This is the classical high latency mode.

Complementarily, if the channel is already being decoded, and therefore is in the STB platform, any management operation on it will be fast thus producing a low latency switching operation. Furthermore, we have been able to display several channels (1HD + 4SD) on the same screen so that the selection of the one that is in HD from the 4 in SD is really very fast due to the fact that all of them are already in the STB memory.

This allows improving the user experience both concerning fast response (low-latency) and personalization (i.e. camera or view selection) that is quite desirable for real-time events such as sports (i.e. motor bikes to select with moto to view).

Figure 5 represent communication schema between devices, STB and cable gateway. Http Post and Get are used to transfer information between devices and STB. When the channel is selected, the STB communicates with the cable gateway tuner and begins to decode, synchronize and send the requested stream.

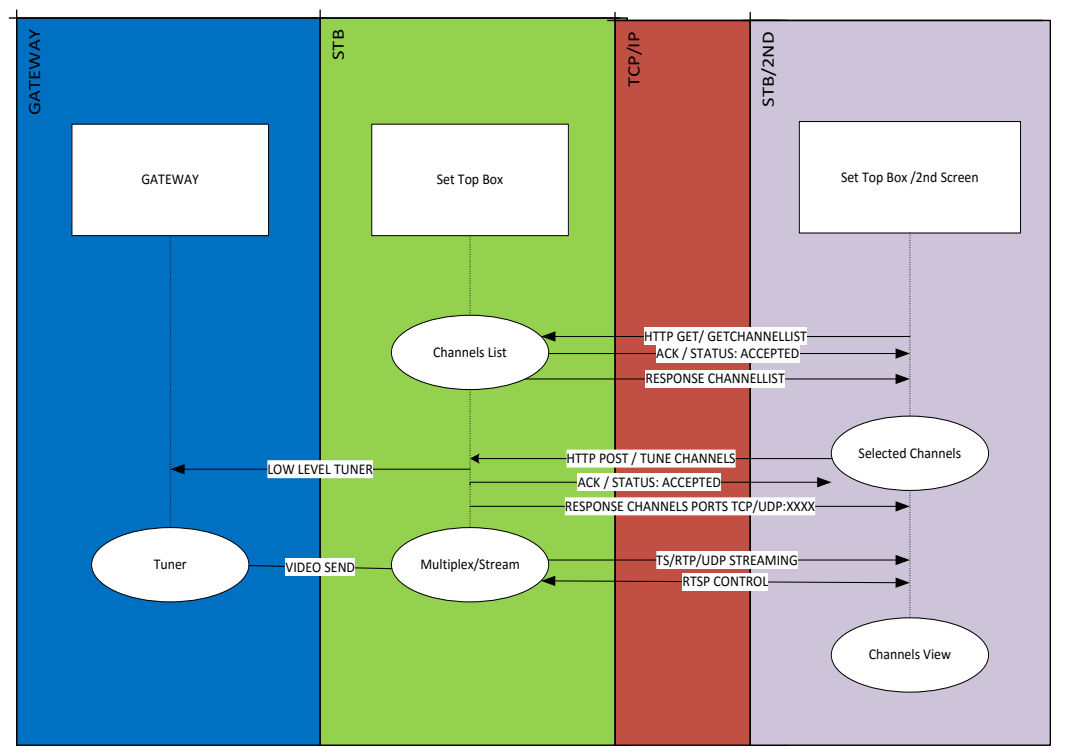

*Figure 5: Communication schema gateway, STB and STB/2ndScreen*

An Android application has been developed to test the second screen system. Using integrated Android API we are able to request the server for channel list and shows the channels on screen to be selected by user. When a channel is selected, the video start to play. Is possible to send the video to another screen, user can input a new IP address and the video will be stop on the android device and continue playing at new destination. Other versions of the android app where made to create a personal video composition, user can select which channels want to watch and be able to Multiview on an android device simultaneously 4 streams.

# **4. Results**

Figure 6 shows the Android application developed to play a channel selected from the available channel list. The image is synchronized at the STB before been played at the Android device. If we have a TV playing the same channel, the image will be synchronized in a few seconds. We tested that the synchronization between TV, tablet and a channel send to a new device is being synchronized correctly.

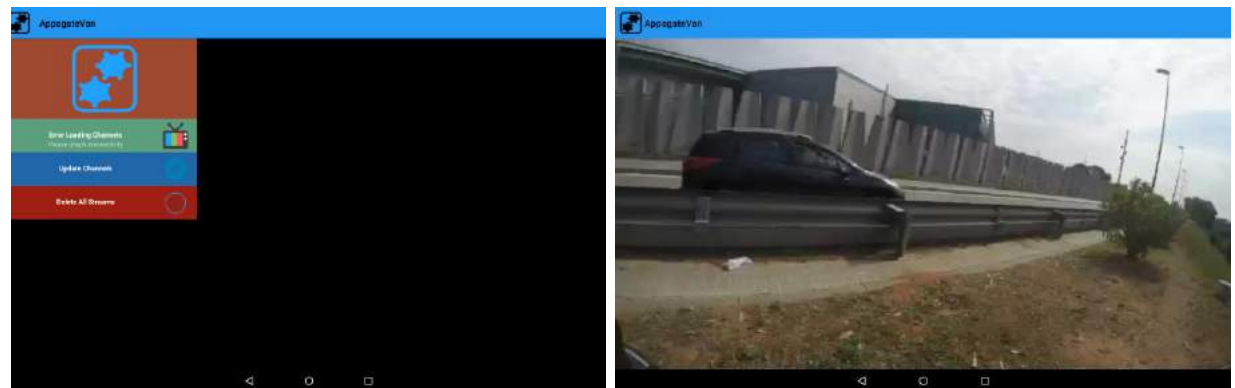

*Figure 6: Android app with channel menu and live stream*

Figure 7 shows and image of another Android application developed. On this one, users are able to create a composition of different channels and play at the same time a video on streaming from the Internet. On this test we validated the performance on multi-view streaming videos on Android platform.

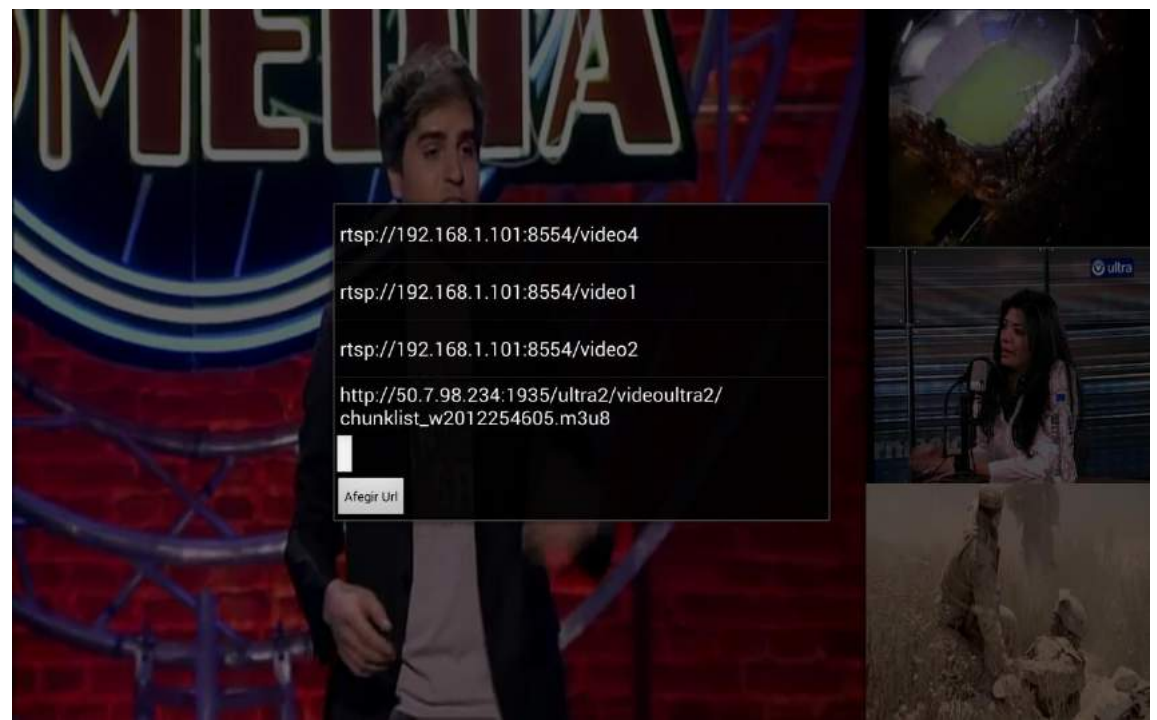

*Figure 7: Android app with multiview videos from STB and onlie stream*

# **5. Conclusion**

The main conclusion of our work is that we reach to develop a complete chain to distribute Interactive multi-stream synchronized real-time life video content. This has been possible thanks to the evolution of the hardware platforms that allowed obtaining multiple channels simultaneously from the same input signal by using the full spectrum receiver capabilities. That piece of hardware is important at the beginning of the chain: production, distribution and user platform front-end. This allowed us to develop new models for multi-view interactivity at either the main display screen (STB + SmartTV) or using portable platforms (tablets, smartphones) that can act as second screens to manage the content selection on the main screen, through their Wi-Fi connection.

These results will evolve together with the evolution of the integration density that produces every day more integrated silicon platforms that allows moving from the classical Set Top Box concept to the new Home Gateway.

# **6. Acknowledgments**

Authors would like to thank the support for the ST team in APPSGATE, Jean-Christophe Pont and Jerome Maupay and also from other colleagues at VSN and colleagues from Fluendo concerning initial discussions on their open framework. Authors would like to thank also CDTI for funding the project APPSGATE at Spanish level with the project reference IDI-20130632.

# **References**

[1] APPSGATE Project. http://www.appsgate-catrene.org/, last visited June 16<sup>th</sup>, 2015

[2] Han Le Duc; Jabbour, C.; Desgreys, P.; Jamin, O.; Van Tam Nguyen, "A fully digital background calibration of timing skew in undersampling TI-ADC", New Circuits and Systems Conference (NEWCAS), 2014 IEEE 12th International

[3] NXP TDA18264HB Full Spectrum Transceiver, product information

http://www.nxp.com/products/tv\_and\_stb\_front\_ends/silicon\_tuners/cable\_and\_terrestrial silicon\_tuners/TDA18264HB.html

[4] "How Tablets Will Soon Top TVs For Most Video Viewing", AdAge, 2012 http://adage.com/article/digitalnext/tablets-top-tvs-video-viewing/233039/

[5] Itzkovitch, A.; "Designing for Context: the Multiscreen Ecosystem", Smashing Magazine, 2012; http://uxmag.com/articles/designing-for-context-the-multiscreen-ecosystem

[6] Aitor Rodriguez-Alsina, Guillermo Talavera, Pilar Orero and Jordi Carrabina, "Subtitle Synchronization across Multiple Screens and Devices"; *Sensors* **2012**, *12*(7), 8710-8731; 26 June 2012

[7] GStreamer, open source multimedia framework, http://gstreamer.freedesktop.org/, last visited Feb 12<sup>th</sup>, 2015

[8] Django REST framework, http://www.django-rest-framework.org/, last visited May 24<sup>th</sup>, 2015

# **Sistema para la extracción de entidades geográficas asociadas a telediarios: construcción de mapas para lengua castellana y gallega a través de HBBTV**

David Luaces, Sebastián Villarroya, Roi Mendez, José R.R. Viqueira, and José M. Cotos

> Computer Graphics and Data Engineering Group (COGRADE) Centro de Investigación en Tecnoloxías da Información (CiTIUS)

Universidade de Santiago de Compostela

Santiago de Compostela, Spain

{david.luaces, sebastian.villarroya, roi.mendez, jrr.viqueira, manel.cotos}@usc.es

**Keywords:** HBBTV, Geoetiquetado, Contexto geográfico, GIS, GIR.

**Abstract**. Estudios recientes han demostrado que el uso combinado de contenidos de televisión con aplicaciones en dispositivos móviles logran un aumento de audiencia. Relacionado con esto, el estándar para televisión híbrida HbbTV (Hybrid Broadcast Broadband TV) combina la emisión de contenidos de audio y vídeo (A/V) con aplicaciones que llegan al televisor del usuario a través de la propia señal de televisión y que permiten un canal de retorno a través de conexión de banda ancha. Por lo tanto, las aplicaciones HbbTV podrían proporcionar información contextual directamente relacionada con los contenidos de la emisión actual. El principal objetivo de este trabajo es la generación automática de contextos geográficos (mapas) asociados a programas de noticias en lengua castellana y gallega a partir de los textos de los subtítulos, que ya son obligatorios por ley en España para el 90% de las emisiones de televisión pública. Los subtítulos se analizan para obtener entidades geográficas, de las cuales se obtienen, a continuación, sus coordenadas. Finalmente, se genera y muestra al espectador un contexto geográfico apropiado a las entidades geográficas identificadas. Se ha implementado un prototipo inicial, e ideado una estrategia para su evaluación.

# **1. Introducción**

Los hábitos de una gran cantidad de televidentes que simultáneamente utilizan un segundo dispositivo han sido estudiados por varias compañías, entre ellas Google. Esta tendencia de la audiencia televisiva al uso combinado de la televisión con una *Segunda Pantalla* está ya siendo utilizada por algunas compañías publicitarias. Un ejemplo del impacto de la sincronización de estos canales son los más de 10000 tweets por segundo realizados durante la retransmisión de la Super Bowl XLVI en 2012. Los avances en las tecnologías de la televisión interactiva permiten idear y llevar a cabo nuevas estrategias para mejorar la experiencia del usuario durante los programas televisivos. Una importante mejora es el añadido de contenido multimedia sincronizado con la señal de televisión. Relacionado con esto, el estándar para televisión híbrida HbbTV (Hybrid Broadcast Broadband TV)[1] combina la emisión de contenidos de video y audio propios de la televisión con aplicaciones que pueden llegar al dispositivo del usuario tanto por la emisión broadcast como por conexiones de banda ancha. De esa manera, las aplicaciones HbbTV

pueden complementar programas de televisión y anuncios publicitarios con funcionalidades adicionales.

Los programas de noticias de televisión tienen multitud de referencias a entidades geográficas. En muchas ocasiones, para ayudar al espectador a entender mejor el contexto de la noticia, se muestran en pantalla mapas relacionados con la misma. Sin embargo, esos mapas son escasos, estáticos, desaparecen demasiado rápido en ocasiones, y no están adaptados a los conocimientos geográficos de cada telespectador. Debido a esto, sería interesante ofrecer un control adicional al televidente para explorar los contextos geográficos para las diferentes noticias ofrecidas en los telediarios. Se observa también que, además del contenido audiovisual, generalmente se dispone de subtítulos. En particular, en España ya son obligatorios por ley para el 90% de las emisiones de televisión públicas y para el 75% de las privadas. Por otro lado, en los últimos años se han dedicado muchos esfuerzos de investigación al enriquecimiento automático de contenidos. Más específicamente, muchos enfoques se han ocupado de la generación automática de un enfoque geográfico para documentos de texto [2,3]. En particular, recientemente se han propuesto algunos enfoques especializados para documentos de noticias [4,5].

Basado en lo expuesto anteriormente, se ha realizado un esfuerzo inicial para la generación automática de enfoque geográfico para los programas de noticias de televisión. El prototipo inicial utiliza el estándar HbbTV para enviar una aplicación web que permite al televidente explorar mapas contextuales para programas de noticias online. Para llevar esto a cabo, se ha seguido un enfoque basado en los pasos propuestos por [3]. Cada subtítulo es analizado para extraer los nombres de las entidades geográficas. Esos nombres son enviados a un servicio de geocodificación para obtener sus coordenadas geográficas. Finalmente, se genera un mapa que combina estas coordenadas con una representación del conocimiento geográfico de la audiencia.

El resto del documento está organizado como expone a continuación. La Sección 2 contiene una breve descripción del estándar HbbTV y del problema principal a resolver. La Sección 3 contiene una revisión de varios trabajos relacionados con el presente. La arquitectura general del sistema se muestra en la Sección 4. La Sección 5 está dedicada a las funcionalidades relacionadas con la identificación de entidades geográficas. La generación automática de mapas se comenta en la Sección 6. Por último, en la Sección 7 se muestran las conclusiones del documento y se perfilan las líneas a seguir en futuros trabajos.

### **2. Preliminares**

A continuación se muestra una visión general del estándar HbbTV, así como una descripción detallada del problema a resolver.

#### **2.1 Hybrid Broadcast Broadband TV**

El estándar HbbTV especifica los componentes y define los interfaces que debería tener un sistema de televisión HbbTV. La arquitectura general del sistema muestra una importante diferencia con respecto a las plataformas de televisión inteligente dominantes actualmente, que es el hecho de que el proveedor de la aplicación no está relacionado con el proveedor del dispositivo. De hecho, las aplicaciones y los contenidos audiovisuales son proporcionados por la misma entidad, y por lo tanto, pueden estar perfectamente sincronizados. Esta es la principal ventaja de esta nueva tecnología con respecto a las plataformas de televisión inteligentes convencionales.

Los proveedores de las aplicaciones y de los contenidos usan un enlace up-link para transmitir contenido online de audio y vídeo (A/V). Conjuntamente con la señal del contenido A/V se pueden transmitir las aplicaciones. Las aplicaciones *broadcast* están limitadas en el sentido que no pueden asumir que estará disponible en el dispositivo del

usuario un canal de retorno de banda ancha. Sin embargo, puede proporcionar alguna funcionalidad a la población con acceso limitado de banda ancha. Este es el caso por ejemplo de muchas áreas rurales en España. Las aplicaciones de banda ancha son aplicaciones web convencionales adaptadas para ser ejecutadas en una televisión, que por una parte tienen generalmente una interacción limitada a la proporcionada por el mando a distancia convencional, y por otra están específicamente diseñadas para reproducir contenido de vídeo. Además, las aplicaciones de banda ancha están también sincronizadas con el contenido A/V de la señal específica. Por último, las aplicaciones de banda ancha también tienen funcionalidades para ofrecer el vídeo bajo demanda, que es una funcionalidad típica ofrecida por los proveedores de televisión.

#### **2.2 Definición del Problema**

En esta subsección se ofrece una declaración más detallada del problema a resolver. Para ello, primeramente, presentamos la notación de los siguientes conjuntos.

- $S = \{s_1, s_2, \ldots, s_k\}$ . El conjunto de subtítulos de un telediario.
- $KG = \{kg_1, kg_2, \ldots, kg_m\}$ . El conjunto de entidades geográficas que se estima deben ser conocidas por la audiencia.
- $G_i = \{g_{i,1}, g_{i,2},..., g_{i,n}\}\$ . El conjunto de todas las entidades geográficas que se espera sean mostradas en el mapa en el instante de tiempo correspondiente al subtítulo *si*.
- *bi*. Rectángulo con una relación de aspecto específica previamente fijada que define la extensión de mapa esperada en el instante de tiempo correspondiente al subtítulo *si*.

En general, en el instante de tiempo correspondiente al subtítulo *si*, el sistema debería ser capaz de generar un mapa con extensión *b<sup>i</sup>* que referencia las entidades geográficas de *Gi*. Para lograr esto, el sistema utiliza como *input* solamente el texto de los subtítulos *s1*,*s2*,...,*sj*, dónde *j*≤*i*, y el conjunto *KG*.

Obsérvese que el conjunto real de entidades geográficas mostradas en cada *si*, es altamente dependiente de las preferencias personales de cada usuario. De esta manera, por ejemplo, algunos usuarios preferirían un sistema muy dinámico en el se generase un mapa diferente para cada nuevo subtítulo. Del mismo modo, habría otros usuarios que serían partidarios de mantener entidades anteriores en el mapa durante la duración de un tema o sección específica dentro del telediario. La extensión de mapa esperada de *b<sup>i</sup>* es dependiente del conjunto de entidades geográficas *G<sup>i</sup>* esperado, y al mismo tiempo también es dependiente del conocimiento geográfico de del espectador. En esta etapa se está asumiendo que el sistema es consciente de un conjunto *KG* de entidades estimadas a ser conocidas por la audiencia. La incorporación de un conjunto específico para cada usuario se deja para trabajo futuro.

# **3. Trabajo Relacionado**

La anotación de contenidos con referencias a recursos semánticos es un tema al que se ha prestado mucha atención durante la última década [6]. Los documentos son anotados con conceptos de ontologías para enriquecer su contenido y permitir la búsqueda semántica. Recientemente se ha propuesto un enfoque en [7] para anotar semánticamente documentos con *linked data*.

El etiquetado de contenidos web con referencias geográficas también ha sido un desafío para los investigadores del área de Recuperación de Información Geográfica (GIR) durante muchos años [2,3]. En el proceso de etiquetado de entidades geográficas se identifican dos pasos principales. Primero, las entidades geográficas deben ser identificadas entre los términos del documento de entrada. Esta fase se conoce como *geoparseo*. La desambiguación es el principal desafío de esta fase. Obsérvese que por ejemplo para el

mismo término se pueden denotar tanto entidades geográficas como no geográficas. Por ejemplo, "León" puede ser nombre de lugar o de animal. De la misma manera, dos entidades geográficas diferentes pueden compartir exactamente el mismo nombre. Por ejemplo, "Santiago" de Chile, o de España. Segundo, las coordenadas geográficas de todas las entidades identificadas deben combinarse de alguna manera para construir un enfoque geográfico para todo el documento. Para esta fase se pueden aplicar varias soluciones.

En la actualidad existen varias herramientas y servicios disponibles para el geoparseo de documentos de texto [8,9]. La identificación de entidades geográficas se logra generalmente tras un proceso compuesto por dos pasos. Primero, los topónimos deben ser extraídos del texto. Normalmente se aplican técnicas de Procesado de Lenguaje Natural (NLP). En particular, esta funcionalidad es proporcionada por herramientas de NLP como Stanford Named Entity Recognizer [10], GATE [11] y OpenNLP [12]. En un segundo paso, conocido como resolución de topónimos, a cada entidad obtenida en la anterior fase se le deben asignar coordenadas geográficas. Servicios como Nominatim [13] y Geonames [14] se combinan habitualmente con heurísticas específicas. El principal desafío de esta fase es la desambiguación de topónimos. Por lo general, se debe computar un valor para cada topónimo candidato basándose en el contexto del topónimo. Existen varios enfoques para calcular este valor. En [15] se ha propuesto una técnica para la desambiguación de topónimos.

Existen varios enfoques recientes más relacionados con el objetivo del presente documento, como el descrito en [4]. Documentos de noticias son enriquecidos con enfoque geográfico y contenidos multimedia. Nuevamente, un mapa interactivo permite la exploración de noticias. La extracción de topónimos está basada en una herramienta NPL [12]. La resolución de topónimos combina el uso de Geonames [14] con la Wikipedia. Finalmente, se computa una medida de relevancia entre localizaciones y documentos. Esa medición de relevancia se utiliza durante la exploración geográfica interactiva.

El sistema GeoRank [16] permite la recuperación de los top-k más recientes documentos de noticias relacionados con la localización del usuario. Para asignarles rango a los documentos se utiliza la proximidad espacial, la temporal, y preferencias del usuario.

Una última solución relacionada es la propuesta CLIFF-CLAVIN descrita en [7]. Para la fase de extracción y resolución se basa en una mejora del algoritmo de la herramienta ya existente CLAVIN [9]. En particular, las mejoras se centran en la etapa de desambiguación.

Para concluir, se observan la gran cantidad de esfuerzos dedicados al geoetiquetado de documentos de texto y diversos enfoques específicos se centran en el etiquetado geográfico de documentos de noticias. A pesar de lo anterior, la generación automática de enfoques geográficos para telediarios de televisión aún no ha sido llevada a cabo.

#### **Figura 3. Arquitectura del sistema**

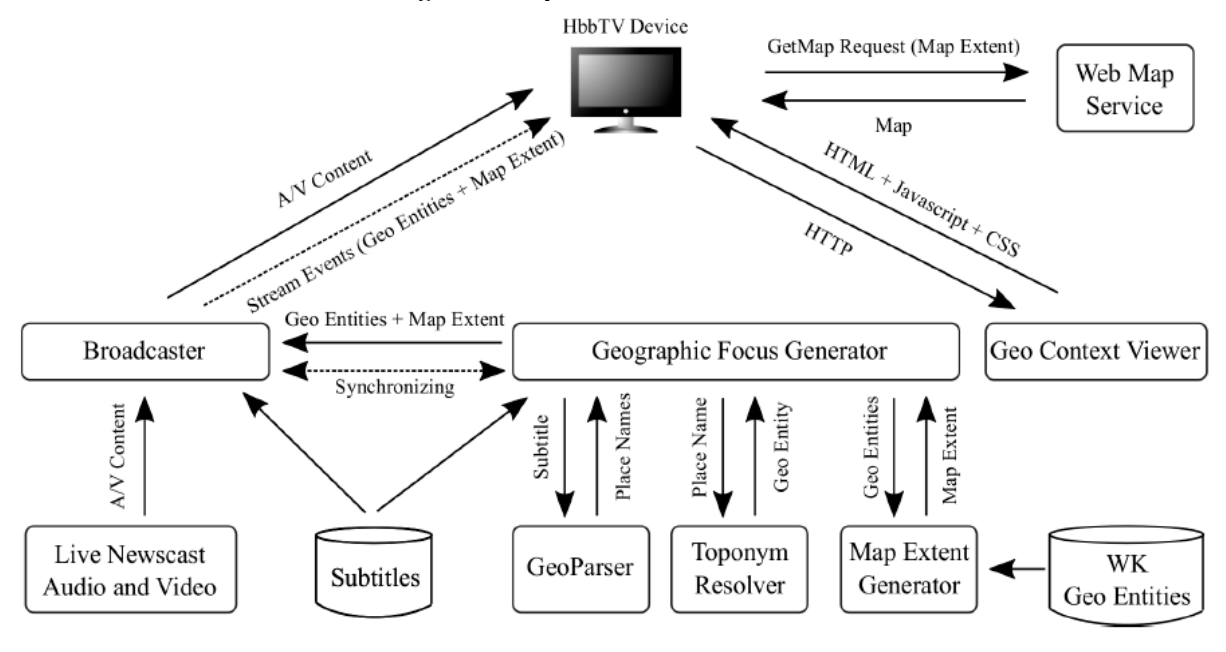

### **4. Arquitectura del sistema**

En la Figura 1 se muestra un diagrama de la arquitectura del sistema. Como se observa, el sistema está dividido en tres componentes principales, *Broadcaster*, *Geographic Focus Generator* y *Geo Context Viewer*.

*Broadcaster*. Este componente obtiene el audio y vídeo del telediario, junto con los subtítulos, y los transmite a través de un enlace up-link. Además, síncronamente obtiene del *Geographic Focus Generator* las entidades geográficas y la extensión de mapa que definen el mapa contextual que debe ser mostrado en cada instante de tiempo. Estas entidades y mapa contextual se transmiten como eventos de flujo, que están sincronizados con el contenido A/V. Por último, se transmite también la URL de la aplicación web usada para visualizar el mapa.

*Geographic Focus Generator*. Es el componente más importante del sistema. Su función es la de generar las entidades geográficas *G<sup>i</sup>* y la extensión de mapa *b<sup>i</sup>* que deben ser visualizadas en el instante de tiempo correspondiente al subtítulo *s*i. Para lograr esto, para cada subtítulo *si*, se invocan a los tres componentes descritos a continuación. La invocación se hace en el orden mostrado, utilizando en cada uno de los componentes, como input, el output producido por el componente anterior.

- GeoParser. Se utiliza para obtener el conjunto de topónimos *P<sup>i</sup>* = {*pi,1*,*pi,2*,...,*pi,r*} del texto del subtítulo *si*. Se han implementado cinco versiones diferentes de este componente, basadas en cinco diferentes tecnologías. La primera versión está basada en el uso de los servicios de anotación semántica de ADEGA[7] con la ontología de la DBPedia. La segunda versión está basada en el uso del Stanford Named Entity Recognizer (SNER) [10] con un modelo específico para la lengua castellana. La tercera versión está basada en el uso del reconocedor de entidades CILENIS [17]. Las versiones cuarta y quinta están basadas en el YQL de Yahoo [8], utilizando las tablas geo.places y geo.placemaker, respectivamente.
- Toponym Resolver. Este componente se utiliza para obtener el conjunto de entidades geográficas *G<sup>i</sup>* = {*gi,1*,*gi,2*,...,*gi,r*}. Cada *gi,j* se obtiene a partir del topónimo *pi,j* recibido desde el *GeoParser*. Para ello, en esta versión, primeramente se utiliza la base de datos de Nomenclator, que contiene la lista de todas las localidades españolas. Posteriormente, en el caso de que las entidades no se encuentren en la base de

datos de Nomenclator, se utilizan dos servicios de geocodificación, Geonames [14] y Nominatim [13]. En el caso de las versiones GeoParser basadas en el YQL de Yahoo, no se utiliza este componente, ya que el mismo GeoParser actúa a la vez de *Toponym Resolver*, y devuelve también las entidades geográficas.

 Map Extent Generator. Se utiliza para obtener el rectángulo *b<sup>i</sup>* usando el conjunto de entidades geográficas del paso anterior y el conjunto de entidades *bien conocidas KG*. Para lograr esto, se escoje un elemento específico *kg<sup>j</sup>* de *KG* que será el encargado de ofrecer un contexto de referencia para visualizar *Gi*. El rectángulo *b<sup>i</sup>* es el mínimo con un aspecto de un ratio definido, que incluye tanto a la entidad *kgj* como al conjunto *Gi*.

*Geo Context Viewer*. Este componente es una aplicación web que permite la visualización de los telediarios conjuntamente con los mapas producidos usando los contextos de información obtenidos del componente *Geographic Focus Generator*. La aplicación es ejecutada en el dispositivo HbbTV, que además del contenido A/V del telediario transmitido por el canal de televisión, recibe síncronamente, utilizando eventos de flujo de HbbTV, las entidades geográficas y la extensión de mapa a ser visualizada en cada instante de tiempo. De esa manera, con la recepción de cada evento de flujo, la aplicación usa la extensión de mapa para enviar una petición GetMap a un Web Map Service (WMS) externo. La imagen del mapa recibido se combina con las entidades geográficas para producir el mapa deseado en la interfaz. La versión actual del sistema utiliza un WMS de la iniciativa Open Street Map (OSM).

# **5. Identificación de entidades geográficas**

En esta sección se describe más detalladamente la implementación y la evaluación de las funcionalidades relacionadas con la identificación de entidades geográficas.

#### **5.1 Implementación**

Como se comenta en la sección 4, la identificación de entidades geográficas está dividida en dos fases. Primero, se utiliza un *GeoParser* para obtener topónimos del texto de los subtítulos y posteriormente se utiliza un*Toponym Resolver* para obtener las entidades geográficas de esos topónimos. Se utilizan cinco implementaciones diferentes como *GeoParser*.

*ADEGA*. Es una aproximación de anotación semántica que permite el linkado de términos relevantes de documentos con subgrafos de la DBPedia. La implementación actual del *GeoParser* utiliza ADEGA para obtener términos relevantes de los subtítulos. A continuación, cada término se asocia con un nodo de la DBPedia, y las propiedades de cada nodo son analizadas para clasificarlo como una localización o no. Solamente los términos relativos a nodos de localización serán devueltos.

*SNER*. El Stanford Named Entity Recognizer es una herramienta de Procesamiento de Lenguaje Natural (NLP) que permite el etiquetado de secuencias de palabras en un texto que corresponden a nombres de cosas. Existen extractores para persona, organización o localización. La implementación actual del *GeoParser* utiliza SNER para obtener nombres de entidades clasificadas por la herramienta como de localización.

CILENIS. La empresa CILENIS está especializada en el análisis lingüístico en la informática. Una de sus herramientas consiste en el reconocimiento de entidades en un texto, y su clasificación en categorías como nombre de persona, lugares geográficos u organizaciones. Esta herramienta combina análisis morfosintácticos y algoritmos de aprendizaje automático. La implementación actual del *GeoParser* utiliza esta herramienta para obtener nombres de entidades clasificados como lugares geográficos.

YQL de Yahoo. La plataforma YQL (Yahoo! Query Language) permite consultar, filtrar, y combinar datos a través de una interfaz web. Tiene una sintaxis similar al SQL. En la implementación actual del sistema se utilizan las tablas geo.places y geo.placemaker para obtener nombres de entidades geográficas en los textos de los subtítulos. Las consultas a estas tablas devuelven como resultado no sólo los nombres de las localizaciones, sino también sus coordenadas geográficas. Por lo tanto, funciona a la vez como *GeoParser* y como *Toponym Resolver*.

En cuanto a la resolución de topónimos, la implementación actual utiliza consultas a una base de datos y dos servicios de geocodificación. Tal como se comenta en la sección 4, el sistema comprueba en la base de datos de localidades españolas de Nomenclator si cada una de las entidades obtenidas del *GeoParser* se encuentran en ella, y en caso de encontrarse, se devolverán sus coordenadas geográficas. En el caso de no encontrarse la entidad en la base de datos, cada una de las entidades obtenidas del *GeoParser* es enviada a un servicio de geocodificación para obtener un conjunto de candidatos de entidades geográficas. Los servicios de geocodificación utilizados son Geonames [14] y Nominatim [13]. La selección de una entidad entre el conjunto obtenido del servicio de geocodificación está muy relacionada con la desambiguación de topónimos. Así, el nombre "Santiago" puede referirse, entre otras, a una ciudad en Chile, a una ciudad en Cuba, o a una ciudad en España. El estado del arte de las tecnologías usa el contexto de cada nombre de lugar para decidir cuál de los resultados del servicio de geocodificación es más relevante. Por ejemplo, si el término "Madrid" está también referenciado, entonces el elegido sería el "Santiago" de España. Sin embargo, los subtítulos son textos muy pequeños en tamaño en los que normalmente no existe más de un nombre de lugar en cada uno. Además, analizando los subtítulos de un telediario nos damos cuenta de que en muchas ocasiones se refieren a lugares muy alejados en distancia. Debido a esto, la implementación actual escoge siempre el primer resultado retornado por el servicio de geocodificación.

#### **5.2 Evaluación**

Para evaluar la efectividad del sistema en castellano y gallego, se han usado un telediario de TVE y uno de la TVG, respectivamente. El telediario en castellano fue procesado por cuatro usuarios sin condicionar, y el telediario en gallego por dos usuarios condicionados, para definir las entidades geográficas y la extensión de mapa esperada en el instante de tiempo correspondiente a cada subtítulo. Para facilitar la tarea se diseñó e implementó una herramienta web específica.

Para evaluar la fase de identificación de entidades geográficas se han usado medidas bien conocidas de precisión y recall. De esta manera, si G<sub>i</sub><sup>S</sup> y G<sub>i</sub>U son conjuntos de entidades geográficas identificadas por el sistema *S* y el usuario *U* respectivamente, en el instante de tiempo correspondiente al subtítulo *s*i, entonces la precisión *P* y el recall *R* se definen de la siguiente manera.

$$
P = \frac{\sum_{i=1}^{k} \frac{|G_i^U \cap G_i^S|}{|G_i^S|}}{k} \qquad R = \frac{\sum_{i=1}^{k} \frac{|G_i^U \cap G_i^S|}{|G_i^U|}}{k}
$$

Para permitir la concordancia exacta entre las entidades del usuario y del sistema, se ha aplicado un proceso de normalización para las coordenadas, asignándoles como valor las de la entidad correspondiente a la más cercana a la elegida de las devueltas por el servicio de geocodificación Geonames.

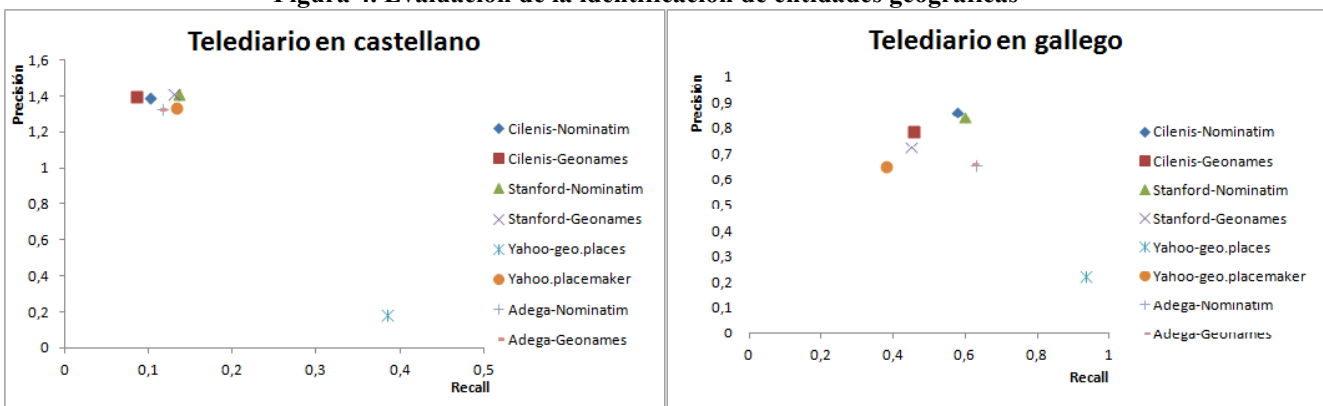

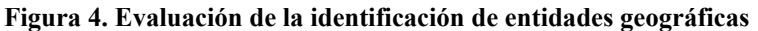

Los valores de precisión y recall para cada combinación de Geoparser con servicio de geocodificación se muestran en la Figura 2. Como se observa en la figura, los resultados muestran altos valores de precisión por parte del sistema para la mayoría de los casos, incluso obteniendo mayores valores para el telediario en castellano que los propios usuarios entre sí. Para el caso del recall los valores son mucho más bajos que los de precisión, especialmente en el caso del telediario en castellano, en el que los usuarios no tuvieron condicionantes a la hora de procesarlo. Esto viene dado porque algunos usuarios mantienen información de subtítulos previos, mientras que el sistema analiza cada subtítulo uno a uno, sin tener en cuenta los anteriores.

# **6. Generación de extensiones de mapa**

En esta sección se describe más detalladamente la implementación y evaluación de la generación de extensiones de mapa.

# **6.1 Implementación**

El algoritmo utilizado para la generación automática de la extensión del mapa que contiene a las entidades identificadas por el sistema y las entidades geográficas bien conocidas por la audiencia se describe a continuación.

Considerando *G<sup>i</sup>* como el conjunto de entidades geográficas identificadas para el subtítulo *si*, se obtiene el rectángulo *b<sup>i</sup>* de un radio de aspecto específico A (a = altura/anchura) mediante el siguiente algoritmo.

- 1. Para cada entidad geográfica bien conocida *kg<sup>j</sup>* en *KG* se hace lo siguiente
	- a. Calcular el Rectángulo Delimitador Mínimo (MBR) que contenga tanto a la geometría de *kg<sup>j</sup>* como a todas las existentes en *Gi*.
	- b. Modificar el aspecto del MBR para hacerlo coincidir con el aspecto objetivo *A*.
		- i. Si *A > altura(MBR)/anchura(MBR)*, el valor de *altura(MBR)* debe ser aumentado para alcanzar el aspecto objetivo *A* (Caso1 en la Figura 3). Las coordenadas del MBR deben ajustarse para alcanzar la nueva altura *A \* anchura(MBR)*, manteniendo al mismo tiempo el mismo centroide.
		- ii. Si *A < altura(MBR)/anchura(MBR)*, el valor de *anchura(MBR)* debe ser aumentado para alcanzar el aspecto objetivo *A* (Caso2 en la Figura 3). Las coordenadas del MBR deben ajustarse para alcanzar la nueva anchura *anchura(MBR)/A*, manteniendo al mismo tiempo el mismo centroide.
- 2. Retorna *b<sup>i</sup>*

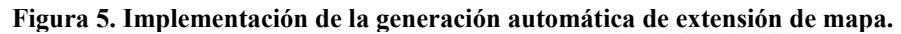

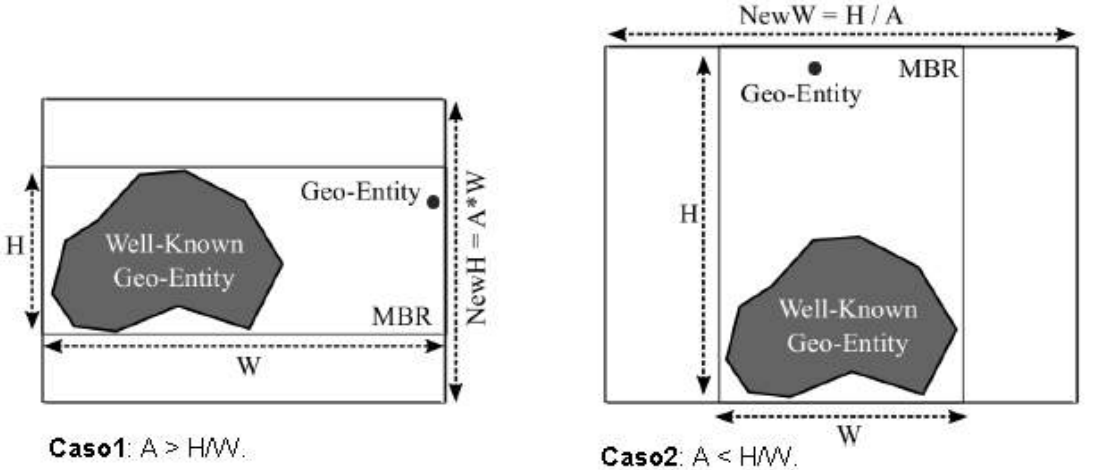

Como se puede deducir del algoritmo anterior, el sistema genera un mapa en el que se contienen tanto todas las entidades identificadas como la entidad geográfica bien conocida que sirve como referencia, la cual es escogida del conjunto *KG* siguiendo un criterio de área mínima.

### **6.2 Evaluación**

Para evaluar la efectividad de la generación automática de extensiones de mapas, se han definido, nuevamente, medidas de precisión y recall. Teniendo en cuenta que b<sub>i</sub><sup>s</sup> y b<sub>i</sub><sup>U</sup> son los rectángulos generados por el sistema *S* y determinados por el usuario *U*, respectivamente para el instante de tiempo correspondiente al subtítulo *si*, la precisión y el recall se definen de la siguiente manera.

$$
P = \frac{\sum_{i=1}^{k} \frac{area(b_i^U \cap b_i^S)}{area(b_i^S)}}{k}
$$
\n
$$
P = \frac{\sum_{i=1}^{k} \frac{area(b_i^U \cap b_i^S)}{area(b_i^U)}}{k}
$$

Los resultados de las evaluaciones se muestran en la Figura 4. Como se observa en la figura, los valores de precisión son muy altos, pero los de recall son muy bajos. Esto último indica que el sistema por lo general utiliza rectángulos de dimensiones más reducidas que las preferencias de los usuarios. Esta carencia podría ser mejorada eliminando entidades demasiado detalladas del conjunto *KG*.

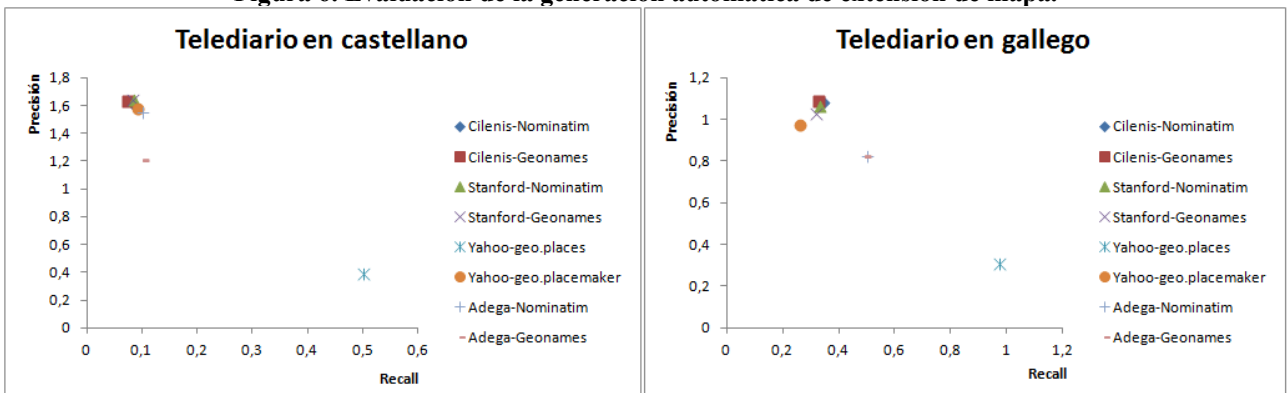

**Figura 6. Evaluación de la generación automática de extensión de mapa.**

# **7. Conclusiones**

Se ha diseñado e implementado una primera aproximación de un sistema para extracción de entidades geográficas asociadas a telediarios y la construcción de mapas relacionados. Se ha demostrado ser un problema complejo, teniendo en cuenta que el

resultado esperado es muy dependiente de los conocimientos geográficos del usuario y sus preferencias personales. Se muestra una precisión bastante alta para la mayoría de los *GeoPaser* implementados, y muy alta para la creación de rectángulos, tanto para el telediario en castellano como el telediario en gallego. Se muestran valores muy bajos de recall a la hora de generar los rectángulos, lo que indica claramente que el usuario tiene preferencia por mapas de mayor extensión que los que ofrece el sistema.

Como trabajo futuro se pretende mejorar la funcionalidad del sistema adaptando los rectángulos generados automáticamente por el sistema a las preferencias de los usuarios. Esto podría solucionarse eliminando algunas de las entidades más detallistas del conjunto de entidades geográficas bien conocidas *KG*. Finalmente, debería ser añadido como requerimiento el funcionamiento en tiempo real para programas en los que los subtítulos son creados automáticamente, como por ejemplo los programas en directo que no usen teleprompter.

# **Acknowledgement**

Este trabajo ha sido parcialmente financiado por la Xunta de Galicia y fondos FEDER de la UE bajo el Programa de Consolidación y Estructuración de Unidades de Investigación Competitivas.

# **Referencias**

- [1] Hybrid broadcast broadband tv home page. [https://hbbtv.org/.](https://hbbtv.org/) Online; accedido Septiembre-2015.
- [2] J. Ding, L. Gravano, and N. Shivakumar. Computing geographical scopes of web resources. En *Proceedings of the 26th International Conference on Very Larga Data Bases*, VLDB '00, páginas 545-556, San Francisco, CA, USA, 2000. Morgan Kaufmann Publishers Inc.
- [3] E. Amitay, N. Har'El, R. Sivan, and A. Soffer. Web-a-where: Geotagging web content. En *Proceedings of the 27th Annual International ACM SIGIR Conference on Research and Development in Information Retrieval*, SIGIR '04, páginas 273-280, New York, NY, USA, 2004. ACM.
- [4] Z. Li, M. Wang, J. Liu, C. Xu, and H. Lu. News contextualization with geographic and visual information. En *Proceedings of the 19th ACM International Conference on Multimedia*, MM '11, páginas 133-142, New York, NY, USA, 2011. ACM.
- [5] C. D'Ignazio, R. Bhargava, E. Zuckerman, and L. Beck. Cliff-clavin: Determining geographic focus for news articles. En *NewsKDD workshop, 201th ACM SIGKDD conference on Knowledge Discovery and data Mining*, 2014.
- [6] A. Kiryakov, B. Popov, I. Terziev, D. Manov, and D. Ognyanoff. Semantic annotation, indexing, and retrieval. *Web Semant*., 2(1):49-79, Dec. 2004.
- [7] J. C. Vidal, M. Lama, E. Otero-García, and A. Bugarín, Graph-based semantic annotation for enriching educational content with linked data. *Knowledge-Based Systems*, 55(0):29-42, 2014.
- [8] Yahoo query language (yql). [https://developer.yahoo.com/yql.](https://developer.yahoo.com/yql) Online; accedido Septiembre-2015.
- [9] Clavin: Cartographic location and vicinity indexer. [https://clavin.bericotechnologies.com/.](https://clavin.bericotechnologies.com/) Online; accedido Septiembre-2015.
- [10] J.R. Finkel, T. Grenager, and C. Manning. Incorporating non-local information into information extraction systems by gibbs sampling. En *Proceedings of the 43rd Annual Meeting on Association for Computational Linguistics*, ACL '05, páginas 363-370, Stroudsburg, PA, USA, 2005. Association for Computational Linguistics.
- [11]H. Cunningham, D. Maynard, K. Bontcheva, V. Tablan, N. Aswani, I. Roberts, G. Gorrell, A. Funk, A. Roberts, D. Damljanovic, T. Heitz, M. A. Greenwood, H. Saggion, J. Petrak, Y. Li, W. Petersa, and L. Derczynski. *Developing Language Processing Components with GATE Version 8*. University of Sheffield Department of Computer Science, 2014.
- [12]Apache opennlp. [https://opennlp.apache.org/.](https://opennlp.apache.org/) Online; accedido Septiembre-2015.
- [13] Nominatim. [http://www.nominatim.org/.](http://www.nominatim.org/) Online; accedido Septiembre-2015.
- [14] Geonames. [http://www.geonames.org/.](http://www.geonames.org/) Online; accedido Septiembre-2015.
- [15]M.D. Adelfio and H.Samet. Geowhiz: Toponym resolution using common categories. En *Proceedings of the 21st ACM SIGSPATIAL International Conference on Advances in Geographic Information Systems*, SIGSPATIAL'13, páginas 532-535, New York, NY, USA, 2013. ACM.
- [16] J. Bao and M. F. Mokbel. Georank: An efficient location-aware news feed ranking system. En *Proceedings of the 21st ACM SIGSPATIAL International Conference on Advances in Geographic Information Systems*, SIGSPATIAL'13, páginas 184-193, New York, NY, USA, 2013. ACM.
- [17]CILENIS. [http://cilenis.com/.](http://cilenis.com/) Online; accedido Septiembre-2015

# **Sensorización avanzada para estudios virtuales de televisión**

Roi Méndez<sup>1</sup>, Julián Flores<sup>1</sup>, Enrique Castelló<sup>2</sup>, Rubén Arenas<sup>1</sup> and Sebastián Villarroya<sup>1</sup>

<sup>1</sup> Centro de Investigación en Tecnoloxías da Información (CiTIUS)

<sup>2</sup>Facultade de Ciencias da Comunicación

Universidade de Santiago de Compostela (USC)

Santiago de Compostela, Spain

{roi.mendez, julian.flores, enrique.castello, ruben.arenas, sebastian.villarroya}@usc.es

**Keywords:** Virtual TV sets, Broadcast, Interaction, Kinect, Leap Motion, Optitrack cameras.

**Abstract**. The sensorization of virtual tv sets using motion capture systems allows the automation of many of the processes implied in the live broadcast of a tv show. It facilitates the tasks of both the actor (allowing him to interact with the environment) and the technicians (camera position and orientation, real objects position, etc.). Adding new sensors usually derives in an increase of the load of the render computer and therefore a decrease in the frame rate. This increase in the load is due to the captured data processing and its application to the scene, that must be computed in parallel to the render by the same computer. This article presents a centralized hardware and software architecture that allows the addition of an unlimited number of sensors without directly affecting the frame rate of the render. The system centralizes in a single PC all the data captured by the different sensors, giving a suitable format to this data and updating the appropriate variables across the network transparently to the rendering program, keeping a stable and unaffected render time.

#### **Introduction**

Un escenario virtual de televisión consiste en una serie de elementos no reales generados por ordenador que se combinan con personas y otros elementos reales capturados por una cámara de vídeo y cuya unión pretende dar una sensación de uniformidad y realismo. En estos escenarios se substituyen los elementos del plató tradicional (paredes, techos, etc.) por elementos virtuales, reduciendo así los costes de creación de producción y aumentando las posibilidades creativas del mismo.

Esta combinación de mundo real y virtual se consigue a través del chroma key, una clave de color (un solo color primario o un patrón de varios colores [6]) que cubre todas las paredes y algunos elementos del plató virtual y que nos permite, a partir de la diferencia cromática, separar los elementos reales que se quieren conservar en la imagen final de los han de ser eliminados.

El uso de este tipo de tecnología presenta numerosas ventajas, como las enormes posibilidades de creación que tienen los productores y diseñadores al no estar limitados a la creación de elementos físicos (con las limitaciones físicas que estos tienen), la posibilidad de que un solo plató real pueda ser usado para la emisión de diferentes programas cambiando el plató virtual o la reducción de costes al generar un nuevo plató, pues simplemente ha de crearse el modelo 3D y, si se desea, añadir una serie de elementos reales.

A pesar de estas ventajas, el uso de un plató virtual de televisión tiene también inconvenientes, como el posicionamiento de las cámaras virtuales respecto a las reales (para que la imagen del plató virtual sea coherente con la de los elementos reales grabados por la cámara real, la escena debe renderizarse utilizando una cámara virtual situada en la misma posición y orientación que la cámara real), la interacción del presentador con su entorno virtual (el presentador actúa en un espacio prácticamente vacío, sin referencias del mundo virtual y sin poder interactuar directamente con este), o la iluminación del mundo real y el virtual, que han de ser coherentes para que la imagen final sea creíble.

Si se trata de una emisión en diferido estos problemas pueden ser solucionados en postproducción, pero cuando la emisión se realiza en directo (como es habitual en televisión) la respuesta del sistema ha de ser inmediata y por tanto, los problemas antes planteados deben de ser solucionados en tiempo real.

En este artículo se presenta una configuración hardware y software para la automatización de estos procesos de producción mediante el uso de diferentes tipos de sensores y un proyecto de más largo recorrido estudiando las aplicaciones de esta y otras posibles sensorizaciones para solucionar los diferentes problemas que presenta la utilización de platós virtuales de televisión a día de hoy.

En un plató virtual de televisión resulta útil una herramienta que permita realizar un seguimiento de objetos y personas, puesto que nos permite conocer la posición y orientación tanto de las cámaras reales (dato imprescindible para el render del escenario virtual) como la posición de objetos y personas reales situados en el plató. Esto permite tanto la interacción entre elementos virtuales y reales como la creación de feedback para el presentador [4].

Para obtener estos datos en tiempo real se utilizan diferentes técnicas como patrones en las paredes respetando el color del chroma key [5] (que únicamente permiten saber la posición de las cámaras respecto al escenario virtual), marcadores situados en el techo del estudio que permitan obtener la posición de la cámara a partir de una imagen obtenida de ellos por otra cámara perpendicular a la que está grabando [3], o marcadores de realidad aumentada (patrones que permiten a partir de una sola imagen obtener su posición 3D a partir de su tamaño y forma característica) que el presentador pueda manipular, modificando consecuentemente objetos virtuales como libros [1], tablas de datos, etc. Combinando estas diferentes opciones se puede obtener un tracking de la cámara y de los objetos deseados.

Otra opción es el uso de cámaras de infrarrojos externas que permitan hacer un seguimiento de marcadores activos (emiten luz infrarroja) o pasivos (reflejan luz infrarroja) adheridos al objeto del tracking, como la cámara, el presentador, un objeto real, etc. Aunque el escalado de estos sistemas es más costoso que el de los anteriores (pues supone aumentar el número de cámaras) la flexibilidad que ofrece al poder determinar la posición de cualquier elemento presente en el plató con solo unirle un patrón justifica, junto con su precisión, el uso de este tipo de sistemas para platós de superficie media.

El principal problema que plantea el uso de marcadores es su visibilidad para el espectador (todos los patrones anteriormente nombrados han de esconderse de alguna forma si no se desea que sean vistos por el público). Existen otro tipo de sensores como el Kinect (en sus versiones tanto 1 como 2) que tienen la capacidad de realizar una captura de movimiento parcial o completa del cuerpo humano en tiempo real y sin marcadores de ningún tipo. Esta tecnología tiene numerosas aplicaciones en el campo de la interacción del presentador con su entorno en un plató virtual. Teniendo en cuenta que la precisión de este sensor no es la suficiente para la realización de tareas que necesiten una información con un gran nivel de detalle, si que se puede utilizar para otras menos complejas como detectar la posición del presentador en el espacio (sabiendo la posición del Kinect), saber una aproximación de la postura del presentador para proyectar sombras, detectar gestos, etc.

En los últimos años siguen apareciendo nuevos sensores que permiten, cada vez con mayor precisión, obtener capturas del entorno y del movimiento de un usuario con un coste reducido aumentando de esta forma las potencialidades de la tecnología de platós virtuales de televisión de una forma económica para la industria. Ejemplos de esto son el Leap Motion, Myo, Structure, etc.

En este trabajo se propone una arquitectura hardware-software distribuida y escalable que permite la incorporación y prueba de distintos sensores de forma sinérgica en un plató virtual de TV para emisiones en directo de una forma rápida y eficaz. Se presentan las pruebas empíricas realizadas sobre este sistema con cámaras de infrarrojos Optitrack, los sensores Kinect V1 y V2 y el sensor Leap Motion trabajando en paralelo.

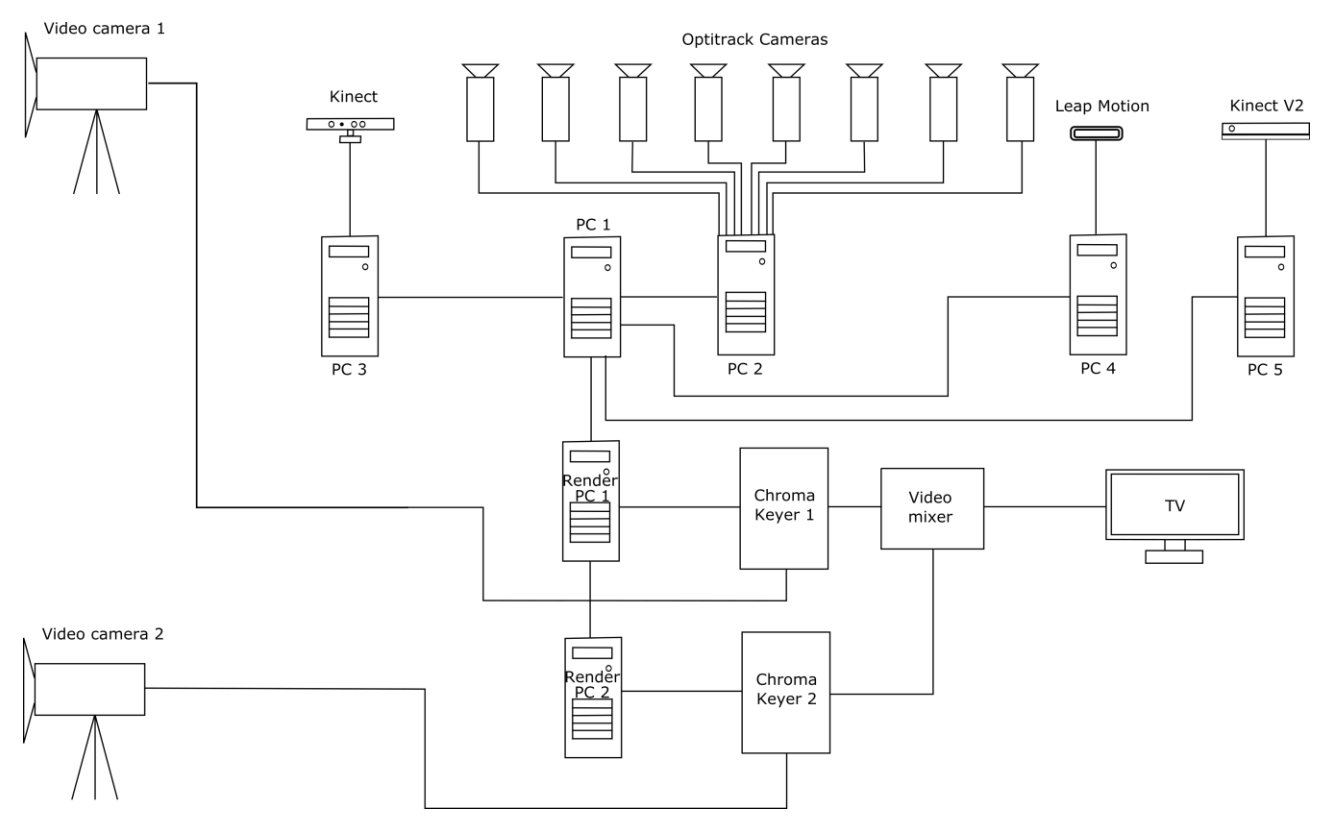

**Figura 7- Esquema de la arquitectura del sistema**

#### **Arquitectura del sistema**

En este trabajo se propone un diseño flexible basado en conexiones de red entre los diferentes elementos (Figura 1), lo que permite distribuir los cálculos necesarios en diferentes máquinas obteniendo un rendimiento mayor. Esta arquitectura implica que la introducción de un nuevo sensor en la configuración supone la inclusión de un servidor asociado al sensor y un cliente en el middleware (Figura 1 PC 1) que reciba los datos del mismo y los integre con el sistema de render. De esta forma se aíslan posibles problemas que puedan aparecer con los sensores y se separan los cálculos necesarios para la captura de información del render final del plató virtual producidos en los Render PC 1 y Render PC 2 de la figura 1.

Del plató real parten dos tipos de señales:

1. Las imágenes de las dos cámaras de vídeo que graban la escena (Figura1 Vídeo camera 1 y Vídeo camera 2). Estos streams de vídeo van directos a sus respectivos chroma keyer que separan las imágenes que se conservarán del chroma que será eliminado y las combinan con la imagen generada por ordenador en sus respectivos Render PC (Figura 1 Render PC 1 y Render PC 2). Posteriormente las imágenes ya integradas son enviadas al mezclador de vídeo en el que se decide cual será la que será emitida en broadcast.

2. La información de los diferentes sensores. Toda la información obtenida por los distintos sensores instalados en el plató es centralizada en un solo PC (Figura 1 PC 1) que es el encargado de adaptar los datos al formato adecuado e integrarlos con el software de render que finalmente los utilizará. Cada sensor tiene asociado un PC (Figura 1 PC 2, PC 3, PC 4 y PC 5) que recoge los datos, hace un primer procesado (suavizado de señal, detección de gestos, etc.) y envía el resultado a través de red al middleware (Figura 1 PC1) que a su vez le indica a través de red al software de render (Figura 1 Render PC1) que acciones debe de realizar.

El PC que hace la función de puente entre el programa de renderizado y los diferentes programas de captura de movimiento (Figura 1 PC 1) recibe los datos de un frame y los empaqueta según la configuración deseada por el usuario para su transmisión al programa que se encargará del render del plató virtual. Esta configuración centraliza todos los datos en un PC antes de realizar el envío lo que permite que se puedan añadir nuevos módulos y/o sensores sin afectar directamente a la comunicación con el programa de renderizado. Con esta arquitectura liberamos de cálculos al módulo de render, que recibe los datos y los aplica a los objetos mepandolos con cada posición o lanzar, por talto, las acciones indicadas, permitiendo de esta forma mantener el frame rate necesario para una emisión en directo.

Una vez estos datos empaquetados son enviados al programa de renderizado, este actualiza la posición de la cámara y de los objetos linkados a los datos recibidos y renderiza la imagen, enviándola al mezclador de vídeo para su broadcast.

#### **Implementación**

Se ha implementado como primera parte del proyecto y fase de pruebas inicial un sistema de captura de movimiento basado en 8 cámaras de infrarrojos y marcadores pasivos. El software utilizado en este caso es Tracking Tools, que permite la creación de sólidos rígidos (conjuntos de tres o más marcadores) y su posterior seguimiento en el espacio (obteniendo posición y orientación), así como el seguimiento de la posición de marcadores individuales (obteniendo solo su posición). Para el renderizado en tiempo real del plató virtual se ha empleado el software eStudio de la empresa Brainstorm Multimedia.

Para conectar estas dos herramientas se ha desarrollado un software puente, que modifica y da formato a los datos obtenidos de la captura de los diferentes sensores. Empaqueta toda la información recibida de los diferentes sensores en un formato adecuado para la transmisión de datos a eStudio y la envía a través de la red.

El diseño permite una flexibilidad total a la hora de realizar la instalación teniendo como único elemento limitante la potencia de cálculo de los PCs empleados. El ordenador centralizador de la información podría ser el mismo que el que recibe la información de las cámaras y la procesa, ya que tiene suficiente capacidad de cálculo para realizar estas dos tareas. Dadas las capacidades de los computarores actuales se podría desarrollar en el mismo el render de la escena, aglutinando todo el diseño en un solo ordenador, pero la alta carga de cálculo que requiere la obtención de imágenes sintéticas y la necesidad de mantener un frame rate estable para la emisión en directo desaconsejan esta opción.

Una vez incluida la captura de movimiento a través de cámaras de infrarrojos se ha implementado la integración del sensor Kinect en el sistema para la captura de posición, movimiento y gestos del presentador. Esto ha permitido la detección automática de gestos

simples así como la modificación sin intervención humana de la posición relativa del actor y los elementos virtuales, automatizando, de esta forma, tareas que hasta el momento precisaban de un operador para controlarlas.

Ante la necesidad de detectar gestos más sutiles que los obtenidos mediante Kinect se ha integrado en el sistema el sensor Leap Motion, que permite realizar un seguimiento efectivo de las manos del presentador y detectar pequeños movimientos de las mismas que sigan patrones de interacción más reconocibles para el presentador como pueden ser gestos similares a los empleados en las pantallas táctiles.

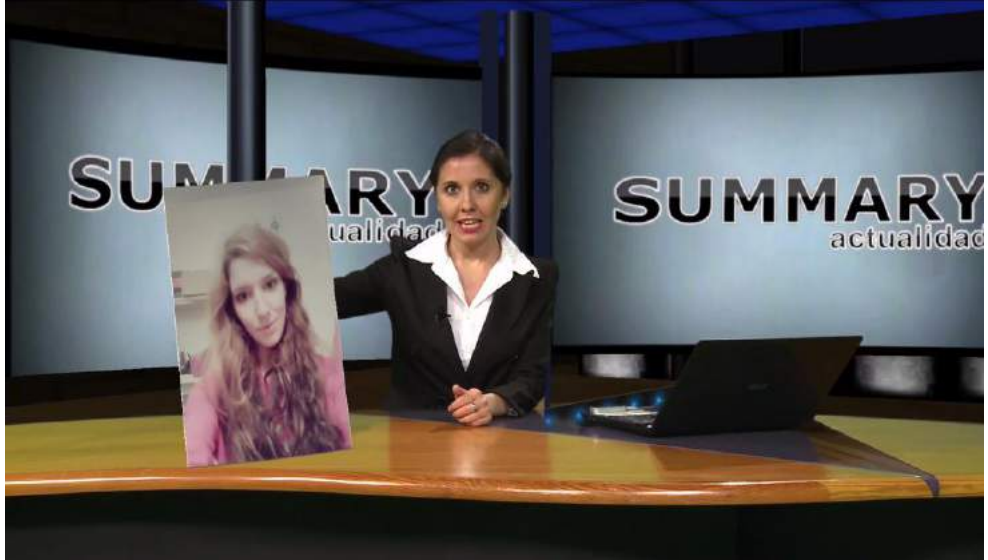

**Figura 8- Captura del capítulo piloto de la web serie Copycat**

Finalmente se ha integrado la versión 2 del sensor Kinect, al mejorar las prestaciones de la primera versión ostensiblemente. Para ello se ha utilizado (con pequeñas variaciones) tanto el servidor asociado al sensor original como el módulo cliente asociado en la parte del middleware, demostrando de esta forma la rápida adaptabilidad del sistema a evoluciones y cambios en los sensores integrados.

# **Discusión**

Se ha probado el sistema para el tracking de posición y orientación de las dos cámaras con las que cuenta el plató, vinculando la información de estas a las cámaras virtuales desde las que se realizará el render. Se ha observado que el frame rate se mantiene estable en el render y no varía respecto al de una cámara fija, puesto que no ha de realizar ningún cálculo adicional. Al ser mayor el frame rate de las cámaras de infrarrojos que el de la cámara de vídeo se evitan saltos y "tirones" en la imagen, siendo el desplazamiento continuo y suave.

Se ha realizado una prueba empírica del funcionamiento sinérgico de los diferentes sensores mediante la grabación del episodio piloto de una web serie en la que se ha utilizado tanto la detección de movimiento de las cámaras como la detección de gestos y posición del presentador. Se ha grabado en directo un informativo que da comienzo a la serie en el que la presentadora maneja un elemento real asociado a uno virtual (en la imagen final se ve como la presentadora maneja una pantalla cuya imagen va variando) mediante el seguimiento por cámaras de infrarrojos (Figura 2). También se incluye un movimiento de cámara y la detección de gestos con el sensor Leap Motion (lanzando acciones mediante el conocido gesto de swipe). Todo el proceso de grabación se realizó en directo con una presentadora no experta en el uso de platós virtuales en tres horas,

reduciendo notablemente los tiempos de producción del episodio, al reducir la postproducción del mismo al mínimo.

Del mismo modo se han realizado pruebas con el sensor Kinect asociando los datos obtenidos por este a un modelo simple para la generación de sombras empleando una implementación en Python y GLSL de los Variance Shadow Maps [2] para la obtención de soft shadows. Con esta implementación se obtienen 40 fps de media en una Nvidia gforce 8400 GS. Esto permite estimar como viable el uso de este algoritmo para su implantación en un plató de televisión, ya que en estos se dispone de tarjetas gráficas más potentes que la empleada para las pruebas. Esta implantación permitiría que el presentador real proyecte sombras sobre objetos virtuales, aumentando de esta forma su sensación de presencia en el mundo virtual.

### **Conclusiones y trabajo futuro**

Se ha diseñado una arquitectura flexible y escalable para la inclusión de diferentes tipos de sensores en un plató virtual. Se ha incorporado a un conjunto herramientas comerciales y software verificando que permite la conexión de diferentes tipos de sensores desarrollando y acoplando módulos específicos, sin variar el resto de la configuración original del plató.

Se ha demostrado la escalabilidad del sistema mediante la inclusión de cuatro sensores distintos sin que esto afectase al rendimiento del mismo. Se ha probado el correcto funcionamiento del sistema de forma empírica mediante la grabación de un capítulo piloto para una web serie en la que han entrado en juego diferentes sensores funcionando de forma sinérgica con éxito. Asimismo se ha probado la interactividad del sistema al permitirle al presentador manejar su entorno tanto mediante gestos como mediante la manipulación de objetos reales con tracking que tienen su correspondencia con objetos virtuales generados por ordenador.

Paralelamente se han automatizado gran parte de los procesos que se llevan a cabo manualmente en el control de un plató virtual de televisión con emisiones en directo utilizando sensores de bajo coste (control del canal alpha, lanzamiento de eventos, etc.).

Como trabajo futuro se plantea la inclusión de sombras en tiempo real a partir de la captura realizada por el sensor Kinect V2 y su integración con el sistema de render eStudio para aumentar la sensación de presencia del presentador en el mundo virtual.

Asimismo se plantea un estudio comparativo de la precisión y eficacia de diferentes sensores en el entorno de un plató virtual de televisión así como de la usabilidad e idoneidad de diferentes tipos de gestos para la interacción del presentador con su entorno.

# **References**

[1] BILLINGHURST M., KATO H., POUPYREV I.: The magic book: a transitional AR interface. Computers & Graphics 25 (2001), 745–753.

[2] DONNELLY W., LAURITZEN A.: Variance shadow maps. In Proceedings of the 2006 symposium on Interactive 3D graphics and games (New York, NY, USA, 2006), I3D '06, ACM, pp. 161–165.

[3] RAHBAR K., POURREZA H. R.: Inside looking out camera pose estimation for virtual studio. Graph. Models 70 (July 2008), 57–75.

[4] THOMAS G.: Mixed reality techniques for TV and their application for on-set and pre-visualization in film production. International Workshop on Mixed Reality Technology for Filmmaking (2006).

[5] XIROUHAKIS Y., DROSOPOULOS A., DELOPOULOS A.: Efficient optical camera tracking in virtual sets. Image Processing, IEEE Transactions on 10, 4 (apr 2001), 609 –622. [6] YAMASHITA A., KANEKO T., MATSUSHITA S., MIURA K. T.: Region extraction with chromakey using stripe backgrounds. IEICE Transactions 87-D, 1 (2004), 66–73.

# **Evaluación de la Comunicabilidad con intervención en contenidos digitales usables y accesibles para la TVDI**

Yeniset León Perdomo<sup>1</sup>, Carlos de Castro Lozano<sup>2</sup>, Ailyn Febles Estrada<sup>3</sup>, Alionuska Velázquez Cintra<sup>4</sup>, Tayché Capote García<sup>5</sup>, Ydairis Barrera Pérez<sup>6</sup>

<sup>1</sup> Carretera a San Antonio de los Baños, km 21/2, Torrens, La Lisa, La Habana, Cuba. [yleonp@uci.cu](mailto:yleonp@uci.cu)

<sup>2</sup> San Cayetano Alto, Calle París, Loja, Ecuador. Prometeo. UTPL. [carlos@cpmti.es](mailto:carlos@cpmti.es)

<sup>3</sup> Carretera a San Antonio de los Baños, km 21/2, Torrens, La Lisa, La Habana, Cuba. [ailyn@uci.cu](mailto:ailyn@uci.cu)

<sup>4</sup> Carretera a San Antonio de los Baños, km 21/2, Torrens, La Lisa, La Habana, Cuba. [avelazquez@uci.cu](mailto:avelazquez@uci.cu)

<sup>5</sup> Calle 198 entre 17 y 19, #1705, Siboney, Playa, Cuba. [tayche.capote@cfr.desoft.cu](mailto:tayche.capote@cfr.desoft.cu)

<sup>6</sup> Calle 296-entre avenida 207 y 203, Municipio Boyeros, La Habana, Cuba. ybarrera@xetid.cu

**Palabras clave:** Televisión Digital Interactiva (TVDi), Comunicabilidad, Contenidos Digitales, Ingeniería Semiótica, Métodos de Evaluación de la Comunicabilidad.

**Resumen.** La Televisión Digital Interactiva posibilita la transformación de televidentes pasivos en activos con la capacidad de interactuar con nuevos servicios superpuestos sobre los contenidos. Este nuevo estilo interactivo implica cambios en el modelo de entender y producir contenidos para televisión. Uno de los aspectos más importantes a analizar en este nuevo estilo interactivo es su Comunicabilidad.

La Comunicabilidad puede ser definida como la capacidad del diseñador para alcanzar una comunicación con el usuario a través de sistemas de software interactivos. Cuando no existe un grado de comunicación aceptable entre usuarios y diseñadores, los sistemas de software interactivos no son aprovechados al máximo.

Este artículo expone algunas consideraciones generales que se deben tener en cuenta a la hora de diseñar y producir contenidos digitales para la TVDi. Su puesta en práctica permitirá que dichos contenidos sean adaptables a diferentes plataformas y usos, lo que se traduce en mayor usables y accesibles para todos. En segundo lugar propone un método de evaluación de la comunicabilidad con el objetivo de emitir criterios sobre el nivel de comunicabilidad que tiene el sistema y que al finalizar el proceso de evaluación los usuarios pueden seleccionar cuál de las aplicaciones que han sido evaluadas es supreferida.

# **1. Introducción**

Hoy en día es inminente el crecimiento acelerado que está teniendo la TVDi, que gracias a las nuevas innovaciones en la tecnología, ocupa un lugar importante en la sociedad. A la hora de introducir servicios interactivos de televisión, se debe tener en cuenta el contexto de uso y consumo tecnológico de cada sociedad. Si las aplicaciones son diseñadas adecuadamente, podrá ser cada vez más fácil, más entendible y natural para el público ser parte activa de la experiencia de ver televisión y satisfacer así sus necesidades de información y entretención a través de este medio.

Esto no significa ofrecer los sitios web existentes en internet a través de la pantalla de televisión, sino entregar contenidos y ofrecer servicios que, aunque puedan existir también en otras plataformas, respondan a las necesidades de los usuarios a partir de un diseño adecuado para la interacción de un televidente y no de un cibernauta.

Por tanto, el diseño de sistemas interactivos implica realizar un diseño en el que el usuario pasa a ser el foco de atención y la implementación de las funcionalidades del sistema se implementan de acuerdo a las características de los mismos, [1].

El desarrollo debe ir dirigido a la creación de sistemas interactivos cada vez más accessible y usables, que puedan ser adaptables a diferentes plataformas y usos en el entorno de la TVDi. Esto requiere por parte del diseñador del sistema interactivo, una buena comunicación con el usuario, sin embargo, ésta podría no ser fluida como seespera.

En este ámbito el diseñador debe comprender quiénes son los usuarios, que necesitan, como a éstos últimos les gustaría que se realicen las tareas en el sistema. Por lo tanto, el mensaje de los diseñadores a los usuarios a través del sistema debe incluir un lenguaje interactivo a fin de lograr sus objetivos específicos. Es así como el objetivo principal de este proyecto se centrará en estudiar la Comunicabilidad en aplicaciones para la TVDi y presentar un método de evaluación de la comunicabilidad que permita definir los perfiles semióticos para proponer mejoras frente a los quiebres comunicacionales que se identifiquen.

Para la realización de esta evaluación se recomienda que una vez implementado el método que se propone en esta investigación se sigan los siguientes pasos para obtener una evaluación de comunicabilidad completa. Ellos son:

Paso 1. Una vez comprendido los conceptos de comunicabilidad se establece el marco teórico que posibilita implementar evaluaciones de comunicabilidad y generar perfiles semióticos.

Paso 2. Seleccionar el conjunto de aplicaciones que serán sometidas a la evaluación. Una vez identificadas, se implementa el método propuesto en esta investigación para evaluar la comunicabilidad en dichas aplicaciones y así determinar si existen o no diferencias entre ellas.

Paso 3. Analizar los resultados obtenidos para la generación de perfilessemióticos.

Paso 4. Realizar una serie de recomendaciones de comunicabilidad para las aplicaciones analizadas, para esbozar recomendaciones de acuerdo a los quiebres comunicacionales que sean identificados durante la evaluación.

Este artículo está estructurado en las siguientes secciones. La sección 1 muestra una conceptualización y caracterización de los contenidos digitales. Seguido por algunas ideas o buenas prácticas que se deben tener en cuenta a la hora de diseñar y producir contenidos digitales para la TVDi, pues se considera son la base para lograr aplicaciones usables y accesibles. La sección 2 presenta los pasos para evaluar la comunicabilidad y finalmente se presentan las conclusiones del artículo y los trabajos futuros.

# **2. Contenidos Digitales**

Hace aproximadamente treinta años se hacía la distinción entre hardware y software cuando se hablaba de sistemas de cómputo. Actualmente sólo se hace la diferenciación entre el equipo (puesto de trabajo conectado en red) y los contenidos digitales (contenidos informativos y programas de cualquier naturaleza).

Con respecto al equipo, éste se puede definir de manera clara por las características específicas de los proveedores. Pero, cuando se habla de contenidos digitales, se vuelve bastante difícil asegurar que se está entendiendo lo mismo cuando se habla de un "contenido" o de "contenido digital", [2].

Un contenido es una forma semióticamente interpretable (tiene sentido para alguien), desarrollada en un formato material (papel, pantalla, digital) que cobra significado por los antecedentes socio-culturales de su destinatario. El contenido es importante por el valor de uso que representa para el destinatario y responderá básicamente a dos atributos: disponibilidad e intercambiabilidad, [2].

Un contenido digital es información en código binario con el objetivo preciso de estar disponible y ser intercambiable, [2].

Otra definición de contenido digital es la que establece [3] donde lo describe como: aquella información digitalizada, desarrollada o adquirida con un objetivo preciso de ser intercambiable y accesible para favorecer la educación permanente, el diálogo cultural y el desarrollo económico de los usuarios de esta tecnología.

# **2.1. Criterios de calidad de un contenido**

Se denomina contenido digital de calidad a aquel que satisfaga en su información, los siguientes atributos inherentes a su producción: accesibilidad, interactividad, seguridad, riqueza multimedia contextualización y subjetividad. Asimismo, sería deseable que éstos contenidos cumplieran con las cualidades de complementariedad de soportes (teléfono, asistentes personales, tv., etc.) y de convergencia de formatos (nuevas formas de escritura).

### **2.2.Dimensionando los contenidos**

Dos dimensiones para determinar los contenidos: dimensión práctica y dimensión semántica.

Dimensión pragmática: La dimensión práctica responderá a preguntas del tipo ¿Qué usos? ¿Para qué servicios?

Un elemento importante a considerar es la estructuración. Las imágenes, la animación (la ilustración, el fenómeno flash, el vídeo, el vídeo en línea, el vídeo interactivo, la 3D y los mundos virtuales, los nuevos espacios interactivos: las aplicaciones e-business, los videojuegos, los personajes virtuales, los agentes virtuales inteligentes, la tele-inmersión, la tele-virtualidad (telecomunicaciones e imágenes de síntesis).

También se debe considerar los contenidos para Internet. ¿Cuál será el futuro de Internet? La influencia de la convergencia digital sobre la naturaleza de los contenidos: las conexiones inalámbricas, los servicios contextuales, los diversos aparatos comunicantes.

Las evoluciones y especificidades de los nuevos contenidos: hacia contenidos más accesibles, más usables, hacia una interactividad total, hacia una personalización de los servicios.

Dimensión Semántica: La dimensión semántica dará cuenta de las distintas formas de escritura interactiva. Aquí se tiene que considerar: el hipertexto con todas sus variantes: literario, narrativo, documental, etc.

# **2.3. Pedagogía y contenidos digitales**

Atendiendo a su pedagogía los contenidos digitales pueden ser de tipo informativo puesto que brindan datos organizados para explotarse y sistematizarse y del tipo herramental, al ofrecer al usuario esquemas cognitivos para usar y socializar la información, [2].

# **2.4. Características de los contenidos digitales**

Los contenidos deben sustentar sus actividades de comunicación, cooperación, intercambio, solución de problemas y métodos de trabajo, con el objetivo final de formar en los usuarios el pensamiento complejo. Podemos distinguir las siguientes categorías de contenidos digitales:

- Lenguajes, editores, programas-herramienta
- Portales, navegadores y robots de búsqueda
- Documentos de referencia generales y redes de bases de datos
- Aplicaciones educativas, escolares y de formación

Lo valioso no es el contenido per se, sino la intencionalidad con la que se diseñó, y el modo en que tales contenidos promueven la acción y comunicación transformadoras de la inteligencia colectiva, [3].

# **2.5. Buenas prácticas para el diseño y producción de contenidos digitales para la TVDi.**

Ha sido la primera intención de esta investigación presentar una pequeña conceptualización y caracterización de los contenidos digitales. A continuación se presentarán algunas ideas o buenas prácticas que se deben tener en cuenta a la hora de diseñar y producir contenidos digitales para la TVDi, pues se considera son la base para lograr aplicaciones usables y accesibles.

Para ello se recomienda la utilización de criterios ergonómicos para hacer referencia a atributos de calidad de los contenidos para la TVDi, seguir el proceso de I-normalización propuesto por [4] como herramienta de optimización de los grados de usabilidad y accesibilidad a la información, y aplicar las normativas de accesibilidad y usabilidad para el diseño de contenidos digitales en el entorno de la TVDi. Finalmente se presentan los pasos a seguir para evaluar la comunicabilidad de ese producto que fue diseñado y producido bajo estándares de calidad.

# **2.5.1. Criterios ergonómicos**

Como se mencionó anteriormente se propone el uso de los criterios ergonómicos para caracterizar la calidad de producto. Estos criterios pueden ser tenidos en cuenta, conjuntamente con la usabilidad, a la hora de desarrollar y evaluar los productos y servicios ligados a la TVDi.

Entre los retos más importantes que presenta la TVDi están relacionadas con garantizar que los contenidos sean realmente accesibles y la interacción resulte útil, aceptada, efectiva, eficiente, segura y satisfactoria, [5].

Muchos de los atributos de calidad anteriores han venido considerándose tradicionalmente en ámbitos relacionados con la Interacción Persona-Ordenador (IPO). La Interacción Persona-Ordenador del inglés Human Computer Interaction (HCI) es una disciplina concerniente al diseño, evaluación, e implementación de sistema computacionales interactivos para el uso por parte de los seres humanos. Dos importantes atributos del software relacionados con la interacción persona-computador son la Usabilidad y la Comunicabilidad, los cuales se abordarán en la sección tres. [6].

La utilización de criterios ergonómicos para hacer referencia a atributos de calidad de los contenidos para la TVDi ofrece diferentes ventajas, entre ellas cabe citar las siguientes: los criterios son la base de un lenguaje común relacionado con calidad para los desarrolladores y evaluadores, son elementos útiles para defender distintas alternativas de diseño, permiten organizar las experiencias de diseño exitosas y distintos tipos de evaluación de productos para la TVDi.

También son identificados como una herramienta útil para complementar a los estándares internacionales disponibles en materia de modelado de la calidad. Teniendo en cuenta los criterios ergonómicos, distintas actividades asociadas a las aplicaciones TVDi pueden verse facilitadas, como por ejemplo: el diseño de productos, la evaluación, la documentación de la experiencia relacionada con el diseño y la posibilidad de facilitar la comunicación entre los involucrados en el diseño y evaluación de productos todos para la TVDi.

# **2.5.2. Sociedad de la información y contenidos digitales. Proceso de I-Normalización**

Uno de los problemas a los que se enfrenta el profesional es el aumento de demanda de información, sobre todo en contenidos digitales. Esto conlleva a producir más información

en el mismo intervalo de tiempo que antes producía menos cantidad. Si esta producción aumenta teniendo las mismas herramientas, la calidad de la información podría verse mermada por mucho empeño que ponga el productor de contenidos.

Las aplicaciones desarrolladas para la TVDi deben cumplir unos niveles de usabilidad y accesibilidad para el usuario, además de poseer adaptabilidad a cualquier entorno o plataforma. Para ello, el productor de dichos contenidos digitales necesita tener las mejores herramientas y fuentes para poder elaborar el producto que se insertará en el ambiente de la TVDi. Para conseguir esto, se propone adaptar el proceso de I-Normalización presentado por [7], como herramienta fundamental para poder aumentar los grados de usabilidad y accesibilidad a la información.

La integración de un producto informativo inormalizado*,* entre otras*,* tendrá ventajas como: la posibilidad de aumento de calidad en los contenidos, mayor grado de inmediatez de entrega del producto informativo final al usuario, adaptabilidad a nuevas plataformas o futuros formatos audiovisuales de mayor calidad gracias al encapsulado MXF y mayor usabilidad y accesibilidad al disponer de un solo fichero que contiene la media, información *inormalizada*  y la posibilidad de inclusión de otros elementos accesibles como son subtítulos.

#### **2.5.3. Principios básicos del diseño accesible y de las pautas de accesibilidad al contenido en la Web (WCAG)**

Las pautas de accesibilidad al contenido web (WCAG) de la Iniciativa para la Accesibilidad Web (WAI) del W3C [8], explican cómo hacer accesible el contenido no sólo a personas con discapacidad sino a cualquiera que interactúe con dispositivos electrónicos que permiten el acceso a la Web con las mismas características de un ordenador (tablets, móviles, o, televisores inteligentes).La aplicación de estas pautas hace los contenidos accesibles, sin importar el medio que se emplee para visualizarlos, por lo tanto es totalmente viable la adaptación de los estándares de accesibilidad web al entorno de la TVDi.

El diseño de los contenidos para TV tiene variantes significativas con respecto a las aplicaciones para PC (Web), debido principalmente a dos dimensiones pedagógicas que deben ser consideradas en el proceso de diseño: la primera es el contexto en el que se encuentra el usuario y su relación con el entorno y la segunda se refiere a las características específicas del medio que se está utilizando para visualizar el contenido [9]. Por lo tanto, es necesario tomar en cuenta las consideraciones generales para el contenido y su despliegue, comentadas en [10] para lograr un diseño accesible para todos en el entorno de la TVDi.

El tema de accesibilidad regularmente no se toma en cuenta en los procesos de creación de contenidos; por tal motivo es importante capacitar a los productores, diseñadores y desarrolladores en los fundamentos del diseño accesible y fomentar el desarrollo y concepción de los mismos de una forma integral.

Se debe implementar y seguir las buenas prácticas (estándares de accesibilidad) y en especial cuando se pretende retomar el uso de la TV como medio de difusión; laaplicación de estándares y buenas prácticas permitirá superar lo que en un pasado representó una barrera infranqueable haciendo que los mejores esfuerzos nofructificaran.

También se recomienda tener en cuenta las directrices y lineamientos de usabilidad para el diseño de la televisión digital interactiva planteados por [11] y [12]respectivamente.

Por su parte, Nielsen [13] insiste en la necesidad de simplificar los aspectos estéticos, decantándose por incrementar el control del sistema por parte del usuario. Se incrementa la sensación de libertad del usuario y se ofrecen entornos más flexibles y eficientes. Para ello el usuario debe estar informado en todo momento del estado del sistema y tener acceso a

todo tipo de ayuda sobre el manejo del mismo. De esta forma se intenta prevenir errores más que permitirlos, aunque en caso de producirse el sistema debe ayudar al usuario a reconocerlos, diagnosticarlos y solucionarlos.

# **3. Aspectos generales para la evaluación de la Comunicabilidad en la TVDi**

Para poder realizar la propuesta que se presenta a continuación se realizó un estudio profundo sobre los diferentes métodos de evaluación de la comunicabilidad y los modelos de comunicabilidad, enfocándose principalmente en propuestas que presentaran casos prácticos, donde hayan demostrado la eficacia en la aplicación de dichos métodos y modelos, con el objetivo de adaptarlos a la TVDi. Algunos de estos modelos pueden consultarse en: [6], [14], [15] y [16]. Seguido por algunos referentes teóricos sobre la Ingeniería Semiótica impulsada por investigadores encabezados por la brasileña Clarisse de Souza que aborda el proceso de diseño de interfaces digitales desde un punto de vista particular y crítico.

La Comunicabilidad es un atributo de los sistemas software, desde la perspectiva de la Ingeniería Semiótica, que posee un gran parentesco con la Usabilidad, sin embargo su enfoque es aún más amplio, pudiendo interpretar señales subyacentes dentro de una interfaz de software.

# **3.1. Ingeniería Semiótica**

La Ingeniería Semiótica profundiza en un concepto más elemental, básico y universal que la usabilidad o la experiencia de usuario: la comunicación. Incluso sin quererlo, el ser humano comunica. Permanentemente. Emite, recibe, procesa, codifica y decodifica instintivamente. Está en su naturaleza. Explotar la capacidad de comunicación humana en su primordial simpleza es el gran desafío del diseñador, [17].

Se habla de "Ingeniería" Semiótica porque ayuda al diseño y construcción de artefactos. La palabra artefacto [18] denota algo creado por los humanos y su significado o valor está intrínsecamente asociado a la intención de su creador y a la interpretación de sus usuarios de cómo, cuándo y dónde puede ser usado.

Todo lo que un diseñador proponga tiene que ser traducible, necesariamente, a un lenguaje computacional. Es una ingeniería de signos. De ahí la imperiosa necesidad de que un diseñador de interacción que se precie conozca mínimamente a su usuario, de modo que los signos que cree sean entendibles por éste o, en otras palabras, que exista comunicación. El grado de cumplimiento de este atributo es lo que se conoce como Comunicabilidad.

# **3.2. Pasos para Evaluar la Comunicabilidad**

Para evaluar la comunicabilidad hay que realizar una serie de pasos propuestos por De Souza [18], de manera tal de asegurar tanto la fiabilidad como mermar la incertidumbre de un solo método y así evitar incongruencias de los métodos en el proceso final de la investigación, el estudio se realizará mediante tres perspectivas, dos de las cuales será por los métodos de evaluación de la comunicabilidad y una por medio de los métodos de evaluación de usabilidad. Los problemas de usabilidad que puedan ser identificados no aseguran la ocurrencia de problemas de comunicabilidad, sin embargo, la identificación de problemas de usabilidad pueden ser utilizados como complemento para definir los escenarios y actividades donde potencialmente podrían existir quiebres comunicacionales.

Se expondrán dentro de los métodos de la evaluación de la usabilidad, la categorización de contenidos, los test de usabilidad y las evaluaciones heurísticas, ya que según el criterio de los autores son los métodos que se aplican mejor para el contexto de la evaluación de comunicabilidad en la TVDi. Aún así, pueden utilizarse uno o varios métodos para ser
aplicados, su selección dependerá del tipo de artefacto que se estará evaluando. Esta evaluación de usabilidad servirá como apoyo a modo de bosquejo para buscar problemas de comunicabilidad.

Para la Evaluación de la Comunicabilidad se ocupará el Método de Inspección Semiótica (SIM), que es realizado por analistas y expertos en comunicabilidad, y luego el Método de Evaluación de la Comunicabilidad (CEM) que se realiza en pruebas empíricas del diseño de la interfaz con usuarios representativos. Ambos métodos son cualitativos, los cuales se centran en la forma de detectar los problemas entre diseñador y usuario, para encontrar una posible mejora a la metacomunicación entre ellos [19].

### **3.2.1. Evaluación de la Usabilidad**

Usabilidad se define en el estándar ISO 9241 [20] como "el grado en el que un producto puede ser utilizado por usuarios específicos para conseguir objetivos específicos con efectividad, eficiencia y satisfacción en un determinado contexto de uso", y en el estándar ISO 14598-1 [21], se define calidad de uso de forma análoga. Como se puede comprobar, en esta definición se liga la usabilidad de un sistema a usuarios, necesidades y condiciones específicas. Por tanto, la usabilidad del sistema no es un atributo inherente al software, no puede especificarse independientemente del entorno de uso y de los usuarios concretos que vayan a utilizar el sistema.

Tradicionalmente la evaluación de la usabilidad se realiza aplicando métodos y técnicas ya maduras para descubrir la percepción de los usuarios finales a través de evaluaciones heurísticas, test de usabilidad o revisiones de accesibilidad. El caso de la TVDi no es la excepción y por tanto se debe realizar evaluaciones usando estos métodos y técnicas donde se pretende localizar las prioridades de diseño estructural del servicio desde el punto de vista de usabilidad, donde se debe tener en cuenta aspectos como: el contenido, gráficas, íconos, menús, enlaces, videos, etc. Sin descuidar otros aspectos como el tiempo de respuesta y el flujo de los procesos que se puedan llevar a cabo por elusuario.

La selección del método de evaluación de usabilidad a aplicar se realizará de acuerdo al tipo de artefacto que se estará evaluando. A continuación se presentan algunos de los métodos de evaluación de usabilidad.

## **3.2.1.1. Categorización de contenidos**

Esta técnica se basa en la observación de cómo los usuarios agrupan y asocian entre sí un número predeterminado de tarjetas, etiquetadas con las diferentes categorías temáticasde la aplicación.

Los participantes deben organizar el contenido de la aplicación en una forma que tenga sentido para ellos. Pueden incluso ayudar a etiquetar estos grupos clasificación de las tarjetas que ayuda a construir la estructura de la aplicación. También ayuda a organizar la información en su sitio de una manera que es lógico para los usuarios.

### **3.2.1.2. Test de usabilidad**

Los test de usabilidad son la práctica de usabilidad más extendida. Consisten en presentar al usuario una serie de tareas a realizar, y pedirle que las realice con el prototipo del sistema. Las acciones y comentarios de usuario se recopilan para un análisis posterior. Para conseguir unos test de usabilidad con resultados fiables, las condiciones del test y del lugar donde éste se realiza deben ser lo más parecidas posibles al entorno de uso previsto para el sistema.

Cuando el test está preparado y los participantes han sido reunidos, los test se llevan a cabo, opcionalmente grabados en audio o vídeo. Otra posibilidad es registrar las acciones de los usuarios en un fichero del sistema para un análisis posterior. Una vez se han

realizado todos los test, los datos recogidos son analizados y los resultados se aplican en el siguiente ciclo de diseño.

## **3.2.1.3. Evaluación Heurística**

Jakob Nielsen [22] define la evaluación heurística como "el nombre genérico de un grupo de métodos basados en evaluadores expertos que inspeccionan o examinan aspectos relacionados con la usabilidad de una interfaz de usuario".

En esta investigación se recomienda para la realización de las evaluaciones heurísticas seguir la estrategia propuesta por [23] que provee una guía, paso a paso, que permite evaluar la usabilidad de las aplicaciones para la TVDi mediante evaluaciones heurísticas, especificando cómo llevar a cabo las actividades correspondientes a la evaluación y orientando sobre los principios, reglas, normativas y disposiciones generales a tener en cuenta para desarrollar estas pruebas. La evaluación heurística no debe usarse en vez de los test de usabilidad, sino como complemento a los mismos.

En la estrategia planteada por [23] se utilizan evaluadores expertos que mediante un análisis del sistema buscan incumplimientos a los principios de usabilidad propuestos por Nielsen en: [24]. Para aplicar esta estrategia se deben ejecutar cuatro etapas:

Etapa 1: Realizar taller de diseño**.** Es un encuentro que se realiza entre el equipo de desarrollo y evaluadores de las diferentes características de calidad. Es donde el Coordinador de usabilidad TVDi define el contexto de uso y de evaluación de la aplicación.

Etapa 2: Preparar evaluación. En esta etapa se sientan las bases para realizar la evaluación. El Coordinador de usabilidad TVDi realiza una exploración de la aplicación. Entonces tomando como base las características del sistema, el servicio que brinda y las directrices, el Coordinador de usabilidad TVDi crea la lista de directrices a evaluar que se aplique al sistema en cuestión.

Los indicadores que se seleccionen para conformar la lista están estructurados de forma que validen las heurísticas definidas por Nielsen y llevadas al campo de la TVDi por[25].

Etapa 3: Ejecutar evaluación. Ya en esta etapa se encuentra diseñada la lista de directrices que se evaluarán y han sido seleccionados los Evaluadores de usabilidad TVDi. El Evaluador de usabilidad TVDi es quien inspecciona la aplicación para verificar el cumplimiento de las directrices seleccionadas con anterioridad.

Etapa 4: Cerrar evaluación. En esta etapa todos los evaluadores concilian las No conformidades detectadas y se registran en un informe único. También se emite un resultado cuantitativo de la evaluación.

## **3.2.2. Evaluación de la Comunicabilidad**

La Comunicabilidad se define desde el punto de vista de la informática como la capacidad para alcanzar las metas del representante del diseñador en la metacomunicación, dando a conocer a los usuarios lo que el diseñador quiere decir [18].

La comunicabilidad es la cualidad distintiva de sistemas interactivos basados en las computadoras las que comunican de manera eficiente y eficaz a los usuarios su intención de diseño y principios básicos interactivos [26].

A través de la metacomunicación los usuarios reciben el mensaje que narra sobre qué entendieron los diseñadores, qué creen ellos que los usuarios quieren o necesitan, y cómo los usuarios pueden alcanzar sus metas. Es difícil determinar lo que los usuarios interpretan al decodificar los mensajes que les entrega el representante del diseñador, nunca puede establecerse una semiosis clara al respecto. Esto supone un gran reto epistemológico, ya que no se puede saber exactamente ¿Cómo se obtiene el conocimiento del sistema diseñado?

Y más aún, ¿cómo se puede evaluar los signos de la comunicabilidad?

La evaluación de la comunicabilidad empieza por distinguir y examinar los quiebres comunicacionales y desde ahí ciertos aspectos de la comunicabilidad. Por necesidad, esta evaluación solo puede ser situada en la interacción donde el usuario y el mensaje del representante del diseñador se encuentran y se tratan de comunicar en forma práctica, [15].

Cabe señalar que la comunicabilidad no es lo mismo que la Usabilidad. Esta última se refiere a la efectividad y rapidez con que los usuarios completan sus tareas en un determinado sistema, a diferencia de la comunicabilidad que indica que tanto entienden los usuarios como utilizar las aplicaciones. Con esta comparación, es posible decir que la comunicabilidad y la Usabilidad son herramientas complementarias para mejorar la interacción hombre-máquina.

La capacidad de probar la calidad de este proceso de comunicación necesita un método que permita a los diseñadores conocer qué tan bien llega su mensaje a los usuarios. Para esto se ha propuesto el Método de Evaluación de la Comunicabilidad.

De Souza [26] define dos métodos para las Evaluaciones de la Comunicabilidad que son el SIM (Método de Inspección Semiótica) por sus siglas en inglés Semiotic Inspection Method y CEM (Método de Evaluación de la Comunicabilidad) por sus siglas en inglés Comunicability Evaluation Method. Éstas son herramientas epistémicas con la intención de ayudar a los profesionales en el desarrollo de reflexión, interpretación, análisis y prácticas de diseño de la Interacción Humano-Computador. Estas Evaluaciones de Comunicabilidad no dependen de la cantidad de pruebas, como ocurre en las Evaluaciones de Usabilidad, sino en la calidad de las pruebas.

El conocimiento generado por SIM y los CEM se valida con los mismos procedimientos utilizados en la investigación cualitativa.

La validación se consigue mediante la triangulación de resultados, un proceso en el que se sustituyen: los criterios de fiabilidad, reproducibilidad de la credibilidad y la coherencia entre los resultados obtenidos con los diferentes medios y recursos. En este punto la coherencia entre los métodos es de importancia crítica.

### **3.2.2.1. Método de Inspección Semiótica**

El método de Inspección Semiótica propuesto por la Ingeniería Semiótica examina una larga diversidad de signos los cuales son expuestos a los usuarios cuando éstos interactúan con artefactos computacionales. El mensaje enviado desde los diseñadores a los usuarios es expresado a través de signos de una o más sistemas de significación. Alguno de los más frecuentes signos en las interfaces de sistemas de computación son: imágenes, palabras, colores, diálogos estructurados, etc. Un sistema de significación es el resultado de asociaciones culturalmente codificadas entre contenidos y expresiones [26]. Su objetivo es reconstruir la metacomunicación utilizando una plantilla de mensaje de metacomunicación. Permite reconstruir el mensaje del diseñador en su totalidad, donde, el investigador debe seleccionar y examinar cuidadosamente todas las interacciones significativas, así como su análisis e interpretación posterior.

Las siguientes preguntas apuntan a aspectos importantes a tener en cuenta por el investigador: ¿Qué es lo que está comunicando el diseñador?, ¿A quién se dirige el diseñador?, ¿Qué efecto espera el diseñador que cause su mensaje?, ¿Cómo está el diseñador dando a entender su mensaje?, ¿Qué expectativas tiene el diseñador sobre qué usuarios querrán comunicarse con el sistema? Y ¿Cómo, dónde, cuándo y por qué espera el diseñador que los usuarios se comuniquen con el sistema?

La aplicación de este método se encuentra compuesto por cinco pasos que son: el análisis de los signos metalingüísticas; el análisis de los signos estáticos; el análisis de señales dinámicas; una comparación del mensaje de metacomunicación del diseñador generado en los pasos anteriores, y una evaluación final de la comunicabilidad del sistema de inspección.

En el esquema propuesto por De Souza (Figura 1) se observa que los pasos 1, 2 y 3, se aplican iterativamente. En las tres primeras etapas, el investigador realiza un análisis segmentado del sistema para cada uno de los signos mencionados, lo que permite desglosar el mensaje metacomunicacional, llenando la plantilla metacomunicacional que consiste en explicar las siguiente afirmaciones: "aquí está mi entendimiento de quien eres", "Que he aprendido sobre lo que necesitas hacer, la forma que prefieres hacerlo y porque" y "Éste es el sistema que yo he diseñado para ti, y esta es la manera en que puedes o debes usarlo de manera que cumplas el rango de propósitos que caen en esta visión". Esto permite al investigador inspeccionar en detalle lo que comunica el diseñador y como lo hace. En los dos últimos pasos, el investigador reconstruye el mensaje metacomunicacional, pudiendo así dar respuestas a las preguntas planteadas en un comienzo y articulando las conclusiones requeridas por la investigación.

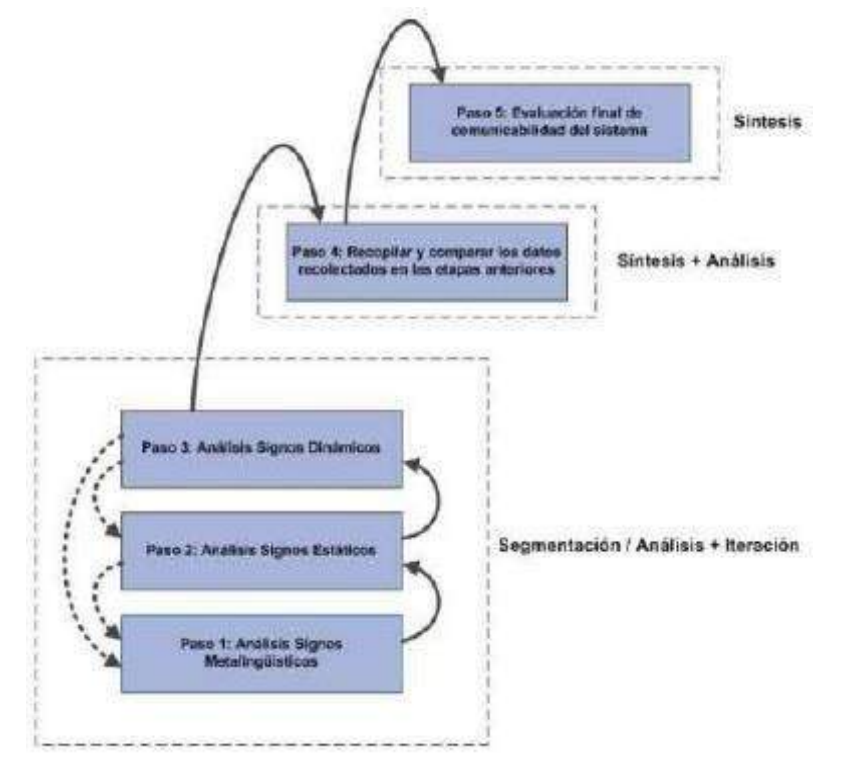

Figura 1. Esquema propuesto por Clarisse de Souza, para la inspecciónsemiótica.

Antes de realizar cada uno de los pasos es importante hacer una preparación para cada aplicación que se quiera evaluar. Con el fin de establecer un mínimo de condiciones contextuales para su análisis. Se debe identificar: (i) ¿Cuáles son los usuarios previstos del sistema? Y (ii) ¿Cuáles son los objetivos generales y las actividades que el sistema soportará?, sin tener claro lo anterior, no se puede comenzar a analizar la metacomunicación del sistema.

A continuación se presenta una explicación de los cinco pasos propuestos por Clarisse de Souza, para la inspección semiótica.

Paso 1: Análisis de signos metalingüísticos**.** Los signos metalingüísticos, son aquellos por medio de los cuales el o los diseñadores comunican a los usuarios qué pueden hacer y cómo deben hacerlo, esto puede ser realizado por medio de un manual del diseñador o por la ayuda del sistema.

Paso 2: Análisis de los signos estáticos. Los signos estáticos, son primordialmente los expresados por el diseño de la pantalla, como por ejemplo estructuras de menú y opciones, imágenes texto y cuadros de diálogos.

292 Paso 3: Análisis de los signos dinámicos. Los signos dinámicos, son los que expresan transiciones entre los estados del sistema, animaciones como el comportamiento del sistema de signos en el paso del tiempo. Un ejemplo de esto son las ventanas de diálogo sobre el nombre a poner a un archivo o el formato.

Paso 4: Comparación del mensaje metacomunicacional. La comparación del mensaje metacomunicacional tiene como objetivo detectar inconsistencias, patrones y relaciones coherentes que pudiesen existir entre los elementos detectados en las etapasanteriores.

Paso 5: Evaluación final de comunicabilidad del sistema inspeccionado. La evaluación final de comunicabilidad del sistema inspeccionado, es donde el evaluador reconstruye el mensaje metacomunicacional unificado, juzgando los costos y beneficios de las estrategias comunicativas identificadas en los pasos previos.

### **3.2.2.2. Método de Evaluación Comunicacional**

Este es el primer método propuesto por la Ingeniería Semiótica para analizar la metacomunicación y consiste en tres pasos fundamentales: Etiquetado, Interpretación y Perfil Semiótico. Está basado en la observación de experiencias de un número deusuarios con una aplicación. Se concentra sobre el análisis de ciertas partes críticas de la aplicación. El comportamiento del usuario es analizado e interpretado con respecto a las categorías de los quiebres comunicativos. La interpretación puede ser enriquecida por la especificación de mapeos y relaciones entre estas categorías y un número de principios de Usabilidad o guías. La evaluación se completa con la etapa del perfil semiótico, con una profunda de metacomunicación diseñador a usuario. Un análisis de la significación de los códigos de interfaz, y cómo ellos son usados por el diseñador y por el usuario para producir interacción. El potencial comunicativo de ciertos patrones de diseño interactivo puede ser usado para organizar el conocimiento base con casos prácticos.

El etiquetado equivale a "poner palabras en la boca del usuario" al observar sus acciones durante interacciones con el sistema para realizar las metas. Las "palabras" son seleccionadas desde un grupo de expresiones que manifiesta el usuario con lo que ocurre durante la interacción cada vez que se produce un quiebre comunicacional.

Existen trece expresiones básicas de Comunicabilidad que caracterizan las interrupciones o quiebres en la comunicación usuario – sistemas software interactivos [De Souza, 2005]. Estas expresiones se organizan en tres categorías: quiebres parciales, temporales y completos.

La primera categoría de quiebres comunicacionales corresponde a "Quiebres Completos" que están asociados a problemas definitivos, no recuperados en la recepción de metacomunicación. La segunda categoría corresponde a "Quiebre Temporal" están asociados a los posibles caminos interactivos tomados por el usuario. La tercera y última categoría corresponde a "Quiebre Parcial" se asocian a caminos inesperados por el usuario. El patrón de una conversación entre el usuario y el representante del diseñador puede ser "inesperado", aunque todas ellas conducen al logro de la intención delusuario.

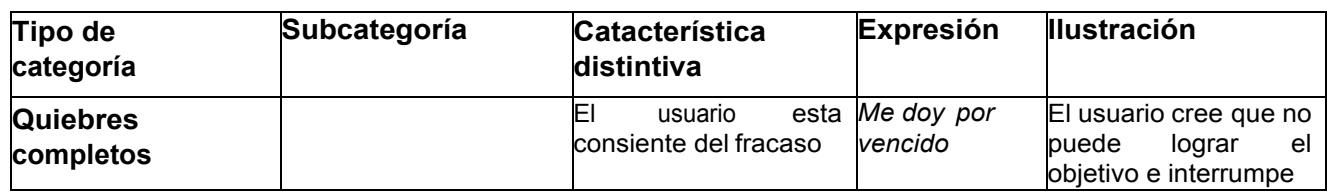

Tabla 1. Categorización de las expresiones de Comunicabilidad según De Souza[15].

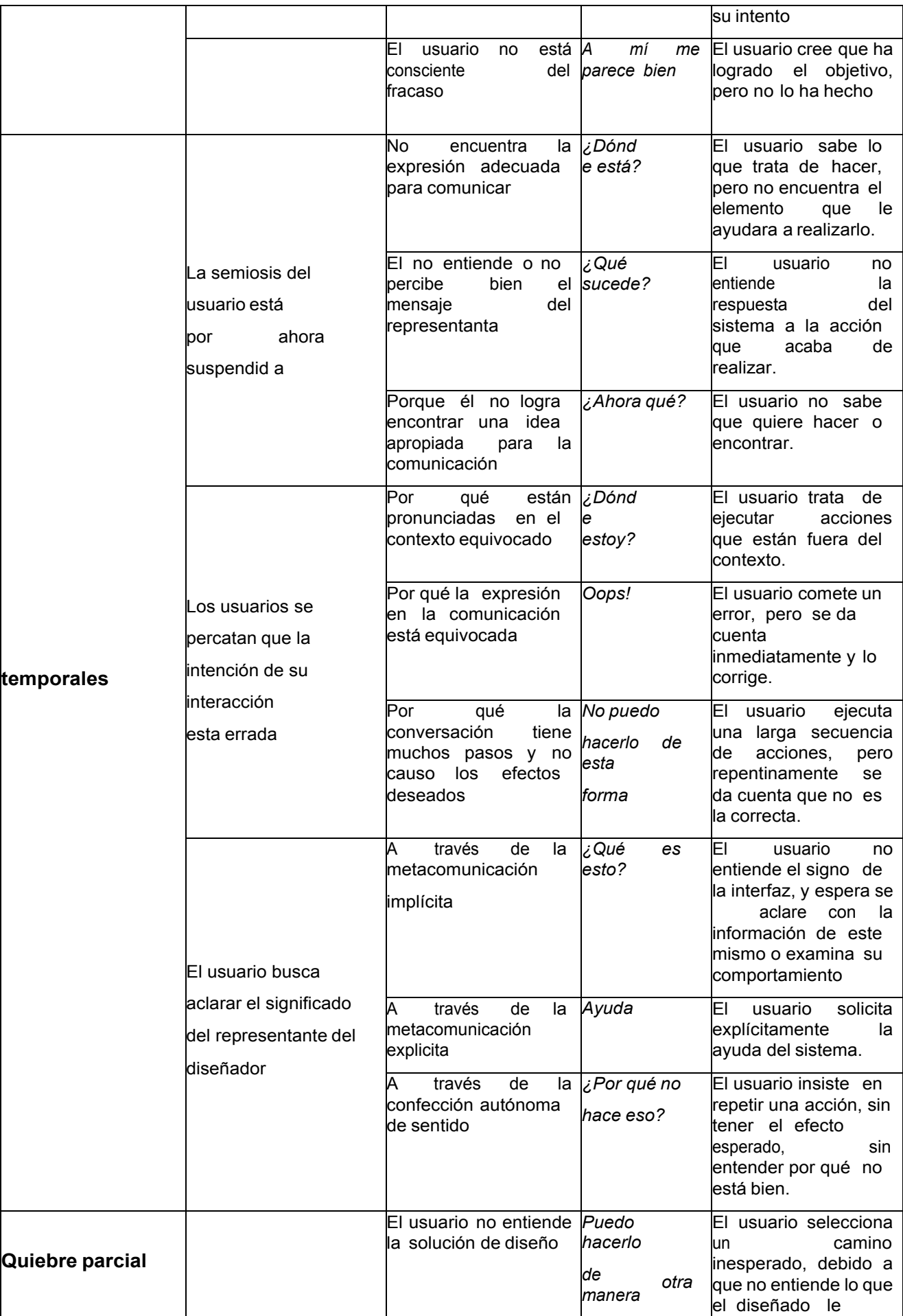

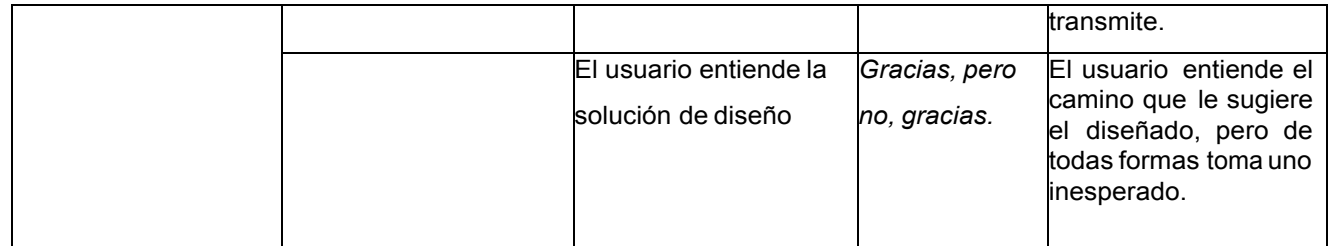

La interpretación de las interacciones etiquetadas es directamente dependiente de la conciencia semiótica y habilidad del evaluador.

La primera de las perspectivas es la frecuencia y el contexto de ocurrencia de cada tipo de etiqueta, que es importante para ayudar a los investigadores a identificar los quiebres comunicacionales encontrados.

Otra perspectiva es la existencia de patrones de secuencia de tipos de etiqueta, lo cual proporciona una base para tratar de detectar el origen del quiebre comunicacional. Por ejemplo una etiqueta "¿y ahora qué?" seguida de "me rindo", podría indicar un desajuste en el sistema de significación entre el diseñador y el usuario.

En la etapa de Generación del Perfil Semiótico hay una caracterización en profundidad de la metacomunicación que se logra. Para explicar el mensaje, el diseñador debe responder las siguientes preguntas:

- ¿Quién creo que serán los usuarios del producto de mi diseño?
- ¿Qué he aprendido sobre lo que estos usuarios quieren y necesitan?
- ¿Cuáles creo que son las preferencias del usuario con respecto a sus requerimientos y necesidades, y por qué?
- ¿Qué sistema he diseñado para estos usuarios y cómo pueden o deben utilizarlo?
- ¿Cuál es mi visión de diseño?

Al contestar estas preguntas, el investigador tiene en sus manos una caracterización muy detallada de cómo la metacomunicación se recibe en el contexto específico de su investigación.

# **4. Conclusiones**

La utilización de criterios ergonómicos como referencia a atributos de calidad de los contenidos para la TVDi, del proceso de I-normalización propuesto por [7] como herramienta de optimización de los grados de usabilidad y accesibilidad a la información, y la aplicación de las normativas de accesibilidad y usabilidad permiten que los contenidos digitales que son diseñados y producidos para la TVDi sean además adaptables a diferentes plataformas y usos.

El método de evaluación propuesto, que integra la Inspección Semiótica (SIM), la Evaluación de la Comunicabilidad (CEM) y Usabilidad evita incrongruencias al finalizar la evaluación y permite emitir criterios sobre el nivel de comunicabilidad que tiene una aplicación de TVDi. Además de acuerdo a los perfiles semióticos que se generan al finalizar el proceso de evaluación, los usuarios pueden seleccionar cuál de las aplicaciones que han sido evaluadas es su preferida.

Es un método que, al ser aplicado y probado satisfactoriamente en diferentes tipos de aplicaciones como son: sistemas webmail, aplicaciones web transaccionales, gestores de contenidos web, dispositivos de comunicación móviles y en sistemas de gestión del aprendizaje e-learning, el mismo es perfectamente ajustable y aplicable en sistemas interactivos para la TVDi.

Como trabajo futuro se identifica la aplicación del método de evaluación de la

comunicabilidad propuesto en el entorno de los GITOOC (Gamification Interactives Transmedia Open Online Course) como caso práctico y el diseño de un modelo de Comunicabilidad con intervención en contenidos digitales usables y accesibles en el entorno de los GITOOC.

# **5. Agradecimientos**

El becario Prometeo, Carlos de Castro Lozano, ha desarrollado su parte de trabajo, revisión y aportaciones a éste artículo en su estancia como Prometeo en la Universidad Técnica Particular de Loja (UTPL). Gracias a esta beca Prometeo éste artículo ha podido ser realizado. Loja, 7 de Octubre de 2015.

# **6. Bibliografía**

[1] Granollers I Saltiveri, T., Cañas Delgado, J.J., y Lorés Vidal, J. Diseño de sistemas interactivos centrados en el usuario. Editorial UOC. 2005.

[2] Ruiz-Velasco Sánchez, Enrique. Elementos para orientar el uso y la producción de contenidos digitales con certidumbre y calidad. CESU-UNAM.

[3] Ruiz-Velasco Sánchez, Enrique. Tecnologías de la Información y la Comunicación para la innovación Educativa. ISBN: 978-84-9969-609-6. México.2012.

[4] Rodrigo Alonso, Miguel Ángel. Tesis: Perfil del Productor de Contenidos Periodísticos Digitales y sus herramientas de gestión. Influencia, usabilidad y accesibilidad a nuevas Tics. El caso de Córdoba (España). Universidad de Córdoba. Córdoba.2014.

[5] Solano, A., Chanchí, G.E., Collazos, C.A., Arciniegas, J.L., Rusu, C.: Diseñando interfaces graficas usables de aplicaciones en entornos de televisión digital interactiva. IHC+CLIHC 2011: 366-375.

[6] Molina Icazategui, J.F. Comunicabilidad en el sistema de gestión del aprendizaje e-learning AMADeUs. Informe Final Proyecto 1 (ICI 641). Pontificia Universidad Católica de Valparaíso. Facultad de Ingeniería. Escuela de Ingeniería Informática. Chile. Julio. 2010.

[7] Rodrigo Alonso, M. A. Tesis: Perfil del Productor de Contenidos Periodísticos Digitales y sus herramientas de gestión. Influencia, usabilidad y accesibilidad a nuevas TICs. El caso de Córdoba (España). Universidad de Córdoba. Córdoba.2014.

[8] W3C, 1999. Web Content Accessibility Guidelines 1.0. W3C Recommendation 5-May-1999. Disponible en:http://www.w3.org/TR/WCAG10/.

[9] Zajc, M., Alic, K., Battelino, I., &Tasic, J. Challenges of Interactive Digital Television for t-Learning. ZbornikSlovenskeelektrotehniške konference ERK. 2007.

[10] Aarreniemi, P. Modelling and Content Production of Distance Learning Concept for Interactive Digital Television. 204p. Doctor of Science in Technology, thesis. Helsinki University of Technology. Department of Computer Science and Engineering. Helsinki, 2006.

[11] Solano, A.; Chanchí, G.; Collazos, C.; Arciniegas, J.L.; Rusu, C. Directrices para el diseño de aplicaciones usables en entornos de televisión digital interactiva. Ingeniería y Universidad, vol. 18, núm. 1, enero-junio, 2014, pp. 103-119 Pontificia Universidad Javeriana Bogotá, Colombia. Disponible en: http://www.redalyc.org/articulo.oa?id=47730923007.

296 [12] Collazos, C.A.; Arciniegas, J.L.; Mondragon, V.M; Garcia Peñada, X. Lineamientos de usabilidad para el diseño y evaluación de la televisión digital interactiva Revista Avances en Sistemas e Informática, vol. 5, núm. 3, diciembre, 2008, pp. 213-218 Universidad Nacional de Colombia Medellín, Colombia. Disponible en: http://www.redalyc.org/articulo.oa?id=133117550024.

[13] Nielsen, J., Clemmensen, T., and Yssing, C. Getting access to what goes on in people's heads?: reflections on the think-aloud technique. In Proceedings of the Second Nordic Conference on Human-Computer interaction, NordiCHI '02, vol. 31. ACM, New York, NY, 101-110. 2002.

[14] Villarroel Acevedo, R. y Alarcón Gutiérrez, C. Evaluación de la comunicabilidad en aplicaciones web transaccionales. VI Taller de Calidad en las Tecnologías de la Información y las Comunicaciones. Informática 2013. ISBN: 978-959-7213-02-4. La Habana, Cuba. 2013.

[15] González Arancibia, N. y González Flores, S.A. Comunicabilidad en gestores de contenido web. Informe Final Proyecto Pontificia Universidad Católica de Valparaíso. Facultad de Ingeniería. Escuela de Ingeniería Informática. Chile. Diciembre2009.

[16] Sarzoza Herrera, M.I. Estudio de comunicabilidad en sistemas webmail. Tesis de grado. Magíster en Ingeniería Informática. Facultad de Ingeniería. Escuela de Ingeniería Informática. Chile. Junio 2009.

[17] Garrido, J. Ingeniería Semiótica: Recuperando la simpleza de la comunicación. Revista Faz 6: Comunicación y Semiótica en la interacción humano-computador. ISSN 0718-526X. Enero 2014.

[18] De Souza, Clarisse Sieckenius. The Semiotic Engineering of Human Computer. s.l.: MIT Press, 2005.

[19] De Souza, C.S. and C.F. Leitão: Semiotic Engineering Methods for Scientific Research in HCI. s.l.: MIT Press, 2009.

[20] ISO98b, ISO 9241-11. Ergonomic requirements for office work with visual display terminals. ISO, 1998.

[21] (ISO98a), ISO 14598-1.Information Technology – Evaluation of Software Products – General Guide. ISO, 1998.

[22] Nielsen, J. and Mack, R.L. Usability Inspection Methods. ISBN: 0471018775, 9780471018773. Digitized: (20 – 11, 2007). Page Numbers; 413. University of Michigan. 1994.

[23] Pozo Zulueta, D., León Perdomo, Y., Febles Estrada, A., Fernández del Monte, Y., Rodríguez Alvarez, A., Brito Riverol, Y. Capacitación orientada a elevar el desempeño de los expertos de usabilidad que intervienen en la realización de evaluaciones heurísticas en aplicaciones para la TVDi. Sistema de gestión del conocimiento. Evento WebMedia 2014. XX Simposio Brasileiro de Sistemas Multimedia e web. ISBN 978-950-34-1188-9.Joao Pessoa, Paraiba, Brasil. 2014.

[24] Nielsen, J. Designing Web Usability. USA. New Riders Publishing Thousand, 2000.

[25] Collazos Ordoñez, C. A. y Arciniegas Herrera, J. L. 2009. Evaluación de la televisión interactiva desde una perspectiva de usabilidad: Caso práctico. Revista Ciencia e Ingeniería Neogranadina, Vol. 19, núm. 1. pp. 99-106. Universidad Militar Nueva Granada, Colombia. Disponible en: http://www.redalyc.org/articulo.oa?id=91113004006.

[26] De Souza, C.S., y otros. The semiotic Inspection Method. VII Simpósio Brasileiro sobre Fatores Humanos em Sistemas: IHC, 2006.

# **Interactividad y Modelo Pedagógico. Configuración de una metodología de diseño y análisis.**

Andrea Miranda<sup>1</sup>, Graciela Santos<sup>2,</sup> Silvia, Stipcich<sup>3</sup>

<sup>1</sup> ECienTec, Facultad de Ciencias Exactas, UNICEN, amiranda@exa.unicen.edu.ar, nsantos@exa.unicen.edu.ar, sstipci@exa.unicen.edu.ar , Argentina

**Palabras clave:** Interacción digital, contenidos educativos, Instrumentación.

**Resumen.** Los modelos pedagógicos con soporte tecnológico toman en consideración el potencial de las aplicaciones en base a las que se diseñan actividades de aprendizaje generadoras de interacciones dialógicas entre el sujeto que aprende y la aplicación.

En este trabajo se presenta una aproximación metodológica para analizar las narrativas digitales que construye la persona en asociación con una aplicación interactiva de TVDi, desde el enfoque de la cognición distribuida.

Se propone reconstruir las narrativas digitales en base al conocimiento declarativo y procedimental del sujeto (lo que dice y hace) y el feedback de la aplicación; y para su análisis se consideran las dimensiones conceptual, social y digital presentes a efectos de deducir el significado atribuido.

### **Introducción**

La TVDi posibilita un modelo de comunicación personalizado para brindar información y entretenimiento, y con posibilidad de incluir objetos interactivos emerge un nuevo paradigma para el diseño de contenidos audiovisuales educativos.

Para aprovechar la TVDi como recurso educativo y plantear la creación de servicios de educación habría que considerar la integración de la interacción y la dimensión lúdica a partir de una fusión del ocio con programas informativos [1].

Algunos de los retos en la realización de contenidos educativos de TDVi a los que se enfrentan los diseñadores es lograr productos que atraigan la atención del televidente, lo transformen en un aprendiz activo, que se puedan adaptar y resulten entretenidos para un público amplio. Los educadores en este nuevo paradigma de televisión educativa tienen el reto de elaborar modelos pedagógicos que faciliten el aprendizaje de un público diverso en edad y nivel educativo.

Este trabajo se enmarca en un proyecto de investigación que se propone estudiar la relación entre la interactividad y el modelo pedagógico en la elaboración de contenido y, por otro, la exploración de los procesos de aprendizaje en entornos basados en TVDi, desde el enfoque de cognición distribuida [2]. Es decir, que el conocimiento no sólo se encuentra en la mente de la persona sino en relación con los objetos que utiliza mientras aprende. Por ejemplo, el contenido con el que el sujeto interactúa y la narrativa que construye también forma parte de la cognición porque solo verlo nuevamente traerá a su memoria pensamientos que elaboró con anterioridad.

En particular aquí se presentan las primeras etapas de una propuesta de metodología de diseño de contenido interactivo, la planificación del contenido y el instrumento de evaluación de la interactividad en ejecución.

A continuación se describe algunos lineamientos sobre el diseño del contenido interactivo en relación con el modelo pedagógico.

### **Hacia un modelo pedagógico para el diseño de contenido**

Los procesos de prácticas humanas mediadas por tecnologías que involucran manejo de información pueden considerarse un sistema compuesto por la persona, los objetos y los otros con quienes comparte la actividad.

A los fines de estudiar las interacciones en contextos tecnológicos educativos se recupera el concepto de "la persona más" [2], que considera la cognición como flujo de información y la noción del sistema de procesamiento de conocimientos para indagar sobre los tipos de saberes disponibles, la forma de representación, recuperación y construcción en una instancia de aprendizaje mediado.

Los modelos pedagógicos con soporte tecnológico toman en consideración el potencial de las aplicaciones a los fines de instrumentar actividades de aprendizaje capaces de generar interacciones dialógicas entre el sujeto que aprende y la aplicación. Este diálogo se crea a partir del conocimiento declarativo y procedimental del sujeto, las representaciones que habilitan los distintos instrumentos del sistema de actividad [3], los modos de acceso al conocimiento y da lugar a la construcción de nuevos conocimientos incrementando el conocimiento colectivo.

El aprendizaje 2.0, e-aprendizaje, aprendizaje ubicuo, e-pedagogía, t-aprendizaje, etc. se consideran pedagogías emergentes que surgen de la tecnología y las prácticas asociadas. Se las pueden considerar "pedagogías beta" dado que emergen de una coevolución entre las "tecnologías y su uso didáctico" [4], que se encuentran en estado de refinamiento permanente en un proceso de evolución incremental [5].

Las características de la interactividad en TVD implica que el usuario interviene sobre el contenido, deja el rol pasivo de espectador y realiza acciones en modo dialógico en tiempo real con los contenidos [6]. Según Abadía [7] faltan estudios que expliquen cómo integrar la forma en que las personas aprenden en base a un contenido de TVDi.

El estudio del proceso interactivo que se genera al interactuar con una interfaz puede abordarse desde un enfoque cognitivo e interpretativo que considera a la interfaz como un texto con el que el usuario interactúa para lograr un determinado objetivo [8]. El texto es construido durante la interacción y se genera una narrativa particular para cada situación. Según el enfoque de la génesis instrumental [9], la narrativa que construye el usuario es el resultado de la integración de los objetos en las actividades humanas y de la apropiación del artefacto como resultado de las transformaciones en el desarrollo de los objetos, las personas y las interacciones sociales. Un proceso de acomodación y asimilación por el que una persona convierte un artefacto en instrumento.

Los modelos pedagógicos para la TVDi pueden tener un enfoque instruccional, constructivista o lúdico [10]. La intención pedagógica se configura en el contenido, se relaciona directamente con la interactividad que le asigna.

Las metodologías de diseño de contenido se basan en etapas, que más allá de la denominación que reciban, consisten de una planificación, ejecución y evaluación. La evaluación (o prueba) suele considerarse para reajustar el contenido [7].

Las principales características de los contenidos de TVDi son dadas por la interactividad y la digitalización. La primera porque promueve estrategias de aprendizaje personales [11], de manera que el usuario toma el control del contenido y construye la narrativa de acuerdo a sus intereses; y la digitalización que permite ofrecer imágenes y sonido de calidad [12].

El proceso de diseño y producción de contenidos educativos para TVDi es muy complejo y combina modelos educativos de TV tradicional y la interactividad por computadora. Se adoptan diseños con características similares a los modelos instruccionales aplicados al e-Learning para una educación flexible y personalizada [13]. Hua [14] propone el modelo ADDIE de diseño de sistemas de instrucción, que consta de cinco etapas: análisis, diseño, desarrollo, implementación y evaluación. Otros autores separan el proceso de aprendizaje mediante televisión interactiva en tres etapas planificación, ejecución y evaluación [12].

#### **Diseño de Contenidos educativos para TVDi**

La televisión es un dispositivo de consumo fiable, y tiene un alto impacto por sus funciones en la distribución de información y el entretenimiento en la sociedad .

Varios autores han identificado las complejas relaciones entre el uso y el diseño y afirman que el diseño continúa en el uso [15]. Estos autores proponen un marco teórico para comprender lo que es un instrumento para la persona que lo usa y cómo ésta continúa el diseño en el uso a través de procesos de génesis instrumental tanto individuales como colectivas [16].

La aproximación instrumental focaliza en la integración de los artefactos en la estructura de las actividades humanas. Sostiene que la apropiación genuina de los artefactos por los seres humanos es el resultado del desarrollo y transformación de los artefactos, los individuos y las interacciones sociales. No sólo los individuos modifican los artefactos y los ajustan a las necesidades y condiciones específicas, sino que ellos también se vuelven más eficientes en su manejo, qué tareas pueden realizar con ese instrumento y qué métodos tiene que aplicar para realizar la tarea. Permite entender la significación que hace la persona del instrumento y cómo es el diseño en uso a partir del estudio de los procesos individuales y colectivos de génesis instrumental. En este marco se considera el doble carácter de los instrumentos: una componente que proviene de los artefactos mismos y otra componente que proviene de los esquemas de utilización de los usuarios [15].

Un contenido educativo siempre tiene asociado un modelo pedagógico, que orienta la respuesta para las cuestiones de diseño -qué, para qué, cuándo y cómo- y establece las vinculaciones con la situación de aprendizaje. Un contenido sin interactividad, quizás solo tenga por objetivo brindar información, o si cuenta una historia puede tener como objetivo que el espectador reflexione sobre la situación presentada. Mientras que un contenido interactivo podría tener como objetivo brindar la información que el espectador requiere y, de manera similar a la búsqueda en internet, su interés puede ser un dato o espera simplemente ver la información que se ofrece. En el segundo caso el televidente tiene una actitud pasiva, sin hacer uso de la interactividad disponible. La diferencia con un contenido de televisión tradicional es que el control lo tiene el televidente.

El potencial educativo de un contenido multimedia interactivo estará dado por el conocimiento tecnológico pedagógico del contenido (TPACK) que tenga el equipo de diseño y desarrollo, al igual que se espera que tenga un profesor [17]. Esto requiere el trabajo interdisciplinario entre pedagogos y tecnólogos para idear nuevos enfoques pedagógicos que tengan en cuenta las necesidades de los usuarios modernos y el potencial de la tecnología [10].

La metodología de diseño del contenido que aquí se propone focaliza en los aspectos pedagógicos, y desde esta perspectiva se identifican los elementos tecnológicos que serán más adecuados a los objetivos de aprendizaje. Se ha ideado en los siguientes pasos o etapas:

- 1. **planificación de la propuesta educativa** (temática, necesidades de aprendizaje, objetivos, estrategia y actividades de aprendizaje);
- 2. **diseño del instrumento de evaluación** de las interacciones cognitivas, sociales y digitales emergentes de la ejecución;
- 3. **planificación del ambiente de aprendizaje** (argumento, interactividad y elementos multimedia como textos, imágenes, sonidos);
- 4. **elaboración del contenido interactivo;**
- 5. **prueba del producto** desarrollado y evaluación de las interacciones;
- 6. **revisión** y ajustes de las etapas previas (de 1 a 6).

Las dos primeras etapas se corresponden con las instancias de definiciones de las características pedagógicas y tecnológicas que tendrá el contenido y es donde se manifiesta la lógica subyacente del contenido.

La planificación, al igual que en toda instancia de programación de la enseñanza, se considera el tema específico que requiere el desarrollo del contenido, la anticipación de necesidades de aprendizaje, la explicitación de objetivos de aprendizaje en función de las características de la audiencia a la que va dirigido el contenido (etapa 1), previsión de interacciones (cognitivas, sociales y digitales, etapa 2) y diseño del escenario de aprendizaje (etapa 3).

Desde un enfoque constructivista, para que el usuario-alumno se motive e involucre con la problemática, tenga un rol activo y tome el "control" del contenido y de su aprendizaje,

tiene que presentarse un problema o una cuestión que lo desafíe a encontrar la solución. Un contenido interactivo requiere un formato no lineal de realización. El guión estará compuesto de un guión central con puntos de entrada a complementos interactivos, los que a su vez tendrán su propio guión [18]. Se construye así un "hiper-contenido" con "textos" en formato de audio, video, imágenes o texto escrito. Pero además, dependiendo del modelo pedagógico que se adopte se puede agregar interactividad argumental como estrategia de aprendizaje, por ejemplo mediante una situación que le exija al espectador tomar una decisión en base a un conocimiento previo o de lo que ha comprendido sobre la información recibida en la parte previa del contenido.

La aplicación del instrumento al estudio del proceso interactivo se constituye en un elemento para el rediseño, formándose así un ciclo iterativo de desarrollo a partir de evaluar la actividad del sujeto.

### **Reconstrucción y análisis de los procesos interactivos**

A los fines de delinear un modelo pedagógico que dé sustento a aplicaciones educativas de TVDi es necesario conocer acerca de los modos de interactuar en estos ambientes particulares. Para esto nos propusimos, en primer lugar, estudiar de manera exploratoria las interacciones con una aplicación TVDi en un espacio compartido, como puede ser una típica situación hogareña con dos televidentes.

El estudio interpretativo de la actividad es posible a partir de la dimensión discursiva que se construye socialmente en una situación educativa. La condición dialógica del discurso que incluye al digital posibilita el análisis microscópico del fenómeno relacionado a los procesos de enseñanza y aprendizaje con tecnologías. Este tipo de análisis considera una escala de tiempo interaccional [19] que representa una granularidad pequeña del tiempo, alrededor de minutos y segundos, y permite considerar la interacción digital.

Se propone un instrumento para explorar los componentes del discurso de una sesión de interacción con una aplicación de TVDi educativa. La reconstrucción y análisis de la narrativa del televidente considera las dimensiones de interacción conceptual, social y tecnológica. En la dimensión Interacción digital se consideran las características de los artefactos que se utilizan, las narrativas que proponen, las secuencias de interacción que construyen los televidentes y se estudian las perturbaciones en relación con la aplicación o el contenido que evidencian el significado atribuído a la actividad.

La interactividad permite la personalización del contenido a partir de las decisiones del usuario (hacia dónde quiere ir) dentro de los límites impuesto por el diseño. En la interacción se concreta la dimensión narrativa, que se desarrolla en el tiempo siguiendo una cadena lineal de operaciones y que generan una sucesión de estados. En esta dimensión, el usuario manipula los objetos virtuales (textos, imágenes, sonidos, etc.) hasta conseguir el resultado previsto y genera en cada fase de su trabajo diferentes estados del sistema [8].

La situación educativa para la que se ha pensado este instrumento consiste de un telespectador que interactúa con una aplicación de TVDi educativa. A los fines de poder indagar sobre las ideas que movilizan las acciones del sujeto se plantea la necesidad de interactuar con otro telespectador de manera que de los diálogos se puedan extraer la información complementaria de las acciones en pantalla. Se piensa en un contenido con interactividad local que se concretiza mediante el acceso del espectador a los datos recibidos y almacenados en el set-top-box.

La información de los procesos interactivos se obtiene del registro de las acciones concretadas en pantalla y de la grabación de audios y vídeos de los movimientos que se

realicen con el control remoto y los diálogos entre televidentes. Al finalizar la sesión, se realizan entrevistas semiestructuradas a fin de registrar las percepciones del televidente sobre la usabilidad de la aplicación y el nivel de comprensión del contenido presentado.

## **Construcción de datos**

En este apartado se describe de qué manera se construyen los datos a partir de integrar las categorías conceptuales con los registros antes comentados.

Comprender la interacción de los televidentes con la aplicación y reconstruir la secuencia de interacción que utilizan implica conocer previamente la estructura de la narración propuesta por el diseñador de la aplicación. La interfaz de la aplicación articula la comunicación a través de un lenguaje visual que integra un vocabulario formal y una sintaxis que describe y controla los elementos del sistema. Las estrategias de deconstrucción de la interfaz posibilitan identificar la interacción permitida. De este modo se puede crear una lista de las acciones que pueden realizarse sobre el artefacto.

Los diálogos que incluyan la sintaxis de interacción son reconstruidos mediante la transcripción por turnos de habla y la asignación de una codificación a cada acción, para entrelazarlas con los registros audio-grabados. Se utiliza el software de código abierto Transana1 que permite el análisis de datos en formato de audio y video digital.

A partir del análisis de una sesión de interacción con la aplicación de TVDI se busca identificar las acciones que modifican el desarrollo de la actividad y generan cambios en la manera que los sujetos se aproximan al objeto. Por ejemplo: reproducción de un contenido complementario, saltos en la secuencia interactiva, ejecución de nodos en paralelo, etc. Estas acciones, denominadas perturbaciones, permiten fragmentar los datos en un conjunto de segmentos de interacción2. En la Tabla 1 se listan posibles acciones sobre un contenido con interactividad basada en elecciones de navegación. El análisis interpretativo de los segmentos posibilita realizar inferencias para definir el estilo de trabajo de cada televidente.

Para comprender el desarrollo de la actividad se propone elaborar mapas de distribución temporal de los episodios identificados por la perturbación que los origina (Figura 1). Los mapas de los segmentos de interacción se confeccionan utilizando el software Transana que permite definir porciones de registros en las transcripciones y relacionarlas.

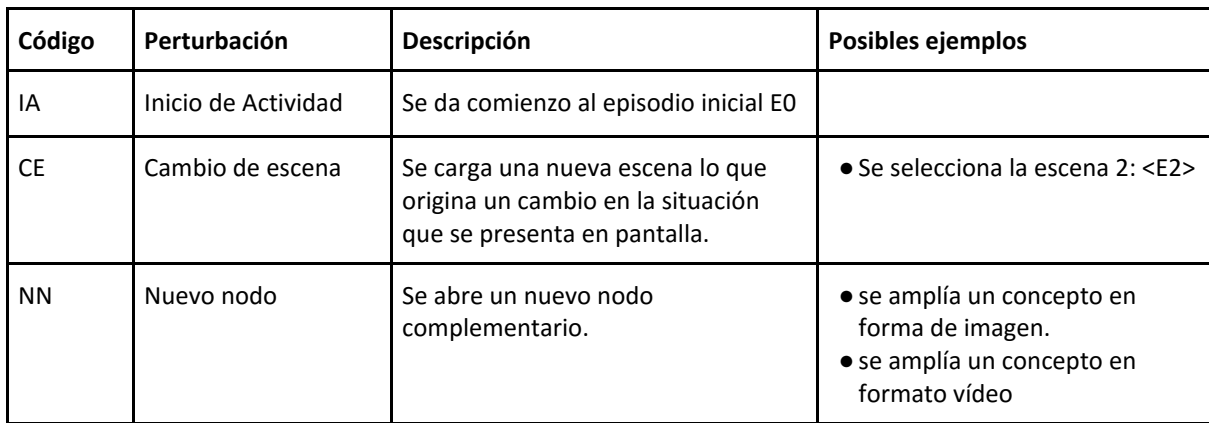

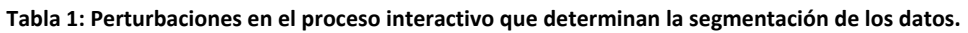

 $\overline{a}$ 1 Puede descargars[e](http://www.transana.org/) <http://www.transana.org/>

<sup>2</sup> Segmento de interacción hace referencia al conjunto de acciones (dialógicas e interactivas) que el sujeto realiza para lograr un objetivo determinado.

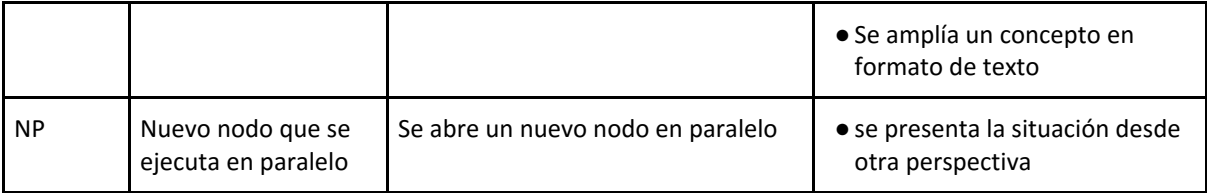

En el eje horizontal se representa el tiempo de duración de la actividad y de cada uno de los episodios que la conforman, mientras que en el eje vertical se indican las perturbaciones que los originaron, con barras de contorno negro y relleno de diferente color para cada una. De esta manera, cada episodio queda representado por una barra de color según la perturbación que lo origina, y cuya longitud da cuenta de su duración temporal. Las bandas del mismo color indican que diferentes episodios se han originado por la misma perturbación. En el mapa se pueden observar dos episodios con el mismo color de relleno, esto indica que el inicio se da por la presencia de la misma perturbación.

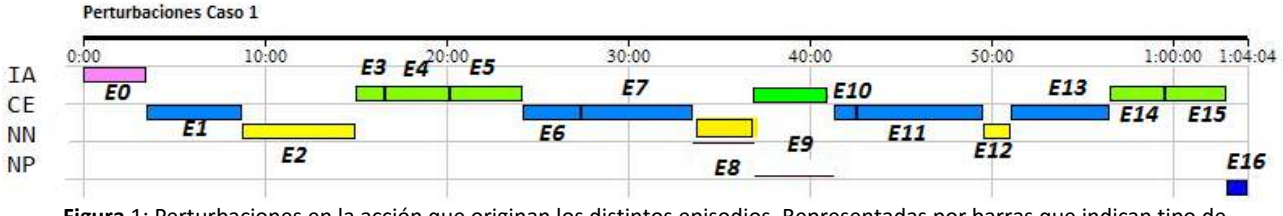

**Figura** 1: Perturbaciones en la acción que originan los distintos episodios. Representadas por barras que indican tipo de perturbación (color del relleno), inicio y final del episodio (contorno) y duración (la longitud de la barra).

De la lectura de los mapas de perturbaciones pueden conocerse algunas características de la actividad de interacción. Por ejemplo si existen períodos de exploración y cuál es la causa que mayormente origina nuevos segmentos interactivos; si se accede o no a los nodos complementarios, la permanencia en la escena, etc.

Luego, con el objeto de construir el recorrido hipertextual e indagar acerca de las acciones ejecutadas en pantalla, se propone focalizar en la navegación por los diferentes nodos. Para interpretar el recorrido hipertextual del televidente e identificar algunas regularidades que definen el estilo de navegación se definen los siguientes descriptores: nro. de nodos o lexias, cantidad de turnos de habla que ocupa cada episodio de interacción, características propias de la navegación que van a depender del diseño (avanzar o retroceder de escena, ir a otra escena no contigüa, visitar un nodo complementario, visitar un nodo simultáneo, reproducir nuevamente un nodo, etc.) y el motivo por el que se cambia (Navegación exploratoria, NE; Navegación que tiene como objeto completar la tarea propuesta, NT; navegación para corroborar hipótesis relacionadas con la aplicación, NA; corroborar hipótesis relacionadas con el contenido, NC).

Los estilos de navegación se pueden analizar en función de los recorridos hipertextuales (secuencias identificadas). La reconstrucción de los recorridos hipertextuales y la relación secuencias-cantidad de nodos visitados mediante la Tabla 2 posibilitan determinar los estilos de navegación establecidos.

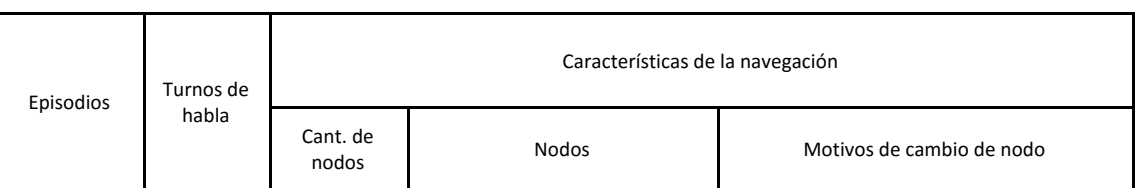

**Tabla 2: Recorrido hipertextual.**

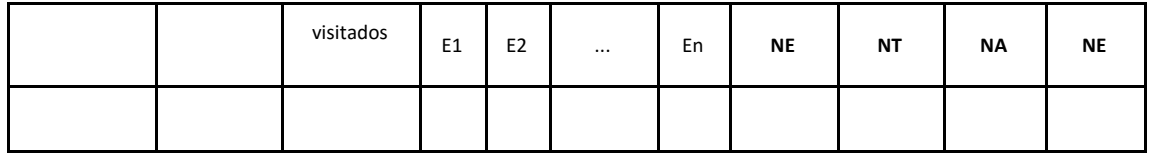

La construcción de los datos que permitan comprender las interacciones sociales y con el contenido que sucedan durante la sesión de interacción involucra tanto las acciones como los diálogos. El habla es considerada como un todo formado por lo que se dice y lo que hace en relación con la actividad. El discurso involucra una o varias de las dimensiones de interacción (lo digital, social y el contenido), consideradas ejes para la visualización del proceso que busca estudiar.

Las acciones que componen una actividad de interacción con una aplicación de TVDi pueden agruparse en diferentes categorías (Tabla 3): Exploración (de la funcionalidad del entorno y del contenido), Gestión de Actividad educativa (en relación al manejo de la aplicación o en relación a la tarea a resolver), Identificación y Superación de obstáculos, y Relación con otros sujetos que participan de la actividad (diálogo con otro sujeto).

Por ejemplo, en relación con la Exploración, las acciones de navegación que se podrían prever son:

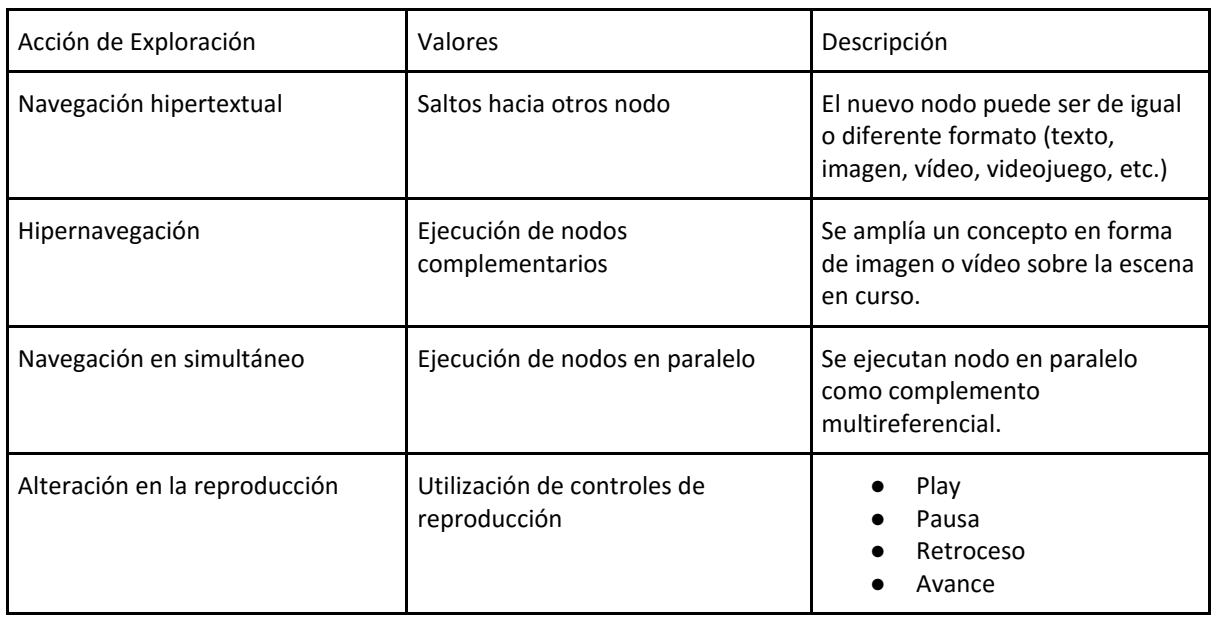

**Tabla 3:** Categorías de acción identificadas, valores que toman e indicadores

## **Comentarios finales**

En la TVDi convergen las tecnologías de la televisión tradicional y la computadora, caracterizándose por interactividad, personalización y digitalización [12]. Un recurso que tiene un importante potencial educativo porque se lo considera fiable, está presente en la mayoría de los hogares y es simple de manejar. El desafío es cómo diseñar contenidos que utilicen la interactividad para que el telespectador adquiera un rol activo, de diálogo, comparta la información y el conocimiento, que se apropie del recurso y pase a formar parte de su entorno ya no como entretenimiento sino como instrumento de consulta y aprendizaje.

Entendemos que el logro de estas metas requiere de una metodología de diseño de contenido con énfasis en el modelo pedagógico. Por esta razón, hemos intentado esbozar

algunas primeras ideas que direccionan la investigación en este sentido, identificando la necesidad de ampliar el conocimiento sobre modos de interactuar y aprender de los usuarios con el contenido. Si las estrategias derivadas de corrientes pedagógicas constructivistas resultan efectivas para una población diversa dado que se esperaría que determinados contenidos puedan ser asimilados por la población de diferentes edades y cultura. El paso siguiente de este trabajo será la elaboración de un contenido de prueba para evaluar las interacciones con el instrumento diseñado.

# **Referencias**

[1] González Gómez, A. A.y Jiménez Comrie, K. (2006) La televisión digital interactiva y sus aplicaciones educativas. Comunicar, 26, Revista Científica de Comunicación y Educación; páginas 93-101.

[2] Perkins, D.N. (2001). La persona-más. Una visión distribuida del pensamiento y el aprendizaje. En Salomon (Comp.). Cogniciones distribuidas. Consideraciones psicológicas y educativas. Amorrortu: Buenos Aires, pp. 126-154.

[3] Engeström, Y. (1992). Activity theory and individual and social transformation. En Engeström, Y.; Miettinen, R. & Punamäki, R.; Perspectives on Activity Theory Cambridge: University Press.

[4] Adell, J. y Castañeda, L. (2012). Tecnologías emergentes, ¿pedagogías emergentes? En J. Hernández, M. Pennesi, D. Sobrino y A. Vázquez (coord.) Tendencias emergentes en educación con TIC. Barcelona: Asociación Espiral, Educación y Tecnología. págs. 13-32.

[5] Miranda, A., (2003). Un entorno de Educación on-line: Capacitación en Informática Educativa para docentes de Matemática. Tesis de Maestría, Barcelona, España.

[6] González, A.A. & Jiménez, K. (2006). La televisión digital interactiva y sus aplicaciones educativas [Interactive digital TV and its learning tools]. Comunicar, 26, 93-101.

[7] Abadía, I. (2011). Revisión de lineamientos para el desarrollo de contenido educativo para televisión digital interactiva. Revista S&T, 10(20), 71-104.

[8] Scolari, C. (2004). Hacer Clic: Hacia una sociosemiótica de las interacciones digitales, Ed. Gedisa, Barcelona – España.

[9] Rabardel P., People and Technology, 2002, http://ergoserv.psy.univ-paris8.fr/

[10] Zajc, M., Isteničstarčič, A. (2009) Interactive multimedia t-learning environments : potential of DVB-T for learning. V: ISTENIČSTARČIČ, A. (ur.), ŠUBIC KOVAČ, M. (ur.). University & industry knowledge transfer and innovation. Athens [etc.]: WSEAS Press, str. 103-123.

[11] Castañeda, L. y Adell, J. (eds.). (2013). Entornos personales de aprendizaje: Claves para el ecosisema educativo en la red. Alcoy, Marfil. http://www.um.es/ple/libro/

[12] Lytras, M., Lougos, C., Chozos, P., y Pouloudi, A. (2002). Interactive Television and e-Learning Convergence: Examining the Potential of t-Learning. Proceedings of the European Conference on eLearning.

[13] Hernández, R; Morales, M.; de la Roca M. (2012). Los desafíos del diseñador instruccional en el campo del t-Learning. I Jornadas de Difusión y Capacitación de Aplicaciones y Usabilidad de la Televisión Digital Interactiva jAUTI 2012, 104-111.

[14] Zixun Hua, "How to Design and Apply Interactive Digital Educational TV Programs Based on the ADDIE Model,"International Journal of Information and Education Technology vol. 6, no. 11, pp. 884-889, 2016.

[15] Rabardel, P. y Bourmaud, G. (2003). From artefact to instrument. En Interacting with computer, 15, pp. 665-69.

[16] Santos, G. y Miranda, A. (2012). Interacciones en procesos educativos con tecnología. Algunas consideraciones para TVDi. Abásolo, M. J. Anales de JAUTI 2012 : I Jornadas Iberoamericanas de Difusión y Capacitación sobre Aplicaciones y Usabilidad de la Televisión Digital Interactiva. La Plata : Universidad Nacional de La Plata, 2013.

[17] Mishra, P., y Koehler, M. J. (2006). [Technological Pedagogical Content Knowledge: A](http://punya.educ.msu.edu/2008/01/12/mishra-koehler-2006/)  [new framewo](http://punya.educ.msu.edu/2008/01/12/mishra-koehler-2006/)rk for teacher knowledge. *Teachers College Record. 108*(6), 1017-1054

[18] Hernández Aguirre, M. I. (2010). Televisión digital: Contenidos interactivos y publicidad. Razón y Palabra, número 73 (agosto-octubre): Cultura digital y vida cotidiana en iberoamérica: Una revisión crítica más allá de la Comunicación[.](http://www.razonypalabra.org.mx/N/N73/index_73.html) http://www.razonypalabra.org.mx[/](http://www.razonypalabra.org.mx/N/N73/index_73.html)

[19] Badreddine, Z., y Buty, C., (2011). Discursive Reconstruction of the Scientific Story in a Teaching Sequence. International Journal of Science Education, 33(6), 773-795.

# **T-Learning y M-Learning en Venezuela, posible a través de la norma ISDB-Tb**

Angel Ceballos Van Grieken<sup>1</sup>

<sup>1</sup> CEIDIS, Universidad de Los Andes, Venezuela, ceballos angel@hotmail.com

**Keywords:** ISDB-Tb, Mobile Learning, T-Learning, Televisión Digital Interactiva, Venezuela.

**Abstract**. El presente artículo expone las posibilidades existentes de implementar modalidades formativas bajo televisión móvil en Venezuela debido a la adopción de la norma ISDB-Tb por la mayoría de los países que conforman la región latinoamericana. Las innovaciones en materia de comunicación e información exigen replanteamientos en cuanto a tecnologías que faciliten los procesos de enseñanza y aprendizaje. Tanto la televisión como los dispositivos móviles, constituyen herramientas con gran poder de penetración en Venezuela, sin embargo, los esfuerzos en materia de tecnología educativa van enfocados a computadoras e Internet, defendiéndose este enfoque en las mayorías de los eventos que tocan la temática. Es necesario ampliar el panorama, aprovechar las tecnologías que permiten la conjunción de la televisión, con las características de interactividad y portabilidad junto con los dispositivos móviles, tal como sucede con la tecnología *one-seg*, sin duda, que esta posibilidad que nos brinda la norma ISDB-Tb, se presenta como una fuerte opción para apoyar programas de educación a distancia.

#### **Introducción**

Las comunicaciones móviles se han incorporado a la vida cotidiana de las sociedades, los dispositivos móviles procesan información y facilitan cada vez más la comunicación en todos los espacios, momentos y lugares. Los avances tecnológicos de las últimas décadas, han permitido un mayor uso de los dispositivos móviles por parte de las personas, ya que estos permiten ejecutar una gran cantidad de pequeños programas, juegos y herramientas ofimáticas, conexión a Internet, reproducir videos y audios, Etc. Lo que conlleva a incrementar el mercado de dispositivos móviles personales a un costo menor del que tenían tiempo atrás.

Los retos en la educación actual, generan la necesidad de construir más y mejores estrategias usando todos los recursos disponibles, ya sean humanos o tecnológicos. De esa manera, muchas estrategias educativas han adoptado modelos de aprendizaje que hacen uso de las Tecnologías de Información para reforzar los procesos de generación del conocimiento, tal como lo expresan Cruz Flores y López Morteo [1].

El uso de las Tecnologías de Información y Comunicación en la educación, constituye un esfuerzo por trabajar contenidos educativos o facilitar los mismos a través de dispositivos electrónicos como la computadora, siendo esta el aparato tecnológico comunicativo que más atención le han prestado investigadores, docentes y personas interesadas en la tecnología educativa. Es importante destacar que si bien la computadora junto a Internet, constituye un medio que permite y facilita la comunicación y la información, no es esta el equipo más usado para tal fin, es así como surgen nuevos modelos de enseñanza y aprendizaje que se basan en tecnologías con mayor poder de penetración y potencialidades adecuadas para adaptar los procesos de formación sin importar la región geográfica en la que se encuentre el individuo, permitiendo cumplir con el derecho universal al acceso a la educación, la formación y la información. En el presente artículo, se presentan las reflexiones necesarias respecto a la importancia de incluir estas tecnologías

en la educación e ir ampliando el panorama a la existencia de otras herramientas tecnológicas y ofrecer las posibilidades formativas existentes con la implementación de la norma ISDB-Tb en la región Latinoamericana.

## **Contexto**

Para todos los actores educativos, no es secreto la brecha existente en cuanto al manejo de Tecnologías de Información y Comunicación entre profesores y estudiantes. Estos protagonistas difieren primeramente en edad, así como en las necesidades, los problemas y los elementos de comunicación que utilizan, luego en los objetos con los que se relacionan, un ejemplo de ellos son los objetos tecnológicos, todo este entorno juega a favor del estudiante, tal como se muestra en la Figura 1, y que los asume con rapidez y que la escuela debe comprender, asumirlo y darle la orientación educativa y efectiva al mismo.

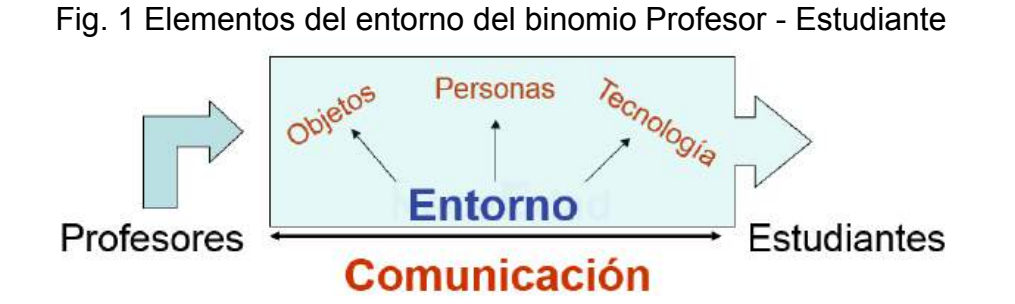

Como ejemplo se tienen las tecnologías móviles de comunicación, que constituyen una serie de objetos con los que se pueden lograr buenas prácticas [2] educativas a través de la mejora comunicacional que significa para el binomio profesor-estudiante

Las Tecnologías de Información y Comunicación parecen ir por delante de todas las innovaciones educativas, de hecho, la educación es la que va por detrás de los avances tecnológicos para estudiar las nuevas aplicaciones y estrategias educativas que tienen dichos avances [3], sin embargo, cuando los procesos educativos logran diseñar buenas estrategias de prácticas educativas con tecnologías de comunicación, ya el mercado coloca nuevos avances que motivan a los estudiantes a tenerlos, la Figura 2 muestra un breve ejemplo de ello, colocando en la obsolescencia a la antigua tecnología que la escuela había apropiado para sus métodos educativos.

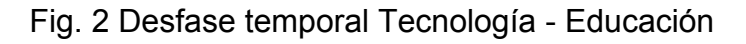

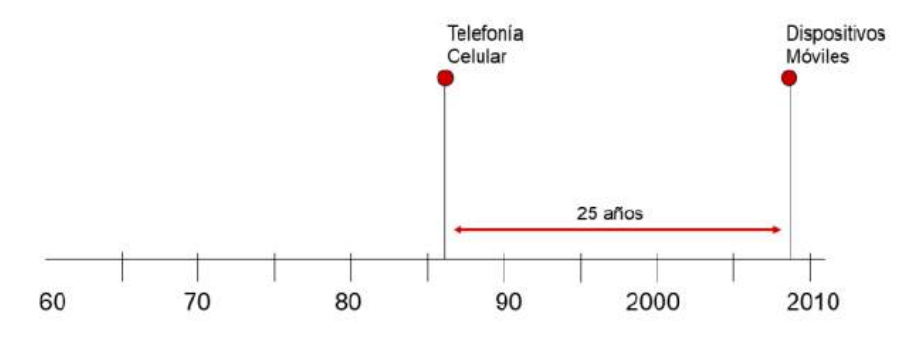

De esta forma, se justifica la reflexión realizada por el autor basada en la necesidad de incluir lo más rápido posible a la Televisión Digital y a los Dispositivos Móviles como herramientas que pueden facilitar los procesos de enseñanza y aprendizaje en la sociedad latinoamericana, y aún más, si estos procesos de formación son facilitados en modalidad de estudios a distancia.

# **Televisión Digital**

La Televisión Digital, es la modalidad de transmisión de señal audiovisual a través de medios con tecnología digital. Entre las mejoras que ofrece la Televisión Digital sobre la Televisión Analógica se tienen:

- Mejor definición y mayor capacidad de canales: transmitir más canales digitales en la misma banda de frecuencia de un canal de Televisión Analógica.
- Movilidad: Posibilidad de recepción en movimiento.
- Portabilidad: Posibilidad de recepción en diversos equipos portátiles.
- Flexibilidad: Utilización del sistema para diferentes aplicaciones y servicios.
- Multiplicidad de transmisión
- Interactividad.

La interactividad, es la característica que perite explotar el potencial educativo de la Televisión Digital, ya que permite que el usuario interactúe a su gusto con la programación que se le presenta, entre las posibilidades tenemos: elegir el ángulo que mejor le parezca en una programación, responder encuestas, votar en elecciones virtuales y a tiempo real, hacer llegar reclamos y sugerencias a entes gubernamentales u ofrecedores de servicios, realizar compras de productos, búsqueda de empleos, agendar actividades académicas, consultar estatus de procedimientos académicos y evaluativos, evaluar su desempeño a través de exámenes cortos o estudios de casos, consultar programas de estudio, búsqueda de residencias estudiantiles, entre otros.

#### **Televisión Digital en Venezuela**

En el mes de Octubre del año 2009, el entonces Ministro de Ciencia, Tecnología e Industrias Básicas de Venezuela, Jesse Chacón, suscribe con Masamitsu Naio (enviado especial del Primer Ministro de Japón) un memorándum de entendimiento que inició los primeros pasos para la migración de Televisión Analógica a Televisión Digital y la posterior implementación de dicha tecnología. Luego del proceso iniciado y la creación de los cronogramas de trabajo elaborados por las comisiones técnicas, se estimó que el proceso de migración a Televisión Digital duraría diez años. Dicho cronograma estaría acompañado de un proceso de industrialización (fabricación de decodificadores, televisores y medios de transmisión).

En el mes de marzo del año 2012, el Ministerio de Ciencia y Tecnología de Venezuela anuncia la firma del Convenio de Cooperación para el intercambio de experiencias y la implementación de acciones conjuntas con el Ministerio de Planificación Federal, Inversión Pública y Servicios de la República de Argentina. En el mencionado convenio se establece el inicio de acciones en el campo de Televisión Digital terrestre y abierta, teniendo la posibilidad de acceder a un servicio de televisión con múltiples canales, en el cual hay un canal específico para transmitir contenidos hacia dispositivos móviles, dicho canal recibe el nombre de *one-seg*.

Para el mes de Febrero del año 2013, por orden de la Presidencia de la República Bolivariana de Venezuela, mediante decreto 9.389 [4], se adopta el Estándar de Televisión Digital Japonés, identificado como ISDB-T (*Integrated Services Digital Broadcasting – Terrestrial*, por sus siglas en inglés) con las innovaciones tecnológicas desarrolladas por Brasil, quedando el Estándar como ISDB-Tb (*International System for Digital Broadcast, Terrestrial, Built in*, por sus siglas en inglés).

El Estándar ISDB-Tb, divide las bandas de transmisión en 13 grandes segmentos, siendo uno de ellos, el *one-seg* o 1SEG, que es utilizado exclusivamente para transmitir la señal en formato compatible con los dispositivos móviles y portátiles.

Para el momento en el que se redacta el presente artículo, se culmina el proceso de compra por parte del gobierno venezolano de una cantidad de 600.000 decodificadores, 52 transmisores y 13 estaciones de Televisión Digital, estando proyectada la meta de cubrir ese año (2013) 13 ciudades con señal digital, hecho que se concreta con el anuncio realizado por el entonces Vicepresidente de Venezuela, Nicolás Maduro el 20 de Febrero de 2013, en el que se indica el inicio de transmisión de Televisión Digital en diferentes ciudades de Venezuela, abarcando el 58,3 % de la población de forma libre y gratuita.

Una de las características del mencionado estándar, es el poder dedicar uno de los segmentos de transmisión para irradiar señal de Televisión Digital a los dispositivos móviles, esta tecnología se conoce como *one-seg*, tal como se muestra en la Figura 3.

Fig. 3 Graficación del segmento *one-seg* del Sistema de Televisión Digital.

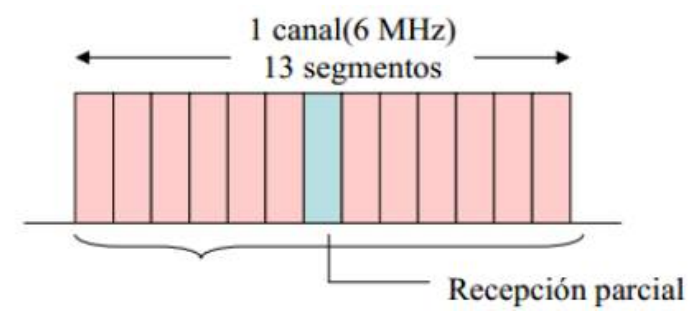

### **Dispositivos Móviles**

Los Dispositivos Móviles están conformados por pequeños aparatos que poseen capacidad de almacenamiento y procesamiento de datos, con conexión o no a alguna red de comunicación. En el año 2005 en la International World Wide Web Conference (WWW2005), DuPont Global Mobility Innovation Team ofreció los siguientes estándares de clasificación de Dispositivos Móviles:

Dispositivo Móvil de Datos Limitados: Son dispositivos que poseen pantalla pequeña, basados en texto y servicios de datos limitados, un ejemplo de esto son los teléfonos celulares de primera y segunda generación con servicios de mensajería de texto y acceso Wireless Application Protocol (WAP) para acceso a Internet.

Dispositivo Móvil de Datos Básico: Son dispositivos que tienen una pantalla de mediano tamaño (120 x120 píxeles, 240 x 240 píxeles),

menú que ofrece cierta navegación basada en íconos por medio de ruedas o cursor, ofrece un navegador web básico, un claro ejemplo de este tipo de dispositivos son los teléfonos BlackBerry y los teléfonos inteligentes que solo permiten agregar aplicaciones específicas sin necesidad de incluir un sistema operativo propio.

Dispositivo Móvil de Datos Mejorados: Son dispositivos de pantalla grande (igual o mayor a 240 x 120 píxeles, ofrece las mismas características de los Dispositivos de Datos Básicos más aplicaciones de sistemas operativos propios, tales como Windows Mobile.

Es importante mencionar que debido a la cantidad de dispositivos móviles en la sociedad latinoamericana y mundial, ha surgido una nueva modalidad llamada m-learning (Mobile Learning)

### **Mobile Learning**

M-Learning (Mobile Learning o Aprendizaje Móvil) es una metodología de enseñanza y aprendizaje que se vale del uso dispositivos móviles, tales como teléfonos móviles, celulares, agendas electrónicas, tablets PC, pocket pc, Ipods y todo dispositivo de mano que tenga alguna forma de reproducir programas, videos o audios. Esta modalidad de aprendizaje, personaliza de alguna manera la forma de adquirir y reforzar conocimientos. Esta metodología es definida por Traxler [5] como el aprendizaje que es soportado por un dispositivo móvil o portátil, otros autores [6] lo definieron como el aprendizaje que ocurre sin estar limitado a un lugar fijo y que aprovecha todas las virtudes de las tecnologías móviles. El avanzado desarrollo de las tecnologías de los dispositivos móviles, facilita nuevas posibilidades de aplicaciones para esos millones de consumidores de servicios, algunos de los servicios que se están demandando son contenidos y recursos educativos. La popularización de los dispositivos móviles según Kinshuk [7], [8] han permitido ofrecer nuevas oportunidades de acceso a la educación, especialmente a la educación a distancia, lo que se plantea como un método alternativo para dar soporte al aprendizaje tradicional y al aprendizaje electrónico.

El aprendizaje utilizando tecnologías móviles supone una nueva concepción del proceso educativo, el cual implica adaptaciones a nivel tecnológico y a nivel pedagógico, debido a que las formas de aprender pueden estar condicionadas por las características de los dispositivos móviles (tipo, sistema operativo, hardware). En cuanto al nivel pedagógico los dispositivos móviles suponen nuevas formas de interacción, ya sea del usuario con sus pares como con el contenido (visualización en pantallas de diversos tamaños y modalidades Touch Screen de los dispositivos).

La metodología de enseñanza del M-Learning, comprende muchas formas de contribuir al proceso de enseñanza y aprendizaje, los dispositivos móviles pueden ser usados de diferentes maneras, a saber:

- Como medio para extender y aplicar los conocimientos adquiridos en el aula
- Como contexto de aprendizaje ligado al de la clase, complemento de la clase presencial.
- Como plataformas para ofrecer a los estudiantes recursos educativos para ser reproducidos en cualquier momento y lugar (movilidad).
- Como sistema para recolectar, almacenar y procesar información relativa a la actividad de los estudiantes como notas y participaciones en clase.

Algunas aplicaciones que pueden servir para el aprendizaje móvil son videos, audios, juegos, algunos servicios como el correo electrónico y navegadores (servicios que requieren la condición de conexión a Internet). La incorporación de diferentes aplicaciones y servicios, obliga a docentes y diseñadores instruccionales a pensar y visualizar los recursos, materiales y estrategias de un modo distinto a los recursos y estrategias ya diseñados para medios tradicionales como lo pueden ser las computadoras y las conexiones de redes o Internet. Los dispositivos móviles implican, al extender los procesos de formación, que la educación deje de ser privilegio de unos pocos en lo que respecta a la educación superior [9].

Uno de los problemas de la educación es la desconexión existente entre el contenido aprendido en el aula de clases y el mundo exterior. Los estudiantes muchas veces tienen dificultad para

apropiarse de los conceptos y aplicar el conocimiento adquirido en contextos diferentes al aula. Los dispositivos móviles han ayudado a paliar este problema, los estudiantes pueden aprender mejor cuando se les da la posibilidad de formarse en el contexto en el que

conviven fuera de la institución educativa. Los dispositivos móviles presentan una forma de tender un puente tecnológico entre el aula y el contexto, es decir, brinda la opción de poder aprovechar los llamados "tiempos muertos" como lo son el usar el transporte público o esperar una atención médica el algún consultorio. El principal objetivo del aprendizaje móvil es apoyar el aprendizaje en cualquier momento y lugar.

En Venezuela y Latinoamérica es importante tener en cuenta que tecnologías poseen mayor poder de penetración en la sociedad, para echar mano de ellas y darle un sentido de aprovechamiento en los procesos educativos. Investigaciones respecto al mercado de dispositivos móviles en Venezuela realizadas por la Comisión Nacional para las Telecomunicaciones de Venezuela (CONATEL) [10] revelan una penetración de 104,03% de penetración de tecnología celular en la población, proyectándose para los años venideros un 105% de penetración de tecnología celular en la población, dato que indica que las personas usan cada vez más dispositivos como celulares, ipods y agendas electrónicas de mano, que las computadoras con acceso a Internet, cuya penetración estimada por el organismo antes mencionado, es cercana al 28,33%, es decir, 28 de cada 100 habitantes. Por esta razón, se indica y se sugiere el uso de estas tecnologías en el campo educativo, las características del estándar de Televisión Digital adoptado por la región suramericana y el poder de penetración de tecnología celular, permiten explotar el campo de Tecnologías de Información y Comunicación para facilitar modalidades de educación a distancia y de formación en regiones lejanas de los centros poblados o zonas rurales donde la educación universitaria formal no llega.

Los dispositivos móviles también proveen adaptabilidad contextual para el aprendizaje permanente, ofrecen vías para adquirir el conocimiento en un esquema más libre, en donde las actividades no necesariamente dependen de un currículo y generalmente las experiencias se dan fuera del salón de clase [6], [11], [12], [13].

Shepherd [14] plantea tres usos del aprendizaje móvil:

1) Como ayuda en la fase preparatoria, antes del aprendizaje utilizando los diagnósticos. Incluye test de estilo de aprendizaje, encuesta de actitud y los prerrequisitos sobre la experiencia del estudiante.

2) Como un método de apoyo al estudiante (en diferentes niveles del sistema educativo) como preparación para los exámenes y para repasar conocimientos.

3) Puesta en práctica del aprendizaje, como aplicación a problemas del mundo real.

Como se evidencia, la aplicación de la tecnología móvil en los diferentes modelos de aprendizajes es muy variada, no son excluyentes entre ellas y se pueden combinar para lograr modelos mixtos que permitan crear un modelo integral.

La educación va incorporando intensivamente las tecnologías de Información y Comunicación. Diversos conceptos describen ese fenómeno, según avanza la tecnología: EAO (Enseñanza apoyada por el ordenador), multimedia educativo, tele-educación, enseñanza basada en web, aprendizaje electrónico (e-learning), etc.

Tanto desde el simple uso de la computadora y los soportes multimedias, como el advenimiento de Internet y las redes en general, todo ha servido para apoyar el proceso de enseñanza-aprendizaje en sus diferentes modalidades y aspectos. De un tiempo para acá, se vienen incorporando a nuestras vidas, cada vez con más fuerza, las tecnologías móviles, y por lo tanto, está surgiendo lo que se denomina M-Learning y que consiste en usar estos aparatos electrónicos móviles para apoyar el proceso de enseñanza y aprendizaje.

## **Opciones para sistemas de Educación a Distancia**

Algunos problemas que han presentado las modalidades de educación a distancia, ha sido la visión limitada de mudar los contenidos a escenarios computacionales e internet, donde igualmente, las comunidades más desfavorecidas tanto económicamente como geográficamente no

tienen acceso a estas herramientas, por el costo de servicios de conexión y de adquisición misma de una computadora. Son muchos los intentos de usos educativos para la Televisión Digital [15], [16], [17], [18, p. -], [19] sin embargo, se requiere de la convergencia entre la Televisión Digital y los dispositivos móviles, por las razones dadas anteriormente. Es la convergencia entre estas dos tecnologías la que potenciará el uso de las Tecnologías de Información y Comunicación en los procesos formativos. Existen iniciativas [20] de ampliar el radio de acción de la educación a distancia a través de dispositivos móviles complementando la formación a través de Televisión Digital Interactiva sin que signifique conjunción entre ambas tecnologías.

Ahora con el estándar ISDB-Tb de Televisión Digital, que permite transmitir señal de televisión a los dispositivos móviles, a través de tecnología *one-seg* (servicio de transmisión de Televisión Digital para dispositivos móviles) se puede dar un paso más allá en las modalidades de educación a distancia. Cabe destacar que el servicio *one-seg* es independiente del servicio de telefonía celular, es decir, solo basta con tener el circuito integrado en nuestros celulares o demás dispositivos para disfrutar del servicio, lo que significa una buena oportunidad para masificar contenidos educativos de calidad y para todos.

Las ventajas de poseer este tipo de servicio móvil de televisión digital, tales como robustez, portabilidad y gratuidad, permitirán que exista una mayor área de cobertura y que cada vez más personas tengan acceso a información sin importar la situación económica de la población en la que se encuentre. La Televisión Digital con los procesos [18], [21], [22], [23] de formación que implica y los dispositivos móviles aunados a la tecnología *one-seg*, pueden servir como herramienta social para la difusión de contenidos educativos o algún tipo de formación técnica en áreas específicas. Estaríamos combinando e insertando a la Televisión Digital con sus bondades como la interactividad a la modalidad de mobile learning. Sin duda, la oportunidad de expandir procesos de formación en toda la región.M-Learning (Mobile Learning o Aprendizaje Móvil)

## **Conclusiones**

Los medios digitales e interactivos serán el fuerte de las Tecnologías de Información y Comunicación en un futuro no muy lejano. Sin duda, los dispositivos móviles poseen un gran poder de penetración en las sociedades latinoamericanas, al igual que los servicios de televisión. La adopción de la mayoría de los países latinoamericanos de la norma ISDB-Tb que permite distribución de señal a los dispositivos móviles crea nuevos marcos de cooperación de contenidos entre los países, estamos ante la presencia de una herramienta de comunicación con un fuerte potencial educativo a través de la convergencia entre televisión digital y dispositivos móviles que permite la tecnología *one-seg*. Es una necesidad y prioridad de las instituciones de educación, y en especial a aquellas destinadas a formar a profesionales de la educación y a docentes, el enfocarse en el desarrollo de estrategias, recursos y contenidos educativos para este tipo de tecnologías que se nos avecinan. La investigación presentada junto a las recomendaciones dadas, demuestra que si la brecha tecnológica disminuye entre ambos actores del proceso educativo, se puede lograr una mayor eficacia en el proceso de enseñanza y aprendizaje, motivación por parte de los estudiantes y una menor posibilidad de deserción escolar.

## **Agradecimientos**

El autor del presente artículo, agradece el apoyo prestado por el programa de especialización en Informática Educativa de la Universidad Simón Bolívar en la que desarrolló sus Trabajo Especial de Grado en el diseño de contenidos educativos para dispositivos móviles, también debe un especial agradecimiento al personal del Programa de Doctorado en Educación de la Universidad de Los Andes en Venezuela, por constituir el escenario de investigación para los elementos planteados y sugeridos en el presente artículo, a los tutores del trabajo de investigación doctoral a la Doctora Cosette Castro de la Universidad Católica de Brasilia y al Doctor Nelson Pérez de la Universidad de Los Andes.

# **Referencias**

[1] R. Cruz Flores and G. López Morteo, "A Framework for Educational Collaborative Activities Based on Mobile Devices: A Support to the Instructional Design," Int. J. Interact. Mob. Technol. Ijim, vol. 4, no. 3, pp. pp. 9–18, Jan. 2010.

[2] Adelina Moura, "Apropriação do telemóvel como ferramenta de mediação em mobile learning : estudos de caso em contexto educativo," Tese de Doutoramento em Educação, na área de especialização em Tecnologia Educativa, Universidade do Minho, 2011.

[3] Angel Ceballos, "Recursos Educativos Digitales para Dispositivos Móviles," Especialización en Informática Educativa, Universidad Simón Bolívar, Caracas, Venezuela, 2011.

[4] Decreto 9.389, vol. 40.113. 2013.

[5] J. Traxler, "Learning in a Mobile Age," Int. J. Mob. Blended Learn., vol. 1, no. 1, pp. 1–12, 2009.

[6] M. Sharples, "The design of personal mobile technologies for lifelong learning," Comput. Educ., vol. 34, no. 3–4, pp. 177–193, Apr. 2000.

[7] Kinshuk, Adaptative Mobile Learning Technologies. 2003.

[8] D. Kinshuk and R. Jesse, "Mobile authoring of open educational resources as reusable learning objects," Int. Rev. Res. Open Distance Learn., vol. 14, no. 2, pp. 28–52, Apr. 2013. [9] L. E. Pérez Peregrino, A. Maritza Matallana, F. Rodríguez Pérez, A. Moreno Pinilla, and J. Herrera Cubides, "TEACH-ME: implementation of mobile environments to the teach learning process," Jistem - J. Inf. Syst. Technol. Manag., vol. 8, no. 1, pp. 179–212, Jan. 2011.

[10] CONATEL, "Estadísticas del Sector Telecomunicaciones. IV Trimestre de 2012," CONATEL, Caracas, Venezuela, 2012.

[11] Adelina Moura, "Mobile Learning: tendências tecnológicas emergentes," in Aprender na Era Digital: Jogos e Mobile Learning, DE FACTO Editores, 2012.

[12] O. Adesope, S. Olubunmi, and J. McCracken, "Implementing Mobile Learning in Developing Countries: Prospects and Challenges," World Conf. Educ. Multimed. Hypermedia Telecommun. 2007, vol. 2007, no. 1, pp. 1249–1254, 20070625.

[13] G. Chis, H. Grebla, and L. Stanca, "Mobile Learning Platform for E-Learning," Int. J. Interact. Mob. Technol. Ijim, vol. 3, no. 3, pp. pp. 17–20, Jun. 2009.

[14] Clive Shepherd, "M is for Maybe," 2001.

[15] B. Monteiro, T. M. Prota, A. S. Gomes, and F. F. de Souza, "Amadeus-TV: Portal Educacional na TV Digital Integrado a um Sistema de Gestão de Aprendizado," Rev. Bras. Informática Na Educ., vol. 18, no. 01, p. 05, May 2010.

[16] J. L. Pineda Garelli, "La televisión digital en el hogar mexicano: Domesticación y consumo de una innovación tecnológica," TDX (Tesis Doctorals en Xarxa), 16-Feb-2005. [Online]. Available:

http://www.tdx.cat/handle/10803/4119;jsessionid=16D1C914E88B3459B9AE02A4EE0B81 F5.tdx2. [Accessed: 14-Feb-2012].

[17] T. A. Tavares, C. A. Santos, T. R. Assis, C. B. Pinho, G. M. Carvalho, and C. S. Costa, "A TV Digital Interativa como Ferramenta de Apoio à Educação Infantil," Rev. Bras. Informática Na Educ., vol. 15, no. 2, 2007.

[18] C. P. Acevedo, J. L. Arciniegas, X. García, and J. Perrinet, "Proceso de Adaptación de una Aplicación de e-aprendizaje a t-aprendizaje," Inf. Tecnológica, vol. 21, no. 6, pp. 27–36, Jan. 2010.

[19] Alic, M. Zajc, M. Tkalcic, U. Burnik, and J. Tasic, "Development of interactive television t-learning course," Melecon 2008 14th Ieee Mediterr. Electrotech. Conf., pp. 139–144, 2008. [20] Fallahkhair, L. Pemberton, and R. Griffiths, "Development of a cross-platform ubiquitous language learning service via mobile phone and interactive television," J. Comput. Assist. Learn., vol. 23, no. 4, pp. 312–325, 2007.

[21] J. M. Neff, "From a Distance: 'Teaching Writing on Interactive Television'," Res. Teach. Engl., vol. 33, no. 2, pp. 136 – 157, 1998.

[22] M. Sacrini, "Televisão digital: atributos tecnológicos e princípios pedagógicos para implementação no contexto escolar.," 26-Oct-2011. [Online]. Available: http://www.teses.usp.br/teses/disponiveis/48/48134/tde-16062008-144218/pt-br.php. [Accessed: 18-Jun-2012].

[23] B. K. Tay and T. Y. Lee, "T-learning with convergence television and mobile technology," pp. 126–131, 2007.

# **Experiencias de TVDI en Argentina**

Verónica Artola<sup>1, 2</sup>, Cecilia Sanz<sup>1,</sup> María José Abásolo<sup>1, 3</sup>

<sup>1</sup> 50 y 120, Instituto de investigación en Informática LIDI. Facultad de Informática. Universidad Nacional de La Plata. Argentina

<sup>2</sup> Becaria CONICET, Argentina

<sup>3</sup>CICPBA, Argentina.

{vartola, csanz, mjabasolo}@lidi.info.unlp.edu.ar

**Palabras clave:** aplicaciones, TVDI, estado del arte en Argentina

**Resumen**. En este trabajo se presenta una recopilación de experiencias y aplicaciones que se están desarrollando en Argentina en vinculación con la televisión digital interactiva (TVDI) y se las contextualiza en la realidad actual de este país respecto a la temática. Al mismo tiempo, para poder realizar un análisis de las aplicaciones abordadas en el trabajo, se las clasifica a partir de algunos ejes definidos como su tipo de interactividad, si está ligada a la programación o no, y su objetivo (educativo, salud, información). Se analizan los algunos resultados de manera tal de dar cuenta del estado del tema en este país y se obtienen conclusiones.

#### **Introducción**

Ver televisión es una de las prácticas más difundidas a escala planetaria [1]. Actualmente, la televisión atraviesa nuestra vida cotidiana, nuestra cultura, educación, y formas de entretenimiento.

El inicio de la televisión en la Argentina fue un proceso de varios años. Codoni, Gonzalez y Pauloni afirman que: "*En 1951 arriban los primeros equipos de transmisión y ya en los medios gráficos irrumpieron las primeras publicidades de los televisores. Cuando llega la televisión en Argentina, en el resto del mundo ya se estaban maravillando con la televisión color. Este ingreso tardío y forzado por las sociedades modernas no cobrará dimensión hasta pasada una década cuando inversores privados lo vean como una gran medio de publicidad. La Argentina fue, de este modo, el cuarto país del continente americano en comenzar con las transmisiones de televisión -después de Brasil, México y Cuba-, y el octavo a nivel mundial luego de Alemania, Inglaterra y Estados Unidos-. En ese momento, se estimaba que no había más de 30 receptores en toda la Ciudad de Buenos Aires*" [2].

La televisión, como suele ocurrir con las tecnologías incipientes, se mostró como una posibilidad innovadora para el ámbito educativo. Prieto Castillo (2004) sostiene que "*de la mano de la tecnología educativa, los medios audiovisuales aparecieron en la década del 60 como la solución a todos los problemas de la educación. Gracias a ellos quedarían atrás el verbalismo y las viejas prácticas de la educación. No fue así, por supuesto, pero el reclamo para su incorporación crece año a año. Ni los medios ni los materiales son útiles de manera automática para promover y acompañar el aprendizaje*" [3].

Sin embargo este autor también ofrece pistas sobre cómo aprovechar de mejor manera la televisión para el ámbito educativo: "*se logra una mayor relación de aprendizaje cuando un material es elaborado jugando al máximo con las posibilidades comunicacionales del lenguaje en que está armado el mensaje y del medio a través del cual se lo ofrece. Jugar a fondo con la riqueza expresiva de un lenguaje y comunicativa de un medio constituye un* 

*modo de acercarse a los interlocutores y, por lo tanto, de acompañar y promover el aprendizaje*."

Hoy en día, el debate sobre las posibilidades de la televisión para el escenario educativo se reavivan a partir del surgimiento de la televisión digital interactiva que permite incluir un canal de retorno y abre las posibilidades para que el televidente (receptor en términos de las teorías de la comunicación y las teorías de la información), pueda también "emitir" sus propios mensajes. Como se ha mencionado en [4], los materiales para la televisión digital interactiva deberían considerar al usuario desde su génesis: pensar el grado de control que la persona podrá ejercer, las elecciones que les serán habilitadas y cómo se modificará el programa en cada caso.

Actualmente, en la Argentina se está atravesando un proceso de transición que implica el traspaso de la televisión analógica a la televisión digital. Este proceso se desarrollará durante varios años hasta que ocurra el "apagón analógico" (en 2019), el cual implicará que sólo se transmita señal en forma digital [2, 5].

En este artículo se presenta una recopilación de experiencias y aplicaciones desarrolladas para la televisión digital interactiva en Argentina, que dan cuenta de cómo se van dando los primeros pasos en el país en vinculación al aprovechamiento de sus posibilidades y de su lenguaje. Para ello se han definido como aspectos de interés a revisar en estas aplicaciones los siguientes: el objetivo clasificado por su orientación al escenario educativo o de salud o de información general para el ciudadano, el contexto, el tipo de aplicación y la interactividad propuesta.

#### **Estado del arte de la TVDI en Argentina**

En este apartado se presenta la recopilación de aplicaciones con las características mencionadas anteriormente.

Previo a esto es necesario poner en claro algunos conceptos que estarán involucrados en el análisis posterior.

La noción de interactividad de las aplicaciones se relaciona con la navegación, la presentación de contenidos y la transferencia de datos. Es posible distinguir dos grandes grupos de aplicaciones: por un lado las aplicaciones con interactividad local donde el usuario puede acceder a contenidos interactivos pero no puede enviar datos de vuelta, y por el otro, aplicaciones con interactividad con canal de retorno donde el usuario, además, puede enviar información y comunicarse con otros usuarios.

El Sistema Argentino de TV Digital Terrestre (SATVD-T) respeta el modelo *broadcasting* y se basa en la existencia de: un conjunto reducido de emisores de contenidos (televisoras) y un conjunto de receptores (televidentes). En este modelo, los receptores no tienen control directo sobre los contenidos emitidos sino que tienen control sobre la sintonización o no de un programa dado. Esto implica que el modelo puede implementarse sin un canal de retorno que conecte los televidentes a los emisores u otros servicios [6]. En este contexto, las aplicaciones que se listan a continuación presentan *interactividad local*.

Con respecto al tipo de aplicación se clasificarán de acuerdo a si existe un vínculo entre el contenido interactivo y la programación que se está trasmitiendo en el momento. Con este criterio se dividirán entonces en *Servicio ligado a la programación* y *Servicio de información*. Al mismo tiempo, se considerará el objetivo en términos de su orientación, esto es si se trata de brindar información general, o está destinado al entretenimiento, al ámbito educativo, o al de la salud.

#### **Aplicaciones recopiladas**

320 **Tipo:** Servicio de información

- **Objetivo por orientación:** Información general
	- Cines La Plata:

**Contexto:** se ofrece al televidente la posibilidad de obtener información de los cines y carteleras de la ciudad de La Plata. Desarrollado por Lifia (Facultad de Informática UNLP)

**Tipo de interactividad propuesta:** interactividad local. Navegación por el contenido. Mientras la aplicación está activa, la transmisión principal de TV se reduce a un cuadro superior, usando el resto de la pantalla para mostrar información adicional. Consta de dos secciones para informar la cartelera de los diferentes cines y los cines de la ciudad de La Plata.

- T-Gov || Presupuesto Participativo

**Contexto**: basada en el Presupuesto Participativo de la ciudad de La Plata (organización de asambleas barriales, regionales y comunales, en las cuales la ciudadanía discute y decide cuáles son las políticas públicas que el gobierno debe ejecutar en las distintas áreas y cuál es su orden de prioridad). Desarrollado por Lifia (Facultad de Informática UNLP)

**Tipo de interactividad propuesta**: interactividad local. La aplicación ofrece información sobre qué es el presupuesto participativo. Permite navegar por información de presupuestos anteriores aprobados y acceder a propuestas actuales. Mientras la aplicación está activa, no se visualiza la transmisión principal.

- UnpaIbox

**Contexto**: entorno interactivo creado para ofrecer información de la universidad al público en general a través del canal digital de la UNPA. Desarrollado por Laboratorio de TV Digital (Universidad Nacional de la Patagonia Austral)

**Tipo de interactividad propuesta**: interactividad local.

- Precios cuidados

**Contexto**: proporciona información sobre el proyecto del estado "Precios cuidados". Desarrollado por Lifia (Facultad de Informática UNLP)

**Tipo de interactividad propuesta**: interactividad local. Permite navegar por los productos que se encuentran en el proyecto "Precios Cuidados" y brindar de esta manera información al ciudadano de qué productos puede comprar que mantienen los precios bajos. Mientras la aplicación está activa, la transmisión principal de TV se reduce a un cuadro superior, usando el resto de la pantalla para mostrar información adicional.

- Clima.ar || Prototipo Tv Filler

**Contexto**: permite visualizar datos del clima por provincia. Desarrollado por Lifia (Facultad de Informática UNLP)

**Tipo de interactividad propuesta**: interactividad local. Permite navegar por las diferentes provincias visualizando la información de cada una.

- Viajá por Buenos Aires

**Contexto**: permite al televidente informarse del estado del tránsito de calles, subtes y trenes en la Ciudad de Buenos Aires. Desarrollado por Lifia (Facultad de Informática UNLP)

**Tipo de interactividad propuesta**: interactividad local. Está compuesta de tres secciones: la primera dedicada a calles, autopistas y puentes; la segunda a subtes; y por último, a trenes. En cada una de estas secciones se listan los nombres y se le adjunta un símbolo de color para destacar el grado de demora que presenta. Al seleccionar un ítem se gráfica en un mapa el trayecto de la calle a la que se hace referencia. Mientras la aplicación está activa, no se visualiza la transmisión principal.

**Objetivo por orientación:** Salud

- T-Gov || InfoSalud La Plata

**Contexto**: aplicación t-Government. Ofrece al televidente la posibilidad de obtener información de los centros de salud de la ciudad de La Plata. Desarrollado por Lifia (Facultad de Informática UNLP) para el canal de la Universidad Nacional de La Plata

**Tipo de interactividad propuesta**: interactividad local. Consta de cuatro secciones donde se informa sobre diferentes temas relacionados a la salud en el ámbito de la ciudad de La Plata. Mientras la aplicación está activa, no se visualiza la transmisión principal.

- VIH/SIDA

**Contexto**: forma parte de una tesis de grado. El objetivo principal es comunicar información clara y concisa sobre la temática de VIH/Sida.

**Tipo de interactividad propuesta**: interactividad local. La aplicación basada en metadatos con información de prevención, tratamiento, sitios de atención, etc. sobre VIH/SIDA. El material conducido por una presentadora está dividido en dos partes: en primer lugar, se desarrollan los conceptos básicos acerca del VIH/Sida compuestos por contenidos interactivos; en segundo lugar, se encuentran testimonios y entrevistas a profesionales de la salud.

### - T-Gov || sin MOSQUITOS no hay DENGUE

**Contexto**: está basada en la campaña de prevención del dengue que promueve el Ministerio de Salud de la Nación: "Sin mosquitos no hay Dengue". El objetivo es la acción informativa y educativa de la campaña con el fin de instalar conciencia preventiva en la población. Desarrollado por Lifia (Facultad de Informática UNLP)

**Tipo de interactividad propuesta**: interactividad local. Permite navegación por información. Promueve el acceso el acceso a información relacionada en otras plataformas, utilizando códigos QR e información de redes sociales. Plantea juegos y una trivia.

#### **Objetivo por orientación:** Educación

#### - Punto por punto. Suturas

**Contexto**: la aplicación está integrada al video educativo sobre suturas, producido por la Facultad de Agronomía y Veterinaria. Desarrollado por la Facultad de Agronomía y Veterinaria como un Trabajo Final de la carrera de Analista en Computación de la Universidad Nacional de Rio Cuarto.

**Tipo de interactividad propuesta**: interactividad local. Provee información adicional al video y una pequeña autoevaluación en relación el tema abordado.

Este contenido se presenta opcionalmente brindando al usuario la posibilidad de elegir a través de menús interactivos la información deseada.

- UpaAnimalitos

**Contexto**: juego para niños de entre 3 a 5 años para el jardín de la Universidad Nacional Austral. Propone actividades de relación con colores, sonidos e imágenes. Desarrollado por Laboratorio de TV Digital (Universidad Nacional de la Patagonia Austral)

**Tipo de interactividad propuesta**: interactividad local. Juego

**Objetivo por orientación**: Entretenimientos

- Cyclope Sokoban

**Contexto**: juego interactivo. Versión del Sokoban. Desarrollado por Lifia (Facultad de Informática UNLP)

**Tipo de interactividad propuesta**: interactividad local. Cuenta con la posibilidad de interactuar desde el control remoto del Set Top Box o bien descargando una aplicación Android.

- El Ahorcado, Flood-it, Snake, TaTeTi

**Contexto**: juego interactivo. Desarrollado por Lifia (Facultad de Informática UNLP)

**Tipo de interactividad propuesta**: interactividad local.

- *Memotest*. Animales Argentinos

**Contexto**: juego interactivo. Versión del *Memotest* utilizando animales autóctonos. Desarrollado por QKStudio SRL.

**Tipo de interactividad propuesta**: interactividad local.

- Multiples Videos

**Contexto**: permite visualizar varios videos en funcionamiento, teniendo el control total de los videos auxiliares. Desarrollado por Lifia (Facultad de Informática UNLP)

**Tipo de interactividad propuesta**: interactividad local.

**Tipo:** Servicio ligado a la programación.

**Objetivo por orientación**: información general

- Fixture Interactivo

**Contexto:** ofrece al televidente la posibilidad de acceder a información extra sobre el campeonato en curso. Permite navegar por la fecha en juego y por las próximas. Desarrollado por Lifia (Facultad de Informática UNLP)

**Tipo de interactividad propuesta**: interactividad local. Permite visualizar con los 4 botones de interactividad Ginga la información del torneo. Mientras la aplicación está activa, la transmisión principal de TV se mantiene.

#### - Cocineros Argentinos

**Contexto**: agrega interactividad al programa de Cocineros argentinos que se emite por la TV Pública. Desarrollado por Lifia (Facultad de Informática UNLP)

**Tipo de interactividad propuesta**: interactividad local. Muestra información adicional sobre los cocineros de cada emisión del programa, y las especialidades de cada uno. Muestra recetas, con ingredientes e instrucciones para realizar el plato. Mientras la aplicación está activa, la transmisión principal de TV se reduce a un cuadro superior, usando el resto de la pantalla para mostrar información adicional.

#### - Arqueología urbana de Buenos Aires

**Contexto**: es una producción orientada y pensada para el canal Encuentro junto a la UNTREF y dependiente del Ministerio de Educación de la Nación. Desarrollado por Lifia (Facultad de Informática UNLP)

**Tipo de interactividad propuesta**: interactividad local. Complementa con información suplementaria la programación audiovisual emitida. Permite acceder a información adicional como mapas, imágenes y textos.

- TweetFeeder

**Contexto**: permite al televidente visualizar los tweets del programa que se está trasmitiendo. Desarrollado por Lifia (Facultad de Informática UNLP)

**Tipo de interactividad propuesta**: interactividad local. Agrega el tweet en la parte inferior de la pantalla. Mientras la aplicación está activa, la transmisión principal de TV se mantiene.

#### - Institucional TV Pública

**Contexto**: permite al televidente a informarse del estado del clima en todo el país, programas y noticias destacadas del día, etc. Desarrollado por Lifia (Facultad de Informática UNLP)

**Tipo de interactividad propuesta**: interactividad local. La aplicación muestra información adicional reduciendo la trasmisión principal.

#### - Magazine Universitario Campus

**Contexto**: magazine de la Universidad Nacional de la Patagonia Austral que se transmite una vez a la semana por canales de aire local. Desarrollado por Laboratorio de TV Digital (Universidad Nacional de la Patagonia Austral)

**Tipo de interactividad propuesta**: interactividad local. Permite navegar por información relacionada con el contenido del programa TV Campus.

#### **Algunos resultados**

Como se ha visto, se ha recuperado una gran cantidad de aplicaciones, la mayoría de ellas desarrolladas por el laboratorio Lifia de la Facultad de Informática de la UNLP. La falta de interactividad con canal de retorno y la falta de variedad en cuanto a quienes desarrollan estas aplicaciones, demuestran que se trata de un tema incipiente aún en Argentina. Como se dice en [7]: aunque en el contexto actual la TVD en nuestra región, tiene un fuerte apoyo político y gran potencial económico, con una cobertura de más del 82% de la población del país [8], enfrenta aún una falta de contenidos que aprovechen la plataforma en todo su potencial.
La mayor parte de las aplicaciones encontradas están orientadas a brindar información general y ofrecer algún tipo de entretenimiento. Se han encontrado unas pocas aplicaciones vinculadas al ámbito educativo.

Con respecto a las aplicaciones ligadas a la programación trasmitida, se observa que todas las encontradas corresponden con iniciativas estatales.

Por otra parte, se ha visualizado en varios artículos un interés creciente en el desarrollo de software para la TVDI. El interés en esta línea se ve reflejado en trabajos donde se presentan herramientas que facilitan el desarrollo de estas aplicaciones [9, 10, 11], adaptaciones de metodologías para su construcción [12, 13, 14], testeo automático [15], y nuevas perspectivas para el desarrollo orientadas al comercio [16].

### **Conclusiones**

La TVDI ha avanzado en varios países un cierto auge que se vincula con las posibilidades de interactividad que ésta ofrece. Para lograr un mejor aprovechamiento del lenguaje y del medio, es necesario profundizar en las posibilidades audiovisuales, pero también en términos de la interactividad que podría lograrse al tener un canal de retorno. Avanzar en este sentido es un desafío para nuestro país. La creciente cantidad de aplicaciones que se viene desarrollando, da cuenta del interés en la temática. Al inicio de la conformación de la RedAUTI, en Argentina se estaba iniciando con el tema, actualmente, ya se pueden encontrar presentaciones en congresos nacionales sobre estas temáticas, canales de TVD propios de las universidades, entre otros indicadores de interés y evolución en el tema. Se espera en los próximos años un mayor crecimiento y una mayor vinculación de la TVDI con el escenario educativo.

### Referencias

[1] Prieto Castillo, D. (2004). La Comunicación en la Educación. Editorial Stella. Ediciones La Crujía.

[2] Codoni, M.F; Gonzalez L.J; Pauloni S. (2015). De la televisión analógica a la TV digital Argentina: Una mirada sobre los procesos históricos y políticos que atravesaron su desarrollo. Revista Awasqa. Año 1 - Volumen 1 - Número 1 - Mayo 2015

[3] Prieto Castillo, D. (1994). La televisión en el fin del milenio. Revista Signo y Pensamiento Nro. 24. Vol.13. Pág. 103 a 122.

[4] Sanz, C.; Zangara, A.; Abásolo, M.J. (2013). Actas de las II Jornadas de la RedAuti.

[5] http://www.tda.gob.ar/tda/141/3016/tv-digital.html

[6] Alvarez A.; Balaguer F.; Costa F.; Woites L. (2010) Aplicaciones Casuales de Televisión Digital con Ginga NCL/Lua

[7] Bobbio, F.; Abrutsky, M.; Giagante, I.; Medel, R.; Navarro, N.; Odetti, M. (2013) Avances en el estudio de la Televisión Digital como plataforma educativa. INTI-Córdoba, Argentina.

[8] Telam. La cobertura de la TV Digital en Argentina abarca el 82% de la población. http://www.telam.com.ar/notas/201302/8244 -la-cobertura-de-la-tv-digital-en-arg

[9] Miranda, M.; Oyarzo F.; Herrera F. (2015). Enfoques y herramientas de desarrollo para aplicaciones de TVDi

[10] http://tvd.lifia.info.unlp.edu.ar/ginga.ar

[11] Cardozo S.; Schwartz S.; Arroyo M.;Tardivo L. () "CreaTV Digital": Herramienta para la creación de aplicaciones NCL para el middleware GINGA de Televisión Digital Terrestre". http://code.google.com/p/creatvdigital/

[12] Oyarzo F.; Herrera F.; Miranda M.; Casas S. (2012). Scrum para el desarrollo de aplicaciones TVDI

[13] Zambrano A.; Zubimendi J.; Búcar J. (2010) An Alternative Architecture for Ginga

[14] [Oyarzo, F.;](http://ieeexplore.ieee.org/search/searchresult.jsp?searchWithin=%22Authors%22:.QT.Oyarzo,%20F..QT.&newsearch=true) [Herrera, F.](http://ieeexplore.ieee.org/search/searchresult.jsp?searchWithin=%22Authors%22:.QT.Herrera,%20F..QT.&newsearch=true); [Casas, S.](http://ieeexplore.ieee.org/search/searchresult.jsp?searchWithin=%22Authors%22:.QT.Casas,%20S..QT.&newsearch=true) (2014) API TVD, a wizard for interactive applications for Digital TV. [Computing Conference \(CLEI\), 2014 XL Latin American](http://ieeexplore.ieee.org/xpl/mostRecentIssue.jsp?punumber=6939950)

[15] Alvarez A.; Balaguer F. (2010). Testing Automático de Atributos NCL Utilizando Reconocimiento de Patrones

[16] Canchi S.; González M. (2013) Arquitectura de Software para aplicaciones de publicidad interactivas en ISDB-Tb, usando Ginga-NCL y servicios web. Trabajo final de Especialización en Sistemas y Servicios Distribuidos. FAMAF. Universidad Nacional de Córdoba. Argentina.

# **Interactivity in ISDB-Tb Digital Television: A yet-missing standard**

Matias Nassi<sup>1</sup>, Gustavo Guimerans<sup>1</sup>, Pablo Flores Guridi<sup>2</sup>, Juan Pablo Garella<sup>2</sup>, Javier Baliosian<sup>2</sup>, Eduardo Grampín<sup>2</sup>, María Simon<sup>2</sup>

<sup>1</sup> Centro de Ensayos de Software, Uruguay. Email: {mnassi, gusguime}@ces.com.uy <sup>2</sup> Facultad de Ingeniería, Universidad de la República, Uruguay Email: {pablof, jpgarella, javierba, grampin, maria}@fing.edu.uy

**Keywords:** Digital TV, Testing, Service deployment, Receivers, Interactivity, Approval protocol, Interoperability.

**Abstract**. Uruguay has started the deployment of digital terrestrial television (DTTV) in mid-2012, adopting the ISDB-Tb standard. Uruguay has no TV receiver industry, and therefore these devices must be imported. In order to minimize compatibility problems the Uruguayan government has decided to enforce testing of DTTV receivers before authorizing their importation. The design of the type approval tests was committed to the School of Engineering of Universidad de la República and the Software Testing Center.

Two main working threads were defined: (1) testing the correct reception, decoding and presentation of the DTTV signal, and (2) testing the interactivity aspects. A type approval protocol for ISDB-Tb receivers has been officially enforced in mid-2014 as a result of this work. However, the interactivity aspects are currently not being tested, as this work arose to the conclusion that the existing implementations of the standard differ in substantial aspects.

#### **1. Introduction**

 $\overline{a}$ 

The deployment of DTTV has important technical and socio-political impacts: it promises a better quality signal and a greater spectral efficiency, and can contribute to the cultural diversity regarding contents creation and distribution. As most countries in the region, Uruguay has chosen ISDB-Tb as DTTV standard, as it is defined by the Brazilian Association of Technical Norms (ABNT)<sup>1</sup> [1].

Currently, Uruguay has no TV receivers industry and thus these devices must be imported. MIEM-DINATEL<sup>2</sup> has decided to test every imported TV receiver in order to guarantee the standards full compliance. To accomplish that end, the development of a type protocol was committed to the School of Engineering of Universidad de la República (FING - UdelaR)<sup>3</sup> and its partner institution, the Software Testing Center (CES)<sup>4</sup>. CES is an organization specialized in providing testing services, being a partnership between the Uruguayan Hall of Information Technologies (cuti)<sup>5</sup> and FING-UdelaR. The participation of CES in this project guaranteed that the approach and procedures were envisaged from the perspective of the software developers. Is well known that software can fail and can have multiple kind of errors, making it to deviate its behaviour from the expected, and the DTV receivers and all the middleware and other software that runs on them are not the exception. Thus it's necessary to follow a strict testing process to verify that the software's behaviour is the correct. According to IEEE 610.12-1990 [5], verification is the process of evaluating a

<sup>1</sup> Brazilian Association of Technical Norms, site: http://www.abnt.org.br

<sup>2</sup> Dirección Nacional de Telecomunicaciones y Servicios de Comunicación Audiovisual, Ministerio de Industria, Energía y Minería, Poder Ejecutivo, Uruguay, site: http://www.dinatel.gub.uy

<sup>3</sup> Facultad de Ingeniería de la Universidad de la República, site: http://www. fing.edu.uy

<sup>4</sup> Centro de Ensayos de Software, site: http://www.ces.com.uy

<sup>5</sup> Cámara Uruguaya de Tecnologías de la Información, site: http://www.cuti.org.uy

system or component in order to determine whether it satisfies or not the required conditions. On the other hand, according to SWEBOK [6], a document created by Software Engineering Coordinating Committee, promoted by IEEE Computer Society, testing is the activity done in order to evaluate and improve the quality of the system under test, identifying problems and defects.

This paper summarizes the knowledge gained during this work. One may wonder why to test DTTV receivers, which are household-type devices manufactured under a well-defined standard. There are three main reasons to concern about: (1) there is little previous experience on DTTV in the region; (2) as our neighbours, Brazil and Argentina, have different objectives and strategies, it was conjectured that technical guidelines could also differ; and (3), the political will to promote the emerging software and audio-visual industries, by ensuring them a well known developing platform. These concerns finally proved to be justified: the work described in this paper concluded that the standard, in the interactivity chapter, has many different implementations that are not fully compatible

The ISDB-Tb standard has two main aspects: the interactivity and the reception, decoding and presentation of the signal. This paper focuses on the former (i.e.: interactive aspects of the standard), which, unlike the Japanese -original- version of the standard which uses Broadcast Markup Language (BML) as interactivity middleware, are implemented by a Brazilian open middleware named Ginga [3].

From the point of view of the correct signal reception and decoding, the standard allows multiple configurations, not only in source coding but also in channel coding, modulation and transmission. Testing every possible combination is not feasible in the practical time, so the aim of the project was to achieve a representative subset of tests as a way of ensuring proper reception and decoding of the signal in any expected scenario. The result of this work is an approval protocol for receivers (TVs and STBs, Set Top Boxes). It prunes the set of all possible combinations based on several factors that are out of the scope of this article. For more information refer to [4]. However, it is worth mentioning that the Technological Laboratory of Uruguay (LATU) is successfully implementing this protocol<sup>6</sup> since mid-2014.

Regarding interactivity, an analysis of the Ginga standard and their Brazilian and Argentine existing implementations was carried out. Significant differences were found between these implementations and, more important, it was concluded that none of them is fully compatible with the standard; sometimes because of divergent interpretations, while in many other aspects there are clear deviations from it. These results led to follow two lines: (1) identify, for each implementation of Ginga, the coverage of the rule, and (2) find the interoperable functionality between all implementations or at least several of them (i.e.: the common subset of useful capabilities which follow the standard and run in a similar manner in different receivers), so software developers could produce interesting and interoperable interactive applications. As a first approach, two representative implementations were considered (one Argentinian and the other Brazilian) and a study of the existing test suites was carried out.

The article is organized as follows. Section III describes the main goals of the work, the initial plan and the results of the tests. This preamble gives the context of puts the tests suite, and explains the decisions made during the project. Subsection III-D describes the situation of convergence or divergence found between available implementations and explains the evolution from the initial planning to the finally performed work. Section IV summarizes the main tested implementations and their characteristics. In section VI is presented the initial approval protocol for receivers. Section VII describes issues concerning the design of the tests, which are the key point of this approval protocol. Section VIII presents the obtained results and summarizes the state of the technology for interactivity; also, some possible future work is outlined.

 $\overline{a}$ 

<sup>328</sup> <sup>6</sup> Laboratorio Tecnológico de Uruguay, site: http://www.latu.org.uy

### 2. **Software Testing**

The software can fail regardless of the process, equipment or frameworks used during the life cycle of software construction. Particularly during the whole process involving human beings who can make mistakes in countless situations introducing errors, which the edicts of the software result in defects (or faults) that can crash the computer system that is diverting its behaviour regarding the required or expected system.

From the software requirements specification to its implementation some mistakes can be injected intentionally or unintentionally.

From its beginnings to the present laws associated with software in different countries leave legal gaps in the requirement of quality solutions. The same applies to many organizations that have some link with a software vendor that can be formalized through a contract. This added, for example, the degree of importance that is offered to the requirements specification, the difficulty that they may have, the variability over time, different expectations that users can have inefficiencies or who performs the definitions and specifications, designs or implementations it is that often the software fails. This lets you enter and differentiate the concept of verification that provides information on the correct product development and validation discern whether the product is made is correct. IEEE 610.12-1990 ANSI / IEEE 1990 verification is the process of evaluating a system or component to determine whether a product of a given development phase satisfy the conditions imposed at the start of the phase. While validation is the process of evaluating a system or component during or at the end of the development process to determine if the specified requirements are met.

#### 3. **Project Development**

Ginga [3] is the middleware that enables the developing of interactive applications in the ISDB-Tb standard. It is the result of the development of research projects coordinated by the TeleMidia laboratories<sup>7</sup> of the PUC from Rio de Janeiro (PUC-Rio)<sup>8</sup> and LAViD<sup>9</sup> from UFPB9. These groups developed the modules Ginga NCL (open source) and Ginga-J (for Java), which is licensed. Ginga-NCL is the logical subsystem of Ginga responsible for the execution of applications developed in the NCL, a structure oriented language based on XML, which is used to define the different elements of interactivity: events, drawing regions or canvas, spatial location, buttons, etc. On the other hand, Ginga-J includes a procedural language and is responsible for running Java applications. Also, Ginga's architecture is flexible enough to allow optional extensions.

### **Initial goals**

The initially proposed goal was to develop a prior defined test suite [2] and then transfer to the approval entity (LATU) all the knowledge required and methodology to carry out the tests in the approval process. It should be mentioned that the planning of the initial goal was based on some reasonable assumptions that, during the work, were found to be false.

#### Tested contexts

 $\overline{a}$ 

The tests were selected and designed to test ISDB-Tb receivers: TVs, STBs, mobile phones and emulators. However all these have different software and hardware characteristics that

<sup>7</sup> Site: http://www.telemidia.puc-rio.br

<sup>8</sup> Pontifícia Universidade Católica do Rio de Janeiro, site: http://www.puc- rio.br

<sup>9</sup> Site: http://www.lavid.ufpb.br

do not follow the standard, generating scenarios that are not interoperable. Several tests were carried out in over 15 different environments.

#### **Agreed goals**

The new set of tests of interactivity was agreed, mainly to identify the points in which different Ginga implementations do not respect the standard, generating not interoperable scenarios. In what respects to features sets its intersection is constituted by those that have similar behaviours in different implementations. The interoperability subset, which is well understood by any device, would be result of the intersection of the sets of features of the different implementations. This set is the intersection of all implementations and further pruning respect to what is described in the standard, because the results show that there are points on which all implementations of the standard do not fulfil it at all.

The first goal in which part of this work is based was to analyse a specification of the test suite and find a common subset that complies in all the different implementations. This approach was inspired by the technical and political will to include as many set of receivers as possible, that allows an acceptable level of interactivity (i.e.: not exclude suppliers or at least minimize the excluded ones, considering that Uruguay will import this kind of devices in his complete form, unlike Brazil and Argentina which are doing their own porting. The second goal was to assess whether limiting the use of Ginga to the set of intersections (i.e.: all that falls within the standard) it is possible to develop interesting interactive applications.

Given that in the different implementations there are functions that behave similarly and others that do differently or have not complete correlation, a way of defining a subset of common functionalities and evaluate them was sought, as a common language. The Test Suite [7] Ginga.ar [8] was taken as a starting point because the Argentinian version showed lower coverage as showed the smoke tests.

To elucidate a possible partial usage of Ginga and analyse its capabilities, a set of basic tests was defined, in order to test the ISDB-Tb receivers against this common subset of features. The use of non-approved features as interoperable will be a responsibility of the application developer. Thus, the idea is not to restrict the tools but give a guaranteed basic set of functionalities, leaving opened the option of using a richer set that probably works only in a subset of devices. New versions of middleware could involve changes in the protocol, because versions can arise to extend the common subset (e.g.: when a manufacturer integrates functionality that the other manufacturers already had). It may also occur that it could be restricted if new versions are offered, that substitutes common features for others that are not common.

In what concerns the reception, hardware and commands, the goal was centred in checking, correcting and adapting the defined test document and verifying their applicability to the available measuring devices in the lab. These tasks lead to an approval protocol that covers hardware, radio signal reception, sensitivity, immunity to interference, presentation in different formats of video and audio, protection against errors, decoding and human-computer interface aspects, as well as other similar benefits that enable a better user experience than in analogy TV. The protocol can be seen in [9].

#### **Decisions during development and fundamentals**

Figure 1 shows the idea of the state of the Ginga standard and the implementations generated from experience by the team, after pooling of the research and execution of tests. Different implementations of Ginga can be identified, each one trying to fulfil the ABNT-15606 standards; the size and position of the circles are illustrative and do not necessarily have to correspond to reality in terms of importance or amount of functionalities covered by each implementation. If we think on intersections as similar behaviours, we will

find that in several implementations there is some functionality that behave similarly and other that do not. As a quite surprising result, it was also verified that all implementations have features that falls outside the standard.

The section headings are in boldface capital and lowercase letters. Second level headings are typed as part of the succeeding paragraph (like the subsection heading of this paragraph).

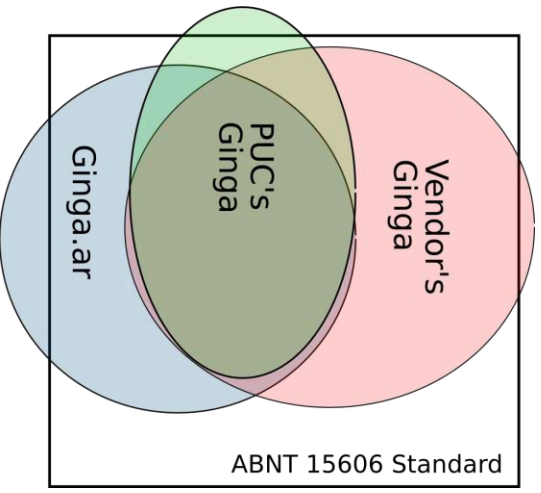

**Figure 20: Formed idea of the team based on the experience.**

It is worth to note that to date; both the compatibility sections and the percentage of coverage of the rule that the different implementations have are unclear. But thanks to this study, what is clear is that none of them is 100% compatible and there are conflicts in most of the applications tested. The Laboratory of Research and Training in Advanced Computing (LIFIA)10 states in his website that "Currently, there are different implementations of Ginga NCL each of which has different level of completeness with respect to the standard" [7].

# 4. **Implementation comparison**

In Figure 1 we can highlight the existence of a reference implementation of ITU-T's H.761 recommendation [10], con- ducted by the PUC-Rio. It can be seen that it is not a complete product and in fact it was not the intention to do so. Therefore in the Venn diagram this implementation is shown with little coverage from the standard. It should be noted that almost 100% of products on the market have been derived from it. Among these are TQTVD middleware (TOTVS), MOPA, FUCAPI and LIFIA. These middleware can be found, for example, on Sony, SEMP-Toshiba, AOC and PANASONIC TVs, in Ginga.ar STBs and phones from Nokia and Motorola.

# **Reference implementation: Ginga - PUC-Rio**

The middleware version from PUC-Rio is active and in development to date this work is presented. Although a port of this version can't be found in the market, it is very useful as a development tool. However it is necessary to emphasize that it refers to an implementation of ITU-T, which allows more things than the ISDB-Tb standard (ABNT-15606 standards). Thus in the Venn diagram this implementation is shown with a sector area outside of the standard. This becomes a problem if developers base their implementations in this tool. In

 $\overline{a}$ 

<sup>10</sup> Site: http://tvd.lifia.info.unlp.edu.ar/ginga.ar

particular, for this project it implies that all the proposed tests by PUC-Rio to test the degree of conformity known as Ginga-NCL Conformance Testing [11], is not 100% compatible with the standard ISDB-Tb. If these tests are to be used, an evaluation must be done in order to identify which of them apply and which not. For example, there are test cases using MPEG-2, which are not allowed in ISDB- Tb. In fact, in some cases more than what is defined in the standard is implemented; these tests are mainly developed by the laboratory TeleMidia and LAWS<sup>11</sup>. An example showing the incompleteness of the PUC-Rio's implementation is that it has only two transition effects. During the project the team has contacted PUC-Rio to assess some tests and have a clearer view of their context. Further, in some cases they have corrected bugs based on recommendations and opinions from the CES-FING-UdelaR team working on the project.

## **Brazilian vs. Argentinian implementations**

This section presents two versions of middleware that are present in receivers found on the market and for which there is interest (from their manufacturers) for being used in Uruguay and other countries adopting the ISDB-Tb standard. In this point, it is important to note that implementations go together with each country strategies on the deployment of DTTV. In the case of Brazil there is a scenario that aims to port the middleware to TVs so those who have to do the porting are the manufacturers, who generally have a known trajectory in the market and are mainly interested in successfully displaying TV. It is expected that as users acquire new TVs they come with the receiver and thus the deployment to the entire country be gradually done. On the other hand, in the case of Argentina the prospect points to port middleware to STB, so those who have to do the porting are manufacturers of the STB, many of which are companies that arises for this particular task and whose main interest is usually to sell the STB with the necessary middleware. Finally, the government provides STBs to part of the population, while another part acquires them from the market in order to watch DTTV, generally to a much lower cost than the TV Set itself.

1) Ginga.ar - LIFIA: There exist several versions of Ginga.ar considered a partial implementation of the standard. One of the reasons of this behaviour is that its development is carried out according to the requirements of the existent hardware in Argentina. Ginga.ar is ported on most STBs in that country and even have been sold to Venezuela (e.g.: AR-SAT, Microtrol). Ginga.ar derived from reference implementation of PUC-Rio. Considering the source code of the reference implementation as initial source code, percentage of C/C++ initial code decreased from 95% in version 1.1.0 to 17% in version 2.0 of Ginga.ar. This means that a large portion of the middleware's source code has been rewritten [12], but it keeps the NCL engine from PUC-Rio's implementation. This project took the version 0.11.1 (revision 22) of the source code of Brazilian Ginga (PUC-Rio) as a reference, and that is why some attributes that were not implemented in this version were not implemented later; the NCL engine was not updated as PUC updates its version. To sum up, Ginga.ar was developed from a version that was later corrected and updated.

It is possible to have a virtual machine executing Ginga.ar [13] in order to facilitate the development of digital TV applications, allowing them to be executed and debugged on a PC. LIFIA, among other things, is responsible for the development of the Ginga.ar middleware and develops applications that run on it. New features requirements may arise from the application area (among other sources), although not all of them are taken into account. It is not documented neither what is missing in the implementation and has not

 $\overline{a}$ 

<sup>11</sup> Site: http://laws.deinf.ufma.br

been able to know who or how it is decided what will be implemented and what do not, nor the specification of its future evolution. In [14] a comparison chart between Ginga.ar 1.3 and 2.0 is shown, which can be taken as a reference of what is generally implemented. It can be guessed that integration between the Brazilian Ginga engine version 0.13 (last version available at the time of this work) [15] and Ginga.ar is very expensive at this point.

They do not share the same code in the most part but both interprets and try to remain compliant with the ABNT or ITU- T specifications. However when analysing the applications that exemplify the use of each implementation, a substantial difference in the programming paradigm is easily detected. While the standard presents a model that enables to navigate within an application through focus on navigable elements, this is not the case in the Ginga.ar version according to the standard, as the selection of an item cannot be done using the focus, because it is immediately returned to the user.

In any platform for interactive applications, the possibility to gain focus on an element vastly enhances the user experience (a new screen must be presented, contextual information, etc.). However, one that does not provide this possibility limits the user experience in lot of aspects. The focus functionality is the main difference among paradigms, resulting in interoperability problems and changing the types of applications that can be developed in each case.

As mentioned earlier in this document, there were detected some areas where Ginga.ar falls outside the standard. It is important to note that it has had several revisions but nowadays it remains ambiguous in some respects, so it can be interpreted in different ways. During the project the team has been in contact with LIFIA in order to evaluate some tests and have a clearer context, and even in some cases some bugs have been reported and corrected based on recommendations made by the team.

2) AstroTV - TQTVD: TQTVD (TOTVS) is a Brazilian company that develops the Astro middleware, a Ginga implementation that can be found in Panasonic, LG, SONY, Philips, Toshiba and Sharp devices. Nowadays the middleware is compliant with the Brazilian model as it is available primarily for TVs.

During the project, a confidentiality agreement with TOTVS was signed in order to exchange information, evaluate some tests together and have a clearer context in what respects to this implementation of the standard, and even in some cases some bugs have been reported and corrected based on recommendations made by the team. The company has an internal certification process, and apart from this, has hired Oracle to run TCKs (Technology Compatibility Kits) corresponding to the specifications: CDC, FP, PBP, JSSE, JCE and JavaTV. This process is considered very expensive and thus is applied only to receiver on the market.

The provider has a virtual machine executing Astro, which aims to facilitate the development of digital TV applications, allowing them to be executed and debugged on a PC. The version available on the site has more than a year and does not include the improvements and adaptations to the latest versions of the standards.

3) Others: Is important to note that in the market there are many other implementations as Samsung middleware, MOPA, FUCAPI and EiTV. However the team had no access to a virtual machine version or porting of these middleware so they could not be evaluated.

# 5. **Tested scenarios**

For the implementation and execution of the tests different tuners (STBs and TVs) and emulators were used. Exercising new and existing programs to test features and particularities performed over 250 tests, under more than 15 configurations. Tests to the STB and TV were performed using the equipment in the lab: playouts, transmitters and encoders, while tests to the emulators were performed directly in the PC (through shared directories).

### **Test revision, correction and adaptation**

The more than 250 tests (existing, adapted and implemented from scratch) performed in over 15 different configurations left in evidence the degree of incompatibility between different implementations. This made that the original plan of writing all the tests in detail and implement a test plan based on the previous definition by FING-UdelaR was not feasible. It was decided to try to identify the areas where Ginga.ar is not compliant with the standard and then assess whether delimiting it so does it comply, it is possible to develop at least some basic interactive applications.

On the other hand seven examples of applications available on the Internet (three Brazilian and four Argentinian) corresponding to interactive programs that could be similar to real examples were selected. Of those seven applications only one ran successfully in four selected tuners (two Argentinian and two Brazilian): (1) STB with the latest version developed by TOTVS, (2) TV with another version of the same developer ported to TVs that are for sale in the local market, (3) STB delivered by the Argentine government and (4) STB of a Uruguayan importer.

Finally, the latest available version of the Test Suite Ginga.ar was evaluated based on the same defined strategy, using a set of Ginga NCL tests that can be executed in the firmware of the receivers. As a summary, the Figure 2 illustrates the degree of compliance with ABNT standard: of a total of 66 proposed tests, there were 21 that fall outside the standard and 45 that falls inside it.

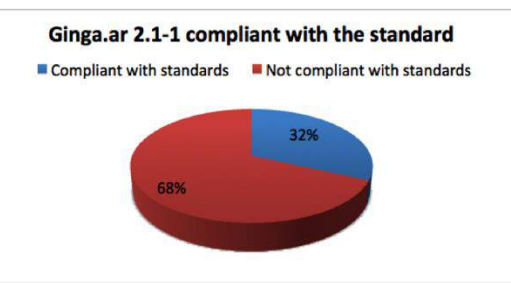

**Figure 21: Ginga.ar tests ABNT standard compliance according to CES-FING- UdelaR interpretation.**

# 6. **GINGA.AR Test suite 2.1.0-1-Normalized**

It is important to highlight that the Ginga.ar's test suite do not fully tests the standard and even some tests present incompatibilities in comparison with the interpretation of the standard of the working group. In general, each test achieves the proposed goals but do not take into account possible alter- native paths. They are generally basic and specific programs that do not test complex or convoluted cases that may occur in reality (e.g.: combinations of elements governed by others and element nesting in general). The above paragraph suggests a basic subset of tests to ISDB-Tb receptors, defining the Normalized

test suite as the subset of tests that conform to the standard. Some of the tests that were left out can be improved in the normalization, adapting them so to work well based on the team interpretation of the standard. In turn, this would widen the horizon of removed features in the normalization process. With these changes some tuners with Ginga.ar may not yield the expected results in the tests included in the pro- posed approval protocol, as its implementation is subject to the original test suite, not to the one the team considers corrected. For example, if the test corresponding to the transition effect is modified making it valid according to the standard, the test would cease to run properly on Ginga.ar.

# 7. **Applicability of tests**

The 45 compliant to the standard selected tests were executed in two representative product platforms that could enter the Uruguayan market (a Brazilian commercial implementation and an Argentinian one). Of those, there were 32 tests that ran successfully on both platforms. Figures 3 and 4 show further details on these results.

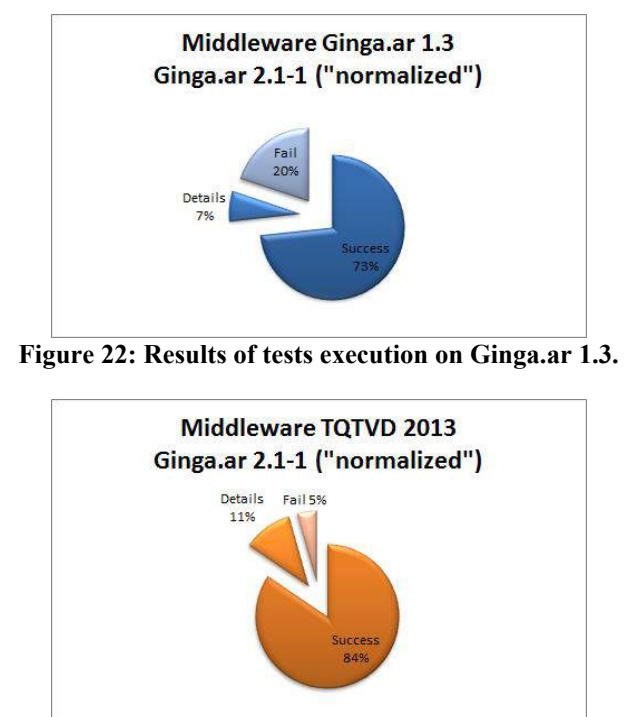

**Figure 23: Results of tests execution on TQTVD-Astro middleware version 2013.**

The main errors occur because of the middleware fails while running some program associated with the test, for example, texts are not properly shown or not shown at all, there are errors in the defined size regions and the middleware is frozen in some tests.

### 8. **Conclusion and Future Work**

The interactivity in digital broadcast TV has an extremely attractive potential. However, the existing applications are work in progress, not very attractive, and yet a killer application, which may drive massive usage such as the World Wide Web for Internet or SMS for mobile telephony, is missing. Some good examples exploiting local interactivity can be envisioned, such as applications that report information about public transportation, health and other public services schedules, and weather forecast. User expectation is better met when a back channel is used, which enriches the interactive experience; to this end, applications could become tools for electronic vote and online shopping, among other innovative usage, boosted by the potential to reach greater audience than traditional Internet. However, the

main purpose for interactivity has not been uniquely established yet. Our work has been focused on standardization issues, and regarding applications our priority are the dissemination of information of public interest, social integration, new business models and technological alphabetization.

Regarding interactivity, in this work more than 250 tests were performed in over 15 different configurations, making clear the degree of incompatibility between different implementations of the standard. This situation poses a real challenge for content creators, which may become forced to choose a given platform for developing sophisticated applications for the Uruguayan market; on the other hand, simple applications such as vaccination campaigns, weather forecast, accidents prevention or others may be developed using a reduced set of commands, in order to ensure the correct operation on every terminal. Unfortunately the existing versions of the middleware are not able to report their capabilities in order to build smart applications that may adapt to different implementations.

Applications that seek a technological relatively long life, should consider the remote interactivity. This could be done either by SMS or Internet on smart phones, tablets or other devices. There is a tendency of several social groups to connect and interact through social networking. The proportion of content in Facebook or twitter related to TV varies form high to very high (it has been reported 80% in Brazil and no data is yet available in Uruguay). Also the second and third screens are already a reality that is installed in certain groups or segments.

Hybridization of open and classic broadcasting may be particularly high and early in Uruguay due to the penetration of the Internet, TV subscribers, the expansion of the optical fibber and the introduction of IPTV. But this does not mean the decline of broadcast TV. The current status should not be confused with a trend. Second, and perhaps more important, the history of the media shows that hardly ever a media is left out but it is taken as a complement. And third, the TV interactivity is not uniquely defined nor imagined. In fact, current usage is individual, and the TV is viewed generally in groups. Based in these reflections, a technological observatory has been created. This observatory includes the government, software development companies, broadcasters and academia. The aim is to maintain knowledge, act in forums, advice developers and test applications in a representative set of brands and models of receivers.

Finally, regarding future work on the test process detailed in this work may be useful to find a way to fully, or at least partially, automate it. A commonly used way of doing so, described in [16], consists of using a combination of webcams pointing to the TV screen and specialized software that analyses the data received by the cameras, comparing it to the expected image that should be shown by the application on the screen. This said, test automation is an interesting alternative to improve the required effort to execute the test suites, although sometimes it is not a viable alternative as it may require strong additional effort in order to have all the automation components developed and ready to be used, so costs and benefits of such a solution must be analysed more in detail before implementing it.

#### **Acknowledgement**

This research was financially supported by the MIEM-DINATEL

### **References**

[1] ABNT NBR 15606 Standards: Digital terrestrial television - Data coding and transmission specification broadcasting - Part 1-5, [online], http://www.abntcatalogo.com.br, (accessed: March 9, 2015)

[2] Initial work, FING-UdelaR, [online], http://www.fing.edu.uy/inco/ grupos/mina/siteCertificacionISDBT/, (accessed: March 9, 2015).

[3] OfficialsiteofGingaMiddlewareGinga, [online], http://www.ginga.org.br, (accessed: March 9, 2015).

[4] P. Flores Guridi, J.P.Garella, G.Guimerans, J.Baliosian, E.Grampín and M.Simon, Testing ISDB-Tb Digital TV Receivers, Proceedings of XXI Congreso Internacional de Ingeniería Electrónica, Eléctrica y Computación (INTERCON 2014), ISBN: 978-9972-825-67-5, Arequipa, Peru, August, 2014.

[5] IEEE Standard Glossary of Software Engineering Terminology

[6] SWEBOK, Software Engineering Body of Knowledge, [online], http:

//www.computer.org/web/swebok/index, (accessed: May 29, 2015).

[7] Test Suite: September 2013, [online], http://tvd.lifia.info.unlp.edu.ar/

ginga.ar/index.php/testsuite-menu, (accessed: March 9, 2015).

[8] Ginga.ar, [online], http://tvd.lifia.info.unlp.edu.ar/ginga.ar, (accessed: March 9, 2015).

[9] Approval protocol for receivers ISDB-Tb, [online], http://www.latu. org.uy/images/stories/Protocolo Homologacion Receptores ISDB-Tb

21-03-2014.pdf, (accessed: March 9, 2015).

[10] Recommendation ITU-T H.761, [online], http://www.itu.int/rec/ T-REC-H.761/es, (accessed: March 9, 2015).

[11] Ginga-NCL Conformance Testing, [online], http://testsuite.gingancl.org. br, (accessed: March 9, 2015).

[12] Ginga.ar 2.0 and the code evolution, [online], http://tvd.lifia.info. unlp.edu.ar/ginga.ar/index.php/download/7-news/29, (accessed: March 9, 2015).

[13] Ginga.ar download, [online], http://tvd.lifiaio.info.unlp.edu.ar/ginga.ar/ index.php/download, (accessed: March 9, 2015).

[14] Functions and properties supported in Ginga.ar 1.3 and 2.1,

[online], http://tvd.lifia.info.unlp.edu.ar/ginga.ar/index.php/component/ content/article/10-docs/48, (accessed: March 9, 2015).

[15] Exhibition Tools NCL, [online], http://www.ncl.org.br/en/ferramentas,

(accessed: March 9, 2015).

[16] TestingAutomticodeAtributosNCLUtilizandoReconocimientodePa-

trones. [online]. [online] http://tvd.lifia.info.unlp.edu.ar/lib/exe/fetch.php?media= testingnclpatrones.pdf, (accessed: May 29, 2015).